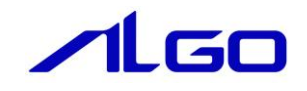

# リファレンスマニュアル

# AI-HMI

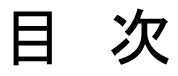

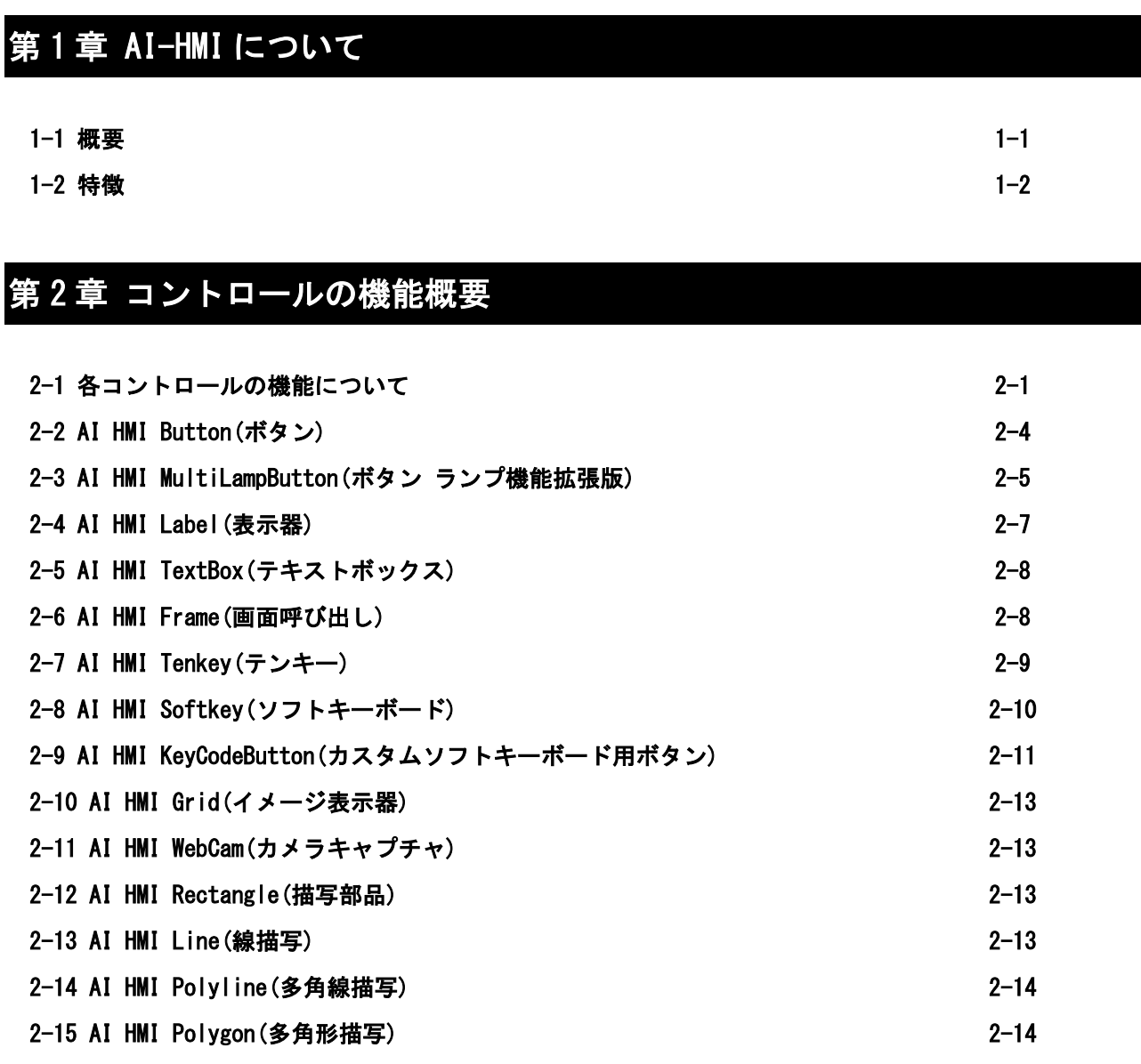

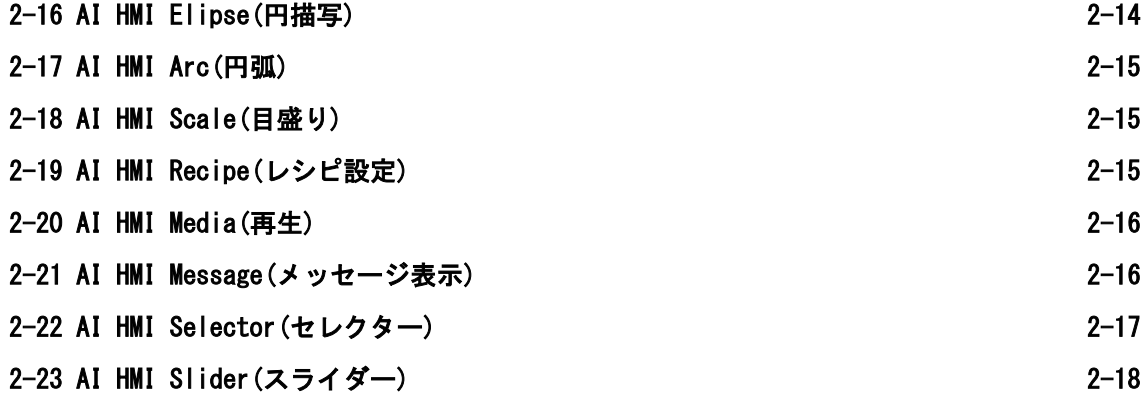

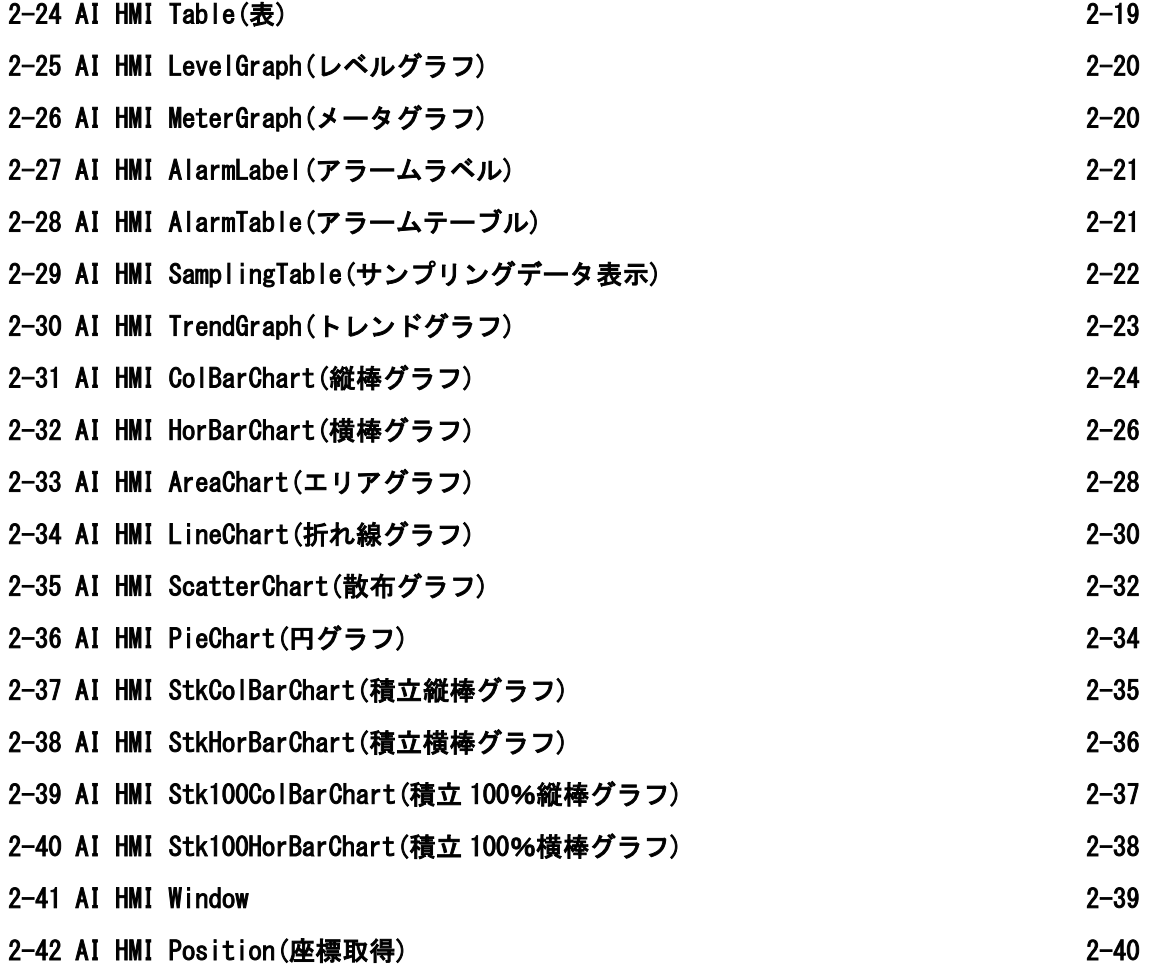

## 第 3 [章 AI HMI Button](#page-53-0) 機能詳細

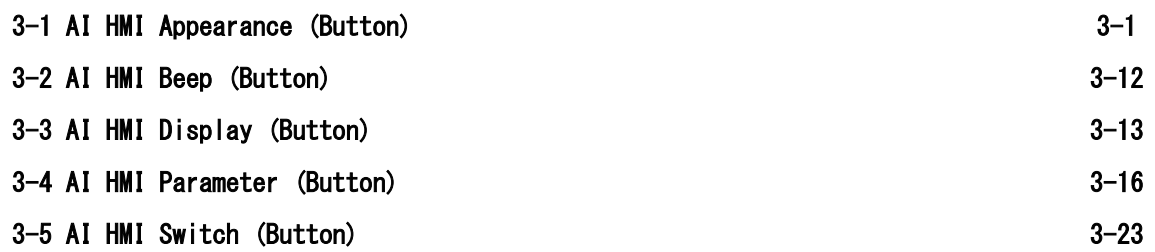

## 第 4 [章 AI HMI MultiLampButton](#page-84-0) 機能詳細

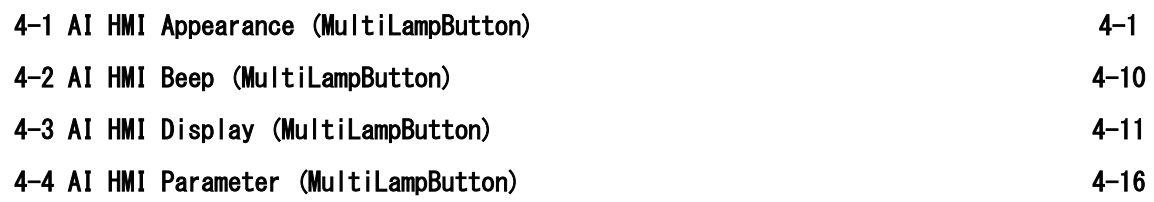

### 第 5 章 [AI HMI Label](#page-115-0) 機能詳細

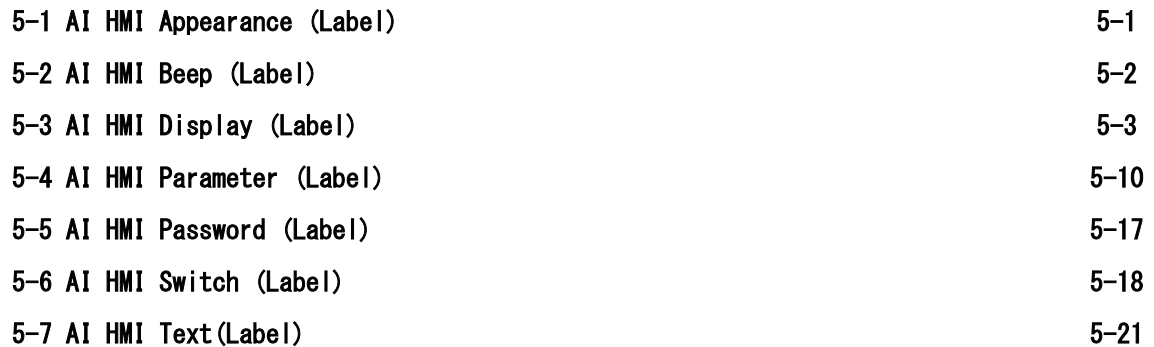

### 第 6 章 [AI HMI TextBox](#page-138-0) 機能詳細

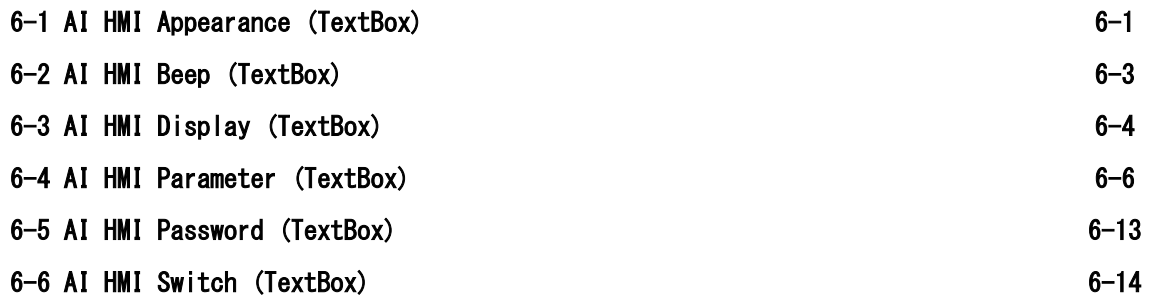

### 第 7 章 [AI HMI Frame](#page-154-0) 機能詳細

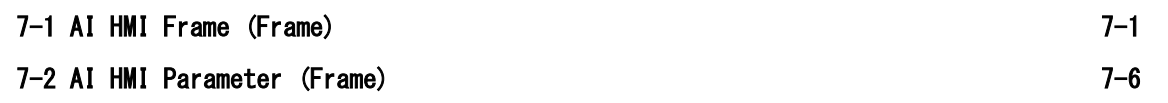

### 第 8 [章 AI HMI Tenkey](#page-166-0) 機能詳細

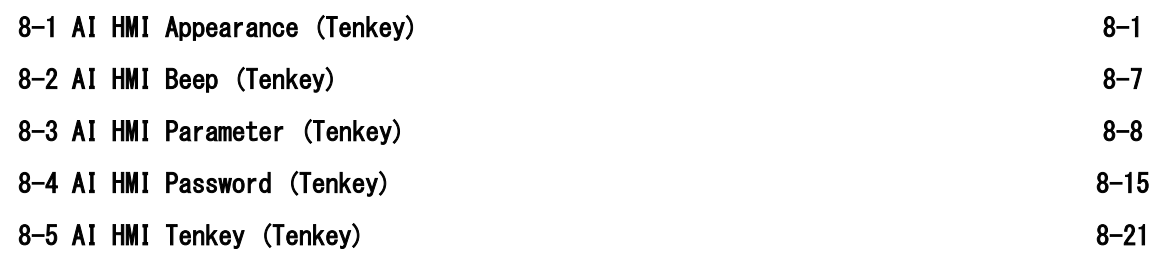

### 第 9 章 [AI HMI Softkey](#page-192-0) 機能詳細

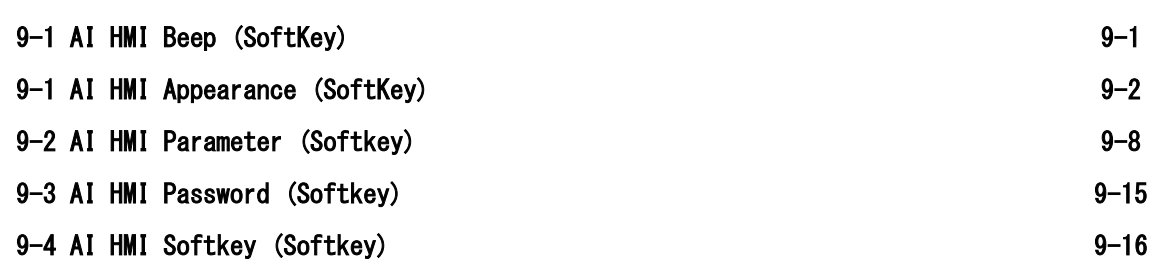

### 第 10 [章 AI HMI KeyCodeButton](#page-210-0) 機能詳細

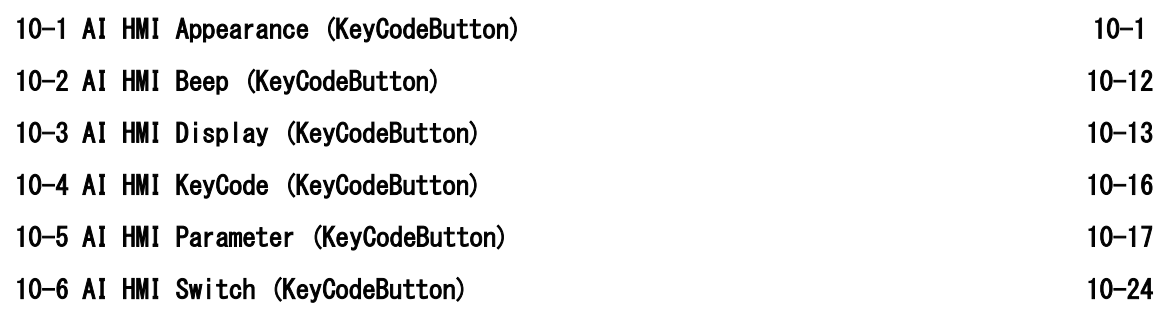

### 第 11 章 [AI HMI Grid](#page-242-0) 機能詳細

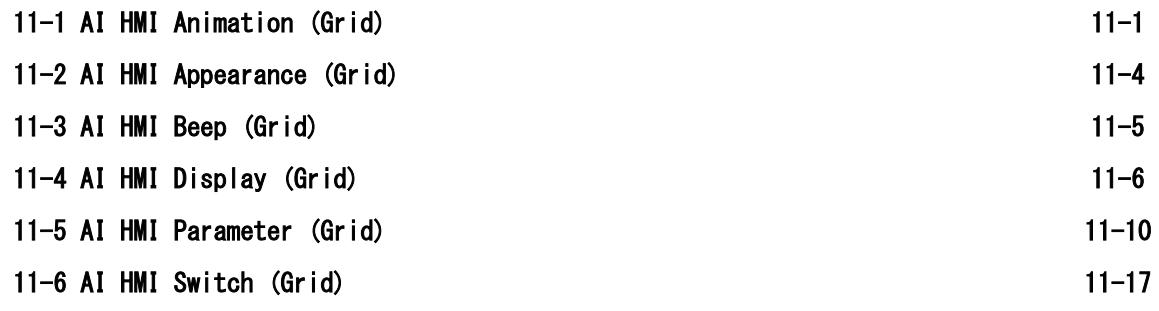

### 第 12 章 [AI HMI WebCam](#page-261-0) 機能詳細

[12-1 AI HMI WebCam \(WebCam\) 12-1](#page-261-1)

### 第 13 章 [AI HMI Rectangle](#page-264-0) 機能詳細

[13-1 AI HMI Appearance \(Rectangle\) 13-1](#page-264-1)

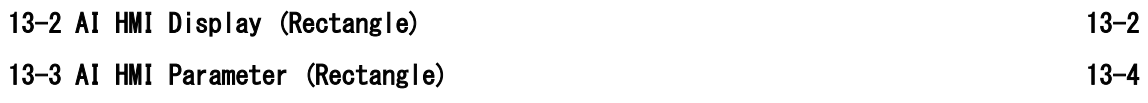

### 第 14 章 [AI HMI Line](#page-274-0) 機能詳細

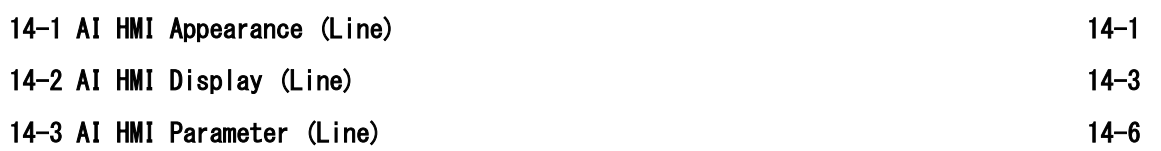

### 第 15 章 [AI HMI Polyline](#page-286-0) 機能詳細

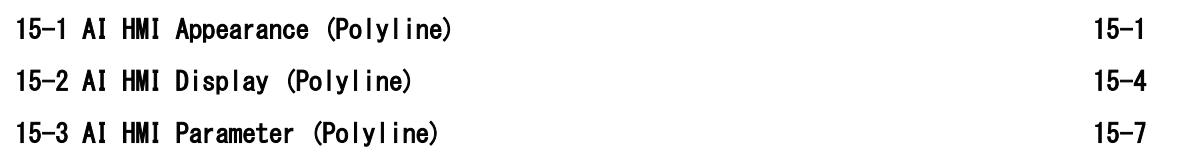

### 第 16 章 [AI HMI Polygon](#page-299-0) 機能詳細

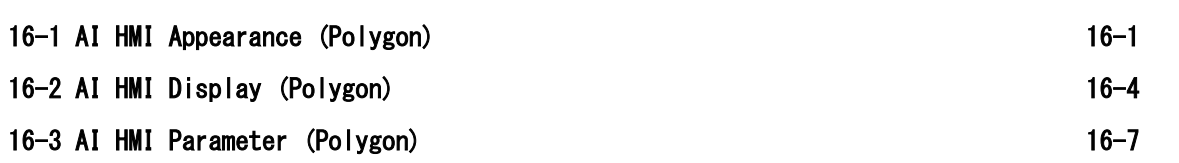

### 第 17 章 [AI HMI Ellipse](#page-312-0) 機能詳細

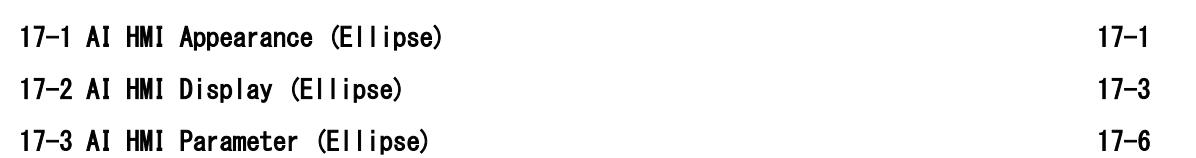

### 第 18 章 [AI HMI Arc](#page-324-0) 機能詳細

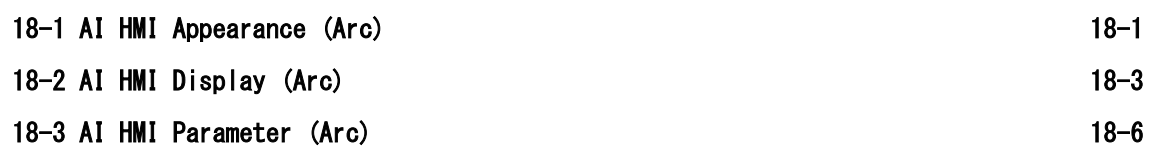

### 第 19 章 [AI HMI Scale](#page-336-0) 機能詳細

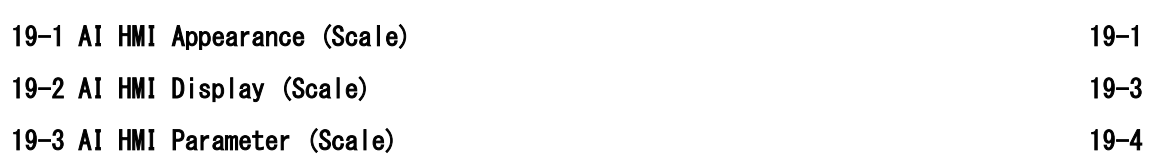

### 第 20 章 [AI HMI Recipe](#page-346-0) 機能詳細

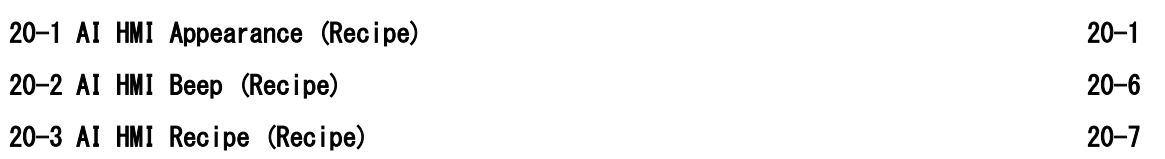

### 第 21 章 [AI HMI Media](#page-353-0) 機能詳細

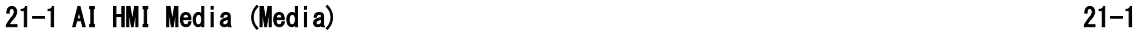

### 第 22 章 [AI HMI Message](#page-357-0) 機能詳細

[22-1 AI HMI Display \(Message\) 22-1](#page-357-1)

### 第 23 章 [AI HMI Slider](#page-358-0) 機能詳細

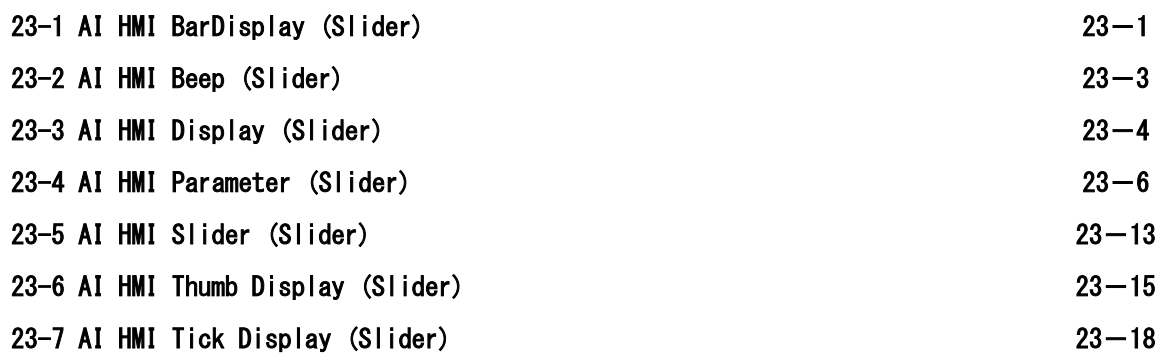

### 第 24 [章 AI HMI Selector](#page-377-0) 機能詳細

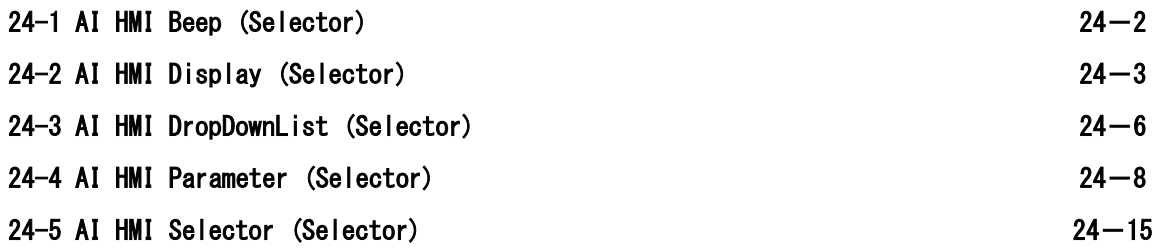

### 第 25 章 [AI HMI Table](#page-395-0) 機能詳細

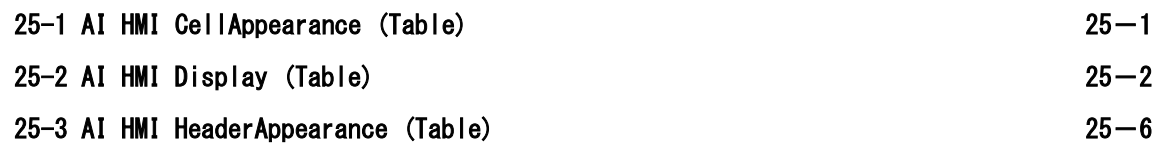

### 第 26 章 [AI HMI LevelGraph](#page-402-0) 機能詳細

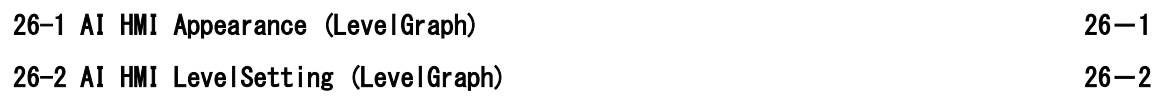

### 第 27 章 [AI HMI MeterGraph](#page-404-0) 機能詳細

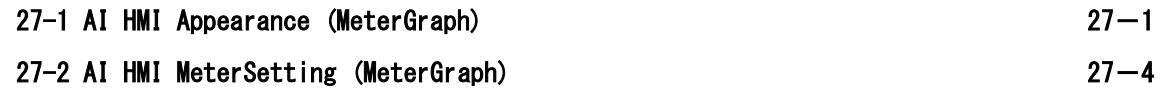

### 第 28 章 [AI HMI AlarmLabel](#page-409-0) 機能詳細

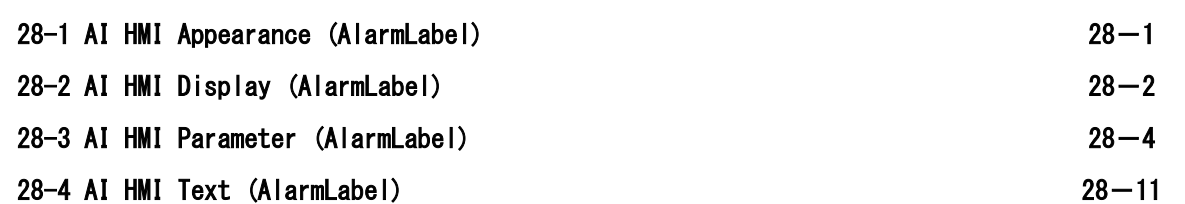

### 第 29 章 [AI HMI AlarmTable](#page-420-0) 機能詳細

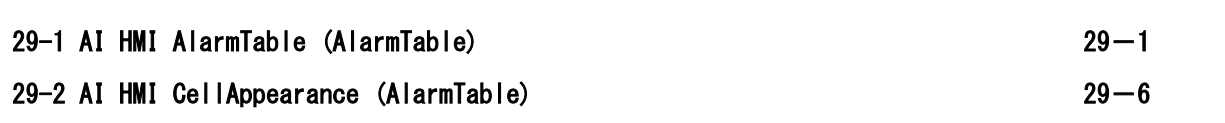

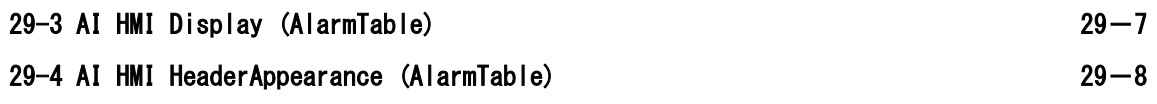

### 第 30 章 [AI HMI SamplingTable](#page-429-0) 機能詳細

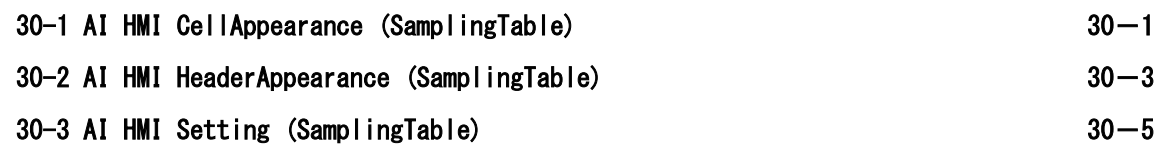

### 第 31 章 [AI HMI TrendGraph](#page-434-0) 機能詳細

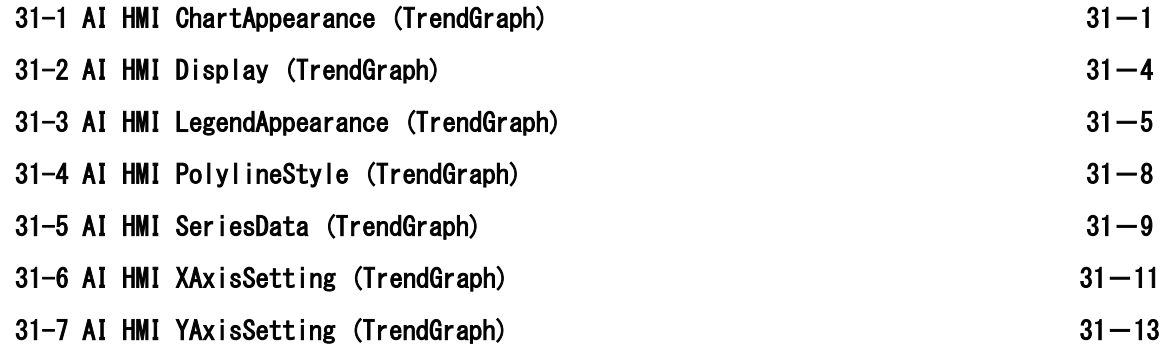

### 第 32 章 [AI HMI Window](#page-447-0) 機能詳細

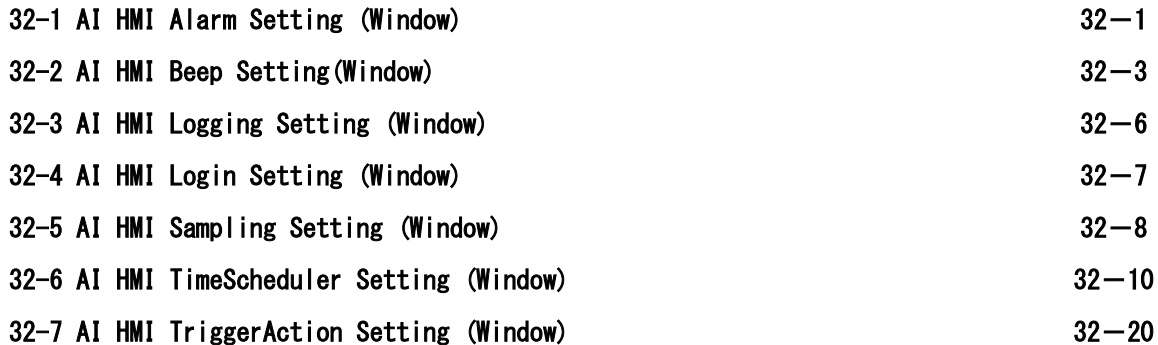

### 第 33 [章 AI HMI Chart](#page-471-0) 機能詳細

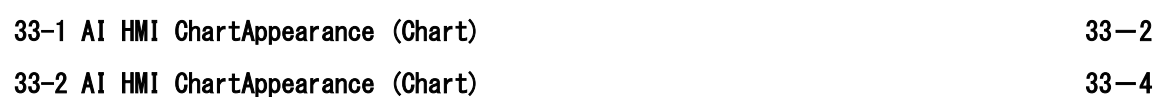

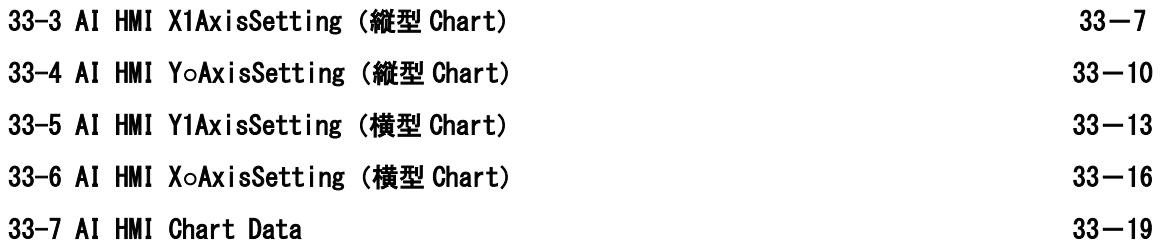

### 第 34 章 [AI HMI Position](#page-509-0) 機能詳細

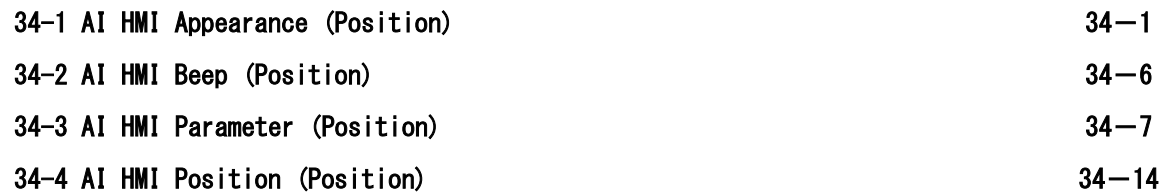

### 第1章 AI-HMI について

#### <span id="page-10-1"></span>1-1 概要

<span id="page-10-0"></span>AI-HMI は、Microsoft 社製の統合開発環境である VisualStudio を開発環境として利用できる、HMI(Human Machine Interface)向け画面作成ソフトです。

AI-HMI は VisualStudio のプロジェクト管理機能、コンパイル機能、デバッグ機能、デザイン機能を利用していま す。

VisualStudioで開発するWindowsアプリケーションでは、画面デザインと一緒に、その機能をコーディングする必要 がありますが、AI-HMI で用意したカスタムコンポーネントを使用することで、プロパティ設定のみで HMI 画面を構 築することが可能です。

AI-HMI は INtime 上で動作するソフト PLC(AI-PLC)や、ユーザで作成したリアルタイムアプリケーションと共有メモ リを介して接続することで、制御側のパラメータ設定や、読み出し、実行トリガのアクセスを行うことが可能です。

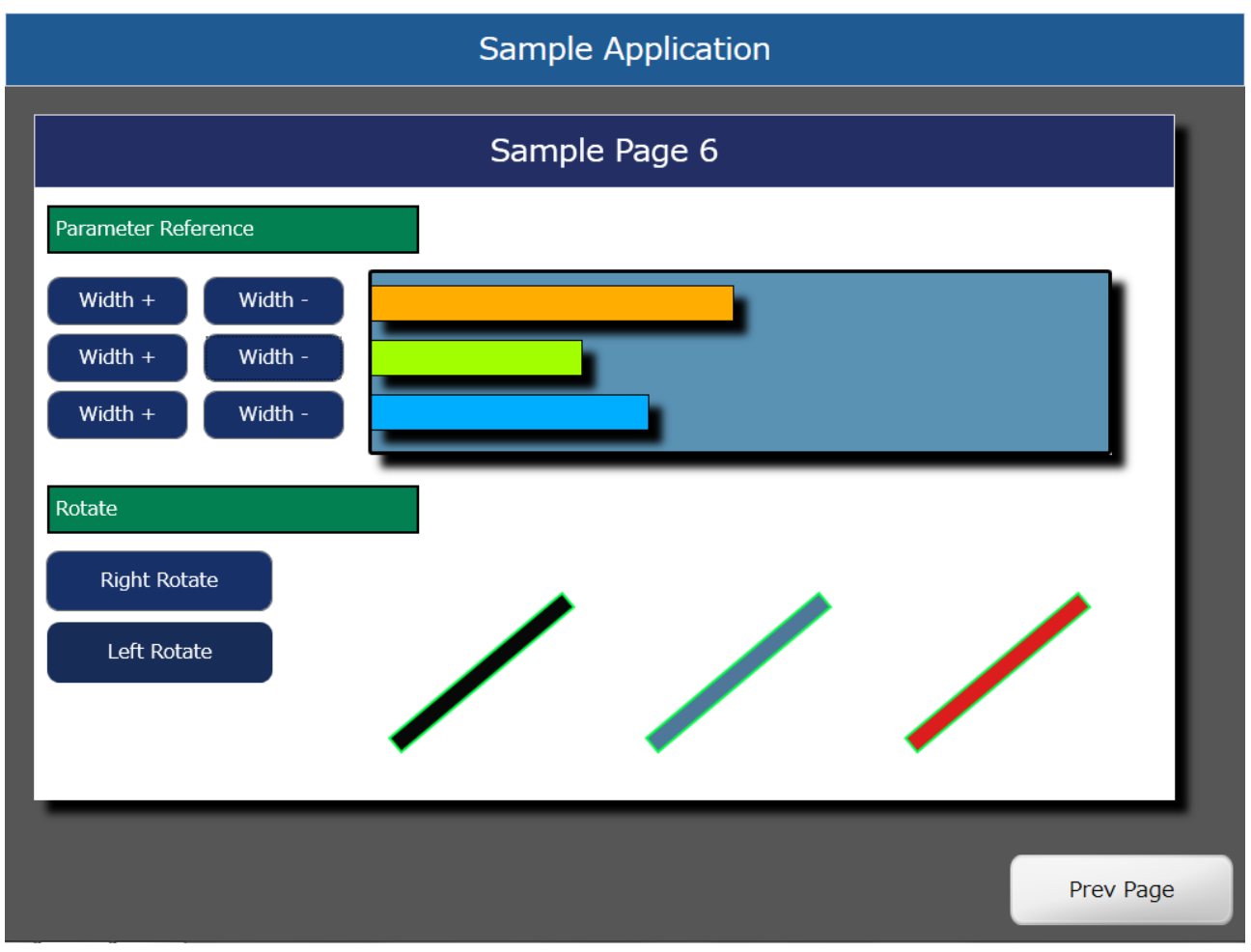

図 1-1-1 AI-HMI によって作成した画面の例

#### 1-2 特徴

<span id="page-11-0"></span>Microsoft 社製 VisualStudio Express 版で開発可能

AI-HMI の開発プラットフォームは、Microsoft 社の VisualStudio 統合開発環境を採用しています。 AI-HMI は HMI 画面作成に必要なボタンやラベル等のオブジェクトをカスタムコンポーネント化し、HMI 画面の開発 は VisualStudio のデザイン機能を使用します。また、VisualStudio のプロジェクト管理機能と、コンパイル、デバッ グ機能をそのまま使用するため、高機能かつ容易に HMI 画面を開発することが可能です。

AI-HMI は Microsoft 社より無償で公開されている VisualStudioExpress 版で開発可能となっていますので、HMI 画 面の開発コストを低くすることができます。

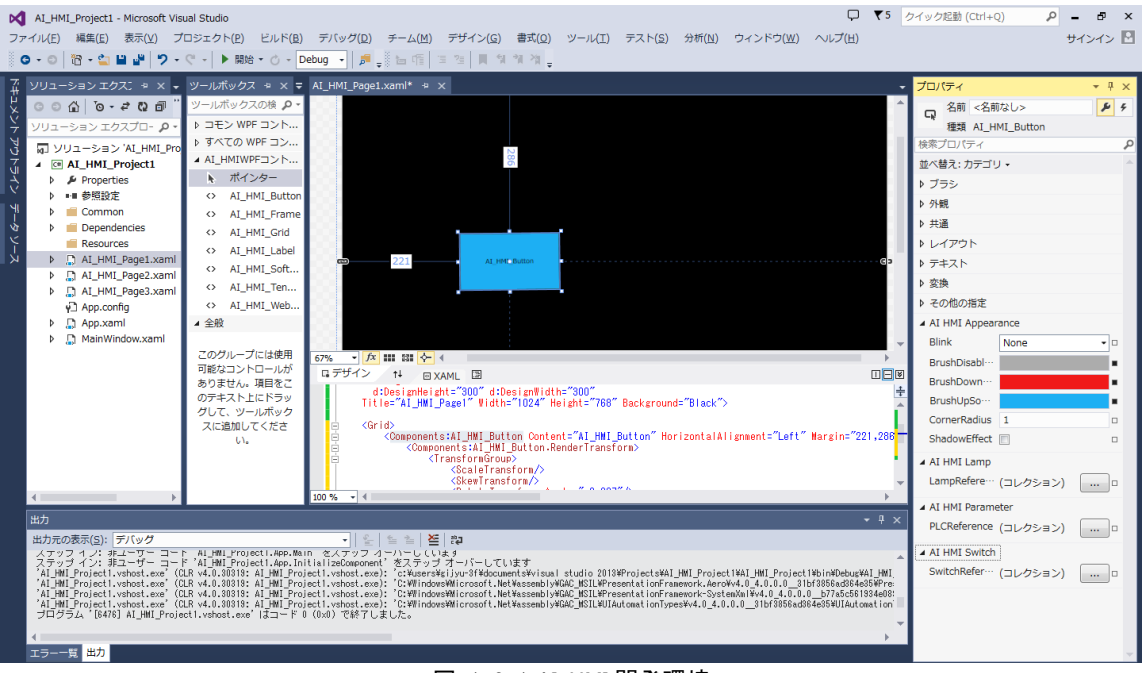

#### 図 1-2-1 AI-HMI 開発環境

AI-HMI は、INtime 上で動作するソフト PLC(AI-PLC)または外部 PLC との連携を前提に開発されています。 INtime 上で動作するソフト PLC とは、INtime 共有メモリまたは OPC 変数によりデータを参照します。 INtime 共有メモリは通信によるデータのやり取りではなく、直接メモリを参照するためデータの反映を高 速に行うことができます。

OPC 変数は MULTIPROG 上の変数を設定することで、同じ変数名で AI-HMI 上で使用・通信することが可能で す。

外部 PLC とは LAN ケーブルを接続して通信し、その値を読み書きすることができます。

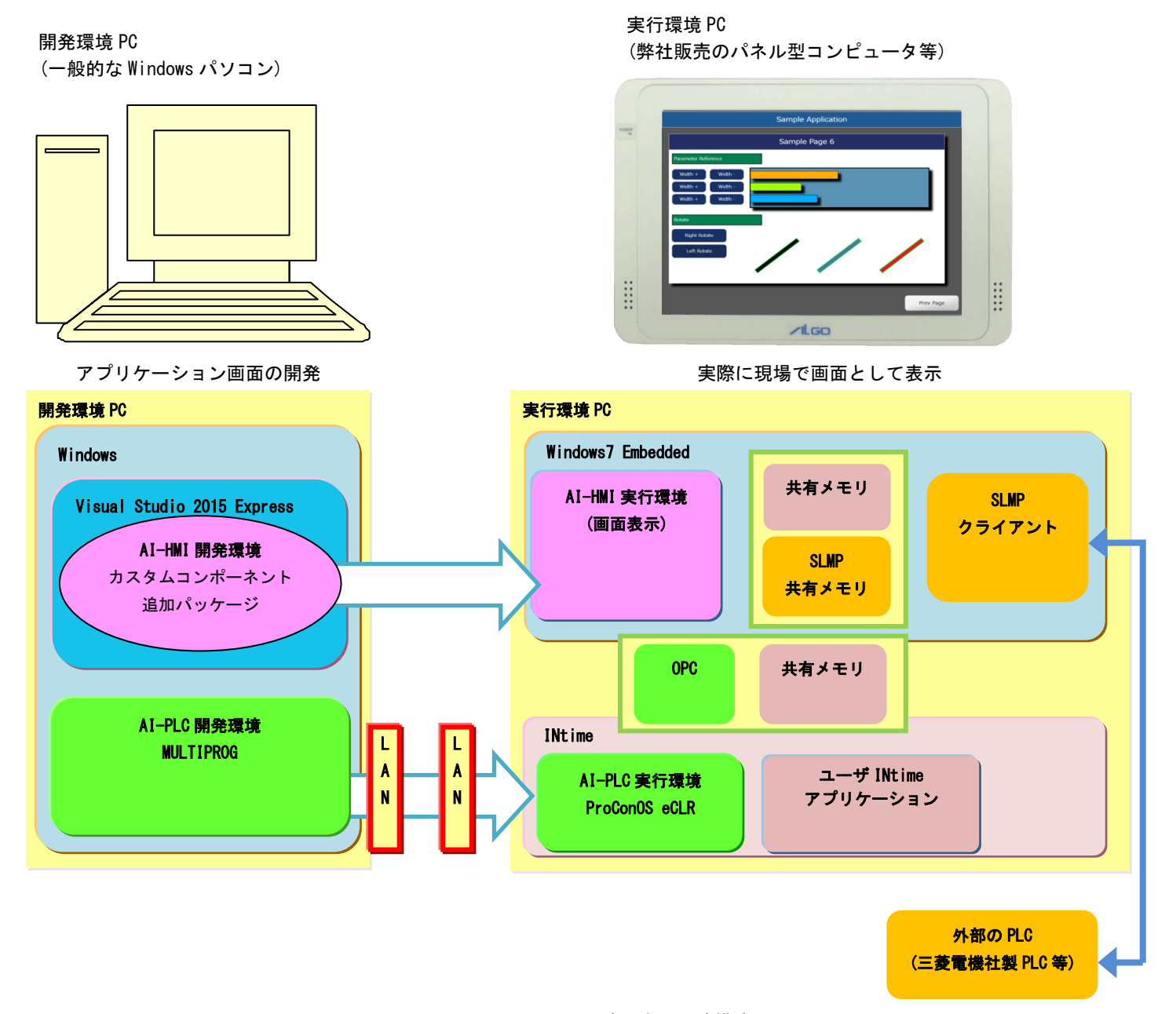

図 1-2-2-1 AI-HMI 開発環境、実行環境構成図

### 第2章 コントロールの機能概要

<span id="page-13-0"></span>本章では AI-HMI で搭載しているコントロールについて説明します。

#### ※ 本書では拡張 PLC 設定(ExtPLCAddress 等)の設定については記載していません。 拡張 PLC 設定については対応する PLC 通信接続マニュアルを参照してください。

#### <span id="page-13-1"></span>2-1 各コントロールの機能について

表 2-1-1各コントロールの機能概要(1/3)

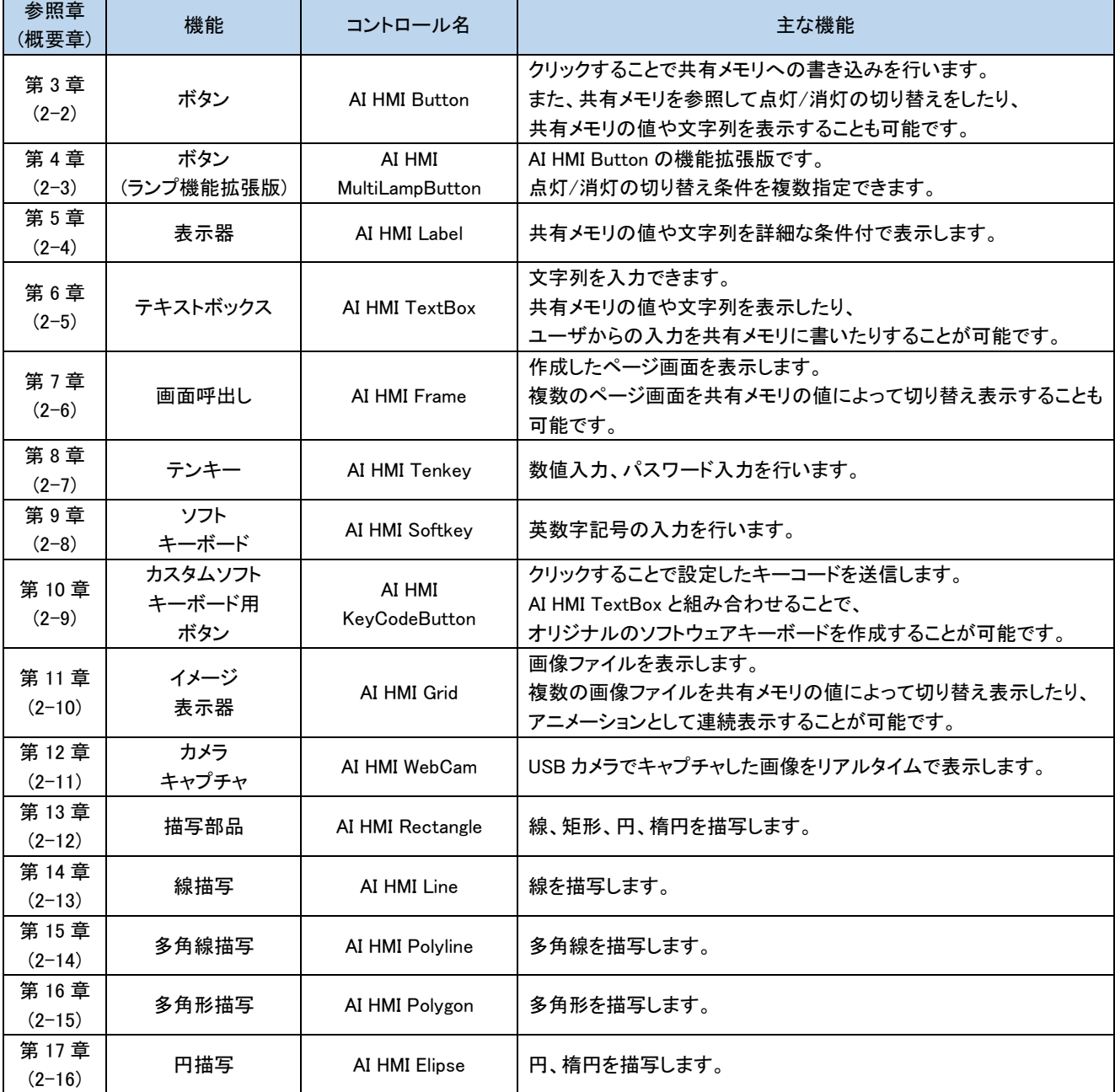

| 参照章<br>(概要章)       | 機能                  | コントロール名              | 主な機能                                     |
|--------------------|---------------------|----------------------|------------------------------------------|
| 第18章<br>$(2-17)$   | 円弧                  | AI HMI Arc           | 円弧を描写します。                                |
| 第19章<br>$(2-18)$   | 目盛り                 | AI HMI Scale         | グラフなどに取り付ける目盛り線を描写します。                   |
| 第20章<br>$(2-19)$   | レシピ設定               | AI HMI Recipe        | レシピの読み込みと書き込みをします。                       |
| 第 21 章<br>$(2-20)$ | 再生                  | AI HMI Media         | 動画ファイルや音声ファイルなどのメディアファイルを再生します。          |
| 第22章<br>$(2-21)$   | メッセージ表示             | AI HMI Message       | テキストファイルの内容を表示します。                       |
| 第23章<br>$(2-22)$   | スライダー               | AI HMI Slider        | スライダーにより、値を変更することが可能です。                  |
| 第 24章<br>$(2-23)$  | セレクター               | AI HMI Selector      | ドロップダウンリストから値を選択することが可能です。               |
| 第 25章<br>$(2-24)$  | 表                   | AI HMI Table         | 複数のデータを表形式で表示します。                        |
| 第 26章<br>$(2-25)$  | レベルグラフ<br>$(3 - 9)$ | AI HMI LevelGraph    | レベルグラフを表示します。                            |
| 第 27章<br>$(2-26)$  | メータグラフ<br>$(x - 4)$ | AI HMI MeterGraph    | メータグラフを表示します。                            |
| 第28章<br>$(2-27)$   | アラームラベル             | AI HMI AlarmLabel    | アラームが発生したとき、メッセージを表示します。                 |
| 第 29章<br>$(2-28)$  | アラームテーブル            | AI HMI AlarmTable    | 発生したアラームに関する情報を表示します。                    |
| 第30章<br>$(2-29)$   | サンプリング<br>データ表示     | AI HMI SamplingTable | サンプリングしたデータを表形式で表示します。                   |
| 第 31 章<br>$(2-30)$ | トレンドグラフ             | AI HMI TrendGraph    | サンプリングしたデータをトレンドグラフ形式で表示します。             |
| 第32章<br>$(2-41)$   | トリガー<br>アクション       | AI HMI Window        | 特定の変数の変化を検知して他の変数へ書き込みを行います。             |
|                    | アラーム設定              | AI HMI Window        | 特定の変数の bit 変化を検知してアラームとして記録、表示します。       |
|                    | サンプリング<br>設定        | AI HMI Window        | 特定の変数の値を一定周期毎に記録、表示します。                  |
|                    | パスワード設定             | AI HMI Window        | ユーザ名とパスワードを入力することでユーザログインをできるよう<br>にします。 |
|                    | 操作ログ                | AI HMI Window        | AI HMI Button の操作をログとして記録します。            |
|                    | タイム<br>スケジュール       | AI HMI Window        | 特定の時間に変数へ書き込みを行います。                      |

表 2-1-2各コントロールの機能概要(2/3)

| 参照章        | 機能      | コントロール名               | 主な機能                       |
|------------|---------|-----------------------|----------------------------|
| (概要章)      |         |                       |                            |
| 第 33章      | 縦棒グラフ   | AI HMI ColBarChart    |                            |
| $(2-31)$   |         |                       | 縦棒グラフを表示します。               |
| 第 33章      | 横棒グラフ   | AI HMI HorBarChart    | 横棒グラフを表示します。               |
| $(2-32)$   |         |                       |                            |
| 第33章       | エリアグラフ  | AI HMI AreaChart      | エリアグラフを表示します。              |
| $(2-33)$   |         |                       |                            |
| 第33章       | 折れ線グラフ  | AI HMI LineChart      | 折れ線グラフを表示します。              |
| $(2 - 34)$ |         |                       |                            |
| 第33章       | 散布グラフ   | AI HMI ScatterChart   | 散布グラフを表示します。               |
| $(2 - 35)$ |         |                       |                            |
| 第 33章      | 円グラフ    | AI HMI PieChart       | 円グラフを表示します。                |
| $(2 - 36)$ |         |                       |                            |
| 第33章       | 積立      | AI HMI                | 縦に積み上がった縦棒グラフを表示します        |
| $(2-37)$   | 縦棒グラフ   | <b>StkColBarChart</b> |                            |
| 第 33章      | 積立      | AI HMI                | 横に積み上がった横棒グラフを表示します        |
| $(2-38)$   | 構棒グラフ   | <b>StkHorBarChart</b> |                            |
| 第 33章      | 積立 100% | AI HMI                | 全体を 100%とした割合の縦棒グラフを表示します。 |
| $(2-39)$   | 縦棒グラフ   | Stk100ColBarChart     |                            |
| 第 33章      | 積立 100% | AI HMI                | 全体を 100%とした割合の横棒グラフを表示します。 |
| $(2 - 40)$ | 横棒グラフ   | Stk100HorBarChart     |                            |
| 第 34章      | 座標取得    | AI HMI Position       | 次にクリックする座標位置を取得します。        |
| $(2-42)$   |         |                       |                            |

表 2-1-3各コントロールの機能概要(3/3)

#### <span id="page-16-0"></span>2-2 AI HMI Button(ボタン)

表 2-2-1 AI HMI Button の機能概要(1/2)

| プロパティ名<br>カテゴリ名                |                               | 機<br>能                                        |
|--------------------------------|-------------------------------|-----------------------------------------------|
|                                | <b>Blink</b>                  | オブジェクトの点滅を設定します。                              |
|                                | <b>BrushDisableFontSource</b> | ボタンが Disable 状態のときのフォントのブラシを設定しま<br>す。        |
|                                | <b>BrushDisableSource</b>     | ボタンが Disable 状態のときのブラシを設定します。                 |
| AI HMI Appearance(Common)      | <b>CornerRadius</b>           | オブジェクトの角の丸みを設定します。                            |
|                                | ShadowEffect                  | オブジェクトの影効果の設定をします。                            |
|                                | <b>TextFlowDirection</b>      | 表示するテキストの表示起点になる方向を設定します。                     |
|                                | TextHorizontalAlignment       | 表示するテキストの水平方向の配置を設定します。                       |
|                                | TextVerticalAlignment         | 表示するテキストの垂直方向の配置を設定します。                       |
|                                | <b>BrushDownFontSource</b>    | ボタンが押されている状態のときのフォントのブラシを設定<br>します。           |
|                                | <b>BrushDownSource</b>        | ボタンが押されている状態のときのブラシを設定します。                    |
|                                | <b>BrushUpFontSource</b>      | ボタンが押されていない状態のときのフォントのブラシを設<br>定します。          |
|                                | BrushUpSource                 | ボタンが押されていない状態のときのブラシを設定します。                   |
| AI HMI Appearance(LampDisable) | Content1                      | 表示するテキストの1行目を設定します。                           |
|                                | Content2                      | 表示するテキストの2行目を設定します。                           |
|                                | Content3                      | 表示するテキストの3行目を設定します。                           |
|                                | Content4                      | 表示するテキストの4行目を設定します。                           |
|                                | Content <sub>5</sub>          | 表示するテキストの5行目を設定します。                           |
|                                | LineHeightOffset              | 表示するテキストの行間オフセットを設定します。                       |
|                                | <b>TextOffset</b>             | 表示するテキストの表示位置オフセットを設定します。                     |
|                                | LampOffBrushDownFontSource    | ランプが消灯状態でボタンが押されている状態のときのフ<br>オントのブラシを設定します。  |
|                                | LampOffBrushDownSource        | ランプが消灯状態でボタンが押されている状態のときのブ<br>ラシを設定します。       |
|                                | LampOffBrushUpFontSource      | ランプが消灯状態でボタンが押されていない状態のときの<br>フォントのブラシを設定します。 |
| AI HMI Appearance(LampOFF)     | LampOffBrushUpSource          | ランプが消灯状態でボタンが押されていない状態のときの<br>ブラシを設定します。      |
|                                | Content1                      | 表示するテキストの1行目を設定します。                           |
|                                | Content2                      | 表示するテキストの2行目を設定します。                           |
|                                | Content3                      | 表示するテキストの3行目を設定します。                           |
|                                | Content4                      | 表示するテキストの4行目を設定します。                           |
|                                | Content <sub>5</sub>          | 表示するテキストの5行目を設定します。                           |
|                                | LineHeightOffset              | 表示するテキストの行間オフセットを設定します。                       |
|                                | TextOffset                    | 表示するテキストの表示位置オフセットを設定します。                     |

| カテゴリ名<br>プロパティ名                  |                              | 機<br>能                      |
|----------------------------------|------------------------------|-----------------------------|
|                                  | LampOnBrushDownFontSource    | ランプが点灯状態でボタンが押されている状態のときのフ  |
|                                  |                              | オントのブラシを設定します。              |
|                                  | LampOnBrushDownSource        | ランプが点灯状態でボタンが押されている状態のときのブ  |
|                                  |                              | ラシを設定します。                   |
|                                  |                              | ランプが点灯状態でボタンが押されていない状態のときの  |
|                                  | LampOnBrushUpFontSource      | フォントのブラシを設定します。             |
|                                  | LampOnBrushUpSource          | ランプが点灯状態でボタンが押されていない状態のときの  |
| AI HMI Appearance(LampON)        |                              | ブラシを設定します。                  |
|                                  | Content1                     | 表示するテキストの1行目を設定します。         |
|                                  | Content2                     | 表示するテキストの2行目を設定します。         |
|                                  | Content3                     | 表示するテキストの3行目を設定します。         |
|                                  | Content4                     | 表示するテキストの4行目を設定します。         |
|                                  | Content <sub>5</sub>         | 表示するテキストの5行目を設定します。         |
|                                  | LineHeightOffset             | 表示するテキストの行間オフセットを設定します。     |
|                                  | <b>TextOffset</b>            | 表示するテキストの表示位置オフセットを設定します。   |
| AI HMI Beep                      | BeepEnable                   | Beep 音の設定をします。              |
|                                  | LampReference                | ランプ機能の設定をします。               |
|                                  | LampReferenceAddressOffset   | ランプ機能の参照する共有メモリアドレスのオフセット値が |
| AI HMI Display                   |                              | 格納されたアドレスを設定します。            |
|                                  | Rotateeference               | オブジェクトの回転を設定します。            |
| AI HMI Parameter<br>PLCReference |                              | オブジェクトの変更機能を設定します。          |
|                                  | AuthorizeLevel               | スイッチ機能を有効とする権限レベルを設定します。    |
|                                  | OffDelaySwitchReference      | オフディレイスイッチ機能を使用するかの設定をします。  |
|                                  | OnDelaySwitchReference       | オンディレイスイッチ機能を使用するかの設定をします。  |
| AI HMI Switch                    | SwitchReference              | スイッチ機能の設定をします。              |
|                                  | SwitchReferenceAddressOffset | スイッチ機能の参照する共有メモリアドレスのオフセット値 |
|                                  |                              | が格納されたアドレスを設定します。           |
|                                  | SystemSwitchReference        | システムスイッチ機能を使用するかの設定をします。    |

表 2-2-2 AI HMI Button の機能概要(2/2)

#### <span id="page-17-0"></span>2-3 AI HMI MultiLampButton(ボタン ランプ機能拡張版)

表 2-3-1 AI HMI MultiLampButton の機能概要(1/2)

| カテゴリ名                     | プロパティ名                        | 機<br>能                           |
|---------------------------|-------------------------------|----------------------------------|
|                           | <b>Blink</b>                  | オブジェクトの点滅を設定します。                 |
|                           | <b>BrushDisableFontSource</b> | ボタンが Disable 状態のときのフォントのブラシを設定しま |
|                           |                               | す。                               |
|                           | <b>BrushDisableSource</b>     | ボタンが Disable 状態のときのブラシを設定します。    |
| AI HMI Appearance(Common) | CornerRadius                  | オブジェクトの角の丸みを設定します。               |
|                           | ShadowEffect                  | オブジェクトの影効果の設定をします。               |
|                           | <b>TextFlowDirection</b>      | 表示するテキストの表示起点になる方向を設定します。        |
|                           | TextHorizontalAlignment       | 表示するテキストの水平方向の配置を設定します。          |
|                           | TextVerticalAlignment         | 表示するテキストの垂直方向の配置を設定します。          |

| カテゴリ名                            | プロパティ名                       | 機<br>能                      |
|----------------------------------|------------------------------|-----------------------------|
|                                  | <b>BrushDownFontSource</b>   | ボタンが押されている状態のときのフォントのブラシを設定 |
|                                  |                              | します。                        |
|                                  | <b>BrushDownSource</b>       | ボタンが押されている状態のときのブラシを設定します。  |
|                                  |                              | ボタンが押されていない状態のときのフォントのブラシを設 |
|                                  | <b>BrushUpFontSource</b>     | 定します。                       |
|                                  | BrushUpSource                | ボタンが押されていない状態のときのブラシを設定します。 |
| AI HMI Appearance(LampDisable)   | Content1                     | 表示するテキストの1行目を設定します。         |
|                                  | Content2                     | 表示するテキストの2行目を設定します。         |
|                                  | Content3                     | 表示するテキストの3行目を設定します。         |
|                                  | Content4                     | 表示するテキストの4行目を設定します。         |
|                                  | Content <sub>5</sub>         | 表示するテキストの5行目を設定します。         |
|                                  | LineHeightOffset             | 表示するテキストの行間オフセットを設定します。     |
|                                  | <b>TextOffset</b>            | 表示するテキストの表示位置オフセットを設定します。   |
|                                  |                              | ランプが消灯状態でボタンが押されている状態のときのフ  |
|                                  | LampOffBrushDownFontSource   | オントのブラシを設定します。              |
|                                  |                              | ランプが消灯状態でボタンが押されている状態のときのブ  |
|                                  | LampOffBrushDownSource       | ラシを設定します。                   |
|                                  |                              | ランプが消灯状態でボタンが押されていない状態のときの  |
|                                  | LampOffBrushUpFontSource     | フォントのブラシを設定します。             |
|                                  |                              | ランプが消灯状態でボタンが押されていない状態のときの  |
| AI HMI Appearance(LampOFF)       | LampOffBrushUpSource         | ブラシを設定します。                  |
|                                  | Content1                     | 表示するテキストの1行目を設定します。         |
|                                  | Content2                     | 表示するテキストの2行目を設定します。         |
|                                  | Content <sub>3</sub>         | 表示するテキストの3行目を設定します。         |
|                                  | Content4                     | 表示するテキストの4行目を設定します。         |
|                                  | Content <sub>5</sub>         | 表示するテキストの5行目を設定します。         |
|                                  | LineHeightOffset             | 表示するテキストの行間オフセットを設定します。     |
|                                  | TextOffset                   | 表示するテキストの表示位置オフセットを設定します。   |
| AI HMI Beep                      | BeepEnable                   | Beep 音の設定をします。              |
|                                  | MultiLampReference           | ランプ機能の設定をします。               |
| AI HMI Display                   | LampReferenceAddressOffset   | ランプ機能の参照する共有メモリアドレスのオフセット値が |
|                                  |                              | 格納されたアドレスを設定します。            |
|                                  | Rotateeference               | オブジェクトの回転を設定します。            |
| AI HMI Parameter<br>PLCReference |                              | オブジェクトの変更機能を設定します。          |
|                                  | AuthorizeLevel               | スイッチ機能を有効とする権限レベルを設定します。    |
|                                  | OffDelaySwitchReference      | オフディレイスイッチ機能を使用するかの設定をします。  |
|                                  | OnDelaySwitchReference       | オンディレイスイッチ機能を使用するかの設定をします。  |
| AI HMI Switch                    | SwitchReference              | スイッチ機能の設定をします。              |
|                                  |                              | スイッチ機能の参照する共有メモリアドレスのオフセット値 |
|                                  | SwitchReferenceAddressOffset | が格納されたアドレスを設定します。           |
|                                  | SystemSwitchReference        | システムスイッチ機能を使用するかの設定をします。    |

表 2-3-2 AI HMI MultiLampButton の機能概要(2/2)

#### <span id="page-19-0"></span>2-4 AI HMI Label(表示器)

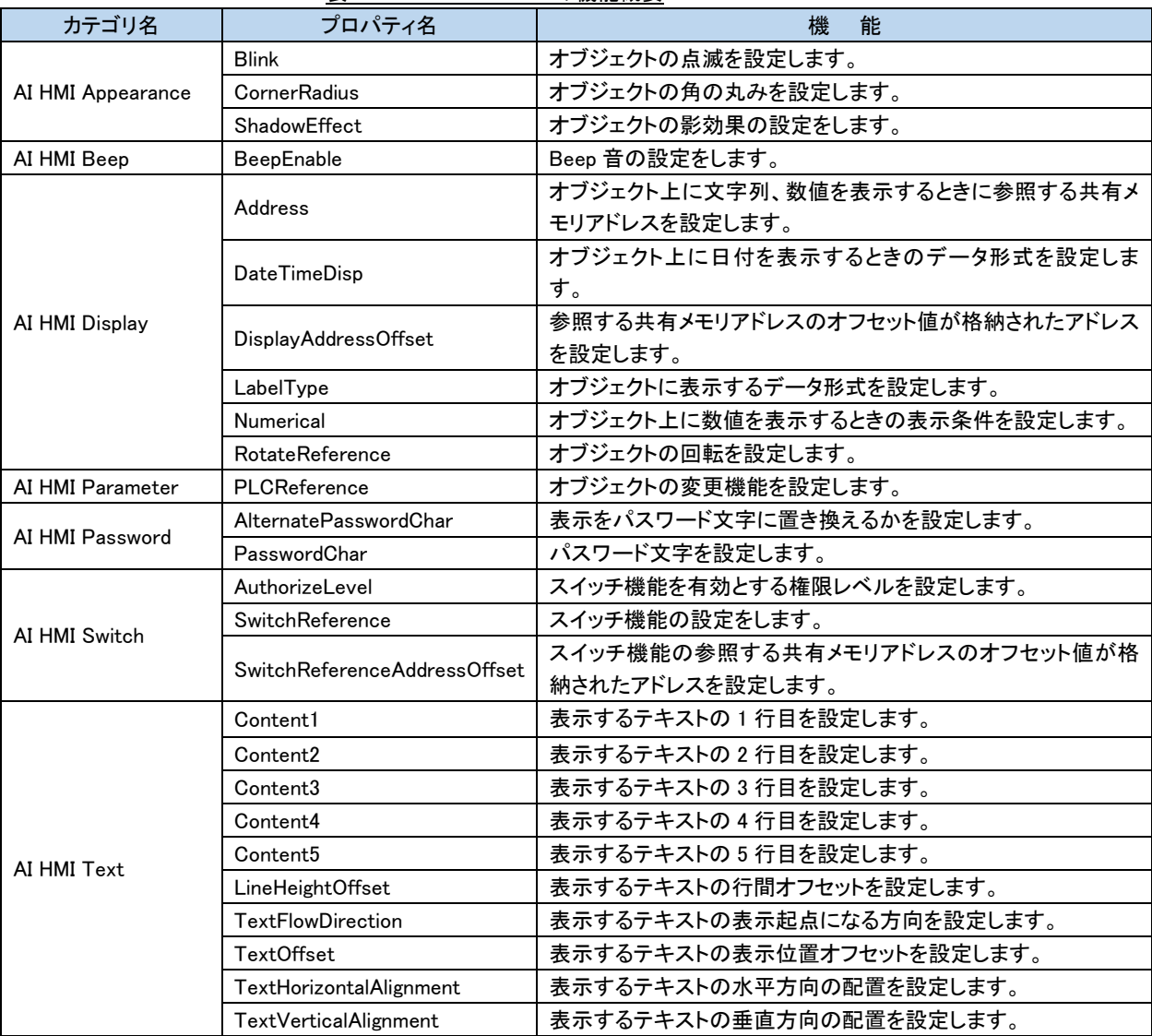

#### 表 2-4-1 AI HMI Label の機能概要

#### 2-5 AI HMI TextBox(テキストボックス)

<span id="page-20-0"></span>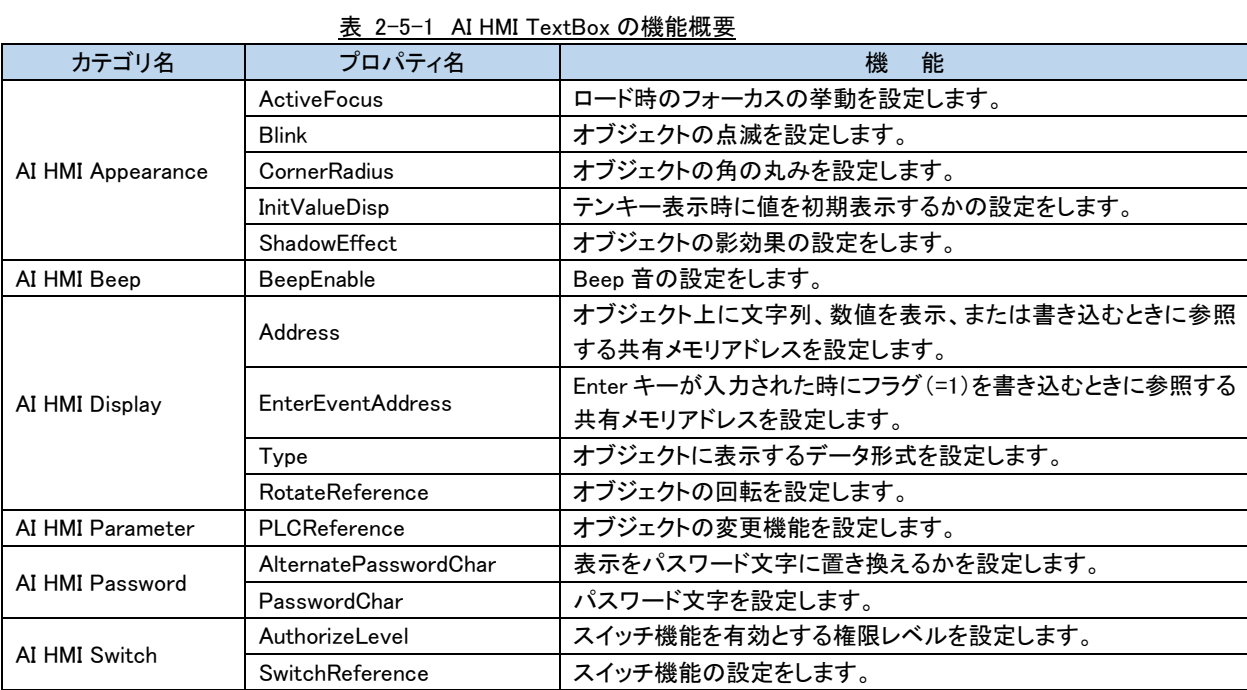

#### <span id="page-20-1"></span>2-6 AI HMI Frame(画面呼び出し)

表 2-6-1 AI HMI Frame の機能概要

| カテゴリ名            | プロパティ名                    | 機<br>能                     |
|------------------|---------------------------|----------------------------|
|                  | DialogFrameReference1     | ダイアログフレーム1のページ切り替えの設定をします。 |
|                  | DialogFrameReference2     | ダイアログフレーム2のページ切り替えの設定をします。 |
|                  | DialogFrameReference3     | ダイアログフレーム3のページ切り替えの設定をします。 |
|                  | DialogFrameReference4     | ダイアログフレーム4のページ切り替えの設定をします。 |
| AI HMI Frame     | DialogFrameReference5     | ダイアログフレーム5のページ切り替えの設定をします。 |
|                  | DialogFrameReference6     | ダイアログフレーム6のページ切り替えの設定をします。 |
|                  | DialogFrameReference7     | ダイアログフレーム7のページ切り替えの設定をします。 |
|                  | DialogFrameReference8     | ダイアログフレーム8のページ切り替えの設定をします。 |
|                  | <b>MainFrameReference</b> | メインフレームのページ切り替えの設定をします。    |
| AI HMI Parameter | PLCReference              | オブジェクトの変更機能を設定します。         |

#### <span id="page-21-0"></span>2-7 AI HMI Tenkey(テンキー)

| 衣 Z-/-I AI HMI Tenkey の機能慨安 |                                 |                                      |  |
|-----------------------------|---------------------------------|--------------------------------------|--|
| カテゴリ名                       | プロパティ名                          | 機<br>能                               |  |
|                             | <b>ButtonBorderBrushSource</b>  | ボタンの境界線の画像を設定します。                    |  |
|                             | <b>ButtonBorderThickness</b>    | ボタンの境界線の太さを設定します。                    |  |
|                             | <b>ButtonBrushDisableSource</b> | スイッチ機能が Disable になった状態のときのブラシを設定します。 |  |
|                             | <b>ButtonBrushDownSource</b>    | ボタンが押されていない状態のときのブラシを設定します。          |  |
|                             | ButtonBrushUpSource             | ボタンが押されている状態のときのブラシを設定します。           |  |
|                             | <b>ButtonCornerRadius</b>       | ボタンの角の丸みを設定します。                      |  |
|                             | <b>ButtonFontBrushSource</b>    | ボタンの文字の画像を設定します。                     |  |
|                             | <b>InitValueDisp</b>            | テンキー表示時に値を初期表示するかの設定をします。            |  |
| AI HMI Appearance           | LabelBorderBrushSource          | テンキーの表示部の外周線の画像を設定します。               |  |
|                             | <b>LabelBorderThickness</b>     | テンキーの表示部の外周線の太さを設定します。               |  |
|                             | LabelBrushSource                | テンキーの表示部の画像を設定します。                   |  |
|                             | LabelFontBrushSource            | テンキーの表示部の文字列の画像を設定します。               |  |
|                             | LabelHorizonalAlignment         | テンキーの表示部の文字列の水平方向の配置を設定します。          |  |
|                             | LabelPadding                    | テンキーの表示部の文字列の余白を設定します。               |  |
|                             | LabelVerticalAlignment          | テンキーの表示部の文字列の垂直方向の配置を設定します。          |  |
|                             | MaxDataLength                   | 入力可能な最大桁数を設定します。                     |  |
|                             | Type                            | テンキーのタイプを設定します。                      |  |
| AI HMI Beep                 | BeepEnable                      | Beep 音の設定をします。                       |  |
| AI HMI Parameter            | PLCReference                    | オブジェクトの変更機能を設定します。                   |  |
|                             | <b>EnterPassword</b>            | Enter キーを押したときのパスワード機能を設定します。        |  |
|                             | PasswordChar                    | テンキーの表示部に表示するパスワードの代替文字を設定しま         |  |
| AI HMI Password             |                                 | す。                                   |  |
|                             | PasswordNGSwitch                | パスワード判定が NG のときの挙動を設定します。            |  |
|                             | PasswordOKSwitch                | パスワード判定が OK のときの挙動を設定します。            |  |
|                             | <b>EnterAddress</b>             | Enter キーを押したときの値の格納先を設定します。          |  |
| AI HMI Tenkey               | <b>EnterSwitch</b>              | Enter キーを押したときの挙動を設定します。             |  |
|                             | <b>EnterTypeAddress</b>         | Enter キーを押したときの値の格納先のデータ形式を設定します。    |  |

表 2-7-1 AI HMI Tenkey の機能概要

#### <span id="page-22-0"></span>2-8 AI HMI Softkey(ソフトキーボード)

表 2-8-1 AI HMI Softkey の機能概要

| カテゴリ名             | プロパティ名                          | 機<br>能                               |
|-------------------|---------------------------------|--------------------------------------|
|                   | <b>ButtonBorderBrushSource</b>  | ボタンの境界線の画像を設定します。                    |
|                   | <b>ButtonBorderThickness</b>    | ボタンの境界線の太さを設定します。                    |
|                   | <b>ButtonBrushDisableSource</b> | スイッチ機能が Disable になった状態のときのブラシを設定します。 |
|                   | <b>ButtonBrushDownSource</b>    | ボタンが押されていない状態のときのブラシを設定します。          |
|                   | ButtonBrushUpSource             | ボタンが押されている状態のときのブラシを設定します。           |
|                   | <b>ButtonCornerRadius</b>       | ボタンの角の丸みを設定します。                      |
|                   | <b>ButtonFontBrushSource</b>    | ボタンの文字の画像を設定します。                     |
|                   | <b>InitValueDisp</b>            | ソフトキー表示時に値を初期表示するかの設定をします。           |
| AI HMI Appearance | LabelBorderBrushSource          | ソフトキーの表示部の外周線の画像を設定します。              |
|                   | LabelBorderThickness            | ソフトキーの表示部の外周線の太さを設定します。              |
|                   | LabelBrushSource                | ソフトキーの表示部の画像を設定します。                  |
|                   | LabelFontBrushSource            | ソフトキーの表示部の文字列の画像を設定します。              |
|                   | LabelHorizonalAlignment         | ソフトキーの表示部の文字列の水平方向の配置を設定します。         |
|                   | LabelPadding                    | ソフトキーの表示部の文字列の余白を設定します。              |
|                   | LabelVerticalAlignment          | ソフトキーの表示部の文字列の垂直方向の配置を設定します。         |
|                   | MaxDataLength                   | 入力可能な最大桁数を設定します。                     |
| AI HMI Beep       | BeepEnable                      | Beep 音の設定をします。                       |
| AI HMI Parameter  | PLCReference                    | オブジェクトの変更機能を設定します。                   |
| AI HMI Password   | AlternatePasswordChar           | 表示をパスワード文字に置き換えるかを設定します。             |
|                   | PasswordChar                    | パスワード文字を設定します。                       |
|                   | <b>EnterAddress</b>             | Enter キーを押したときの値の格納先を設定します。          |
| AI HMI Softkey    | <b>EnterSwitch</b>              | Enter キーを押したときの挙動を設定します。             |

#### <span id="page-23-0"></span>2-9 AI HMI KeyCodeButton(カスタムソフトキーボード用ボタン)

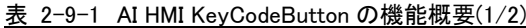

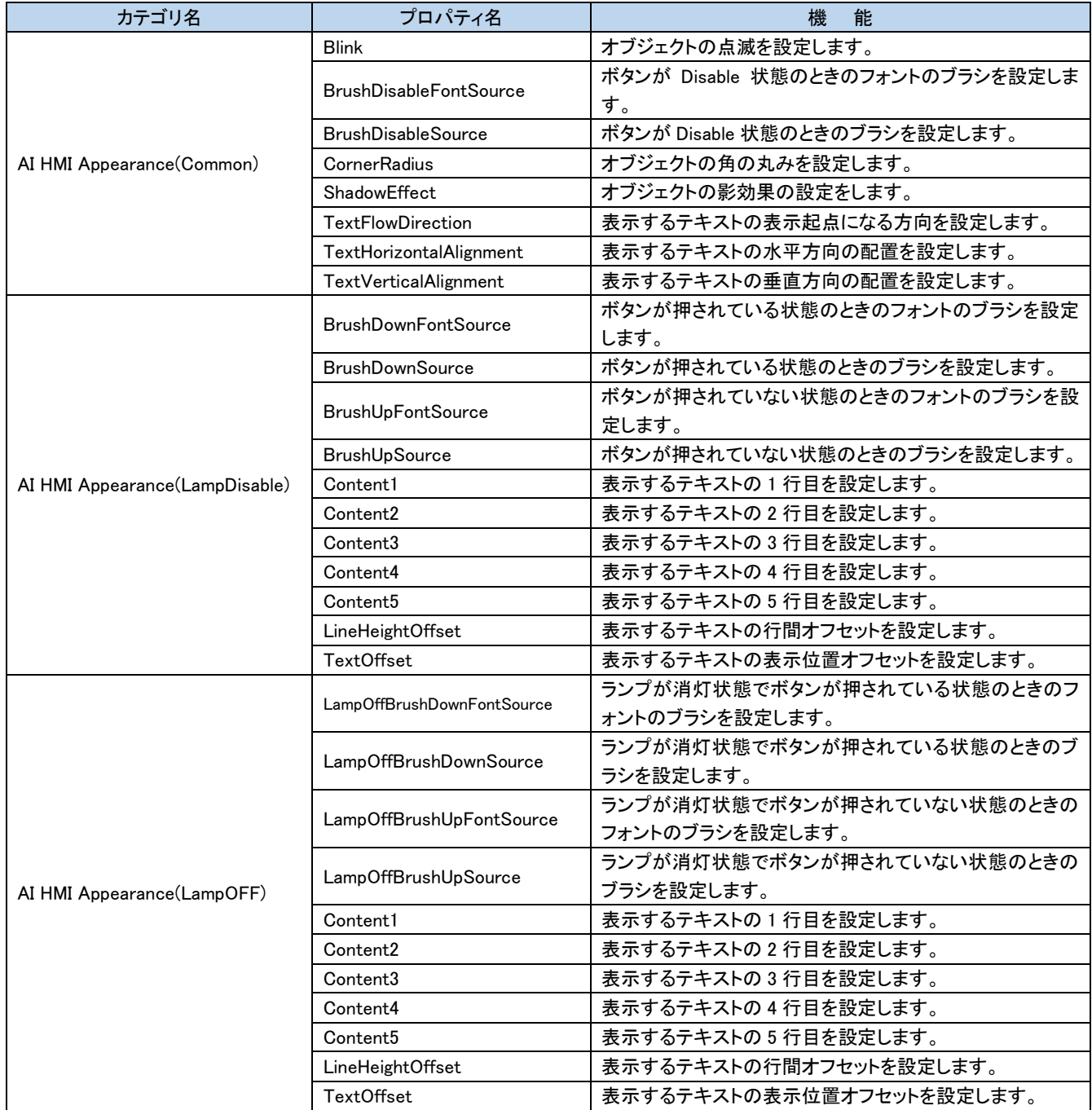

| カテゴリ名<br>プロパティ名                  |                              | 機<br>能                            |
|----------------------------------|------------------------------|-----------------------------------|
|                                  | LampOnBrushDownFontSource    | ランプが点灯状態でボタンが押されている状態のときのフ        |
|                                  |                              | オントのブラシを設定します。                    |
|                                  | LampOnBrushDownSource        | ランプが点灯状態でボタンが押されている状態のときのブ        |
|                                  |                              | ラシを設定します。                         |
|                                  |                              | ランプが点灯状態でボタンが押されていない状態のときの        |
|                                  | LampOnBrushUpFontSource      | フォントのブラシを設定します。                   |
|                                  |                              | ランプが点灯状態でボタンが押されていない状態のときの        |
| AI HMI Appearance(LampON)        | LampOnBrushUpSource          | ブラシを設定します。                        |
|                                  | Content1                     | 表示するテキストの1行目を設定します。               |
|                                  | Content2                     | 表示するテキストの2行目を設定します。               |
|                                  | Content3                     | 表示するテキストの3行目を設定します。               |
|                                  | Content4                     | 表示するテキストの4行目を設定します。               |
|                                  | Content <sub>5</sub>         | 表示するテキストの5行目を設定します。               |
|                                  | LineHeightOffset             | 表示するテキストの行間オフセットを設定します。           |
|                                  | <b>TextOffset</b>            | 表示するテキストの表示位置オフセットを設定します。         |
| AI HMI Beep                      | BeepEnable                   | Beep 音の設定をします。                    |
|                                  | LampReference                | ランプ機能の設定をします。                     |
| AI HMI Display                   | LampReferenceAddressOffset   | ランプ機能の参照する共有メモリアドレスのオフセット値が       |
|                                  |                              | 格納されたアドレスを設定します。                  |
|                                  | Rotateeference               | オブジェクトの回転を設定します。                  |
|                                  | KeyCode                      | ボタンが押されたときに送信するキーコードを             |
|                                  |                              | 16 進数で設定します。                      |
| AI HMI KeyCode                   | ShiftOnOff                   | Shift キーの ON/OFF 状態で表示する背景を変更するかど |
|                                  |                              | うかを設定します。                         |
|                                  | Toggle                       | トグルスイッチとして使うかどうかを設定します。           |
| AI HMI Parameter<br>PLCReference |                              | オブジェクトの変更機能を設定します。                |
|                                  | AuthorizeLevel               | スイッチ機能を有効とする権限レベルを設定します。          |
|                                  | OffDelaySwitchReference      | オフディレイスイッチ機能を使用するかの設定をします。        |
|                                  | OnDelaySwitchReference       | オンディレイスイッチ機能を使用するかの設定をします。        |
| AI HMI Switch                    | SwitchReference              | スイッチ機能の設定をします。                    |
|                                  | SwitchReferenceAddressOffset | スイッチ機能の参照する共有メモリアドレスのオフセット値       |
|                                  |                              | が格納されたアドレスを設定します。                 |
|                                  | SystemSwitchReference        | システムスイッチ機能を使用するかの設定をします。          |

表 2-9-2 AI HMI KeyCodeButton の機能概要(2/2)

#### 2-10 AI HMI Grid(イメージ表示器)

<span id="page-25-0"></span>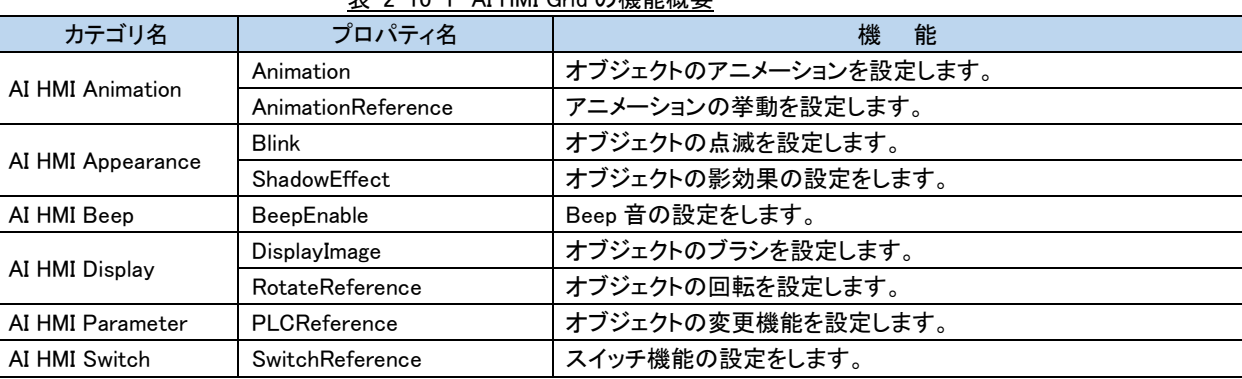

#### 表 2-10-1 AI HMI Grid の機能概要

#### <span id="page-25-1"></span>2-11 AI HMI WebCam(カメラキャプチャ)

表 2-11-1 AI HMI WebCam の機能概要

| カテゴリ名         | ブロパティ名             | 機<br>能                                      |  |  |
|---------------|--------------------|---------------------------------------------|--|--|
| AI HMI WebCam | DeviceIndexAddress | ↑ カメラの接続デバイスインデックスを参照する共有メモリアドレスを<br>設定します。 |  |  |

#### <span id="page-25-2"></span>2-12 AI HMI Rectangle(描写部品)

表 2-12-1 AI HMI Rectangle の機能概要

|  | カテゴリ名             | プロパティ名                 | 機<br>能             |
|--|-------------------|------------------------|--------------------|
|  | AI HMI Appearance | <b>Blink</b>           | オブジェクトの点滅を設定します。   |
|  |                   | ShadowEffect           | オブジェクトの影効果の設定をします。 |
|  | AI HMI Display    | <b>RotateReference</b> | オブジェクトの回転を設定します。   |
|  | AI HMI Parameter  | PLCReference           | オブジェクトの変更機能を設定します。 |

#### <span id="page-25-3"></span>2-13 AI HMI Line(線描写)

表 2-13-1 AI HMI Line の機能概要

| カテゴリ名             | プロパティ名               | 能<br>機                 |
|-------------------|----------------------|------------------------|
| AI HMI Appearance | <b>Blink</b>         | オブジェクトの点滅を設定します。       |
|                   | LampOffBrushUpSource | ランプが消灯状態のときのブラシを設定します。 |
|                   | LampOnBrushUpSource  | ランプが点灯状態のときのブラシを設定します。 |
| AI HMI Display    | LampReference        | オブジェクトのランプ機能を設定します。    |
|                   | RotateReference      | オブジェクトの回転を設定します。       |
| AI HMI Parameter  | PLCReference         | オブジェクトの変更機能を設定します。     |

#### <span id="page-26-0"></span>2-14 AI HMI Polyline(多角線描写)

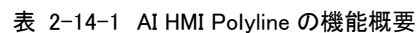

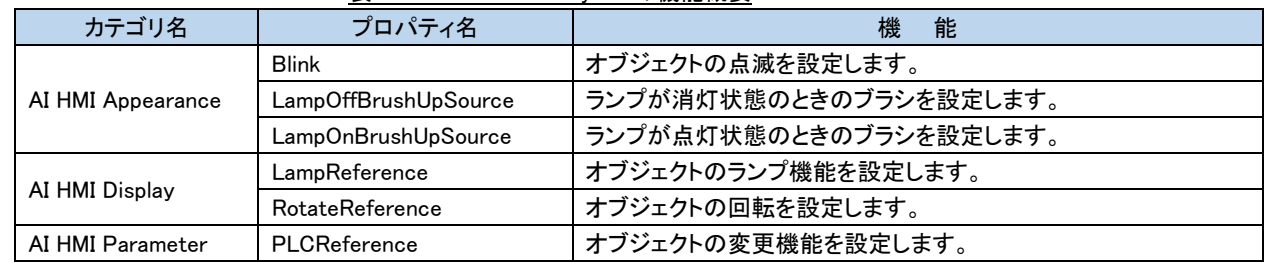

#### 2-15 AI HMI Polygon(多角形描写)

<span id="page-26-1"></span>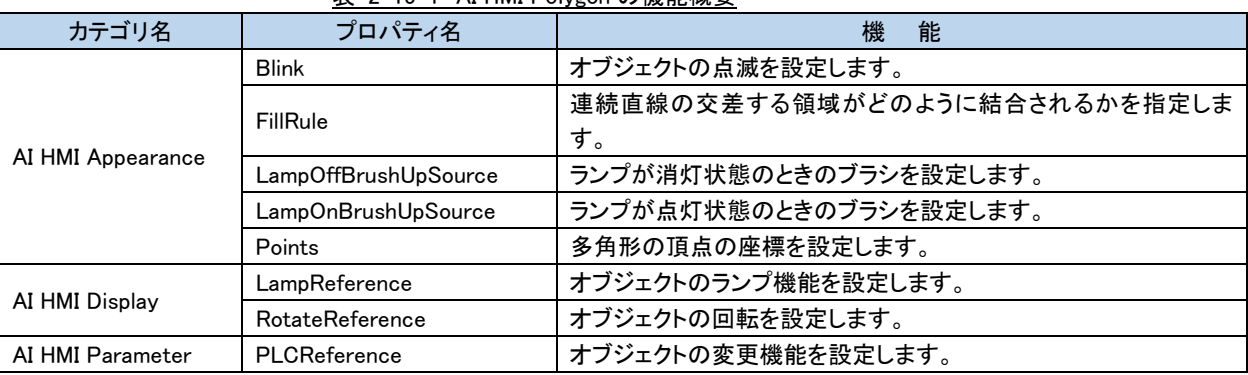

#### 表 2-15-1 AI HMI Polygon の機能概要

#### <span id="page-26-2"></span>2-16 AI HMI Elipse(円描写)

表 2-16-1 AI HMI Elipse の機能概要

| カテゴリ名             | プロパティ名               | 機<br>能                 |
|-------------------|----------------------|------------------------|
| AI HMI Appearance | <b>Blink</b>         | オブジェクトの点滅を設定します。       |
|                   | LampOffBrushUpSource | ランプが消灯状態のときのブラシを設定します。 |
|                   | LampOnBrushUpSource  | ランプが点灯状態のときのブラシを設定します。 |
|                   | ShadowEffect         | オブジェクトの影効果の設定をします。     |
| AI HMI Display    | LampReference        | オブジェクトのランプ機能を設定します。    |
|                   | RotateReference      | オブジェクトの回転を設定します。       |
| AI HMI Parameter  | PLCReference         | オブジェクトの変更機能を設定します。     |

#### 2-17 AI HMI Arc(円弧)

<span id="page-27-0"></span>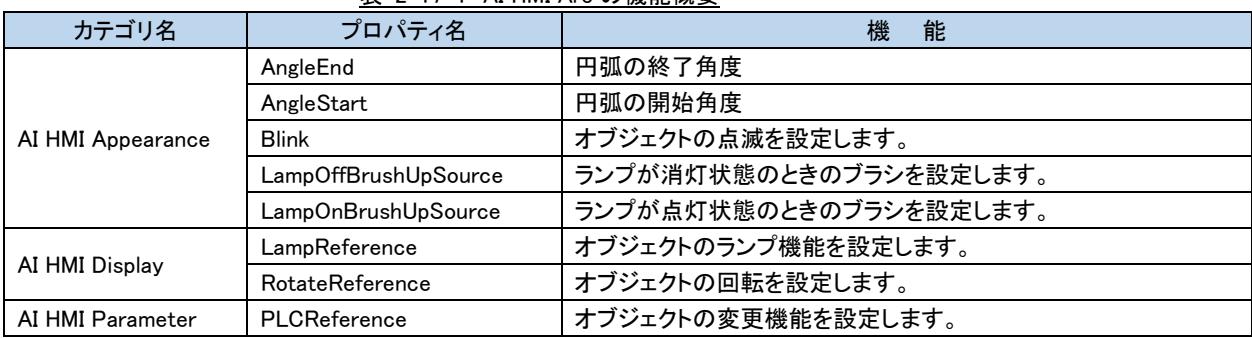

#### 表 2-17-1 AI HMI Arc の機能概要

#### <span id="page-27-1"></span>2-18 AI HMI Scale(目盛り)

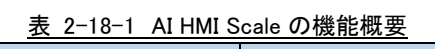

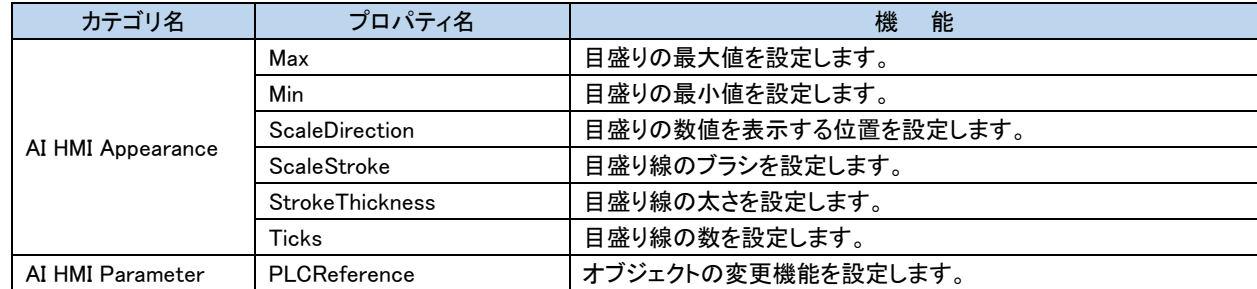

#### <span id="page-27-2"></span>2-19 AI HMI Recipe(レシピ設定)

#### 表 2-19-1 AI HMI Recipe の機能概要

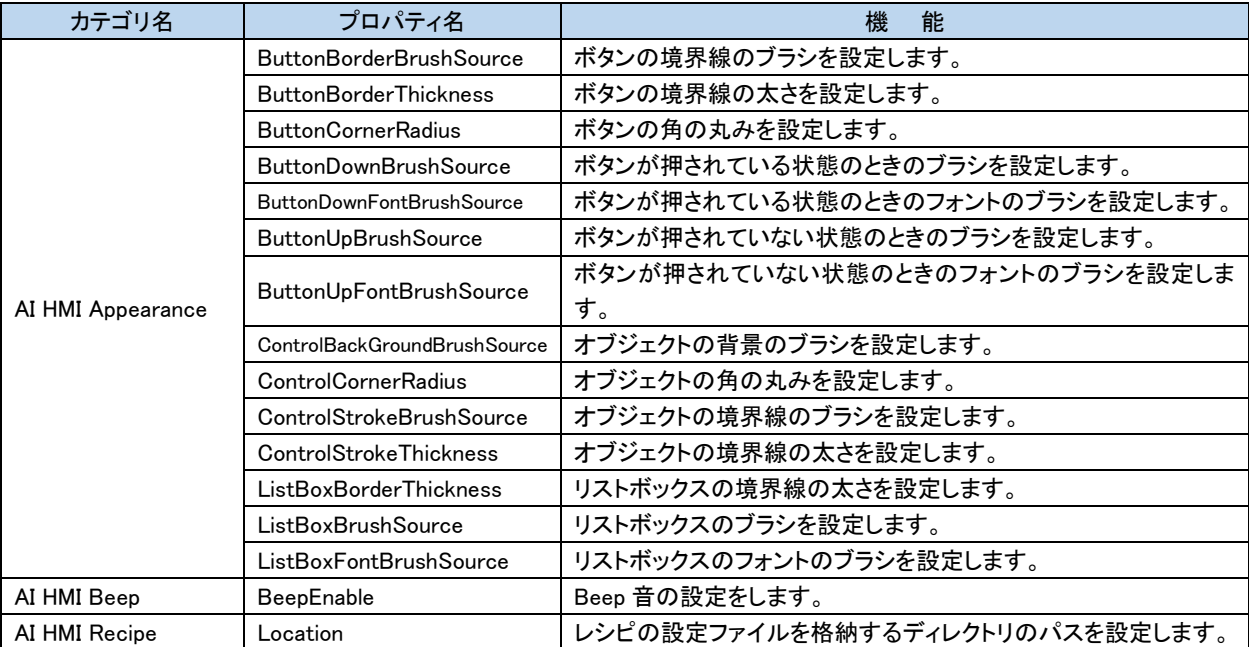

#### 2-20 AI HMI Media(再生)

<span id="page-28-0"></span>

| $\mathcal{L}$ $\mathcal{L}$ $\mathcal{L}$ $\mathcal{L}$ $\mathcal{L}$ $\mathcal{L}$ $\mathcal{L}$ is invited by $\mathcal{L}$ and $\mathcal{L}$ |                      |                               |  |
|----------------------------------------------------------------------------------------------------|----------------------|-------------------------------|--|
| カテゴリ名                                                                                                    | プロパティ名               | 能<br>機                        |  |
| AI HMI Media                                                                                                    | MediaReference       | メディア再生の設定をします。                |  |
|                                                                                                    | MediaStrech          | 割り当てられた領域を埋めるように内容のサイズを変更する方法 |  |
|                                                                                                    |                      | を示す値を取得または設定します。              |  |
|                                                                                                    | PlayBackRepeatMode   | 再生終了時にリピートするかの設定をします。         |  |
|                                                                                                    | PlavBackStopMode     | 再生停止時に停止するか一時停止するかを設定します。     |  |
|                                                                                                    | <b>VolumeAddress</b> | ボリュームの値を格納するアドレスを設定します。       |  |

表 2-20-1 AI HMI Media の機能概要

### <span id="page-28-1"></span>2-21 AI HMI Message(メッセージ表示)

表 2-21-1 AI HMI Message の機能概要

| カテゴリ名          | ブロパティ名         | 機<br>能                 |
|----------------|----------------|------------------------|
| AI HMI Message | ScrollBarWidth | - 縦方向のスクロールバーの幅を設定します。 |
|                | TextResource   | 表示するテキストファイルの設定をします。   |

f

#### 2-22 AI HMI Selector(セレクター)

<span id="page-29-0"></span>

| カテゴリ名               | プロパティ名                       | 能<br>機                                           |
|---------------------|------------------------------|--------------------------------------------------|
| AI HMI Beep         | BeepEnable                   | Beep 音の設定をします。                                   |
|                     | DropDownBackground           | DropDown リストの背景色を取得または設定します。                     |
|                     | DropDownMargin               | DropDown リストの左表示開始位置を取得または設定します。                 |
| AI HMI DropDownList | DropDownPlacement            | DropDown リストの表示位置を取得または設定します。                    |
|                     | IsDropDownOpen               | ComboBox のドロップダウンが現在開かれているかどうかを示す                |
|                     |                              | 値を、取得または設定します。                                   |
|                     | ArrowBrush                   | 矢印の色を取得または設定します。                                 |
|                     | ArrowHeight                  | 矢印の高さを取得または設定します。                                |
|                     | ArrowWidth                   | 矢印の幅を取得または設定します。                                 |
|                     | <b>ButtonBrush</b>           | ComboBox のボタンの色を取得または設定します。                      |
|                     | <b>ButtonWidth</b>           | ドロップダウンボタンの幅を取得または設定します。                         |
| AI HMI Display      | <b>CmbBoxBorderBrush</b>     | ComboBox の線の色を取得または設定します。                        |
|                     | <b>CmbBoxBorderThickness</b> | ComboBox の線幅を取得または設定します。                         |
|                     | <b>CmbBoxBrush</b>           | ComboBox の色を取得または設定します。                          |
|                     | <b>CmbBoxCornerRadius</b>    | ComboBox の角の丸みを取得または設定します。                       |
|                     | CmbBoxTextMargin             | ComboBox テキストの左マージンを取得または設定します。                  |
| AI HMI Parameter    | PLCReference                 | オブジェクトの変更機能を設定します。                               |
|                     | Address                      | 参照する[変数名]、もしくは[DATA アドレス]を指定します。ここで指             |
| AI HMI Selector     |                              | 定したアドレスに選択した要素の Value が入力されます。                   |
|                     | ComboBoxItems                | ItemsControl のコンテンツを生成するために利用されるコレクショ            |
|                     |                              | ンを取得します。                                         |
|                     | DataType                     | データ形式を[UINT]、[INT]、[UDINT]、[DINT]、[REAL]、[LREAL] |
|                     |                              | から選択します。                                         |
|                     | SelectedIndex                | 現在の選択範囲のうち、最初のアイテムのインデックスを取得また                   |
|                     |                              | は設定します。選択範囲が空の場合は、マイナス 1 (-1) を返しま               |
|                     |                              | す。                                               |

表 2-22-1 AI HMI Selector の機能概要

### 2-23 AI HMI Slider(スライダー)

<span id="page-30-0"></span>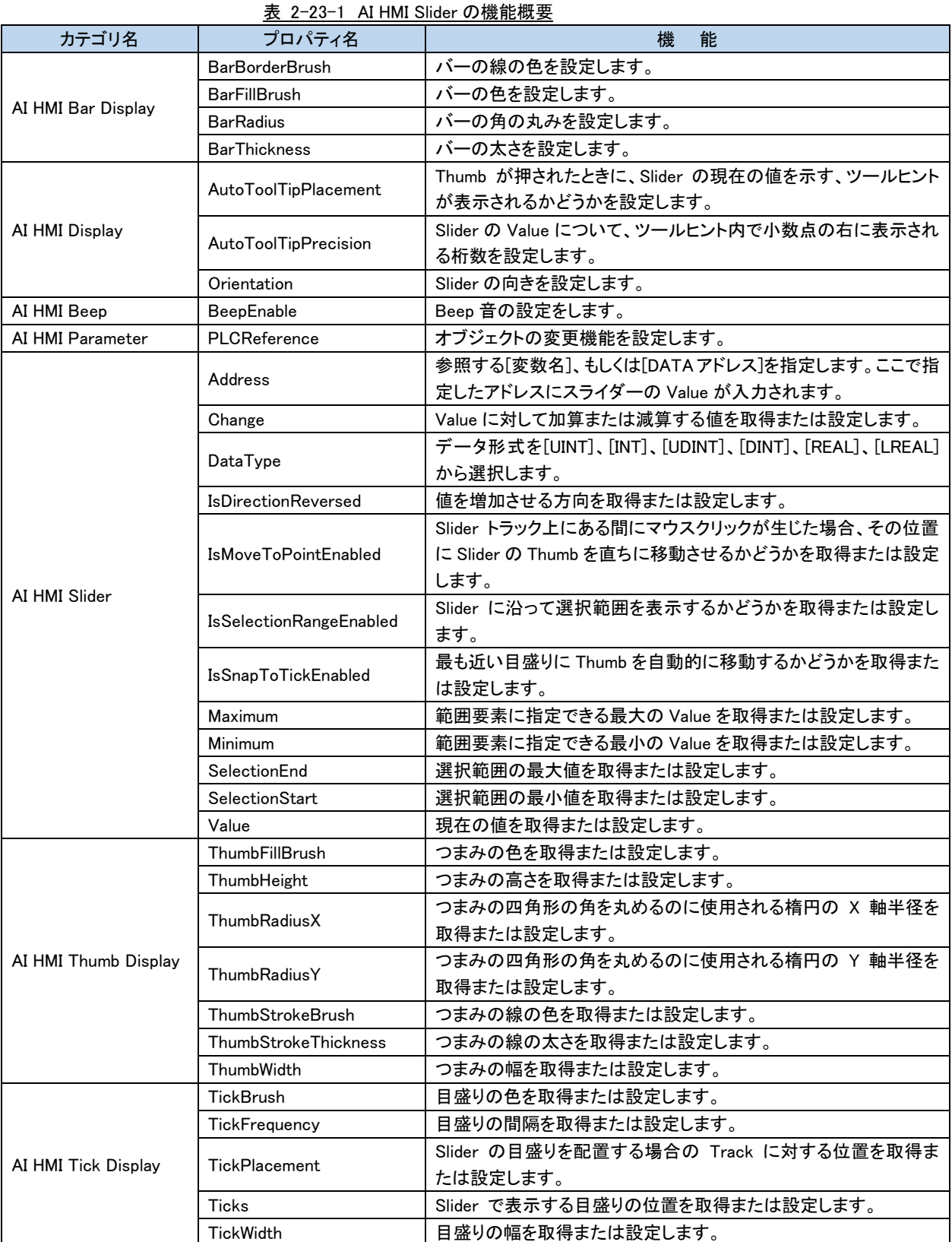

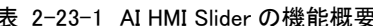

f

۰

#### 2-24 AI HMI Table(表)

<span id="page-31-0"></span>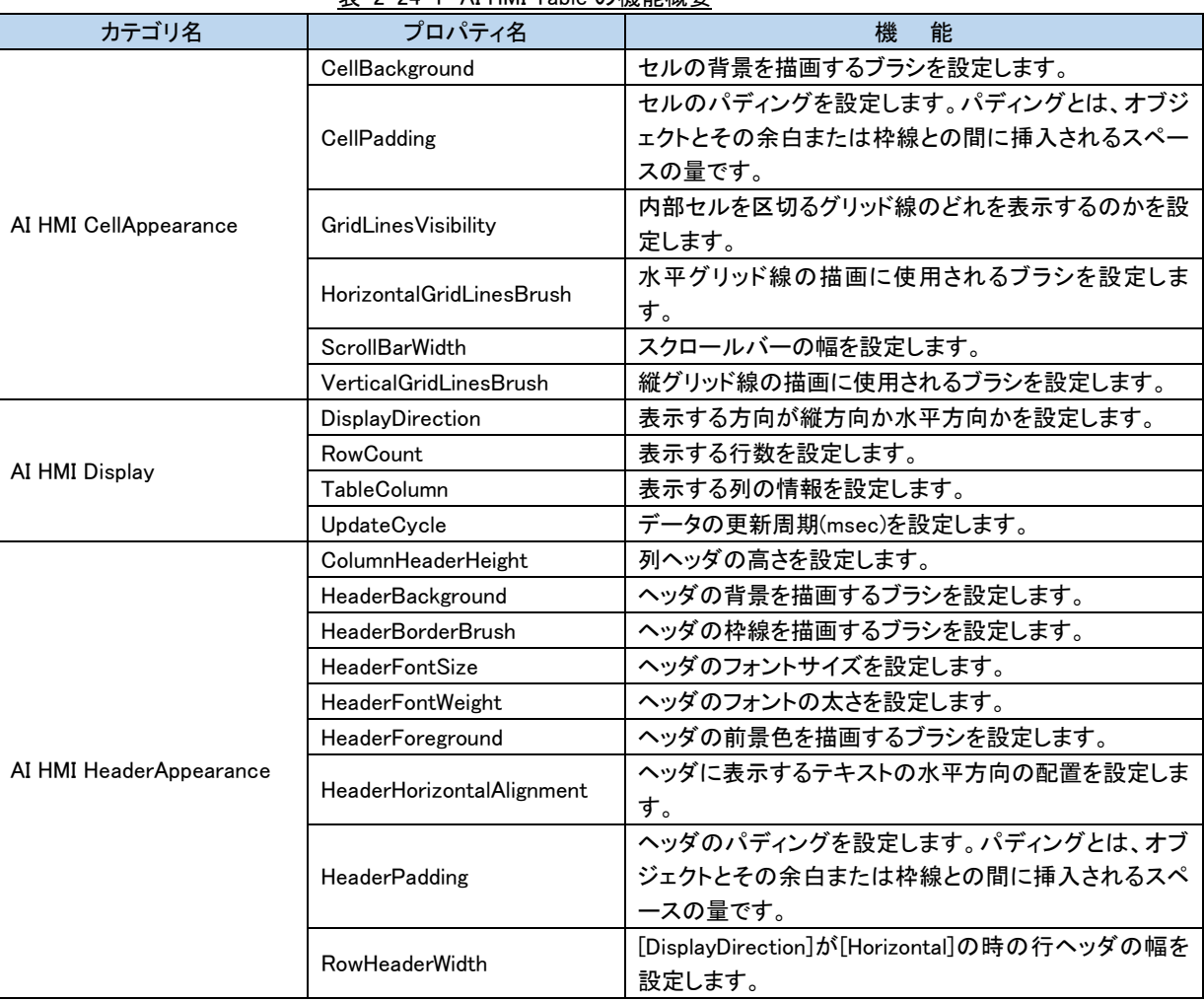

#### 表 2-24-1 AI HMI Table の機能概要

#### 2-25 AI HMI LevelGraph(レベルグラフ)

<span id="page-32-0"></span>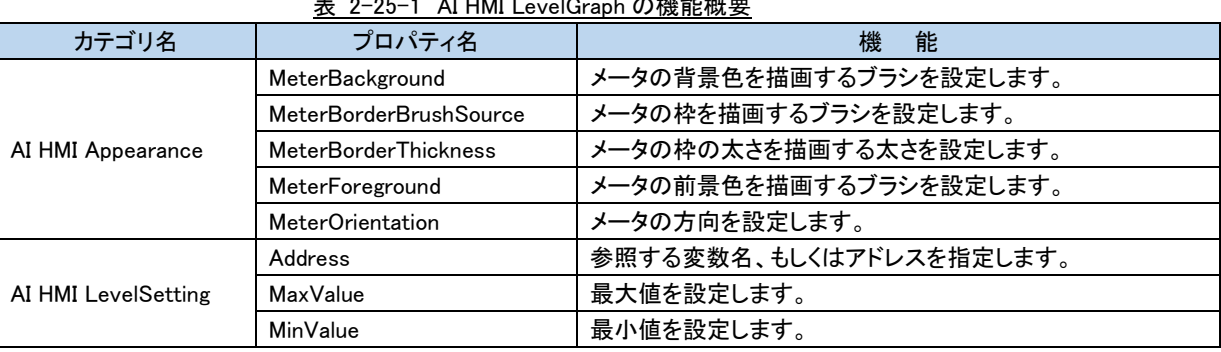

#### 表 2-25-1 AI HMI LevelGraph の機能概要

#### 2-26 AI HMI MeterGraph(メータグラフ)

<span id="page-32-1"></span>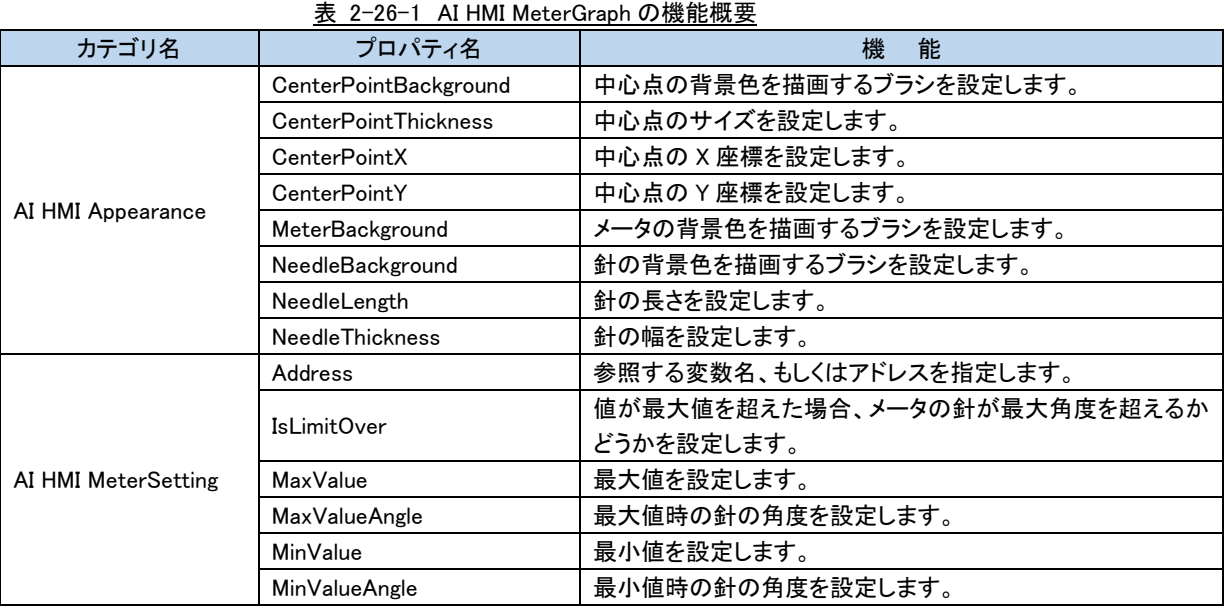

#### 2-27 AI HMI AlarmLabel(アラームラベル)

<span id="page-33-0"></span>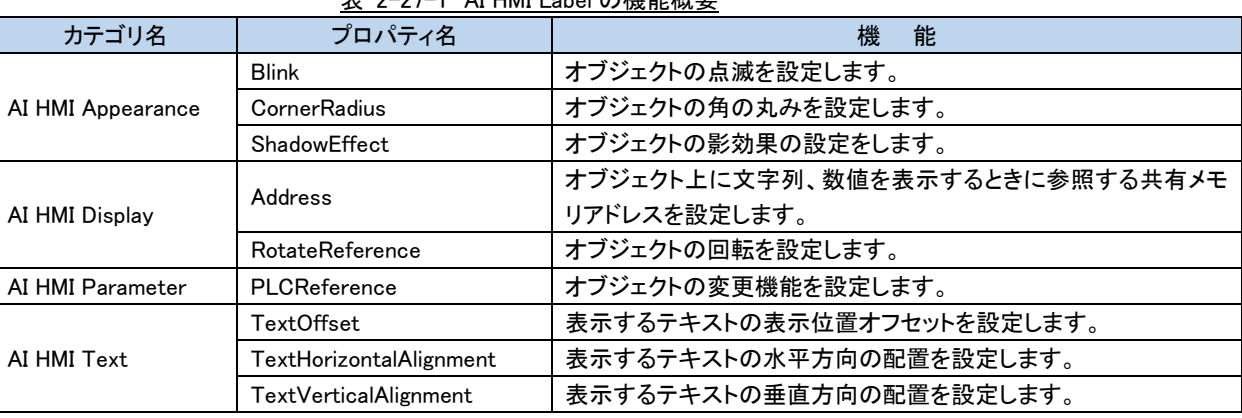

#### 表 2-27-1 AI HMI Label の機能概要

#### 2-28 AI HMI AlarmTable(アラームテーブル)

<span id="page-33-1"></span>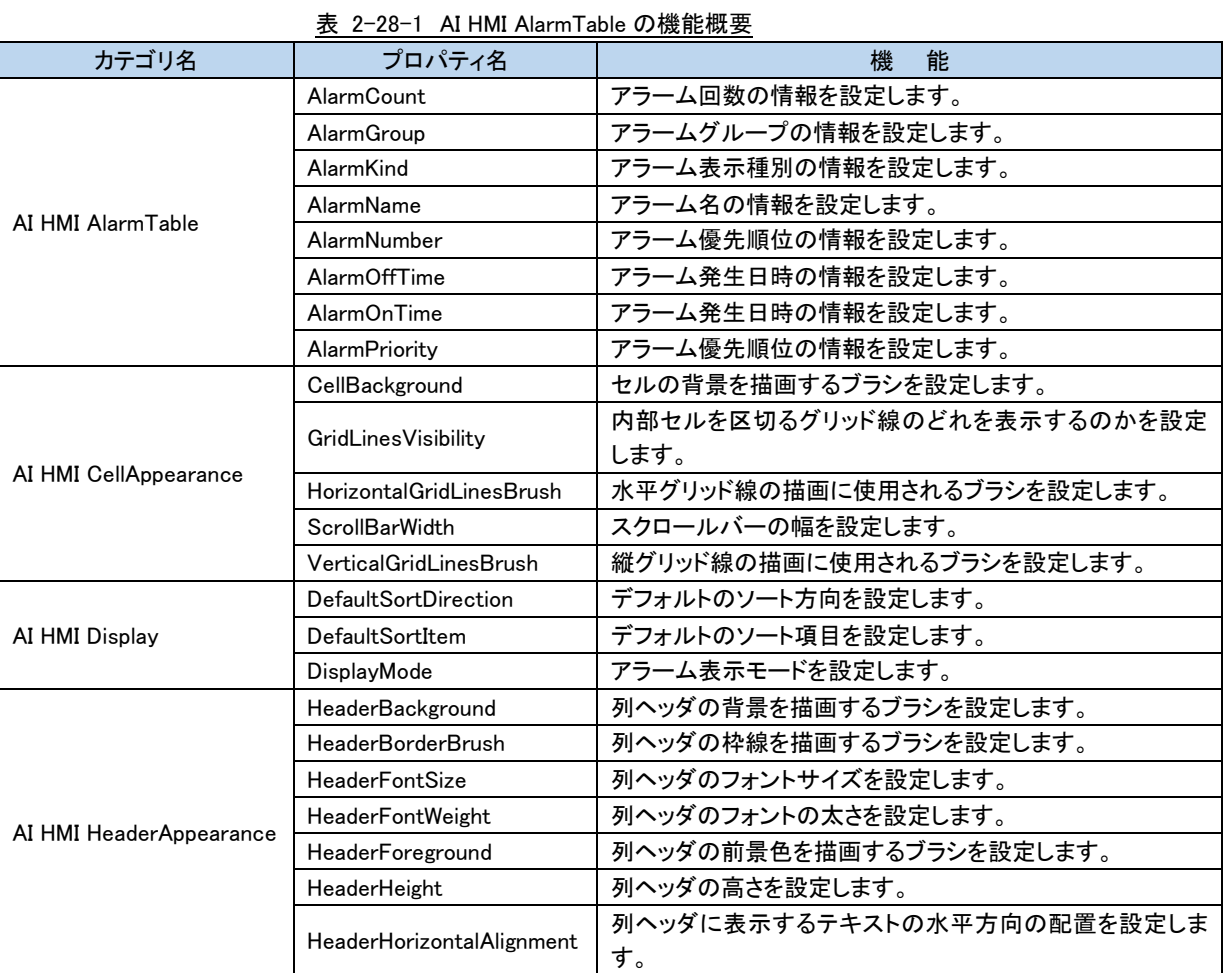

#### 2-29 AI HMI SamplingTable(サンプリングデータ表示)

<span id="page-34-0"></span>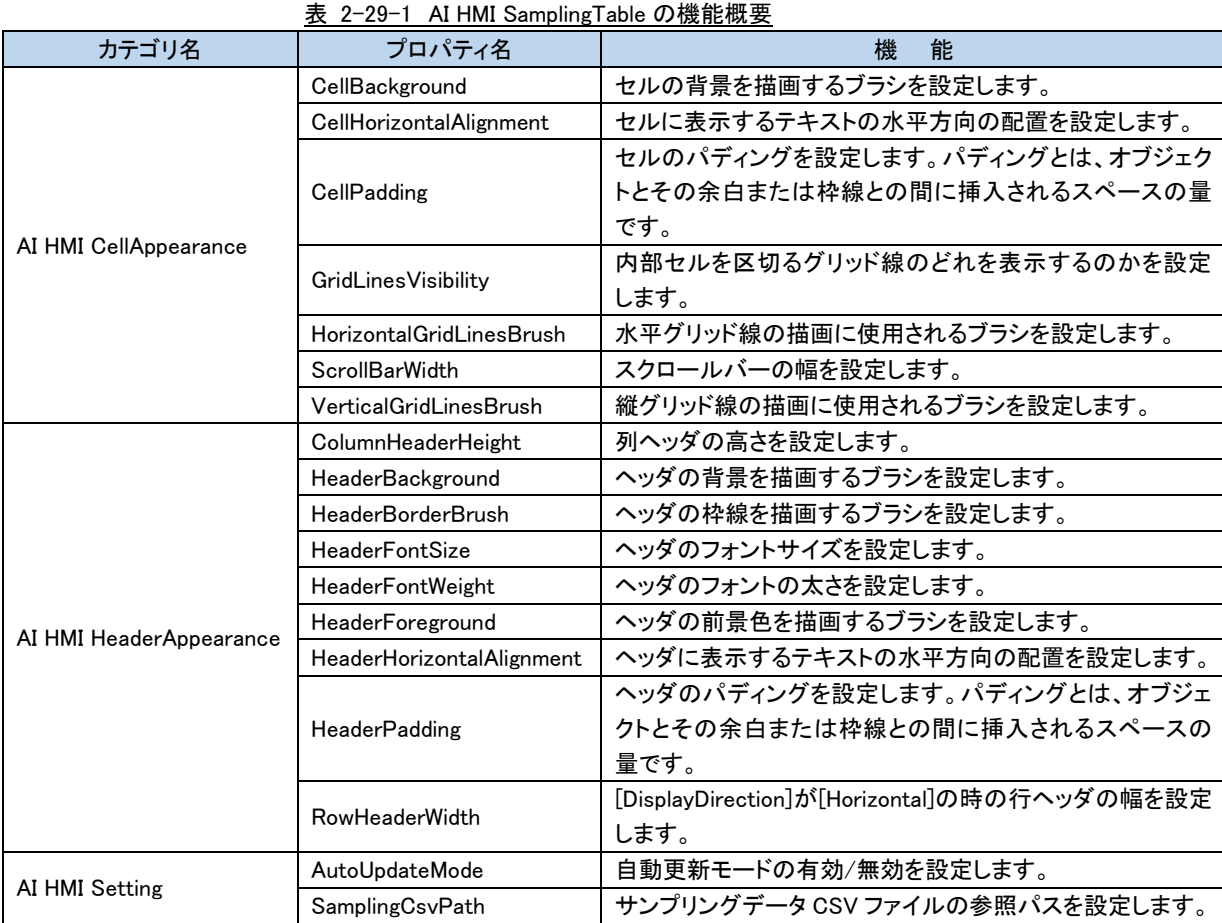

#### 2-22

#### <span id="page-35-0"></span>2-30 AI HMI TrendGraph(トレンドグラフ)

表 2-30-1 AI HMI TrendGraph の機能概要

| カテゴリ名                   | プロパティ名                         | 能<br>機                                                                                        |
|-------------------------|--------------------------------|-----------------------------------------------------------------------------------------------|
| AI HMI ChartAppearance  | AxisForeground                 | X軸·Y軸に表示される値の前景色を描画するブラシを設定<br>します。                                                           |
|                         | ChartBackground                | グラフの背景を描画するブラシを設定します。                                                                         |
|                         | <b>ChartBorderThickness</b>    | グラフの外枠を描画する太さを設定します。                                                                          |
|                         | GridLineStroke                 | グラフのプロット領域内のグリッドラインを描画するブラシを<br>設定します。                                                        |
|                         | <b>GridLineStrokeThickness</b> | グラフのプロット領域内のグリッドラインの太さを設定しま<br>す。                                                             |
|                         | PlotAreaBackground             | グラフのプロット領域の背景を描画するブラシを設定しま<br>す。                                                              |
| AI HMI Display          | <b>DataFlowDirection</b>       | グラフのプロットデータが流れる方向を設定します。                                                                      |
|                         | LegendBackground               | 凡例を表示する領域の背景を描画するブラシを設定しま<br>す。                                                               |
|                         | LegendBorderBrush              | 凡例を表示する領域の外枠を描画するブラシを設定しま<br>す。                                                               |
|                         | LegendBorderThickness          | 凡例を表示する領域の外枠を描画する太さを設定します。                                                                    |
| AI HMI LegendAppearance | LegendForeground               | 凡例を表示する領域の前景色を描画するブラシを設定しま<br>す。                                                              |
|                         | LegendMargin                   | 凡例を表示する領域の外側の余白を設定します。余白と<br>は、レイアウトによってユーザーインターフェイスが作成され<br>るとき、この要素と隣接する要素の間に生じるスペースで<br>す。 |
|                         | LegendOpacity                  | 凡例を表示する領域の不透明度を設定します。                                                                         |
|                         | LegendWidth                    | 凡例を表示する領域の幅を設定します。                                                                            |
| AI HMI PolylineStyle    | PolylineStrokeThickness        | グラフ線を描画する太さを設定します。                                                                            |
| AI HMI SeriesData       | DataGroup                      | データグループを設定します。                                                                                |
|                         | SeriesDataReference            | データ系列を設定します。                                                                                  |
| AI HMI XAxisSetting     | XAxisDataSpan                  | X軸のデータ表示期間を分指定で設定します。                                                                         |
|                         | XAxisInterval                  | X軸の目盛り間隔を分指定で設定します。                                                                           |
|                         | <b>XAxisLabelAngle</b>         | X軸に表示される日時の表示角度を設定します。                                                                        |
|                         | <b>XAxisStringFormat</b>       | X軸に表示される日時の表示形式を設定します。                                                                        |
|                         | <b>XAxisTitle</b>              | X軸のタイトルを設定します。                                                                                |
|                         | YAxisInterval                  | Y軸の目盛り間隔を設定します。                                                                               |
|                         | YAxisMaxValue                  | Y軸の最大値を設定します。                                                                                 |
| AI HMI YAxisSetting     | YAxisMinValue                  | Y軸の最小値を設定します。                                                                                 |
|                         | YAxisTitle                     | Y軸のタイトルを設定します。                                                                                |
# 2-31 AI HMI ColBarChart(縦棒グラフ)

表 2-31-1 AI HMI ColBarChart の機能概要(1/2)

| カテゴリ名                   | プロパティ名                      | 機<br>能                         |  |
|-------------------------|-----------------------------|--------------------------------|--|
| AI HMI ChartData        | Series                      | 系列データを設定します。                   |  |
|                         | ChartBackground             | グラフの背景を描画するブラシを設定します。          |  |
|                         | <b>ChartBorderThickness</b> | グラフの外枠を描画する太さを設定します。           |  |
| AI HMI ChartAppearance  |                             | グラフのプロット領域の背景を描画するブラシを設定しま     |  |
|                         | PlotAreaBackground          | す。                             |  |
|                         |                             | 凡例を表示する領域の背景を描画するブラシを設定しま      |  |
|                         | LegendBackground            | す。                             |  |
|                         |                             | 凡例を表示する領域の外枠を描画するブラシを設定しま      |  |
|                         | LegendBorderBrush           | す。                             |  |
|                         | LegendBorderThickness       | 凡例を表示する領域の外枠を描画する太さを設定します。     |  |
| AI HMI LegendAppearance | LegendForeground            | 凡例を表示する領域の前景色を描画するブラシを設定しま     |  |
|                         |                             | す。                             |  |
|                         | LegendMargin                | 凡例を表示する領域の外側の余白を設定します。         |  |
|                         | LegendOpacity               | 凡例を表示する領域の不透明度を設定します。          |  |
|                         | LegendWidth                 | 凡例を表示する領域の幅を設定します。             |  |
|                         | X1AxisForeground            | X1 軸に表示される値の前景色を描画するブラシを設定しま   |  |
|                         |                             | す。                             |  |
|                         | X1AxisInterval              | X軸(数値)の目盛り間隔を設定します。            |  |
|                         | X1AxisMaxValue              | X軸(数値)の最大値を設定します。              |  |
|                         | X1AxisMinValue              | X軸(数値)の最小値を設定します。              |  |
|                         | X1AxisShowGridLines         | X 軸のグリッド線を表示するかどうかを取得または設定しま   |  |
| AI HMI X1AxisSetting    |                             | す。                             |  |
|                         | X1AxisTitle                 | X軸のタイトルを取得または設定します。            |  |
|                         | X1AxisType                  | X軸のタイプを設定します。                  |  |
|                         | X1GridLineStroke            | グラフのプロット領域内の X1 軸グリッドラインを描画するブ |  |
|                         |                             | ラシを設定します。                      |  |
|                         | X1GridLineStrokeThickness   | グラフのプロット領域内の X1 軸グリッドラインの太さを設定 |  |
|                         |                             | します。                           |  |
|                         | Y1AxisForeground            | Y1 軸に表示される値の前景色を描画するブラシを設定しま   |  |
|                         |                             | す。                             |  |
|                         | Y1AxisInterval              | Y1 軸の目盛り間隔を設定します。              |  |
| AI HMI Y1AxisSetting    | Y1AxisMaxValue              | Y1 軸の最大値を設定します。                |  |
|                         | Y1AxisMinValue              | Y1 軸の最小値を設定します。                |  |
|                         | Y1AxisTitle                 | Y1 軸のタイトルを取得または設定します。          |  |
|                         | Y1GridLineStroke            | グラフのプロット領域内の Y1 軸グリッドラインを描画するブ |  |
|                         |                             | ラシを設定します。                      |  |
|                         | Y1GridLineStrokeThickness   | グラフのプロット領域内の Y1 軸グリッドラインの太さを設定 |  |
|                         |                             | します。                           |  |
|                         | <b>Y1ShowGridLines</b>      | Y1 軸のグリッド線を表示するかどうかを取得または設定し   |  |
|                         |                             | ます。                            |  |

表 2-31-1 AI HMI ColBarChart の機能概要(2/2)

| カテゴリ名                | プロパティ名                    | 機<br>能                                      |  |
|----------------------|---------------------------|---------------------------------------------|--|
|                      | Y2AxisForeground          | Y2 軸に表示される値の前景色を描画するブラシを設定しま                |  |
|                      |                           | す。                                          |  |
|                      | Y2AxisInterval            | Y2 軸の目盛り間隔を設定します。                           |  |
|                      | Y2AxisMaxValue            | Y2 軸の最大値を設定します。                             |  |
|                      | Y2AxisMinValue            | Y2 軸の最小値を設定します。                             |  |
|                      | Y2AxisTitle               | Y2 軸のタイトルを取得または設定します。                       |  |
| AI HMI Y2AxisSetting | Y2AxisVisible             | Y2 軸の表示/非表示を設定します。                          |  |
|                      | Y2GridLineStroke          | グラフのプロット領域内の Y2 軸グリッドラインを描画するブ<br>ラシを設定します。 |  |
|                      |                           | グラフのプロット領域内の Y2 軸グリッドラインの太さを設定              |  |
|                      | Y2GridLineStrokeThickness | します。                                        |  |
|                      | Y2ShowGridLines           | Y2 軸のグリッド線を表示するかどうかを取得または設定し                |  |
|                      |                           | ます。                                         |  |
|                      | Y3AxisForeground          | Y3 軸に表示される値の前景色を描画するブラシを設定しま                |  |
|                      |                           | す。                                          |  |
|                      | Y3AxisInterval            | Y3 軸の目盛り間隔を設定します。                           |  |
|                      | Y3AxisMaxValue            | Y3 軸の最大値を設定します。                             |  |
|                      | Y3AxisMinValue            | Y3 軸の最小値を設定します。                             |  |
|                      | Y3AxisTitle               | Y3 軸のタイトルを取得または設定します。                       |  |
| AI HMI Y3AxisSetting | Y3AxisVisible             | Y3 軸の表示/非表示を設定します。                          |  |
|                      | Y3GridLineStroke          | グラフのプロット領域内の Y3 軸グリッドラインを描画するブ              |  |
|                      |                           | ラシを設定します。                                   |  |
|                      | Y3GridLineStrokeThickness | グラフのプロット領域内の Y3 軸グリッドラインの太さを設定              |  |
|                      |                           | します。                                        |  |
|                      | Y3ShowGridLines           | Y3 軸のグリッド線を表示するかどうかを取得または設定し                |  |
|                      |                           | ます。                                         |  |
|                      |                           | Y4 軸に表示される値の前景色を描画するブラシを設定しま                |  |
|                      | Y4AxisForeground          | す。                                          |  |
|                      | Y4AxisInterval            | Y4 軸の目盛り間隔を設定します。                           |  |
|                      | Y4AxisMaxValue            | Y4 軸の最大値を設定します。                             |  |
|                      | Y4AxisMinValue            | Y4 軸の最小値を設定します。                             |  |
|                      | Y4AxisTitle               | Y4 軸のタイトルを取得または設定します。                       |  |
| AI HMI Y4AxisSetting | Y4AxisVisible             | Y4 軸の表示/非表示を設定します。                          |  |
|                      |                           | グラフのプロット領域内の Y4 軸グリッドラインを描画するブ              |  |
|                      | Y4GridLineStroke          | ラシを設定します。                                   |  |
|                      | Y4GridLineStrokeThickness | グラフのプロット領域内の Y4 軸グリッドラインの太さを設定              |  |
|                      |                           | します。                                        |  |
|                      | Y4ShowGridLines           | Y4 軸のグリッド線を表示するかどうかを取得または設定し                |  |
|                      |                           | ます。                                         |  |

# 2-32 AI HMI HorBarChart(横棒グラフ)

表 2-32-1 AI HMI HorBarChart の機能概要(1/2)

| カテゴリ名                   | プロパティ名                      | 機<br>能                         |  |
|-------------------------|-----------------------------|--------------------------------|--|
| AI HMI ChartData        | Series                      | 系列データを設定します。                   |  |
|                         | ChartBackground             | グラフの背景を描画するブラシを設定します。          |  |
| AI HMI ChartAppearance  | <b>ChartBorderThickness</b> | グラフの外枠を描画する太さを設定します。           |  |
|                         | PlotAreaBackground          | グラフのプロット領域の背景を描画するブラシを設定しま     |  |
|                         |                             | す。                             |  |
|                         | LegendBackground            | 凡例を表示する領域の背景を描画するブラシを設定しま      |  |
|                         |                             | す。                             |  |
|                         | LegendBorderBrush           | 凡例を表示する領域の外枠を描画するブラシを設定しま      |  |
|                         |                             | す。                             |  |
| AI HMI LegendAppearance | LegendBorderThickness       | 凡例を表示する領域の外枠を描画する太さを設定します。     |  |
|                         | LegendForeground            | 凡例を表示する領域の前景色を描画するブラシを設定しま     |  |
|                         |                             | す。                             |  |
|                         | LegendMargin                | 凡例を表示する領域の外側の余白を設定します。         |  |
|                         | LegendOpacity               | 凡例を表示する領域の不透明度を設定します。          |  |
|                         | LegendWidth                 | 凡例を表示する領域の幅を設定します。             |  |
|                         | Y1AxisForeground            | Y1 軸に表示される値の前景色を描画するブラシを設定しま   |  |
|                         |                             | す。                             |  |
|                         | Y1AxisInterval              | Y軸(数値)の目盛り間隔を設定します。            |  |
|                         | Y1AxisMaxValue              | Y軸(数値)の最大値を設定します。              |  |
|                         | Y1AxisMinValue              | Y軸(数値)の最小値を設定します。              |  |
|                         | Y1AxisShowGridLines         | Y 軸のグリッド線を表示するかどうかを取得または設定しま   |  |
| AI HMI Y1AxisSetting    |                             | す。                             |  |
|                         | Y1AxisTitle                 | Y軸のタイトルを取得または設定します。            |  |
|                         | Y1AxisType                  | Y軸のタイプを設定します。                  |  |
|                         | Y1GridLineStroke            | グラフのプロット領域内の Y1 軸グリッドラインを描画するブ |  |
|                         |                             | ラシを設定します。                      |  |
|                         |                             | グラフのプロット領域内の Y1 軸グリッドラインの太さを設定 |  |
|                         | Y1GridLineStrokeThickness   | します。                           |  |
|                         |                             | X1 軸に表示される値の前景色を描画するブラシを設定しま   |  |
|                         | X1AxisForeground            | す。                             |  |
|                         | X1AxisInterval              | X1 軸の目盛り間隔を設定します。              |  |
| AI HMI X1AxisSetting    | X1AxisMaxValue              | X1 軸の最大値を設定します。                |  |
|                         | X1AxisMinValue              | X1 軸の最小値を設定します。                |  |
|                         | X1AxisTitle                 | X1 軸のタイトルを取得または設定します。          |  |
|                         |                             | グラフのプロット領域内の X1 軸グリッドラインを描画するブ |  |
|                         | X1GridLineStroke            | ラシを設定します。                      |  |
|                         |                             | グラフのプロット領域内の X1 軸グリッドラインの太さを設定 |  |
|                         | X1GridLineStrokeThickness   | します。                           |  |
|                         |                             | X1 軸のグリッド線を表示するかどうかを取得または設定し   |  |
|                         | X1ShowGridLines             | ます。                            |  |

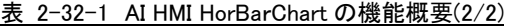

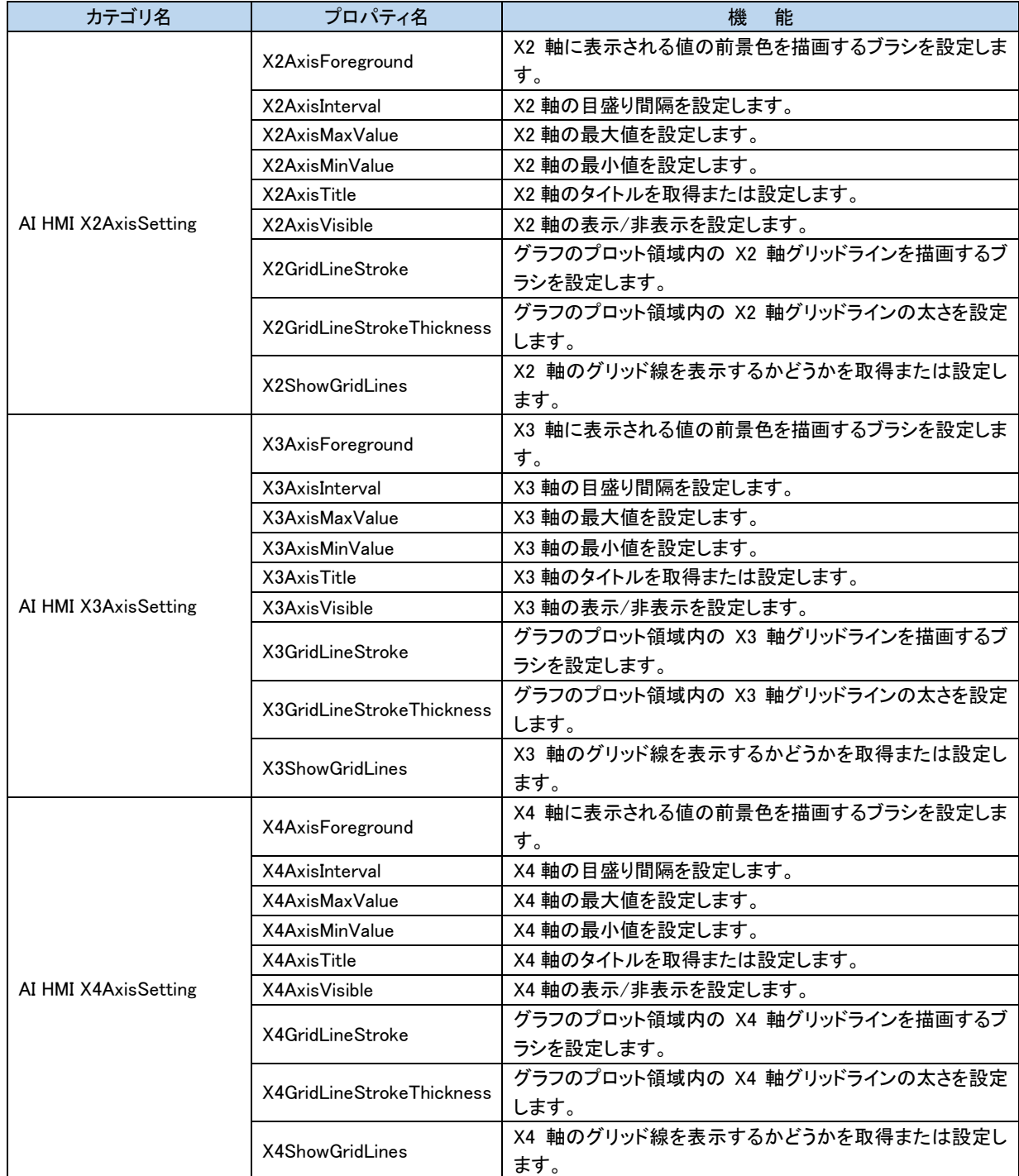

# 2-33 AI HMI AreaChart(エリアグラフ)

表 2-33-1 AI HMI AreaChart の機能概要(1/2)

| カテゴリ名                   | プロパティ名                      | 機<br>能                         |  |
|-------------------------|-----------------------------|--------------------------------|--|
| AI HMI ChartData        | Series                      | 系列データを設定します。                   |  |
|                         | ChartBackground             | グラフの背景を描画するブラシを設定します。          |  |
|                         | <b>ChartBorderThickness</b> | グラフの外枠を描画する太さを設定します。           |  |
| AI HMI ChartAppearance  |                             | グラフのプロット領域の背景を描画するブラシを設定しま     |  |
|                         | PlotAreaBackground          | す。                             |  |
|                         | LegendBackground            | 凡例を表示する領域の背景を描画するブラシを設定しま      |  |
|                         |                             | す。                             |  |
|                         | LegendBorderBrush           | 凡例を表示する領域の外枠を描画するブラシを設定しま      |  |
|                         |                             | す。                             |  |
| AI HMI LegendAppearance | LegendBorderThickness       | 凡例を表示する領域の外枠を描画する太さを設定します。     |  |
|                         | LegendForeground            | 凡例を表示する領域の前景色を描画するブラシを設定しま     |  |
|                         |                             | す。                             |  |
|                         | LegendMargin                | 凡例を表示する領域の外側の余白を設定します。         |  |
|                         | LegendOpacity               | 凡例を表示する領域の不透明度を設定します。          |  |
|                         | LegendWidth                 | 凡例を表示する領域の幅を設定します。             |  |
|                         | X1AxisForeground            | X1 軸に表示される値の前景色を描画するブラシを設定しま   |  |
|                         |                             | す。                             |  |
|                         | X1AxisInterval              | X軸(数値)の目盛り間隔を設定します。            |  |
|                         | X1AxisMaxValue              | X軸(数値)の最大値を設定します。              |  |
|                         | X1AxisMinValue              | X軸(数値)の最小値を設定します。              |  |
|                         | X1AxisShowGridLines         | X 軸のグリッド線を表示するかどうかを取得または設定しま   |  |
| AI HMI X1AxisSetting    |                             | す。                             |  |
|                         | X1AxisTitle                 | X軸のタイトルを取得または設定します。            |  |
|                         | X1AxisType                  | X軸のタイプを設定します。                  |  |
|                         | X1GridLineStroke            | グラフのプロット領域内の X1 軸グリッドラインを描画するブ |  |
|                         |                             | ラシを設定します。                      |  |
|                         | X1GridLineStrokeThickness   | グラフのプロット領域内の X1 軸グリッドラインの太さを設定 |  |
|                         |                             | します。                           |  |
|                         | Y1AxisForeground            | Y1 軸に表示される値の前景色を描画するブラシを設定しま   |  |
|                         |                             | す。                             |  |
|                         | Y1AxisInterval              | Y1 軸の目盛り間隔を設定します。              |  |
| AI HMI Y1AxisSetting    | Y1AxisMaxValue              | Y1 軸の最大値を設定します。                |  |
|                         | Y1AxisMinValue              | Y1 軸の最小値を設定します。                |  |
|                         | Y1AxisTitle                 | Y1 軸のタイトルを取得または設定します。          |  |
|                         |                             | グラフのプロット領域内の Y1 軸グリッドラインを描画するブ |  |
|                         | Y1GridLineStroke            | ラシを設定します。                      |  |
|                         | Y1GridLineStrokeThickness   | グラフのプロット領域内の Y1 軸グリッドラインの太さを設定 |  |
|                         |                             | します。                           |  |
|                         | <b>Y1ShowGridLines</b>      | Y1 軸のグリッド線を表示するかどうかを取得または設定し   |  |
|                         |                             | ます。                            |  |

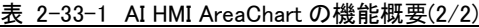

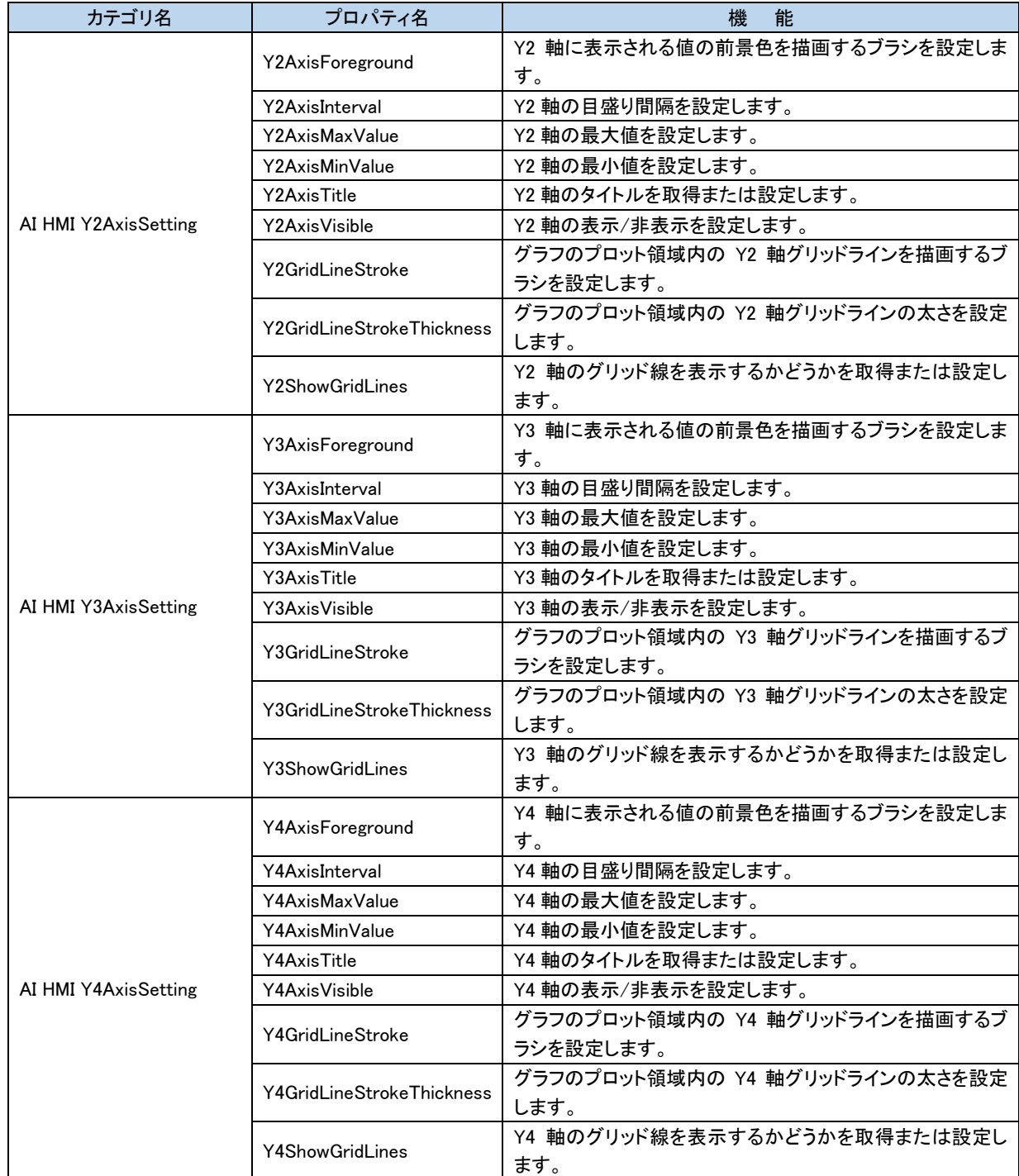

# 2-34 AI HMI LineChart(折れ線グラフ)

表 2-34-1 AI HMI LineChart の機能概要(1/2)

| カテゴリ名                   | プロパティ名                    | 機<br>能                         |  |
|-------------------------|---------------------------|--------------------------------|--|
| AI HMI ChartData        | Series                    | 系列データを設定します。                   |  |
|                         | ChartBackground           | グラフの背景を描画するブラシを設定します。          |  |
|                         | ChartBorderThickness      | グラフの外枠を描画する太さを設定します。           |  |
| AI HMI ChartAppearance  | PlotAreaBackground        | グラフのプロット領域の背景を描画するブラシを設定しま     |  |
|                         |                           | す。                             |  |
|                         | LegendBackground          | 凡例を表示する領域の背景を描画するブラシを設定しま      |  |
|                         |                           | す。                             |  |
|                         | LegendBorderBrush         | 凡例を表示する領域の外枠を描画するブラシを設定しま      |  |
|                         |                           | す。                             |  |
| AI HMI LegendAppearance | LegendBorderThickness     | 凡例を表示する領域の外枠を描画する太さを設定します。     |  |
|                         | LegendForeground          | 凡例を表示する領域の前景色を描画するブラシを設定しま     |  |
|                         |                           | す。                             |  |
|                         | LegendMargin              | 凡例を表示する領域の外側の余白を設定します。         |  |
|                         | LegendOpacity             | 凡例を表示する領域の不透明度を設定します。          |  |
|                         | LegendWidth               | 凡例を表示する領域の幅を設定します。             |  |
|                         | X1AxisForeground          | X1 軸に表示される値の前景色を描画するブラシを設定しま   |  |
|                         |                           | す。                             |  |
|                         | X1AxisInterval            | X軸(数値)の目盛り間隔を設定します。            |  |
|                         | X1AxisMaxValue            | X軸(数値)の最大値を設定します。              |  |
|                         | X1AxisMinValue            | X軸(数値)の最小値を設定します。              |  |
|                         | X1AxisShowGridLines       | X 軸のグリッド線を表示するかどうかを取得または設定しま   |  |
| AI HMI X1AxisSetting    |                           | す。                             |  |
|                         | X1AxisTitle               | X軸のタイトルを取得または設定します。            |  |
|                         | X1AxisType                | X軸のタイプを設定します。                  |  |
|                         | X1GridLineStroke          | グラフのプロット領域内の X1 軸グリッドラインを描画するブ |  |
|                         |                           | ラシを設定します。                      |  |
|                         | X1GridLineStrokeThickness | グラフのプロット領域内の X1 軸グリッドラインの太さを設定 |  |
|                         |                           | します。                           |  |
|                         | Y1AxisForeground          | Y1 軸に表示される値の前景色を描画するブラシを設定しま   |  |
|                         |                           | す。                             |  |
|                         | Y1AxisInterval            | Y1 軸の目盛り間隔を設定します。              |  |
|                         | Y1AxisMaxValue            | Y1 軸の最大値を設定します。                |  |
|                         | Y1AxisMinValue            | Y1 軸の最小値を設定します。                |  |
| AI HMI Y1AxisSetting    | Y1AxisTitle               | Y1 軸のタイトルを取得または設定します。          |  |
|                         | Y1GridLineStroke          | グラフのプロット領域内の Y1 軸グリッドラインを描画するブ |  |
|                         |                           | ラシを設定します。                      |  |
|                         | Y1GridLineStrokeThickness | グラフのプロット領域内の Y1 軸グリッドラインの太さを設定 |  |
|                         |                           | します。                           |  |
|                         | <b>Y1ShowGridLines</b>    | Y1 軸のグリッド線を表示するかどうかを取得または設定し   |  |
|                         |                           | ます。                            |  |

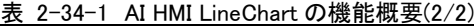

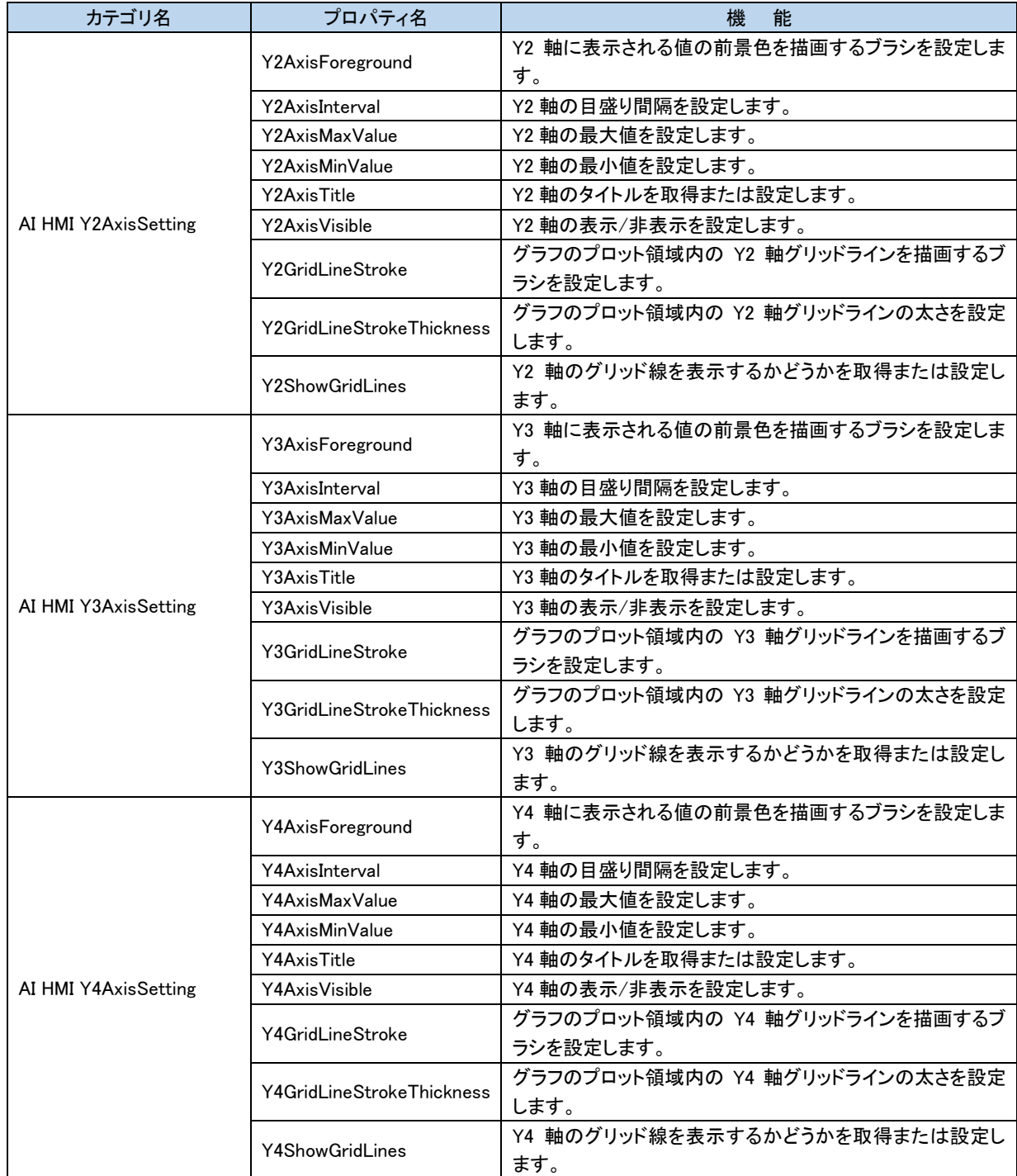

# 2-35 AI HMI ScatterChart(散布グラフ)

表 2-35-1 AI HMI ScatterChart の機能概要(1/2)

| カテゴリ名                   | プロパティ名                      | 機<br>能                         |  |
|-------------------------|-----------------------------|--------------------------------|--|
| AI HMI ChartData        | Series                      | 系列データを設定します。                   |  |
|                         | ChartBackground             | グラフの背景を描画するブラシを設定します。          |  |
| AI HMI ChartAppearance  | <b>ChartBorderThickness</b> | グラフの外枠を描画する太さを設定します。           |  |
|                         | PlotAreaBackground          | グラフのプロット領域の背景を描画するブラシを設定しま     |  |
|                         |                             | す。                             |  |
|                         | LegendBackground            | 凡例を表示する領域の背景を描画するブラシを設定しま      |  |
|                         |                             | す。                             |  |
|                         | LegendBorderBrush           | 凡例を表示する領域の外枠を描画するブラシを設定しま      |  |
|                         |                             | す。                             |  |
| AI HMI LegendAppearance | LegendBorderThickness       | 凡例を表示する領域の外枠を描画する太さを設定します。     |  |
|                         | LegendForeground            | 凡例を表示する領域の前景色を描画するブラシを設定しま     |  |
|                         |                             | す。                             |  |
|                         | LegendMargin                | 凡例を表示する領域の外側の余白を設定します。         |  |
|                         | LegendOpacity               | 凡例を表示する領域の不透明度を設定します。          |  |
|                         | LegendWidth                 | 凡例を表示する領域の幅を設定します。             |  |
|                         | X1AxisForeground            | X1 軸に表示される値の前景色を描画するブラシを設定しま   |  |
|                         |                             | す。                             |  |
|                         | X1AxisInterval              | X軸(数値)の目盛り間隔を設定します。            |  |
|                         | X1AxisMaxValue              | X軸(数値)の最大値を設定します。              |  |
|                         | X1AxisMinValue              | X軸(数値)の最小値を設定します。              |  |
|                         | X1AxisShowGridLines         | X 軸のグリッド線を表示するかどうかを取得または設定しま   |  |
| AI HMI X1AxisSetting    |                             | す。                             |  |
|                         | X1AxisTitle                 | X軸のタイトルを取得または設定します。            |  |
|                         | X1AxisType                  | X軸のタイプを設定します。                  |  |
|                         | X1GridLineStroke            | グラフのプロット領域内の X1 軸グリッドラインを描画するブ |  |
|                         |                             | ラシを設定します。                      |  |
|                         | X1GridLineStrokeThickness   | グラフのプロット領域内の X1 軸グリッドラインの太さを設定 |  |
|                         |                             | します。                           |  |
|                         | Y1AxisForeground            | Y1 軸に表示される値の前景色を描画するブラシを設定しま   |  |
|                         |                             | す。                             |  |
|                         | Y1AxisInterval              | Y1 軸の目盛り間隔を設定します。              |  |
|                         | Y1AxisMaxValue              | Y1 軸の最大値を設定します。                |  |
|                         | Y1AxisMinValue              | Y1 軸の最小値を設定します。                |  |
| AI HMI Y1AxisSetting    | Y1AxisTitle                 | Y1 軸のタイトルを取得または設定します。          |  |
|                         | Y1GridLineStroke            | グラフのプロット領域内の Y1 軸グリッドラインを描画するブ |  |
|                         |                             | ラシを設定します。                      |  |
|                         | Y1GridLineStrokeThickness   | グラフのプロット領域内の Y1 軸グリッドラインの太さを設定 |  |
|                         |                             | します。                           |  |
|                         | <b>Y1ShowGridLines</b>      | Y1 軸のグリッド線を表示するかどうかを取得または設定し   |  |
|                         |                             | ます。                            |  |

Ï

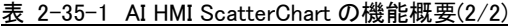

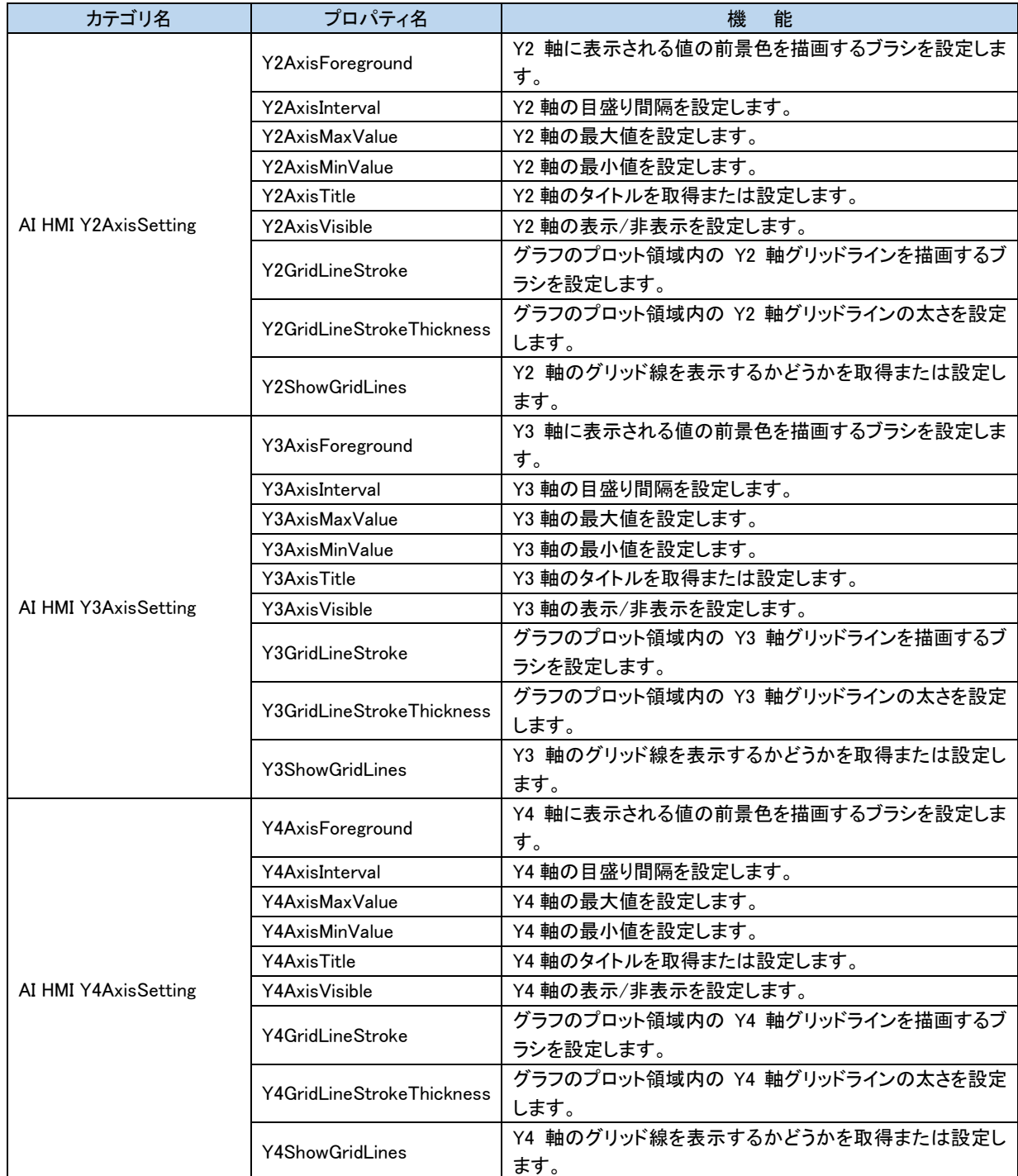

 $\overline{1}$ 

# 2-36 AI HMI PieChart(円グラフ)

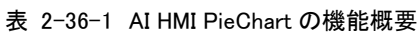

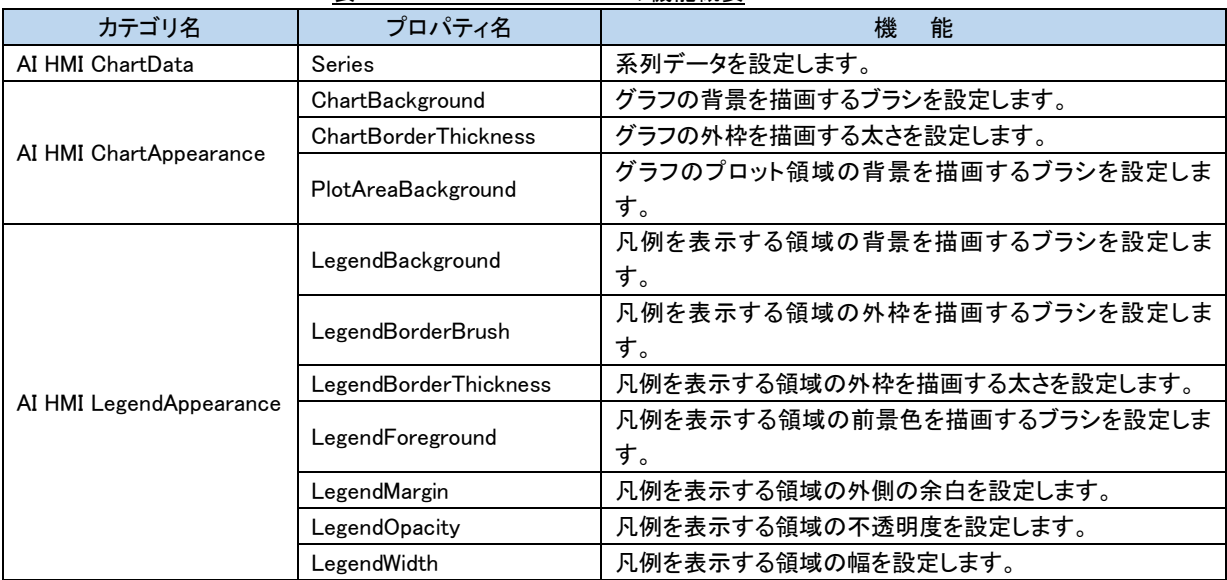

# 2-37 AI HMI StkColBarChart(積立縦棒グラフ)

表 2-37-1 AI HMI StkColBarChart の機能概要

| カテゴリ名                   | プロパティ名                      | 機<br>能                         |  |
|-------------------------|-----------------------------|--------------------------------|--|
| AI HMI ChartData        | Series                      | 系列データを設定します。                   |  |
|                         | ChartBackground             | グラフの背景を描画するブラシを設定します。          |  |
| AI HMI ChartAppearance  | <b>ChartBorderThickness</b> | グラフの外枠を描画する太さを設定します。           |  |
|                         |                             | グラフのプロット領域の背景を描画するブラシを設定しま     |  |
|                         | PlotAreaBackground          | す。                             |  |
|                         | LegendBackground            | 凡例を表示する領域の背景を描画するブラシを設定しま      |  |
|                         |                             | す。                             |  |
|                         | LegendBorderBrush           | 凡例を表示する領域の外枠を描画するブラシを設定しま      |  |
|                         |                             | す。                             |  |
| AI HMI LegendAppearance | LegendBorderThickness       | 凡例を表示する領域の外枠を描画する太さを設定します。     |  |
|                         | LegendForeground            | 凡例を表示する領域の前景色を描画するブラシを設定しま     |  |
|                         |                             | す。                             |  |
|                         | LegendMargin                | 凡例を表示する領域の外側の余白を設定します。         |  |
|                         | LegendOpacity               | 凡例を表示する領域の不透明度を設定します。          |  |
|                         | LegendWidth                 | 凡例を表示する領域の幅を設定します。             |  |
|                         | X1AxisForeground            | X1 軸に表示される値の前景色を描画するブラシを設定しま   |  |
|                         |                             | す。                             |  |
|                         | X1AxisInterval              | X軸(数値)の目盛り間隔を設定します。            |  |
|                         | X1AxisMaxValue              | X軸(数値)の最大値を設定します。              |  |
|                         | X1AxisMinValue              | X軸(数値)の最小値を設定します。              |  |
|                         | X1AxisShowGridLines         | X 軸のグリッド線を表示するかどうかを取得または設定しま   |  |
| AI HMI X1AxisSetting    |                             | す。                             |  |
|                         | X1AxisTitle                 | X軸のタイトルを取得または設定します。            |  |
|                         | X1AxisType                  | X軸のタイプを設定します。                  |  |
|                         | X1GridLineStroke            | グラフのプロット領域内の X1 軸グリッドラインを描画するブ |  |
|                         |                             | ラシを設定します。                      |  |
|                         | X1GridLineStrokeThickness   | グラフのプロット領域内の X1 軸グリッドラインの太さを設定 |  |
|                         |                             | します。                           |  |
|                         | Y1AxisForeground            | Y1 軸に表示される値の前景色を描画するブラシを設定しま   |  |
|                         |                             | す。                             |  |
|                         | Y1AxisInterval              | Y1 軸の目盛り間隔を設定します。              |  |
| AI HMI Y1AxisSetting    | Y1AxisMaxValue              | Y1 軸の最大値を設定します。                |  |
|                         | Y1AxisMinValue              | Y1 軸の最小値を設定します。                |  |
|                         | Y1AxisTitle                 | Y1 軸のタイトルを取得または設定します。          |  |
|                         |                             | グラフのプロット領域内の Y1 軸グリッドラインを描画するブ |  |
|                         | Y1GridLineStroke            | ラシを設定します。                      |  |
|                         | Y1GridLineStrokeThickness   | グラフのプロット領域内の Y1 軸グリッドラインの太さを設定 |  |
|                         |                             | します。                           |  |
|                         | <b>Y1ShowGridLines</b>      | Y1 軸のグリッド線を表示するかどうかを取得または設定し   |  |
|                         |                             | ます。                            |  |

 $\overline{1}$ 

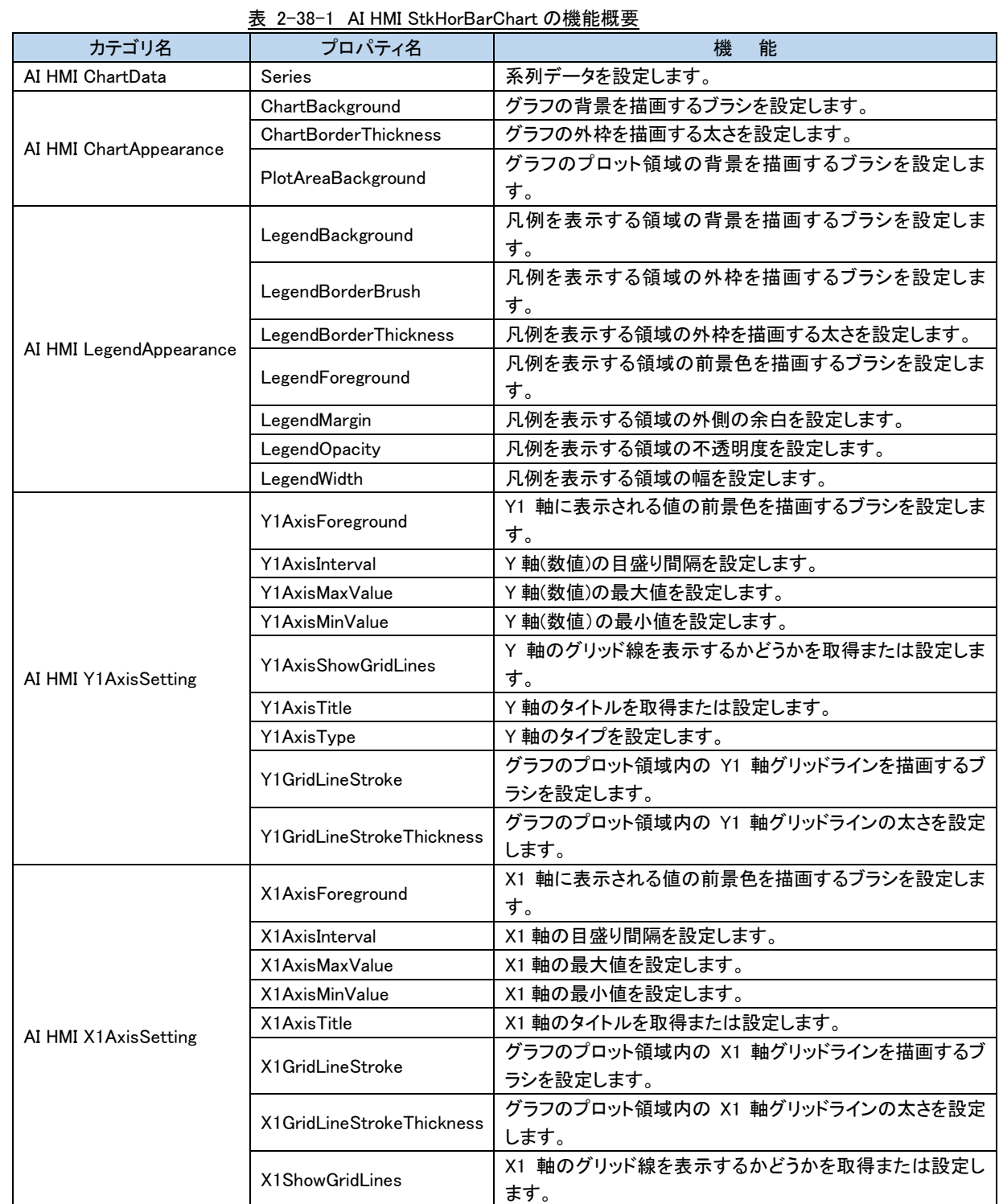

# 2-38 AI HMI StkHorBarChart(積立横棒グラフ)

# 2-39 AI HMI Stk100ColBarChart(積立 100%縦棒グラフ)

表 2-39-1 AI HMI Stk100ColBarChart の機能概要

| カテゴリ名                   | プロパティ名                              | 機<br>能                         |  |
|-------------------------|-------------------------------------|--------------------------------|--|
| AI HMI ChartData        | Series                              | 系列データを設定します。                   |  |
|                         | ChartBackground                     | グラフの背景を描画するブラシを設定します。          |  |
|                         | <b>ChartBorderThickness</b>         | グラフの外枠を描画する太さを設定します。           |  |
| AI HMI ChartAppearance  | PlotAreaBackground                  | グラフのプロット領域の背景を描画するブラシを設定しま     |  |
|                         |                                     | す。                             |  |
|                         | LegendBackground                    | 凡例を表示する領域の背景を描画するブラシを設定しま      |  |
|                         |                                     | す。                             |  |
|                         | LegendBorderBrush                   | 凡例を表示する領域の外枠を描画するブラシを設定しま      |  |
|                         |                                     | す。                             |  |
| AI HMI LegendAppearance | LegendBorderThickness               | 凡例を表示する領域の外枠を描画する太さを設定します。     |  |
|                         | LegendForeground                    | 凡例を表示する領域の前景色を描画するブラシを設定しま     |  |
|                         |                                     | す。                             |  |
|                         | LegendMargin                        | 凡例を表示する領域の外側の余白を設定します。         |  |
|                         | LegendOpacity                       | 凡例を表示する領域の不透明度を設定します。          |  |
|                         | LegendWidth                         | 凡例を表示する領域の幅を設定します。             |  |
|                         | X1AxisForeground                    | X1 軸に表示される値の前景色を描画するブラシを設定しま   |  |
|                         |                                     | す。                             |  |
|                         | X1AxisInterval                      | X軸(数値)の目盛り間隔を設定します。            |  |
|                         | X軸(数値)の最大値を設定します。<br>X1AxisMaxValue |                                |  |
|                         | X1AxisMinValue                      | X軸(数値)の最小値を設定します。              |  |
|                         | X1AxisShowGridLines                 | X 軸のグリッド線を表示するかどうかを取得または設定しま   |  |
| AI HMI X1AxisSetting    |                                     | す。                             |  |
|                         | X1AxisTitle                         | X軸のタイトルを取得または設定します。            |  |
|                         | X1AxisType                          | X軸のタイプを設定します。                  |  |
|                         | X1GridLineStroke                    | グラフのプロット領域内の X1 軸グリッドラインを描画するブ |  |
|                         |                                     | ラシを設定します。                      |  |
|                         | X1GridLineStrokeThickness           | グラフのプロット領域内の X1 軸グリッドラインの太さを設定 |  |
|                         |                                     | します。                           |  |
|                         | Y1AxisForeground                    | Y1 軸に表示される値の前景色を描画するブラシを設定しま   |  |
|                         |                                     | す。                             |  |
|                         | Y1AxisInterval                      | Y1 軸の目盛り間隔を設定します。              |  |
|                         | Y1AxisMaxValue                      | Y1 軸の最大値を設定します。                |  |
|                         | Y1AxisMinValue                      | Y1 軸の最小値を設定します。                |  |
| AI HMI Y1AxisSetting    | Y1AxisTitle                         | Y1 軸のタイトルを取得または設定します。          |  |
|                         | Y1GridLineStroke                    | グラフのプロット領域内の Y1 軸グリッドラインを描画するブ |  |
|                         |                                     | ラシを設定します。                      |  |
|                         | Y1GridLineStrokeThickness           | グラフのプロット領域内の Y1 軸グリッドラインの太さを設定 |  |
|                         |                                     | します。                           |  |
|                         | <b>Y1ShowGridLines</b>              | Y1 軸のグリッド線を表示するかどうかを取得または設定し   |  |
|                         |                                     | ます。                            |  |

# 2-40 AI HMI Stk100HorBarChart(積立 100%横棒グラフ)

表 2-40-1 AI HMI Stk100HorBarChart の機能概要

| カテゴリ名                   | プロパティ名                      | 機<br>能                         |  |
|-------------------------|-----------------------------|--------------------------------|--|
| AI HMI ChartData        | Series                      | 系列データを設定します。                   |  |
|                         | ChartBackground             | グラフの背景を描画するブラシを設定します。          |  |
|                         | <b>ChartBorderThickness</b> | グラフの外枠を描画する太さを設定します。           |  |
| AI HMI ChartAppearance  |                             | グラフのプロット領域の背景を描画するブラシを設定しま     |  |
|                         | PlotAreaBackground          | す。                             |  |
|                         | LegendBackground            | 凡例を表示する領域の背景を描画するブラシを設定しま      |  |
|                         |                             | す。                             |  |
|                         | LegendBorderBrush           | 凡例を表示する領域の外枠を描画するブラシを設定しま      |  |
|                         |                             | す。                             |  |
| AI HMI LegendAppearance | LegendBorderThickness       | 凡例を表示する領域の外枠を描画する太さを設定します。     |  |
|                         | LegendForeground            | 凡例を表示する領域の前景色を描画するブラシを設定しま     |  |
|                         |                             | す。                             |  |
|                         | LegendMargin                | 凡例を表示する領域の外側の余白を設定します。         |  |
|                         | LegendOpacity               | 凡例を表示する領域の不透明度を設定します。          |  |
|                         | LegendWidth                 | 凡例を表示する領域の幅を設定します。             |  |
|                         | Y1AxisForeground            | Y1 軸に表示される値の前景色を描画するブラシを設定しま   |  |
|                         |                             | す。                             |  |
|                         | Y1AxisInterval              | Y軸(数値)の目盛り間隔を設定します。            |  |
|                         | Y1AxisMaxValue              | Y軸(数値)の最大値を設定します。              |  |
|                         | Y1AxisMinValue              | Y軸(数値)の最小値を設定します。              |  |
|                         | Y1AxisShowGridLines         | Y 軸のグリッド線を表示するかどうかを取得または設定しま   |  |
| AI HMI Y1AxisSetting    |                             | す。                             |  |
|                         | Y1AxisTitle                 | Y軸のタイトルを取得または設定します。            |  |
|                         | Y1AxisType                  | Y軸のタイプを設定します。                  |  |
|                         | Y1GridLineStroke            | グラフのプロット領域内の Y1 軸グリッドラインを描画するブ |  |
|                         |                             | ラシを設定します。                      |  |
|                         | Y1GridLineStrokeThickness   | グラフのプロット領域内の Y1 軸グリッドラインの太さを設定 |  |
|                         |                             | します。                           |  |
|                         | X1AxisForeground            | X1 軸に表示される値の前景色を描画するブラシを設定しま   |  |
|                         |                             | す。                             |  |
|                         | X1AxisInterval              | X1 軸の目盛り間隔を設定します。              |  |
|                         | X1AxisMaxValue              | X1 軸の最大値を設定します。                |  |
|                         | X1AxisMinValue              | X1 軸の最小値を設定します。                |  |
| AI HMI X1AxisSetting    | X1AxisTitle                 | X1 軸のタイトルを取得または設定します。          |  |
|                         | X1GridLineStroke            | グラフのプロット領域内の X1 軸グリッドラインを描画するブ |  |
|                         |                             | ラシを設定します。                      |  |
|                         | X1GridLineStrokeThickness   | グラフのプロット領域内の X1 軸グリッドラインの太さを設定 |  |
|                         |                             | します。                           |  |
|                         | X1ShowGridLines             | X1 軸のグリッド線を表示するかどうかを取得または設定し   |  |
|                         |                             | ます。                            |  |

r

۰

## 2-41 AI HMI Window

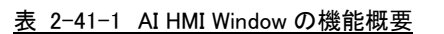

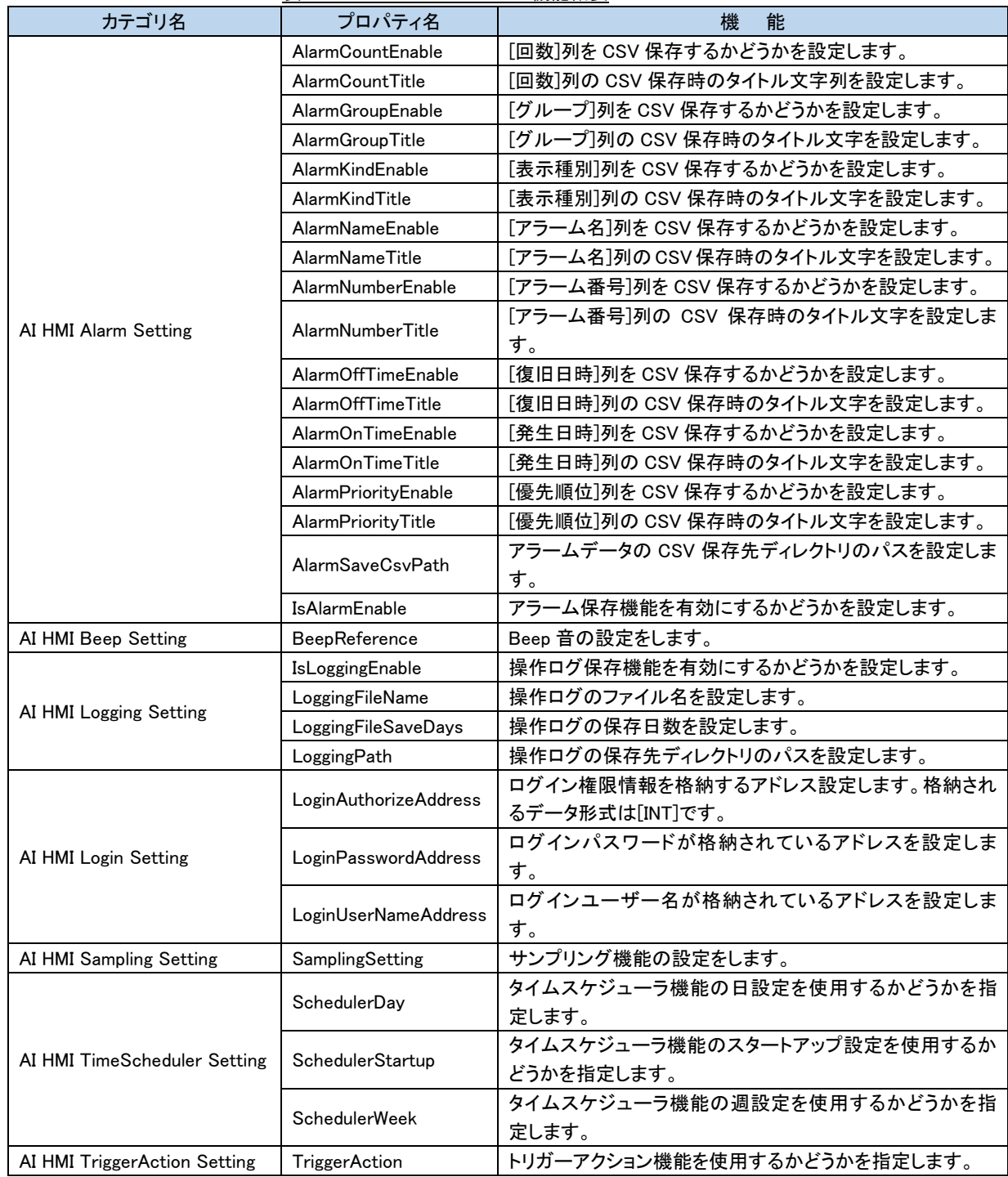

# 2-42 AI HMI Position(座標取得)

表 2-42-1 AI HMI Position の機能概要

| カテゴリ名                     | プロパティ名                                                                  | 機<br>能                                |
|---------------------------|-------------------------------------------------------------------------|---------------------------------------|
|                           | <b>BrushDownFontSource</b>                                              | ボタンが押されている状態のときのフォントのブラシを設定<br>します。   |
|                           | <b>BrushDownSource</b>                                                  | ボタンが押されている状態のときのブラシを設定します。            |
|                           | <b>BrushUpFontSource</b>                                                | ボタンが押されていない状態のときのフォントのブラシを設<br>定します。  |
|                           | <b>BrushUpSource</b>                                                    | ボタンが押されていない状態のときのブラシを設定します。           |
| AI HMI Appearance         | Content1                                                                | 表示するテキストの1行目を設定します。                   |
|                           | Content <sub>2</sub>                                                    | 表示するテキストの2行目を設定します。                   |
|                           | Content3                                                                | 表示するテキストの3行目を設定します。                   |
|                           | Content4                                                                | 表示するテキストの4行目を設定します。                   |
|                           | Content <sub>5</sub>                                                    | 表示するテキストの5行目を設定します。                   |
|                           | LineHeightOffset                                                        | 表示するテキストの行間オフセットを設定します。               |
|                           | <b>TextOffset</b>                                                       | 表示するテキストの表示位置オフセットを設定します。             |
|                           | <b>Blink</b>                                                            | オブジェクトの点滅を設定します。                      |
|                           | ボタンが Disable 状態のときのフォントのブラシを設定しま<br><b>BrushDisableFontSource</b><br>す。 |                                       |
|                           | <b>BrushDisableSource</b>                                               | ボタンが Disable 状態のときのブラシを設定します。         |
| AI HMI Appearance(Common) | CornerRadius                                                            | オブジェクトの角の丸みを設定します。                    |
|                           | ShadowEffect                                                            | オブジェクトの影効果の設定をします。                    |
|                           | <b>TextFlowDirection</b>                                                | 表示するテキストの表示起点になる方向を設定します。             |
|                           | TextHorizontalAlignment                                                 | 表示するテキストの水平方向の配置を設定します。               |
|                           | TextVerticalAlignment                                                   | 表示するテキストの垂直方向の配置を設定します。               |
| AI HMI Beep               | BeepEnable                                                              | Beep 音の設定をします。                        |
| AI HMI Parameter          | PLCReference                                                            | オブジェクトの変更機能を設定します。                    |
|                           | <b>XPosAddress</b>                                                      | 次にタッチするポイントの X 座標を格納するアドレスを指定         |
|                           |                                                                         | します。                                  |
| AI HMI Position           | <b>XPosOffset</b>                                                       | X座標のオフセットを設定します。                      |
|                           | YPosAddress                                                             | 次にタッチするポイントの Y 座標を格納するアドレスを指定<br>します。 |
|                           | <b>YPosOffset</b>                                                       | Y座標のオフセットを設定します。                      |

# 第3章 **AI HMI Button** 機能詳細

## 3-1 AI HMI Appearance (Button)

表示する画像など、ボタンの見た目の設定を行います。 ボタンとランプの有効/無効の状態によって設定項目が 4 種類(Common、LampDisable、LampOff、LampOn)に 分類されています。

ボタンとランプの有効/無効の切り替えは以下のようになっています。

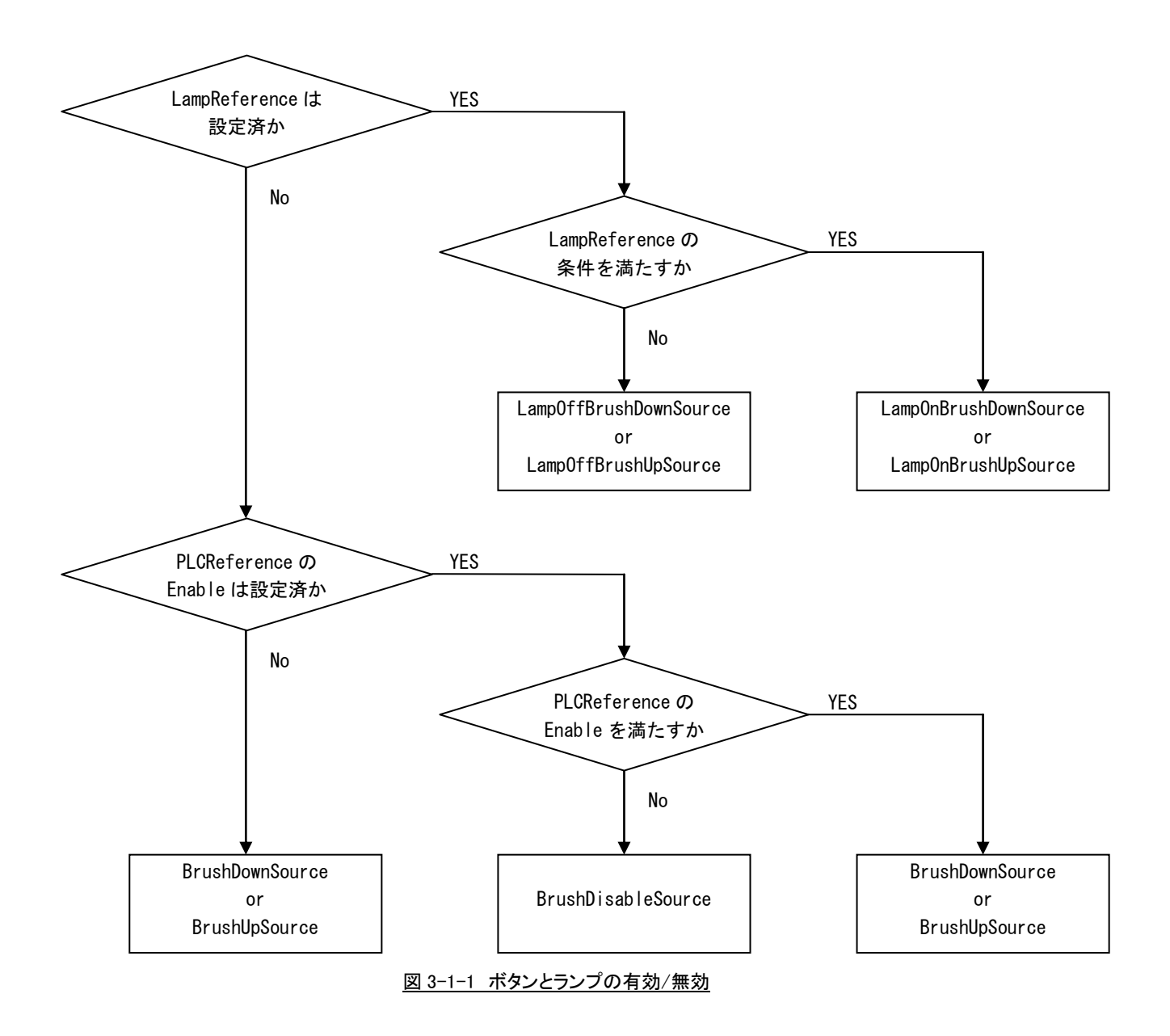

## 3-1-1 AI HMI Appearance (Common)

Lamp 設定に関わらない共通の設定を行います。

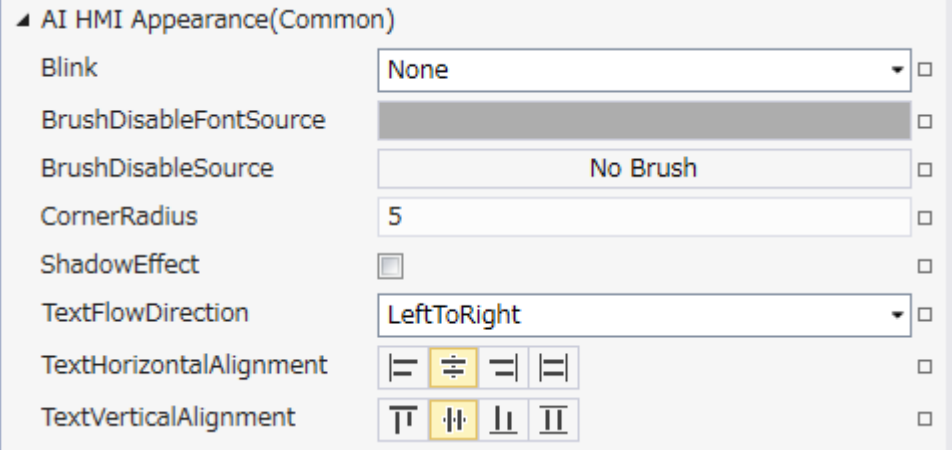

#### 図 3-1-1-1 AI-HMI Appearance (Common)のプロパティ

- $\perp$  AI HMI Appearance(Common)
	- ├ Blink
	- ├ BrushDisableFontSource
	- ├ BrushDisableSource
	- ├ CornerRaidus
	- ├ ShadowEffect
	- ├ TextFlowDirection
	- ├ TextHorizontalAlignment
	- $\perp$  TextVerticalAlignment

図 3-1-1-2 AI-HMI Appearance (Common)の階層構造

| 項目                            | 初期値      | 内容                                           |     |
|-------------------------------|----------|----------------------------------------------|-----|
|                               |          | オブジェクトのブリンク(点滅)設定を入力します。                     |     |
|                               |          | 入力はプルダウンメニューから行います。                          |     |
|                               |          | 入力できる値は以下の4種類です。                             |     |
| <b>Blink</b>                  | None     | None :点滅なし<br>$\sim 100$                     |     |
|                               |          | :1000ms 間隔で点滅<br>Slow                        |     |
|                               |          | Medium : 500ms 間隔で点滅                         |     |
|                               |          |                                              |     |
|                               |          | :100ms 間隔で点滅<br>High                         |     |
|                               |          | ボタンが Disable 状態のときのフォントのブラシを設定します。           |     |
| <b>BrushDisableFontSource</b> |          | ランプ機能が無効(※1) であり、ボタンが無効(※2)である場合に            |     |
|                               |          | BrushDisableSource で設定した画像を表示します。            |     |
|                               |          | 入力は VisualStudio2015Express のブラシ設定に準じます。(※3) |     |
|                               |          | ボタンが Disable 状態のときのブラシを設定します。                |     |
| <b>BrushDisableSource</b>     | No Brush | ランプ機能が無効(※1) であり、ボタンが無効(※2)である場合に            |     |
|                               |          | BrushDisableSource で設定した画像を表示します。            |     |
|                               |          | 入力は VisualStudio2015Express のブラシ設定に準じます。(※3) |     |
|                               |          | オブジェクトの角の丸みを設定します。                           |     |
|                               |          | 指定したピクセル分オブジェクトの角に丸みを付けて表示します。               |     |
|                               |          | 入力できる値は符号あり 32bit の整数値です。                    |     |
|                               |          |                                              |     |
|                               |          |                                              |     |
|                               |          |                                              |     |
|                               | 5        |                                              |     |
| <b>CornerRadius</b>           |          | ここの長さを設定。                                    |     |
|                               |          |                                              |     |
|                               |          |                                              |     |
|                               |          |                                              |     |
|                               |          |                                              |     |
|                               |          |                                              |     |
|                               |          |                                              |     |
|                               |          | オブジェクトの影効果の設定をします。                           |     |
|                               |          | オブジェクトの右下に影を表示します。                           |     |
|                               |          | 入力はチェックボックスで行います。                            |     |
|                               |          |                                              |     |
|                               |          |                                              |     |
|                               | チェック     |                                              |     |
| ShadowEffect                  | なし       |                                              |     |
|                               |          |                                              |     |
|                               |          |                                              |     |
|                               |          |                                              |     |
|                               |          |                                              |     |
|                               |          | 影なし                                          | 影あり |

表 3-1-1-1 AI-HMI Appearance (Common)詳細(1/2)

| 項目                       | 初期値         | 内容                                                                                                    |  |
|--------------------------|-------------|----------------------------------------------------------------------------------------------------|--|
|                          | LeftToRight | 表示する文字列を表示する際の起点となる方向を設定します。<br>入力はプルダウンメニューから行います。<br>入力できる値は以下の2種類です。<br>LeftToRight : 左側を起点に表示<br>RightToLent : 右側を起点に表示                                                                                                    |  |
| <b>TextFlowDirection</b> |             | 例)<br>LeftToRight<br>あいうえお<br><b>ABCD</b><br>·二三四五六七八九                                                                                                    |  |
|                          |             | RightToLeft<br>あいうえお<br><b>ABCD</b><br>四五六七八九                                                                                                    |  |
| TextHorizontalAlignment  | Center      | オブジェクトに表示する文字列の水平方向の配置を設定します。<br>入力はアイコンの選択で行います。<br>入力できる値は以下の2種類です。<br>Left<br>:文字列を左寄せ表示します。                                                                                                    |  |
|                          |             | :文字列を中央揃え表示します。<br>Center<br>Right<br>:文字列を右寄せ表示します。<br>: AI-HMI 上では無効です。(Left と同様の表示になります)<br>Stretch                                                                                                    |  |
| TextVerticalAlignment    | Center      | オブジェクトに表示する文字列の垂直方向の配置を設定します。<br>入力はアイコンの選択で行います。<br>入力できる値は以下の2種類です。<br>Top<br>:文字列を上寄せ表示します。<br>$\blacksquare$<br>:文字列を中央揃え表示します。<br>Center<br>٠<br>: 文字列を下寄せ表示します。<br>Bottom<br>: AI-HMI 上では無効です。(Top と同様の表示になります)<br>Stretch |  |

表 3-1-1-1 AI-HMI Appearance (Common)詳細(2/2)

## 3-1-2 AI HMI Appearance (LampDisable)

表示する画像など、ボタンの見た目の設定を行います。 LampDisable では、Lamp 設定が行われていないときの見た目を設定します。

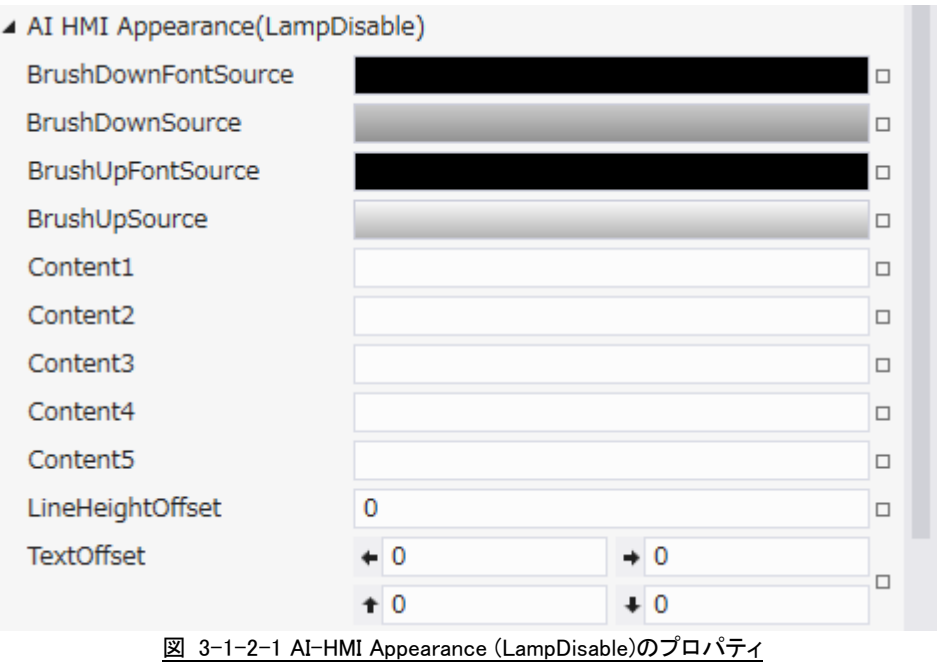

- $\perp$  AI HMI Appearance(LampDisable)
	- ├ BrushDownFontSource
	- ├ BrushDownSource
	- ├ BrushUpFontSource
	- ├ BrushUpSource
	- ├ Content1
	- ├ Content2
	- ├ Content3
	- ├ Content4
	- ├ Content5
	- ├ LineHeightOffset
	- $\mathrel{\mathop\relax{\mathop\relax{\;\!\!\!\!\! --}}\,}$  TextOffset

図 3-1-2-2 AI-HMI Appearance (LampDisable)の階層構造

#### AI-HMI リファレンスマニュアル おんじょう しょうしゃ おんしゃ うちゃく 第3章 AI HMI Button 機能詳細

| 項目                         | 初期値       | " I Think / \ppcararicc \LampDisabic/p+MH<br>内容                                                                   |
|----------------------------|-----------|----------------------------------------------------------------------------------------------------|
| <b>BrushDownFontSource</b> |           | ボタンが押されている状態のときのフォントのブラシを設定します。                                                                                   |
|                            |           | ランプ機能が無効(※1)かつボタンが有効(※2)であり、ボタンが押されている場合に                                                                         |
|                            |           | BrushDownSource で設定した画像を表示します。                                                                                    |
|                            |           | 入力は VisualStudio2015Express のブラシ設定に準じます。(※3)                                                                      |
| <b>BrushDownSource</b>     |           | ボタンが押されている状態のときのブラシを設定します。                                                                                        |
|                            |           | ランプ機能が無効(※1)かつボタンが有効(※2)であり、ボタンが押されている場合に                                                                         |
|                            |           | BrushDownSource で設定した画像を表示します。                                                                                    |
|                            |           | 入力は VisualStudio2015Express のブラシ設定に準じます。(※3)                                                                      |
|                            |           | ボタンが押されていない状態のときのフォントのブラシを設定します。                                                                                  |
|                            |           | ランプ機能が無効(※1) かつボタンが有効(※2)であり、ボタンが押されていない場                                                                         |
| <b>BrushUpFontSource</b>   |           | 合に BrushUpSource で設定した画像を表示します。                                                                                   |
|                            |           | 入力は VisualStudio2015Express のブラシ設定に準じます。(※3)                                                                      |
|                            |           | ボタンが押されていない状態のときのブラシを設定します。                                                                                       |
|                            |           | ランプ機能が無効(※1) かつボタンが有効(※2)であり、ボタンが押されていない場                                                                         |
| <b>BrushUpSource</b>       |           | 合に BrushUpSource で設定した画像を表示します。                                                                                   |
|                            |           | 入力は VisualStudio2015Express のブラシ設定に準じます。(※3)                                                                      |
|                            |           | オブジェクトに表示する文字列を設定します。                                                                                             |
|                            |           | Content1~5は表示文字列の1~5行目の表示にそれぞれ対応しています。                                                                            |
|                            |           | 空白にした場合、対応する行は無効になります。                                                                                            |
|                            |           | 全てのデータ型の値を入力できます。                                                                                                 |
| Content1 $\sim$ Content5   | 初期値<br>なし | 例)<br>・Content1 に「あいうえお」、Content2~5 は空白<br>あいうえお<br>·Content1 に「あいうえお」、Content3 に「ABCD」、Content2、4、5 は空白<br>あいうえお |
|                            |           | ABCD                                                                                                    |
| LineHeightOffset           | 0         | オブジェクトに文字列を複数行表示した際の行間の高さのオフセットを設定します。<br>入力できる値は 32bit の実数値です。                                                   |
| TextOffset                 | 0,0,0,0   | オブジェクトに表示する文字列の表示位置オフセットを設定します                                                                                    |
|                            |           | 入力できる値は 32bit の実数値です。                                                                                             |
|                            |           | それぞれの値は左、右、上、下からのオフセット距離として扱います。                                                                                  |

表 3-1-2-1 AI-HMI Appearance (LampDisable)詳細

#### 3-1-3 AI HMI Appearance (LampOFF)

表示する画像など、ボタンの見た目の設定を行います。 LampOFF では、Lamp 設定が行われていて、ランプ条件を満たしていないときの見た目を設定します。

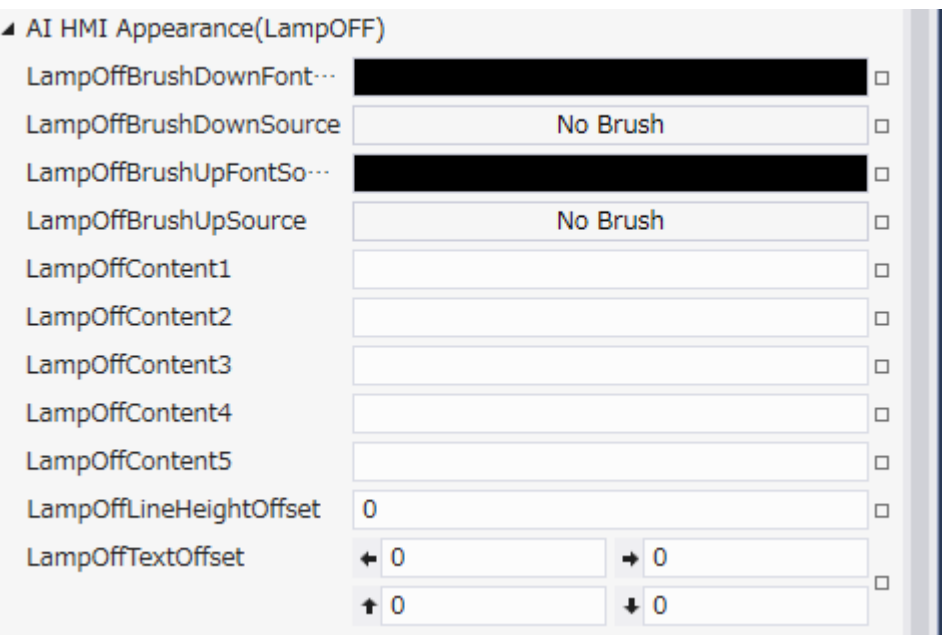

図 3-1-3-1 AI-HMI Appearance (LampOFF)のプロパティ

- $\perp$  AI HMI Appearance(LampOFF)
	- ├ LampOffBrushDownFontSource
	- ├ LampOffBrushDownSource
	- ├ LampOffBrushUpFontSource
	- ├ LampOffBrushUpSource
	- ├ LampOffContent1
	- ├ LampOffContent2
	- ├ LampOffContent3
	- ├ LampOffContent4
	- ├ LampOffContent5
	- ├ LampOffLineHeightOffset
	- $\perp$  LampOffTextOffset

図 3-1-3-2 AI-HMI Appearance (LampOFF)の階層構造

| 項目                                        | 初期値       | 内容                                                                                                    |
|-------------------------------------------|-----------|----------------------------------------------------------------------------------------------------|
|                                           |           |                                                                                                    |
| LampOffBrushDown<br>FontSource            |           | ランプが消灯状態でボタンが押されている状態のときのフォントのブラシを設定しま<br>す。<br>ランプ機能が有効(※1)かつランプ消灯状態(※4)であり、ボタンが押されている場合<br>に LampOffBrushDownSource で設定した画像を表示します。<br>入力は VisualStudio2015Express のブラシ設定に準じます。(※3)                                                                                         |
| LampOffBrushDownSource                    | No Brush  | ランプが消灯状態でボタンが押されている状態のときのブラシを設定します。<br>ランプ機能が有効(※1)かつランプ消灯状態(※4)であり、ボタンが押されている場合<br>に LampOffBrushDownSource で設定した画像を表示します。<br>入力は VisualStudio2015Express のブラシ設定に準じます。(※3)                                                                                                  |
| LampOffBrushUp<br>FontSource              |           | ランプが消灯状態でボタンが押されていない状態のときのフォントのブラシを設定し<br>ます。<br>ランプ機能が有効(※1)かつランプ消灯状態(※4)であり、ボタンが押されていない場<br>合に LampOffBrushUpSource で設定した画像を表示します。<br>入力は VisualStudio2015Express のブラシ設定に準じます。(※3)                                                                                         |
| LampOffBrushUpSource                      | No Brush  | ランプが消灯状態でボタンが押されていない状態のときのブラシを設定します。<br>ランプ機能が有効(※1)かつランプ消灯状態(※4)であり、ボタンが押されていない場<br>合に LampOffBrushUpSource で設定した画像を表示します。<br>入力は VisualStudio2015Express のブラシ設定に準じます。(※3)                                                                                                  |
| LampOffContent1<br>$\sim$ LampOffContent5 | 初期値<br>なし | ランプが消灯状態のときにオブジェクトに表示する文字列を設定します。<br>LampOffContent1~5 は表示文字列の 1~5 行目の表示に<br>それぞれ対応しています。<br>空白にした場合、対応する行は無効になります。<br>全てのデータ型の値を入力できます。<br>例)<br>・Content1 に「あいうえお」、Content2~5 は空白<br>あいうえお<br>・Content1 に「あいうえお」、Content3 に「ABCD」、Content2、4、5 は空白<br>あいうえお<br><b>ABCD</b> |
| LampOffLineHeightOffset                   | 0         | オブジェクトに文字列を複数行表示した際の行間の高さのオフセットを設定します。<br>入力できる値は 32bit の実数値です。                                                                                                    |
| LampOffTextOffset                         | 0,0,0,0   | オブジェクトに表示する文字列の表示位置オフセットを設定します<br>入力できる値は 32bit の実数値です。                                                                                                    |
|                                           |           | それぞれの値は左、右、上、下からのオフセット距離として扱います。                                                                                                    |

表 3-1-3-1 AI-HMI Appearance (LampOFF)詳細

#### 3-1-4 AI HMI Appearance (LampON)

表示する画像など、ボタンの見た目の設定を行います。 LampON では、Lamp 設定が行われていて、ランプ条件を満たしているときの見た目を設定します。

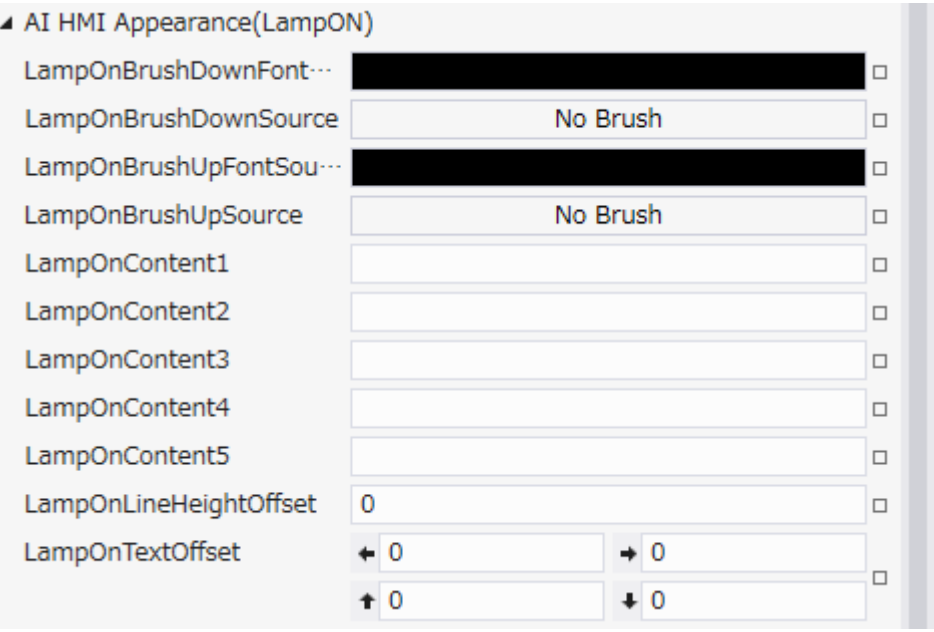

図 3-1-4-1 AI-HMI Appearance (LampON)のプロパティ

- $\perp$  AI HMI Appearance(LampON)
	- ├ LampOnBrushDownFontSource
	- ├ LampOnBrushDownSource
	- ├ LampOnBrushUpFontSource
	- ├ LampOnBrushUpSource
	- ├ LampOnContent1
	- ├ LampOnContent2
	- ├ LampOnContent3
	- ├ LampOnContent4
	- ├ LampOnContent5
	- ├ LampOnLineHeightOffset
	- $\ulcorner$  LampOnTextOffset

図 3-1-4-2 AI-HMI Appearance (LampON)の階層構造

|                                         | 初期値         | 表 3-1-4-1 Al-HMI Appearance (LampON)詳細<br>内容                                                                                                    |
|-----------------------------------------|-------------|----------------------------------------------------------------------------------------------------|
| 項目                                      |             |                                                                                                    |
| LampOnBrushDown<br>FontSource           |             | ランプが点灯状態でボタンが押されている状態のときのフォントのブラシを設定しま<br>す。<br>ランプ機能が有効(※1)かつランプ点灯状態(※4)であり、ボタンが押されている場合<br>に LampOnBrushDownSource で設定した画像を表示します。<br>入力は VisualStudio2015Express のブラシ設定に準じます。(※3)                                                                                         |
| LampOnBrushDownSource                   | No Brush    | ランプが点灯状態でボタンが押されている状態のときのブラシを設定します。<br>ランプ機能が有効(※1)かつランプ点灯状態(※4)であり、ボタンが押されている場合<br>に LampOnBrushDownSource で設定した画像を表示します。<br>入力は VisualStudio2015Express のブラシ設定に準じます。(※3)                                                                                                  |
| LampOnBrushUp<br>FontSource             |             | ランプが点灯状態でボタンが押されていない状態のときのフォントのブラシを設定し<br>ます。<br>ランプ機能が有効(※1)かつランプ点灯状態(※4)であり、ボタンが押されていない場<br>合に LampOnBrushUpSource で設定した画像を表示します。<br>入力は VisualStudio2015Express のブラシ設定に準じます。(※3)                                                                                         |
| LampOnBrushUpSource                     | No Brush    | ランプが点灯状熊でボタンが押されていない状熊のときのブラシを設定します。<br>ランプ機能が有効(※1)かつランプ点灯状態(※4)であり、ボタンが押されていない場<br>合に LampOnBrushUpSource で設定した画像を表示します。<br>入力は VisualStudio2015Express のブラシ設定に準じます。(※3)                                                                                                  |
| LampOnContent1<br>$\sim$ LampOnContent5 | 初期値<br>なし   | ランプが点灯状態のときにオブジェクトに表示する文字列を設定します。<br>LampOnContent1~5 は表示文字列の 1~5 行目の表示に<br>それぞれ対応しています。<br>空白にした場合、対応する行は無効になります。<br>全てのデータ型の値を入力できます。<br>例)<br>・Content1 に「あいうえお」、Content2~5 は空白<br>あいうえお<br>・Content1 に「あいうえお」、Content3 に「ABCD」、Content2、4、5 は空白<br>あいうえお<br><b>ABCD</b> |
| LampOnLineHeightOffset                  | $\mathbf 0$ | オブジェクトに文字列を複数行表示した際の行間の高さのオフセットを設定します。<br>入力できる値は 32bit の実数値です。                                                                                                    |
| LampOnTextOffset                        | 0,0,0,0     | オブジェクトに表示する文字列の表示位置オフセットを設定します<br>入力できる値は 32bit の実数値です。                                                                                                    |
|                                         |             | それぞれの値は左、右、上、下からのオフセット距離として扱います。                                                                                                    |

表 3-1-4-1 AI-HMI Appearance (LampON)詳細

※1 ランプ機能の有効/無効は以下のように判定します。

・有効:

AI HMI Display の LampReference を設定している。

・無効:

AI HMI Display の LampReference を設定していない。

AI HMI Display については『3-2 AI HMI Display』を参照してください。

※2 ボタンの有効/無効は以下のように判定します。

・有効:

AI HMI Parameter の PLCReference の Enable プロパティが設定されており、 Enable プロパティの指定する条件を満たしている。 または AI HMI Parameter の PLCReference の Enable プロパティが設定されていない状態で、 外観の IsEnabled が有効。

・無効:

AI HMI Parameter の PLCReference の Enable プロパティが設定されており、 Enable プロパティの指定する条件を満たしていない。 または、AI HMI Parameter の PLCReference の Enable プロパティが設定されていない状態で、 外観の IsEnabled が無効。

AI HMI Parameter については『3-3 AI HMI Parameter』を参照してください。

- ※3 画像の設定方法は VisualStudio2015Express の Brush 設定に準じます。 Brush の設定については AI-HMI ユーザーズマニュアルの『17-2 オブジェクトの画像を変更したい』を参照してくださ い。
- ※4 ランプ機能の点灯/消灯は以下のように判定します。

・点灯:

AI HMI Display の LampReference で設定した条件を満たしている。

・消灯:

AI HMI Display の LampReference で設定した条件を満たしていない。

# 3-2 AI HMI Beep (Button)

Beep 音の設定を行います。

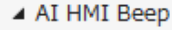

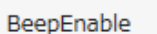

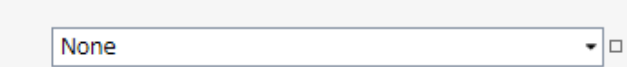

図 3-2-1 AI-HMI Beep プロパティ

 $\mathsf{\mathsf{L}}$  AI HMI Beep

 $L$  BeepEnable

#### 図 3-2-2 AI-HMI Beep の階層構造

表 3-2-1 AI-HMI Beep 詳細

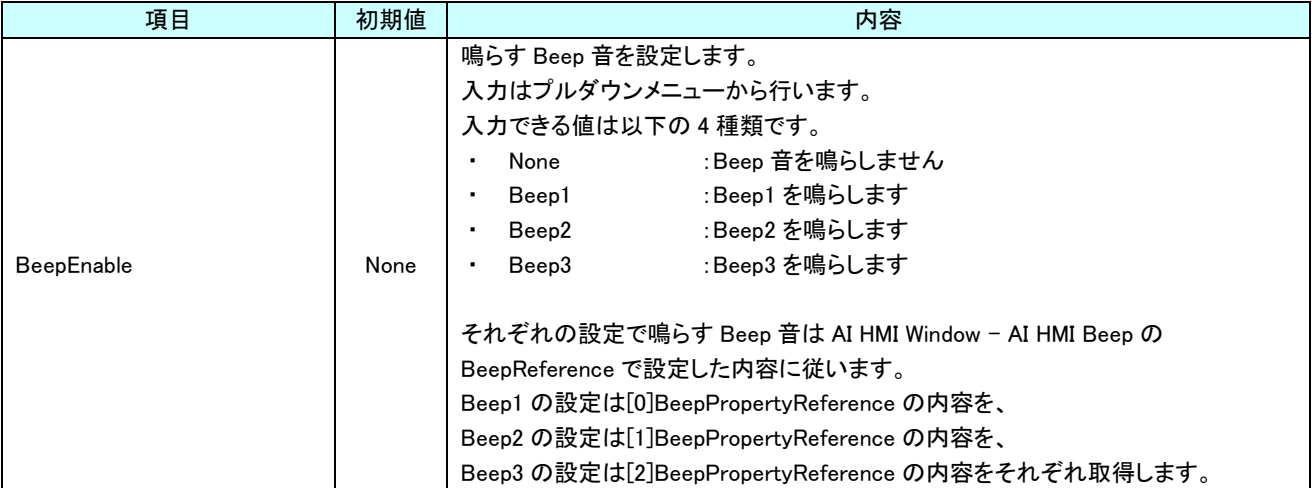

# 3-3 AI HMI Display (Button)

#### ランプの点灯/消灯、オブジェクトの角度などボタンの見た目の設定を行います。

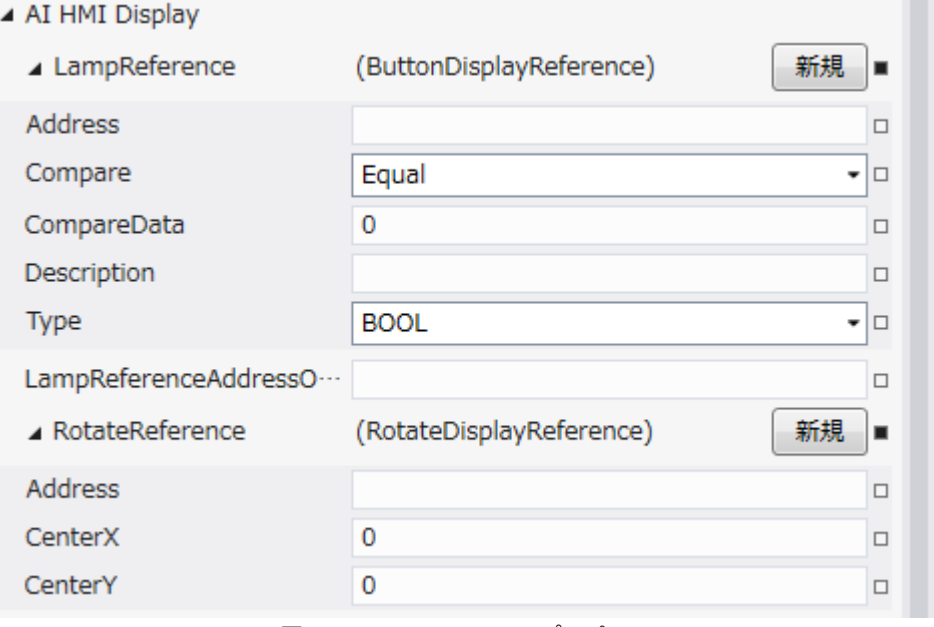

図 3-3-1 AI-HMI Display プロパティ

- $\mathrel{\rule{.15cm}{.15cm}}$   $\mathrel{\rule{.15cm}{.15cm}}$  AI HMI Display
	- ├ LampReference
		- $\stackrel{\cdot}{\vdash}$  Address
		- │ ├ Compare
		- │ ├ CompareData
	- │ ├ Description
	- │ └ Type
	- ├ LampReferenceAddressOffset
	- $\perp$  RotateReference
		- ├ Address
		- ├ CenterX
		- L CenterY

図 3-3-2 AI-HMI Display の階層構造

#### AI-HMI リファレンスマニュアル おんじょう しょうしゃ おんしゃ うちゃく 第3章 AI HMI Button 機能詳細

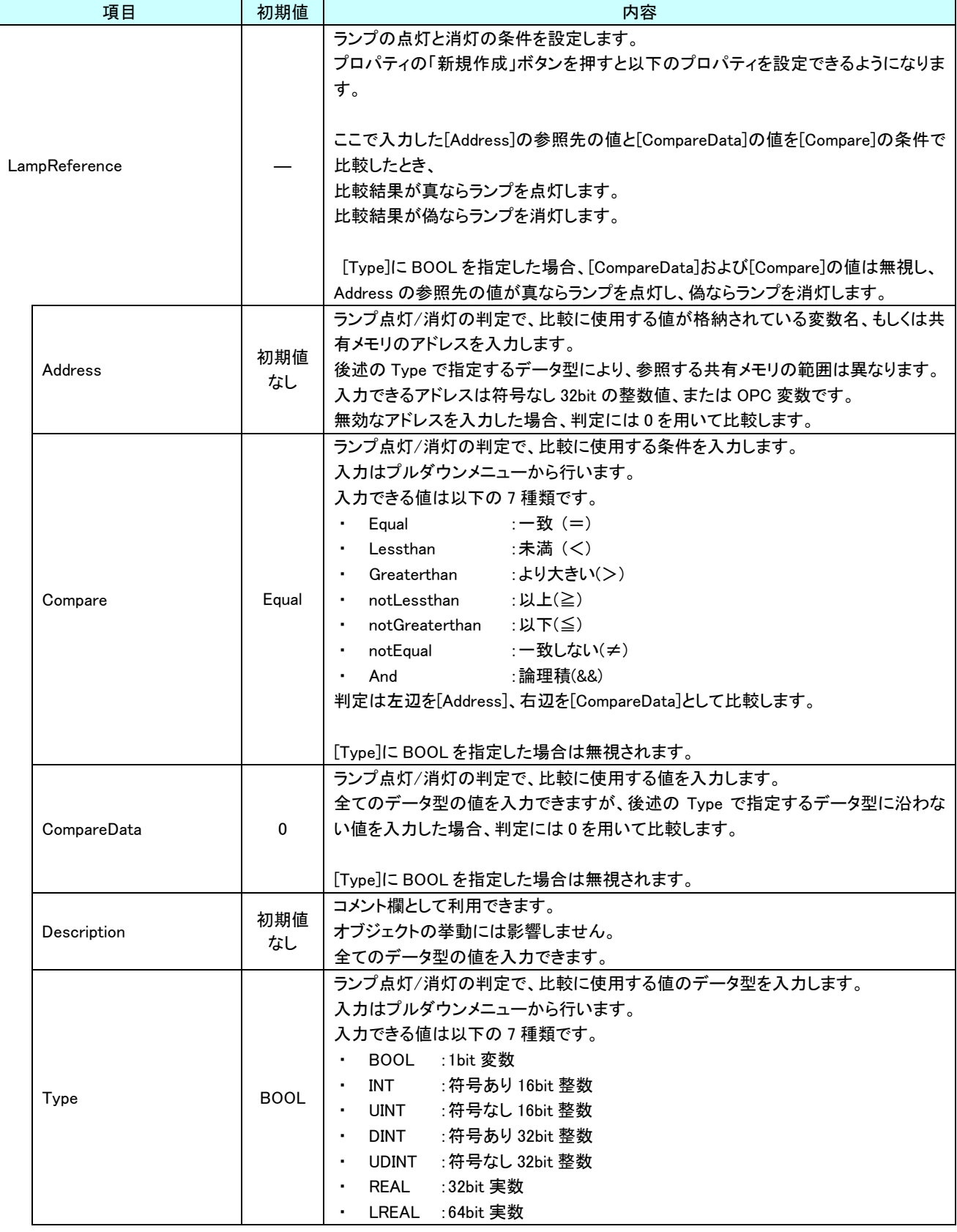

表 3-3-1 AI-HMI Display 詳細(1/2)

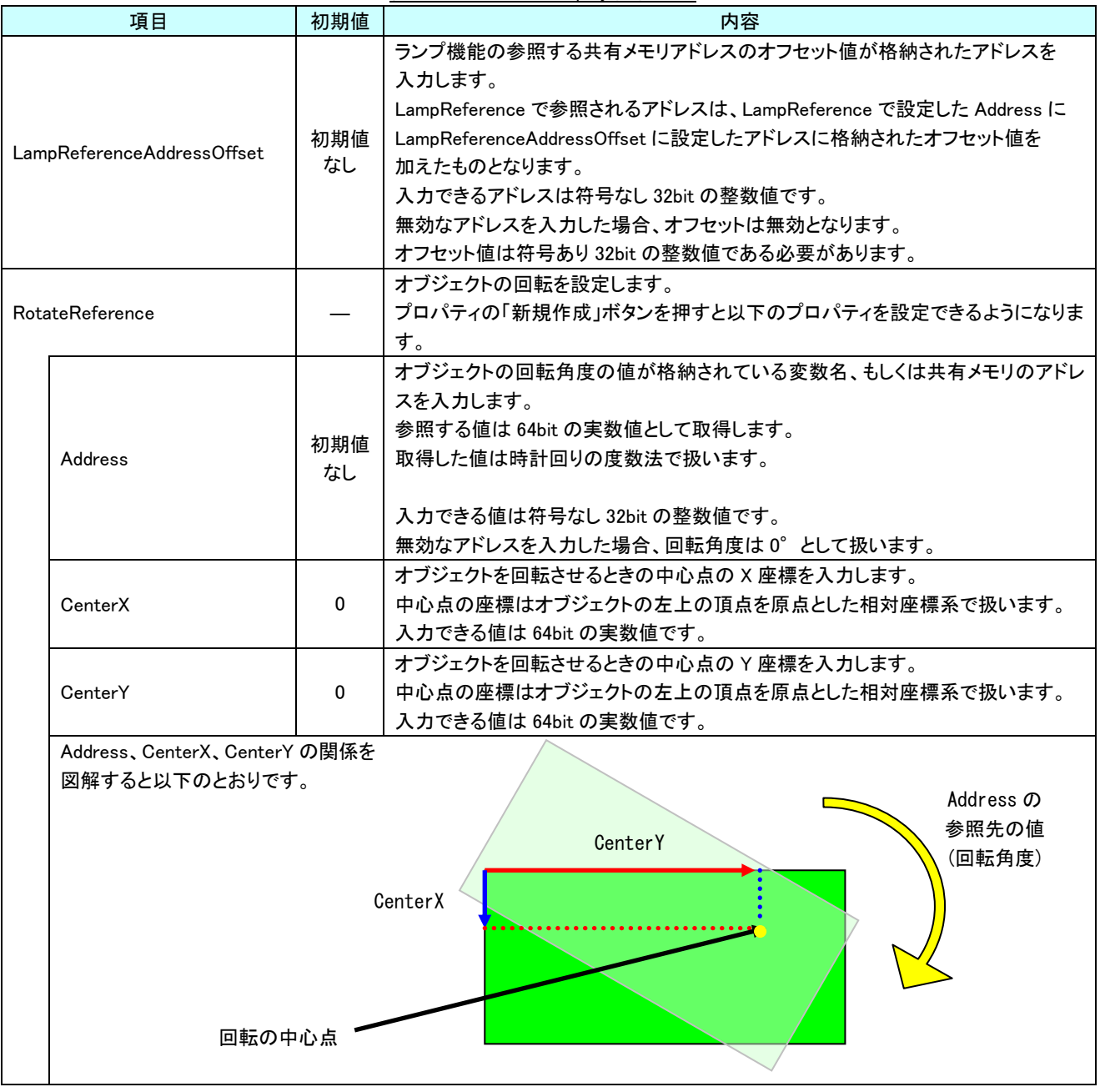

表 3-3-1 AI-HMI Display 詳細(2/2)

# 3-4 AI HMI Parameter (Button)

オブジェクトのサイズや位置、表示/非表示と有効/無効の設定を行います。

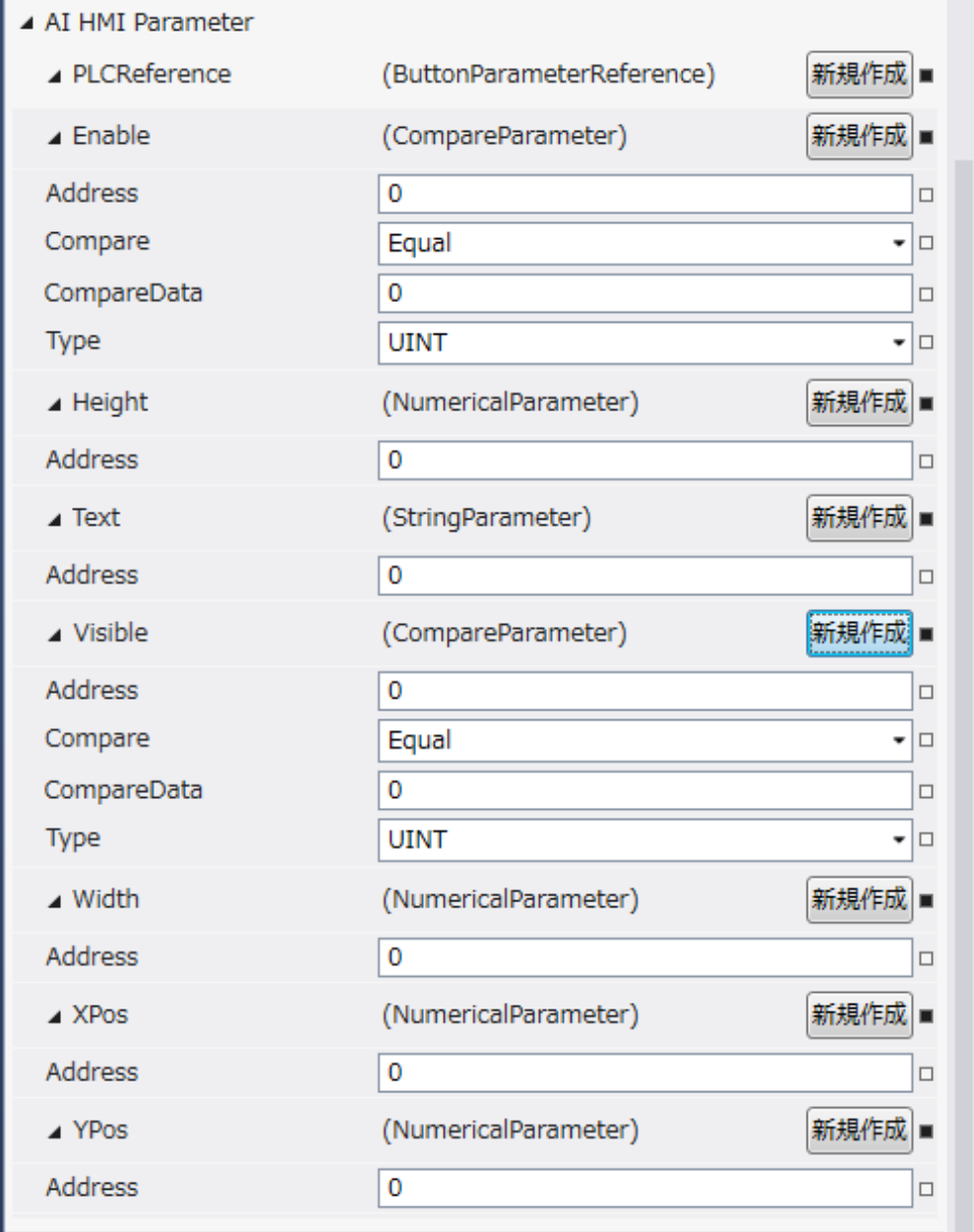

図 3-4-1 AI-HMI Parameter プロパティ

 $\mathrel{\sqsubseteq}$  AI HMI Parameter  $\vdash$  Enable  $\ensuremath{\vdash}$  Address │ ├ Compare │ ├ CompareData │ └ Type ├ Height<br>└ Address │ └ Address  $\vdash$  Text │ └ Address ├ Visible │ ├ Address │ ├ Compare │ ├ CompareData  $\perp$  Type ├ Width<br>│ └ Address │ └ Address ├ XPos │ └ Address └ YPos  $L$  Address 図 3-4-2 AI-HMI Parameter の階層構造

#### AI-HMI リファレンスマニュアル おんじょう しょうしゃ おんしゃ うちゃく 第3章 AI HMI Button 機能詳細

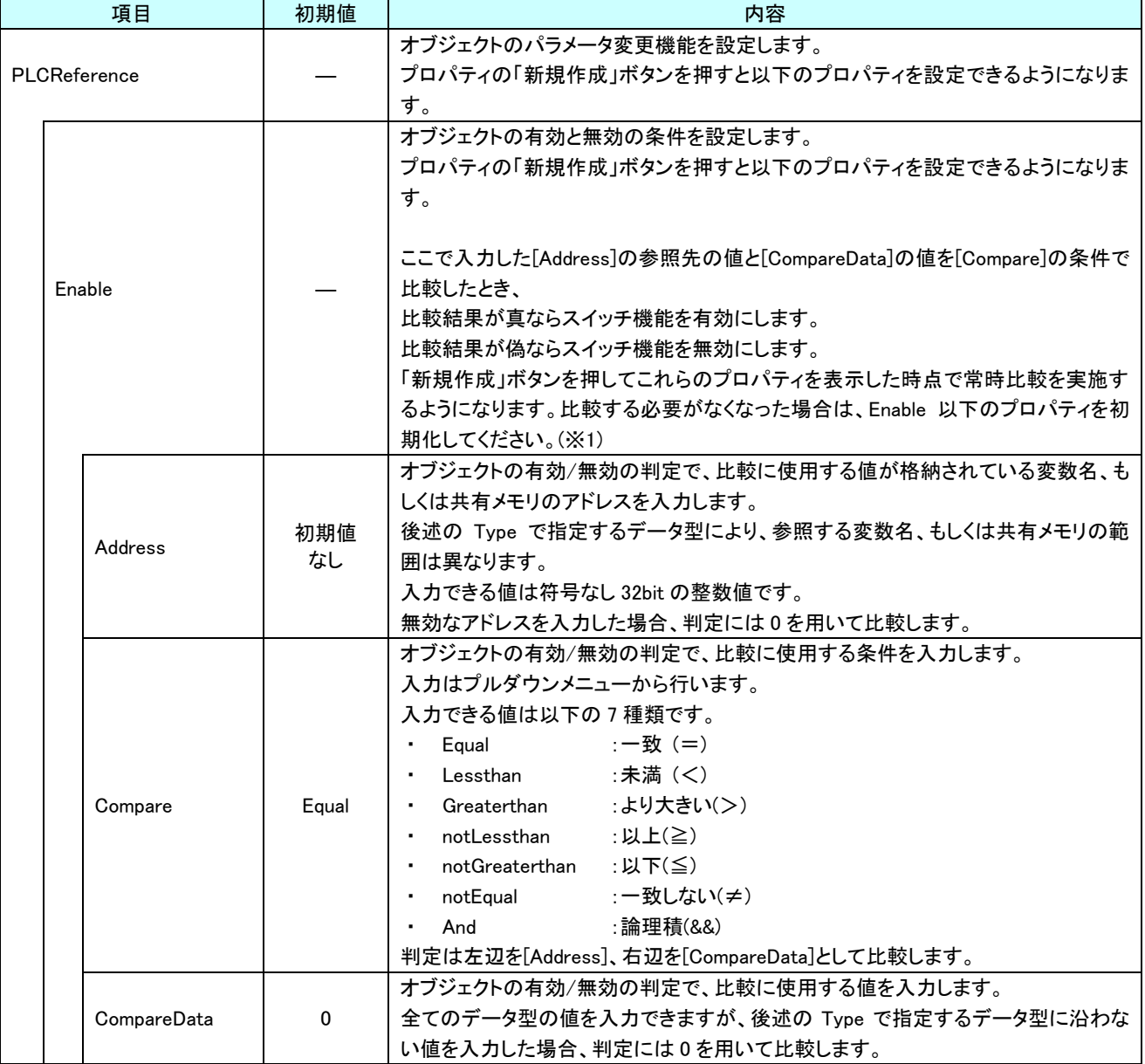

表 3-4-1 AI-HMI Parameter 詳細(1/5)

#### AI-HMI リファレンスマニュアル おんじょう しょうしゃ おんしゃ うちゃく 第3章 AI HMI Button 機能詳細

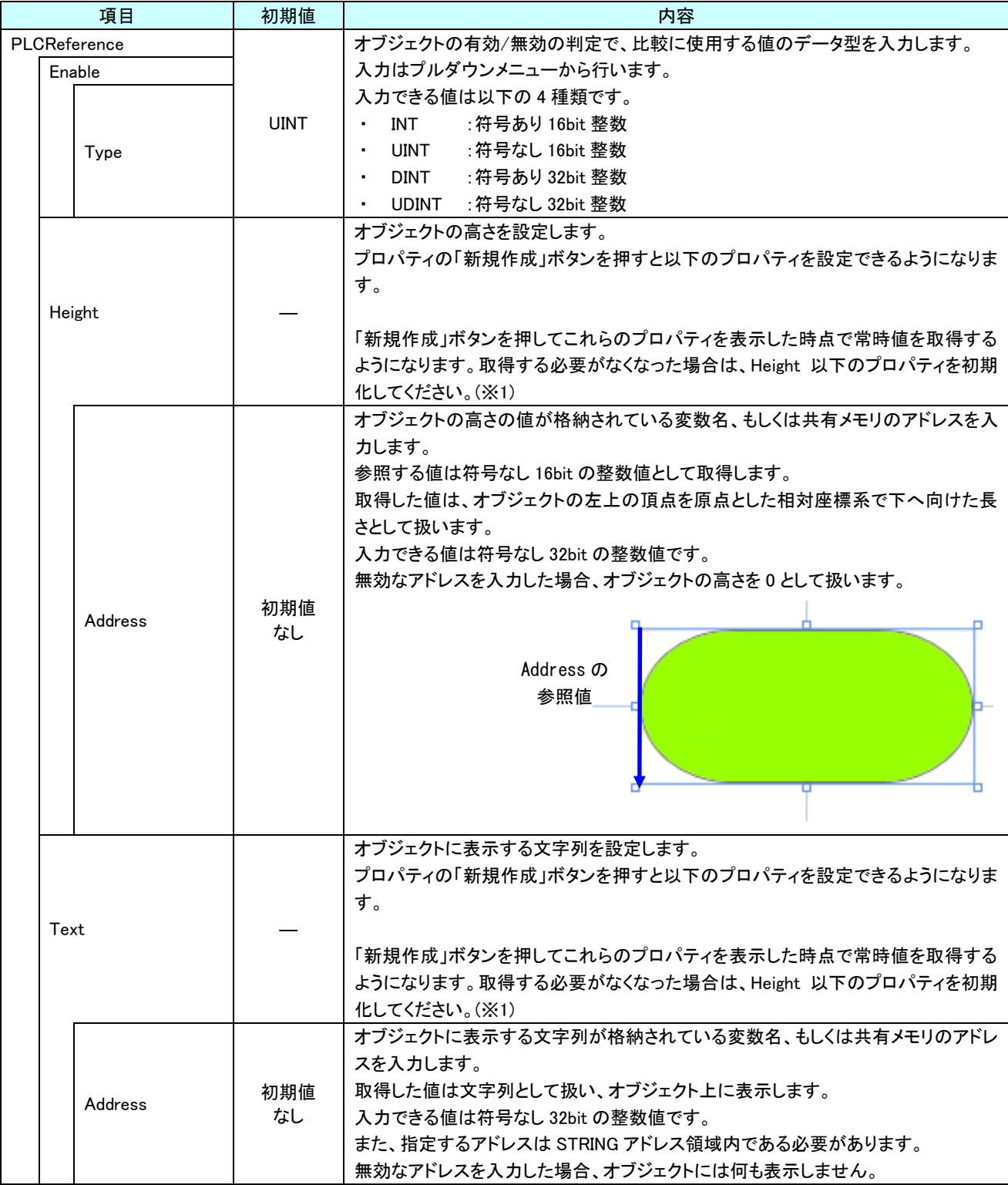

表 3-4-1 AI-HMI Parameter 詳細(2/5)
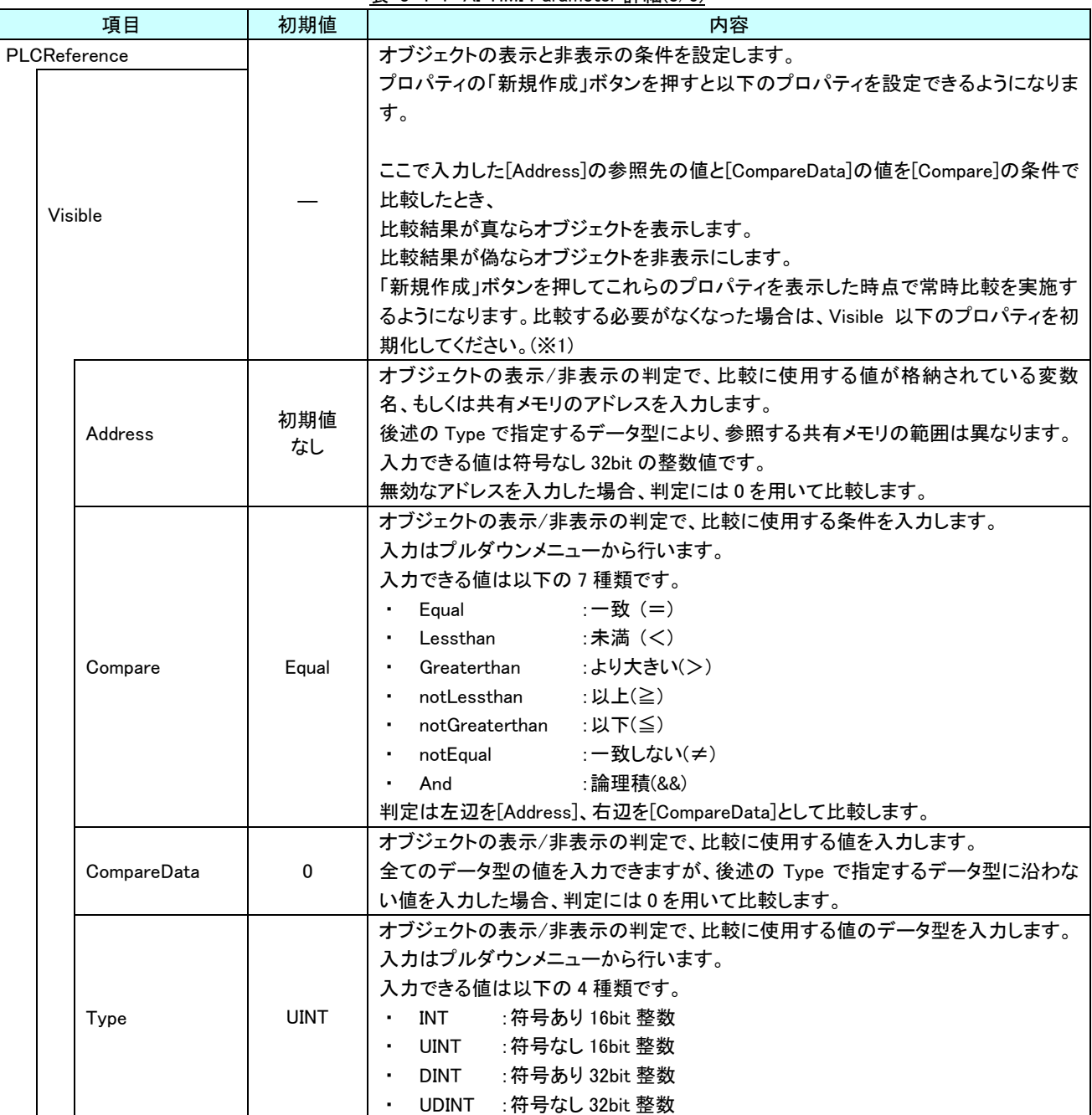

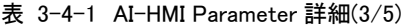

| 項目           | 初期値       | 内容                                                                                                    |
|--------------|-----------|----------------------------------------------------------------------------------------------------|
| PLCReference |           | オブジェクトの幅を設定します。                                                                                                    |
|              |           | プロパティの「新規作成」ボタンを押すと以下のプロパティを設定できるようになりま<br>す。                                                                                                    |
| Width        |           | 「新規作成」ボタンを押してこれらのプロパティを表示した時点で常時値を取得する<br>ようになります。取得する必要がなくなった場合は、Width 以下のプロパティを初期<br>化してください。(※1)                                                                                                    |
| Address      | 初期値<br>なし | オブジェクトの幅の値が格納されている変数名、もしくは共有メモリのアドレスを入力<br>します。<br>参照する値は符号なし16bitの整数値として取得します。<br>取得した値は、オブジェクトの左上の頂点を原点とした相対座標系で右へ向けた長<br>さとして扱います。<br>入力できる値は符号なし 32bit の整数値です。<br>無効なアドレスを入力した場合、オブジェクトの幅を0として扱います。<br>Address の<br>参照値       |
| <b>XPos</b>  |           | オブジェクトの X 座標を設定します。<br>プロパティの「新規作成」ボタンを押すと以下のプロパティを設定できるようになりま<br>す。<br>「新規作成」ボタンを押してこれらのプロパティを表示した時点で常時値を取得する<br>ようになります。取得する必要がなくなった場合は、XPos 以下のプロパティを初期化<br>してください。(※1)                                                        |
| Address      | 初期値<br>なし | オブジェクトの X 座標の値が格納されている変数名、もしくは共有メモリのアドレスを<br>入力します。<br>参照する値は符号なし16bitの整数値として取得します。<br>取得した値は、絶対座標系におけるオブジェクトの左上の頂点の X 座標として扱い<br>ます。<br>入力できる値は符号なし 32bit の整数値です。<br>無効なアドレスを入力した場合、オブジェクトの X 座標を 0 として扱います。<br>Address の<br>参照値 |

表 3-4-1 AI-HMI Parameter 詳細(4/5)

### AI-HMI リファレンスマニュアル インパン こうしょう しょうしょう しょうしょう 第 3 章 AI HMI Button 機能詳細

| 項目                   | 初期値       | 内容                                                                                                    |
|----------------------|-----------|----------------------------------------------------------------------------------------------------|
| PLCReference<br>YPos |           | オブジェクトの Y 座標を設定します。<br>プロパティの「新規作成」ボタンを押すと以下のプロパティを設定できるようになりま<br>す。<br>「新規作成」ボタンを押してこれらのプロパティを表示した時点で常時値を取得する<br>ようになります。取得する必要がなくなった場合は、YPos 以下のプロパティを初期化<br>してください。(※1)                                                          |
| Address              | 初期値<br>なし | オブジェクトの Y 座標の値が格納されている変数名、もしくは共有メモリのアドレスを<br>入力します。<br>参照する値は符号なし 16bit の整数値として取得します。<br>取得した値は、絶対座標系におけるオブジェクトの左上の頂点の Y 座標として扱い<br>ます。<br>入力できる値は符号なし 32bit の整数値です。<br>無効なアドレスを入力した場合、オブジェクトの Y 座標を 0 として扱います。<br>Address の<br>参照値 |

表 3-4-1 AI-HMI Parameter 詳細(5/5)

※1 プロパティを初期化する方法は AI-HMI ユーザーズマニュアルの『17-1 一度設定したプロパティを初期化したい』を 参照してください。

# 3-5 AI HMI Switch (Button)

オブジェクトのスイッチ機能の設定を行います。

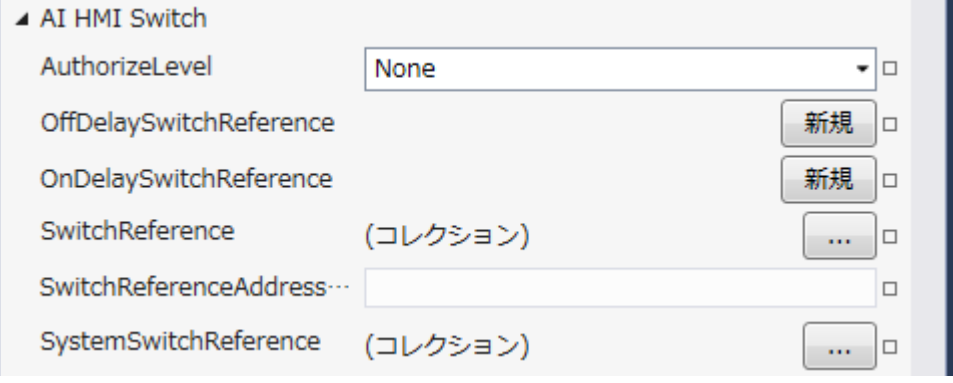

図 3-5-1 AI-HMI Switch プロパティ

### $\mathsf{L}\,$  AI HMI Switch

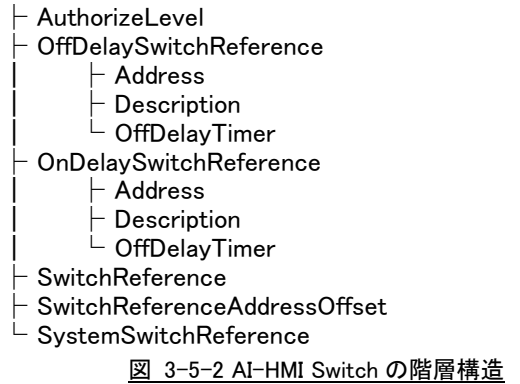

| 項目                                                                          | 初期値       | 内容                                                                                                    |
|-----------------------------------------------------------------------------|-----------|----------------------------------------------------------------------------------------------------|
| AuthorizeLevel                                                              | None      | スイッチ機能を有効とする権限レベルを設定します。<br>入力はプルダウンメニューから行います。<br>入力できる値は以下の 11 種類です。<br>:必要権限なし<br>None<br>:権限を設定。<br>Level1 $\sim$ 10<br>設定した権限レベルよりも高いログイン状態でのみ Switch 機能が有効になりま<br>す。<br>None に設定するとログイン状態にかかわらず Switch 機能が有効になります。 |
| ます。<br>押す<br>ボタン<br>離す<br>OffDelaySwitchReference<br>1<br>共有メモリ<br>$\Omega$ |           | オブジェクトのオフディレイスイッチ機能を設定します。<br>プロパティの「新規作成」ボタンを押すと以下のプロパティを設定できるようになり<br>オフディレイスイッチ機能のタイミングチャートは以下のようになります。<br><b>OffDelayTimer</b><br>設定値                                                                                |
| Address                                                                     | 初期値<br>なし | ボタンを押したときに値を書き込む先の変数名、もしくは共有メモリのアドレスを入<br>力します。<br>書き込むデータの型は BOOL 型となります。<br>入力できる値は符号なし 32bit の整数値です。<br>無効なアドレスを入力した場合、値の書き込みを行いません。                                                                                  |
| Description                                                                 | 初期値<br>なし | コメント欄として利用できます。<br>オブジェクトの挙動には影響しません。<br>全てのデータ型の値を入力できます。                                                                                                    |
| OffDelayTimer                                                               | 1000      | ボタンを離してから OFF になるまでの時間(msec)を設定します。<br>入力は符号なし 16bit 整数値です。<br>有効な範囲は 100~10000(msec)です。<br>範囲外の値を入力した場合、100 未満の場合は 100msec として、<br>10000 以上の場合は 10000msec として動作します。                                                     |

表 3-5-1 AI-HMI Switch 詳細(1/3)

| 項目                     | 初期値       | 内容                                                                                                    |
|------------------------|-----------|----------------------------------------------------------------------------------------------------|
| OnDelaySwitchReference |           | オブジェクトのオンディレイスイッチ機能を設定します。<br>プロパティの「新規作成」ボタンを押すと以下のプロパティを設定できるようになり<br>ます。<br>オンディレイスイッチ機能のタイミングチャートは以下のようになります。<br>押す<br>ボタン<br>離す<br>共有メモリ<br>0<br>OnDelayTimer<br><b>OnDelayTimer</b><br>設定値<br>設定値<br>ボタンを押している時間が OnDelayTimer 設定値よりも短かった場合、<br>共有メモリの値は変化しません。 |
| Address                | 初期値<br>なし | ボタンを押したときに値を書き込む先の変数名、もしくは共有メモリのアドレスを入<br>力します。<br>書き込むデータの型は BOOL 型となります。<br>入力できる値は符号なし 32bit の整数値です。<br>無効なアドレスを入力した場合、値の書き込みを行いません。                                                                                                    |
| Description            | 初期値<br>なし | コメント欄として利用できます。<br>オブジェクトの挙動には影響しません。<br>全てのデータ型の値を入力できます。                                                                                                    |
| OnDelayTimer           | 1000      | ボタンを押してから ON になるまでの時間(msec)を設定します。<br>入力は符号なし 16bit 整数値です。<br>有効な範囲は 100~10000(msec)です。<br>範囲外の値を入力した場合、100 未満の場合は 100msec として、<br>10000 以上の場合は 10000msec として動作します。                                                                                                   |

表 3-5-1 AI-HMI Switch 詳細(2/3)

| 項目                           | 初期値 | 内容                                                       |
|------------------------------|-----|----------------------------------------------------------|
|                              |     | オブジェクトのスイッチ機能の挙動の設定を行います。                                |
|                              |     | スイッチ機能は複数の設定をコレクションとして保持することができます。                       |
| SwitchReference              |     | 同じアドレスのコレクションが複数設定されている場合は一番最後の設定が有効に                    |
|                              |     | なります。                                                    |
|                              |     | 右側のボタンを押すことで SwitchReference のコレクションエディタを開きます。           |
|                              |     | スイッチ機能の参照する共有メモリアドレスのオフセット値が格納されたアドレスを入                  |
|                              |     | カします。                                                    |
|                              |     | SwitchReferenceで参照されるアドレスは、SwitchReferenceで設定したAddressに、 |
|                              |     | SwitchReferenceAddressOffset に設定したアドレスに格納されたオフセット値を      |
|                              | 初期値 | 加えたものとなります。                                              |
| SwitchReferenceAddressOffset | なし  | SwitchReference にスイッチ機能を複数設定していて、                        |
|                              |     | SwitchReferenceAddressOffset が設定されている場合、設定した Address 全てに |
|                              |     | 同じオフセット値が加えられます。                                         |
|                              |     | 入力できるアドレスは符号なし 32bit の整数値です。                             |
|                              |     | 無効なアドレスを入力した場合、オフセットは無効となります。                            |
|                              |     | オフセット値は符号あり32bit の整数値である必要があります。                         |
|                              |     | オブジェクトのシステムスイッチ機能の挙動の設定を行います。                            |
|                              |     | システムスイッチ機能は複数の設定をコレクションとして保持することができます。                   |
| <b>SystemSwitchReference</b> |     | 同じアドレスのコレクションが複数設定されている場合は一番最後の設定が有効に                    |
|                              |     | なります。                                                    |
|                              |     | 右側のボタンを押すことで SwitchReference のコレクションエディタを開きます。           |

表 3-5-1 AI-HMI Switch 詳細(3/3)

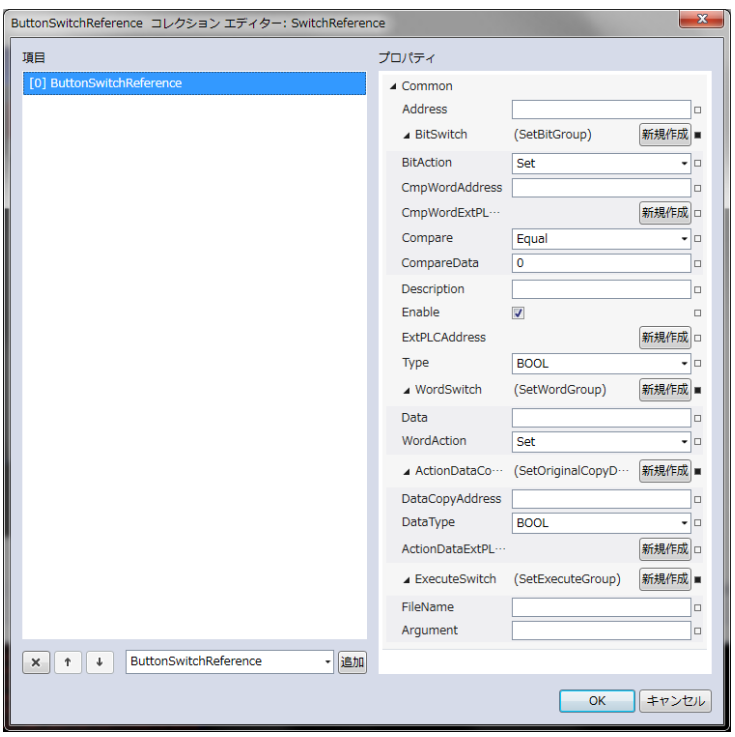

図 3-5-3 SwitchReference コレクションエディタ

- $\mathrel{\rule{0pt}{\mathrel{\rule{0pt}{0.5pt}}\mathrel{\mathrel{\rule{0pt}{0.5pt}}\mathrel{\mathrel{\rule{0pt}{0.5pt}}\mathrel{\mathrel{\rule{0pt}{0.5pt}}\mathrel{\rule{0pt}{0.5pt}}\mathrel{\mathrel{\rule{0pt}{0.5pt}}\mathrel{\rule{0pt}{0.5pt}}\mathrel{\rule{0pt}{0.5pt}}}}$  Common
	- ├ Address
	- BitSwitch
		- │ ├ ButtonAction
		- │ ├ CmpWordAddress
	- │ ├ Compare
	- │ └ CompareData
		- Description
	- Enable
	- Type
	- WordSwitch
	- │ ├ Data
	- │ └ WordAction
	- ActionDataCopyAddress
	- │ ├ DataCopyAddress
	- │ └ DataType
	- $L$  ExecuteSwitch
		- ├ FileName
		- L Argument
			- 図 3-5-4 AI-HMI Switch の階層構造
		- 表 3-5-2 ButtonSwitchReference 詳細(1/4)

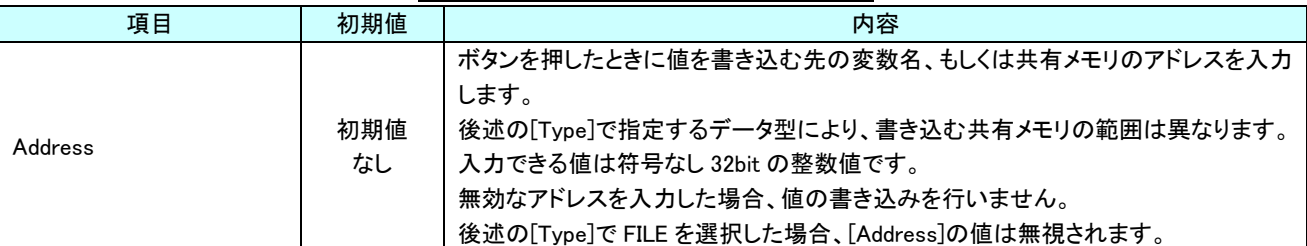

|  | 項目                    | 初期値                                   | $\frac{1}{2}$ and $\frac{1}{2}$ and $\frac{1}{2}$ and $\frac{1}{2}$ and $\frac{1}{2}$ and $\frac{1}{2}$ and $\frac{1}{2}$ and $\frac{1}{2}$ and $\frac{1}{2}$<br>内容 |
|--|-----------------------|---------------------------------------|----------------------------------------------------------------------------------------------------|
|  |                       |                                       | 後述の[Type]で BOOL を指定した場合に設定する必要がある項目です。                                                                                                    |
|  |                       |                                       | プロパティの「新規作成」ボタンを押すと以下のプロパティを設定できるようになりま                                                                                                    |
|  |                       |                                       | す。                                                                                                    |
|  |                       |                                       | $\blacksquare$<br><b>BitAction</b>                                                                                                    |
|  | <b>BitSwitch</b>      |                                       | • CmpWordAddress                                                                                                    |
|  |                       |                                       | • Compare                                                                                                    |
|  |                       |                                       | CompareData                                                                                                    |
|  |                       |                                       | 後述の[Type]で BOOL 以外を指定している場合、[BitSwitch]以下の項目は無視さ                                                                                                    |
|  |                       |                                       | れます。                                                                                                    |
|  |                       |                                       | ボタンを押したときのビットスイッチ機能の挙動を入力します。                                                                                                    |
|  |                       |                                       | 入力はプルダウンメニューから行います。                                                                                                    |
|  |                       |                                       | 入力できる値は以下の5種類です。                                                                                                    |
|  |                       |                                       | :真を書き込み<br>Set                                                                                                    |
|  |                       |                                       | : 偽を書き込み<br>Reset<br>$\blacksquare$                                                                                                    |
|  |                       |                                       | $\bullet$ .                                                                                                    |
|  |                       | Set                                   | Momentary :ボタンを押している間、真を書き込み                                                                                                    |
|  | <b>BitAction</b>      |                                       | : 書き込み先の真と偽を反転させて書き込み<br>Reversal<br>$\sim$                                                                                                    |
|  |                       |                                       | : 比較条件が真のとき真、偽のとき偽を書き込み<br>Compare                                                                                                    |
|  |                       |                                       | Compare を入力している場合、以下の[CmpWordAddress]と[CompareData]を                                                                                                    |
|  |                       |                                       | [Compare]の条件で比較し、                                                                                                    |
|  |                       |                                       | 比較結果が真なら真を書き込みます。                                                                                                    |
|  |                       |                                       | 比較結果が偽なら偽を書き込みます。                                                                                                    |
|  |                       |                                       | ボタンを押したときのビットスイッチ機能の挙動の判定で、比較に使用する値が格納                                                                                                    |
|  |                       |                                       | されている変数名、もしくは共有メモリのアドレスを入力します。                                                                                                    |
|  |                       |                                       |                                                                                                    |
|  |                       |                                       | 参照する変数名、もしくは共有メモリの範囲は 2Byte 固定で、UINT 型として値を取                                                                                                    |
|  | <b>CmpWordAddress</b> | 初期値<br>なし                             | 得します。                                                                                                    |
|  |                       |                                       | 入力できる値は符号なし 32bit の整数値です。                                                                                                    |
|  |                       |                                       | 無効なアドレスを入力した場合、判定には0を用いて比較します。                                                                                                    |
|  |                       |                                       | [BitAction]で Compare を選択しているときのみ有効です。                                                                                                    |
|  |                       |                                       | ボタンを押したときのビットスイッチ機能の挙動の判定で、比較に使用する条件を入                                                                                                    |
|  |                       |                                       | 力します。                                                                                                    |
|  |                       |                                       | 入力はプルダウンメニューから行います。                                                                                                    |
|  |                       |                                       | 入力できる値は以下の7種類です。                                                                                                    |
|  |                       |                                       | :一致(=)<br>Equal                                                                                                    |
|  |                       |                                       | :未満(<)<br>Lessthan                                                                                                    |
|  |                       |                                       | :より大きい(>)<br>Greaterthan                                                                                                    |
|  | Compare               | Equal                                 | notLessthan<br>:以上(≧)<br>٠                                                                                                    |
|  |                       |                                       | notGreaterthan :以下(≦)<br>٠                                                                                                    |
|  |                       |                                       | :一致しない(≠)<br>notEqual<br>٠                                                                                                    |
|  |                       |                                       | :論理積(&&)<br>And                                                                                                    |
|  |                       |                                       | 判定は左辺を[CmpWordAddress]、右辺を[CompareData]として比較します。                                                                                                    |
|  |                       |                                       |                                                                                                    |
|  |                       |                                       | [BitAction]で Compare を選択しているときのみ有効です。                                                                                                    |
|  |                       |                                       | ボタンを押したときのビットスイッチ機能の挙動の判定で、比較に使用する値を入力                                                                                                    |
|  |                       | 0                                     | します。                                                                                                    |
|  | CompareData           |                                       | 入力できる値は符号なし 16bit 整数値です。                                                                                                    |
|  |                       |                                       | 無効な値を入力した場合、0として扱います。                                                                                                    |
|  |                       | [BitAction]で Compare を選択しているときのみ有効です。 |                                                                                                    |

表 3-5-2 ButtonSwitchReference 詳細(2/4)

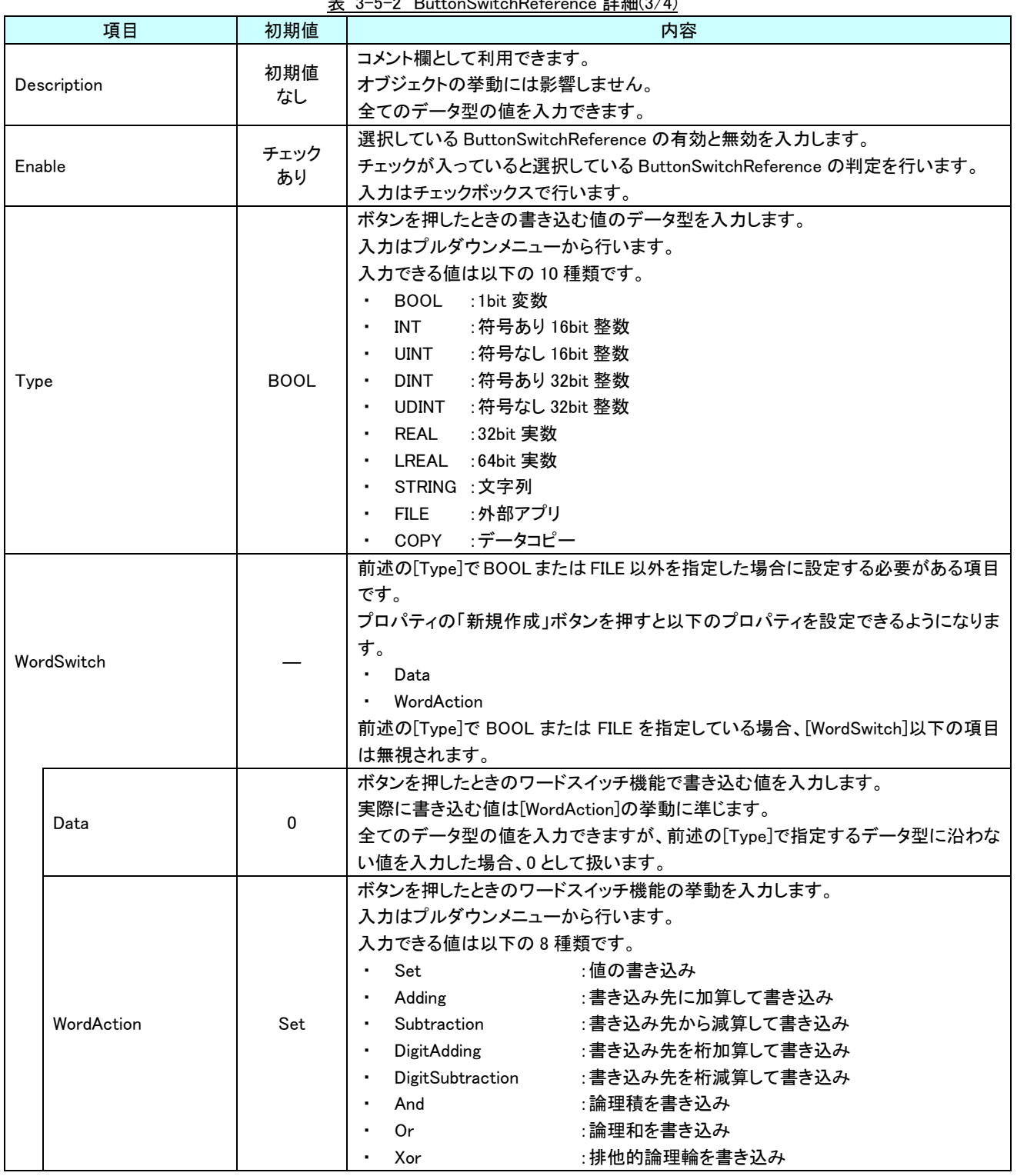

## AI-HMI リファレンスマニュアル おんじょう しょうしゃ おんしゃ うちゃく 第3章 AI HMI Button 機能詳細

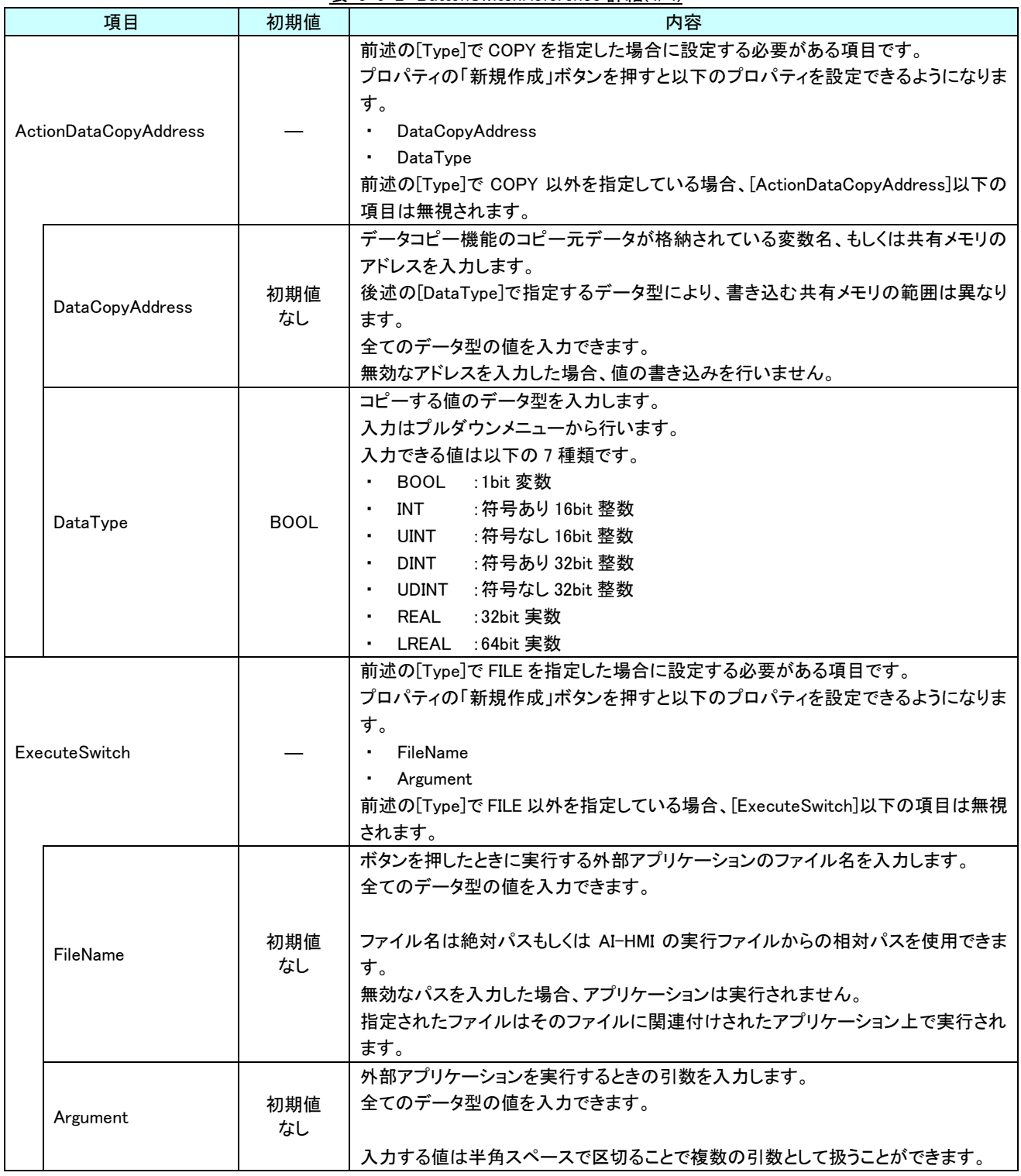

表 3-5-2 ButtonSwitchReference 詳細(4/4)

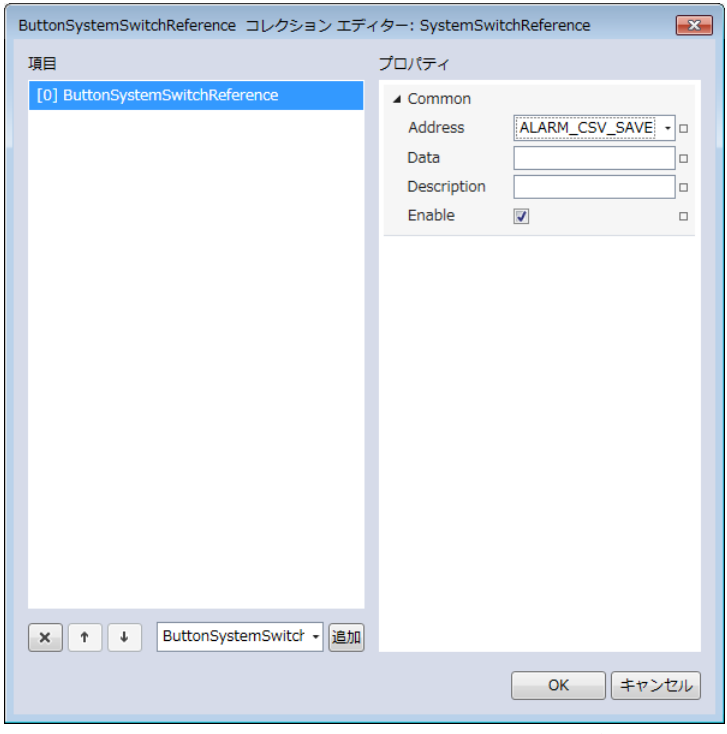

図 3-5-5 SystemSwitchReference コレクションエディタ

図 3-5-6 SystemButtonSwitchReference の階層構造

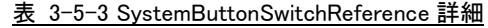

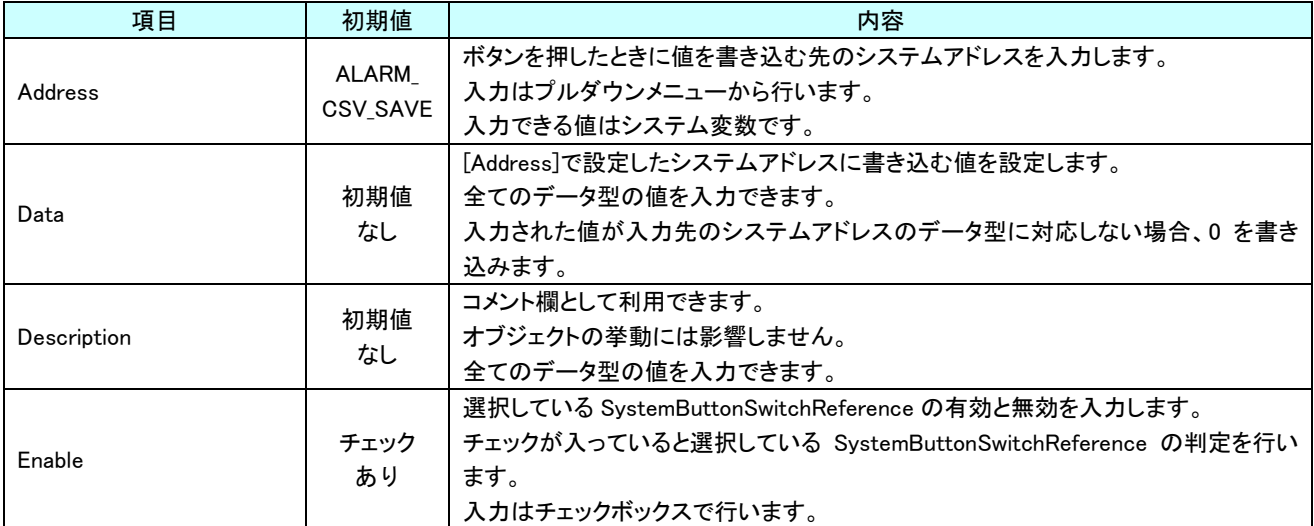

# 第4章 **AI HMI MultiLampButton** 機能詳細

# 4-1 AI HMI Appearance (MultiLampButton)

<span id="page-84-0"></span>表示する画像など、ボタンの見た目の設定を行います。 ボタンとランプの有効/無効の状態によって設定項目が 3 種類(Common、LampDisable、LampOff)に 分類されています。 AI HMI MultiLampButton では、ランプ ON 時の見た目の設定は AI HMI Display の MultiLampReference で行います。

ボタンとランプの有効/無効の切り替えは以下のようになっています。

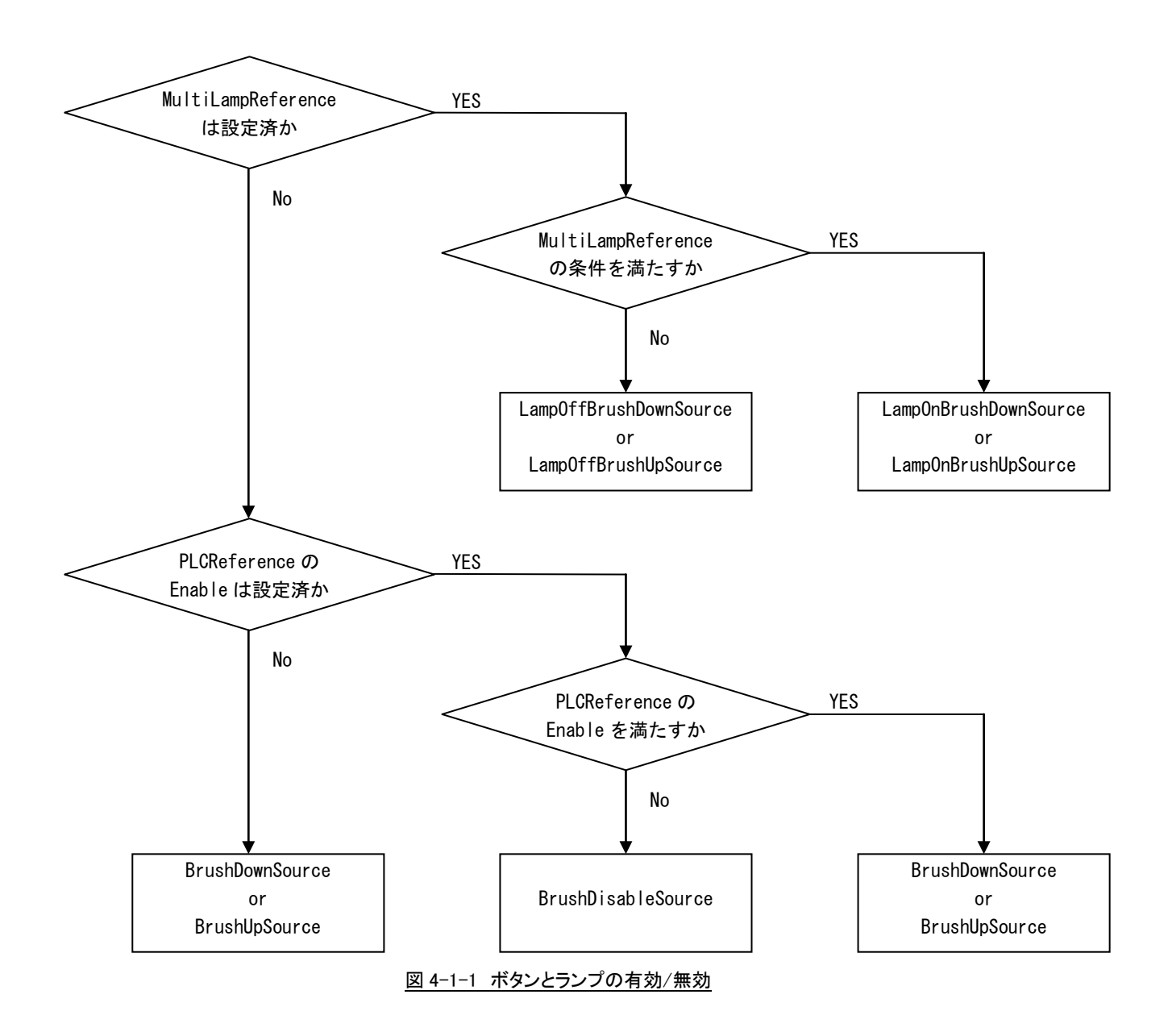

### 4-1-1 AI HMI Appearance (Common)

Lamp 設定に関わらない共通の設定を行います。

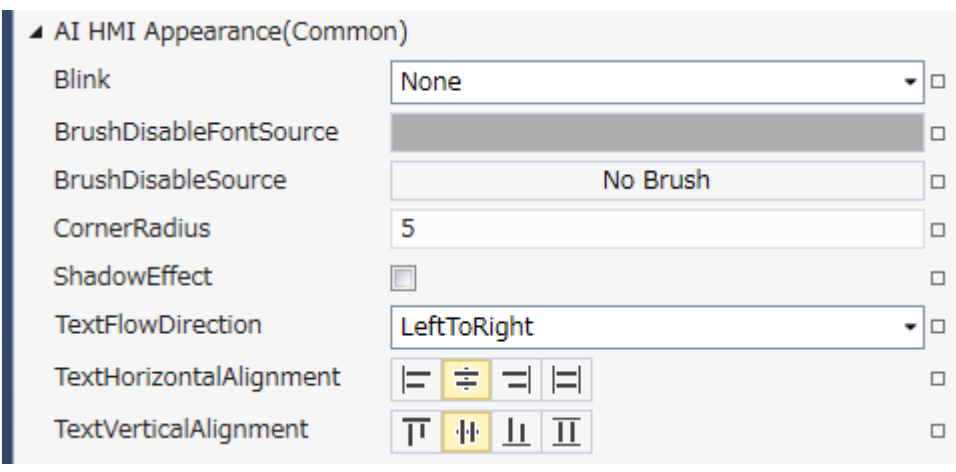

# 図 4-1-1-1 AI-HMI Appearance (Common)のプロパティ

- $\perp$  AI HMI Appearance(Common)
	- $\vdash$  Blink
	- ├ BrushDisableFontSource
	- ├ BrushDisableSource
	- ├ CornerRaidus
	- ├ ShadowEffect
	- ├ TextFlowDirection
	- ├ TextHorizontalAlignment
	- $\perp$  TextVerticalAlignment

図 4-1-1-2 AI-HMI Appearance (Common)の階層構造

| 項目                            | 初期値        | 内容                                           |
|-------------------------------|------------|----------------------------------------------|
|                               |            | オブジェクトのブリンク(点滅)設定を入力します。                     |
|                               |            | 入力はプルダウンメニューから行います。                          |
|                               |            | 入力できる値は以下の 4 種類です。                           |
| <b>Blink</b>                  | None       | :点滅なし<br>None                                |
|                               |            | Slow : 1000ms 間隔で点滅<br>$\bullet$             |
|                               |            | Medium : 500ms 間隔で点滅                         |
|                               |            | High : 100ms 間隔で点滅                           |
|                               |            | ボタンが Disable 状態のときのフォントのブラシを設定します。           |
| <b>BrushDisableFontSource</b> |            | ランプ機能が無効(※1) であり、ボタンが無効(※2)である場合に            |
|                               |            | BrushDisableSource で設定した画像を表示します。            |
|                               |            | 入力は VisualStudio2015Express のブラシ設定に準じます。(※3) |
|                               |            | ボタンが Disable 状態のときのブラシを設定します。                |
|                               |            | ランプ機能が無効(※1) であり、ボタンが無効(※2)である場合に            |
| <b>BrushDisableSource</b>     | No Brush   | BrushDisableSource で設定した画像を表示します。            |
|                               |            | 入力は VisualStudio2015Express のブラシ設定に準じます。(※3) |
|                               |            | オブジェクトの角の丸みを設定します。                           |
|                               |            | 指定したピクセル分オブジェクトの角に丸みを付けて表示します。               |
|                               |            | 入力できる値は符号あり 32bit の整数値です。                    |
|                               |            |                                              |
|                               |            |                                              |
|                               |            |                                              |
|                               |            |                                              |
| CornerRadius                  | 5          | ここの長さを設定。                                    |
|                               |            |                                              |
|                               |            |                                              |
|                               |            |                                              |
|                               |            |                                              |
|                               |            |                                              |
|                               |            |                                              |
|                               |            | オブジェクトの影効果の設定をします。                           |
|                               |            | オブジェクトの右下に影を表示します。                           |
|                               |            | 入力はチェックボックスで行います。                            |
| ShadowEffect                  |            |                                              |
|                               |            | ∸<br>ਜ—<br>— ₽                               |
|                               | チェック<br>なし |                                              |
|                               |            |                                              |
|                               |            |                                              |
|                               |            |                                              |
|                               |            |                                              |
|                               |            | 影あり<br>影なし                                   |

表 4-1-1-1 AI-HMI Appearance (Common)詳細(1/2)

| 項目                       | 初期値         | 内容                                                                                                    |
|--------------------------|-------------|----------------------------------------------------------------------------------------------------|
| <b>TextFlowDirection</b> | LeftToRight | 表示する文字列を表示する際の起点となる方向を設定します。<br>入力はプルダウンメニューから行います。<br>入力できる値は以下の2種類です。<br>LeftToRight : 左側を起点に表示<br>RightToLent : 右側を起点に表示                                                               |
|                          |             | 例)<br>LeftToRight<br>あいうえお<br><b>ABCD</b><br>·二三四五六七八九                                                                                                    |
|                          |             | RightToLeft<br>あいうえお<br><b>ABCD</b><br>四五六七八九                                                                                                    |
|                          |             | オブジェクトに表示する文字列の水平方向の配置を設定します。<br>入力はアイコンの選択で行います。<br>入力できる値は以下の2種類です。                                                                                                    |
| TextHorizontalAlignment  | Center      | Left<br>: 文字列を左寄せ表示します。<br>:文字列を中央揃え表示します。<br>Center<br>Right<br>:文字列を右寄せ表示します。<br>: AI-HMI 上では無効です。(Left と同様の表示になります)<br>Stretch                                                         |
|                          |             | オブジェクトに表示する文字列の垂直方向の配置を設定します。                                                                                                    |
| TextVerticalAlignment    | Center      | 入力はアイコンの選択で行います。<br>入力できる値は以下の2種類です。<br>:文字列を上寄せ表示します。<br>Top<br>$\bullet$<br>:文字列を中央揃え表示します。<br>Center<br>٠<br>: 文字列を下寄せ表示します。<br>Bottom<br>:AI-HMI 上では無効です。(Top と同様の表示になります)<br>Stretch |

表 4-1-1-1 AI-HMI Appearance (Common)詳細(2/2)

### 4-1-2 AI HMI Appearance (LampDisable)

表示する画像など、ボタンの見た目の設定を行います。 LampDisable では、Lamp 設定が行われていないときの見た目を設定します。

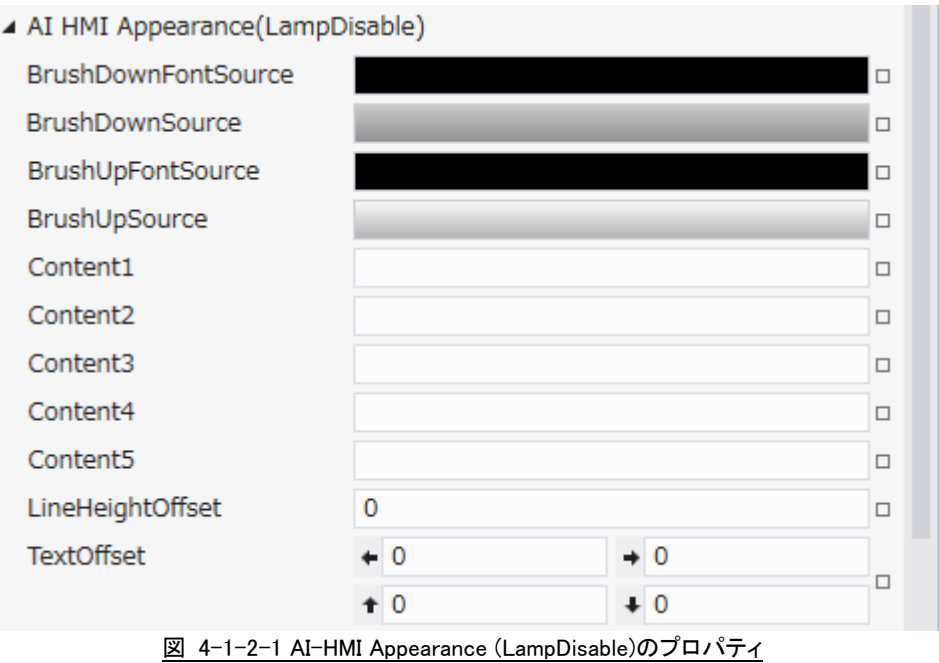

- $\perp$  AI HMI Appearance(LampDisable)
	- ├ BrushDownFontSource
	- ├ BrushDownSource
	- ├ BrushUpFontSource
	- ├ BrushUpSource
	- ├ Content1
	- ├ Content2
	- ├ Content3
	- ├ Content4
	- ├ Content5
	- ├ LineHeightOffset
	- $L$  TextOffset

図 4-1-2-2 AI-HMI Appearance (LampDisable)の階層構造

| 項目                         | 初期値       | 内容                                                                                                    |
|----------------------------|-----------|----------------------------------------------------------------------------------------------------|
| <b>BrushDownFontSource</b> |           | ボタンが押されている状態のときのフォントのブラシを設定します。<br>ランプ機能が無効(※1)かつボタンが有効(※2)であり、ボタンが押されている場合に<br>BrushDownSource で設定した画像を表示します。<br>入力は VisualStudio2015Express のブラシ設定に準じます。(※3)                                                                                    |
| <b>BrushDownSource</b>     |           | ボタンが押されている状態のときのブラシを設定します。<br>ランプ機能が無効(※1)かつボタンが有効(※2)であり、ボタンが押されている場合に<br>BrushDownSource で設定した画像を表示します。<br>入力は VisualStudio2015Express のブラシ設定に準じます。(※3)                                                                                         |
| BrushUpFontSource          |           | ボタンが押されていない状態のときのフォントのブラシを設定します。<br>ランプ機能が無効(※1) かつボタンが有効(※2)であり、ボタンが押されていない場<br>合に BrushUpSource で設定した画像を表示します。<br>入力は VisualStudio2015Express のブラシ設定に準じます。(※3)                                                                                  |
| BrushUpSource              |           | ボタンが押されていない状態のときのブラシを設定します。<br>ランプ機能が無効(※1) かつボタンが有効(※2)であり、ボタンが押されていない場<br>合に BrushUpSource で設定した画像を表示します。<br>入力は VisualStudio2015Express のブラシ設定に準じます。(※3)                                                                                       |
| Content1 $\sim$ Content5   | 初期値<br>なし | オブジェクトに表示する文字列を設定します。<br>Content1~5は表示文字列の1~5行目の表示にそれぞれ対応しています。<br>空白にした場合、対応する行は無効になります。<br>全てのデータ型の値を入力できます。<br>例<br>・Content1 に「あいうえお」、Content2~5 は空白<br>あいうえお<br>·Content1 に「あいうえお」、Content3 に「ABCD」、Content2、4、5 は空白<br>あいうえお<br><b>ABCD</b> |
| LineHeightOffset           | 0         | オブジェクトに文字列を複数行表示した際の行間の高さのオフセットを設定します。<br>入力できる値は 32bit の実数値です。                                                                                                    |
| TextOffset                 | 0,0,0,0   | オブジェクトに表示する文字列の表示位置オフセットを設定します<br>入力できる値は 32bit の実数値です。                                                                                                    |
|                            |           | それぞれの値は左、右、上、下からのオフセット距離として扱います。                                                                                                    |

表 4-1-2-1 AI-HMI Appearance (LampDisable)詳細

### 4-1-3 AI HMI Appearance (LampOFF)

表示する画像など、ボタンの見た目の設定を行います。 LampOFF では、Lamp 設定が行われていて、ランプ条件を満たしていないときの見た目を設定します。

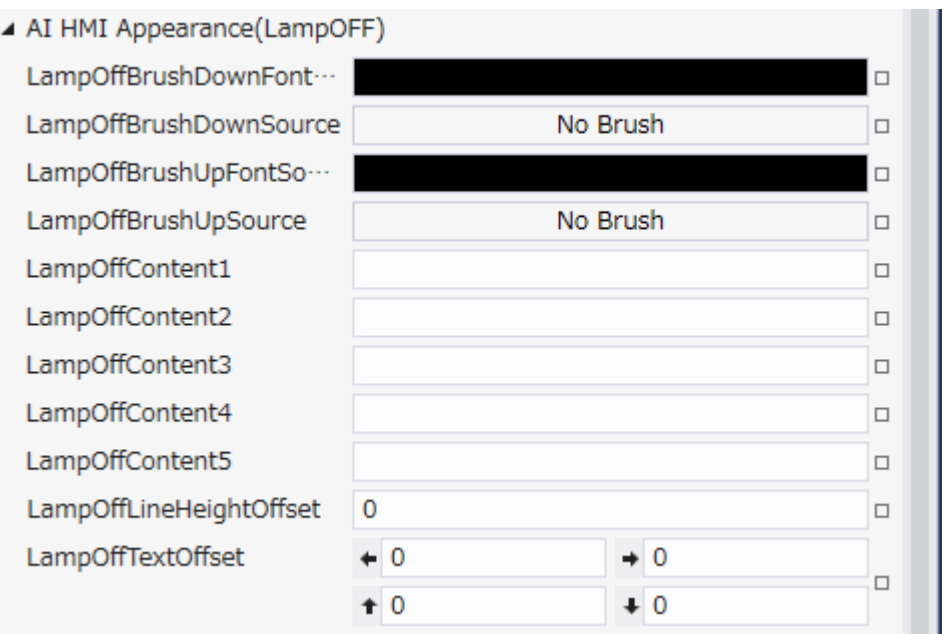

図 4-1-3-1 AI-HMI Appearance (LampOFF)のプロパティ

- $\perp$  AI HMI Appearance(LampOFF)
	- ├ LampOffBrushDownFontSource
	- ├ LampOffBrushDownSource
	- ├ LampOffBrushUpFontSource
	- ├ LampOffBrushUpSource
	- ├ LampOffContent1
	- ├ LampOffContent2
	- ├ LampOffContent3
	- ├ LampOffContent4
	- ├ LampOffContent5
	- ├ LampOffLineHeightOffset
	- $\perp$  LampOffTextOffset

図 4-1-3-2 AI-HMI Appearance (LampOFF)の階層構造

| 項目                                        | 初期値       | 2X 4 T = 3 T AL THINI Appearance (LampOFF) 計和<br>内容                                                                                                    |
|-------------------------------------------|-----------|----------------------------------------------------------------------------------------------------|
|                                           |           | ランプが消灯状態でボタンが押されている状態のときのフォントのブラシを設定しま                                                                                                    |
| LampOffBrushDown<br>FontSource            |           | す。<br>ランプ機能が有効(※1)かつランプ消灯状態(※4)であり、ボタンが押されている場合<br>に LampOffBrushDownSource で設定した画像を表示します。<br>入力は VisualStudio2015Express のブラシ設定に準じます。(※3)                                                                                                    |
| LampOffBrushDownSource                    | No Brush  | ランプが消灯状態でボタンが押されている状態のときのブラシを設定します。<br>ランプ機能が有効(※1)かつランプ消灯状態(※4)であり、ボタンが押されている場合<br>に LampOffBrushDownSource で設定した画像を表示します。<br>入力は VisualStudio2015Express のブラシ設定に準じます。(※3)                                                                                                 |
| LampOffBrushUp<br>FontSource              |           | ランプが消灯状態でボタンが押されていない状態のときのフォントのブラシを設定し<br>ます。<br>ランプ機能が有効(※1)かつランプ消灯状態(※4)であり、ボタンが押されていない場<br>合に LampOffBrushUpSource で設定した画像を表示します。<br>入力は VisualStudio2015Express のブラシ設定に準じます。(※3)                                                                                        |
| LampOffBrushUpSource                      | No Brush  | ランプが消灯状態でボタンが押されていない状態のときのブラシを設定します。<br>ランプ機能が有効(※1)かつランプ消灯状態(※4)であり、ボタンが押されていない場<br>合に LampOffBrushUpSource で設定した画像を表示します。<br>入力は VisualStudio2015Express のブラシ設定に準じます。(※3)                                                                                                 |
| LampOffContent1<br>$\sim$ LampOffContent5 | 初期値<br>なし | ランプが消灯状態のときにオブジェクトに表示する文字列を設定します。<br>LampOffContent1~5 は表示文字列の 1~5 行目の表示に<br>それぞれ対応しています。<br>空白にした場合、対応する行は無効になります。<br>全てのデータ型の値を入力できます。<br>例<br>·Content1 に「あいうえお」、Content2~5 は空白<br>あいうえお<br>・Content1 に「あいうえお」、Content3 に「ABCD」、Content2、4、5 は空白<br>あいうえお<br><b>ABCD</b> |
| LampOffLineHeightOffset                   | 0         | オブジェクトに文字列を複数行表示した際の行間の高さのオフセットを設定します。<br>入力できる値は 32bit の実数値です。                                                                                                    |
| LampOffTextOffset                         | 0,0,0,0   | オブジェクトに表示する文字列の表示位置オフセットを設定します<br>入力できる値は 32bit の実数値です。                                                                                                    |
|                                           |           | それぞれの値は左、右、上、下からのオフセット距離として扱います。                                                                                                    |

表 4-1-3-1 AI-HMI Appearance (LampOFF)詳細

※1 ランプ機能の有効/無効は以下のように判定します。

・有効:

AI HMI Display の LampReference を設定している。

・無効:

AI HMI Display の LampReference を設定していない。

AI HMI Display については『3-2 AI HMI Display』を参照してください。

※2 ボタンの有効/無効は以下のように判定します。

・有効:

AI HMI Parameter の PLCReference の Enable プロパティが設定されており、 Enable プロパティの指定する条件を満たしている。 または AI HMI Parameter の PLCReference の Enable プロパティが設定されていない状態で、 外観の IsEnabled が有効。

・無効:

AI HMI Parameter の PLCReference の Enable プロパティが設定されており、 Enable プロパティの指定する条件を満たしていない。 または、AI HMI Parameter の PLCReference の Enable プロパティが設定されていない状態で、 外観の IsEnabled が無効。

AI HMI Parameter については『3-3 AI HMI Parameter』を参照してください。

- ※3 画像の設定方法は VisualStudio2015Express の Brush 設定に準じます。 Brush の設定については AI-HMI ユーザーズマニュアルの『17-2 オブジェクトの画像を変更したい』を参照してくださ い。
- ※4 ランプ機能の点灯/消灯は以下のように判定します。

・点灯:

AI HMI Display の LampReference で設定した条件を満たしている。

・消灯:

AI HMI Display の LampReference で設定した条件を満たしていない。

# 4-2 AI HMI Beep (MultiLampButton)

Beep 音の設定を行います。

▲ AI HMI Beep

BeepEnable

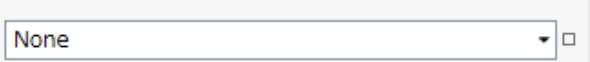

図 4-2-1 AI-HMI Beep プロパティ

 $\overline{\phantom{a}}$  AI HMI Beep

 $L$  BeepEnable

図 4-2-2 AI-HMI Beep の階層構造

表 4-2-1 AI-HMI Beep 詳細

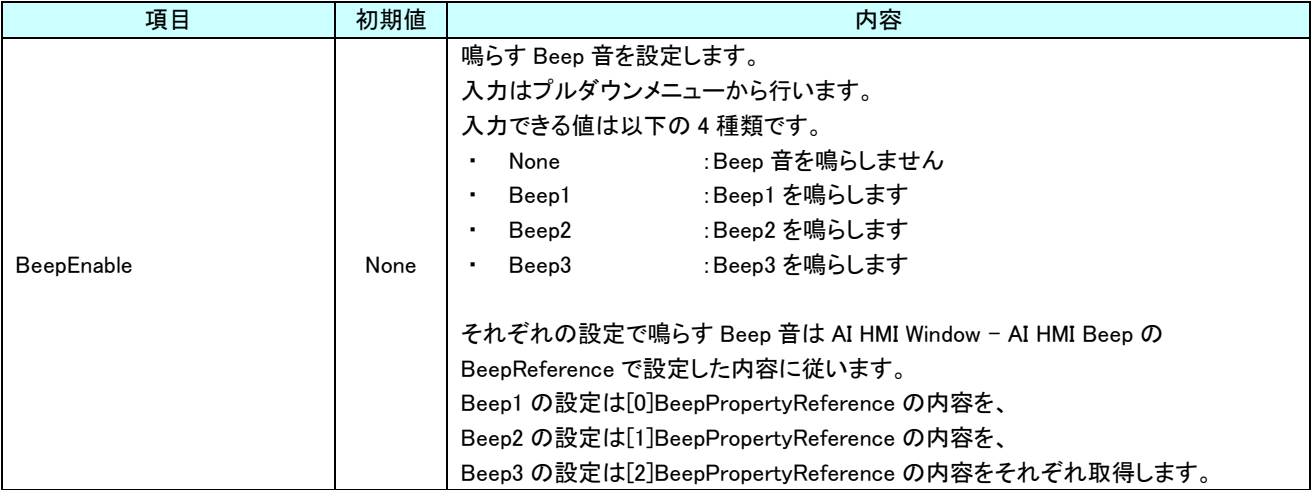

# 4-3 AI HMI Display (MultiLampButton)

ランプの点灯/消灯、オブジェクトの角度などボタンの見た目の設定を行います。

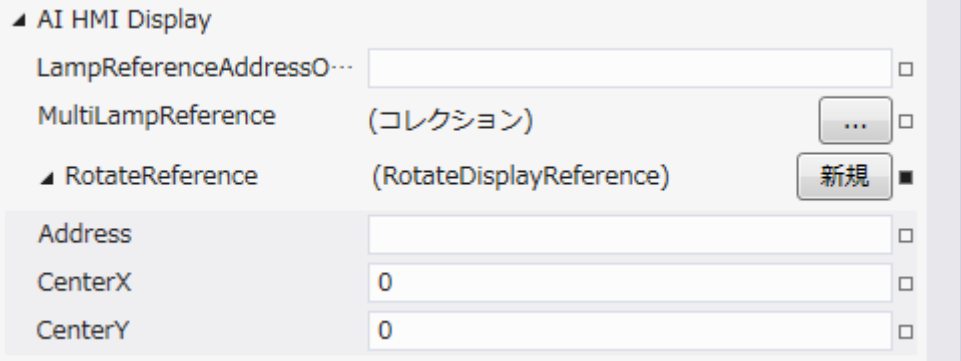

- 図 4-3-1 AI-HMI Display プロパティ
- $\mathsf{L}$  AI HMI Display
	- ├ LampReferenceAddressOffset
	- $\vdash$  MultiLamp $\sf {Reference}$
	- $\perp$  RotateReference
		- ├ Address
		- ├ CenterX
		- $\overline{\phantom{a}}$  CenterY
			- 図 4-3-2 AI-HMI Display の階層構造

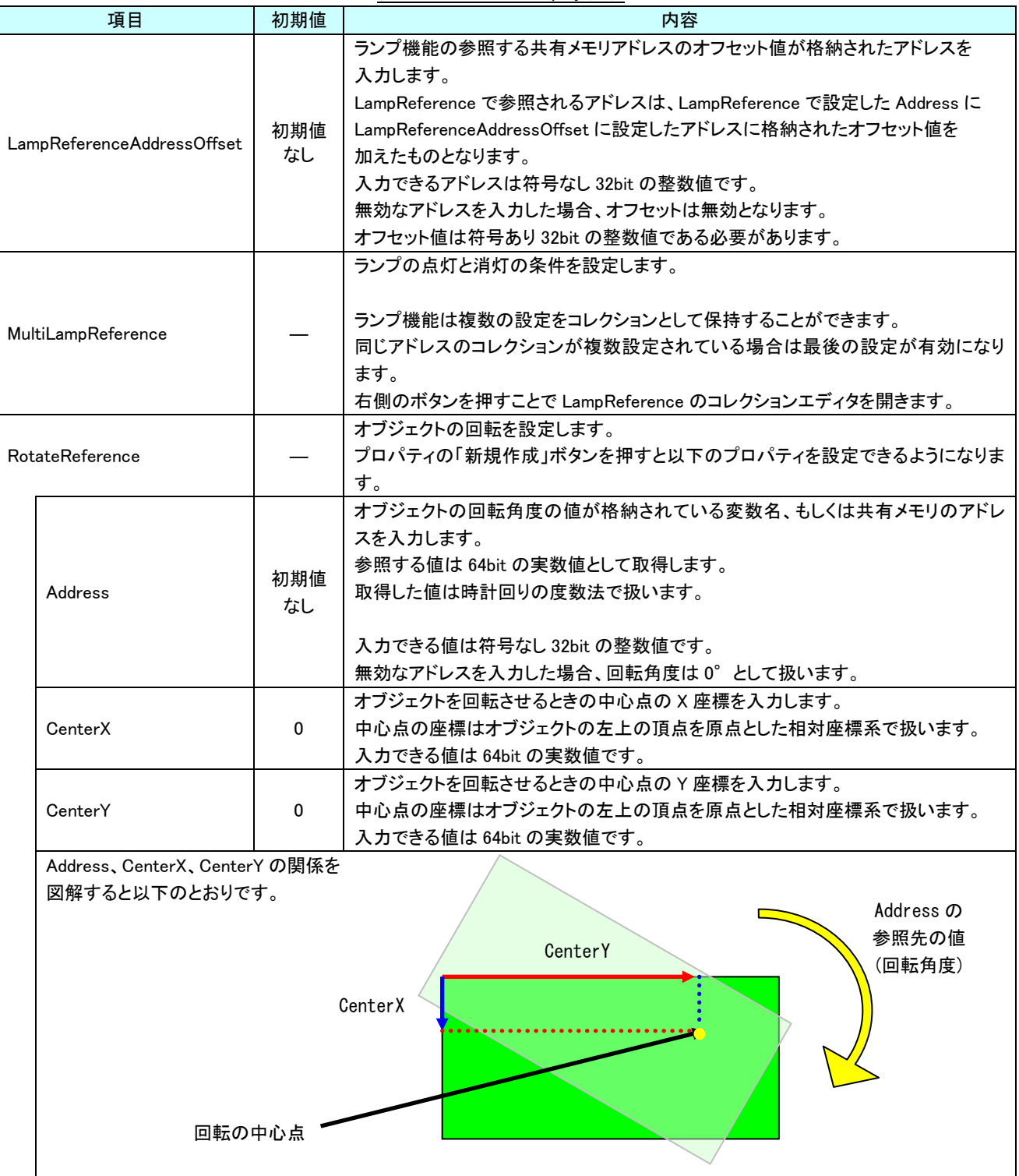

表 4-3-1 AI-HMI Display 詳細

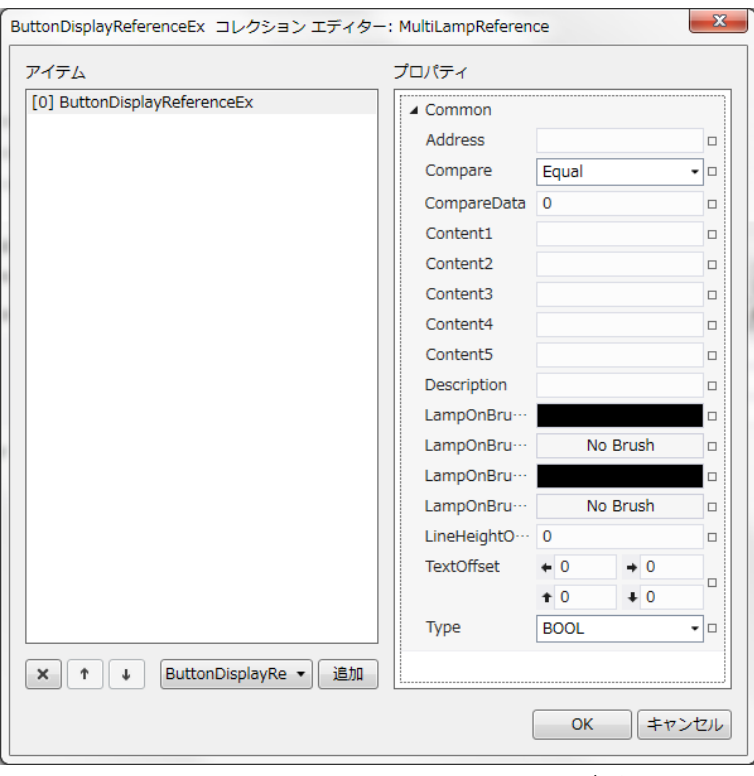

図 4-3-3 MultiLampReference コレクションエディタ

- └ Common
	- ├ Address
	- ├ Compare
	- ├ CompareData
	- ├ Content1
	- ├ Content2
	- ├ Content3
	- ├ Content4
	- ├ Content5
	- $\vdash$  Description
	- ├ LampOnBrushDownFontSource
	- ├ LampOnBrushDownSource
	- ├ LampOnBrushUpFontSource
	- ├ LampOnBrushUpSource
	- ├ LineHeightOffset
	- $L$  TextOffset

図 4-3-4 MultiLampReference の階層構造

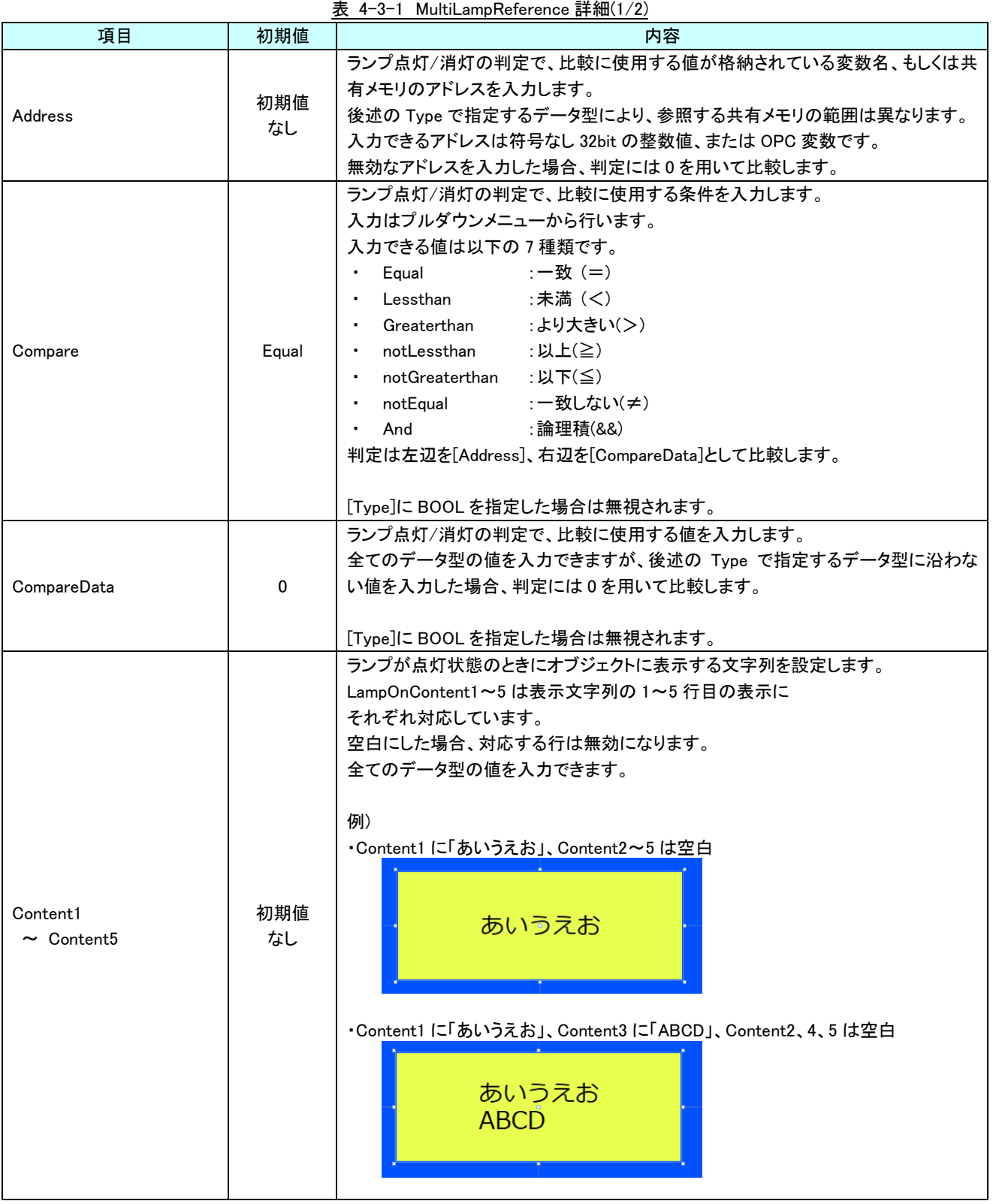

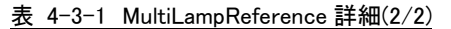

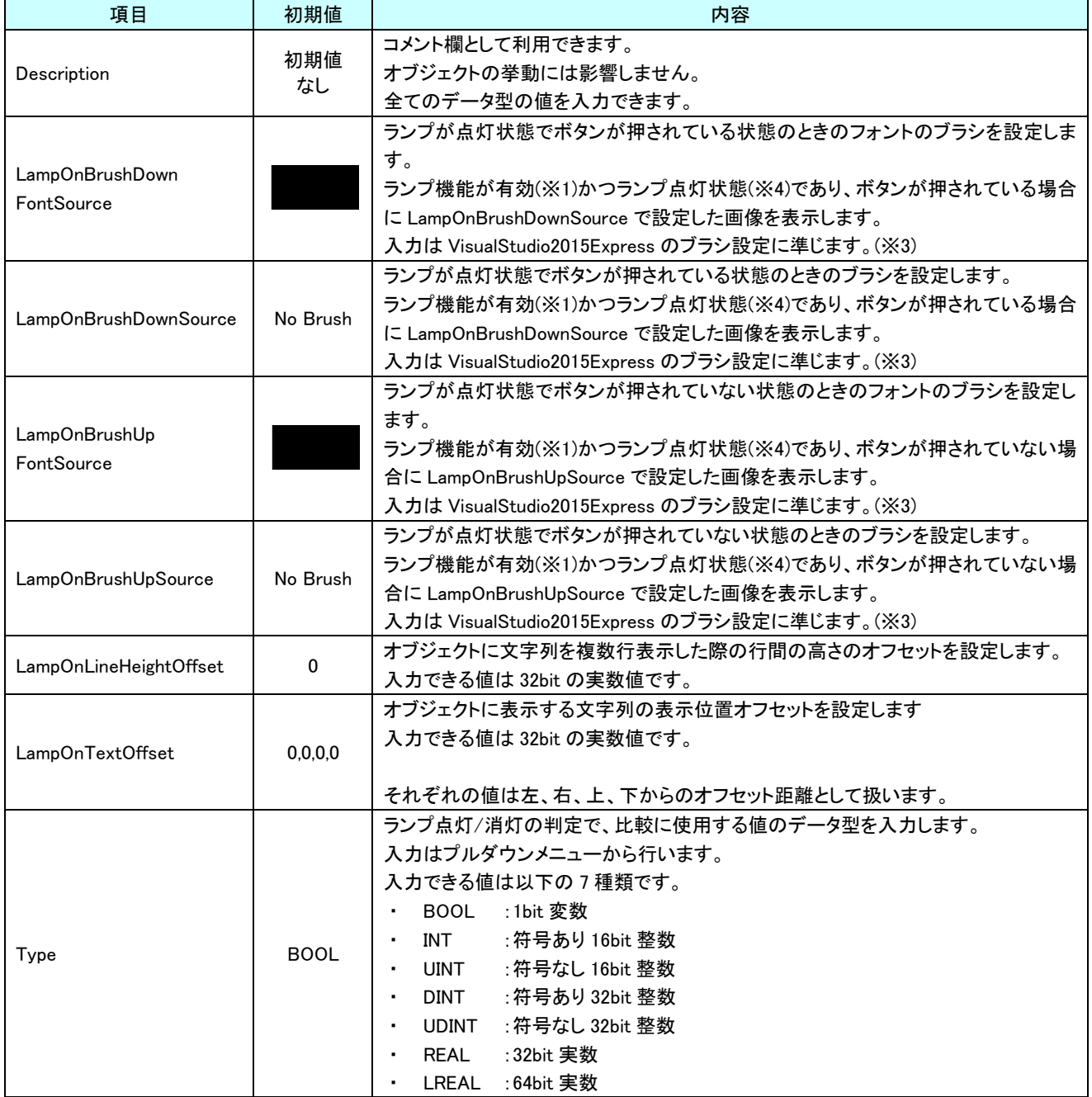

# 4-4 AI HMI Parameter (MultiLampButton)

オブジェクトのサイズや位置、表示/非表示と有効/無効の設定を行います。

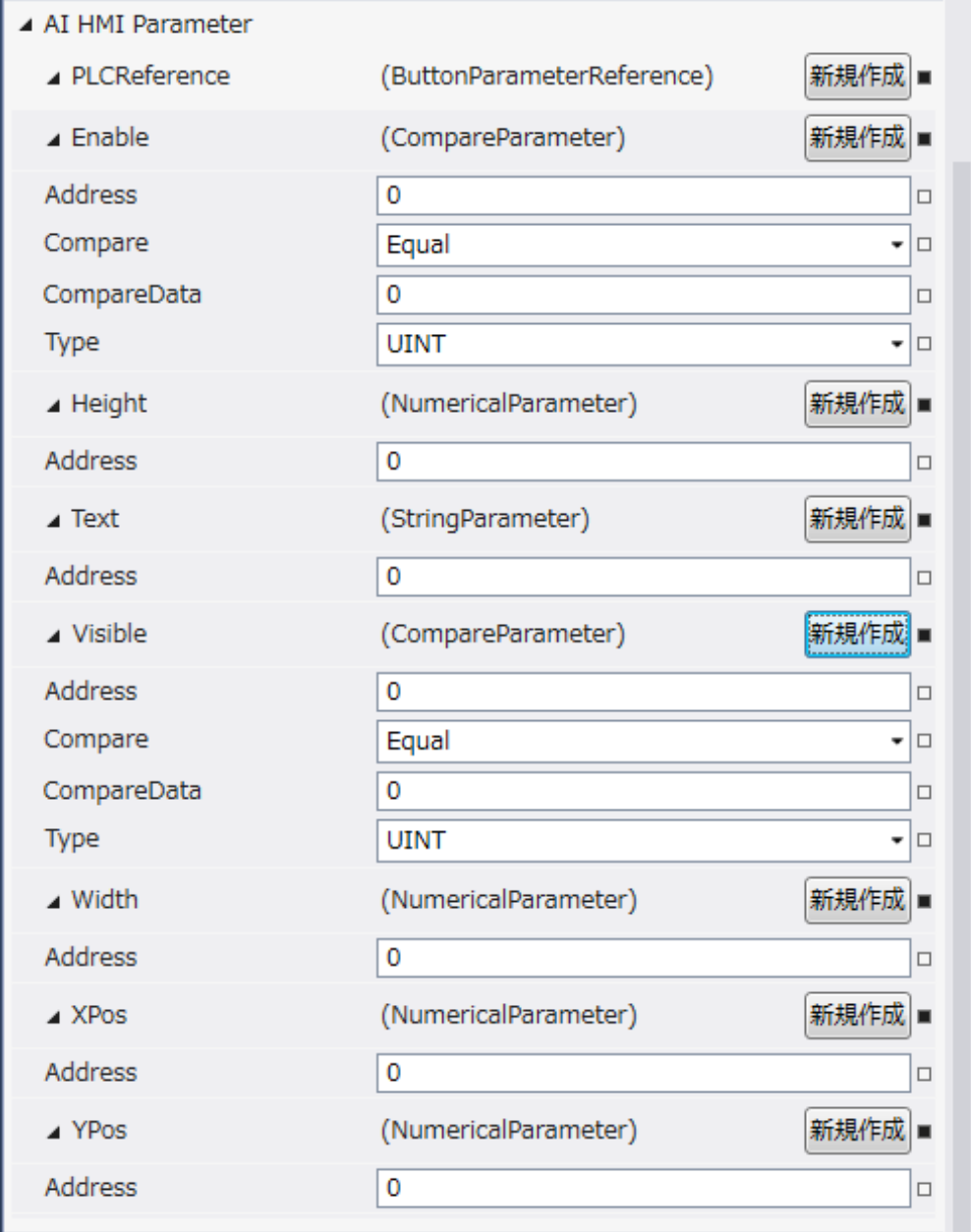

図 4-4-1 AI-HMI Parameter プロパティ

 $\mathrel{\sqsubseteq}$  AI HMI Parameter  $\vdash$  Enable  $\ensuremath{\vdash}$  Address │ ├ Compare │ ├ CompareData │ └ Type ├ Height<br>└ Address │ └ Address  $\vdash$  Text │ └ Address ├ Visible │ ├ Address │ ├ Compare │ ├ CompareData  $\perp$  Type ├ Width<br>│ └ Address │ └ Address ├ XPos │ └ Address └ YPos  $L$  Address 図 4-4-2 AI-HMI Parameter の階層構造

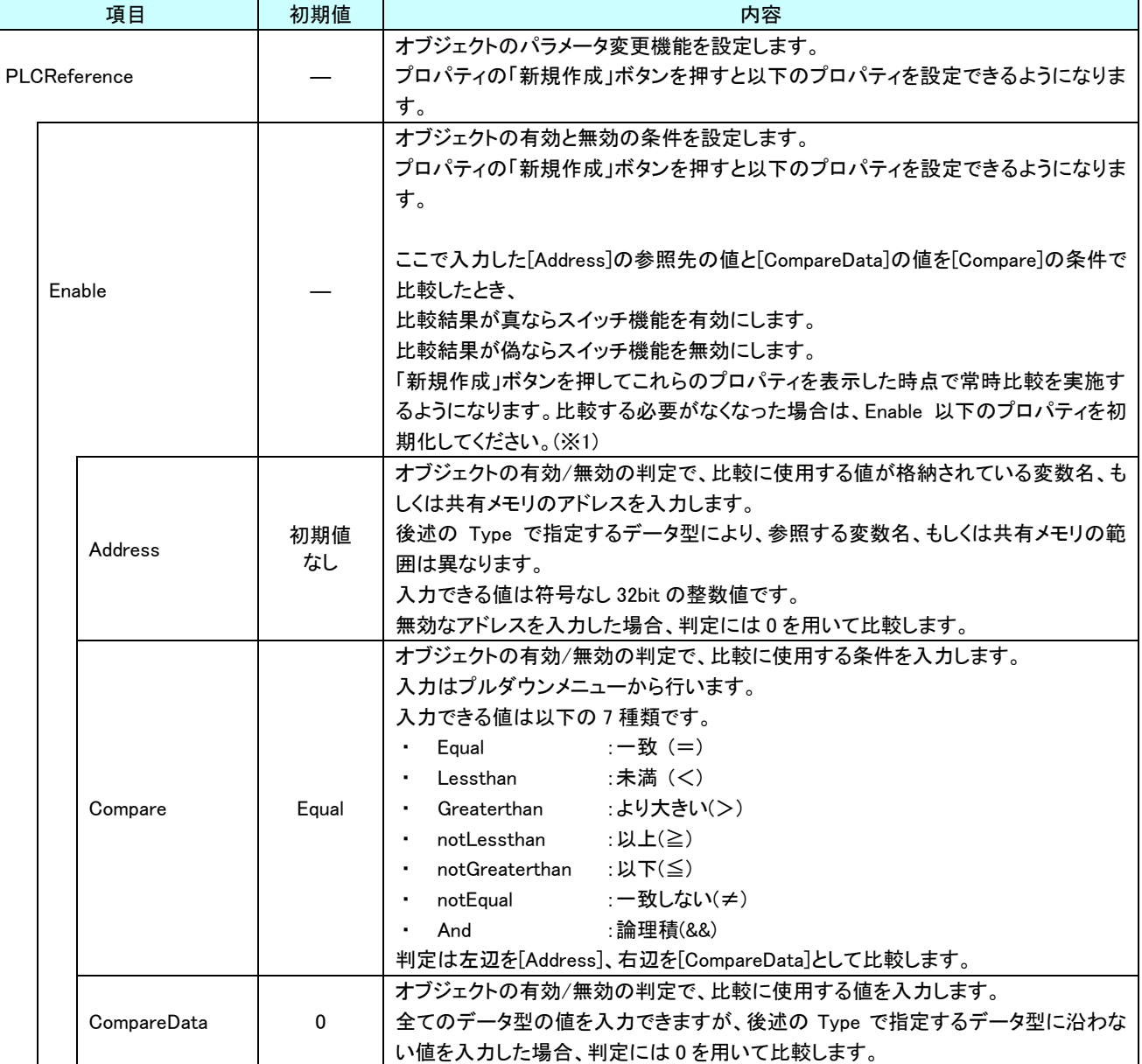

表 4-4-1 AI-HMI Parameter 詳細(1/5)

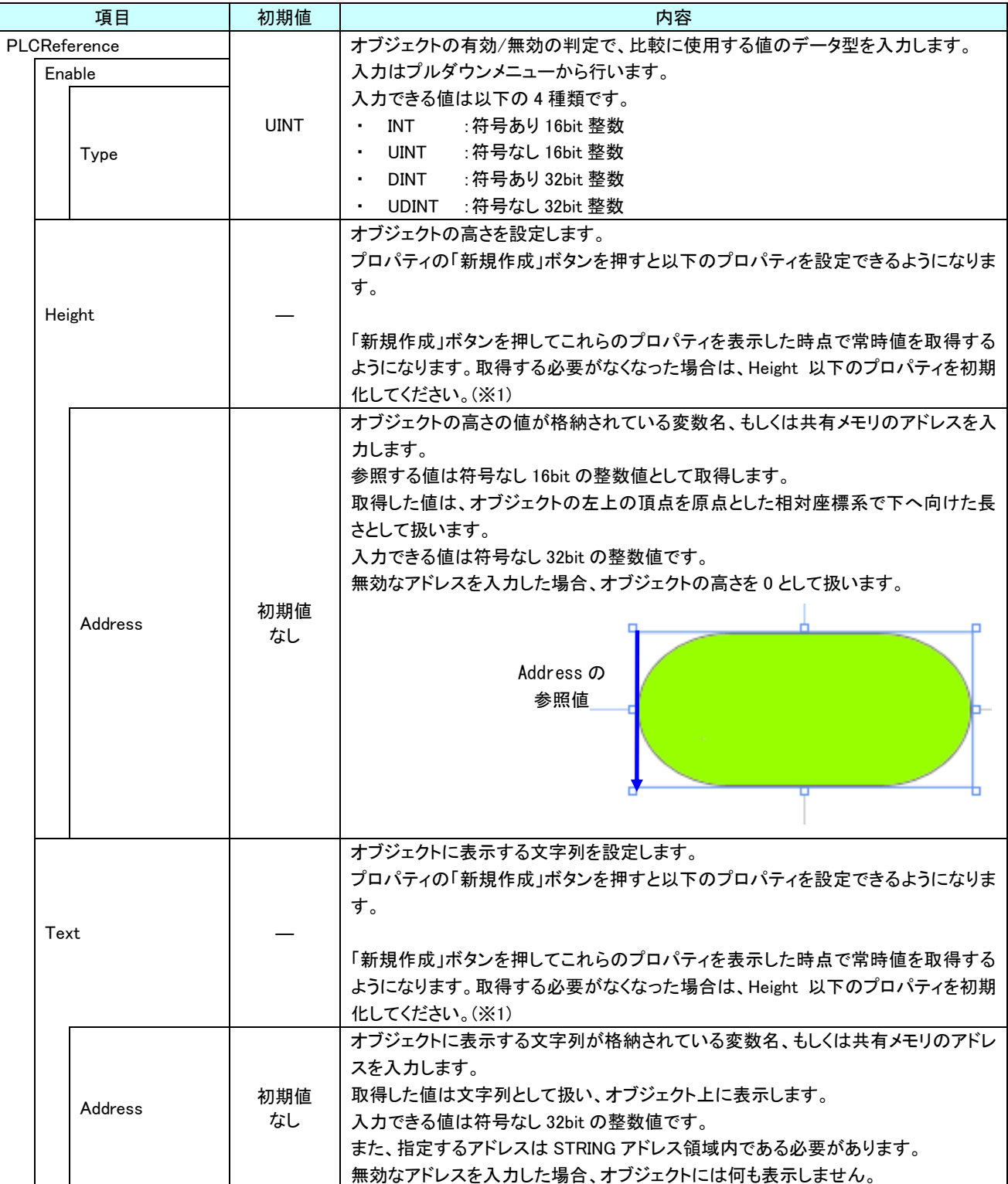

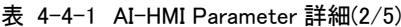

|              | 項目          | 初期値                           | 内容                                                                             |
|--------------|-------------|-------------------------------|--------------------------------------------------------------------------------|
| PLCReference |             |                               | オブジェクトの表示と非表示の条件を設定します。                                                        |
|              |             |                               | プロパティの「新規作成」ボタンを押すと以下のプロパティを設定できるようになりま                                        |
|              |             |                               | す。                                                                             |
|              |             |                               |                                                                                |
|              |             |                               | ここで入力した[Address]の参照先の値と[CompareData]の値を[Compare]の条件で                           |
|              | Visible     |                               | 比較したとき、                                                                        |
|              |             |                               | 比較結果が真ならオブジェクトを表示します。                                                          |
|              |             |                               | 比較結果が偽ならオブジェクトを非表示にします。                                                        |
|              |             |                               | 「新規作成」ボタンを押してこれらのプロパティを表示した時点で常時比較を実施す                                         |
|              |             |                               | るようになります。比較する必要がなくなった場合は、Visible 以下のプロパティを初                                    |
|              |             |                               | 期化してください。(※1)                                                                  |
|              |             |                               | オブジェクトの表示/非表示の判定で、比較に使用する値が格納されている変数                                           |
|              |             | 初期値                           | 名、もしくは共有メモリのアドレスを入力します。                                                        |
|              | Address     | なし                            | 後述の Type で指定するデータ型により、参照する共有メモリの範囲は異なります。                                      |
|              |             |                               | 入力できる値は符号なし 32bit の整数値です。                                                      |
|              |             |                               | 無効なアドレスを入力した場合、判定には0を用いて比較します。                                                 |
|              |             |                               | オブジェクトの表示/非表示の判定で、比較に使用する条件を入力します。                                             |
|              |             |                               | 入力はプルダウンメニューから行います。                                                            |
|              |             |                               | 入力できる値は以下の7種類です。                                                               |
|              |             | :一致(=)<br>Equal<br>$\sim 100$ |                                                                                |
|              | Compare     |                               | :未満(く)<br>Lessthan<br>$\blacksquare$                                           |
|              |             | Equal                         | :より大きい(>)<br>Greaterthan<br>$\blacksquare$                                     |
|              |             |                               | notLessthan<br>:以上(≧)<br>$\blacksquare$                                        |
|              |             |                               | notGreaterthan<br>:以下(≦)<br>٠                                                  |
|              |             |                               | :一致しない(≠)<br>notEqual<br>$\blacksquare$                                        |
|              |             |                               | :論理積(&&)<br>And                                                                |
|              |             |                               | 判定は左辺を[Address]、右辺を[CompareData]として比較します。<br>オブジェクトの表示/非表示の判定で、比較に使用する値を入力します。 |
|              |             | 0                             | 全てのデータ型の値を入力できますが、後述の Type で指定するデータ型に沿わな                                       |
|              | CompareData |                               | い値を入力した場合、判定には0を用いて比較します。                                                      |
|              |             |                               | オブジェクトの表示/非表示の判定で、比較に使用する値のデータ型を入力します。                                         |
|              |             |                               | 入力はプルダウンメニューから行います。                                                            |
|              |             |                               | 入力できる値は以下の4種類です。                                                               |
|              |             | <b>UINT</b>                   | :符号あり 16bit 整数<br>INT<br>$\sim 100$                                            |
|              | Type        |                               | : 符号なし 16bit 整数<br>UINT<br>$\sim$                                              |
|              |             |                               | :符号あり 32bit 整数<br>DINT                                                         |
|              |             |                               | :符号なし 32bit 整数<br>UDINT<br>$\sim$                                              |
|              |             |                               |                                                                                |

表 4-4-1 AI-HMI Parameter 詳細(3/5)

| 項目           | 初期値       | 内容                                                                                                    |
|--------------|-----------|----------------------------------------------------------------------------------------------------|
| PLCReference |           | オブジェクトの幅を設定します。                                                                                                    |
|              |           | プロパティの「新規作成」ボタンを押すと以下のプロパティを設定できるようになりま<br>す。                                                                                                    |
| Width        |           | 「新規作成」ボタンを押してこれらのプロパティを表示した時点で常時値を取得する<br>ようになります。取得する必要がなくなった場合は、Width 以下のプロパティを初期<br>化してください。(※1)                                                                                                    |
| Address      | 初期値<br>なし | オブジェクトの幅の値が格納されている変数名、もしくは共有メモリのアドレスを入力<br>します。<br>参照する値は符号なし16bitの整数値として取得します。<br>取得した値は、オブジェクトの左上の頂点を原点とした相対座標系で右へ向けた長<br>さとして扱います。<br>入力できる値は符号なし 32bit の整数値です。<br>無効なアドレスを入力した場合、オブジェクトの幅を0として扱います。<br>Address の<br>参照値       |
| <b>XPos</b>  |           | オブジェクトの X 座標を設定します。<br>プロパティの「新規作成」ボタンを押すと以下のプロパティを設定できるようになりま<br>す。<br>「新規作成」ボタンを押してこれらのプロパティを表示した時点で常時値を取得する<br>ようになります。取得する必要がなくなった場合は、XPos 以下のプロパティを初期化<br>してください。(※1)                                                        |
| Address      | 初期値<br>なし | オブジェクトの X 座標の値が格納されている変数名、もしくは共有メモリのアドレスを<br>入力します。<br>参照する値は符号なし16bitの整数値として取得します。<br>取得した値は、絶対座標系におけるオブジェクトの左上の頂点の X 座標として扱い<br>ます。<br>入力できる値は符号なし 32bit の整数値です。<br>無効なアドレスを入力した場合、オブジェクトの X 座標を 0 として扱います。<br>Address の<br>参照値 |

表 4-4-1 AI-HMI Parameter 詳細(4/5)

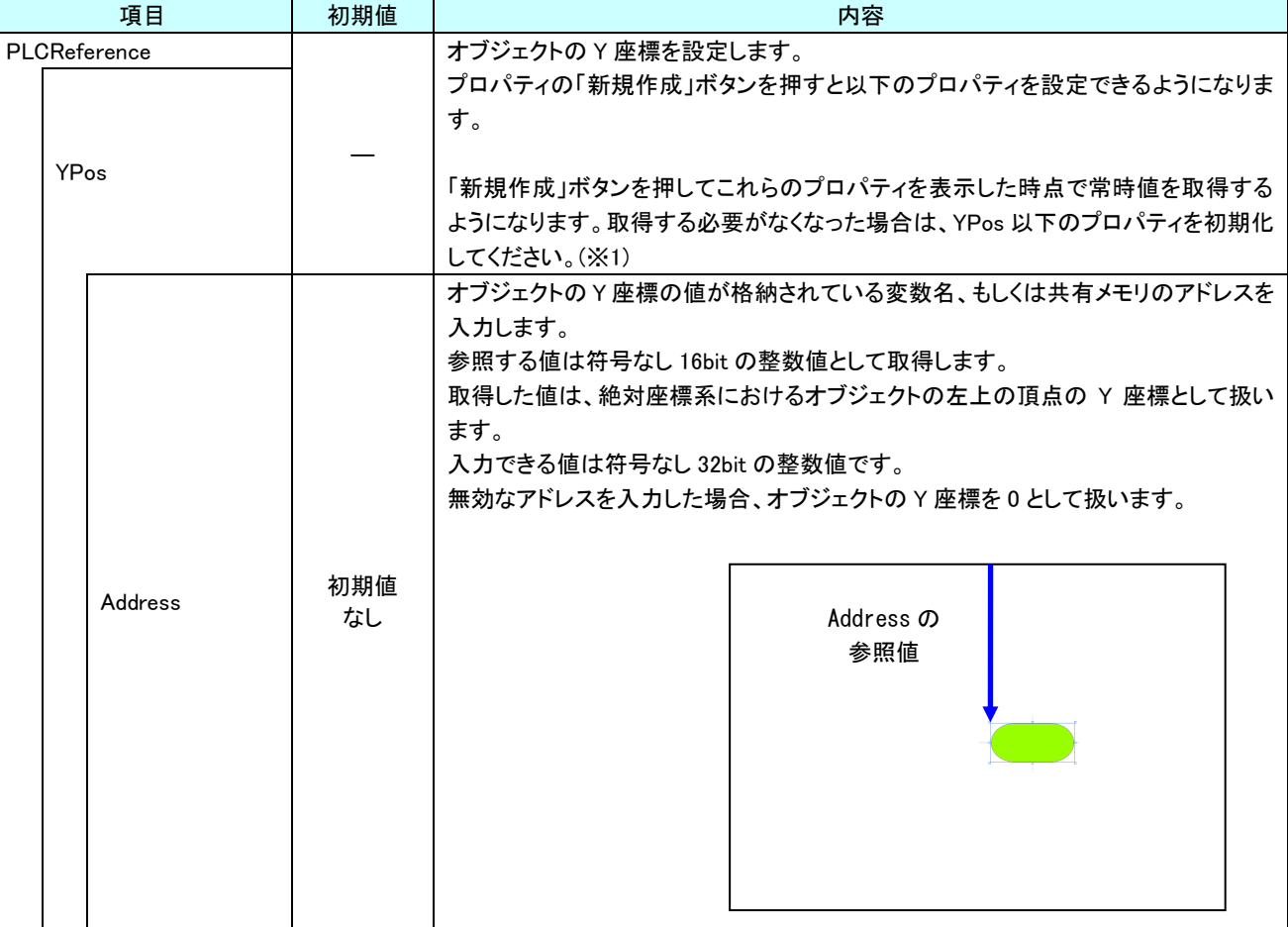

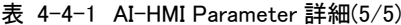

※1 プロパティを初期化する方法は AI-HMI ユーザーズマニュアルの『17-1 一度設定したプロパティを初期化したい』を 参照してください。

# 4-5 AI HMI Switch (MultiLampButton)

### オブジェクトのスイッチ機能の設定を行います。

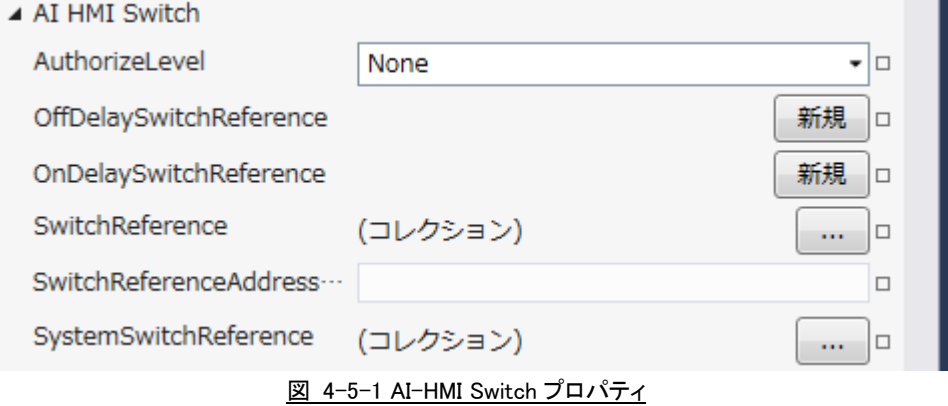

- $\mathsf{L}$  AI HMI Switch
	- ├ AuthorizeLevel ├ OffDelaySwitchReference  $\vdash$  Address  $\vdash$  Description  $\overline{\phantom{a}}$  OffDelayTimer  $\vdash$  OnDelaySwitchReference  $\ensuremath{\vdash}$  Address  $\vdash$  Description  $L$  OffDelayTimer ├ SwitchReference ├ SwitchReferenceAddressOffset  $L$  SystemSwitchReference

図 4-5-2 AI-HMI Switch の階層構造

| 項目                      | 初期値       | 内容                                                                                                    |
|-------------------------|-----------|----------------------------------------------------------------------------------------------------|
| AuthorizeLevel          | None      | スイッチ機能を有効とする権限レベルを設定します。<br>入力はプルダウンメニューから行います。<br>入力できる値は以下の 11 種類です。<br>:必要権限なし<br>None<br>:権限を設定。<br>Level1 $\sim$ 10<br>設定した権限レベルよりも高いログイン状態でのみ Switch 機能が有効になりま<br>す。<br>None に設定するとログイン状態にかかわらず Switch 機能が有効になります。 |
| OffDelaySwitchReference |           | オブジェクトのオフディレイスイッチ機能を設定します。<br>プロパティの「新規作成」ボタンを押すと以下のプロパティを設定できるようになり<br>ます。<br>オフディレイスイッチ機能のタイミングチャートは以下のようになります。<br>押す<br>ボタン<br>離す<br>共有メモリ<br>0<br><b>OffDelayTimer</b><br>設定値                                        |
| Address                 | 初期値<br>なし | ボタンを押したときに値を書き込む先の変数名、もしくは共有メモリのアドレスを入<br>力します。<br>書き込むデータの型は BOOL 型となります。<br>入力できる値は符号なし 32bit の整数値です。<br>無効なアドレスを入力した場合、値の書き込みを行いません。                                                                                  |
| Description             | 初期値<br>なし | コメント欄として利用できます。<br>オブジェクトの挙動には影響しません。<br>全てのデータ型の値を入力できます。                                                                                                    |
| OffDelayTimer           | 1000      | ボタンを離してから OFF になるまでの時間(msec)を設定します。<br>入力は符号なし 16bit 整数値です。<br>有効な範囲は 100~10000(msec)です。<br>範囲外の値を入力した場合、100 未満の場合は 100msec として、<br>10000 以上の場合は 10000msec として動作します。                                                     |

表 4-5-1 AI-HMI Switch 詳細(1/3)
| 項目                     |  | 初期値       | 内容                                                                                                    |
|------------------------|--|-----------|----------------------------------------------------------------------------------------------------|
|                        |  |           | オブジェクトのオンディレイスイッチ機能を設定します。<br>プロパティの「新規作成」ボタンを押すと以下のプロパティを設定できるようになり                                                                                                    |
| OnDelaySwitchReference |  |           | ます。<br>オンディレイスイッチ機能のタイミングチャートは以下のようになります。<br>押す<br>ボタン<br>離す<br>共有メモリ<br>0<br><b>OnDelayTimer</b><br><b>OnDelayTimer</b><br>設定値<br>設定値<br>ボタンを押している時間が OnDelayTimer 設定値よりも短かった場合、<br>共有メモリの値は変化しません。 |
| Address                |  | 初期値<br>なし | ボタンを押したときに値を書き込む先の変数名、もしくは共有メモリのアドレスを入<br>力します。<br>書き込むデータの型は BOOL 型となります。<br>入力できる値は符号なし 32bit の整数値です。<br>無効なアドレスを入力した場合、値の書き込みを行いません。                                                              |
| Description            |  | 初期値<br>なし | コメント欄として利用できます。<br>オブジェクトの挙動には影響しません。<br>全てのデータ型の値を入力できます。                                                                                                    |
| OnDelayTimer           |  | 1000      | ボタンを押してから ON になるまでの時間(msec)を設定します。<br>入力は符号なし 16bit 整数値です。<br>有効な範囲は 100~10000(msec)です。<br>範囲外の値を入力した場合、100 未満の場合は 100msec として、<br>10000 以上の場合は 10000msec として動作します。                                  |

表 4-5-1 AI-HMI Switch 詳細(2/3)

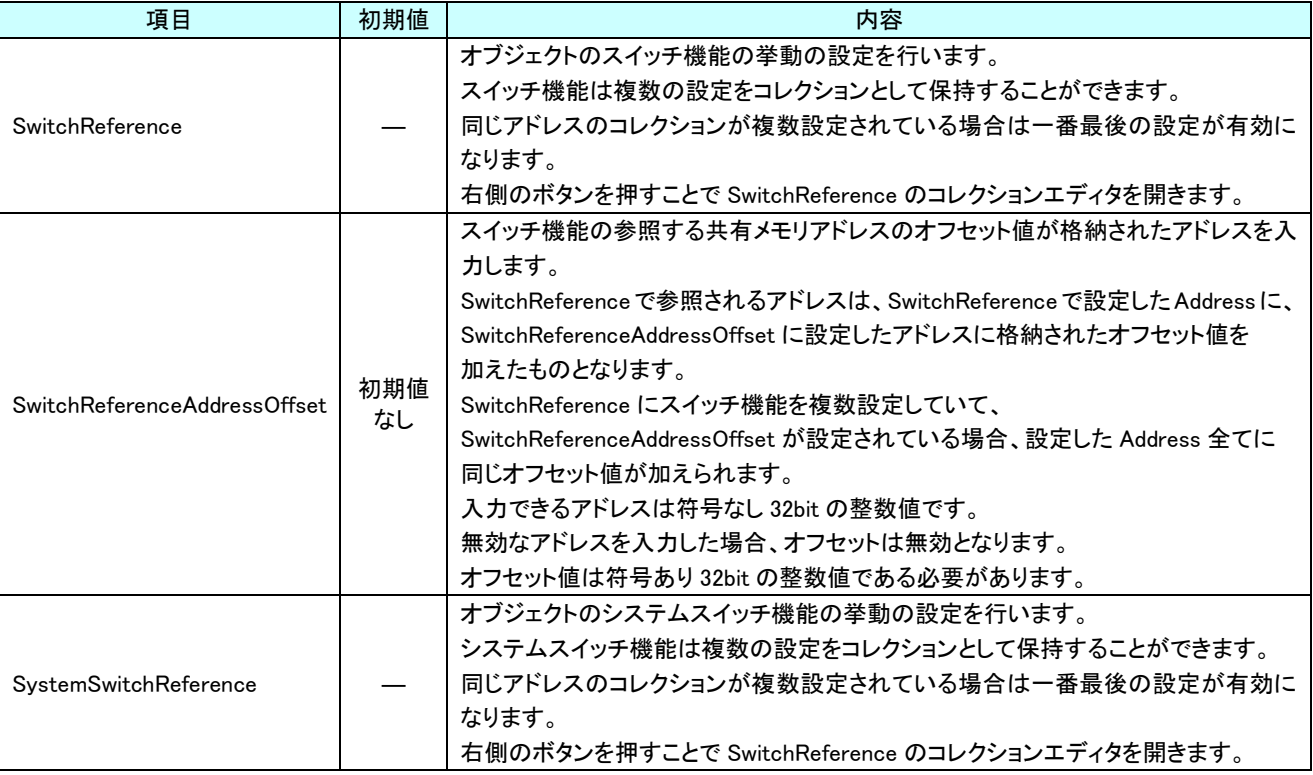

表 4-5-1 AI-HMI Switch 詳細(3/3)

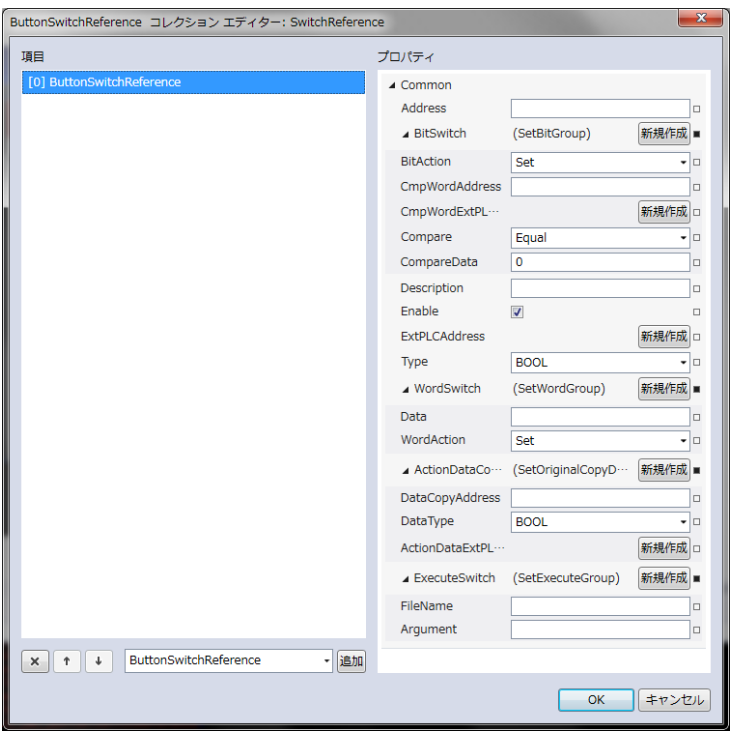

図 4-5-3 SwitchReference コレクションエディタ

- $\mathsf{L}\,$  Common
	- ├ Address
	- BitSwitch
		- │ ├ ButtonAction
		- │ ├ CmpWordAddress
	- │ ├ Compare
	- │ └ CompareData
	- Description
	- Enable
	- Type<br>- Word<sup>e</sup>
	- WordSwitch
	- │ ├ Data
	- │ └ WordAction
	- ├ ActionDataCopyAddress
	- │ ├ DataCopyAddress
	- │ └ DataType
	- $L$  ExecuteSwitch
		- ├ FileName
		- L Argument
			- 図 4-5-4 AI-HMI Switch の階層構造

表 4-5-2 ButtonSwitchReference 詳細(1/4)

| 項目      | 初期値       | 内容                                        |
|---------|-----------|-------------------------------------------|
|         |           | ボタンを押したときに値を書き込む先の変数名、もしくは共有メモリのアドレスを入力   |
|         | 初期値<br>なし | します。                                      |
| Address |           | 後述の Type で指定するデータ型により、書き込む共有メモリの範囲は異なります。 |
|         |           | 入力できる値は符号なし 32bit の整数値です。                 |
|         |           | 無効なアドレスを入力した場合、値の書き込みを行いません。              |

| 項目 |                       | 初期値   | <b>DUCCONOMICON CICIDIO BT/MILE/ T/</b><br>内容        |
|----|-----------------------|-------|------------------------------------------------------|
|    |                       |       | 後述の[Type]で BOOL を指定した場合に設定する必要がある項目です。               |
|    |                       |       | プロパティの「新規作成」ボタンを押すと以下のプロパティを設定できるようになりま              |
|    |                       |       | す。                                                   |
|    |                       |       | <b>BitAction</b><br>$\bullet$ .                      |
|    | <b>BitSwitch</b>      |       | • CmpWordAddress                                     |
|    |                       |       | • Compare                                            |
|    |                       |       | CompareData                                          |
|    |                       |       | 後述の[Type]で BOOL 以外を指定している場合、[BitSwitch]以下の項目は無視さ     |
|    |                       |       | れます。                                                 |
|    |                       |       | ボタンを押したときのビットスイッチ機能の挙動を入力します。                        |
|    |                       |       |                                                      |
|    |                       |       | 入力はプルダウンメニューから行います。                                  |
|    |                       |       | 入力できる値は以下の5種類です。                                     |
|    |                       |       | :真を書き込み<br>Set<br>$\blacksquare$                     |
|    |                       |       | : 偽を書き込み<br>Reset<br>$\blacksquare$                  |
|    |                       |       | Momentary : ボタンを押している間、真を書き込み<br>$\sim$              |
|    | <b>BitAction</b>      | Set   | - 書き込み先の真と偽を反転させて書き込み<br>• Reversal                  |
|    |                       |       | :比較条件が真のとき真、偽のとき偽を書き込み<br>Compare                    |
|    |                       |       |                                                      |
|    |                       |       | Compare を入力している場合、以下の[CmpWordAddress]と[CompareData]を |
|    |                       |       | [Compare]の条件で比較し、                                    |
|    |                       |       | 比較結果が真なら真を書き込みます。                                    |
|    |                       |       | 比較結果が偽なら偽を書き込みます。                                    |
|    |                       |       | ボタンを押したときのビットスイッチ機能の挙動の判定で、比較に使用する値が格納               |
|    |                       | 初期値   | されている変数名、もしくは共有メモリのアドレスを入力します。                       |
|    |                       |       | 参照する変数名、もしくは共有メモリの範囲は 2Byte 固定で、UINT 型として値を取         |
|    |                       |       | 得します。                                                |
|    | <b>CmpWordAddress</b> | なし    | 入力できる値は符号なし 32bit の整数値です。                            |
|    |                       |       | 無効なアドレスを入力した場合、判定には0を用いて比較します。                       |
|    |                       |       |                                                      |
|    |                       |       | [BitAction]で Compare を選択しているときのみ有効です。                |
|    |                       |       | ボタンを押したときのビットスイッチ機能の挙動の判定で、比較に使用する条件を入               |
|    |                       |       | 力します。                                                |
|    |                       |       | 入力はプルダウンメニューから行います。                                  |
|    |                       |       | 入力できる値は以下の7種類です。                                     |
|    |                       |       | :一致(=)<br>Equal                                      |
|    |                       |       | :未満(く)<br>Lessthan<br>٠                              |
|    | Compare               |       | :より大きい(>)<br>Greaterthan                             |
|    |                       | Equal | notLessthan<br>:以上(≧).<br>٠                          |
|    |                       |       | notGreaterthan  : 以下(≦)<br>٠                         |
|    |                       |       |                                                      |
|    |                       |       | notEqual :一致しない(≠)<br>٠                              |
|    |                       |       | :論理積(&&)<br>And                                      |
|    |                       |       | 判定は左辺を[CmpWordAddress]、右辺を[CompareData]として比較します。     |
|    |                       |       | [BitAction]で Compare を選択しているときのみ有効です。                |
|    |                       | 0     | ボタンを押したときのビットスイッチ機能の挙動の判定で、比較に使用する値を入力               |
|    |                       |       | します。                                                 |
|    | CompareData           |       |                                                      |
|    |                       |       | 入力できる値は符号なし 16bit 整数値です。                             |
|    |                       |       | 無効な値を入力した場合、0として扱います。                                |
|    |                       |       | [BitAction]で Compare を選択しているときのみ有効です。                |

表 4-5-2 ButtonSwitchReference 詳細(2/4)

| 項目          | 初期値         | 衣 4-5-Z DULLONSWILCHREIErence 詳細(3/4)<br>内容       |
|-------------|-------------|---------------------------------------------------|
|             |             | コメント欄として利用できます。                                   |
| Description | 初期値         | オブジェクトの挙動には影響しません。                                |
|             | なし          | 全てのデータ型の値を入力できます。                                 |
|             |             | 選択している ButtonSwitchReference の有効と無効を入力します。        |
| Enable      | チェック        | チェックが入っていると選択している ButtonSwitchReference の判定を行います。 |
|             | あり          | 入力はチェックボックスで行います。                                 |
|             |             | ボタンを押したときの書き込む値のデータ型を入力します。                       |
|             |             | 入力はプルダウンメニューから行います。                               |
|             |             | 入力できる値は以下の 10 種類です。                               |
|             |             | BOOL : 1bit 変数                                    |
|             |             | INT :符号あり 16bit 整数                                |
|             |             | UINT : 符号なし 16bit 整数                              |
| Type        | <b>BOOL</b> | DINT : 符号あり 32bit 整数<br>$\sim$                    |
|             |             | UDINT : 符号なし 32bit 整数                             |
|             |             | :32bit 実数<br>REAL                                 |
|             |             | LREAL :64bit 実数                                   |
|             |             | STRING: 文字列                                       |
|             |             | FILE :外部アプリ                                       |
|             |             | COPY :データコピー                                      |
|             |             | 前述の[Type]で BOOL 以外を指定した場合に設定する必要がある項目です。          |
|             |             | プロパティの「新規作成」ボタンを押すと以下のプロパティを設定できるようになりま           |
|             |             |                                                   |
|             |             | す。                                                |
| WordSwitch  |             | Data                                              |
|             |             | WordAction                                        |
|             |             | 前述の[Type]でBOOLを指定している場合、[WordSwitch]以下の項目は無視されま   |
|             |             | す。                                                |
|             |             | ボタンを押したときのワードスイッチ機能で書き込む値を入力します。                  |
| Data        | $\mathbf 0$ | 実際に書き込む値は[WordAction]の挙動に準じます。                    |
|             |             | 全てのデータ型の値を入力できますが、前述の[Type]で指定するデータ型に沿わな          |
|             |             | い値を入力した場合、0として扱います。                               |
|             |             | ボタンを押したときのワードスイッチ機能の挙動を入力します。                     |
|             |             | 入力はプルダウンメニューから行います。                               |
|             |             | 入力できる値は以下の8種類です。                                  |
|             |             | :値の書き込み<br>Set                                    |
|             |             | Adding<br>:書き込み先に加算して書き込み                         |
| WordAction  | Set         | :書き込み先から減算して書き込み<br>Subtraction                   |
|             |             | :書き込み先を桁加算して書き込み<br>DigitAdding                   |
|             |             | : 書き込み先を桁減算して書き込み<br>DigitSubtraction             |
|             |             | :論理積を書き込み<br>And                                  |
|             |             | :論理和を書き込み<br>0r                                   |
|             |             | :排他的論理輪を書き込み<br>Xor                               |

表 4-5-2 ButtonSwitchReference 詳細(3/4)

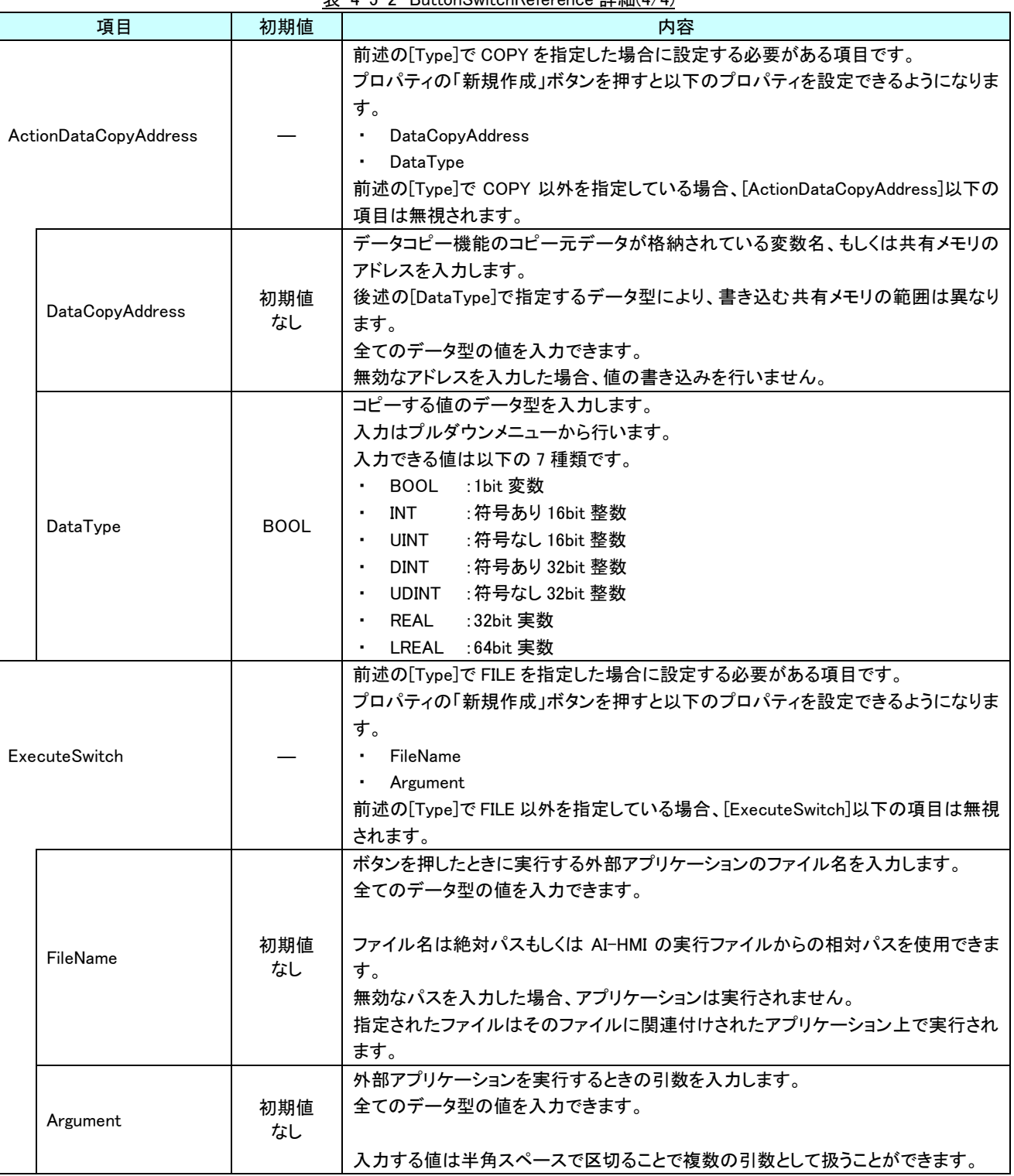

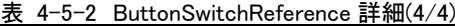

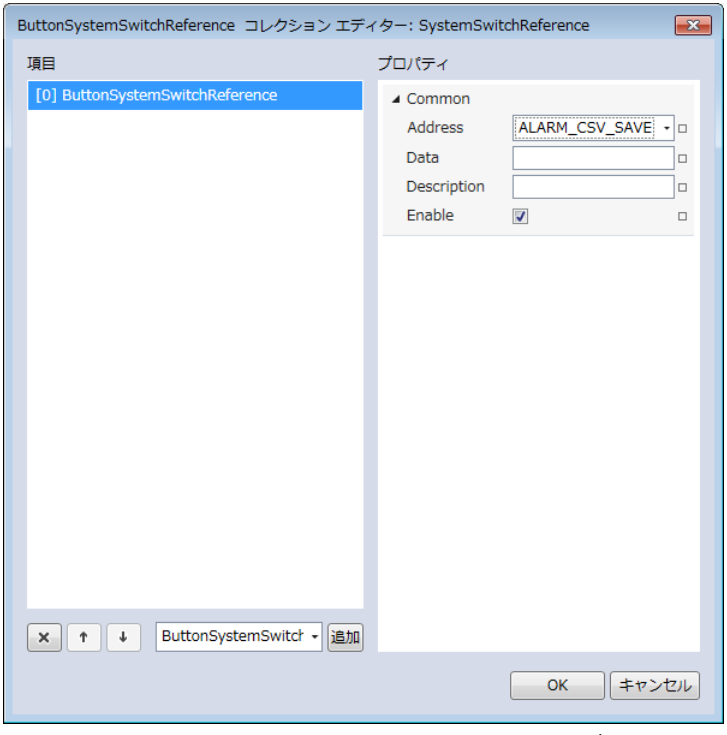

図 4-5-5 SystemSwitchReference コレクションエディタ

| Common                          |
|---------------------------------|
| $\vdash$ Address                |
| ⊢ Data                          |
| $\vdash$ Description            |
| $\overline{\phantom{a}}$ Enable |

図 4-5-6 SystemButtonSwitchReference の階層構造

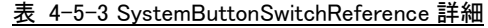

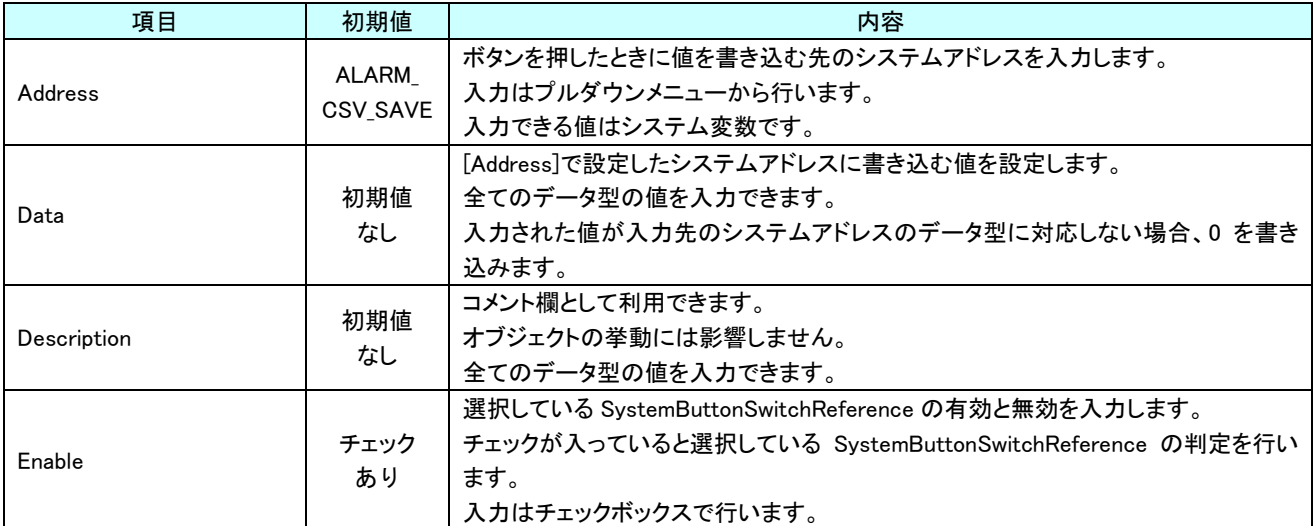

# 第5章 AI HMI Label 機能詳細

# 5-1 AI HMI Appearance (Label)

<span id="page-115-0"></span>ラベルの見た目の設定を行います。

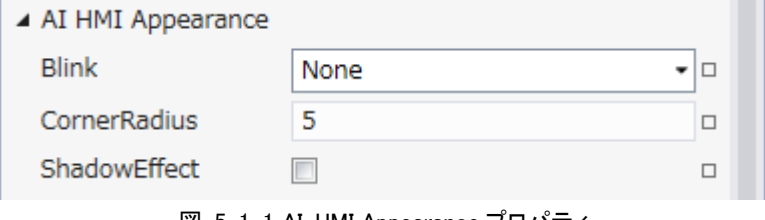

<u>図 5-1-1 AI-HMI Appearance プロパティ</u>

 $\mathsf{L}\,$  AI HMI Appearance

 $\vdash$  Blink

├ CornerRadius  $L$  ShadowEffect

図 5-1-2 AI-HMI Appearance の階層構造

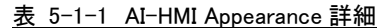

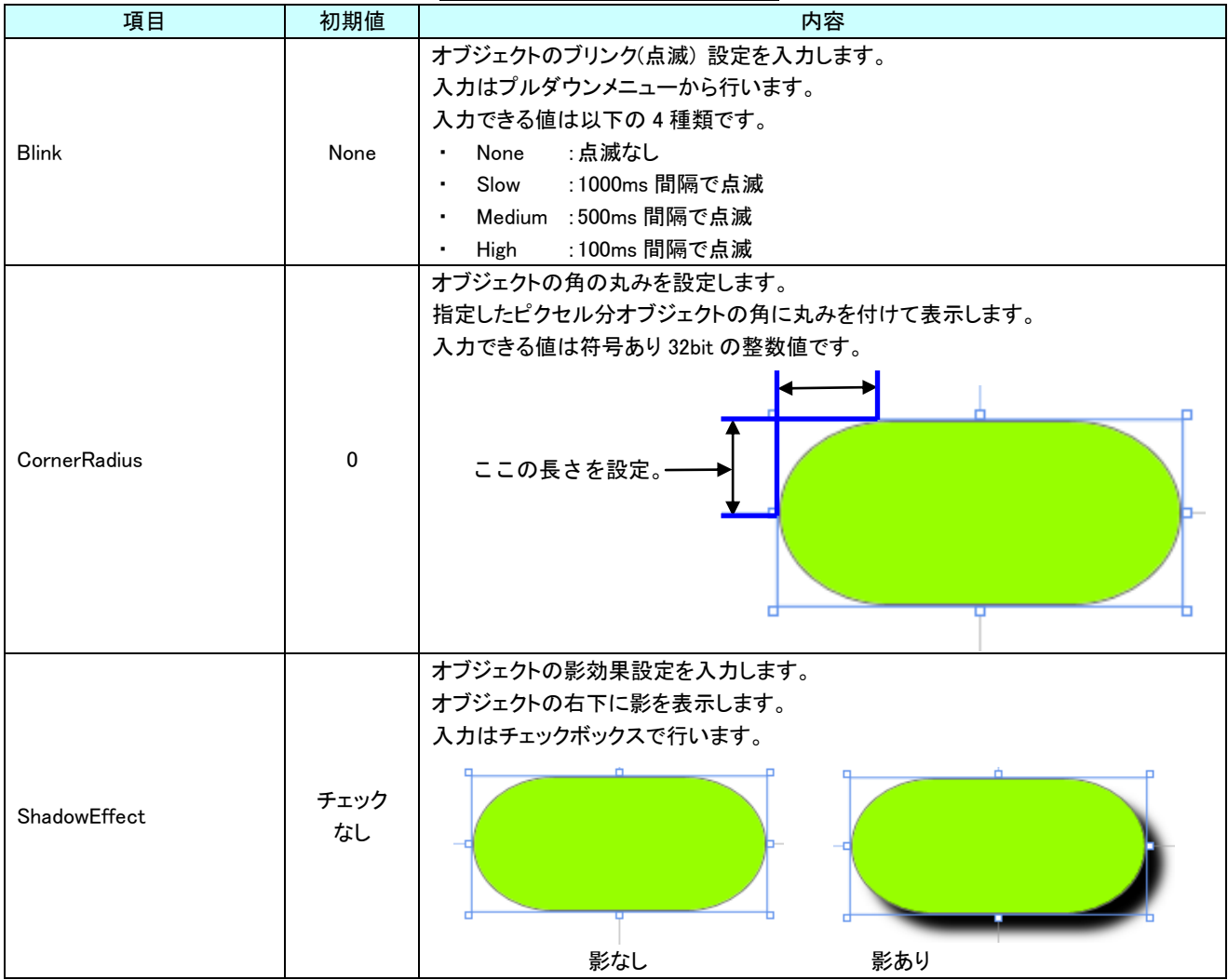

# 5-2 AI HMI Beep (Label)

Beep 音の設定を行います。

```
▲ AI HMI Beep
```
BeepEnable

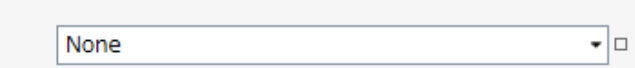

図 5-2-1 AI-HMI Beep プロパティ

 $\mathsf{\mathsf{L}}$  AI HMI Beep

 $L$  BeepEnable

### 図 5-2-2 AI-HMI Beep の階層構造

表 5-2-1 AI-HMI Beep 詳細

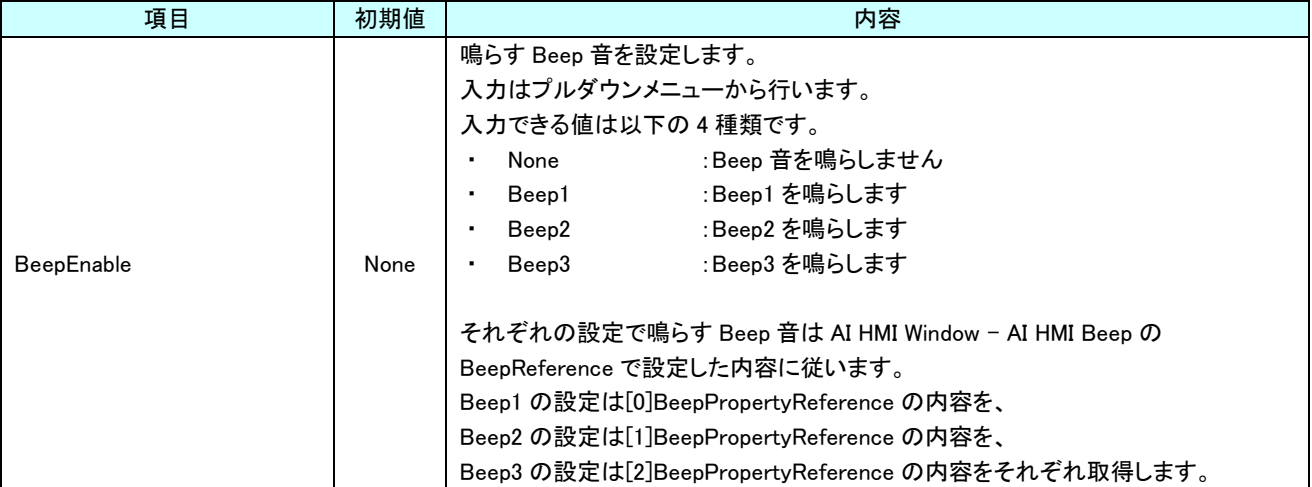

## 5-3 AI HMI Display (Label)

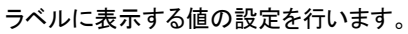

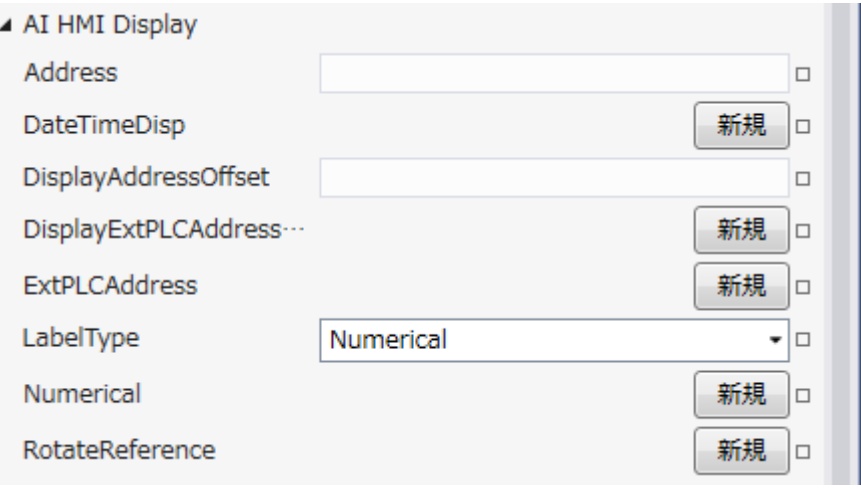

図 5-3-1 AI-HMI Display プロパティ

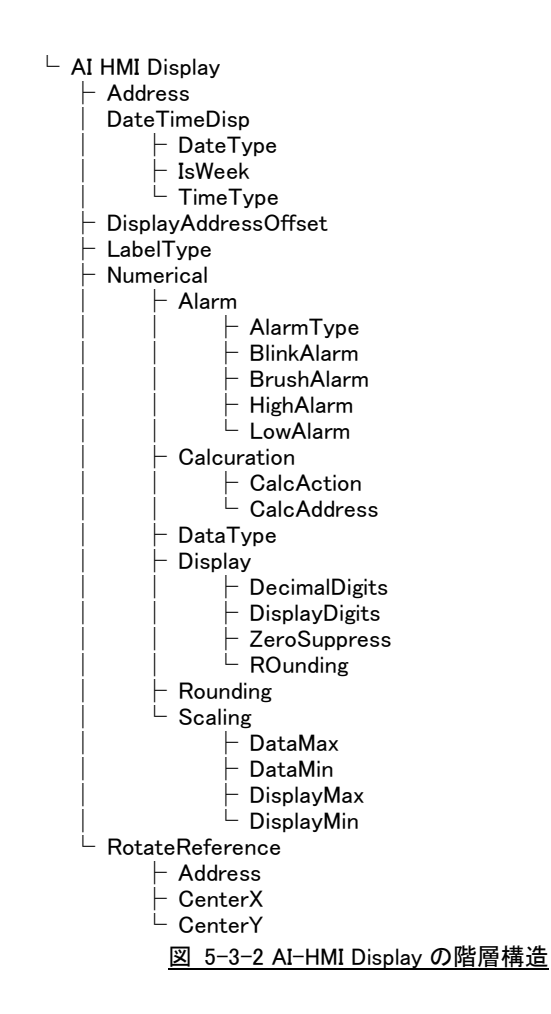

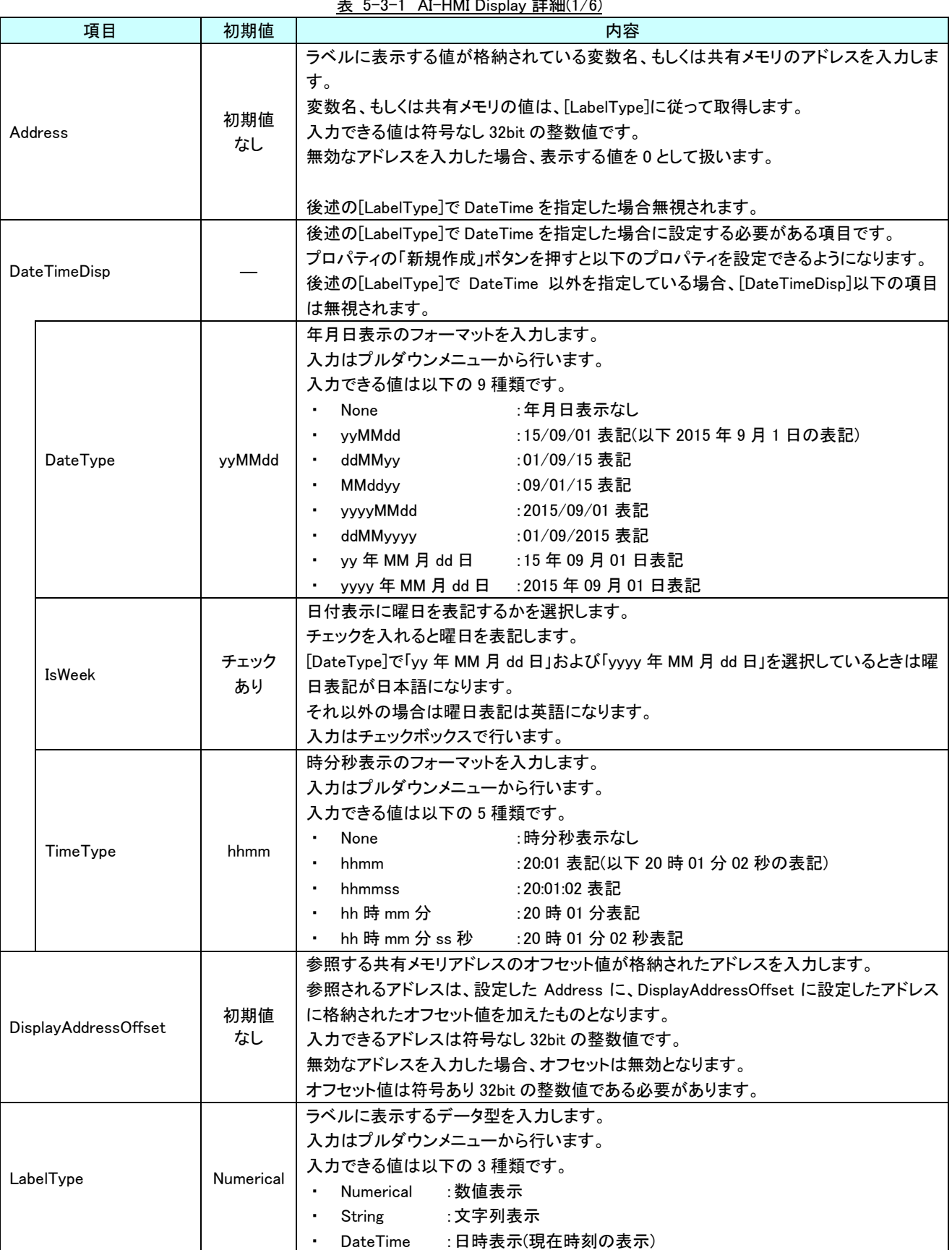

 $\pm$  5-3-1 AI-HMI Display  $\pm$   $\pm$  46 m/s (6)

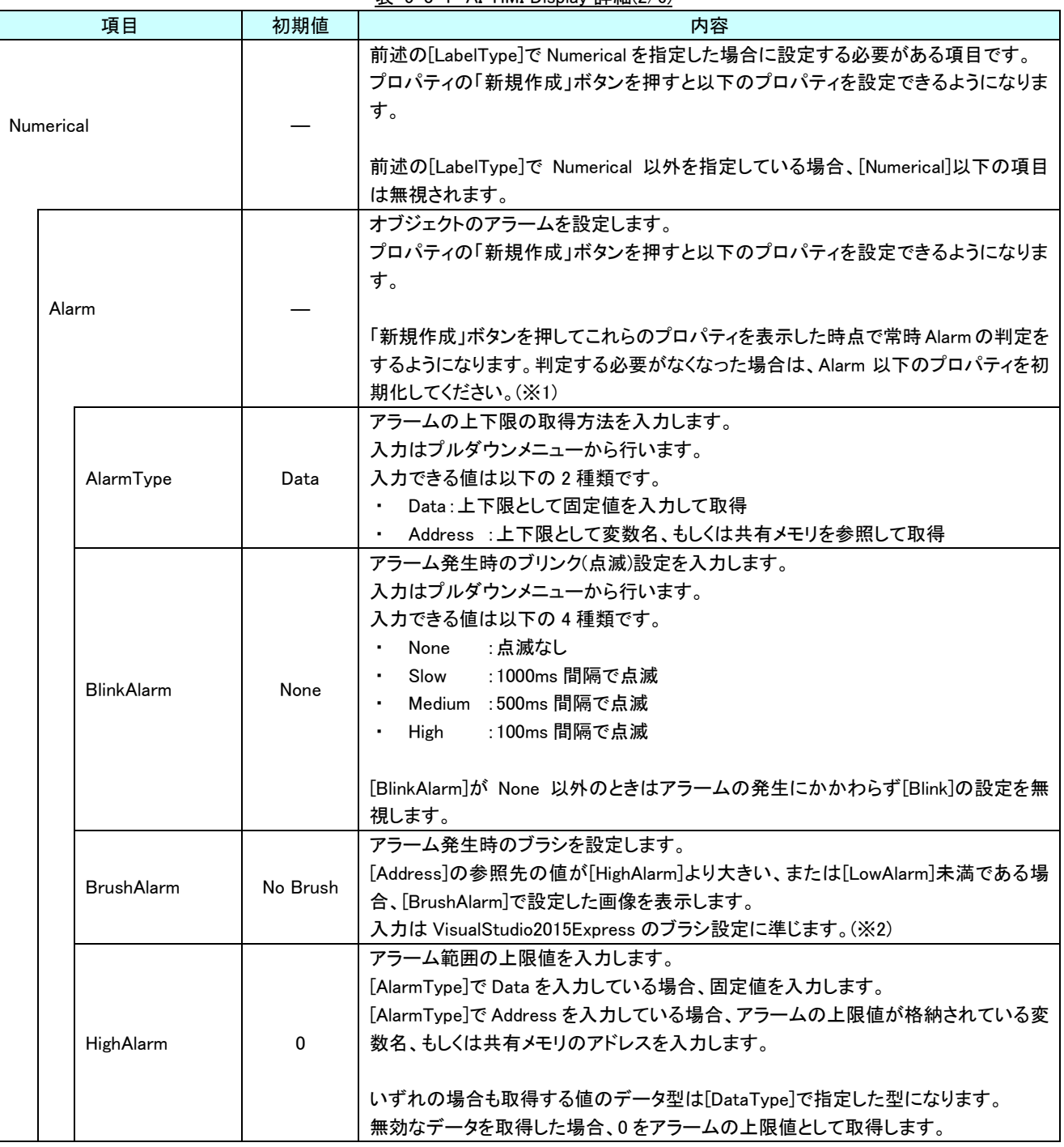

表 5-3-1 AI-HMI Display 詳細(2/6)

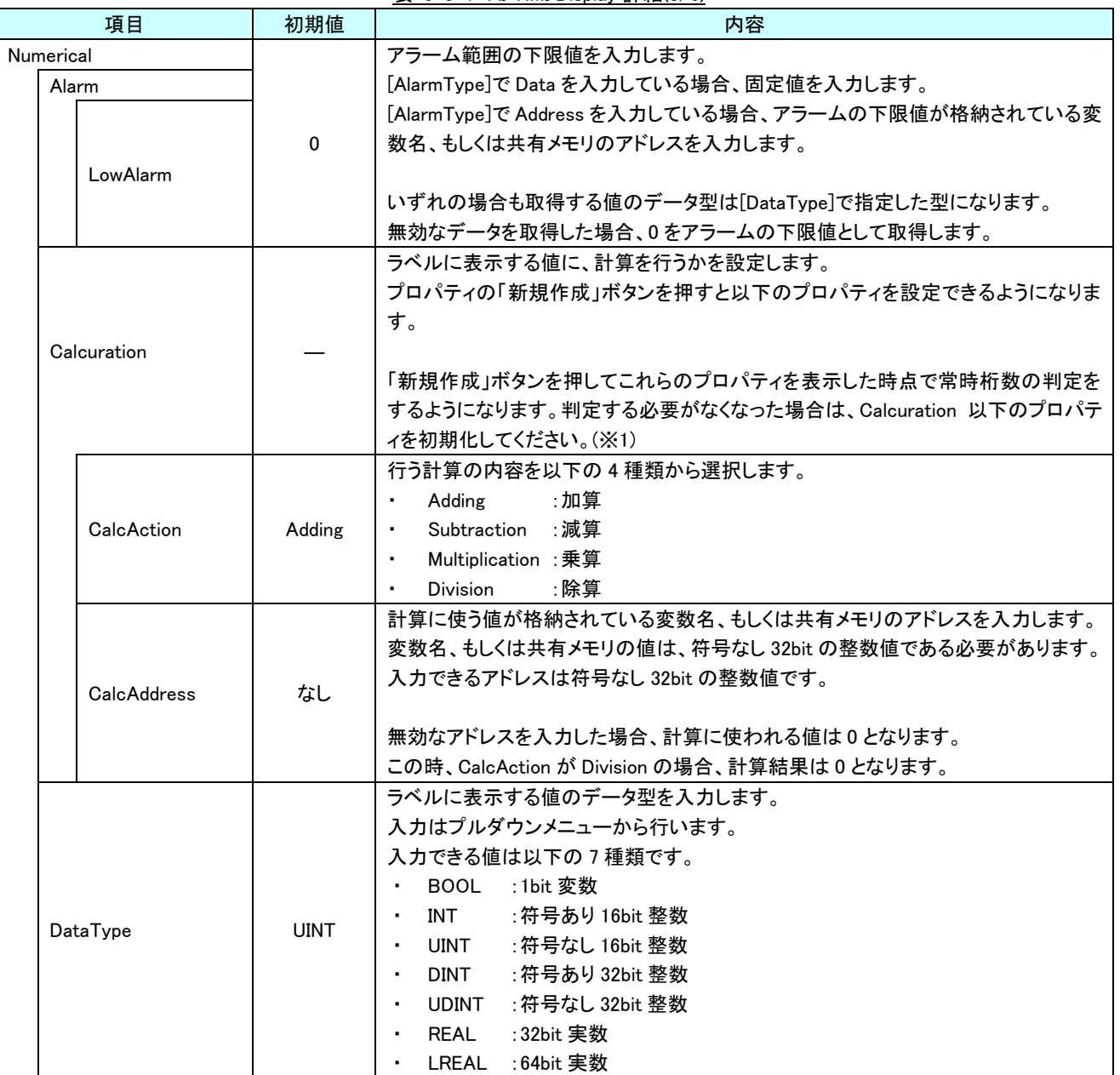

表 5-3-1 AI-HMI Display 詳細(3/6)

| 項目            | 初期値            | 内容                                                  |
|---------------|----------------|-----------------------------------------------------|
| Numerical     |                | ラベルに表示する値の桁数を設定します。                                 |
|               |                | プロパティの「新規作成」ボタンを押すと以下のプロパティを設定できるようになりま             |
|               |                | す。                                                  |
|               |                |                                                     |
| Display       |                | 「新規作成」ボタンを押してこれらのプロパティを表示した時点で常時桁数の判定を              |
|               |                | するようになります。判定する必要がなくなった場合は、Displav 以下のプロパティを         |
|               |                | 初期化してください。(※1)                                      |
|               |                | ラベルに表示する値の小数点以下の桁数を入力します。                           |
| DecimalDigits | $\overline{2}$ | [DataType]で REAL、LREAL を設定している場合のみ有効になります。          |
|               |                | 入力できる値は符号なし 16bit の整数値です。                           |
|               |                | ラベルに表示する値の桁数を入力します。                                 |
| DisplayDigits | 5              | [DataType]で INT、UINT、DINT、UDINT を設定している場合のみ有効になります。 |
|               |                | 入力できる値は符号なし 16bit の整数値です。                           |
|               |                | ラベルに表示する値の0埋め表示設定を入力します。                            |
|               |                | 入力はチェックボックスで行います。                                   |
|               |                |                                                     |
|               |                | チェックを入れている場合は0埋めをせずに値を表示します。                        |
| ZeroSuppress  | チェック           | チェックを外している場合は以下のような挙動になります。                         |
|               | あり             | ・[DataType]で INT、UINT、DINT、UDINT を設定している場合、         |
|               |                | 整数部分を[DisplayDigits]の桁まで 0 で埋めます。                   |
|               |                | ・[DataType]で REAL、LREAL を設定している場合、                  |
|               |                | 小数点以下部分を[DecimalDigits]の桁まで 0 で埋めます。                |
|               |                | (整数部分は0埋めしません)                                      |
|               |                | ラベルに表示する値の端数を四捨五入する設定を入力します。                        |
|               | チェック<br>なし     | 「DataTvpe]で REAL、LREAL を設定している場合のみ有効になります。          |
| Rounding      |                | チェックを入れると端数を四捨五入した値を表示します。                          |
|               |                | チェックをはずすと端数を切り捨てた値を表示します。                           |
|               |                | 入力はチェックボックスで行います。                                   |

表 5-3-1 AI-HMI Display 詳細(4/6)

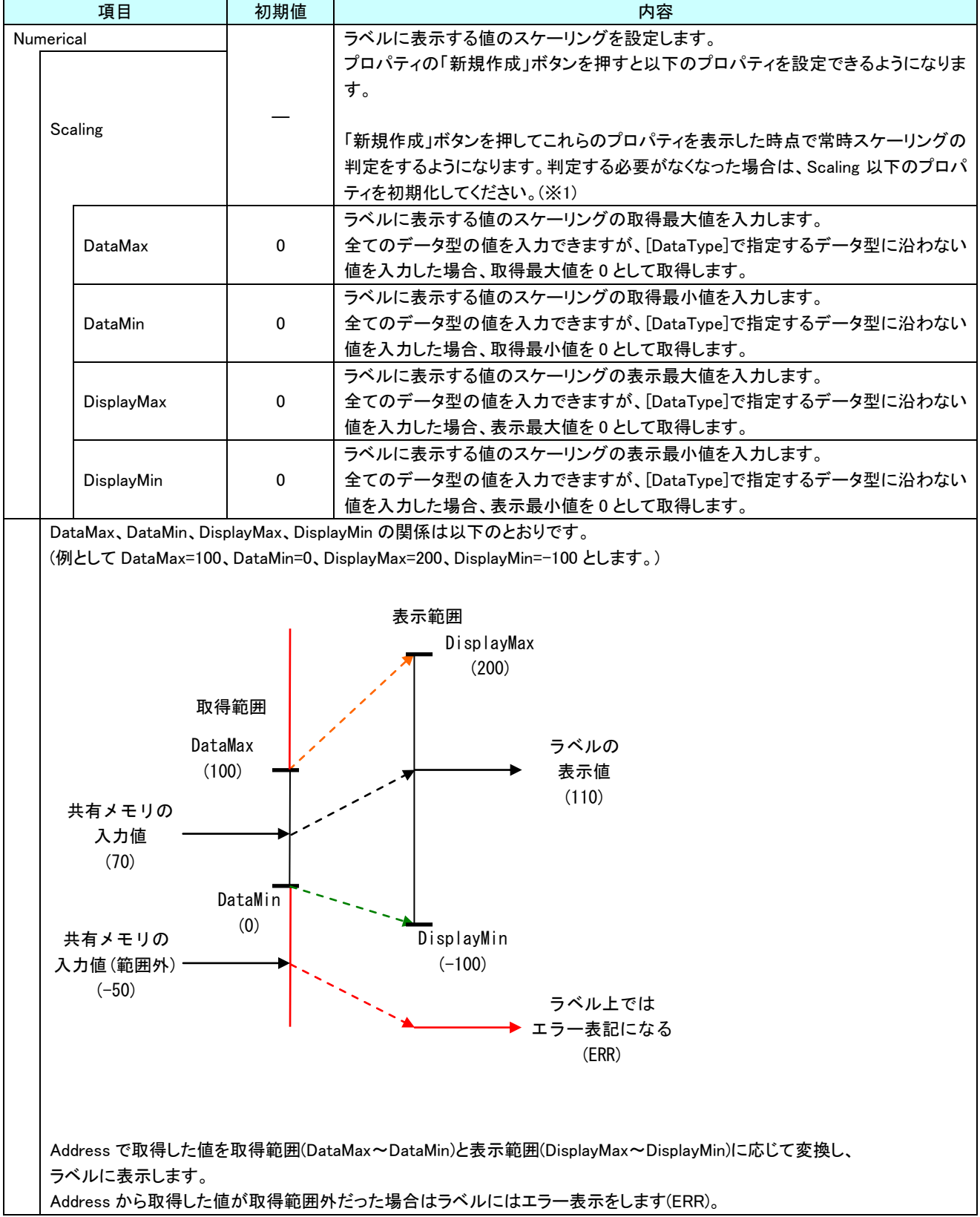

表 5-3-1 AI-HMI Display 詳細(5/6)

| 初期値<br>項目              |         |          | 内容                                                          |
|------------------------|---------|----------|-------------------------------------------------------------|
| <b>RotateReference</b> |         |          | オブジェクトの回転を設定します。<br>プロパティの「新規作成」ボタンを押すと以下のプロパティを設定できるようになりま |
|                        |         |          | す。                                                          |
|                        |         |          | オブジェクトの回転角度の値が格納されている変数名、もしくは共有メモリのアドレス                     |
|                        |         |          | を入力します。                                                     |
|                        |         | 初期値      | 参照する値は 64bit の実数値として取得します。                                  |
|                        | Address | なし       | 取得した値は時計回りの度数法で扱います。                                        |
|                        |         |          | 入力できる値は符号なし 32bit の整数値です。                                   |
|                        |         |          | 無効なアドレスを入力した場合、回転角度は 0° として扱います。                            |
|                        |         |          | オブジェクトを回転させるときの中心点の X 座標を入力します。                             |
|                        | CenterX | $\Omega$ | 中心点の座標はオブジェクトの左上の頂点を原点とした相対座標系で扱います。                        |
|                        |         |          | 入力できる値は 64bit の実数値です。                                       |
|                        |         |          | オブジェクトを回転させるときの中心点のY座標を入力します。                               |
|                        | CenterY | $\Omega$ | 中心点の座標はオブジェクトの左上の頂点を原点とした相対座標系で扱います。                        |
|                        |         |          | 入力できる値は 64bit の実数値です。                                       |
|                        |         |          | Address、CenterX、CenterY の関係を図解すると以下のとおりです。                  |
|                        |         |          | Address <sub>O</sub><br>参照先の値<br><b>CenterY</b>             |
|                        |         |          | (回転角度)<br>CenterX                                           |
| 回転の中心点                 |         |          |                                                             |
|                        |         |          |                                                             |

表 5-3-1 AI-HMI Display 詳細(6/6)

※1 プロパティを初期化する方法は AI-HMI ユーザーズマニュアルの『17-1 一度設定したプロパティを初期化したい』を 参照してください。

※2 画像の設定方法は VisualStudio2015Express の Brush 設定に準じます。 Brush の設定については AI-HMI ユーザーズマニュアルの『17-2 オブジェクトの画像を変更したい』を参照してくださ い。

# 5-4 AI HMI Parameter (Label)

オブジェクトのサイズや位置、表示/非表示と有効/無効の設定を行います。

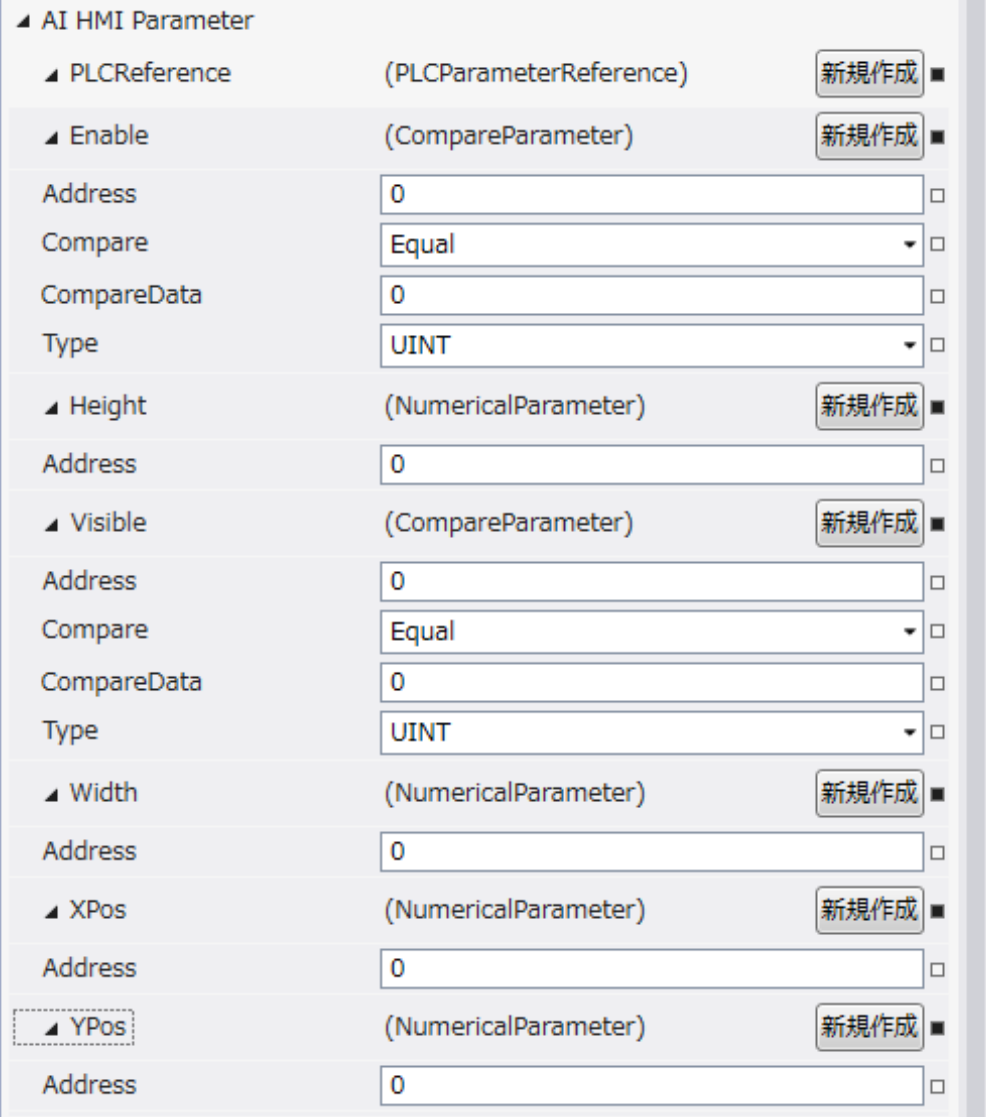

図 5-4-1 AI-HMI Parameter プロパティ

```
\mathrel{\sqsubseteq} AI HMI Parameter
 \vdash Enable
│ ├ Address
│ ├ Compare
│ ├ CompareData
│ └ Type
\vdash Height
│ └ Address
 ├ Visible
       │ ├ Address
       │ ├ Compare
       │ ├ CompareData
       L Type
 │ Width<br>│ └ Address
│ └ Address
├ XPos
│ └ Address
└ YPos
       L Address
         図 5-4-2 AI-HMI Parameter の階層構造
```
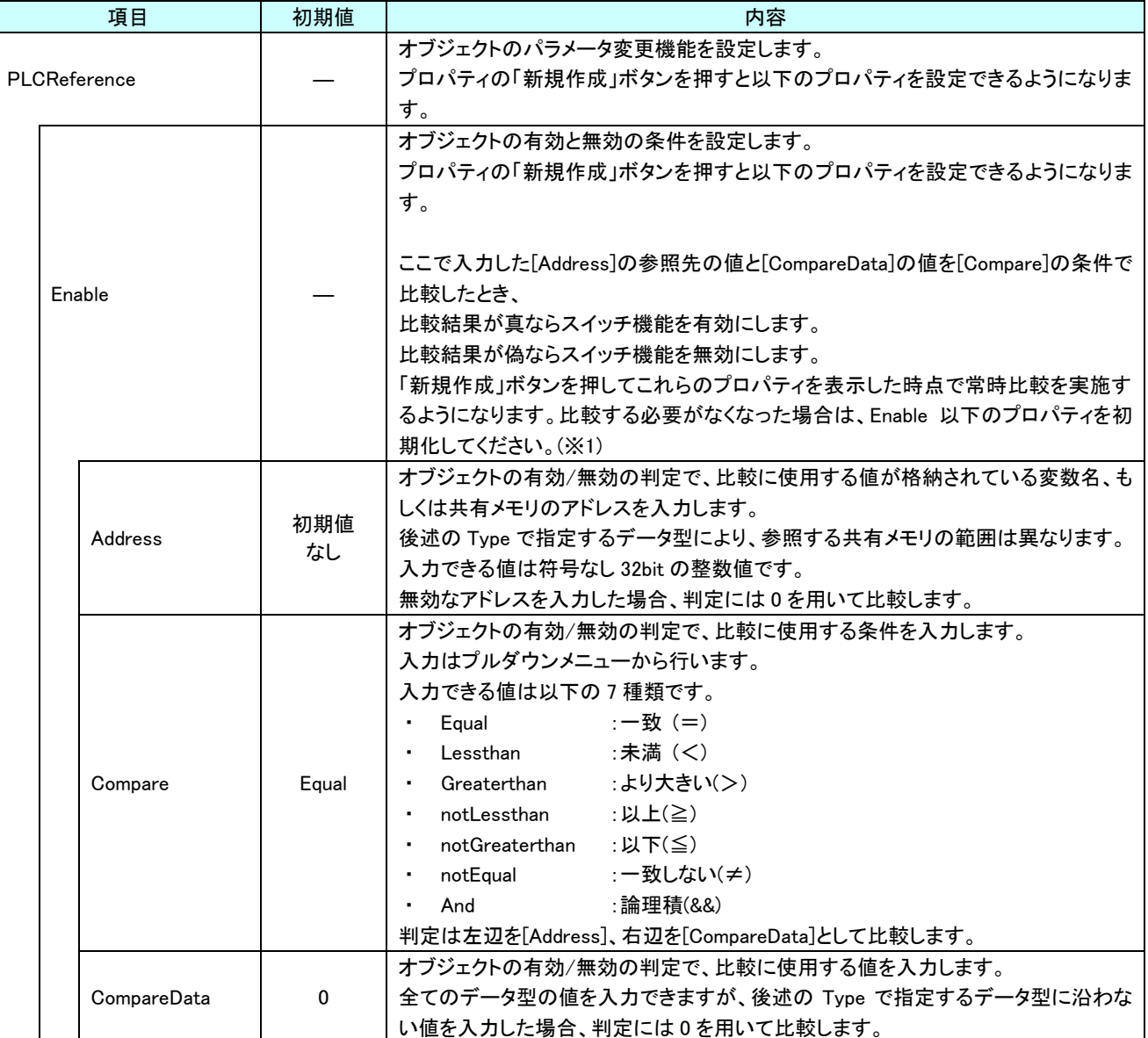

表 5-4-1 AI-HMI Parameter 詳細(1/5)

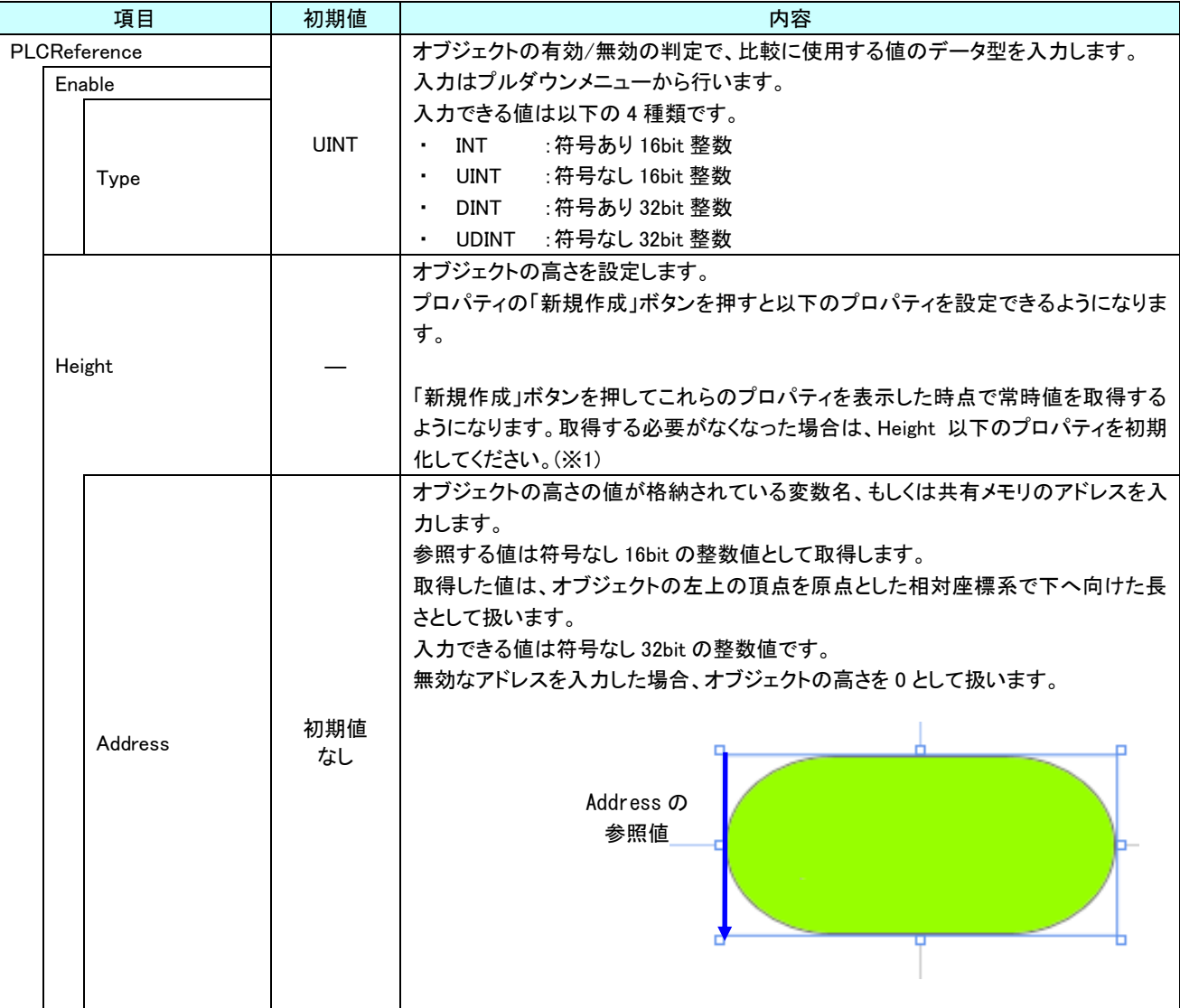

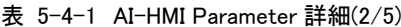

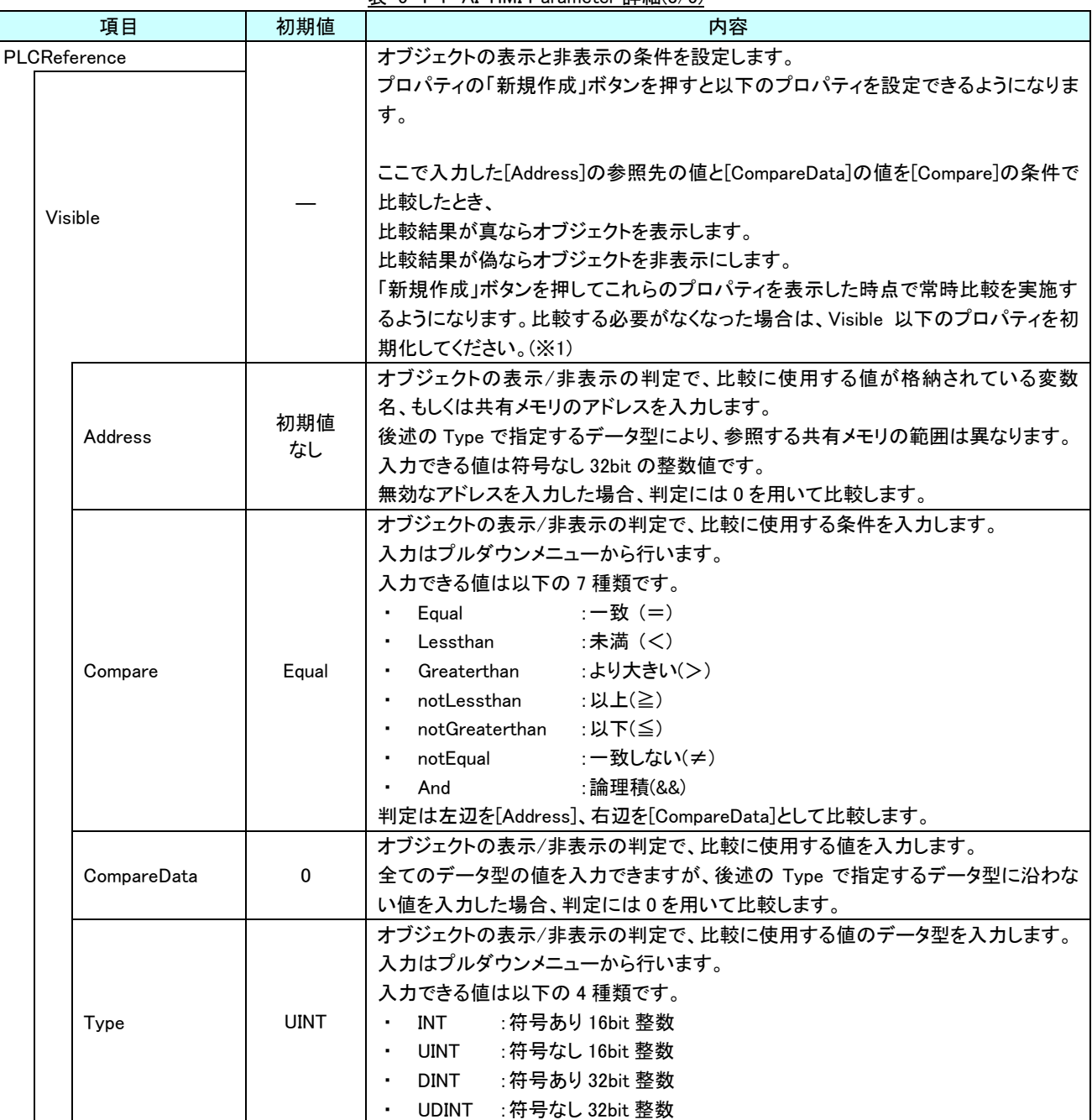

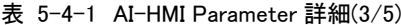

| 項目           | 初期値       | 内容                                                                                                    |
|--------------|-----------|----------------------------------------------------------------------------------------------------|
| PLCReference |           | オブジェクトの幅を設定します。<br>プロパティの「新規作成」ボタンを押すと以下のプロパティを設定できるようになりま<br>す。                                                                                                    |
| Width        |           | 「新規作成」ボタンを押してこれらのプロパティを表示した時点で常時値を取得する<br>ようになります。取得する必要がなくなった場合は、Width 以下のプロパティを初期<br>化してください。(※1)                                                                                                    |
|              |           | オブジェクトの幅の値が格納されている変数名、もしくは共有メモリのアドレスを入力<br>します。<br>参照する値は符号なし 16bit の整数値として取得します。<br>取得した値は、オブジェクトの左上の頂点を原点とした相対座標系で右へ向けた長<br>さとして扱います。<br>入力できる値は符号なし 32bit の整数値です。<br>無効なアドレスを入力した場合、オブジェクトの幅を0として扱います。                         |
| Address      | 初期値<br>なし | Address の<br>参照値                                                                                                    |
| <b>XPos</b>  |           | オブジェクトの X 座標を設定します。<br>プロパティの「新規作成」ボタンを押すと以下のプロパティを設定できるようになりま<br>す。<br>「新規作成」ボタンを押してこれらのプロパティを表示した時点で常時値を取得する<br>ようになります。取得する必要がなくなった場合は、XPos 以下のプロパティを初期化<br>してください。(※1)                                                        |
| Address      | 初期値<br>なし | オブジェクトの X 座標の値が格納されている変数名、もしくは共有メモリのアドレスを<br>入力します。<br>参照する値は符号なし16bitの整数値として取得します。<br>取得した値は、絶対座標系におけるオブジェクトの左上の頂点の X 座標として扱い<br>ます。<br>入力できる値は符号なし 32bit の整数値です。<br>無効なアドレスを入力した場合、オブジェクトの X 座標を 0 として扱います。<br>Address の<br>参照値 |

表 5-4-1 AI-HMI Parameter 詳細(4/5)

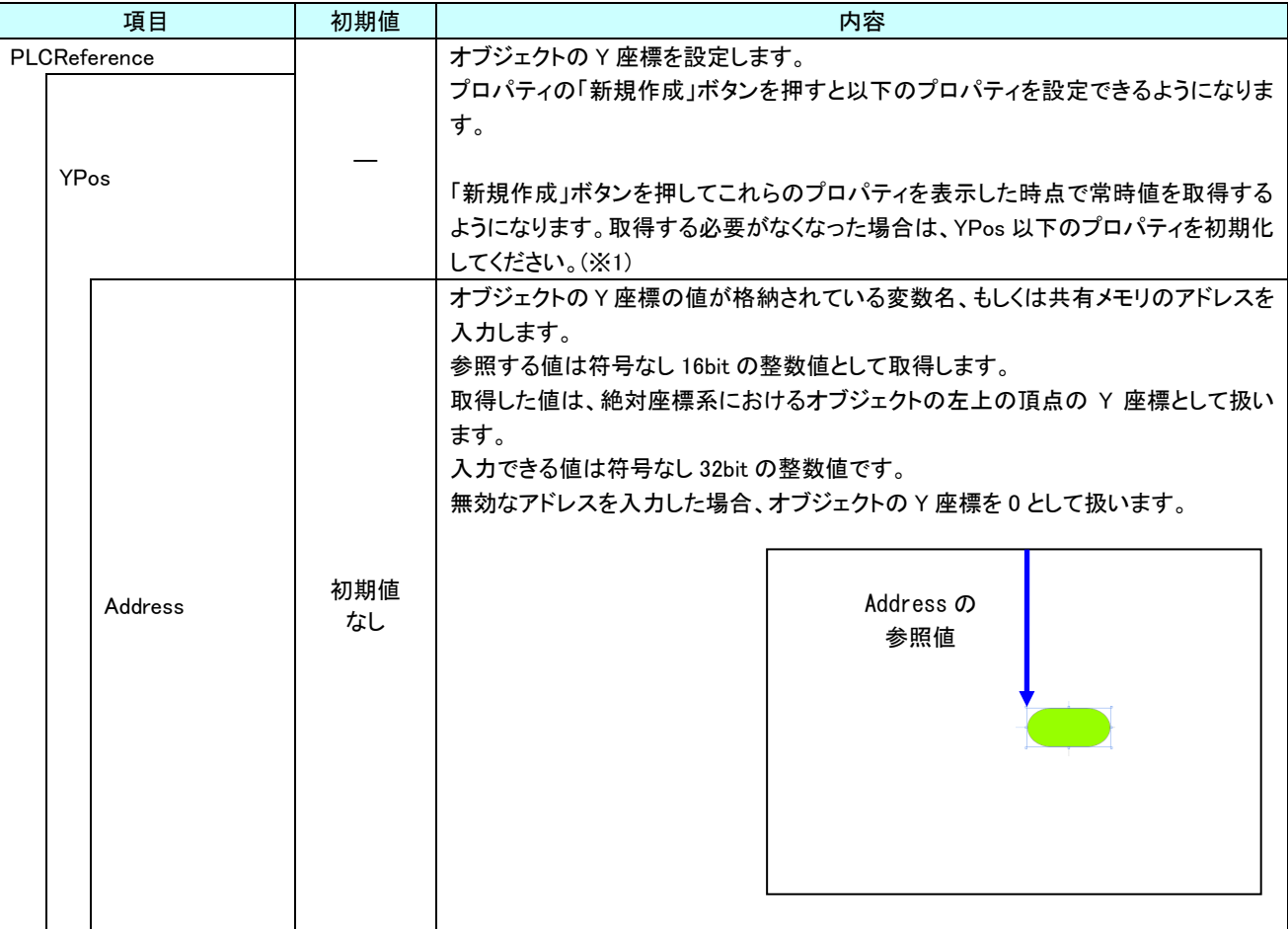

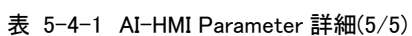

※1 プロパティを初期化する方法は AI-HMI ユーザーズマニュアルの『17-1 一度設定したプロパティを初期化したい』を 参照してください。

# 5-5 AI HMI Password (Label)

パスワード文字表示機能の設定を行います。

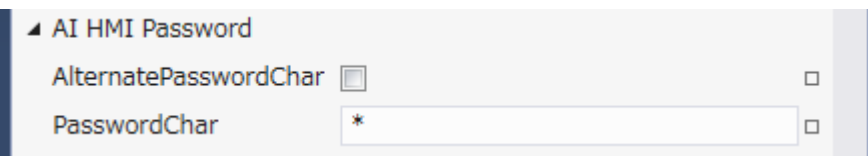

図 5-5-1 AI HMI Password プロパティ

- $\mathsf{\mathsf{L}}$  AI HMI Password
	- ├ AlternatePasswordChar

 $\perp$  PasswordChar

図 5-5-2 AI-HMI Password の階層構造

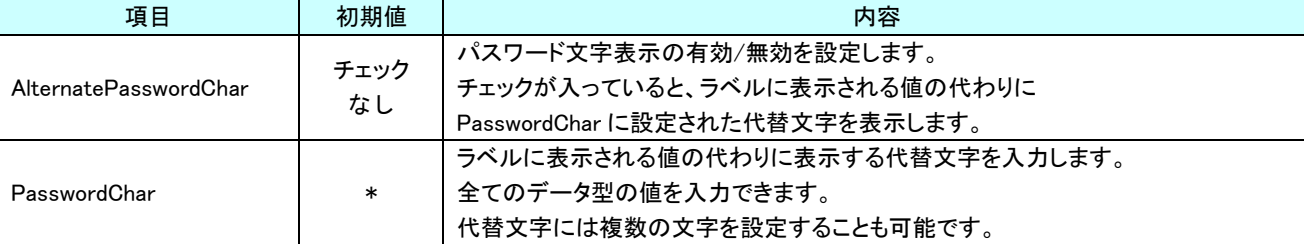

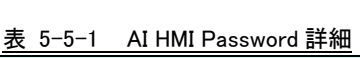

-∣⊐

l o  $\sim 10^{-1}$ 

 $\Box$ 

# 5-6 AI HMI Switch (Label)

#### オブジェクトのスイッチ機能の設定を行います。 **AT LINE COUNT**

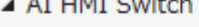

AuthorizeLevel

SwitchReference

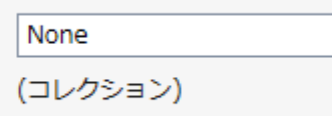

SwitchReferenceAddress…

### 図 5-6-1 AI-HMI Parameter プロパティ

- $\mathsf{L}$  AI HMI Switch
	- ├ AuthorizeLevel
	- ├ SwitchReference
	- $L$  SwitchReferenceAddressOffset

### 図 5-6-2 AI-HMI Switch の階層構造

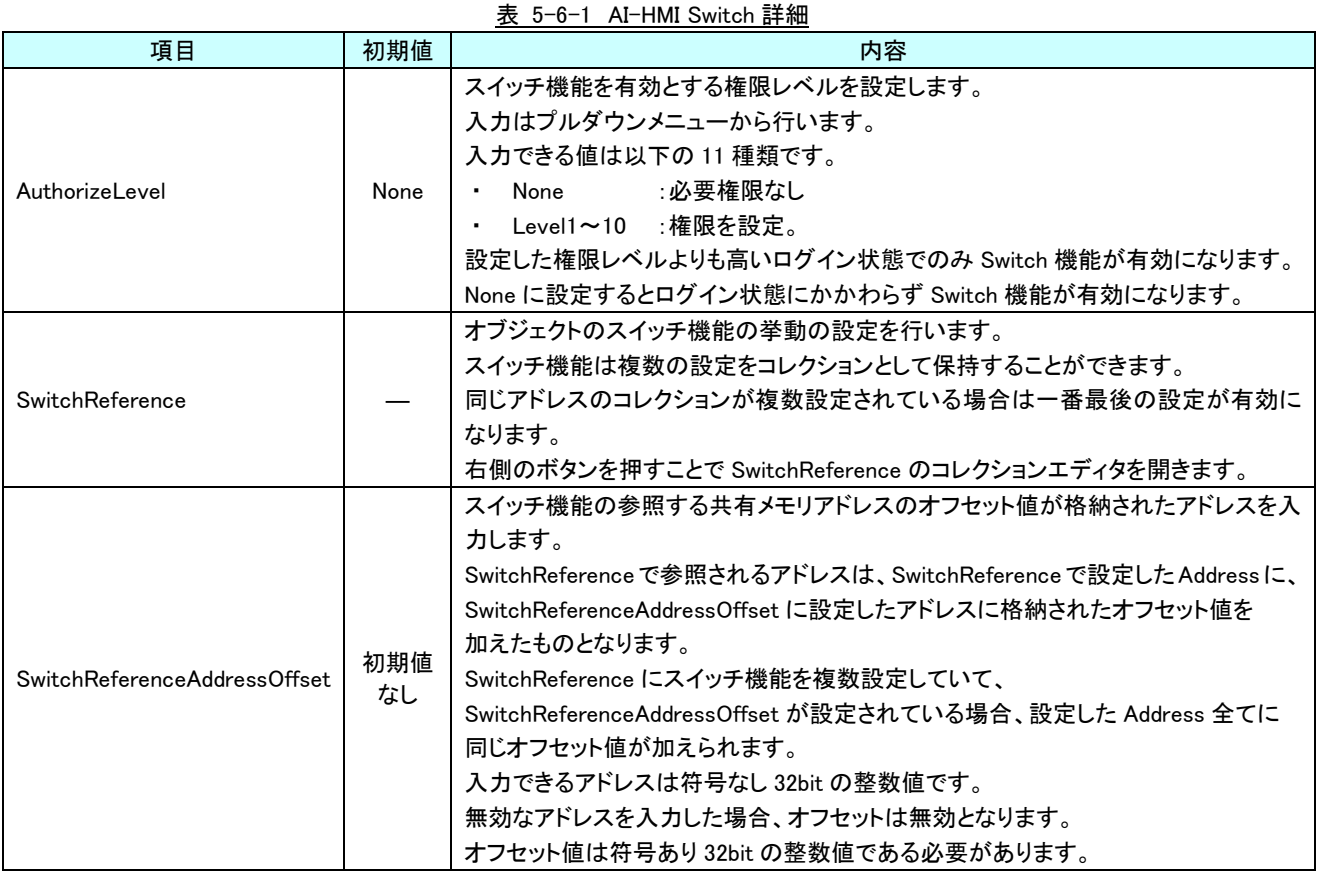

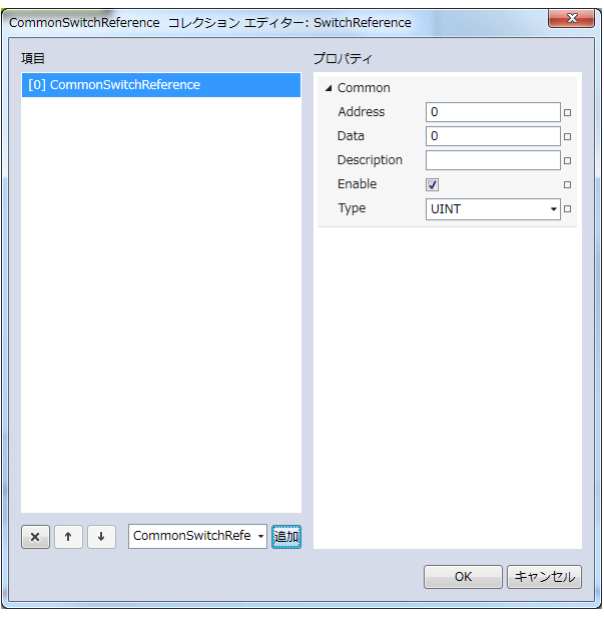

図 5-6-3 SwitchReference コレクションエディタ

- $\perp$  Common
	- ├ Address
	- ├ Data
	- ├ Description
	- $\vdash$  Enable
	- $\perp$  Type
- 図 5-6-4 AI-HMI Switch の階層構造

Ï

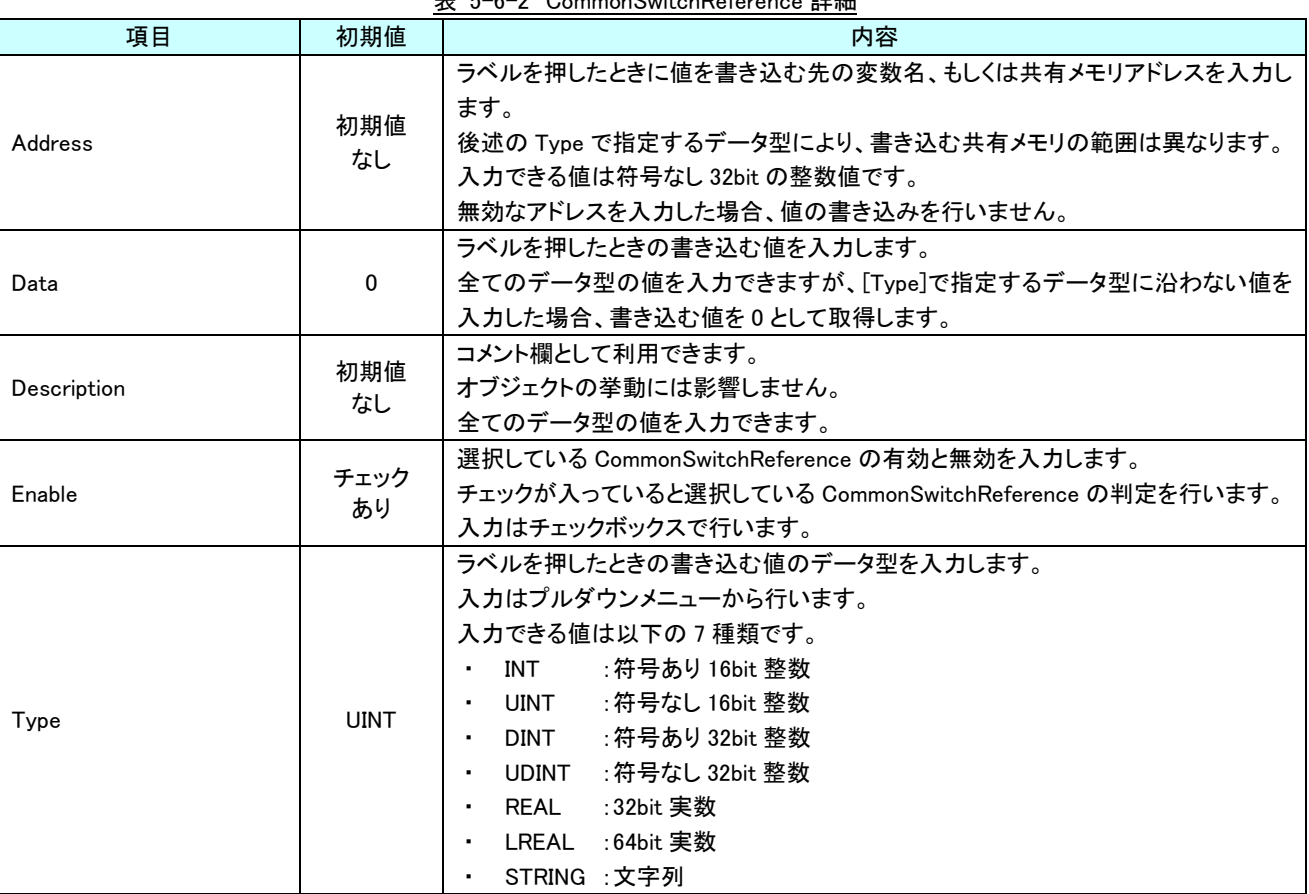

表 5-6-2 CommonSwitchReference 詳細

### 5-7 AI HMI Text(Label)

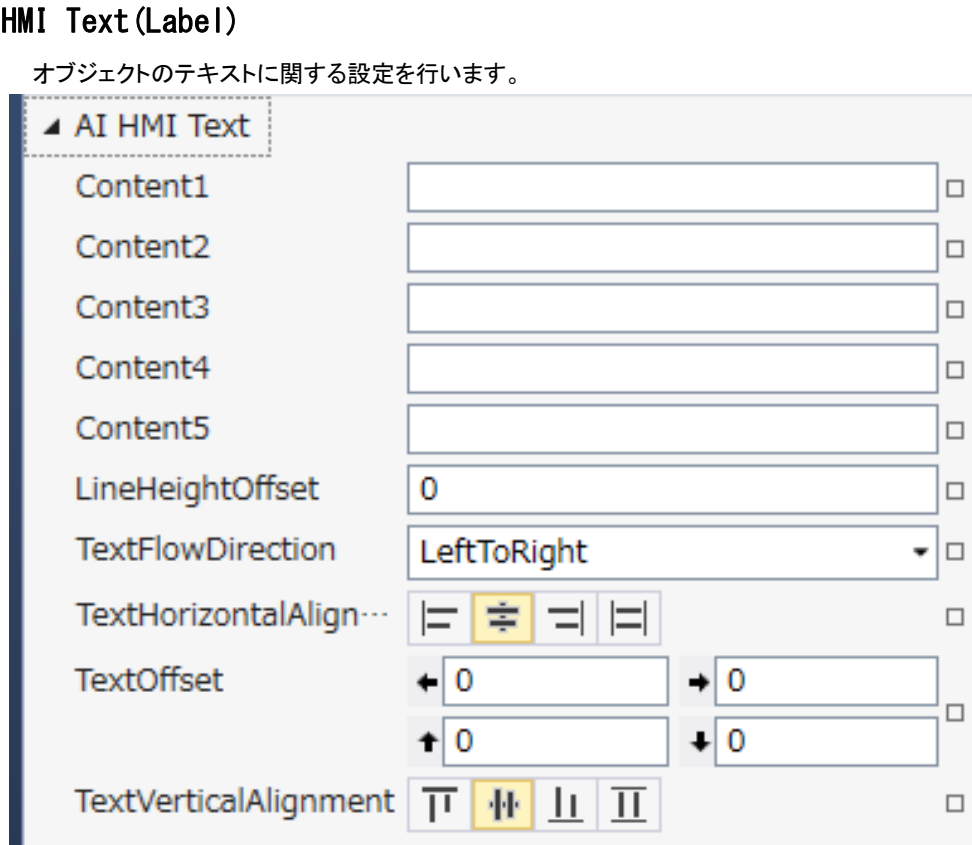

図 5-7-1 AI-HMI Text プロパティ

- $\mathsf{L}\;$  AI HMI Text
	- ├ Content1
	- ├ Content2
	- ├ Content3
	- ├ Content4
	- ├ Content5
	- ├ LineHeightOffset
	- ├ TextFlowDirection
	- $L$  TextOffset

図 5-7-2 AI-HMI Text の階層構造

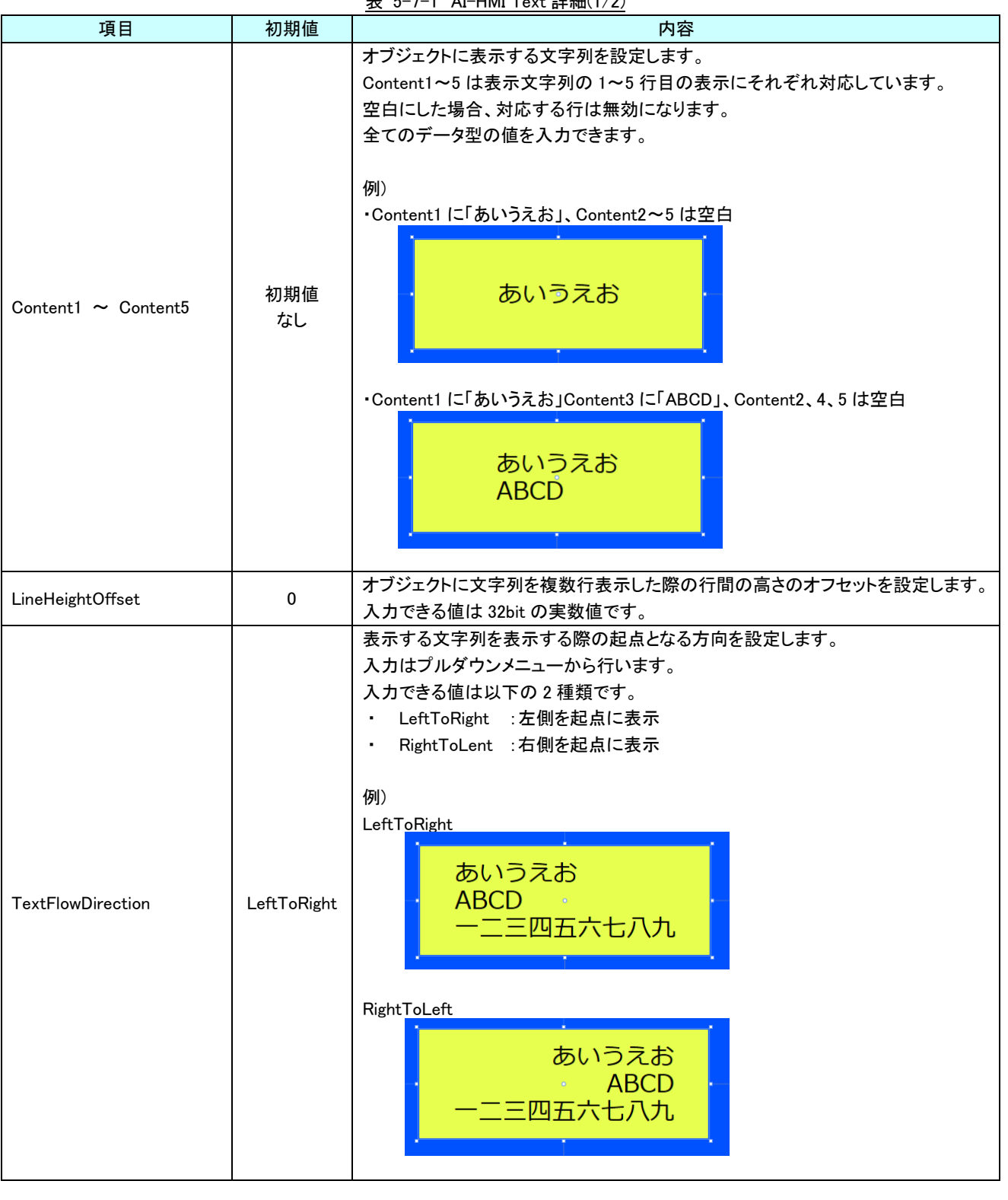

表 5-7-1 AI-HMI Text 詳細(1/2)

| 項目         | 初期値     | 内容                                                                                          |
|------------|---------|---------------------------------------------------------------------------------------------|
| TextOffset | 0.0.0.0 | オブジェクトに表示する文字列の表示位置オフセットを設定します<br>入力できる値は 32bit の実数値です。<br>それぞれの値は左、右、上、下からのオフセット距離として扱います。 |

表 5-7-1 AI-HMI Text 詳細(2/2)

# 第6章 AI HMI TextBox 機能詳細

# 6-1 AI HMI Appearance (TextBox)

<span id="page-138-0"></span>テキストボックスの見た目の設定を行います。

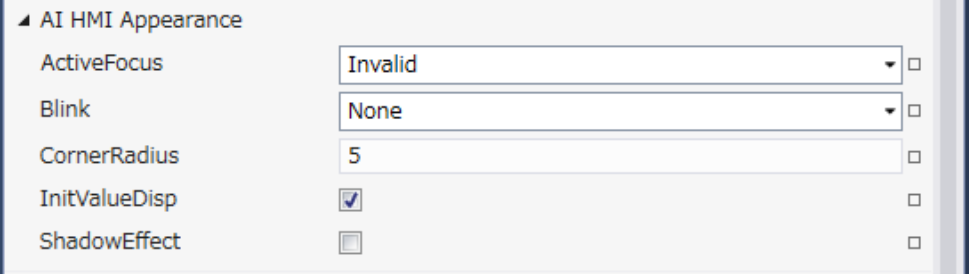

図 6-1-1 AI-HMI Appearance プロパティ

### $\mathsf{L}$  AI HMI Appearance

- ├ ActiveFocus ├ Blink
- ├ CornerRadius
- ├ InitValueDisp
- $L$  ShadowEffect

図 6-1-2 AI-HMI Appearance の階層構造

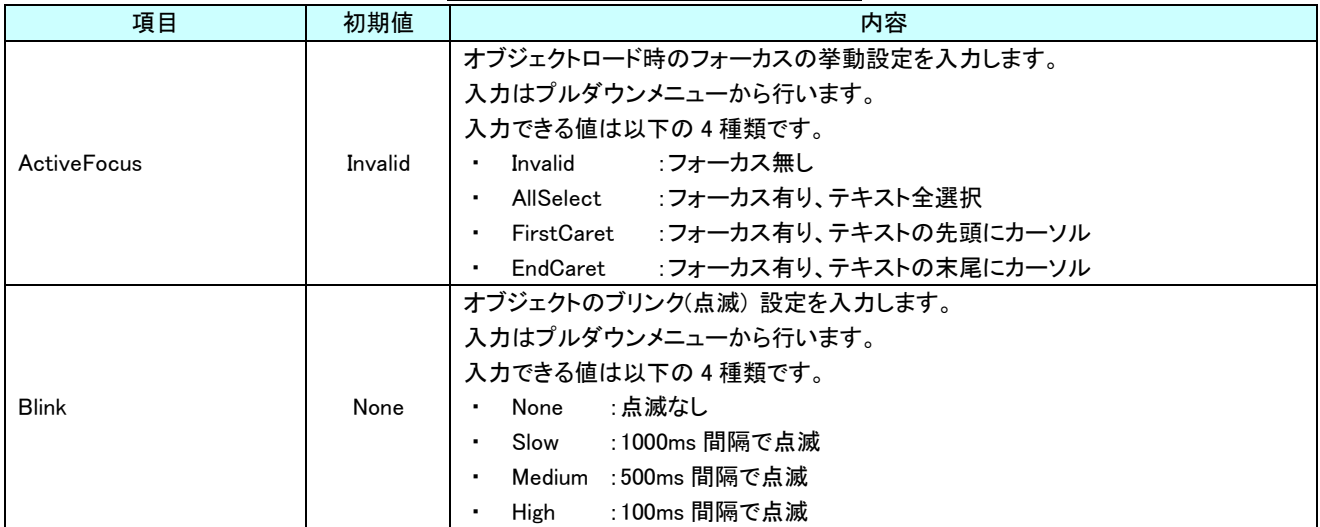

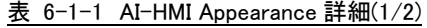

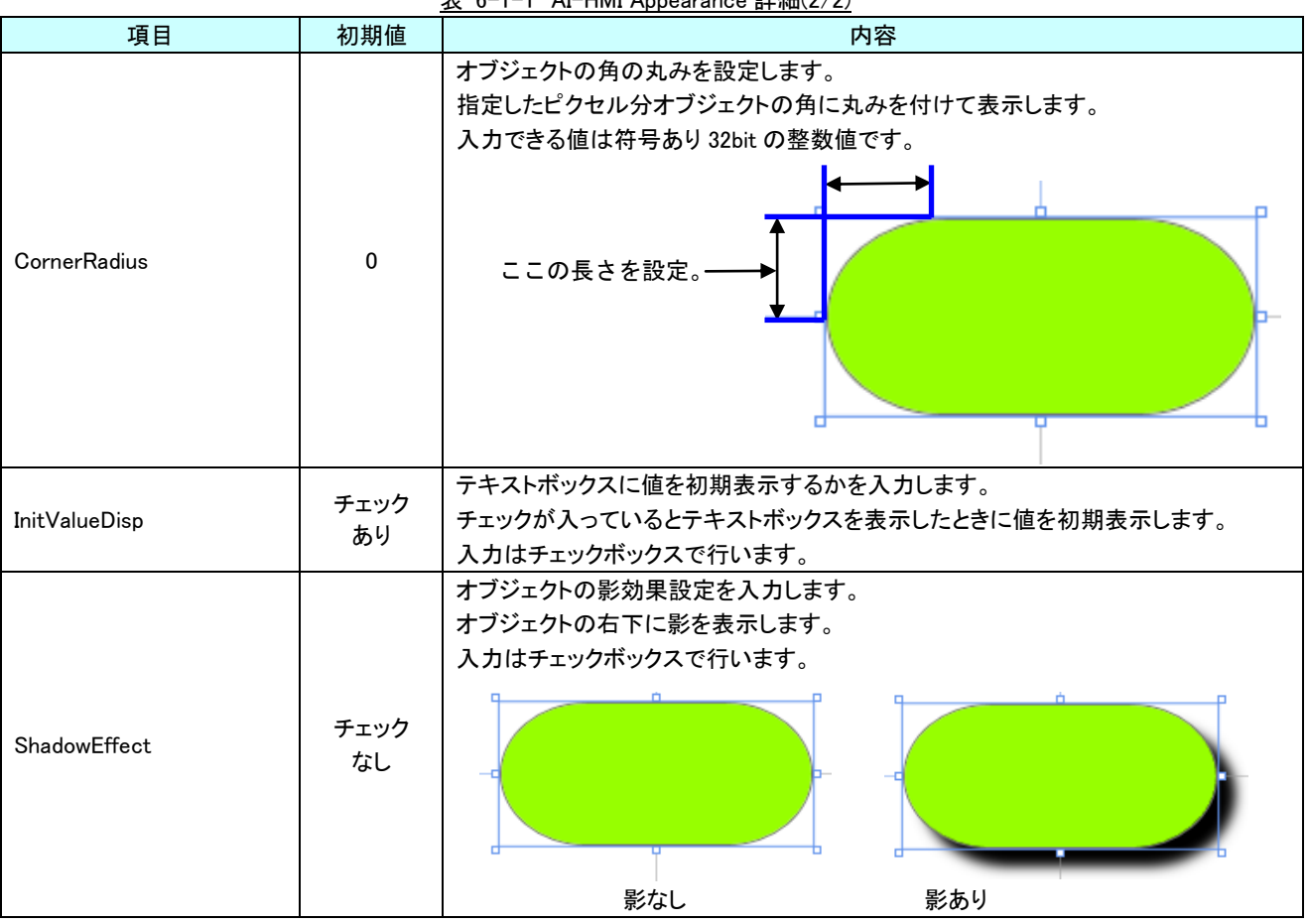

# 6-2 AI HMI Beep (TextBox)

Beep 音の設定を行います。

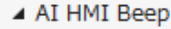

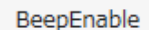

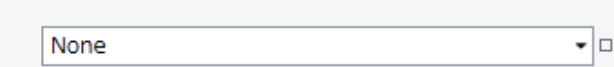

図 6-2-1 AI-HMI Beep プロパティ

 $\mathsf{\mathsf{L}}$  AI HMI Beep

 $L$  BeepEnable

### 図 6-2-2 AI-HMI Beep の階層構造

表 6-2-1 AI-HMI Beep 詳細

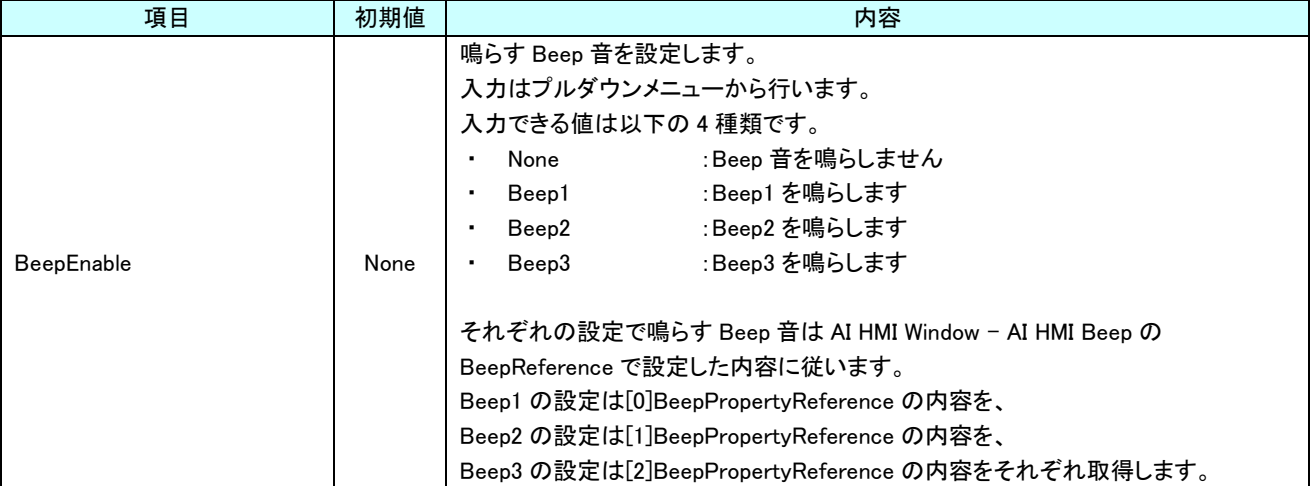

# 6-3 AI HMI Display (TextBox)

テキストボックスに表示する値の設定を行います。

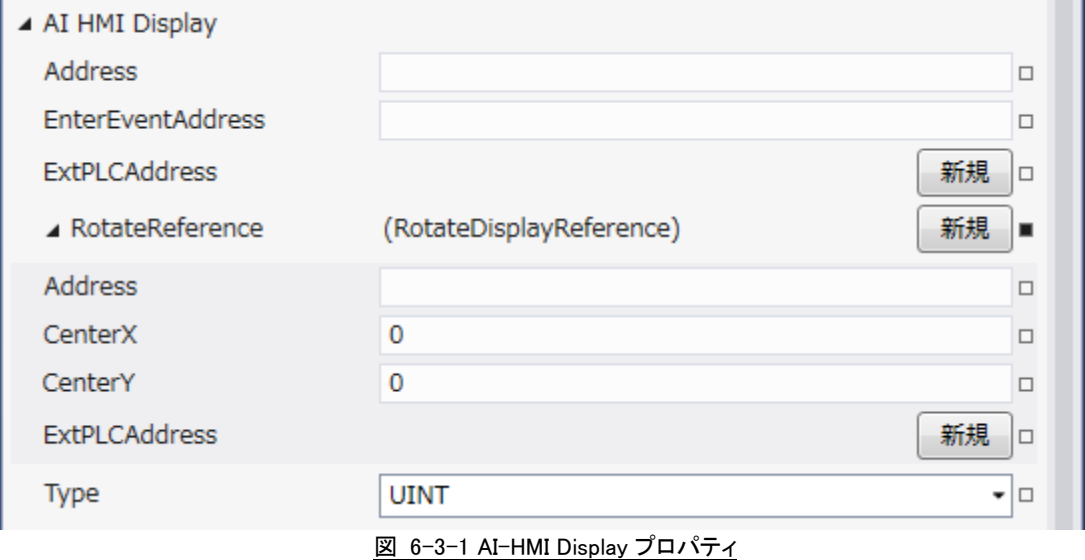

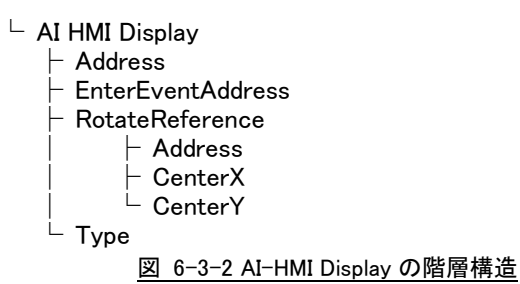

表 6-3-1 AI-HMI Display 詳細(1/2)

| 項目                       | 初期値       | 内容                                                                                                    |
|--------------------------|-----------|----------------------------------------------------------------------------------------------------|
| Address                  | 初期値<br>なし | テキストボックスに表示する値が格納されている変数名、もしくは共有メモリのアドレ<br>スを入力します。<br>変数名、もしくは共有メモリの値は、[LabelType]に従って取得します。<br>入力できる値は符号なし 32bit の整数値です。<br>無効なアドレスを入力した場合、表示する値を0として扱います。<br>後述の[LabelType]で DateTime を指定した場合無視されます。                       |
| <b>EnterEventAddress</b> | 初期値<br>なし | テキストボックスが Enter キーを入力された時にフラグ(=1)を書き込む変数名、もしく<br>は共有メモリのアドレスを入力します。<br>書き込むデータの型は BOOL 型となります。<br>テキストボックスにフォーカスがある状態で Enter キーを入力された時に、指定したア<br>ドレスに1が書込まれます。<br>このアドレスに書き込まれたフラグは自動ではクリアされません。<br>任意のタイミングで0を書き込みクリアしてください。 |

| 項目                                                                                |         | 初期値                          | 内容                                                                                                    |
|-----------------------------------------------------------------------------------|---------|------------------------------|----------------------------------------------------------------------------------------------------|
| RotateReference                                                                   |         |                              | オブジェクトの回転を設定します。<br>プロパティの「新規作成」ボタンを押すと以下のプロパティを設定できるようになりま<br>す。                                                                                                    |
|                                                                                   | Address | 初期値<br>なし                    | オブジェクトの回転角度の値が格納されている変数名、もしくは共有メモリのアドレス<br>を入力します。<br>参照する値は 64bit の実数値として取得します。<br>取得した値は時計回りの度数法で扱います。                                                                                                    |
|                                                                                   |         |                              | 入力できる値は符号なし 32bit の整数値です。<br>無効なアドレスを入力した場合、回転角度は 0° として扱います。                                                                                                    |
|                                                                                   | CenterX | $\mathbf 0$                  | オブジェクトを回転させるときの中心点の X 座標を入力します。<br>中心点の座標はオブジェクトの左上の頂点を原点とした相対座標系で扱います。<br>入力できる値は 64bit の実数値です。                                                                                                    |
|                                                                                   | CenterY | 0                            | オブジェクトを回転させるときの中心点のY座標を入力します。<br>中心点の座標はオブジェクトの左上の頂点を原点とした相対座標系で扱います。<br>入力できる値は 64bit の実数値です。                                                                                                    |
| Address、CenterX、CenterY の関係を図解すると以下のとおりです。<br><b>CenterY</b><br>CenterX<br>回転の中心点 |         | Address の<br>参照先の値<br>(回転角度) |                                                                                                    |
| <b>UINT</b><br>Type                                                               |         |                              | テキストボックスに表示するデータ型を入力します。<br>入力はプルダウンメニューから行います。<br>入力できる値は以下の 7 種類です。<br>INT<br>:符号あり 16bit 整数<br>:符号なし 16bit 整数<br>UINT<br>:符号あり 32bit 整数<br><b>DINT</b><br>$\bullet$<br>UDINT : 符号なし 32bit 整数<br>$\bullet$<br>REAL : 32bit 実数<br>$\blacksquare$<br>LREAL : 64bit 実数<br>STRING: 文字列 |

表 6-3-1 AI-HMI Display 詳細(2/2)

# 6-4 AI HMI Parameter (TextBox)

オブジェクトのサイズや位置、表示/非表示と有効/無効の設定を行います。

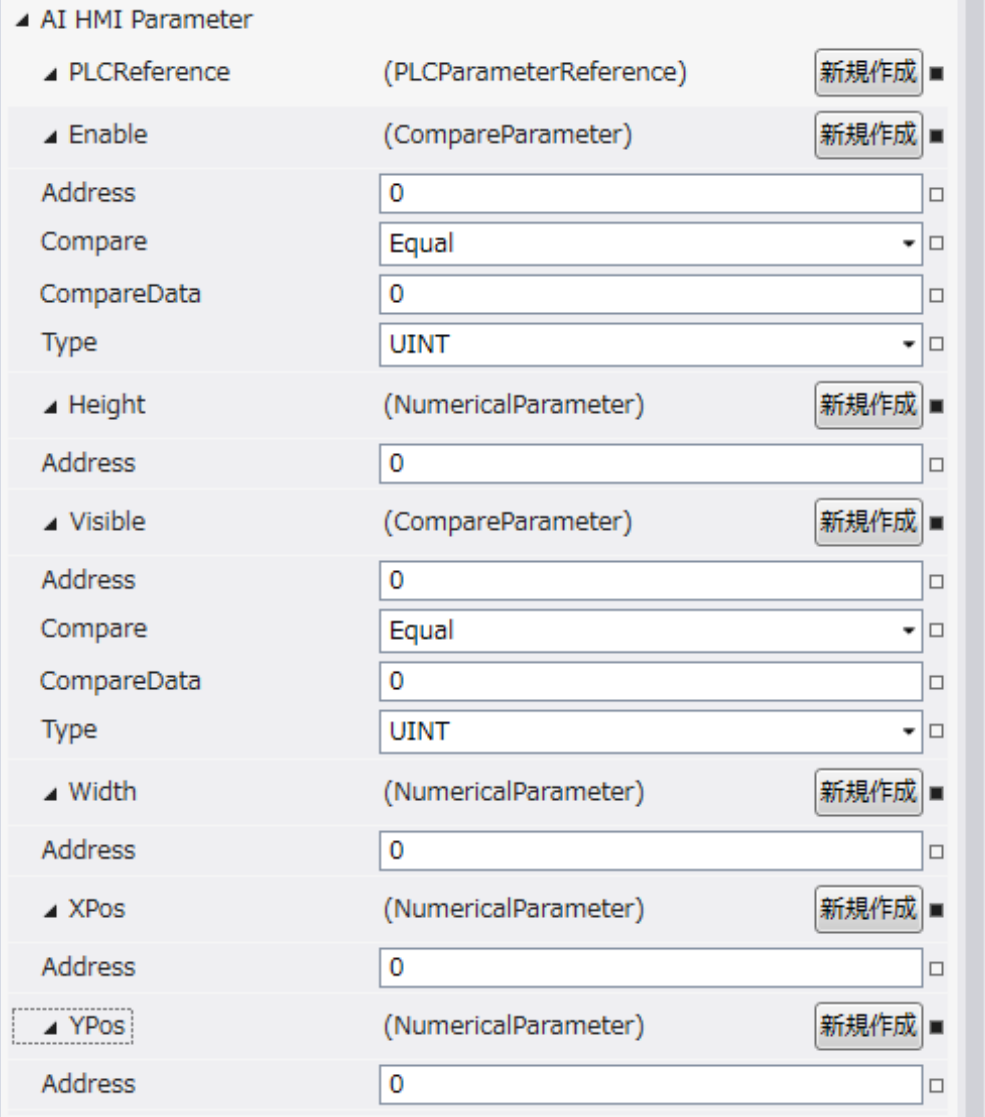

図 6-4-1 AI-HMI Parameter プロパティ
```
\mathrel{\sqsubseteq} AI HMI Parameter
  \vdash Enable
 │ ├ Address
 │ ├ Compare
 │ ├ CompareData
 │ └ Type
 \vdash Height
 │ └ Address
  ├ Visible
         │ ├ Address
         │ ├ Compare
         │ ├ CompareData
         L Type
  \begin{array}{ccc} \vdash & \mathsf{Width} & \vdash \\ \mid & \vdash & \mathsf{Address} \end{array}│ └ Address
 ├ XPos
 │ └ Address
 └ YPos
         L Address
            図 6-4-2 AI-HMI Parameter の階層構造
```
### AI-HMI リファレンスマニュアル わから こうしゃ こうしゃ うちゃく [第](#page-138-0)6章 AI HMI TextBox 機能詳細

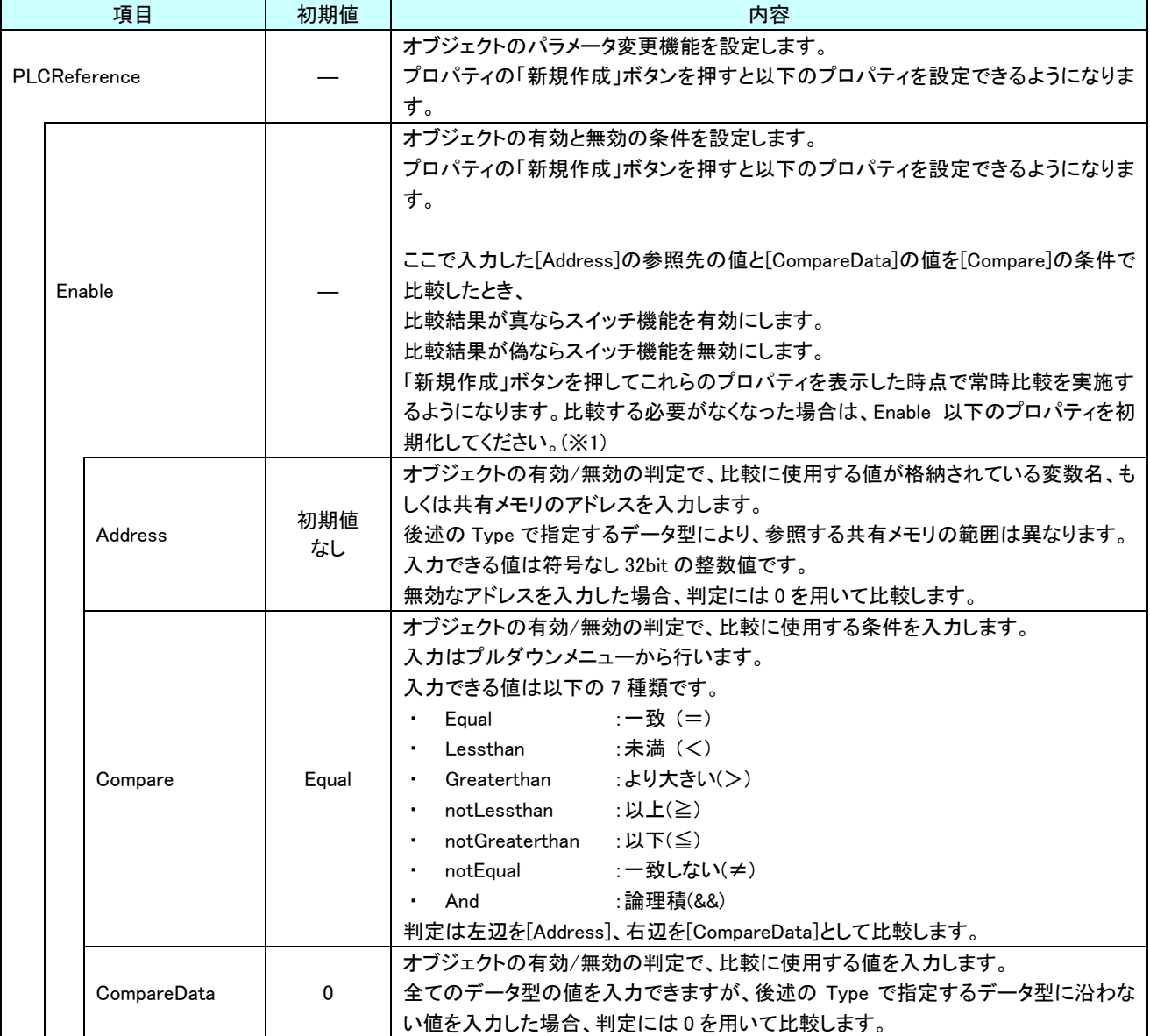

表 6-4-1 AI-HMI Parameter 詳細(1/5)

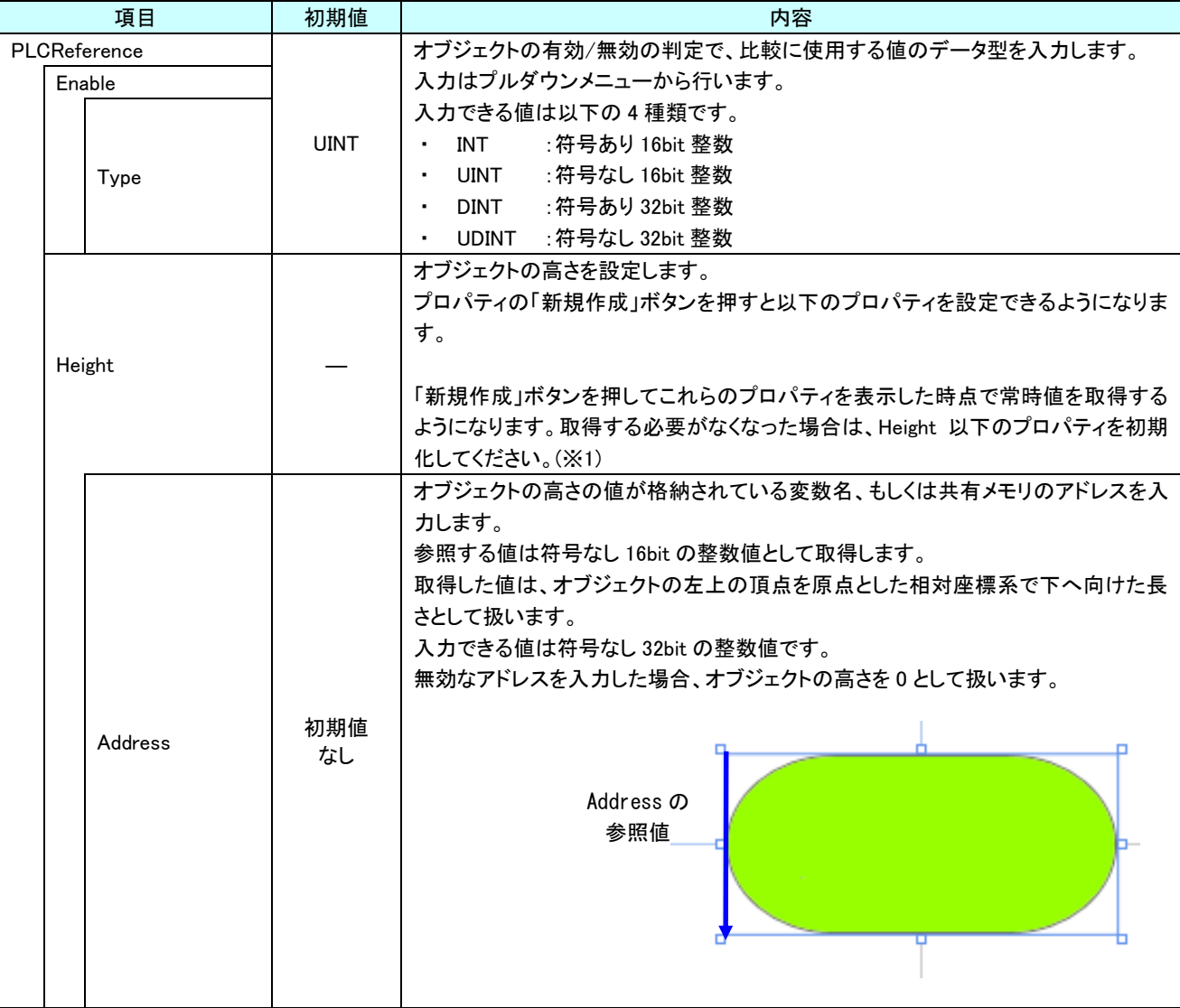

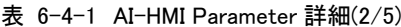

| 項目 |              | 初期値         | 内容                                                   |  |  |
|----|--------------|-------------|------------------------------------------------------|--|--|
|    | PLCReference |             | オブジェクトの表示と非表示の条件を設定します。                              |  |  |
|    |              |             | プロパティの「新規作成」ボタンを押すと以下のプロパティを設定できるようになりま              |  |  |
|    |              |             | す。                                                   |  |  |
|    |              |             |                                                      |  |  |
|    |              |             | ここで入力した[Address]の参照先の値と[CompareData]の値を[Compare]の条件で |  |  |
|    | Visible      |             | 比較したとき、                                              |  |  |
|    |              |             | 比較結果が真ならオブジェクトを表示します。                                |  |  |
|    |              |             | 比較結果が偽ならオブジェクトを非表示にします。                              |  |  |
|    |              |             | 「新規作成」ボタンを押してこれらのプロパティを表示した時点で常時比較を実施す               |  |  |
|    |              |             | るようになります。比較する必要がなくなった場合は、Visible 以下のプロパティを初          |  |  |
|    |              |             | 期化してください。(※1)                                        |  |  |
|    |              |             | オブジェクトの表示/非表示の判定で、比較に使用する値が格納されている変数                 |  |  |
|    |              | 初期値         | 名、もしくは共有メモリのアドレスを入力します。                              |  |  |
|    | Address      | なし          | 後述の Type で指定するデータ型により、参照する共有メモリの範囲は異なります。            |  |  |
|    |              |             | 入力できる値は符号なし 32bit の整数値です。                            |  |  |
|    |              |             | 無効なアドレスを入力した場合、判定には0を用いて比較します。                       |  |  |
|    |              |             | オブジェクトの表示/非表示の判定で、比較に使用する条件を入力します。                   |  |  |
|    |              | Equal       | 入力はプルダウンメニューから行います。                                  |  |  |
|    |              |             | 入力できる値は以下の7種類です。                                     |  |  |
|    |              |             | :一致(=)<br>$\sim$<br>Equal                            |  |  |
|    |              |             | :未満(く)<br>Lessthan<br>$\bullet$                      |  |  |
|    | Compare      |             | :より大きい(>)<br>Greaterthan<br>٠                        |  |  |
|    |              |             | notLessthan<br>: 以上(≧)<br>$\blacksquare$             |  |  |
|    |              |             | notGreaterthan<br>∶以下(≦)<br>$\blacksquare$           |  |  |
|    |              |             | notEqual<br>:一致しない(≠)<br>٠                           |  |  |
|    |              |             | :論理積(&&)<br>And<br>$\blacksquare$                    |  |  |
|    |              |             | 判定は左辺を[Address]、右辺を[CompareData]として比較します。            |  |  |
|    |              |             | オブジェクトの表示/非表示の判定で、比較に使用する値を入力します。                    |  |  |
|    | CompareData  | 0           | 全てのデータ型の値を入力できますが、後述の Type で指定するデータ型に沿わな             |  |  |
|    |              |             | い値を入力した場合、判定には0を用いて比較します。                            |  |  |
|    |              |             | オブジェクトの表示/非表示の判定で、比較に使用する値のデータ型を入力します。               |  |  |
|    |              |             | 入力はプルダウンメニューから行います。                                  |  |  |
|    |              | <b>UINT</b> | 入力できる値は以下の4種類です。                                     |  |  |
|    | Type         |             | INT<br>:符号あり 16bit 整数<br>$\sim 100$                  |  |  |
|    |              |             | :符号なし 16bit 整数<br>UINT<br>$\blacksquare$             |  |  |
|    |              |             | :符号あり 32bit 整数<br>DINT                               |  |  |
|    |              |             | : 符号なし 32bit 整数<br>UDINT                             |  |  |

表 6-4-1 AI-HMI Parameter 詳細(3/5)

| 項目           | 初期値       | 内容                                                                                                    |  |  |  |
|--------------|-----------|----------------------------------------------------------------------------------------------------|--|--|--|
| PLCReference |           | オブジェクトの幅を設定します。                                                                                                    |  |  |  |
| Width        |           | プロパティの「新規作成」ボタンを押すと以下のプロパティを設定できるようになりま<br>す。                                                                                                    |  |  |  |
|              |           | 「新規作成」ボタンを押してこれらのプロパティを表示した時点で常時値を取得する<br>ようになります。取得する必要がなくなった場合は、Width 以下のプロパティを初期<br>化してください。(※1)                                                                                                    |  |  |  |
|              |           | オブジェクトの幅の値が格納されている変数名、もしくは共有メモリのアドレスを入力<br>します。<br>参照する値は符号なし 16bit の整数値として取得します。<br>取得した値は、オブジェクトの左上の頂点を原点とした相対座標系で右へ向けた長<br>さとして扱います。<br>入力できる値は符号なし 32bit の整数値です。<br>無効なアドレスを入力した場合、オブジェクトの幅を0として扱います。                           |  |  |  |
|              | 初期値       | Address の                                                                                                    |  |  |  |
| Address      | なし        | 参照値                                                                                                    |  |  |  |
| <b>XPos</b>  |           | オブジェクトの X 座標を設定します。<br>プロパティの「新規作成」ボタンを押すと以下のプロパティを設定できるようになりま<br>す。<br>「新規作成」ボタンを押してこれらのプロパティを表示した時点で常時値を取得する<br>ようになります。取得する必要がなくなった場合は、XPos 以下のプロパティを初期化<br>してください。(※1)                                                          |  |  |  |
| Address      | 初期値<br>なし | オブジェクトの X 座標の値が格納されている変数名、もしくは共有メモリのアドレスを<br>入力します。<br>参照する値は符号なし 16bit の整数値として取得します。<br>取得した値は、絶対座標系におけるオブジェクトの左上の頂点の X 座標として扱い<br>ます。<br>入力できる値は符号なし 32bit の整数値です。<br>無効なアドレスを入力した場合、オブジェクトの X 座標を 0 として扱います。<br>Address の<br>参照値 |  |  |  |

表 6-4-1 AI-HMI Parameter 詳細(4/5)

| 項目           |  | 初期値       | 内容                                                                                                    |
|--------------|--|-----------|----------------------------------------------------------------------------------------------------|
| PLCReference |  |           | オブジェクトの Y 座標を設定します。<br>プロパティの「新規作成」ボタンを押すと以下のプロパティを設定できるようになりま<br>す。                                                                                                    |
| YPos         |  |           | 「新規作成」ボタンを押してこれらのプロパティを表示した時点で常時値を取得する<br>ようになります。取得する必要がなくなった場合は、YPos 以下のプロパティを初期化<br>してください。(※1)                                                                                                    |
| Address      |  | 初期値<br>なし | オブジェクトのY座標の値が格納されている変数名、もしくは共有メモリのアドレスを<br>入力します。<br>参照する値は符号なし 16bit の整数値として取得します。<br> 取得した値は、絶対座標系におけるオブジェクトの左上の頂点の Y 座標として扱い <br>ます。<br>入力できる値は符号なし 32bit の整数値です。<br>無効なアドレスを入力した場合、オブジェクトのY座標を0として扱います。<br>Address の<br>参照値 |

表 6-4-1 AI-HMI Parameter 詳細(5/5)

※1 プロパティを初期化する方法は AI-HMI ユーザーズマニュアルの『17-1 一度設定したプロパティを初期化したい』を 参照してください。

# 6-5 AI HMI Password (TextBox)

パスワード文字表示機能の設定を行います。

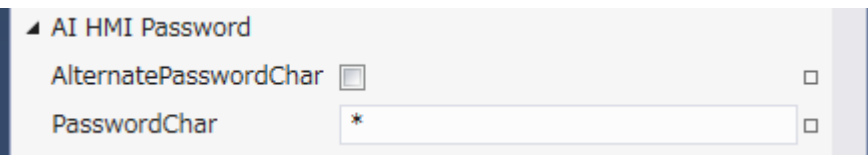

図 6-5-1 AI HMI Password プロパティ

- $\mathsf{\mathsf{L}}$  AI HMI Password
	- ├ AlternatePasswordChar

 $\perp$  PasswordChar

図 6-5-2 AI-HMI Password の階層構造

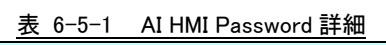

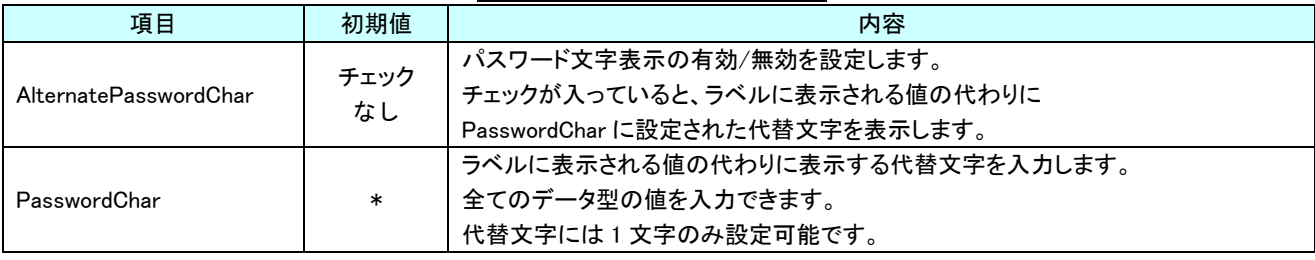

-∣⊐

l o  $\sim 10^{-1}$ 

 $\Box$ 

# 6-6 AI HMI Switch (TextBox)

## オブジェクトのスイッチ機能の設定を行います。

▲ AI HMI Switch

AuthorizeLevel

SwitchReference

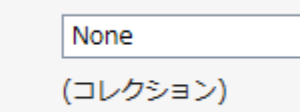

SwitchReferenceAddress…

### 図 6-6-1 AI-HMI Parameter プロパティ

- $\mathsf{L}$  AI HMI Switch
	- ├ AuthorizeLevel
	- ├ SwitchReference
	- $L$  SwitchReferenceAddressOffset

### 図 6-6-2 AI-HMI Switch の階層構造

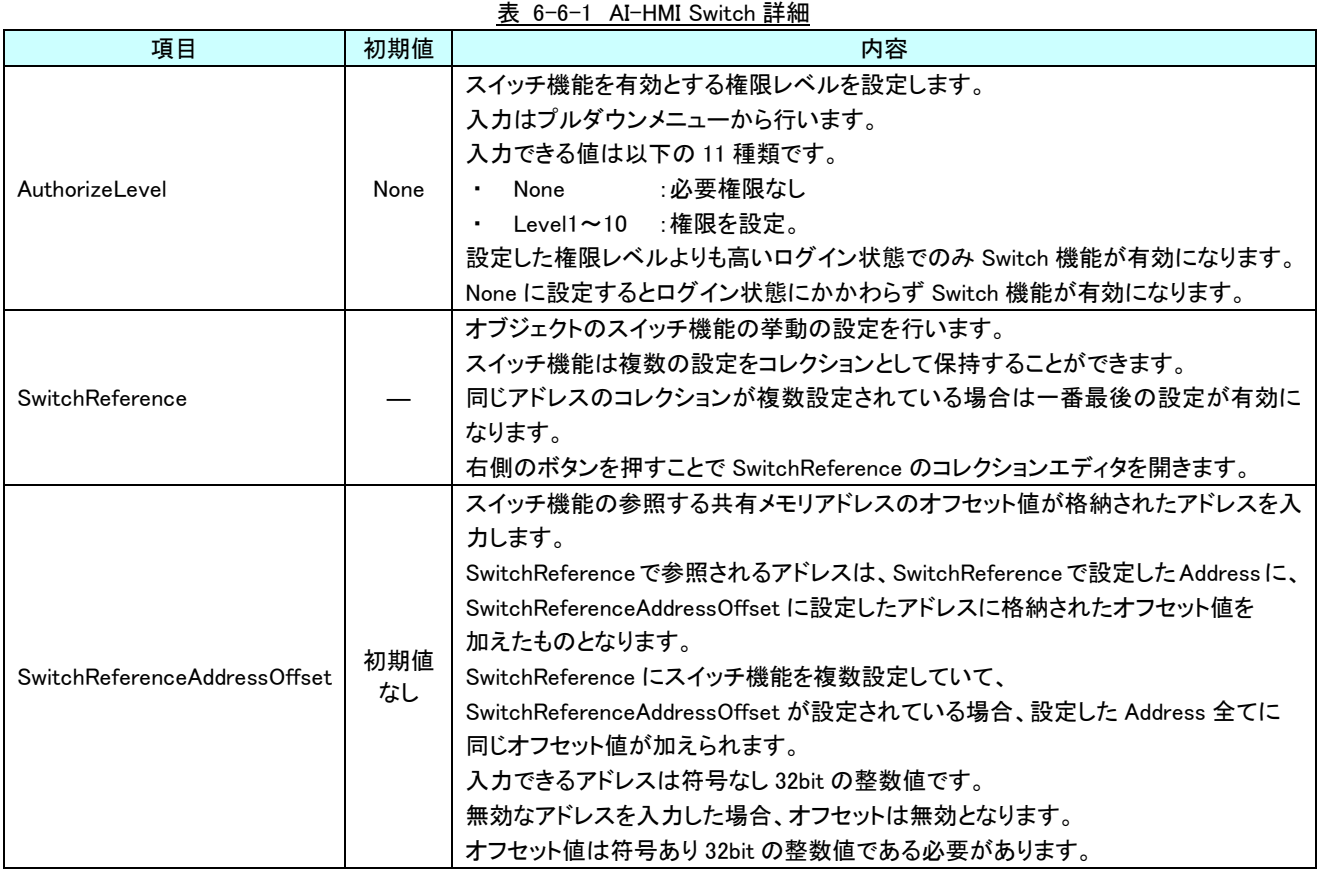

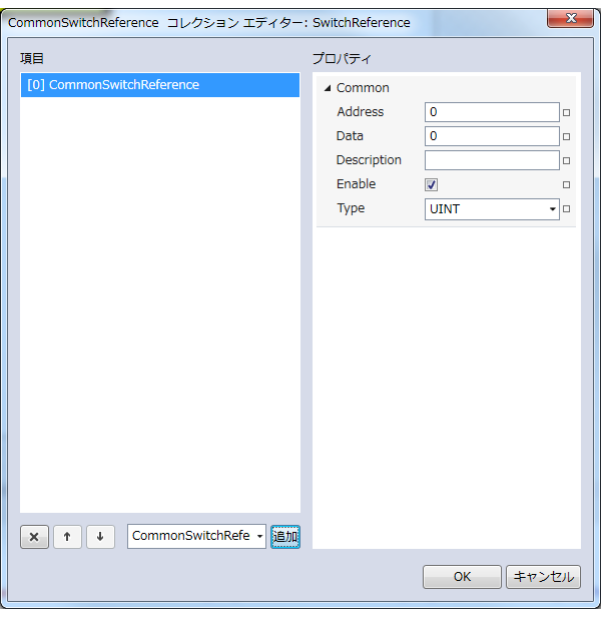

図 6-6-3 SwitchReference コレクションエディタ

- $\perp$  Common
	- ├ Address
	- ├ Data
	- ├ Description
	- $\vdash$  Enable
	- $\perp$  Type
- 図 6-6-4 AI-HMI Switch の階層構造

| 4X 0 <sup>-0-</sup> 4 COMMONSWILCHREIBIBLICB 6+1MH |                                                     |  |  |  |
|----------------------------------------------------|-----------------------------------------------------|--|--|--|
| 初期値                                                | 内容                                                  |  |  |  |
|                                                    | テキストボックスを押したときに値を書き込む先の変数名、もしくは共有メモリアドレ<br>スを入力します。 |  |  |  |
| 初期値                                                |                                                     |  |  |  |
| なし                                                 | 後述の Type で指定するデータ型により、書き込む共有メモリの範囲は異なります。           |  |  |  |
|                                                    | 入力できる値は符号なし 32bit の整数値です。                           |  |  |  |
|                                                    | 無効なアドレスを入力した場合、値の書き込みを行いません。                        |  |  |  |
|                                                    | テキストボックスを押したときの書き込む値を入力します。                         |  |  |  |
| $\mathbf{0}$                                       | 全てのデータ型の値を入力できますが、[Type]で指定するデータ型に沿わない値を            |  |  |  |
|                                                    | 入力した場合、書き込む値を0として取得します。                             |  |  |  |
|                                                    | コメント欄として利用できます。                                     |  |  |  |
|                                                    | オブジェクトの挙動には影響しません。                                  |  |  |  |
|                                                    | 全てのデータ型の値を入力できます。                                   |  |  |  |
|                                                    | 選択している CommonSwitchReference の有効と無効を入力します。          |  |  |  |
| あり                                                 | チェックが入っていると選択している CommonSwitchReference の判定を行います。   |  |  |  |
|                                                    | 入力はチェックボックスで行います。                                   |  |  |  |
|                                                    | テキストボックスを押したときの書き込む値のデータ型を入力します。                    |  |  |  |
|                                                    | 入力はプルダウンメニューから行います。                                 |  |  |  |
|                                                    | 入力できる値は以下の7種類です。                                    |  |  |  |
|                                                    | : 符号あり 16bit 整数<br>INT                              |  |  |  |
|                                                    | UINT :符号なし 16bit 整数                                 |  |  |  |
|                                                    | :符号あり 32bit 整数<br><b>DINT</b><br>$\bullet$          |  |  |  |
|                                                    | :符号なし 32bit 整数<br>UDINT                             |  |  |  |
|                                                    | :32bit 実数<br>REAL<br>$\bullet$                      |  |  |  |
|                                                    | LREAL : 64bit 実数<br>$\bullet$                       |  |  |  |
|                                                    | STRING :文字列                                         |  |  |  |
|                                                    | 初期値<br>なし<br>チェック<br><b>UINT</b>                    |  |  |  |

表 6-6-2 CommonSwitchReference 詳細

# 第7章 AI HMI Frame 機能詳細

# 7-1 AI HMI Frame (Frame)

<span id="page-154-0"></span>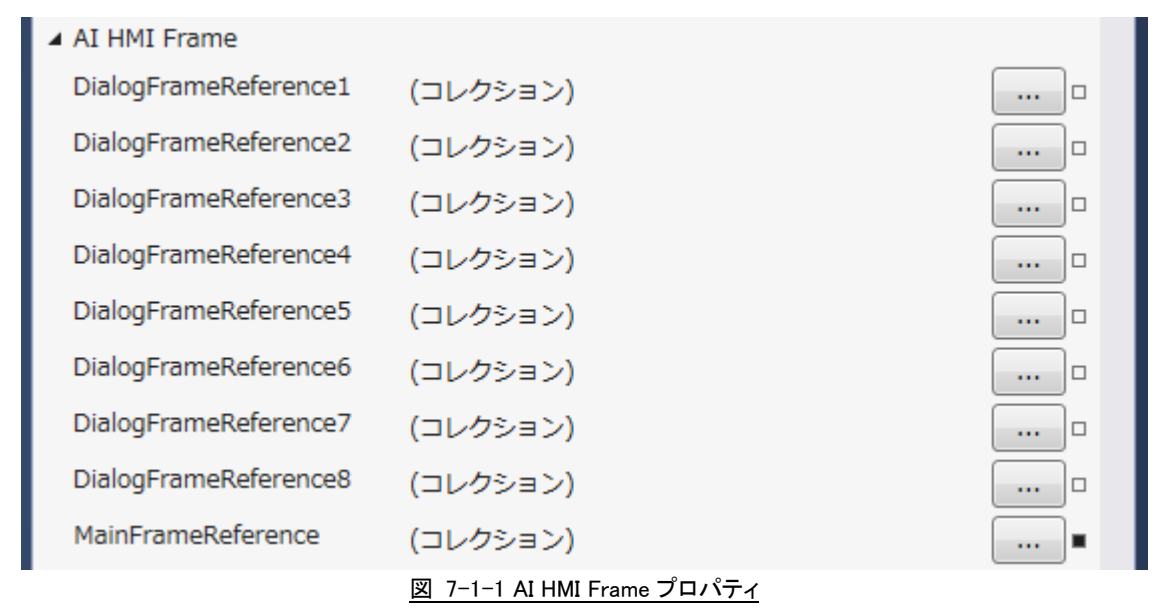

 $\mathsf{L}$  AI HMI Frame

├ DialogFrameReference └ MainFrameReference

図 7-1-2 AI-HMI Switch の階層構造

表 7-1-1 AI HMI Frame 詳細

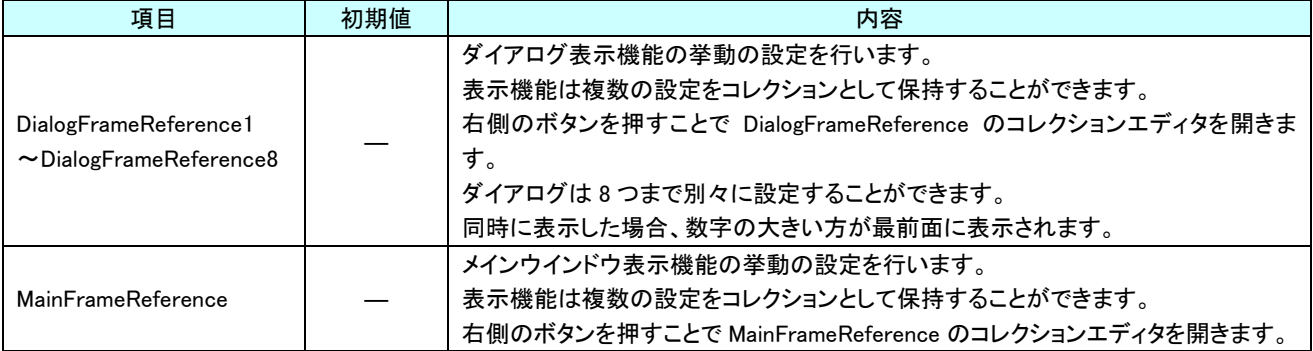

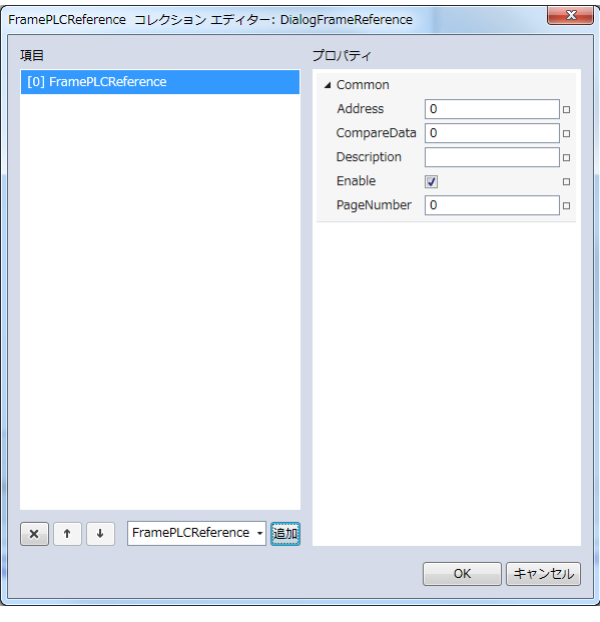

図 7-1-3 DialogFrameReference コレクションエディタ

- $\mathsf{L}\ \mathsf{Common}$ 
	- ├ Address
	- ├ CompareData
	- ├ Description
	- $\vdash$  Enable
	- $\perp$  PageNumber

図 7-1-4 DialogFrameReference の階層構造

| $\mathcal{X}$ $\rightarrow$ $\mathcal{X}$ $\rightarrow$ $\mathcal{X}$ and $\mathcal{X}$ to the convention of $\mathbb{R}^+$ $\mathbb{R}^+$ |            |                                               |  |  |
|----------------------------------------------------------------------------------------------------|------------|-----------------------------------------------|--|--|
| 項目                                                                                                    | 初期値        | 内容                                            |  |  |
|                                                                                                    |            | ダイアログの表示に使う値を参照する変数名、もしくは共有メモリアドレスを入力し        |  |  |
|                                                                                                    | 初期値        | ます。                                           |  |  |
| Address                                                                                                    | なし         | 参照先の値は符号なし 16bit 整数として取得します。                  |  |  |
|                                                                                                    |            | 入力できる値は符号なし 32bit の整数値です。                     |  |  |
|                                                                                                    |            | 無効なアドレスを入力した場合、切り替えに使う値を0として扱います。             |  |  |
| CompareData                                                                                                    | 0          | ダイアログの表示に使う値を入力します。                           |  |  |
|                                                                                                    |            | 入力できる値は符号なし 16bit の整数値です。                     |  |  |
|                                                                                                    | 初期値<br>なし  | コメント欄として利用できます。                               |  |  |
| Description                                                                                                    |            | オブジェクトの挙動には影響しません。                            |  |  |
|                                                                                                    |            | 全てのデータ型の値を入力できます。                             |  |  |
|                                                                                                    |            | 選択している FramePLCReference の有効と無効を入力します。        |  |  |
| Enable                                                                                                    | チェック<br>あり | チェックが入っていると選択している FramePLCReference の判定を行います。 |  |  |
|                                                                                                    |            | 入力はチェックボックスで行います。                             |  |  |
| PageNumber                                                                                                    | 0          | ダイアログに表示するページのページ番号を入力します。                    |  |  |
|                                                                                                    |            | 入力できる値は符号なし 16bit の整数値です。                     |  |  |

表 7-1-2 FramePLCReference 詳細

DialogFrameReference では登録してある FramePLCReference を上から順に判定していきます。

各 FramePLCReference の[Address]の参照先の値と[Data]の値を比較し、一致した場合に[PageNumber]で入力したページ番号 のページを DialogFrame に表示します。

PageNumber が 0 の FramePLCReference が有効になると DialogFrame 上のページは非表示になります。

DialogFrame は MainFrame よりも優先で表示します。

各ページはページ名「AI\_HMI\_PageXX.xaml」と名前が割り振られており、この「XX」の部分をページ番号として扱います。 ※ ページ名を変更すると DialogFrame からの呼び出しができなくなります。

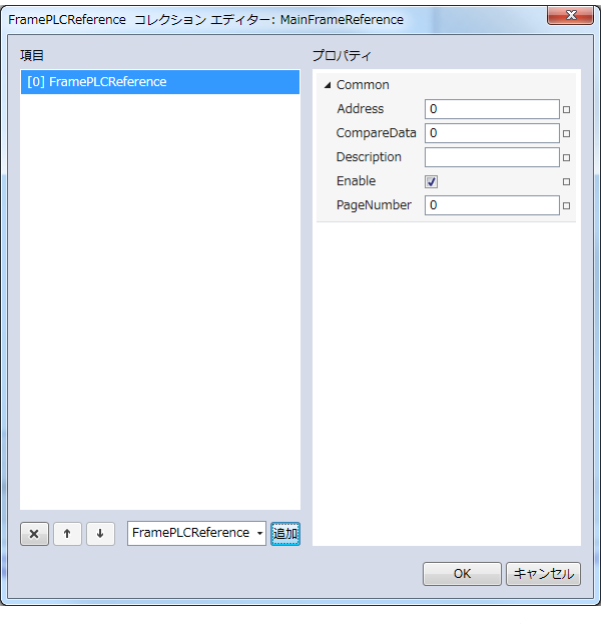

図 7-1-5 MainFrameReference コレクションエディタ

- $\mathsf{L}\ \mathsf{Common}$ 
	- ├ Address
	- ├ CompareData
	- ├ Description
	- $\vdash$  Enable
	- $\perp$  PageNumber

図 7-1-6 MainFrameReference の階層構造

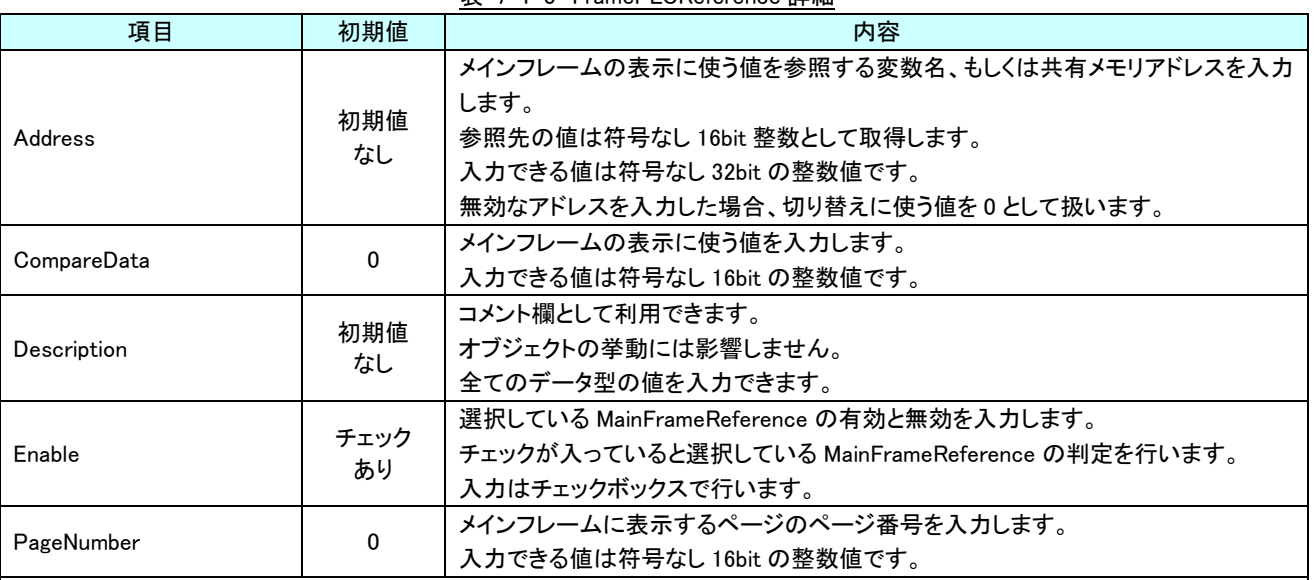

表 7-1-3 FramePLCReference 詳細

MainFrameReference では登録してある MainFrameReference を上から順に判定していきます。

各 MainFrameReference の[Address]の参照先の値と[Data]の値を比較し、一致した場合に[PageNumber]で入力したページ番号 のページを MainFrame に表示します。

PageNumber が 0 の FramePLCReference が有効になると MainFrame 上のページは非表示になります。

DialogFrame は MainFrame よりも優先で表示します。

各ページはページ名「AI\_HMI\_PageXX.xaml」と名前が割り振られており、この「XX」の部分をページ番号として扱います。 ※ ページ名を変更すると MainFrame からの呼び出しができなくなります。

## 7-2 AI HMI Parameter (Frame)

オブジェクトのサイズや位置、表示/非表示と有効/無効の設定を行います。

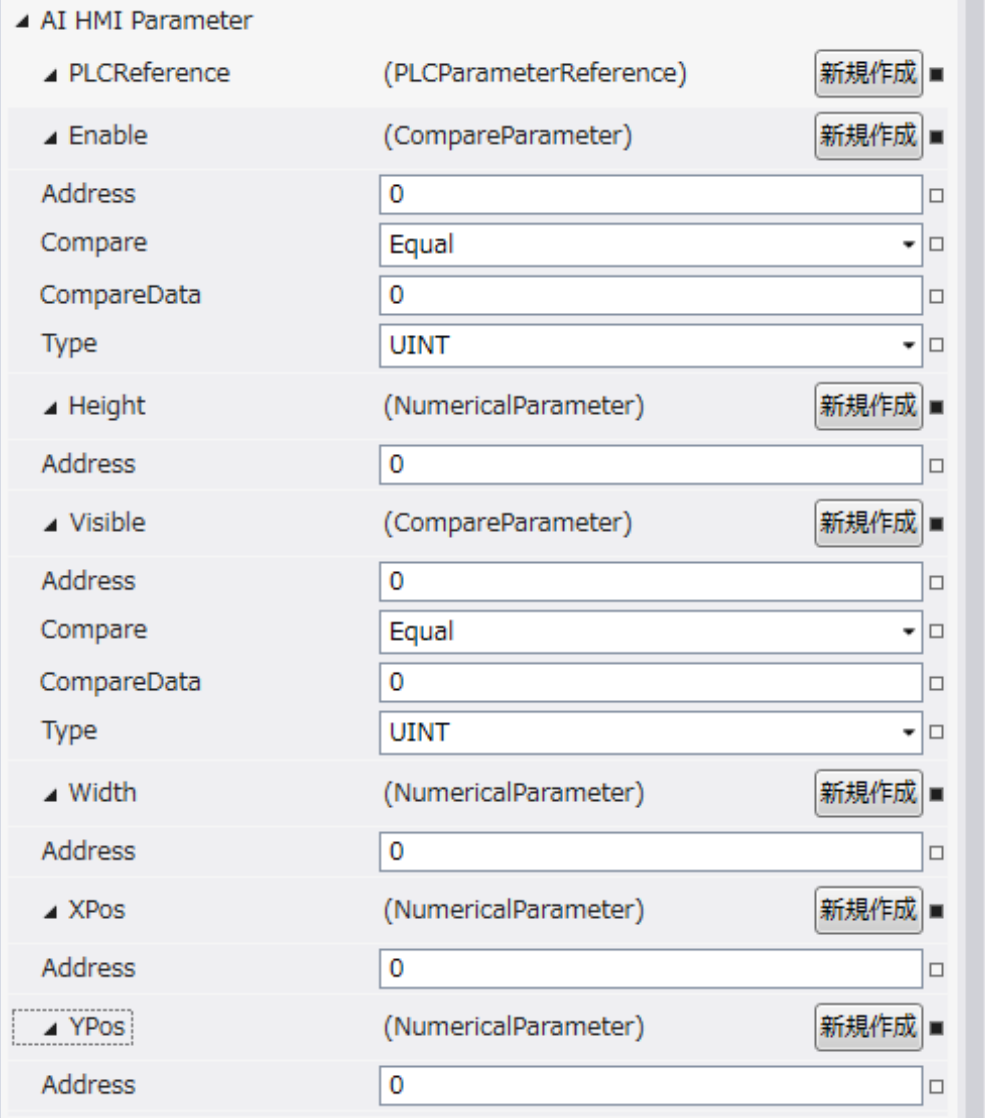

図 7-2-1 AI HMI Parameter プロパティ

```
\mathrel{\sqsubseteq} AI HMI Parameter
 \vdash Enable
│ ├ Address
│ ├ Compare
│ ├ CompareData
│ └ Type
\vdash Height
│ └ Address
 ├ Visible
       │ ├ Address
       │ ├ Compare
       │ ├ CompareData
       L Type
 │ Width<br>│ └ Address
│ └ Address
├ XPos
│ └ Address
└ YPos
       L Address
         図 7-2-2 AI-HMI Parameter の階層構造
```
### AI-HMI リファレンスマニュアル インパン インパン こうしょう うちょう [第](#page-154-0) 7 章 AI HMI Frame 機能詳細

| 項目 |              | 初期値         | 内容        |                                                      |  |  |  |  |
|----|--------------|-------------|-----------|------------------------------------------------------|--|--|--|--|
|    |              |             |           | オブジェクトのパラメータ変更機能を設定します。                              |  |  |  |  |
|    | PLCReference |             |           | プロパティの「新規作成」ボタンを押すと以下のプロパティを設定できるようになりま              |  |  |  |  |
|    |              |             |           | す。                                                   |  |  |  |  |
|    |              |             |           | オブジェクトの有効と無効の条件を設定します。                               |  |  |  |  |
|    |              |             |           | プロパティの「新規作成」ボタンを押すと以下のプロパティを設定できるようになりま              |  |  |  |  |
|    |              |             |           | す。                                                   |  |  |  |  |
|    |              |             |           |                                                      |  |  |  |  |
|    |              |             |           | ここで入力した[Address]の参照先の値と[CompareData]の値を[Compare]の条件で |  |  |  |  |
|    |              | Enable      |           | 比較したとき、                                              |  |  |  |  |
|    |              |             |           | 比較結果が真ならスイッチ機能を有効にします。                               |  |  |  |  |
|    |              |             |           | 比較結果が偽ならスイッチ機能を無効にします。                               |  |  |  |  |
|    |              |             |           | 「新規作成」ボタンを押してこれらのプロパティを表示した時点で常時比較を実施す               |  |  |  |  |
|    |              |             |           | るようになります。比較する必要がなくなった場合は、Enable 以下のプロパティを初           |  |  |  |  |
|    |              |             |           | 期化してください。(※1)                                        |  |  |  |  |
|    |              | Address     | 初期値<br>なし | オブジェクトの有効/無効の判定で、比較に使用する値が格納されている変数名、も               |  |  |  |  |
|    |              |             |           | しくは共有メモリのアドレスを入力します。                                 |  |  |  |  |
|    |              |             |           | 後述の Type で指定するデータ型により、参照する共有メモリの範囲は異なります。            |  |  |  |  |
|    |              |             |           | 入力できる値は符号なし 32bit の整数値です。                            |  |  |  |  |
|    |              |             |           | 無効なアドレスを入力した場合、判定には0を用いて比較します。                       |  |  |  |  |
|    |              |             |           | オブジェクトの有効/無効の判定で、比較に使用する条件を入力します。                    |  |  |  |  |
|    |              |             |           | 入力はプルダウンメニューから行います。                                  |  |  |  |  |
|    |              |             |           | 入力できる値は以下の7種類です。                                     |  |  |  |  |
|    |              |             |           | :一致(=)<br>Equal                                      |  |  |  |  |
|    |              |             |           | Lessthan<br>:未満(く)                                   |  |  |  |  |
|    |              | Compare     | Equal     | :より大きい(>)<br>Greaterthan                             |  |  |  |  |
|    |              |             |           | notLessthan<br>:以上(≧)<br>$\bullet$                   |  |  |  |  |
|    |              |             |           | notGreaterthan<br>:以下(≦)                             |  |  |  |  |
|    |              |             |           | notEqual<br>:一致しない(≠)                                |  |  |  |  |
|    |              |             |           | And<br>:論理積(&&)                                      |  |  |  |  |
|    |              |             |           | 判定は左辺を[Address]、右辺を[CompareData]として比較します。            |  |  |  |  |
|    |              |             |           | オブジェクトの有効/無効の判定で、比較に使用する値を入力します。                     |  |  |  |  |
|    |              | CompareData | 0         | 全てのデータ型の値を入力できますが、後述の Type で指定するデータ型に沿わな             |  |  |  |  |
|    |              |             |           | い値を入力した場合、判定には0を用いて比較します。                            |  |  |  |  |

表 7-2-1 AI HMI Parameter 詳細(1/5)

### AI-HMI リファレンスマニュアル インパン インパン こうしょう うちょう [第](#page-154-0) 7 章 AI HMI Frame 機能詳細

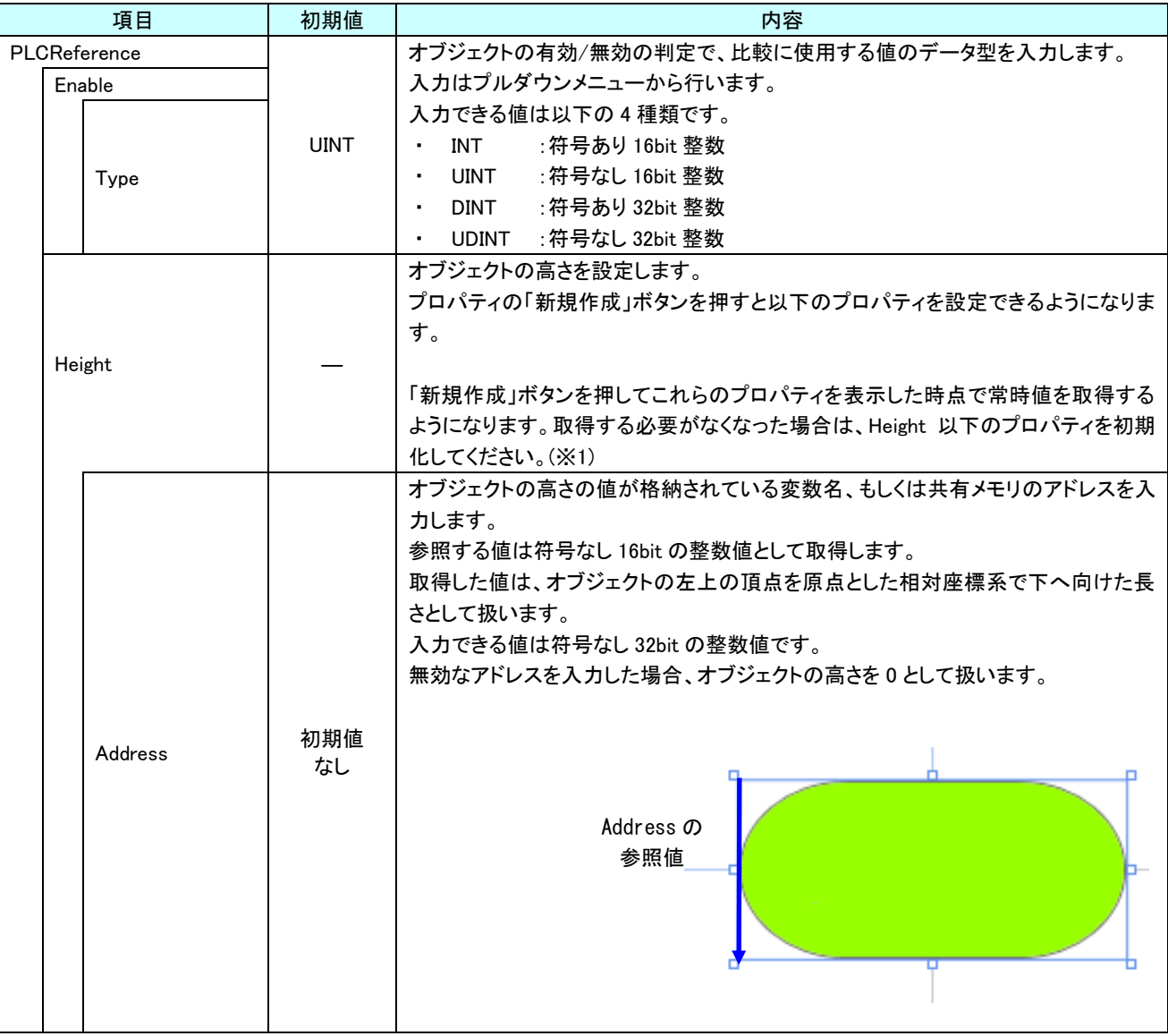

表 7-2-1 AI HMI Parameter 詳細(2/5)

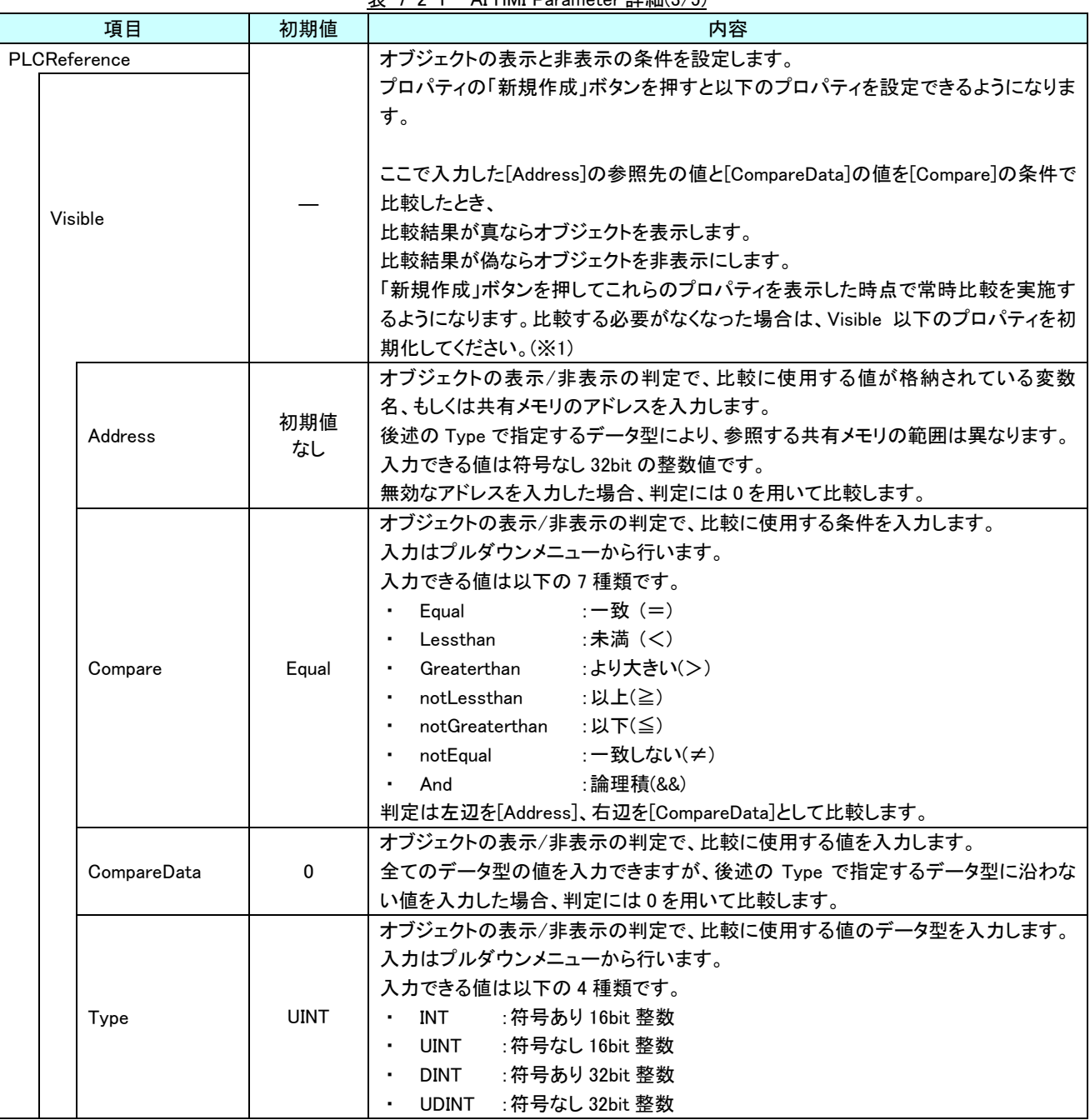

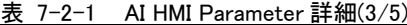

| 表 / -2−1 Al HMI Parameter 註細(4/5)<br>初期値<br>項目 |                                                                                                    |           | 内容                                                                                                    |  |  |  |
|------------------------------------------------|----------------------------------------------------------------------------------------------------|-----------|----------------------------------------------------------------------------------------------------|--|--|--|
| PLCReference                                   |                                                                                                    |           | オブジェクトの幅を設定します。                                                                                                    |  |  |  |
|                                                |                                                                                                    |           | プロパティの「新規作成」ボタンを押すと以下のプロパティを設定できるようになりま<br>す。                                                                                                    |  |  |  |
|                                                | Width                                                                                                    |           | 「新規作成」ボタンを押してこれらのプロパティを表示した時点で常時値を取得する<br>ようになります。取得する必要がなくなった場合は、Width 以下のプロパティを初期<br>化してください。(※1)                                                                                                    |  |  |  |
|                                                | オブジェクトの幅の値が格納されている変数名、もしくは共有メモリのアドレスを入力<br>します。<br>参照する値は符号なし16bitの整数値として取得します。<br>取得した値は、オブジェクトの左上の頂点を原点とした相対座標系で右へ向けた長<br>さとして扱います。<br>入力できる値は符号なし 32bit の整数値です。<br>無効なアドレスを入力した場合、オブジェクトの幅を0として扱います。 |           |                                                                                                    |  |  |  |
|                                                | Address                                                                                                    | 初期値<br>なし | Address の<br>参照値                                                                                                    |  |  |  |
|                                                | <b>XPos</b>                                                                                                    |           | オブジェクトの X 座標を設定します。<br>プロパティの「新規作成」ボタンを押すと以下のプロパティを設定できるようになりま<br>す。<br>「新規作成」ボタンを押してこれらのプロパティを表示した時点で常時値を取得する<br>ようになります。取得する必要がなくなった場合は、XPos 以下のプロパティを初期化<br>してください。(※1)                                                        |  |  |  |
|                                                | Address                                                                                                    | 初期値<br>なし | オブジェクトの X 座標の値が格納されている変数名、もしくは共有メモリのアドレスを<br>入力します。<br>参照する値は符号なし16bitの整数値として取得します。<br>取得した値は、絶対座標系におけるオブジェクトの左上の頂点の X 座標として扱い<br>ます。<br>入力できる値は符号なし 32bit の整数値です。<br>無効なアドレスを入力した場合、オブジェクトの X 座標を 0 として扱います。<br>Address の<br>参照値 |  |  |  |

表 7-2-1 AI HMI Parameter 詳細(4/5)

### AI-HMI リファレンスマニュアル インパン インパン こうしょう うちょう [第](#page-154-0) 7 章 AI HMI Frame 機能詳細

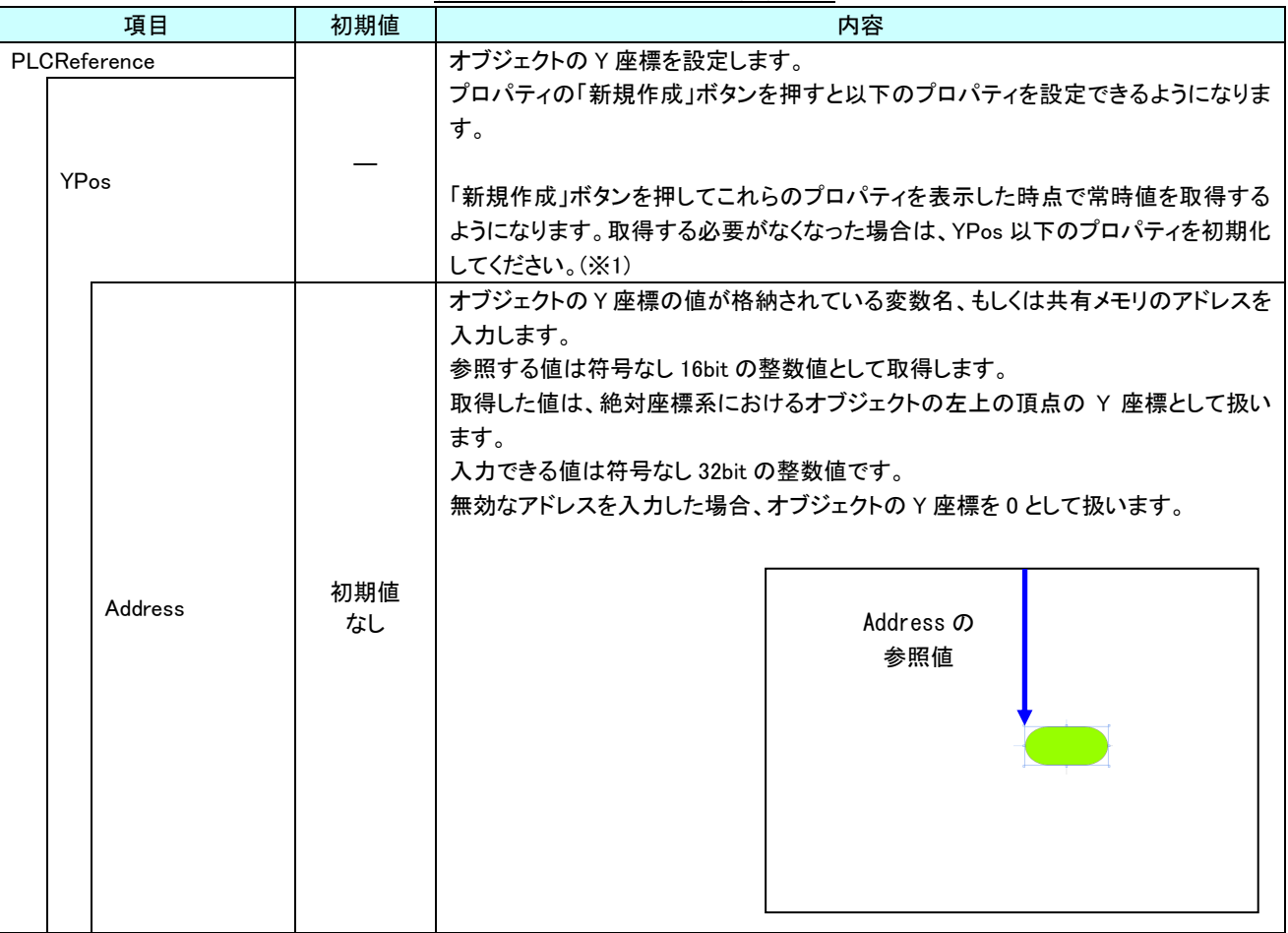

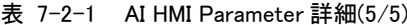

※1 プロパティを初期化する方法は『17-1 一度設定したプロパティを初期化したい』を参照してください。

# 第8章 **AI HMI Tenkey** 機能詳細

# 8-1 AI HMI Appearance (Tenkey)

テンキーに表示する画像や文字列の設定を行います。

| ▲ AI HMI Appearance             |                                 |        |
|---------------------------------|---------------------------------|--------|
| <b>ButtonBorderBrushSource</b>  | No Brush<br>$\Box$              |        |
| <b>ButtonBorderThickness</b>    | 2                               | □      |
| <b>ButtonBrushDisableSource</b> | No Brush<br>□                   |        |
| <b>ButtonBrushDownSource</b>    | No Brush<br>□                   |        |
| ButtonBrushUpSource             | No Brush<br>$\Box$              |        |
| <b>ButtonCornerRadius</b>       | 1<br>□                          |        |
| <b>ButtonFontBrushSource</b>    | No Brush<br>$\Box$              |        |
| InitValueDisp                   | ⊽<br>□                          |        |
| LabelBorderBrushSource          | No Brush<br>$\Box$              |        |
| LabelBorderThickness            | 1<br>□                          |        |
| LabelBrushSource                | No Brush<br>□                   |        |
| LabelFontBrushSource            | No Brush<br>$\Box$              |        |
| LabelHorizontalAlignment        | 宇<br>⋿<br>$=$<br>$\Box$<br>□    |        |
| LabelPadding                    | -3<br>$\rightarrow$ 3<br>$\Box$ |        |
|                                 | +  3<br>$+3$                    |        |
| LabelVerticalAlignment          | 世工工<br>ᅲ<br>□                   |        |
| MaxDataLength                   | 10                              | $\Box$ |
| MaxMinBrushSource               | No Brush<br>□                   |        |
| MaxMinFontBrushSource           | No Brush<br>$\Box$              |        |
| Type                            | Tenkey<br>$\Box$<br>٠           |        |

図 8-1-1 AI HMI Appearance プロパティ

- $\mathsf{L}\,$  AI HMI Appearance
	- ├ ButtonBorderBrushSource
	- **ButtonBorderThickness**
	- **ButtonBrushDisableSource**
	- **ButtonBrushDownSource**
	- **ButtonBrushUpSource**
	- **ButtonCornerRadius**
	- **ButtonFontBrushSource**
	- **InitValueDisp**
	- LabelBorderBrushSOurce
	- ├ LabelBorderThickness
	- ├ LebelBrushSource
	- LabelFontBrushSource
	- LabelHorizontalAlignment
	- LabelPadding
	- LabelVerticalAlignment
	- MaxDataLength
	- **MaxMinBrushSource**
	- **MaxMinFontBrushSource**
	- $L$  Type

図 8-1-2 AI-HMI Appearance の階層構造

|  | 表 8-1-1 |  | AI HMI Appearance 詳細(1/4) |  |
|--|---------|--|---------------------------|--|
|--|---------|--|---------------------------|--|

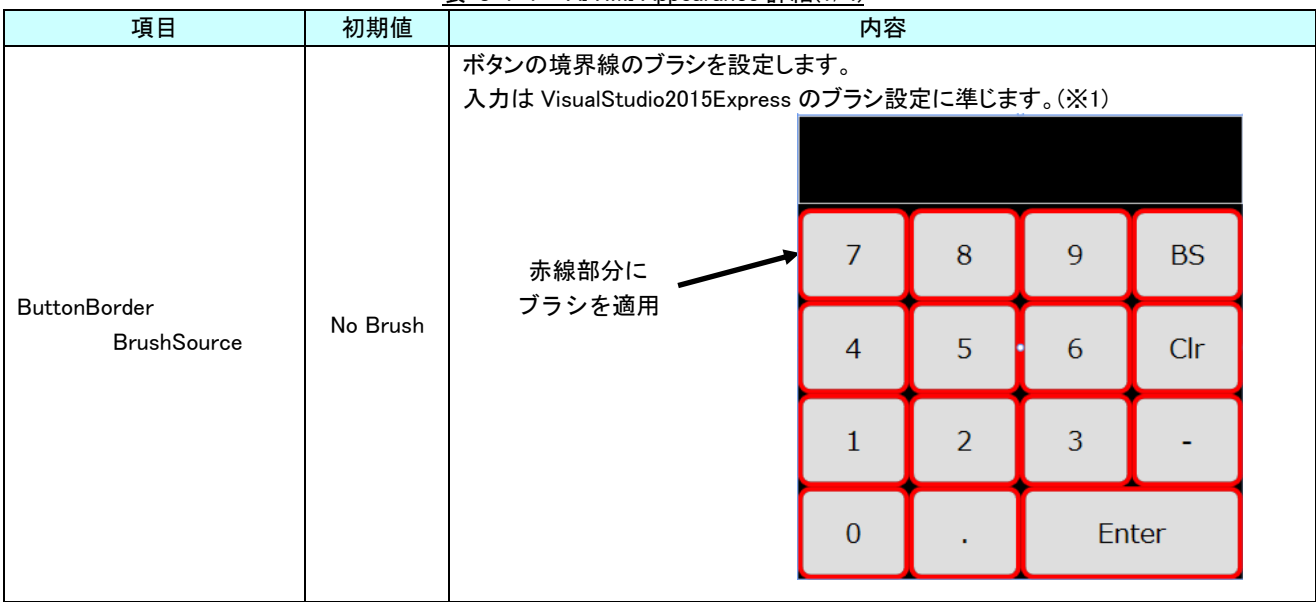

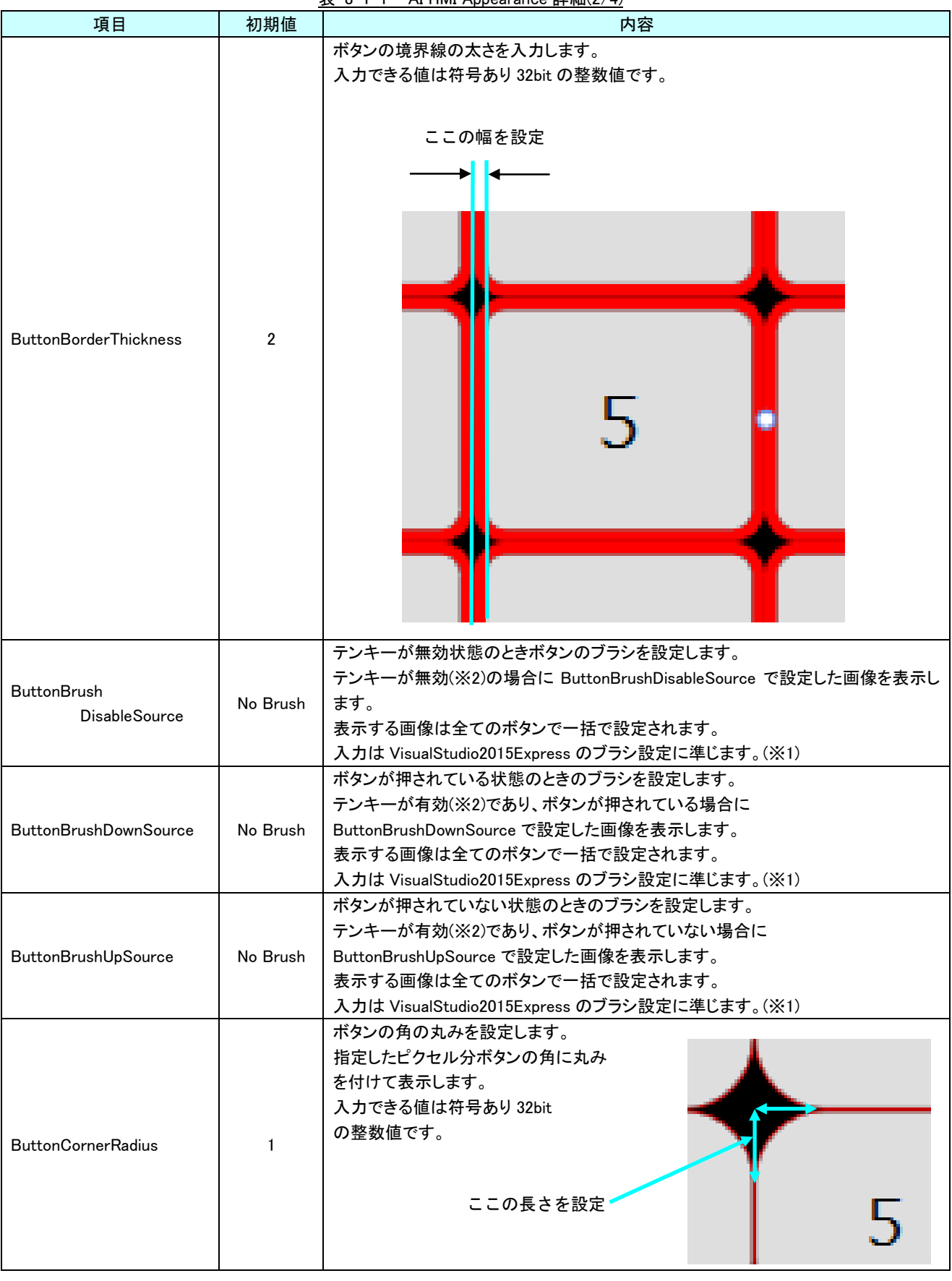

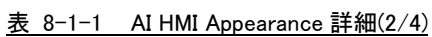

## AI-HMI リファレンスマニュアル わから こうしゃ こうしゃ うちゃく 第 8 章 AI HMI Tenkey 機能詳細

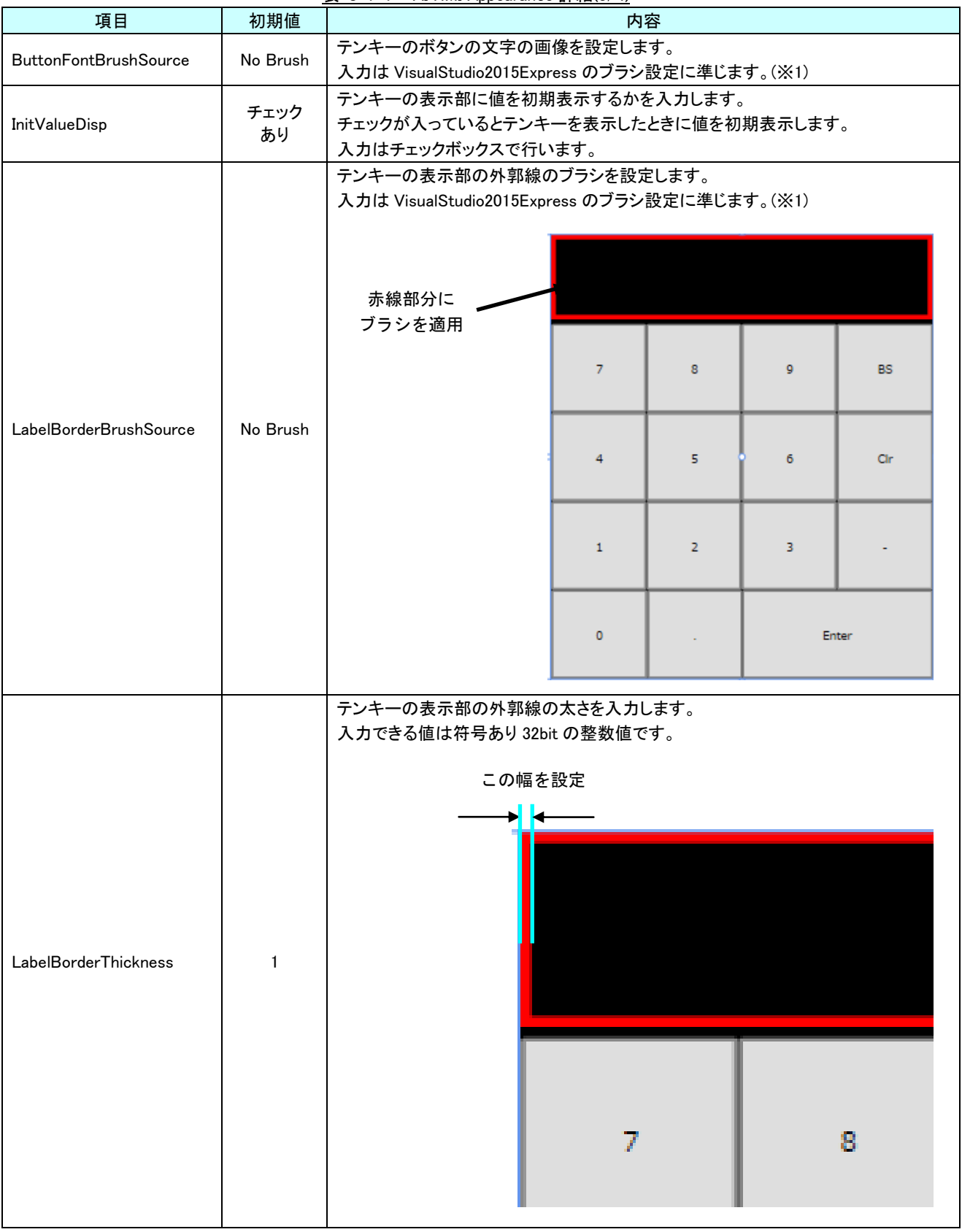

| 項目                           | 初期値            | $7.4$ Then $7.4$ ppcaratioc $p + m + 7$<br>内容                                                                                           |  |  |  |  |  |
|------------------------------|----------------|----------------------------------------------------------------------------------------------------|--|--|--|--|--|
|                              |                | テンキーの表示部の画像を設定します。                                                                                                    |  |  |  |  |  |
| LabelBrushSource             | No Brush       | 入力は VisualStudio2015Express のブラシ設定に準じます。(※1)                                                                                            |  |  |  |  |  |
|                              |                | テンキーの表示部の文字の画像を設定します。                                                                                                    |  |  |  |  |  |
| LabelFontBrushSource         | No Brush       | 入力は VisualStudio2015Express のブラシ設定に準じます。(※1)                                                                                            |  |  |  |  |  |
| LabelHorizontal<br>Alignment | Left           | テンキーの表示部に表示する文字列の水平方向の配置を設定します。<br>以下の4項目から選択ができます。<br>Left:左揃え<br>Center : 中央揃え<br>٠<br>Right :右揃え<br>Stretch : 両端揃え                   |  |  |  |  |  |
|                              | 左:3            |                                                                                                    |  |  |  |  |  |
| LabelPadding                 | 右:3            | テンキーの表示部に表示する文字列の余白を入力します。                                                                                                    |  |  |  |  |  |
|                              | $\pm$ :3       | 入力できる値はそれぞれ 64bit 実数値です。                                                                                                    |  |  |  |  |  |
|                              | $\mathsf{F}:3$ |                                                                                                    |  |  |  |  |  |
| LabelVerticalAlignment       | Center         | テンキーの表示部に表示する文字列の垂直方向の配置を設定します。<br>以下の4項目から選択ができます。<br>:上揃え<br>Top<br>Center : 中央揃え<br>Bottom : 下揃え<br>$\blacksquare$<br>Stretch : 両端揃え |  |  |  |  |  |
| MaxDataLength                | 10             | テンキーで入力可能な最大桁数を入力します。                                                                                                    |  |  |  |  |  |
|                              |                | 入力できる値は符号なし 16bit の整数値です。                                                                                                    |  |  |  |  |  |
|                              |                | 最大値と最小値を表示するラベルの背景の画像を設定します。                                                                                                    |  |  |  |  |  |
| <b>MaxMinBrushSource</b>     | No Brush       | 入力は VisualStudio2015Express のブラシ設定に準じます。(※1)<br><b>MAX</b><br>MIN<br>赤線部分に<br>ブラシを適用<br>$\overline{7}$<br>9<br>BS<br>8<br>Clr.          |  |  |  |  |  |
| <b>MaxMinFontBrushSource</b> | No Brush       | 最大値と最小値を表示するラベルの文字のブラシを設定します。<br>入力は VisualStudio2015Express のブラシ設定に準じます。(※1)                                                           |  |  |  |  |  |
| Type                         | Tenkey         | テンキーのタイプを入力します。<br>入力はプルダウンメニューから行います。<br>入力できる値は以下の2種類です。<br>:テンキー入力モード<br>Tenkey<br>Password: :パスワード入力モード                             |  |  |  |  |  |

表 8-1-1 AI HMI Appearance 詳細(4/4)

- ※1 画像の設定方法は VisualStudio2015Express の Brush 設定に準じます。 Brush の設定については AI-HMI ユーザーズマニュアルの『17-2 オブジェクトの画像を変更したい』を参照してくださ い。
- ※2 テンキーの有効/無効は以下のように判定します。

### ・有効:

AI HMI Parameter の PLCReference の Enable プロパティが設定されており、 Enable プロパティの指定する条件を満たしている。 または AI HMI Parameter の PLCReference の Enable プロパティが設定されていない。

### ・無効:

AI HMI Parameter の PLCReference の Enable プロパティが設定されており、 Enable プロパティの指定する条件を満たしていない。

AI HMI Parameter については『6-2 AI HMI Parameter』を参照してください。

# 8-2 AI HMI Beep (Tenkey)

Beep 音の設定を行います。

```
▲ AI HMI Beep
```
BeepEnable

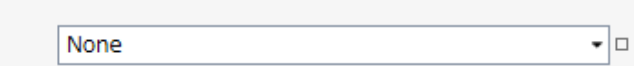

図 8-2-1 AI-HMI Beep プロパティ

 $\overline{\phantom{a}}$  AI HMI Beep

 $L$  BeepEnable

### 図 8-2-2 AI-HMI Beep の階層構造

表 8-2-1 AI-HMI Beep 詳細

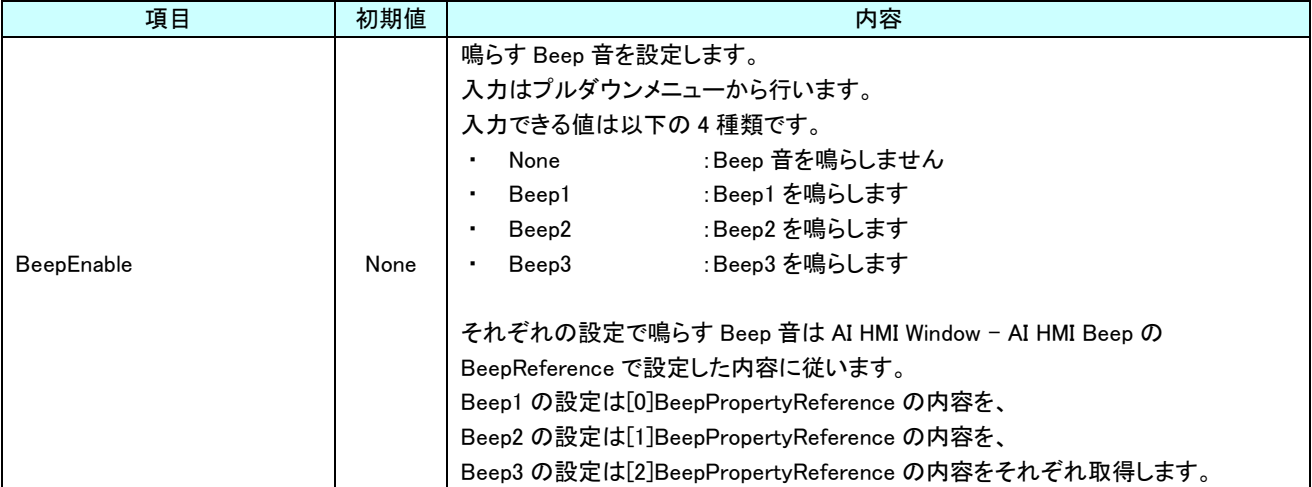

# 8-3 AI HMI Parameter (Tenkey)

オブジェクトのサイズや位置、表示/非表示と有効/無効の設定を行います。

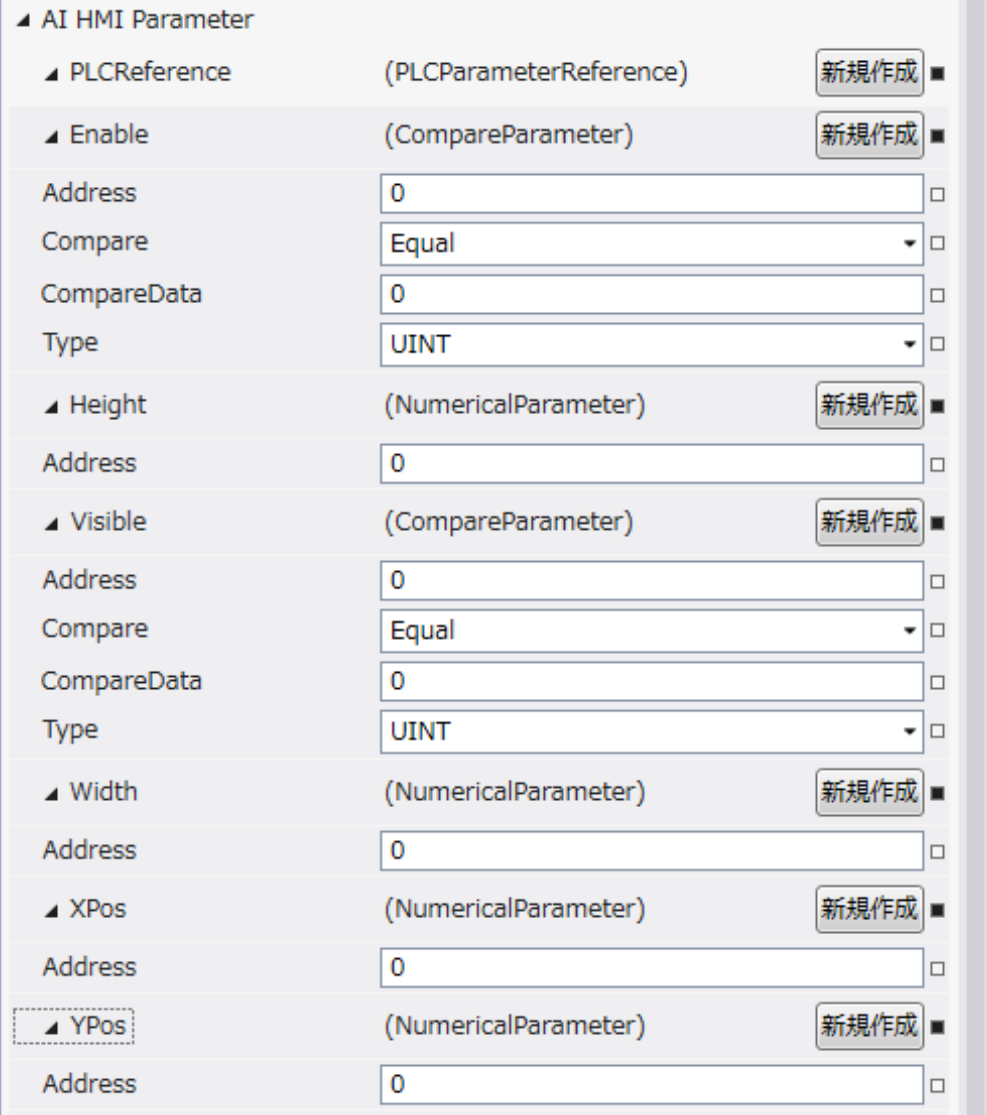

図 8-3-1 AI HMI Parameter プロパティ

```
\mathrel{\sqsubseteq} AI HMI Parameter
  \vdash Enable
 │ ├ Address
 │ ├ Compare
 │ ├ CompareData
 │ └ Type
 \vdash Height
 │ └ Address
  ├ Visible
         │ ├ Address
         │ ├ Compare
         │ ├ CompareData
         L Type
  \begin{array}{ccc} \vdash & \mathsf{Width} & \vdash \\ \mid & \vdash & \mathsf{Address} \end{array}│ └ Address
 ├ XPos
 │ └ Address
 └ YPos
         L Address
            図 8-3-2 AI-HMI Parameter の階層構造
```

|  |              | 項目          | 初期値       | 内容                                                       |  |  |  |  |
|--|--------------|-------------|-----------|----------------------------------------------------------|--|--|--|--|
|  |              |             |           | オブジェクトのパラメータ変更機能を設定します。                                  |  |  |  |  |
|  | PLCReference |             |           | プロパティの「新規作成」ボタンを押すと以下のプロパティを設定できるようになりま                  |  |  |  |  |
|  |              |             |           | す。                                                       |  |  |  |  |
|  |              |             |           | オブジェクトの有効と無効の条件を設定します。                                   |  |  |  |  |
|  |              |             |           | プロパティの「新規作成」ボタンを押すと以下のプロパティを設定できるようになりま                  |  |  |  |  |
|  |              |             |           | す。                                                       |  |  |  |  |
|  |              |             |           |                                                          |  |  |  |  |
|  |              |             |           | ここで入力した[Address]の参照先の値と[CompareData]の値を[Compare]の条件で     |  |  |  |  |
|  |              | Enable      |           | 比較したとき、                                                  |  |  |  |  |
|  |              |             |           | 比較結果が真ならスイッチ機能を有効にします。                                   |  |  |  |  |
|  |              |             |           | 比較結果が偽ならスイッチ機能を無効にします。                                   |  |  |  |  |
|  |              |             |           | 「新規作成」ボタンを押してこれらのプロパティを表示した時点で常時比較を実施す                   |  |  |  |  |
|  |              |             |           | るようになります。比較する必要がなくなった場合は、Enable 以下のプロパティを初               |  |  |  |  |
|  |              |             |           | 期化してください。(※1)                                            |  |  |  |  |
|  |              |             | 初期値<br>なし | オブジェクトの有効/無効の判定で、比較に使用する値が格納されている変数名、も                   |  |  |  |  |
|  |              |             |           | しくは共有メモリのアドレスを入力します。                                     |  |  |  |  |
|  |              | Address     |           | 後述の Type で指定するデータ型により、参照する共有メモリの範囲は異なります。                |  |  |  |  |
|  |              |             |           | 入力できる値は符号なし 32bit の整数値です。                                |  |  |  |  |
|  |              |             |           | 無効なアドレスを入力した場合、判定には0を用いて比較します。                           |  |  |  |  |
|  |              |             |           | オブジェクトの有効/無効の判定で、比較に使用する条件を入力します。<br>入力はプルダウンメニューから行います。 |  |  |  |  |
|  |              |             | Equal     | 入力できる値は以下の7種類です。                                         |  |  |  |  |
|  |              |             |           | :一致(=)<br>Equal                                          |  |  |  |  |
|  |              |             |           | :未満(く)<br>Lessthan                                       |  |  |  |  |
|  |              | Compare     |           | • Greaterthan<br>:より大きい(>)                               |  |  |  |  |
|  |              |             |           | • notLessthan<br>:以上(≧)                                  |  |  |  |  |
|  |              |             |           | notGreaterthan<br>: 以下(≦)                                |  |  |  |  |
|  |              |             |           | :一致しない(≠)<br>notEqual<br>٠                               |  |  |  |  |
|  |              |             |           | :論理積(&&)<br>And                                          |  |  |  |  |
|  |              |             |           | 判定は左辺を[Address]、右辺を[CompareData]として比較します。                |  |  |  |  |
|  |              |             |           | オブジェクトの有効/無効の判定で、比較に使用する値を入力します。                         |  |  |  |  |
|  |              | CompareData | 0         | 全てのデータ型の値を入力できますが、後述の Type で指定するデータ型に沿わな                 |  |  |  |  |
|  |              |             |           | い値を入力した場合、判定には0を用いて比較します。                                |  |  |  |  |

表  $8-3-1$  AI HMI Parameter 詳細(1/5)

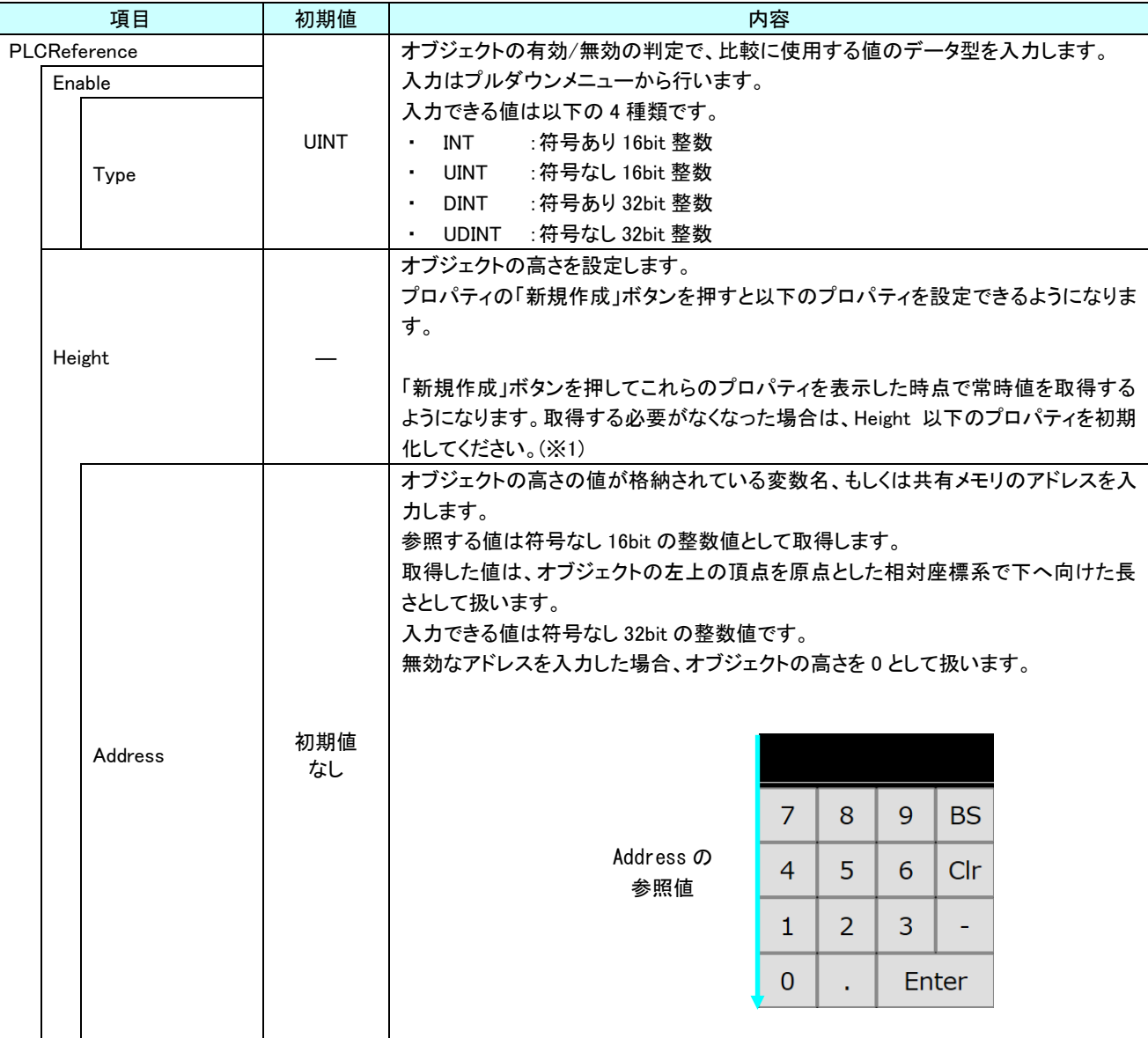

表 8-3-1 AI HMI Parameter 詳細(2/5)

## AI-HMI リファレンスマニュアル わから こうしゃ こうしゃ かいしゃ 第 8 章 AI HMI Tenkey 機能詳細

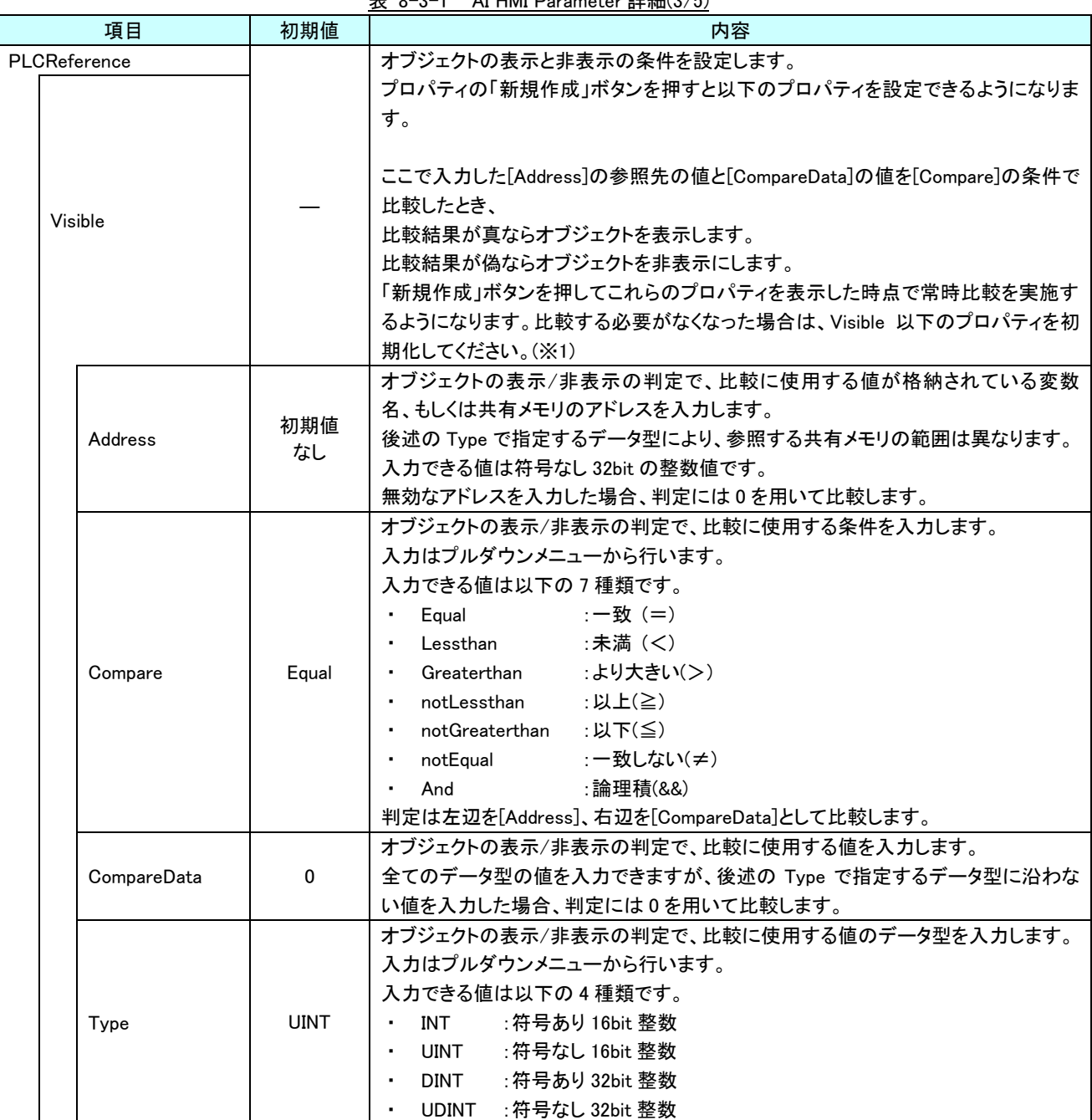

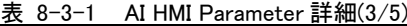

## AI-HMI リファレンスマニュアル わから こうしゃ こうしゃ かいしゃ 第 8 章 AI HMI Tenkey 機能詳細

| 表 8-3-1 AI HMI Parameter 詳細(4/5)                                                                                                    |                                                                                                    |     |                                                                                                    |                   |                     |        |           |  |
|----------------------------------------------------------------------------------------------------|----------------------------------------------------------------------------------------------------|-----|----------------------------------------------------------------------------------------------------|-------------------|---------------------|--------|-----------|--|
|                                                                                                    | 項目                                                                                                    | 初期値 | 内容                                                                                                    |                   |                     |        |           |  |
| PLCReference<br>Width                                                                                                    |                                                                                                    |     | オブジェクトの幅を設定します。<br>プロパティの「新規作成」ボタンを押すと以下のプロパティを設定できるようになりま<br>す。<br>「新規作成」ボタンを押してこれらのプロパティを表示した時点で常時値を取得する<br>ようになります。取得する必要がなくなった場合は、Width 以下のプロパティを初期                    |                   |                     |        |           |  |
| 化してください。(※1)<br>オブジェクトの幅の値が格納されている変数名、もしくは共有メモリのアドレスを入力<br>します。<br>参照する値は符号なし16bitの整数値として取得します。<br>取得した値は、オブジェクトの左上の頂点を原点とした相対座標系で右へ向けた長<br>さとして扱います。<br>入力できる値は符号なし 32bit の整数値です。<br>無効なアドレスを入力した場合、オブジェクトの幅を0として扱います。<br>Address の<br>初期値 |                                                                                                    |     |                                                                                                    |                   |                     |        |           |  |
|                                                                                                    | Address                                                                                                    | なし  | 参照値                                                                                                    |                   |                     |        |           |  |
|                                                                                                    |                                                                                                    |     |                                                                                                    | $\overline{7}$    | 8                   | 9      | <b>BS</b> |  |
|                                                                                                    |                                                                                                    |     |                                                                                                    | 4<br>$\mathbf{1}$ | 5<br>$\overline{2}$ | 6<br>3 | Clr       |  |
|                                                                                                    |                                                                                                    |     |                                                                                                    | 0                 |                     |        | Enter     |  |
|                                                                                                    | <b>XPos</b>                                                                                                    |     | オブジェクトの X 座標を設定します。<br>プロパティの「新規作成」ボタンを押すと以下のプロパティを設定できるようになりま<br>す。<br>「新規作成」ボタンを押してこれらのプロパティを表示した時点で常時値を取得する<br>ようになります。取得する必要がなくなった場合は、XPos 以下のプロパティを初期化<br>してください。(※1) |                   |                     |        |           |  |
|                                                                                                    | オブジェクトの X 座標の値が格納されている変数名、もしくは共有メモリのアドレスを<br>入力します。<br>参照する値は符号なし16bitの整数値として取得します。<br>取得した値は、絶対座標系におけるオブジェクトの左上の頂点の X 座標として扱い<br>ます。<br>入力できる値は符号なし 32bit の整数値です。<br>無効なアドレスを入力した場合、オブジェクトの X 座標を 0 として扱います。<br>初期値<br>Address<br>なし<br>Address の<br>参照値<br>8<br>9<br><b>BS</b><br>5 <sup>1</sup><br>$6$ Clr<br>$\overline{4}$<br>3 <sup>1</sup><br>2<br>$\mathbf{1}$<br>$\mathbf{0}$<br>Enter |     |                                                                                                    |                   |                     |        |           |  |

表 8-3-1 AI HMI Parameter 詳細(4/5)

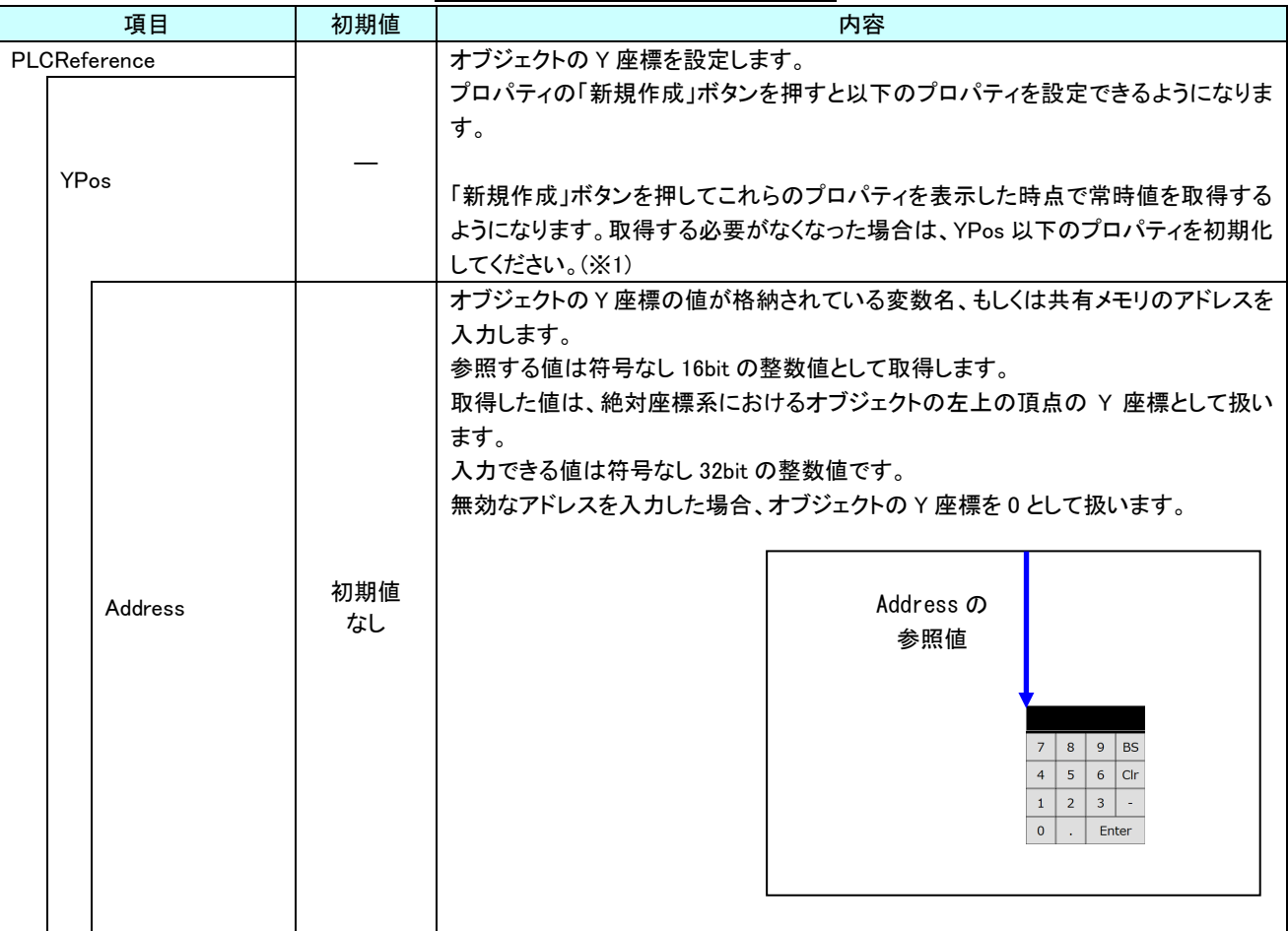

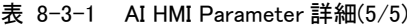

※1 プロパティを初期化する方法は AI-HMI ユーザーズマニュアルの『17-1 一度設定したプロパティを初期化したい』を 参照してください。
# 8-4 AI HMI Password (Tenkey)

パスワード入力に関する設定を行います。

AI HMI Password は AI HMI Appearance の[Type]で Password を選択した場合のみ有効になります。

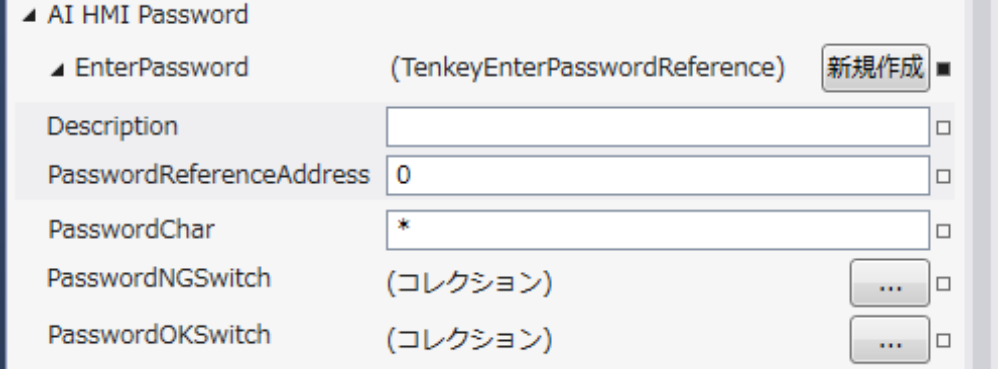

図 8-4-1 AI HMI Password プロパティ

 $\mathsf{L}\,$  AI HMI Password ├ EnterPassword │ ├ Description │ └ PasswordReferenceAddress ├ PasswordChar ├ PasswordNGSwitch L PasswordOKSitch 図 8-4-2 AI-HMI Password の階層構造

| 項目                   |                   | 初期値    | 内容                                                                       |
|----------------------|-------------------|--------|--------------------------------------------------------------------------|
| <b>EnterPassword</b> |                   |        | Enter キーを押したときのパスワード機能を設定します。<br>プロパティの「新規作成」ボタンを押すと以下のプロパティを設定できるようになりま |
|                      |                   |        | す。                                                                       |
|                      |                   | 初期値    | コメント欄として利用できます。                                                          |
|                      | Description       | なし     | オブジェクトの挙動には影響しません。                                                       |
|                      |                   |        | 全てのデータ型の値を入力できます。                                                        |
|                      |                   |        | パスワードの値が格納されている変数名、もしくは共有メモリのアドレスを入力しま                                   |
|                      |                   |        | す。                                                                       |
|                      |                   |        | 参照する値は STRING 型として取得します。                                                 |
|                      | PasswordReference | 初期値    | パスワード入力値の比較用の値として扱います。                                                   |
|                      | Address           | なし     | 入力できる値は符号なし 32bit の整数値です。                                                |
|                      |                   |        | 無効なアドレスを入力した場合、パスワードを NULL 文字として扱います。                                    |
|                      |                   |        |                                                                          |
|                      |                   |        | AI HMI Tenkey で入力できる値は数値のみであるため、取得した値に数値以外のデ                             |
|                      |                   |        | 一タが含まれる場合パスワードを一致させることができなくなります。                                         |
|                      |                   |        | パスワード入力時にテンキー表示欄に表示する代替文字列を入力します。                                        |
|                      | PasswordChar      | $\ast$ | 全てのデータ型の値を入力できます。                                                        |
|                      |                   |        | 代替文字には複数の文字を設定することも可能です。                                                 |
|                      |                   |        | Enter ボタンを押したときにパスワード判定が NG だった場合の挙動を設定します。                              |
|                      |                   |        | 複数の設定をコレクションとして保持することができます。                                              |
| PasswordNGSwitch     |                   |        | 右側のボタンを押すことで CommonSwitchReference のコレクションエディタを開きま                       |
|                      |                   |        | す。                                                                       |
| PasswordOKSwitch     |                   |        | Enter ボタンを押したときにパスワード判定が OK だった場合の挙動を設定します。                              |
|                      |                   |        | 複数の設定をコレクションとして保持することができます。                                              |
|                      |                   |        | 右側のボタンを押すことで CommonSwitchReference のコレクションエディタを開きま                       |
|                      |                   |        | す。                                                                       |

表 8-4-1 AI HMI Password 詳細

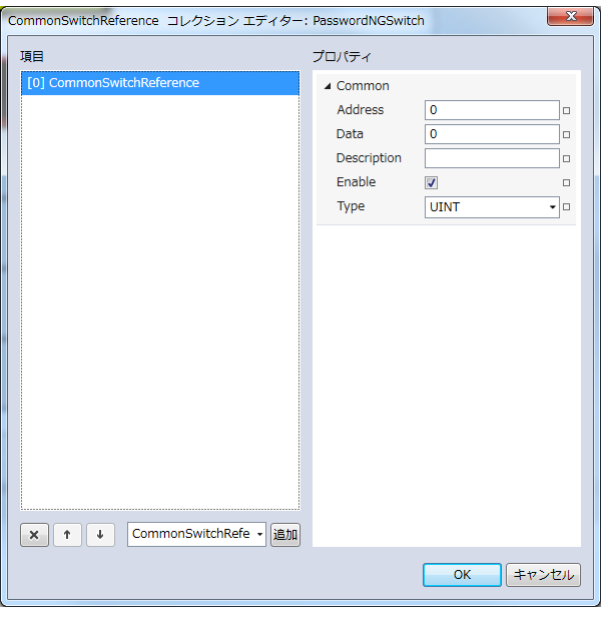

図 8-4-3 CommonSwitchReference コレクションエディタ

- $\mathsf{L}\ \mathsf{Common}$ 
	- ├ Address
	- ├ Data
	- ├ Description
	- $\vdash$  Enable
	- $\perp$  Type

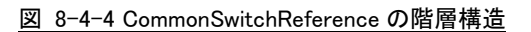

| 4X 0 <sup>-4-</sup> 2 COMMONSWILCHREIBIBLICE 6+MIL |              |                                                                                                    |  |  |
|----------------------------------------------------|--------------|----------------------------------------------------------------------------------------------------|--|--|
| 項目                                                 | 初期値          | 内容                                                                                                    |  |  |
| Address                                            | 初期値<br>なし    | パスワード判定時に値を書き込む先の変数名、もしくは共有メモリのアドレスを入力<br>します。<br>後述の Type で指定するデータ型により、書き込む共有メモリの範囲は異なります。<br>入力できる値は符号なし 32bit の整数値です。<br>無効なアドレスを入力した場合、値の書き込みを行いません。                                                                                                    |  |  |
| Data                                               | $\mathbf{0}$ | パスワード判定時に変数名、もしくは共有メモリへ書き込む値を入力します。<br>全てのデータ型の値を入力できますが、[Type]で指定するデータ型に沿わない値を<br>入力した場合、書き込む値を0として取得します。                                                                                                    |  |  |
| Description                                        | 初期値<br>なし    | コメント欄として利用できます。<br>オブジェクトの挙動には影響しません。<br>全てのデータ型の値を入力できます。                                                                                                    |  |  |
| Enable                                             | チェック<br>あり   | 選択している CommonSwitchReference の有効と無効を入力します。<br>チェックが入っていると選択している CommonSwitchReference の判定を行います。<br>入力はチェックボックスで行います。                                                                                                    |  |  |
| Type                                               | <b>UINT</b>  | パスワード判定時に書き込む値のデータ型を入力します。<br>入力はプルダウンメニューから行います。<br>入力できる値は以下の7種類です。<br>: 符号あり 16bit 整数<br>INT<br>$\bullet$<br>:符号なし 16bit 整数<br>UINT<br>٠<br>:符号あり 32bit 整数<br><b>DINT</b><br>$\bullet$<br>: 符号なし 32bit 整数<br><b>UDINT</b><br>٠<br>:32bit 実数<br>REAL<br>$\bullet$<br>LREAL : 64bit 実数<br>$\bullet$<br>STRING : 文字列 |  |  |

表 8-4-2 CommonSwitchReference 詳細

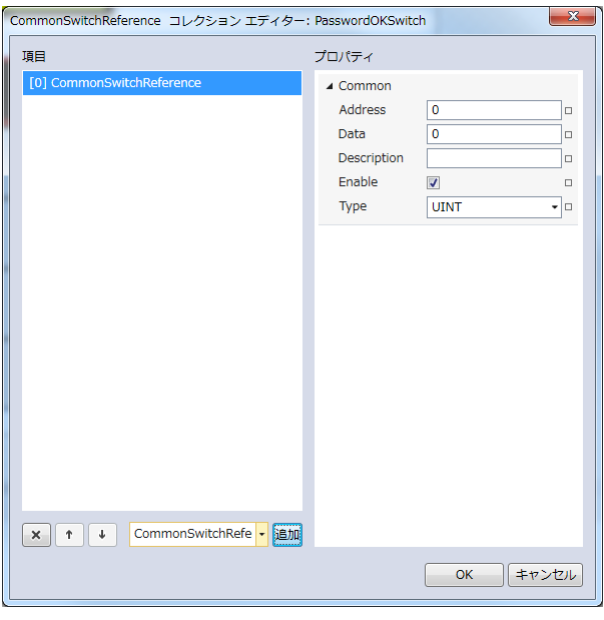

図 8-4-5 CommonSwitchReference コレクションエディタ

- $\mathsf{L}\ \mathsf{Common}$ 
	- ├ Address
	- ├ Data
	- ├ Description
	- $\vdash$  Enable
	- $\perp$  Type
		- 図 8-4-6 CommonSwitchReference の階層構造

| <b>1X 0 + 0 COMMON CONTENTS OF F+1</b> |             |                                                                                                    |  |
|----------------------------------------|-------------|----------------------------------------------------------------------------------------------------|--|
| 項目                                     | 初期値         | 内容                                                                                                    |  |
| Address                                | 初期値<br>なし   | パスワード判定時に値を書き込む先の変数名、もしくは共有メモリアドレスを入力し<br>ます。<br>後述の Type で指定するデータ型により、書き込む共有メモリの範囲は異なります。<br>入力できる値は符号なし 32bit の整数値です。<br>無効なアドレスを入力した場合、値の書き込みを行いません。                                                                                                    |  |
| Data                                   | $\mathbf 0$ | パスワード判定時に変数名、もしくは共有メモリへ書き込む値を入力します。<br>全てのデータ型の値を入力できますが、[Type]で指定するデータ型に沿わない値を<br>入力した場合、書き込む値を0として取得します。                                                                                                    |  |
| Description                            | 初期値<br>なし   | コメント欄として利用できます。<br>オブジェクトの挙動には影響しません。<br>全てのデータ型の値を入力できます。                                                                                                    |  |
| Enable                                 | チェック<br>あり  | 選択している CommonSwitchReference の有効と無効を入力します。<br>チェックが入っていると選択している CommonSwitchReference の判定を行います。<br>入力はチェックボックスで行います。                                                                                                    |  |
| Type                                   | <b>UINT</b> | パスワード判定時に書き込む値のデータ型を入力します。<br>入力はプルダウンメニューから行います。<br>入力できる値は以下の7種類です。<br>:符号あり 16bit 整数<br>INT<br>_UINT :符号なし 16bit 整数<br>$\blacksquare$<br>:符号あり 32bit 整数<br><b>DINT</b><br>$\blacksquare$<br>:符号なし 32bit 整数<br>UDINT<br>$\blacksquare$<br>:32bit 実数<br>REAL<br>$\sim$<br>LREAL : 64bit 実数<br>$\blacksquare$<br>STRING :文字列 |  |

表 8-4-3 CommonSwitchReference 詳細

# 8-5 AI HMI Tenkey (Tenkey)

テンキー入力に関する設定を行います。

AI HMI Password は AI HMI Appearance の[Type]で Tenkey を選択した場合のみ有効になります。

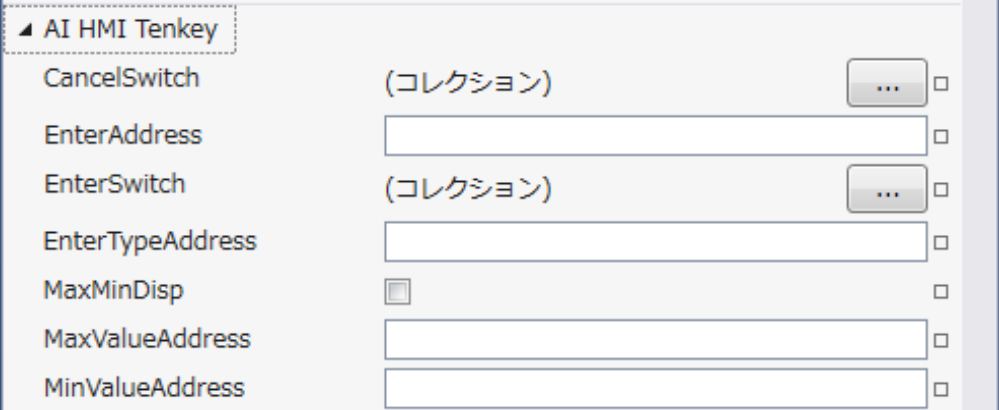

図 8-5-1 AI HMI Tenkey プロパティ

 $\mathsf{L}\mathsf{I}$  AI HMI Tenkey

- ├ CanselSwitch
- ├ EnterAddress
- ├ EnterSwitch
- ├ EnterTypeAddress
- ├ MaxMinDisp
- ├ MaxValueAddress
- └ MinValueAddress

図 8-5-2 AI-HMI Password の階層構造

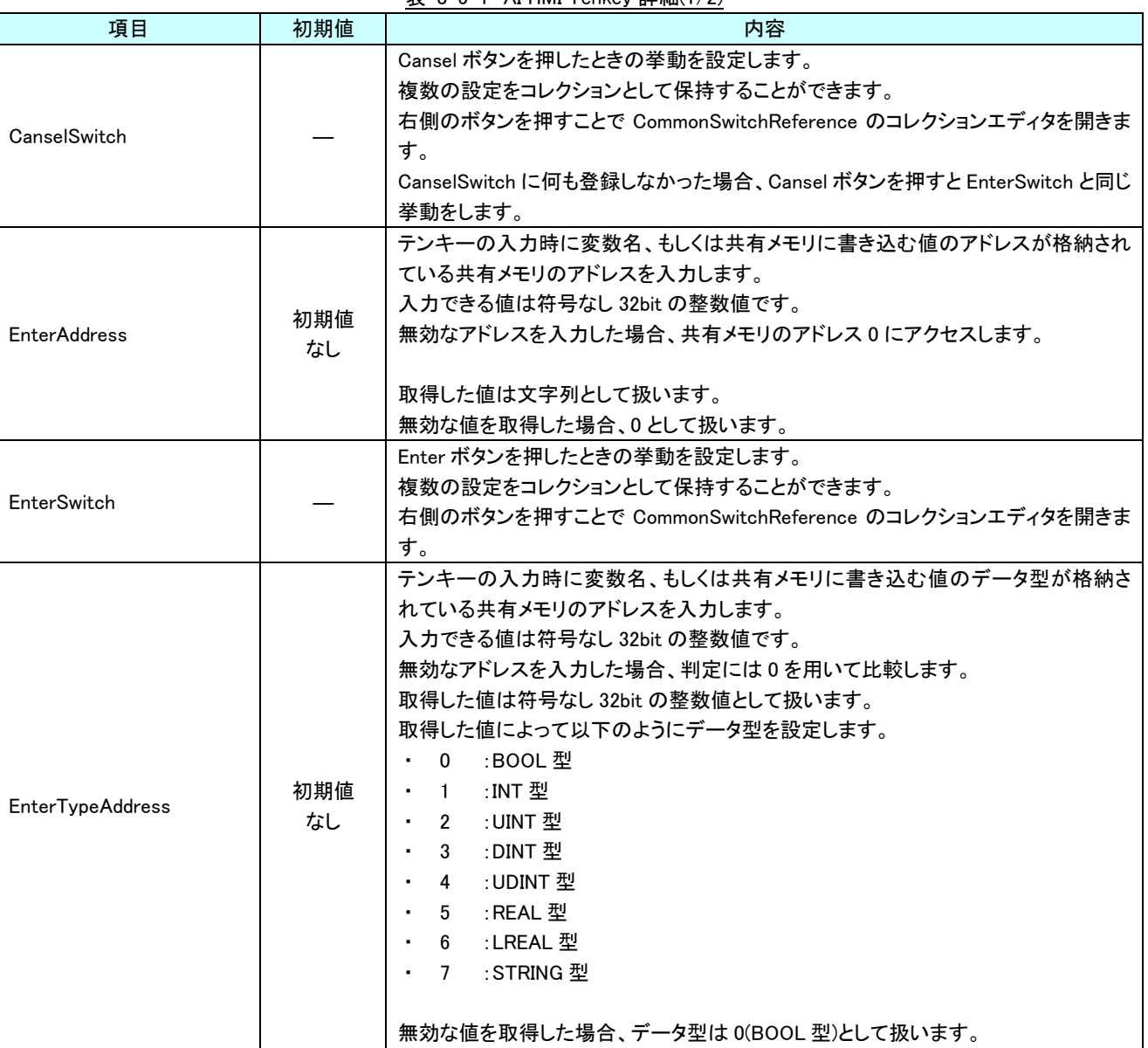

表 8-5-1 AI HMI Tenkey 詳細(1/2)

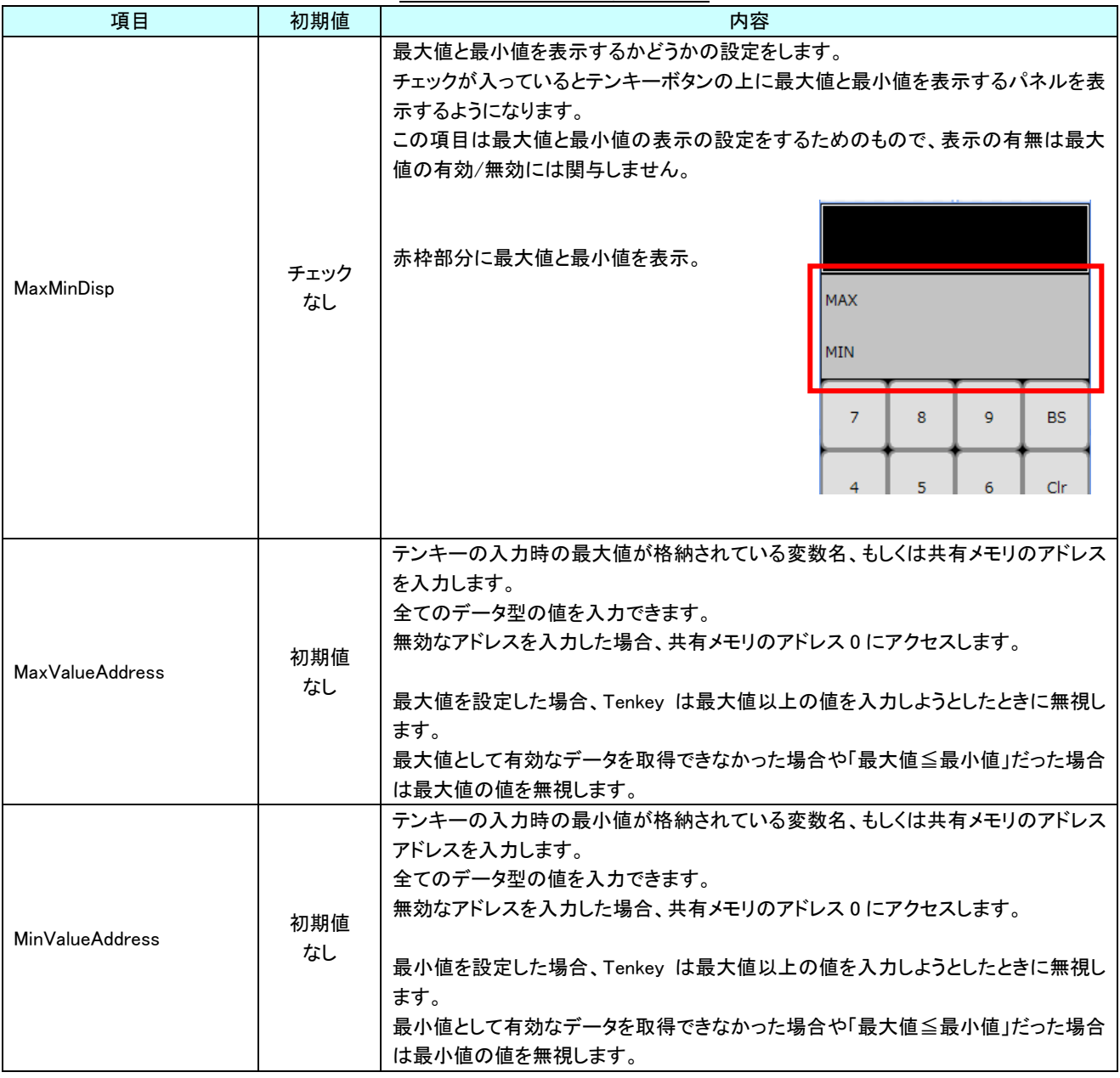

表 8-5-1 AI HMI Tenkey 詳細(2/2)

### ●[EnterAddress]と[EnterTypeAddress]について

[EnterAddress]と[EnterTypeAddress]の関係について、詳しく説明します。

ここでは[EnterAddress]と[EnterTypeAddress]は以下のように設定されているものとします。

・EnterAddress :140000

・EnterTypeAddress :100000

- ① Enter が押されたとき、[EnterAddress]に格納されているアドレスを「テンキーの入力値の書き込み先アドレス」とし て、[EnterTypeAddress]に格納されている値を「テンキーの入力値の書き込むときのデータ型番号」として取得す る。
- ② テンキーの入力値を「テンキーの入力値の書き込み先アドレス」に「テンキーの入力値を書き込むときのデータ型」 に従って書き込む。

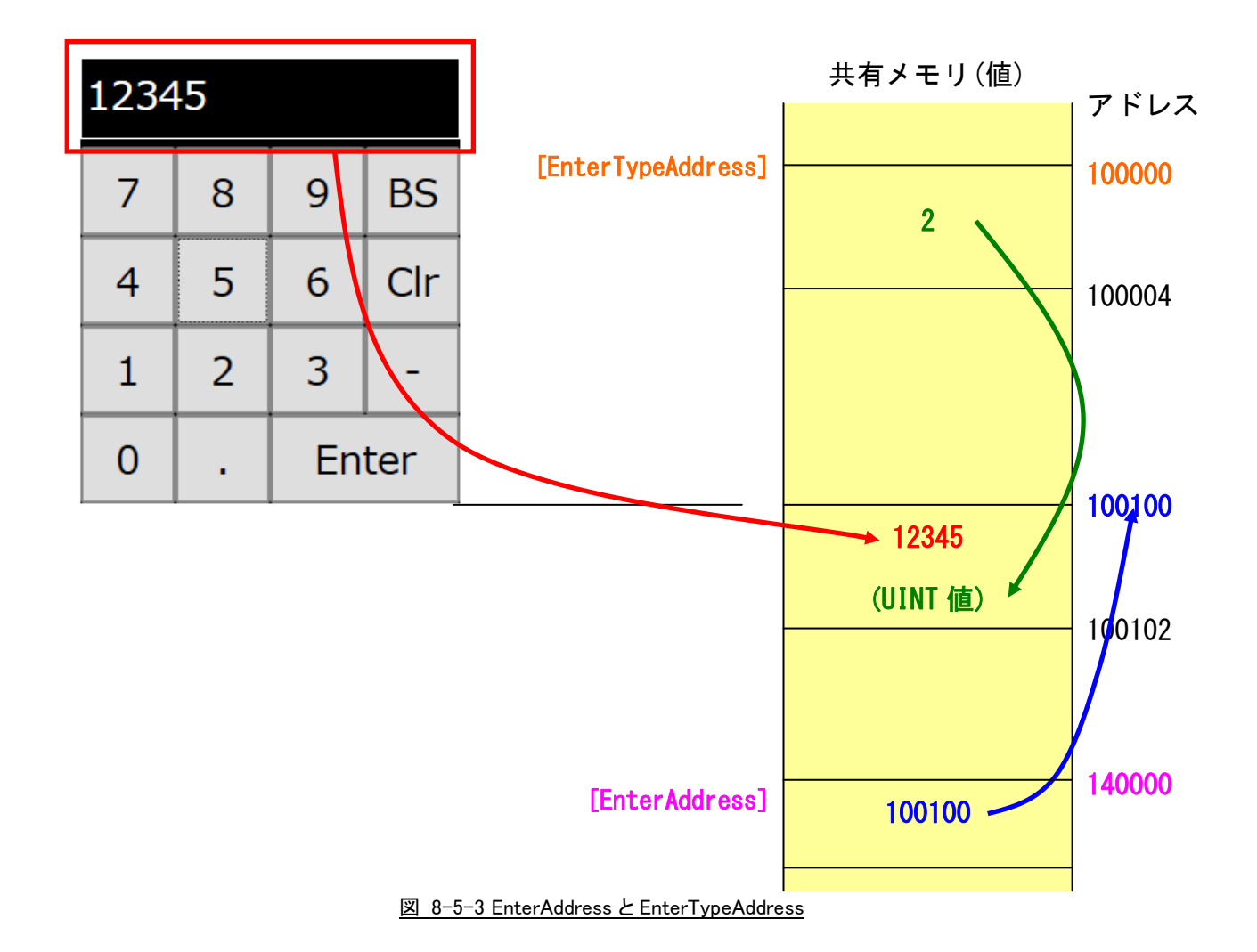

※ [EnterAddress]と[EnterTypeAddress]の参照先の値を変更することで、テンキー部品に変更を与えることなく、異な る複数の書き込み先に書き込む。

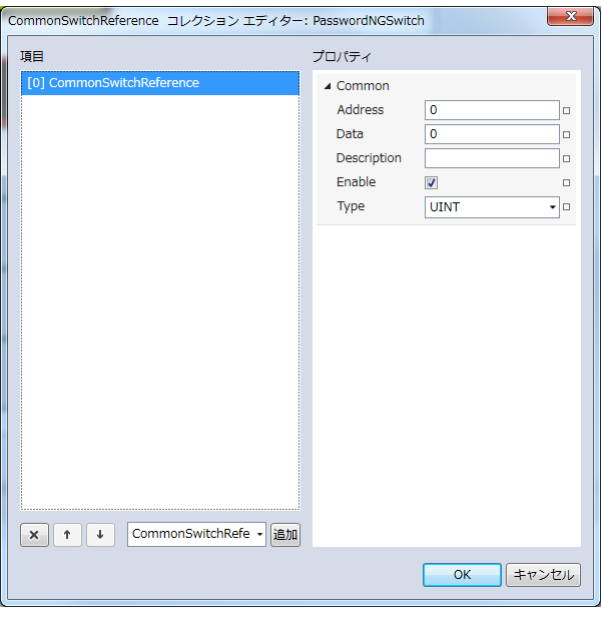

図 8-5-4 CommonSwitchReference コレクションエディタ

- $\mathsf{L}\ \mathsf{Common}$ 
	- ├ Address
	- ├ Data
	- ├ Description
	- $\vdash$  Enable
	- $\perp$  Type
		- 図 8-5-5 CommonSwitchReference の階層構造

| 4X 0 <sup>-</sup> 0 <sup>-</sup> 2 Common Switch Reference <b>a</b> + Map |             |                                                                                                    |  |
|---------------------------------------------------------------------------|-------------|----------------------------------------------------------------------------------------------------|--|
| 項目                                                                        | 初期値         | 内容                                                                                                    |  |
| Address                                                                   | 初期値<br>なし   | テンキー入力時に値を書き込む先の変数名、もしくは共有メモリのアドレスを入力し<br>ます。<br>後述の Type で指定するデータ型により、書き込む共有メモリの範囲は異なります。<br>入力できる値は符号なし 32bit の整数値です。<br>無効なアドレスを入力した場合、値の書き込みを行いません。                                                                                                    |  |
| Data                                                                      | $\Omega$    | テンキー入力時に変数名、もしくは共有メモリへ書き込む値を入力します。<br>全てのデータ型の値を入力できますが、「Tvpe]で指定するデータ型に沿わない値を<br>入力した場合、書き込む値を0として取得します。                                                                                                    |  |
| Description                                                               | 初期値<br>なし   | コメント欄として利用できます。<br>オブジェクトの挙動には影響しません。<br>全てのデータ型の値を入力できます。                                                                                                    |  |
| Enable                                                                    | チェック<br>あり  | 選択している CommonSwitchReference の有効と無効を入力します。<br>チェックが入っていると選択している CommonSwitchReference の判定を行います。<br>入力はチェックボックスで行います。                                                                                                    |  |
| Type                                                                      | <b>UINT</b> | テンキー入力時に書き込む値のデータ型を入力します。<br>入力はプルダウンメニューから行います。<br>入力できる値は以下の7種類です。<br>:符号あり 16bit 整数<br>INT<br>UINT :符号なし 16bit 整数<br>٠.<br>:符号あり 32bit 整数<br>DINT<br>$\bullet$<br>:符号なし 32bit 整数<br>UDINT<br>٠.<br>:32bit 実数<br>REAL<br>$\blacksquare$<br>LREAL : 64bit 実数<br>$\bullet$<br>STRING :文字列 |  |

表 8-5-2 CommonSwitchReference 詳細

# 第9章 AI HMI Softkey 機能詳細

# 9-1 AI HMI Beep (SoftKey)

Beep 音の設定を行います。

▲ AI HMI Beep BeepEnable

 $\overline{\phantom{a}}$ None

図 9-1-1 AI-HMI Beep プロパティ

 $\mathsf{L}$  AI HMI Beep  $\perp$  BeepEnable

図 9-1-2 AI-HMI Beep の階層構造

表 9-1-1 AI-HMI Beep 詳細

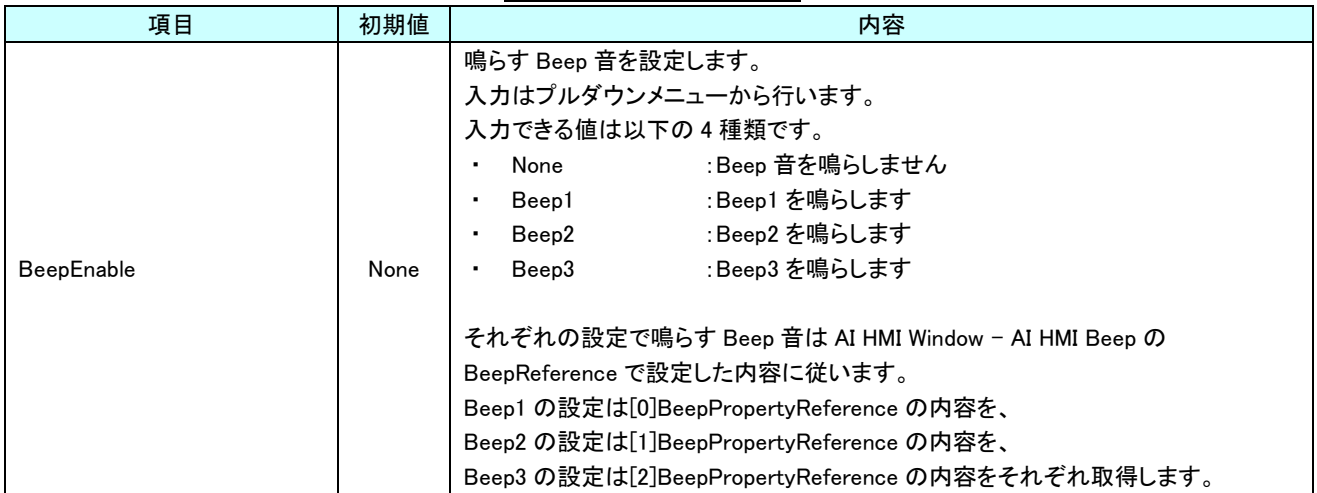

# 9-1 AI HMI Appearance (SoftKey)

### ソフトキーに表示する画像や文字列の設定を行います。

| ▲ AI HMI Appearance             |                          |        |  |  |
|---------------------------------|--------------------------|--------|--|--|
| <b>ButtonBorderBrushSource</b>  | No Brush                 | $\Box$ |  |  |
| <b>ButtonBorderThickness</b>    | $\overline{2}$           | $\Box$ |  |  |
| <b>ButtonBrushDisableSource</b> | No Brush                 | □      |  |  |
| <b>ButtonBrushDownSource</b>    | No Brush                 | □      |  |  |
| ButtonBrushUpSource             | No Brush                 | $\Box$ |  |  |
| <b>ButtonCornerRadius</b>       | 1                        | $\Box$ |  |  |
| <b>ButtonFontBrushSource</b>    | No Brush                 | $\Box$ |  |  |
| InitValueDisp                   | $\overline{\mathcal{L}}$ | $\Box$ |  |  |
| LabelBorderBrushSource          | No Brush                 | $\Box$ |  |  |
| LabelBorderThickness            | $\mathbf{1}$             | $\Box$ |  |  |
| LabelBrushSource                | No Brush                 | $\Box$ |  |  |
| LabelFontBrushSource            | No Brush                 | $\Box$ |  |  |
| LabelHorizontalAlignment        | ≢<br>$\equiv$<br>ᅴ       | □      |  |  |
| LabelPadding                    | 3<br>$\rightarrow$ 3     | $\Box$ |  |  |
|                                 | $\bullet$ 3<br>$+3$      |        |  |  |
| LabelVerticalAlignment          | 山正<br>业<br>π             | $\Box$ |  |  |
| MaxDataLength                   | 50                       | $\Box$ |  |  |
|                                 |                          |        |  |  |

図 9-1-1 AI HMI Appearance プロパティ

### $\mathsf{L}\,$  AI HMI Appearance

- ButtonBorderBrushSource
- ButtonBorderThickness
- ├ ButtonBrushDisableSource
- ├ ButtonBrushDownSource
- ├ ButtonBrushUpSource
- ├ ButtonCornerRadius
- ├ ButtonFontBrushSource
- ├ InitValueDisp
- LabelBorderBrushSOurce
- LabelBorderThickness
- ├ LebelBrushSource
- ├ LabelFontBrushSource
- ├ LabelHorizontalAlignment
- ├ LabelPadding
- ├ LabelVerticalAlignment
- L MaxDataLength

### 図 9-1-2 AI-HMI Appearance の階層構造

表 9-1-1 AI HMI Appearance 詳細(1/4)

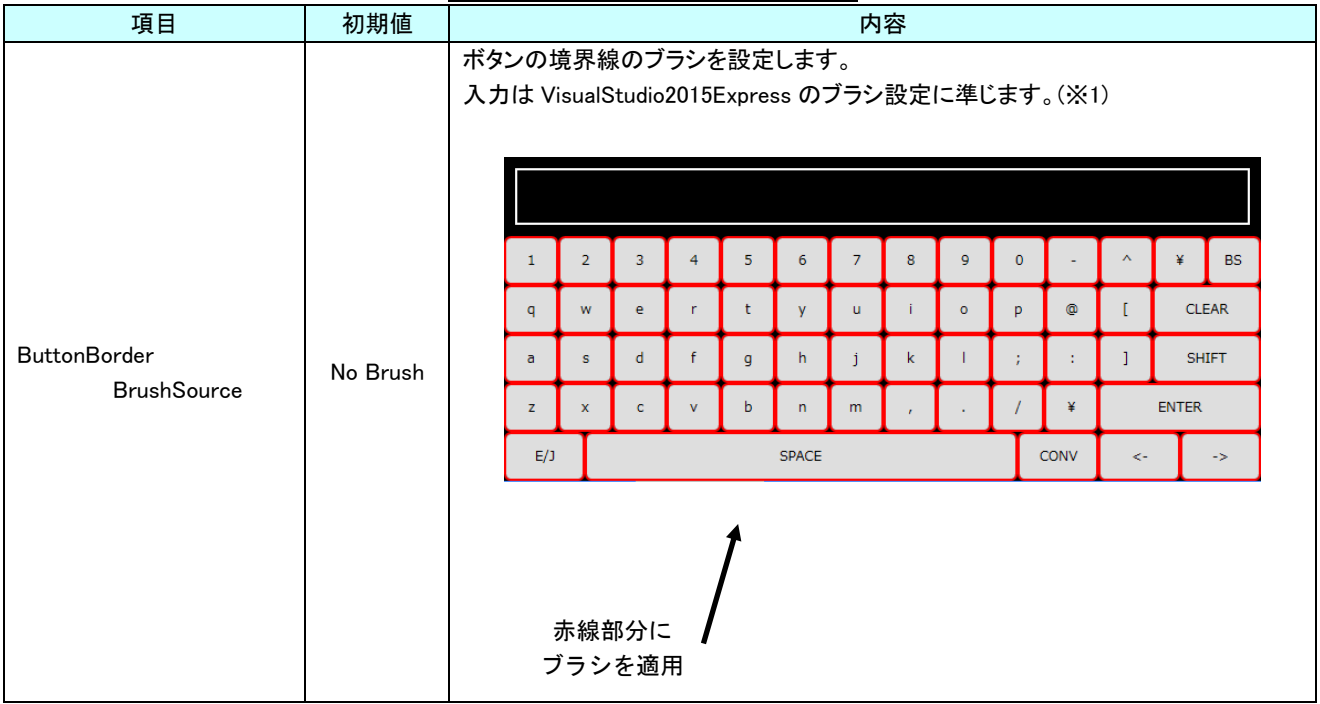

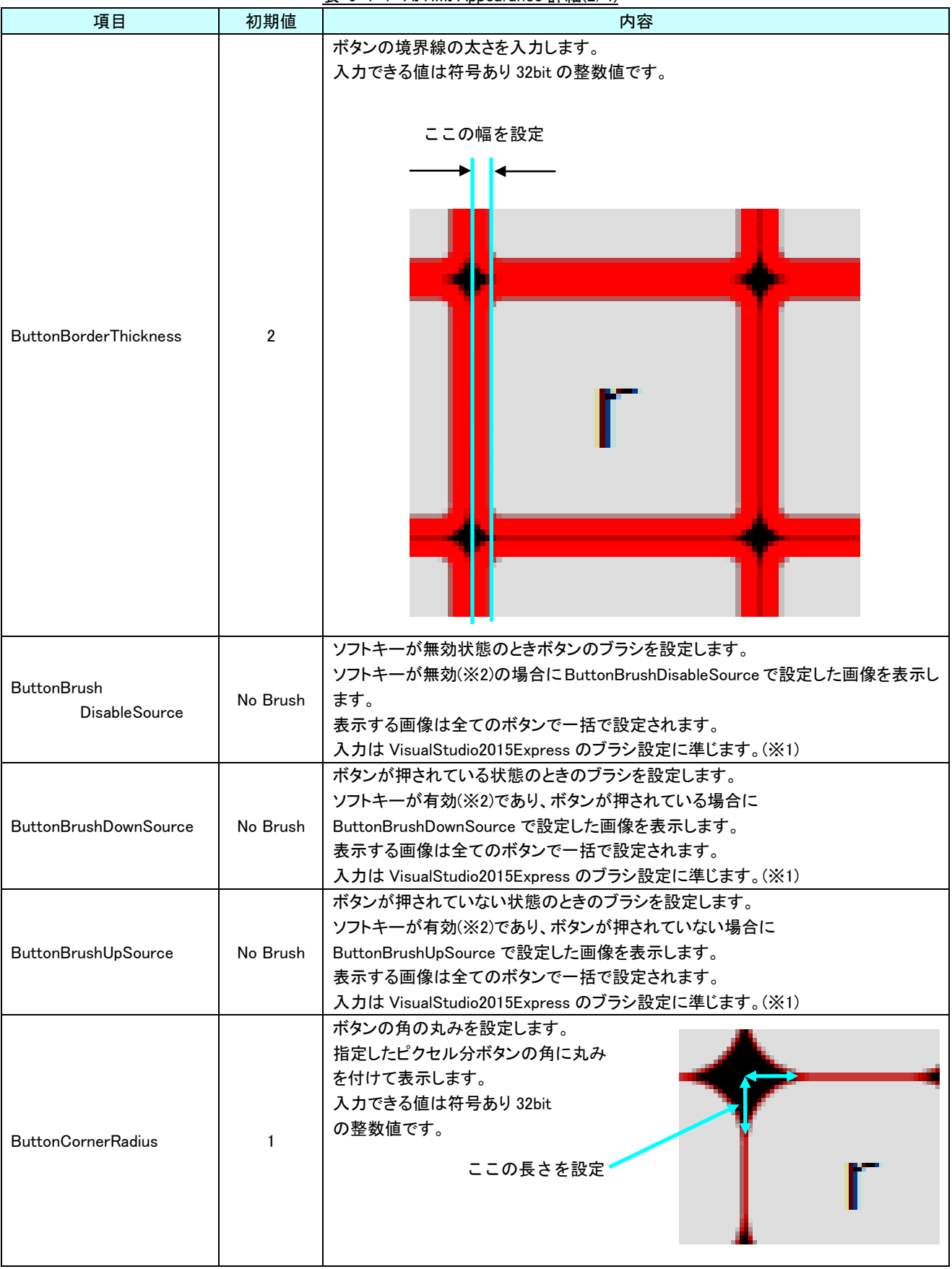

表 9-1-1 AI HMI Appearance 詳細(2/4)

### AI-HMI リファレンスマニュアル わから こうしょう しょうしょう あいしゃ 第 9 章 AI HMI Softkey 機能詳細

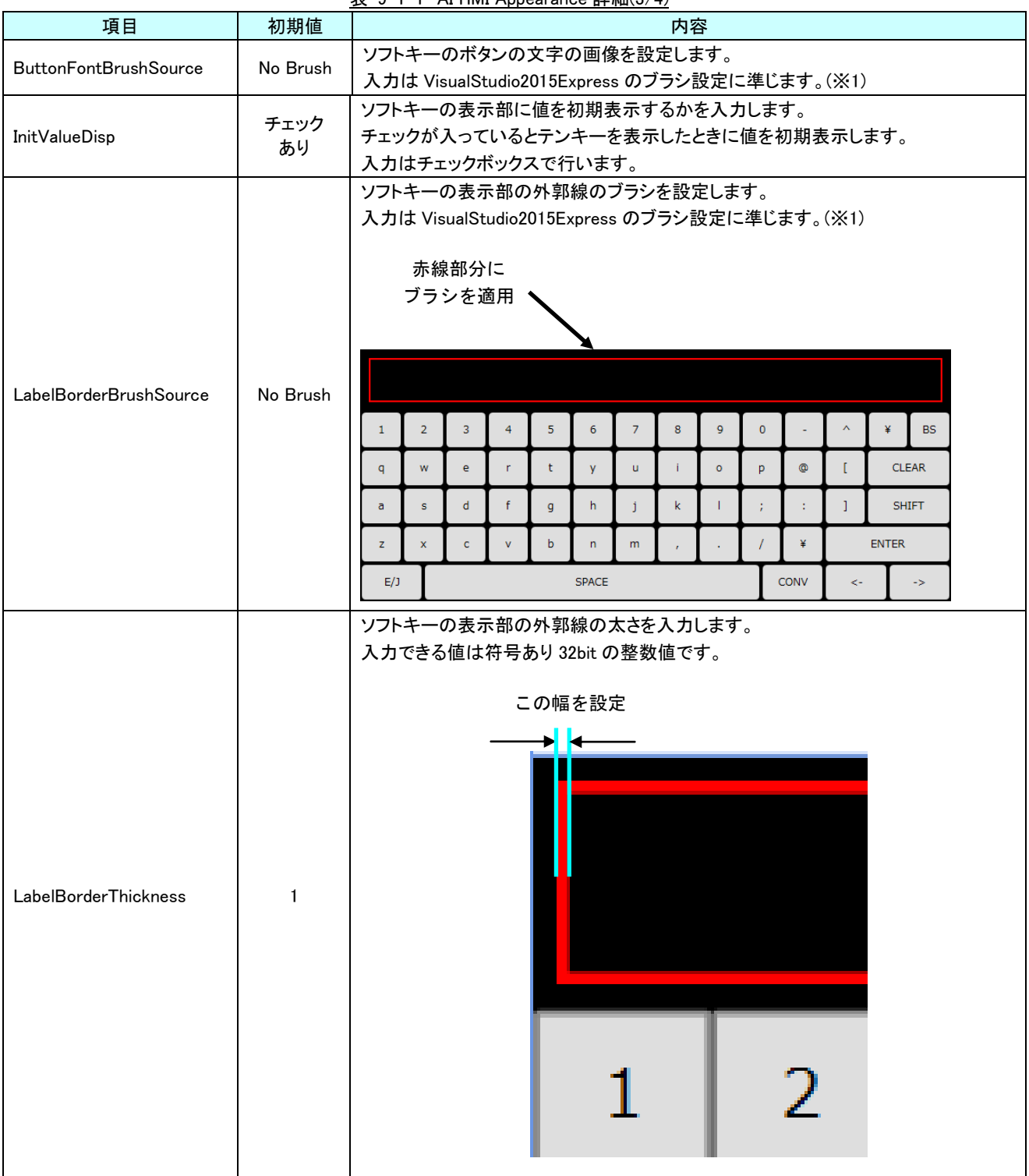

表 9-1-1 AI HMI Appearance 詳細(3/4)

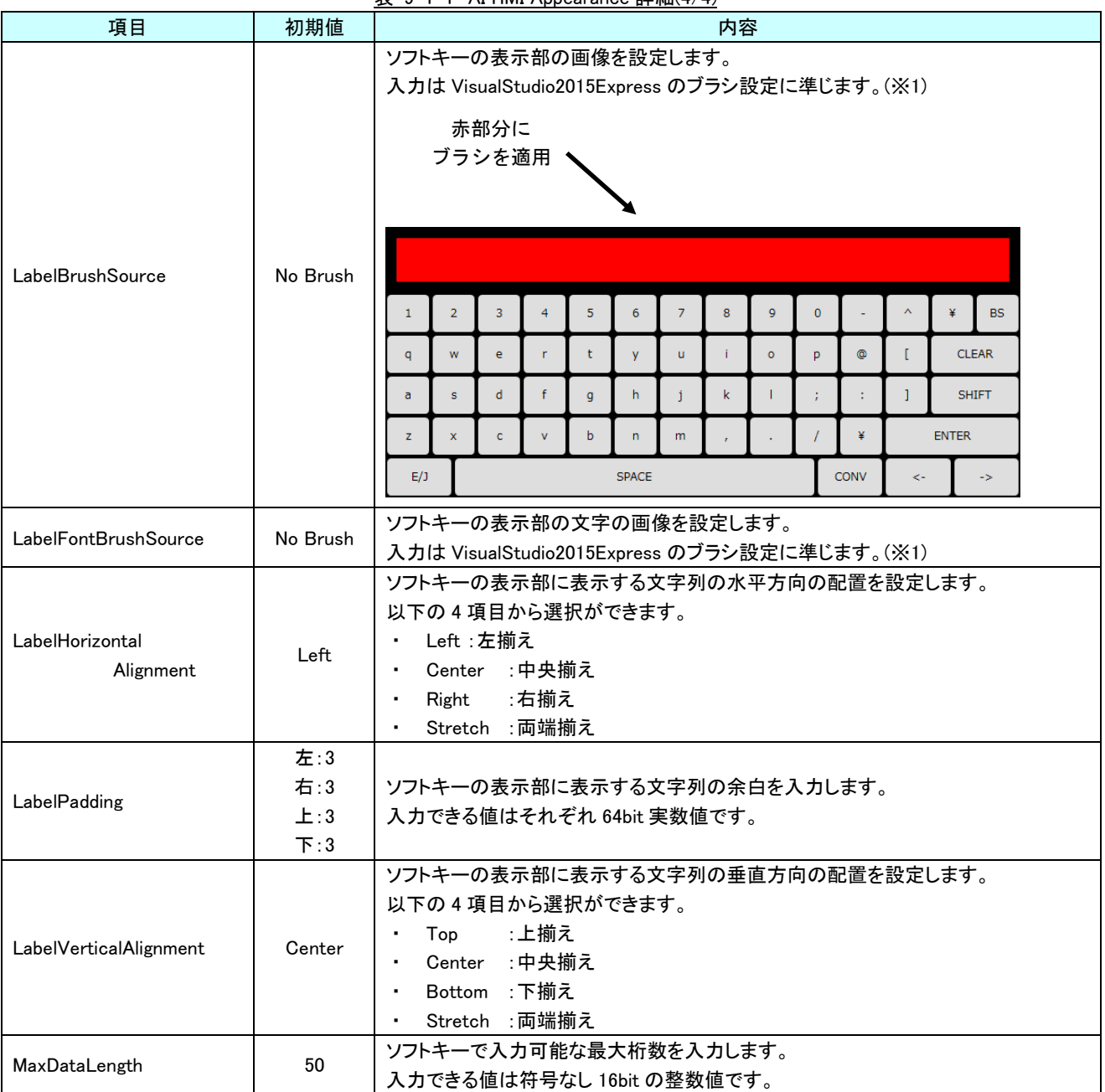

表 9-1-1 AI HMI Appearance 詳細(4/4)

- ※1 画像の設定方法は VisualStudio2015Express の Brush 設定に準じます。 Brush の設定については AI-HMI ユーザーズマニュアルの『17-2 オブジェクトの画像を変更したい』を参照してくださ い。
- ※2 ソフトキーの有効/無効は以下のように判定します。

・有効:

AI HMI Parameter の PLCReference の Enable プロパティが設定されており、 Enable プロパティの指定する条件を満たしている。 または AI HMI Parameter の PLCReference の Enable プロパティが設定されていない。

・無効:

AI HMI Parameter の PLCReference の Enable プロパティが設定されており、 Enable プロパティの指定する条件を満たしていない。

AI HMI Parameter については『6-2 AI HMI Parameter』を参照してください。

# 9-2 AI HMI Parameter (Softkey)

オブジェクトのサイズや位置、表示/非表示と有効/無効の設定を行います。

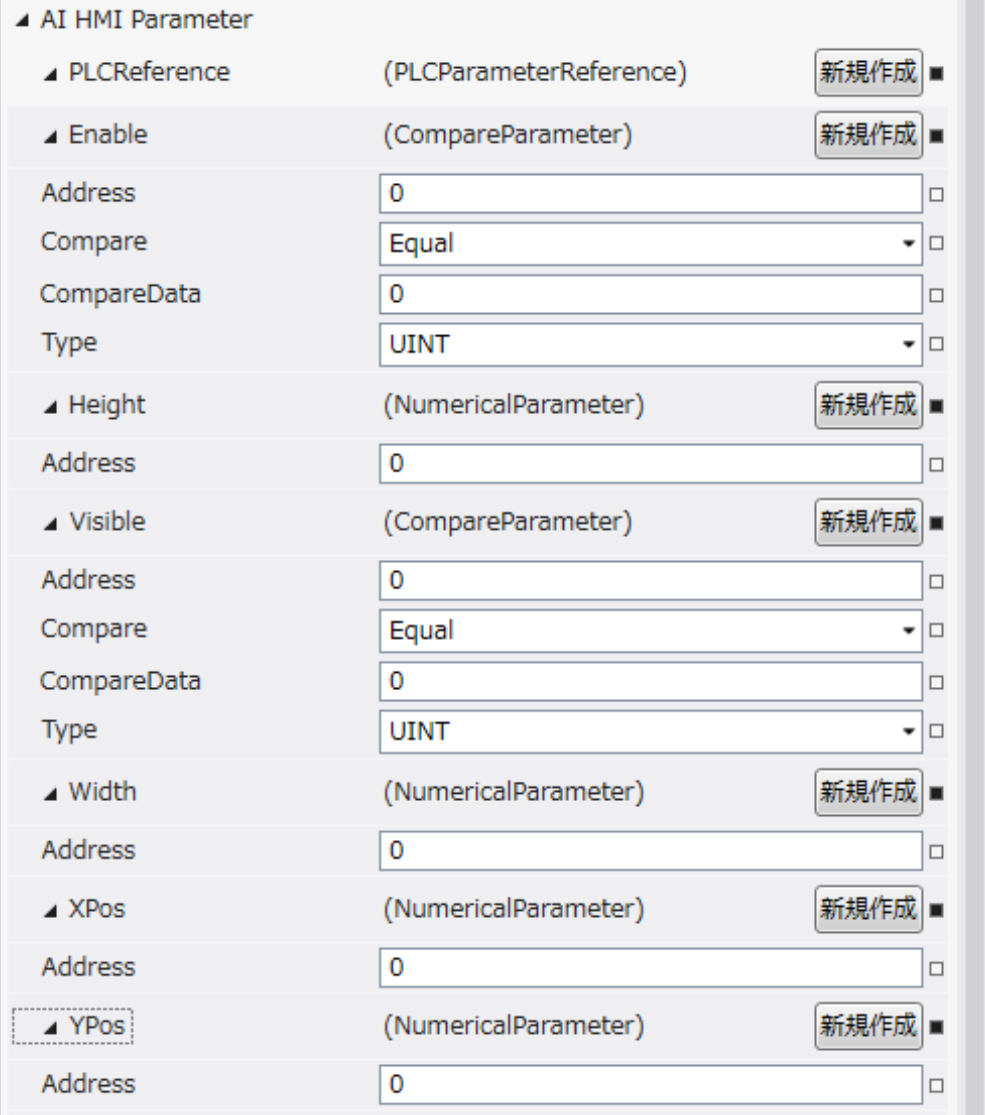

図 9-2-1 AI HMI Parameter プロパティ

```
\mathrel{\sqsubseteq} AI HMI Parameter
 \vdash Enable
│ ├ Address
│ ├ Compare
│ ├ CompareData
│ └ Type
\vdash Height
│ └ Address
 ├ Visible
       │ ├ Address
       │ ├ Compare
       │ ├ CompareData
       L Type
 │ Width<br>│ └ Address
│ └ Address
├ XPos
│ └ Address
└ YPos
       L Address
         図 9-2-2 AI-HMI Parameter の階層構造
```
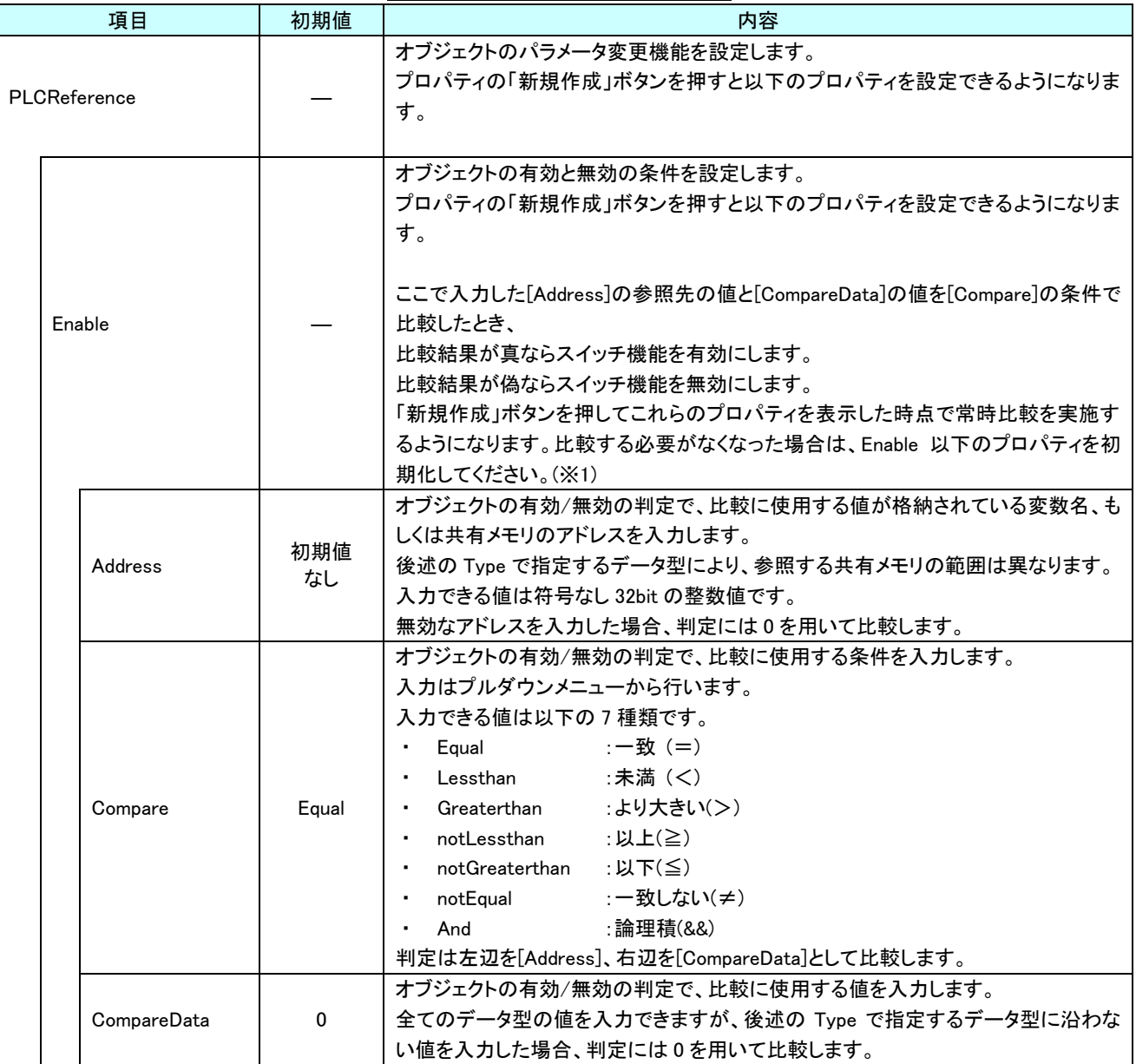

表 9-2-1 AI HMI Parameter 詳細(1/5)

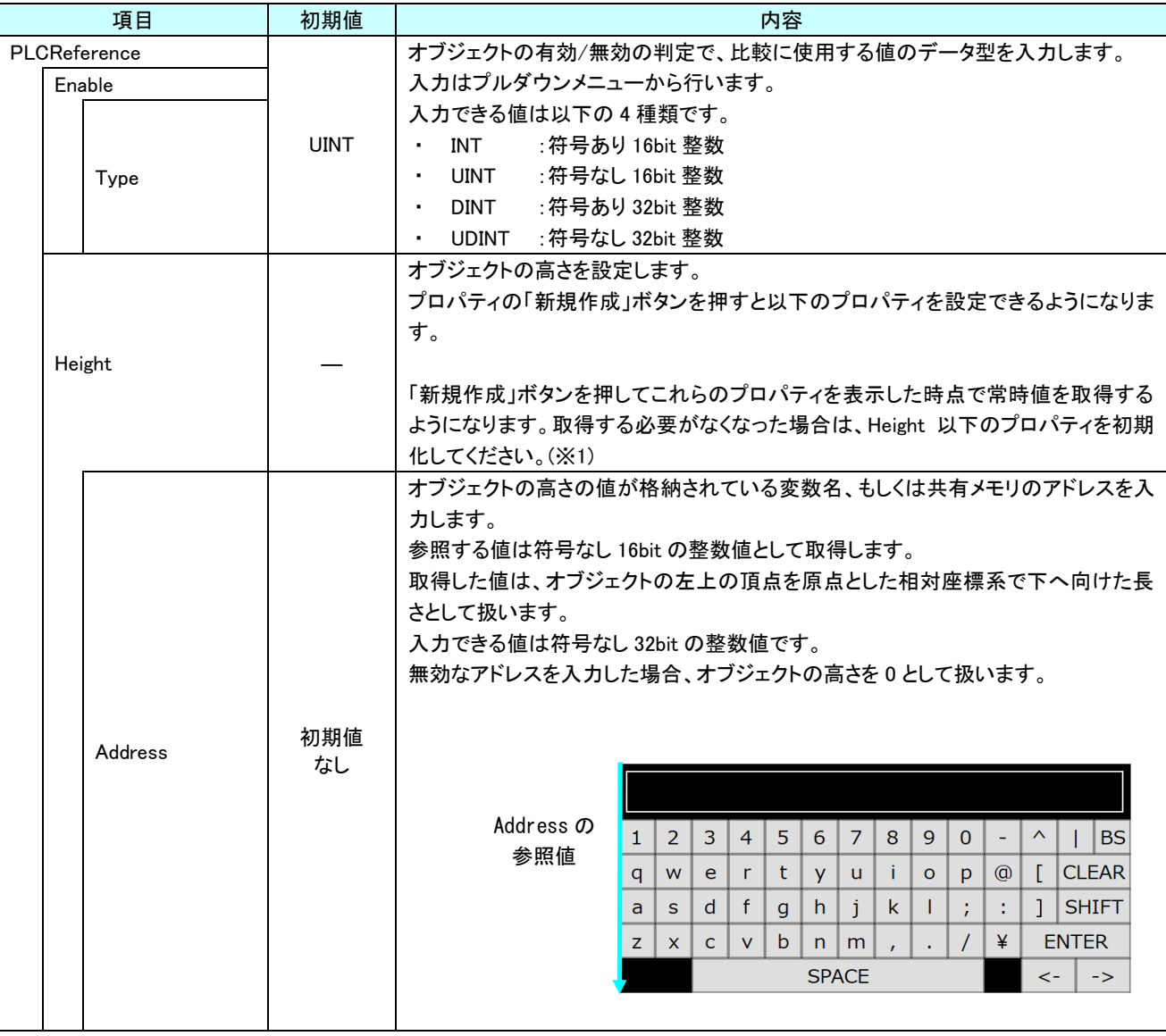

表 9-2-1 AI HMI Parameter 詳細(2/5)

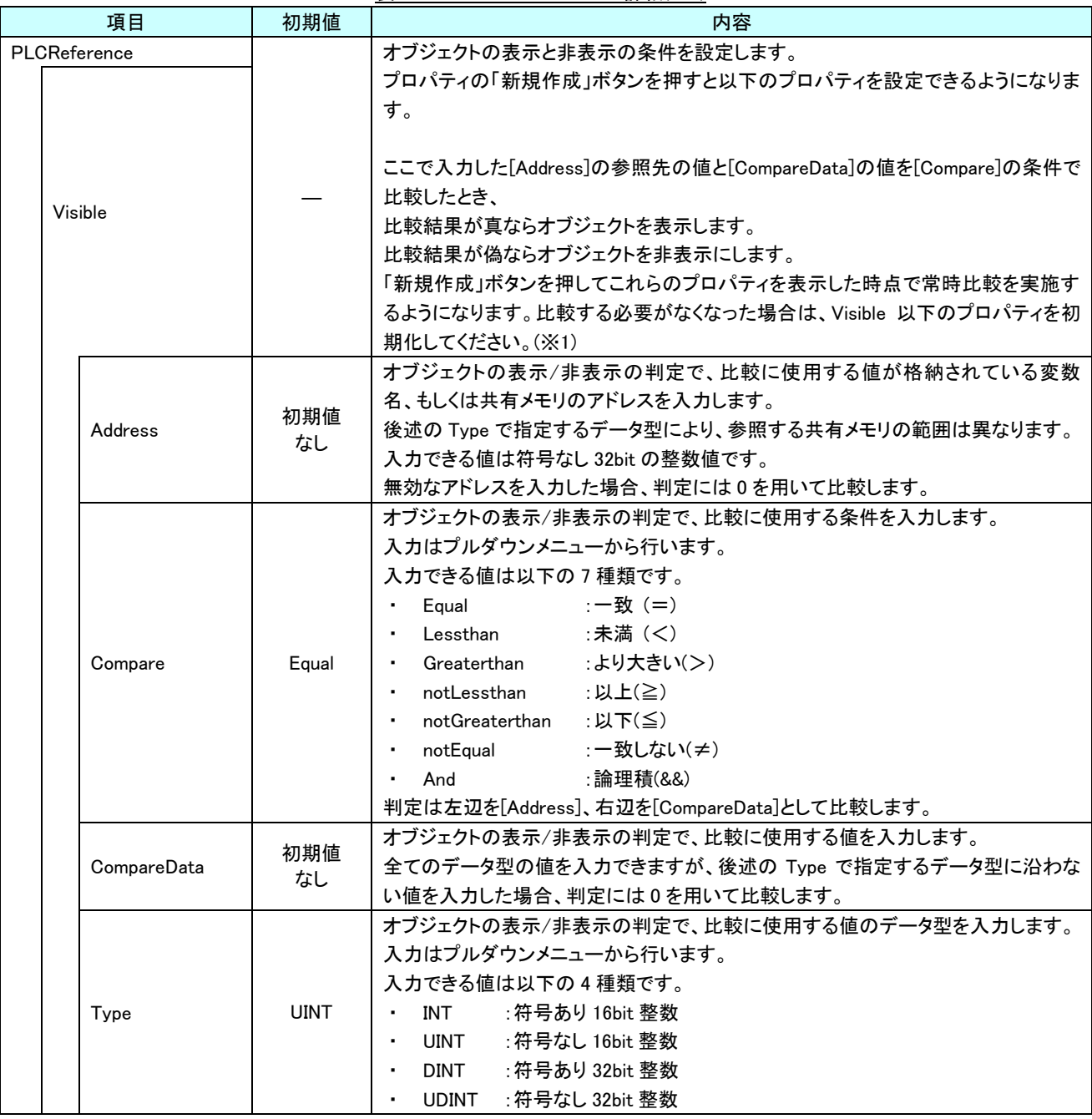

表 9-2-1 AI HMI Parameter 詳細(3/5)

|                       |         |           | 衣 9-2-1 Al HMI Parameter 許細(4/0)                                                                                                    |
|-----------------------|---------|-----------|----------------------------------------------------------------------------------------------------|
| 項目                    |         | 初期値       | 内容                                                                                                    |
| PLCReference<br>Width |         |           | オブジェクトの幅を設定します。<br>プロパティの「新規作成」ボタンを押すと以下のプロパティを設定できるようになりま<br>す。<br>「新規作成」ボタンを押してこれらのプロパティを表示した時点で常時値を取得する<br>ようになります。取得する必要がなくなった場合は、Width 以下のプロパティを初期                                                                                                    |
|                       | Address | 初期値<br>なし | 化してください。(※1)<br>オブジェクトの幅の値が格納されている変数名、もしくは共有メモリのアドレスを入力<br>します。<br>参照する値は符号なし16bitの整数値として取得します。<br>取得した値は、オブジェクトの左上の頂点を原点とした相対座標系で右へ向けた長<br>さとして扱います。<br>入力できる値は符号なし 32bit の整数値です。<br>無効なアドレスを入力した場合、オブジェクトの幅を0として扱います。<br>Address の<br>参照値<br>5<br>1<br>2<br>3<br>$\overline{4}$<br>6<br>7<br>8<br>9<br>$\mathbf{0}$<br>Λ<br><b>BS</b><br>$\left[\right]$ CLEAR<br>t<br>$\mathsf{u}$<br>-i -<br>$\circ$<br>$\omega$<br>W<br>e<br><b>y</b><br>q<br>$\mathsf{r}$<br>p<br>$\mathsf{k}$<br>Л.<br>$\mathcal{I}$<br>$\vert$   Shift<br>d<br>f<br>h<br>j.<br>a<br>S.<br>÷<br>$g \mid$<br>b.<br>$\sqrt{2}$<br>¥<br><b>ENTER</b><br>Z<br>$\mathsf{x}$<br>$\mathsf{C}$<br><b>V</b><br>n<br>l m<br><b>SPACE</b><br>$\leftarrow$<br>$\rightarrow$ |
| <b>XPos</b>           |         |           | オブジェクトの X 座標を設定します。<br>プロパティの「新規作成」ボタンを押すと以下のプロパティを設定できるようになりま<br>す。<br>「新規作成」ボタンを押してこれらのプロパティを表示した時点で常時値を取得する<br>ようになります。取得する必要がなくなった場合は、XPos 以下のプロパティを初期化<br>してください。(※1)                                                                                                    |
|                       | Address | 初期値<br>なし | オブジェクトの X 座標の値が格納されている変数名、もしくは共有メモリのアドレスを<br>入力します。<br>参照する値は符号なし 16bit の整数値として取得します。<br>取得した値は、絶対座標系におけるオブジェクトの左上の頂点の X 座標として扱い<br>ます。<br>入力できる値は符号なし 32bit の整数値です。<br>無効なアドレスを入力した場合、オブジェクトの X 座標を 0 として扱います。<br>Address の<br>参照値<br>$1$ 2 3 4 5 6 7 8 9 0<br>$q w e r t y u i o p @$ [CLEAR<br>$s d f g h j k l ;$ $ $<br>$c \mid v \mid b \mid n \mid m$ ,<br>$ 1 \times 1$ ENTER<br>SPACE                                                                                                    |

表 9-2-1 AI HMI Parameter 詳細(4/5)

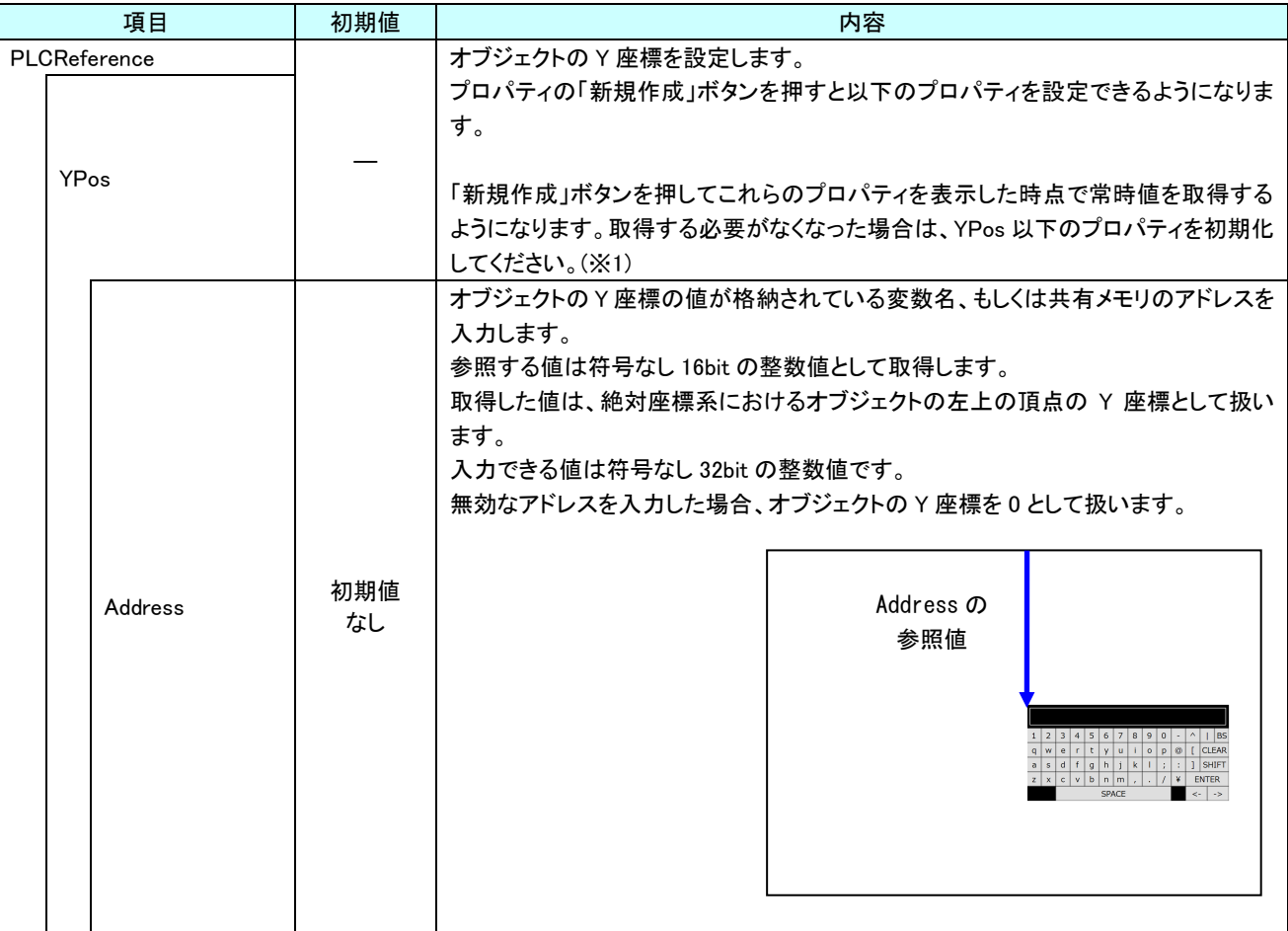

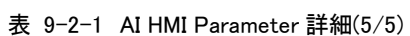

※1 プロパティを初期化する方法は AI-HMI ユーザーズマニュアルの『17-1 一度設定したプロパティを初期化したい』を 参照してください。

# 9-3 AI HMI Password (Softkey)

パスワード文字表示機能の設定を行います。

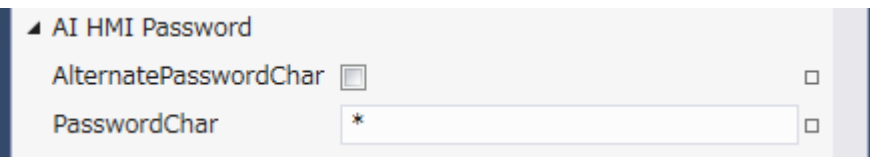

図 9-3-1 AI HMI Password プロパティ

 $\mathsf{L}\,$  AI HMI Password

├ AlternatePasswordChar

 $\mathsf{L}\ \mathsf{PasswordChar}$ 

図 9-3-2 AI-HMI Password の階層構造

### 表 9-3-1 AI HMI Password 詳細

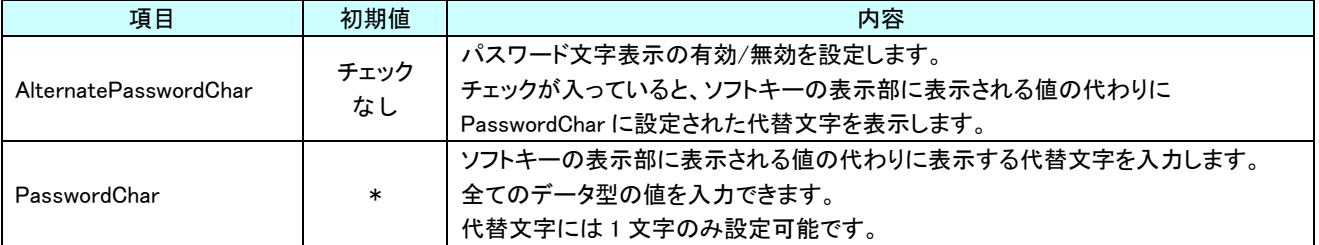

# 9-4 AI HMI Softkey (Softkey)

ソフトキー入力に関する設定を行います。

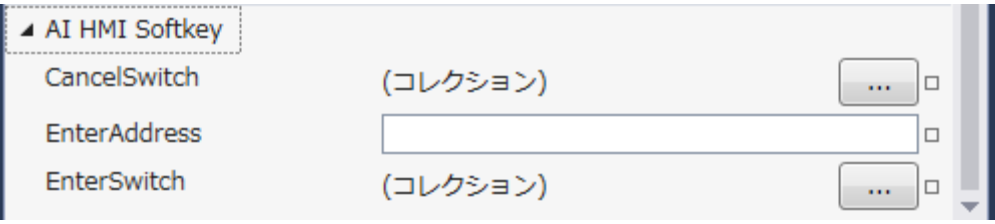

図 9-4-1 AI HMI Softkey プロパティ

- $\mathrel{\rule{.15cm}{.15cm}}$  AI HMI Softkey
	- ├ CanselSwitch
	- ├ EnterAddress
	- $L$  EnterSwitch

### 図 9-4-2 AI-HMI Password の階層構造

### 表 9-4-1 AI HMI Softkey 詳細

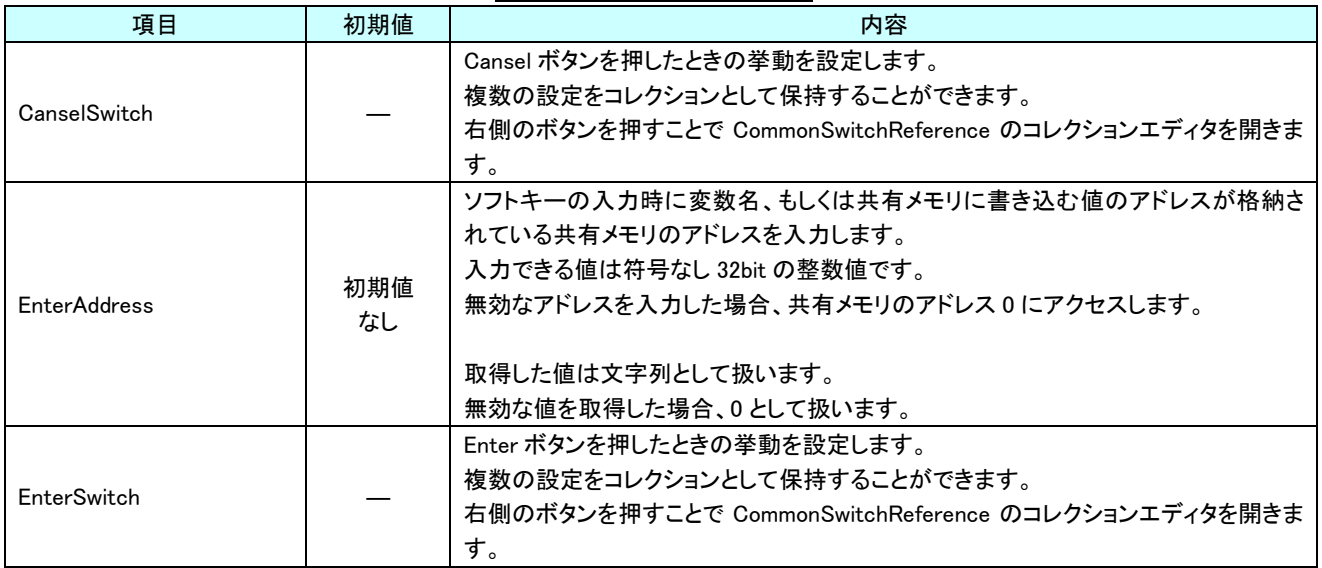

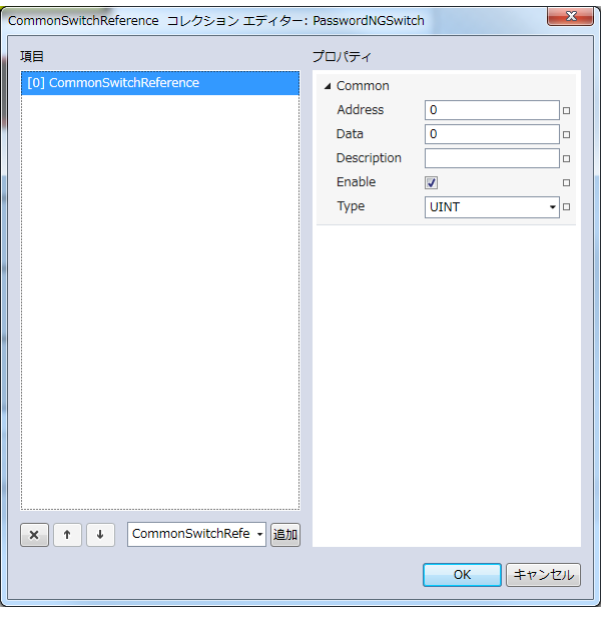

図 9-4-3 CommonSwitchReference コレクションエディタ

- $\mathsf{L}\ \mathsf{Common}$ 
	- ├ Address
	- ├ Data
	- ├ Description
	- $\vdash$  Enable
	- $\perp$  Type
		- 図 9-4-4 CommonSwitchReference の階層構造

| $4x$ $3-4$ $2$ Common Switch Reference $\frac{1}{6}$ |             |                                                                                                    |  |
|------------------------------------------------------|-------------|----------------------------------------------------------------------------------------------------|--|
| 項目                                                   | 初期値         | 内容                                                                                                    |  |
| Address                                              | 初期値<br>なし   | テンキー入力時に値を書き込む先の変数名、もしくは共有メモリアドレスを入力しま<br>す。<br>後述の Type で指定するデータ型により、書き込む共有メモリの範囲は異なります。<br>入力できる値は符号なし 32bit の整数値です。<br>無効なアドレスを入力した場合、値の書き込みを行いません。                                                                                                    |  |
| Data                                                 | $\mathbf 0$ | テンキー入力時に変数名、もしくは共有メモリへ書き込む値を入力します。<br>全てのデータ型の値を入力できますが、「Tvpe]で指定するデータ型に沿わない値を<br>入力した場合、書き込む値を0として取得します。                                                                                                    |  |
| Description                                          | 初期値<br>なし   | コメント欄として利用できます。<br>オブジェクトの挙動には影響しません。<br>全てのデータ型の値を入力できます。                                                                                                    |  |
| Enable                                               | チェック<br>あり  | 選択している CommonSwitchReference の有効と無効を入力します。<br>チェックが入っていると選択している CommonSwitchReference の判定を行います。<br>入力はチェックボックスで行います。                                                                                                    |  |
| Type                                                 | UINT        | テンキー入力時に書き込む値のデータ型を入力します。<br>入力はプルダウンメニューから行います。<br>入力できる値は以下の7種類です。<br>:符号あり 16bit 整数<br>INT<br>$\blacksquare$<br>:符号なし 16bit 整数<br>UINT<br>$\bullet$<br>:符号あり 32bit 整数<br>DINT<br>$\bullet$<br>:符号なし 32bit 整数<br>UDINT<br>$\blacksquare$<br>REAL<br>:32bit 実数<br>$\bullet$<br>LREAL : 64bit 実数<br>٠<br>STRING :文字列 |  |

表 9-4-2 CommonSwitchReference 詳細

# 第10章 **AI HMI KeyCodeButton** 機能詳細

# 10-1 AI HMI Appearance (KeyCodeButton)

<span id="page-210-0"></span>表示する画像など、ボタンの見た目の設定を行います。 ボタンとランプの有効/無効の状態によって設定項目が 4 種類(Common、LampDisable、LampOff、LampOn)に 分類されています。

ボタンとランプの有効/無効の切り替えは以下のようになっています。

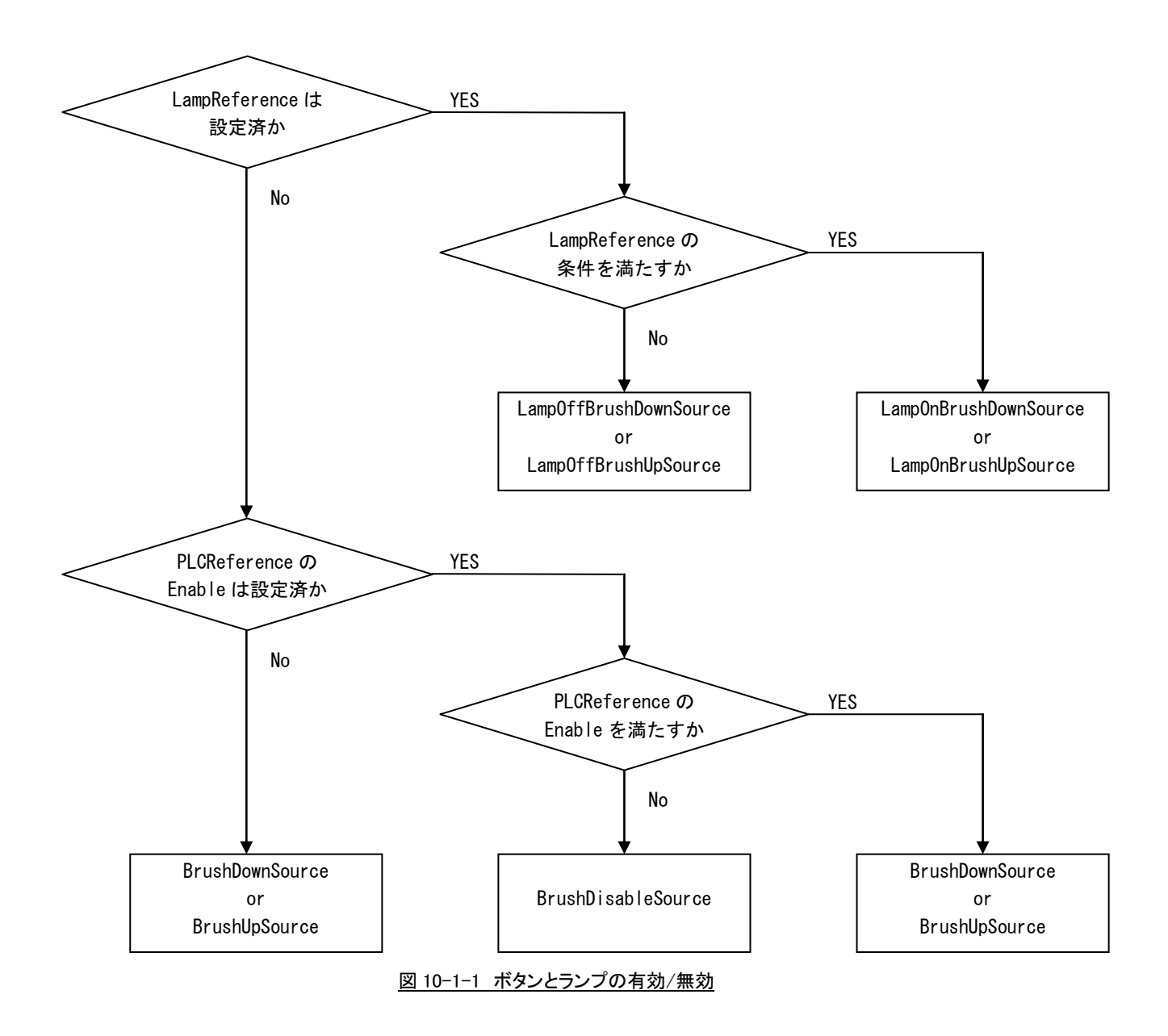

## 10-1-1 AI HMI Appearance (Common)

Lamp 設定に関わらない共通の設定を行います。

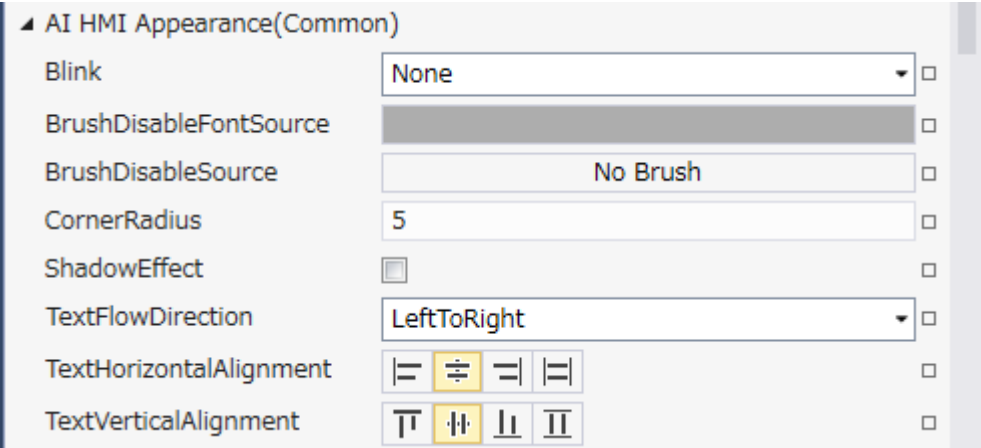

## 図 10-1-1-1 AI-HMI Appearance (Common)のプロパティ

- $\perp$  AI HMI Appearance(Common)
	- $\vdash$  Blink
	- ├ BrushDisableFontSource
	- ├ BrushDisableSource
	- ├ CornerRaidus
	- ├ ShadowEffect
	- ├ TextFlowDirection
	- ├ TextHorizontalAlignment
	- $\perp$  TextVerticalAlignment

図 10-1-1-2 AI-HMI Appearance (Common)の階層構造

| 項目                            | 初期値        | 内容                                           |
|-------------------------------|------------|----------------------------------------------|
|                               |            | オブジェクトのブリンク(点滅)設定を入力します。                     |
|                               |            | 入力はプルダウンメニューから行います。                          |
|                               |            | 入力できる値は以下の4種類です。                             |
| <b>Blink</b>                  | None       | : 点滅なし<br>None<br>٠                          |
|                               |            | Slow : 1000ms 間隔で点滅<br>٠                     |
|                               |            | Medium : 500ms 間隔で点滅<br>٠                    |
|                               |            | High : 100ms 間隔で点滅                           |
|                               |            | ボタンが Disable 状態のときのフォントのブラシを設定します。           |
|                               |            | ランプ機能が無効(※1) であり、ボタンが無効(※2)である場合に            |
| <b>BrushDisableFontSource</b> |            | BrushDisableSource で設定した画像を表示します。            |
|                               |            | 入力は VisualStudio2015Express のブラシ設定に準じます。(※3) |
|                               |            | ボタンが Disable 状態のときのブラシを設定します。                |
|                               |            | ランプ機能が無効(※1) であり、ボタンが無効(※2)である場合に            |
| <b>BrushDisableSource</b>     | No Brush   | BrushDisableSource で設定した画像を表示します。            |
|                               |            | 入力は VisualStudio2015Express のブラシ設定に準じます。(※3) |
|                               |            | オブジェクトの角の丸みを設定します。                           |
|                               |            | 指定したピクセル分オブジェクトの角に丸みを付けて表示します。               |
|                               |            | 入力できる値は符号あり 32bit の整数値です。                    |
|                               |            |                                              |
|                               |            |                                              |
|                               |            |                                              |
|                               |            |                                              |
| <b>CornerRadius</b>           | 5          | ここの長さを設定。                                    |
|                               |            |                                              |
|                               |            |                                              |
|                               |            |                                              |
|                               |            |                                              |
|                               |            |                                              |
|                               |            |                                              |
|                               |            | オブジェクトの影効果の設定をします。                           |
|                               |            | オブジェクトの右下に影を表示します。                           |
|                               |            | 入力はチェックボックスで行います。                            |
|                               |            |                                              |
|                               |            | ∸<br>↬<br>-₽.                                |
| ShadowEffect                  | チェック<br>なし |                                              |
|                               |            |                                              |
|                               |            |                                              |
|                               |            |                                              |
|                               |            |                                              |
|                               |            | 影あり<br>影なし                                   |

表 10-1-1-1 AI-HMI Appearance (Common)詳細(1/2)

| 項目                       | 初期値         | 内容                                                  |
|--------------------------|-------------|-----------------------------------------------------|
|                          |             | 表示する文字列を表示する際の起点となる方向を設定します。<br>入力はプルダウンメニューから行います。 |
|                          |             | 入力できる値は以下の2種類です。                                    |
|                          |             | LeftToRight : 左側を起点に表示                              |
|                          |             | RightToLent : 右側を起点に表示                              |
|                          |             |                                                     |
|                          |             | 例)                                                  |
|                          |             | LeftToRight                                         |
|                          |             |                                                     |
|                          |             | あいうえお                                               |
| <b>TextFlowDirection</b> | LeftToRight | <b>ABCD</b>                                         |
|                          |             | ·二三四五六七八九                                           |
|                          |             |                                                     |
|                          |             |                                                     |
|                          |             | RightToLeft                                         |
|                          |             |                                                     |
|                          |             | あいうえお                                               |
|                          |             | <b>ABCD</b>                                         |
|                          |             | 四五六七八九                                              |
|                          |             |                                                     |
|                          |             | オブジェクトに表示する文字列の水平方向の配置を設定します。                       |
|                          |             | 入力はアイコンの選択で行います。                                    |
|                          | Center      | 入力できる値は以下の2種類です。                                    |
| TextHorizontalAlignment  |             | Left<br>:文字列を左寄せ表示します。                              |
|                          |             | Center<br>:文字列を中央揃え表示します。                           |
|                          |             | :文字列を右寄せ表示します。<br>Right                             |
|                          |             | : AI-HMI 上では無効です。(Left と同様の表示になります)<br>Stretch      |
|                          |             | オブジェクトに表示する文字列の垂直方向の配置を設定します。                       |
|                          | Center      | 入力はアイコンの選択で行います。                                    |
|                          |             | 入力できる値は以下の2種類です。                                    |
| TextVerticalAlignment    |             | :文字列を上寄せ表示します。<br>Top<br>$\blacksquare$             |
|                          |             | :文字列を中央揃え表示します。<br>Center<br>$\bullet$              |
|                          |             | :文字列を下寄せ表示します。<br>Bottom                            |
|                          |             | : AI-HMI 上では無効です。(Top と同様の表示になります)<br>Stretch       |

表 10-1-1-1 AI-HMI Appearance (Common)詳細(2/2)

## 10-1-2 AI HMI Appearance (LampDisable)

表示する画像など、ボタンの見た目の設定を行います。 LampDisable では、Lamp 設定が行われていないときの見た目を設定します。

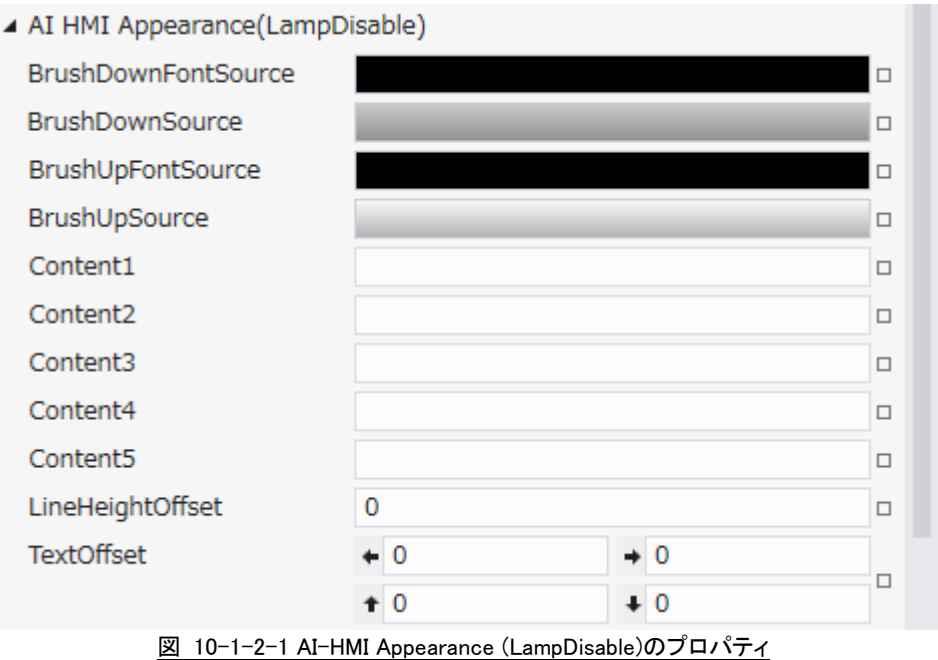

- $\perp$  AI HMI Appearance(LampDisable)
	- ├ BrushDownFontSource
	- ├ BrushDownSource
	- ├ BrushUpFontSource
	- ├ BrushUpSource
	- ├ Content1
	- ├ Content2
	- ├ Content3
	- ├ Content4
	- ├ Content5
	- ├ LineHeightOffset
	- $L$  TextOffset

図 10-1-2-2 AI-HMI Appearance (LampDisable)の階層構造

| 項目                         | 初期値       | $\cdots$ $\cdots$<br>,,,,,,,,,,,,,,,,<br>内容          |
|----------------------------|-----------|------------------------------------------------------|
|                            |           | ボタンが押されている状態のときのフォントのブラシを設定します。                      |
|                            |           | ランプ機能が無効(※1)かつボタンが有効(※2)であり、ボタンが押されている場合に            |
| <b>BrushDownFontSource</b> |           | BrushDownSource で設定した画像を表示します。                       |
|                            |           | 入力は VisualStudio2015Express のブラシ設定に準じます。(※3)         |
|                            |           | ボタンが押されている状態のときのブラシを設定します。                           |
|                            |           | ランプ機能が無効(※1)かつボタンが有効(※2)であり、ボタンが押されている場合に            |
| <b>BrushDownSource</b>     |           | BrushDownSource で設定した画像を表示します。                       |
|                            |           | 入力は VisualStudio2015Express のブラシ設定に準じます。(※3)         |
|                            |           | ボタンが押されていない状態のときのフォントのブラシを設定します。                     |
|                            |           | ランプ機能が無効(※1) かつボタンが有効(※2)であり、ボタンが押されていない場            |
| BrushUpFontSource          |           | 合に BrushUpSource で設定した画像を表示します。                      |
|                            |           | 入力は VisualStudio2015Express のブラシ設定に準じます。(※3)         |
|                            |           | ボタンが押されていない状態のときのブラシを設定します。                          |
|                            |           | ランプ機能が無効(※1) かつボタンが有効(※2)であり、ボタンが押されていない場            |
| BrushUpSource              |           | 合に BrushUpSource で設定した画像を表示します。                      |
|                            |           | 入力は VisualStudio2015Express のブラシ設定に準じます。(※3)         |
|                            |           | オブジェクトに表示する文字列を設定します。                                |
|                            |           | Content1~5 は表示文字列の1~5 行目の表示にそれぞれ対応しています。             |
|                            |           | 空白にした場合、対応する行は無効になります。                               |
|                            |           | 全てのデータ型の値を入力できます。                                    |
|                            |           |                                                      |
|                            |           | 例)                                                   |
|                            |           | ・Content1 に「あいうえお」、Content2~5 は空白                    |
|                            | 初期値<br>なし |                                                      |
|                            |           |                                                      |
| Content1 $\sim$ Content5   |           | あいうえお                                                |
|                            |           |                                                      |
|                            |           |                                                      |
|                            |           |                                                      |
|                            |           | ·Content1 に「あいうえお」、Content3 に「ABCD」、Content2、4、5 は空白 |
|                            |           |                                                      |
|                            |           | あいうえお                                                |
|                            |           | ABCD                                                 |
|                            |           |                                                      |
|                            |           |                                                      |
|                            |           |                                                      |
| LineHeightOffset           | 0         | オブジェクトに文字列を複数行表示した際の行間の高さのオフセットを設定します。               |
|                            |           | 入力できる値は 32bit の実数値です。                                |
| <b>TextOffset</b>          | 0,0,0,0   | オブジェクトに表示する文字列の表示位置オフセットを設定します                       |
|                            |           | 入力できる値は 32bit の実数値です。                                |
|                            |           |                                                      |
|                            |           | それぞれの値は左、右、上、下からのオフセット距離として扱います。                     |

表 10-1-2-1 AI-HMI Appearance (LampDisable)詳細
#### 10-1-3 AI HMI Appearance (LampOFF)

表示する画像など、ボタンの見た目の設定を行います。

LampOFF では、Lamp 設定が行われていて、ランプ条件を満たしていないときの見た目を設定します。

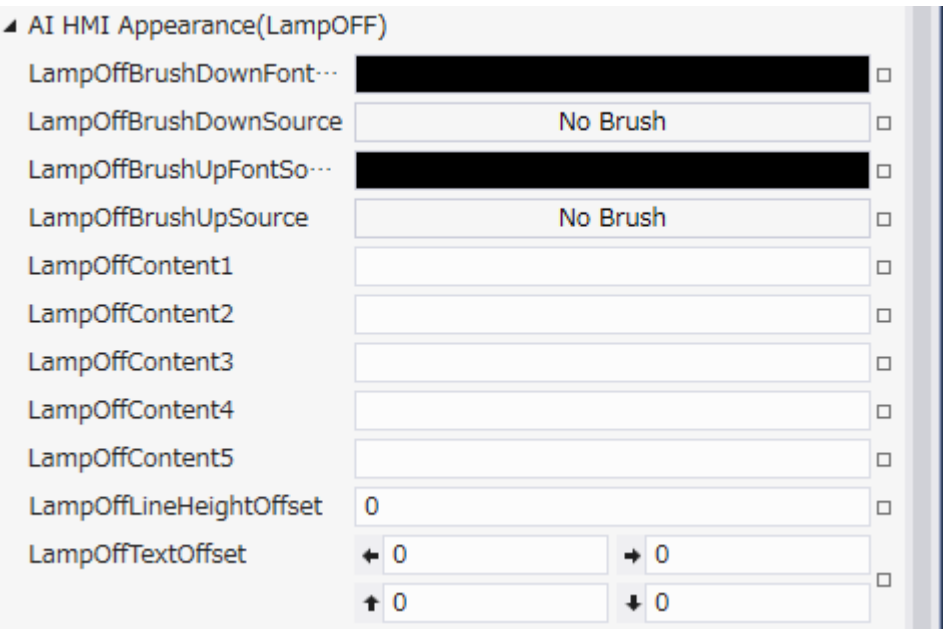

図 10-1-3-1 AI-HMI Appearance (LampOFF)のプロパティ

- $\perp$  AI HMI Appearance(LampOFF)
	- ├ LampOffBrushDownFontSource
	- ├ LampOffBrushDownSource
	- ├ LampOffBrushUpFontSource
	- ├ LampOffBrushUpSource
	- ├ LampOffContent1
	- ├ LampOffContent2
	- ├ LampOffContent3
	- ├ LampOffContent4
	- ├ LampOffContent5
	- ├ LampOffLineHeightOffset
	- $\perp$  LampOffTextOffset

図 10-1-3-2 AI-HMI Appearance (LampOFF)の階層構造

| 項目                                        | 初期値       | 内容                                                                                                    |  |  |
|-------------------------------------------|-----------|----------------------------------------------------------------------------------------------------|--|--|
|                                           |           |                                                                                                    |  |  |
| LampOffBrushDown<br>FontSource            |           | ランプが消灯状態でボタンが押されている状態のときのフォントのブラシを設定しま<br>す。<br>ランプ機能が有効(※1)かつランプ消灯状態(※4)であり、ボタンが押されている場合<br>に LampOffBrushDownSource で設定した画像を表示します。<br>入力は VisualStudio2015Express のブラシ設定に準じます。(※3)                                                                                        |  |  |
| LampOffBrushDownSource                    | No Brush  | ランプが消灯状態でボタンが押されている状態のときのブラシを設定します。<br>ランプ機能が有効(※1)かつランプ消灯状態(※4)であり、ボタンが押されている場合<br>に LampOffBrushDownSource で設定した画像を表示します。<br>入力は VisualStudio2015Express のブラシ設定に準じます。(※3)                                                                                                 |  |  |
| LampOffBrushUp<br>FontSource              |           | ランプが消灯状態でボタンが押されていない状態のときのフォントのブラシを設定し<br>ます。<br>ランプ機能が有効(※1)かつランプ消灯状態(※4)であり、ボタンが押されていない場<br>合に LampOffBrushUpSource で設定した画像を表示します。<br>入力は VisualStudio2015Express のブラシ設定に準じます。(※3)                                                                                        |  |  |
| LampOffBrushUpSource                      | No Brush  | ランプが消灯状態でボタンが押されていない状態のときのブラシを設定します。<br>ランプ機能が有効(※1)かつランプ消灯状態(※4)であり、ボタンが押されていない場<br>合に LampOffBrushUpSource で設定した画像を表示します。<br>入力は VisualStudio2015Express のブラシ設定に準じます。(※3)                                                                                                 |  |  |
| LampOffContent1<br>$\sim$ LampOffContent5 | 初期値<br>なし | ランプが消灯状態のときにオブジェクトに表示する文字列を設定します。<br>LampOffContent1~5 は表示文字列の 1~5 行目の表示に<br>それぞれ対応しています。<br>空白にした場合、対応する行は無効になります。<br>全てのデータ型の値を入力できます。<br>例<br>・Content1 に「あいうえお」、Content2~5 は空白<br>あいうえお<br>・Content1 に「あいうえお」、Content3 に「ABCD」、Content2、4、5 は空白<br>あいうえお<br><b>ABCD</b> |  |  |
| LampOffLineHeightOffset                   | 0         | オブジェクトに文字列を複数行表示した際の行間の高さのオフセットを設定します。<br>入力できる値は 32bit の実数値です。                                                                                                    |  |  |
| LampOffTextOffset                         | 0,0,0,0   | オブジェクトに表示する文字列の表示位置オフセットを設定します<br>入力できる値は 32bit の実数値です。<br>それぞれの値は左、右、上、下からのオフセット距離として扱います。                                                                                                    |  |  |

表 10-1-3-1 AI-HMI Appearance (LampOFF)詳細

#### 10-1-4 AI HMI Appearance (LampON)

表示する画像など、ボタンの見た目の設定を行います。 LampON では、Lamp 設定が行われていて、ランプ条件を満たしているときの見た目を設定します。

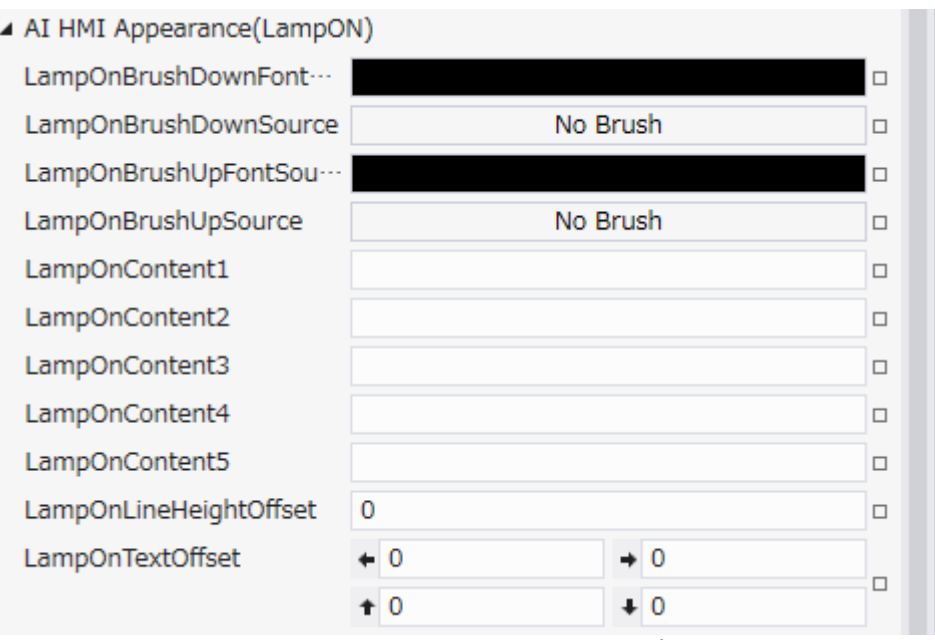

図 10-1-4-1 AI-HMI Appearance (LampON)のプロパティ

- $\perp$  AI HMI Appearance(LampON)
	- ├ LampOnBrushDownFontSource
	- ├ LampOnBrushDownSource
	- ├ LampOnBrushUpFontSource
	- ├ LampOnBrushUpSource
	- ├ LampOnContent1
	- ├ LampOnContent2
	- ├ LampOnContent3
	- ├ LampOnContent4
	- ├ LampOnContent5
	- ├ LampOnLineHeightOffset
	- $\ulcorner$  LampOnTextOffset

図 10-1-4-2 AI-HMI Appearance (LampON)の階層構造

|                                         | 初期値       | 内容                                                                                                    |  |  |
|-----------------------------------------|-----------|----------------------------------------------------------------------------------------------------|--|--|
| 項目                                      |           |                                                                                                    |  |  |
| LampOnBrushDown<br>FontSource           |           | ランプが点灯状態でボタンが押されている状態のときのフォントのブラシを設定しま<br>す。<br>ランプ機能が有効(※1)かつランプ点灯状態(※4)であり、ボタンが押されている場合<br>に LampOnBrushDownSource で設定した画像を表示します。<br>入力は VisualStudio2015Express のブラシ設定に準じます。(※3)                                                                                        |  |  |
| LampOnBrushDownSource                   | No Brush  | ランプが点灯状態でボタンが押されている状態のときのブラシを設定します。<br>ランプ機能が有効(※1)かつランプ点灯状態(※4)であり、ボタンが押されている場合<br>に LampOnBrushDownSource で設定した画像を表示します。<br>入力は VisualStudio2015Express のブラシ設定に準じます。(※3)                                                                                                 |  |  |
| LampOnBrushUp<br>FontSource             |           | ランプが点灯状態でボタンが押されていない状態のときのフォントのブラシを設定し<br>ます。<br>ランプ機能が有効(※1)かつランプ点灯状態(※4)であり、ボタンが押されていない場<br>合に LampOnBrushUpSource で設定した画像を表示します。<br>入力は VisualStudio2015Express のブラシ設定に準じます。(※3)                                                                                        |  |  |
| LampOnBrushUpSource                     | No Brush  | ランプが点灯状態でボタンが押されていない状態のときのブラシを設定します。<br>ランプ機能が有効(※1)かつランプ点灯状態(※4)であり、ボタンが押されていない場<br>合に LampOnBrushUpSource で設定した画像を表示します。<br>入力は VisualStudio2015Express のブラシ設定に準じます。(※3)                                                                                                 |  |  |
| LampOnContent1<br>$\sim$ LampOnContent5 | 初期値<br>なし | ランプが点灯状態のときにオブジェクトに表示する文字列を設定します。<br>LampOnContent1~5 は表示文字列の 1~5 行目の表示に<br>それぞれ対応しています。<br>空白にした場合、対応する行は無効になります。<br>全てのデータ型の値を入力できます。<br>例<br>・Content1 に「あいうえお」、Content2~5 は空白<br>あいうえお<br>·Content1 に「あいうえお」、Content3 に「ABCD」、Content2、4、5 は空白<br>あいうえお<br><b>ABCD</b> |  |  |
| LampOnLineHeightOffset                  | 0         | オブジェクトに文字列を複数行表示した際の行間の高さのオフセットを設定します。<br>入力できる値は 32bit の実数値です。                                                                                                    |  |  |
| LampOnTextOffset                        | 0,0,0,0   | オブジェクトに表示する文字列の表示位置オフセットを設定します<br>入力できる値は 32bit の実数値です。<br>それぞれの値は左、右、上、下からのオフセット距離として扱います。                                                                                                    |  |  |

表 10-1-4-1 AI-HMI Appearance (LampON)詳細

※1 ランプ機能の有効/無効は以下のように判定します。

・有効:

AI HMI Display の LampReference を設定している。

・無効:

AI HMI Display の LampReference を設定していない。

AI HMI Display については『3-2 AI HMI Display』を参照してください。

※2 ボタンの有効/無効は以下のように判定します。

・有効:

AI HMI Parameter の PLCReference の Enable プロパティが設定されており、 Enable プロパティの指定する条件を満たしている。 または AI HMI Parameter の PLCReference の Enable プロパティが設定されていない状態で、 外観の IsEnabled が有効。

・無効:

AI HMI Parameter の PLCReference の Enable プロパティが設定されており、 Enable プロパティの指定する条件を満たしていない。 または、AI HMI Parameter の PLCReference の Enable プロパティが設定されていない状態で、 外観の IsEnabled が無効。

AI HMI Parameter については『3-3 AI HMI Parameter』を参照してください。

- ※3 画像の設定方法は VisualStudio2015Express の Brush 設定に準じます。 Brush の設定については AI-HMI ユーザーズマニュアルの『17-2 オブジェクトの画像を変更したい』を参照してくださ い。
- ※4 ランプ機能の点灯/消灯は以下のように判定します。

・点灯:

AI HMI Display の LampReference で設定した条件を満たしている。

・消灯:

AI HMI Display の LampReference で設定した条件を満たしていない。

# 10-2 AI HMI Beep (KeyCodeButton)

Beep 音の設定を行います。

▲ AI HMI Beep

BeepEnable

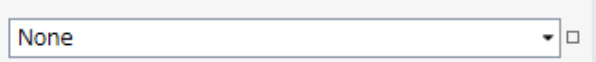

図 10-2-1 AI-HMI Beep プロパティ

 $\overline{\phantom{a}}$  AI HMI Beep

 $L$  BeepEnable

図 10-2-2 AI-HMI Beep の階層構造

表 10-2-1 AI-HMI Beep 詳細

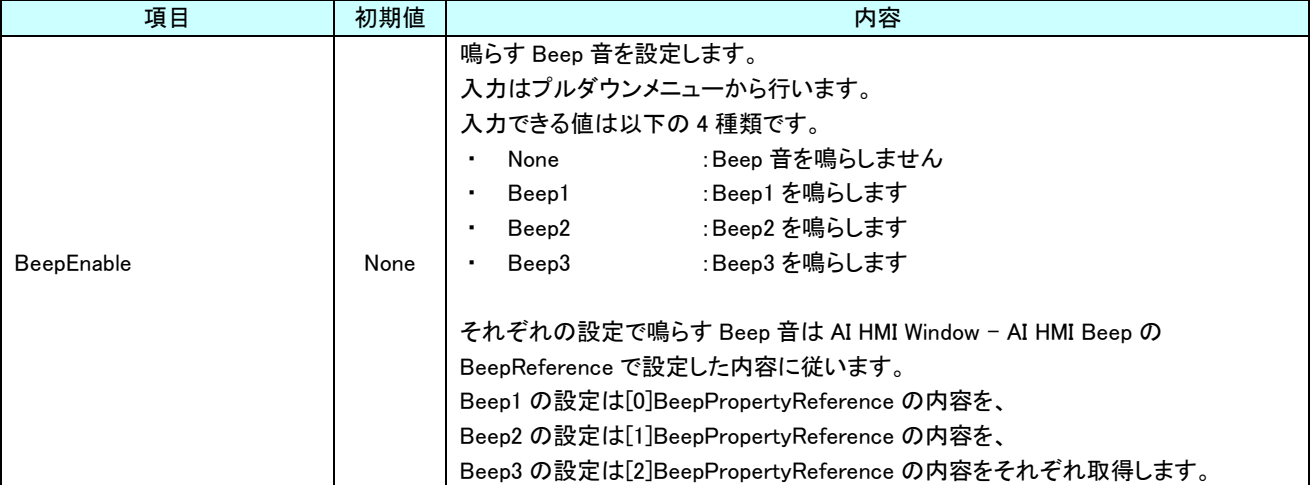

# 10-3 AI HMI Display (KeyCodeButton)

ランプの点灯/消灯、オブジェクトの角度などボタンの見た目の設定を行います。

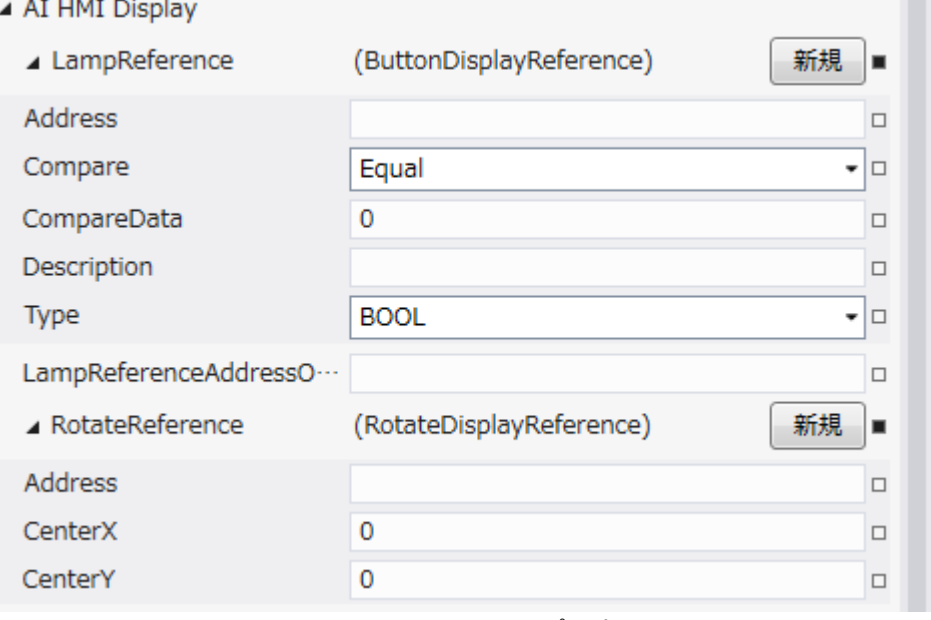

図 10-3-1 AI-HMI Display プロパティ

- $\mathrel{\rule{.15cm}{.15cm}}$   $\mathrel{\rule{.15cm}{.15cm}}$  AI HMI Display
	- ├ LampReference
		- $\stackrel{\cdot}{\vdash}$  Address
		- │ ├ Compare
		- │ ├ CompareData
	- │ ├ Description
	- │ └ Type
	- ├ LampReferenceAddressOffset
	- $\perp$  RotateReference
		- ├ Address
		- ├ CenterX
		- L CenterY

図 10-3-2 AI-HMI Display の階層構造

| 項目                   | 初期値       | <u>10 0 1 7 a 1 mm Bropiay H 1 44 (1) E2</u><br>内容                                                                                                    |  |
|----------------------|-----------|----------------------------------------------------------------------------------------------------|--|
| LampReference        |           | ランプの点灯と消灯の条件を設定します。<br>プロパティの「新規作成」ボタンを押すと以下のプロパティを設定できるようになりま<br>す。                                                                                                    |  |
|                      |           | ここで入力した[Address]の参照先の値と[CompareData]の値を[Compare]の条件で<br>比較したとき、<br>比較結果が真ならランプを点灯します。<br>比較結果が偽ならランプを消灯します。<br>[Type]に BOOLを指定した場合、[CompareData]および[Compare]の値は無視し、                                                                                                    |  |
|                      |           | Address の参照先の値が真ならランプを点灯し、偽ならランプを消灯します。                                                                                                    |  |
| 初期値<br>Address<br>なし |           | ランプ点灯/消灯の判定で、比較に使用する値が格納されている変数名、もしくは共<br>有メモリのアドレスを入力します。<br>後述の Type で指定するデータ型により、参照する共有メモリの範囲は異なります。<br>入力できるアドレスは符号なし 32bit の整数値、または OPC 変数です。<br>無効なアドレスを入力した場合、判定には0を用いて比較します。                                                                                                    |  |
| Compare              | Equal     | ランプ点灯/消灯の判定で、比較に使用する条件を入力します。<br>入力はプルダウンメニューから行います。<br>入力できる値は以下の7種類です。<br>:一致(=)<br>Equal<br>Lessthan     : 未満(<)<br>$\blacksquare$<br>・ Greaterthan :より大きい(>)<br>• notLessthan<br>:以上(≧)<br>▪ notGreaterthan :以下(≦)<br>notEqual : 一致しない(≠)<br>ж.<br>:論理積(&&)<br>And<br>$\blacksquare$<br>判定は左辺を[Address]、右辺を[CompareData]として比較します。<br>[Type]に BOOL を指定した場合は無視されます。 |  |
| CompareData          | 0         | ランプ点灯/消灯の判定で、比較に使用する値を入力します。<br>全てのデータ型の値を入力できますが、後述の Type で指定するデータ型に沿わな<br>い値を入力した場合、判定には0を用いて比較します。<br>[Type]に BOOL を指定した場合は無視されます。                                                                                                    |  |
| Description          | 初期値<br>なし | コメント欄として利用できます。<br>オブジェクトの挙動には影響しません。<br>全てのデータ型の値を入力できます。                                                                                                    |  |
| Type<br><b>BOOL</b>  |           | ランプ点灯/消灯の判定で、比較に使用する値のデータ型を入力します。<br>入力はプルダウンメニューから行います。<br>入力できる値は以下の 7 種類です。<br><b>BOOL</b><br>: 1bit 変数<br><b>INT</b><br>:符号あり 16bit 整数<br>$\blacksquare$<br>:符号なし 16bit 整数<br>UINT<br>$\bullet$<br>: 符号あり 32bit 整数<br>DINT<br>٠<br>: 符号なし 32bit 整数<br>UDINT<br>٠<br>REAL<br>:32bit 実数<br>LREAL :64bit 実数                                                          |  |

表 10-3-1 AI-HMI Display 詳細(1/2)

|                                                                                       | 項目      | 初期値                                                                                                    | 内容                                                                                                    |  |
|---------------------------------------------------------------------------------------|---------|----------------------------------------------------------------------------------------------------|----------------------------------------------------------------------------------------------------|--|
| 初期値<br>LampReferenceAddressOffset<br>なし                                               |         |                                                                                                    | ランプ機能の参照する共有メモリアドレスのオフセット値が格納されたアドレスを<br>入力します。<br>- LampReference で参照されるアドレスは、 LampReference で設定した Address に<br>LampReferenceAddressOffsetに設定したアドレスに格納されたオフセット値を<br>加えたものとなります。<br>入力できるアドレスは符号なし 32bit の整数値です。<br>無効なアドレスを入力した場合、オフセットは無効となります。<br>オフセット値は符号あり32bitの整数値である必要があります。 |  |
| RotateReference                                                                       |         |                                                                                                    | オブジェクトの回転を設定します。<br>プロパティの「新規作成」ボタンを押すと以下のプロパティを設定できるようになりま<br>す。                                                                                                    |  |
|                                                                                       | Address | オブジェクトの回転角度の値が格納されている変数名、もしくは共有メモリのアドレ<br>スを入力します。<br>参照する値は 64bit の実数値として取得します。<br>初期値<br>取得した値は時計回りの度数法で扱います。<br>なし<br>入力できる値は符号なし 32bit の整数値です。<br>無効なアドレスを入力した場合、回転角度は 0° として扱います。 |                                                                                                    |  |
|                                                                                       | CenterX | $\Omega$                                                                                                    | オブジェクトを回転させるときの中心点の X 座標を入力します。<br>中心点の座標はオブジェクトの左上の頂点を原点とした相対座標系で扱います。<br>入力できる値は 64bit の実数値です。                                                                                                    |  |
|                                                                                       | CenterY | 0                                                                                                    | オブジェクトを回転させるときの中心点のY座標を入力します。<br>中心点の座標はオブジェクトの左上の頂点を原点とした相対座標系で扱います。<br>入力できる値は 64bit の実数値です。                                                                                                    |  |
| Address、CenterX、CenterY の関係を<br>図解すると以下のとおりです。<br><b>CenterY</b><br>CenterX<br>回転の中心点 |         | Address の<br>参照先の値<br>(回転角度)                                                                                                    |                                                                                                    |  |

表 10-3-1 AI-HMI Display 詳細(2/2)

## 10-4 AI HMI KeyCode (KeyCodeButton)

キーコード送信機能の設定を行います。

 $\overline{\phantom{a}}$  Toggle

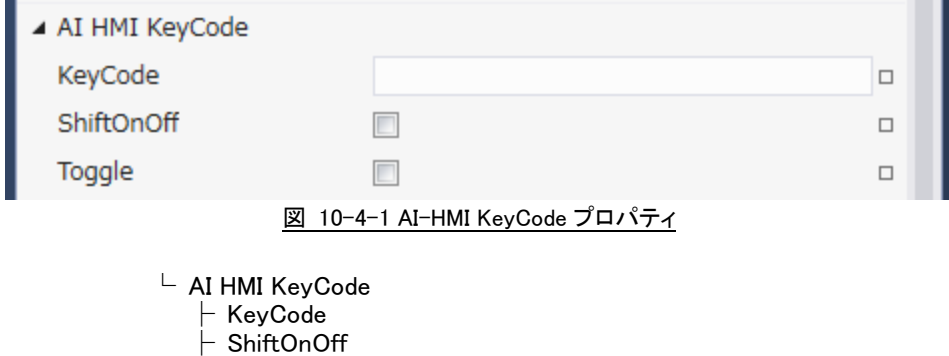

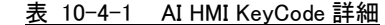

図 10-4-2 AI-HMI KeyCode の階層構造

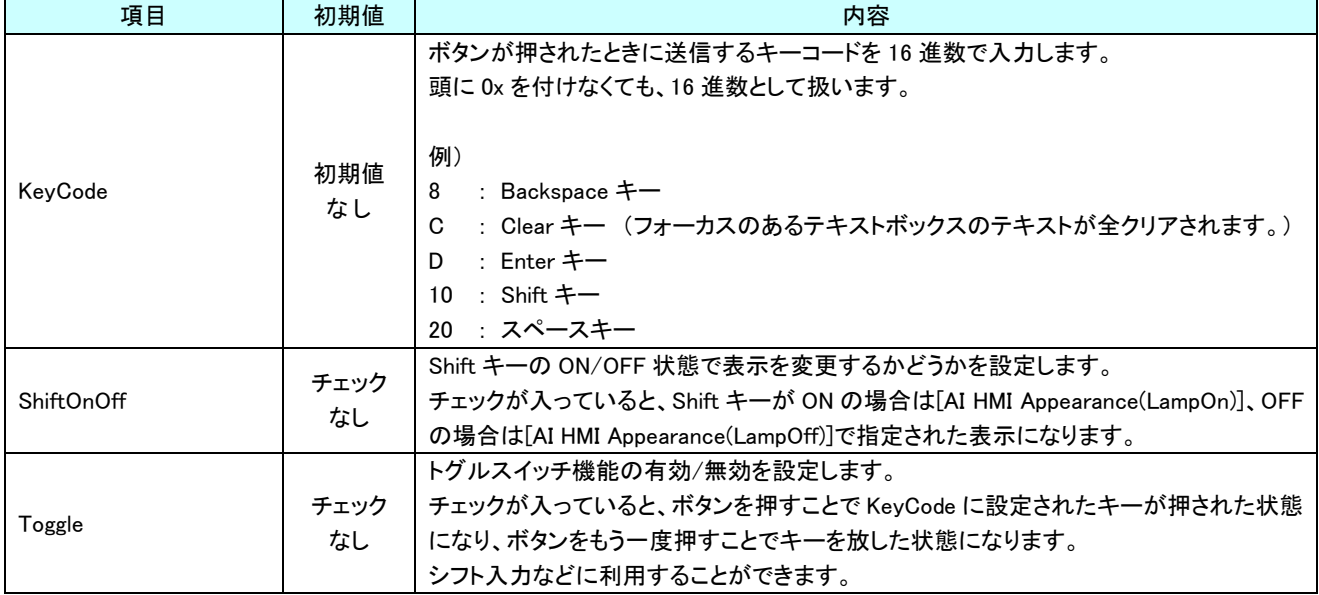

## 10-5 AI HMI Parameter (KeyCodeButton)

オブジェクトのサイズや位置、表示/非表示と有効/無効の設定を行います。

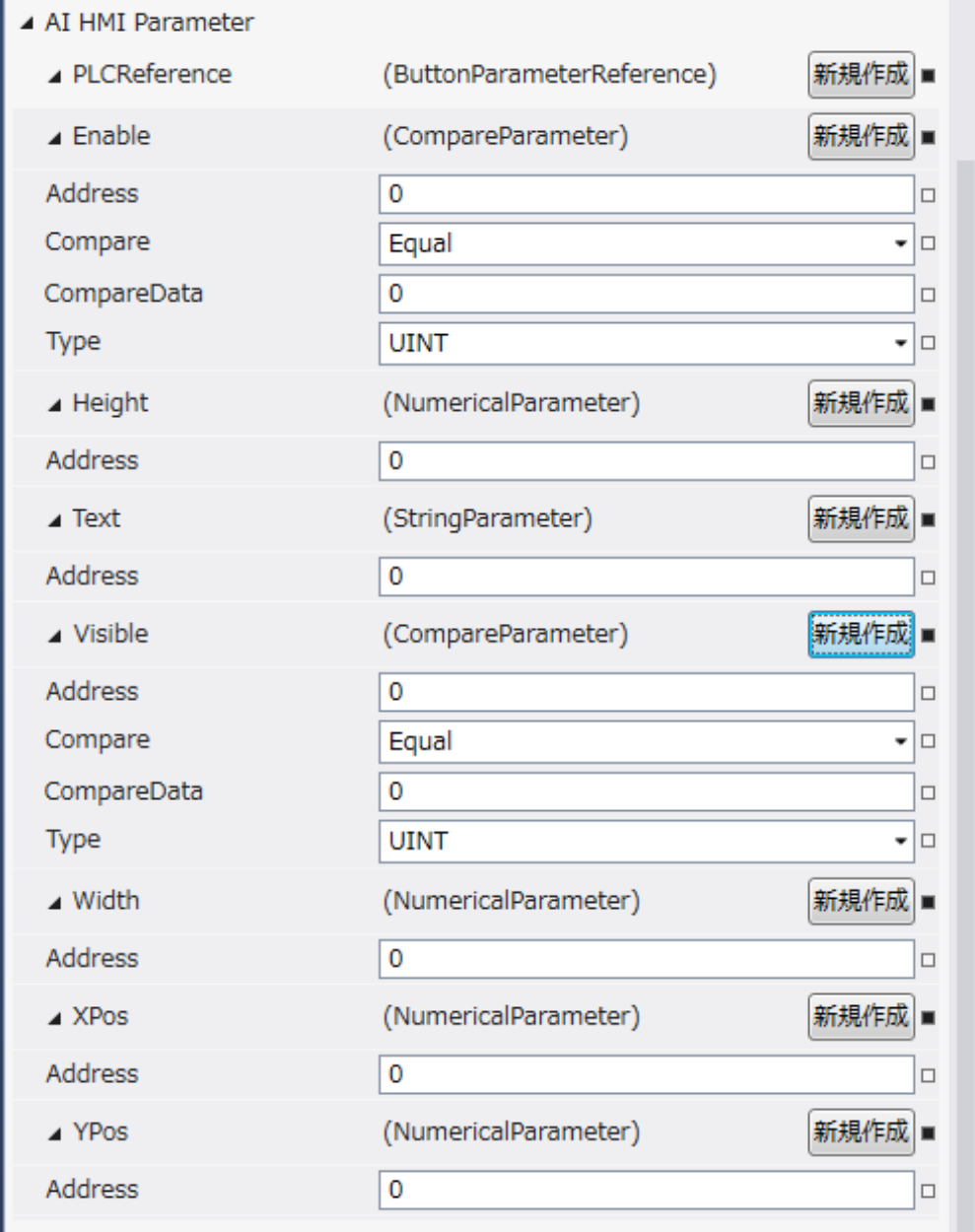

図 10-5-1 AI-HMI Parameter プロパティ

 $\mathrel{\sqsubseteq}$  AI HMI Parameter  $\vdash$  Enable  $\ensuremath{\vdash}$  Address │ ├ Compare │ ├ CompareData │ └ Type ├ Height<br>│ └ Address │ └ Address  $\vdash$  Text │ └ Address ├ Visible │ ├ Address │ ├ Compare │ ├ CompareData  $\perp$  Type  $\vdash$  Width …<br>└ Address – XPos<br>└ Address │ └ Address └ YPos  $L$  Address 図 10-5-2 AI-HMI Parameter の階層構造

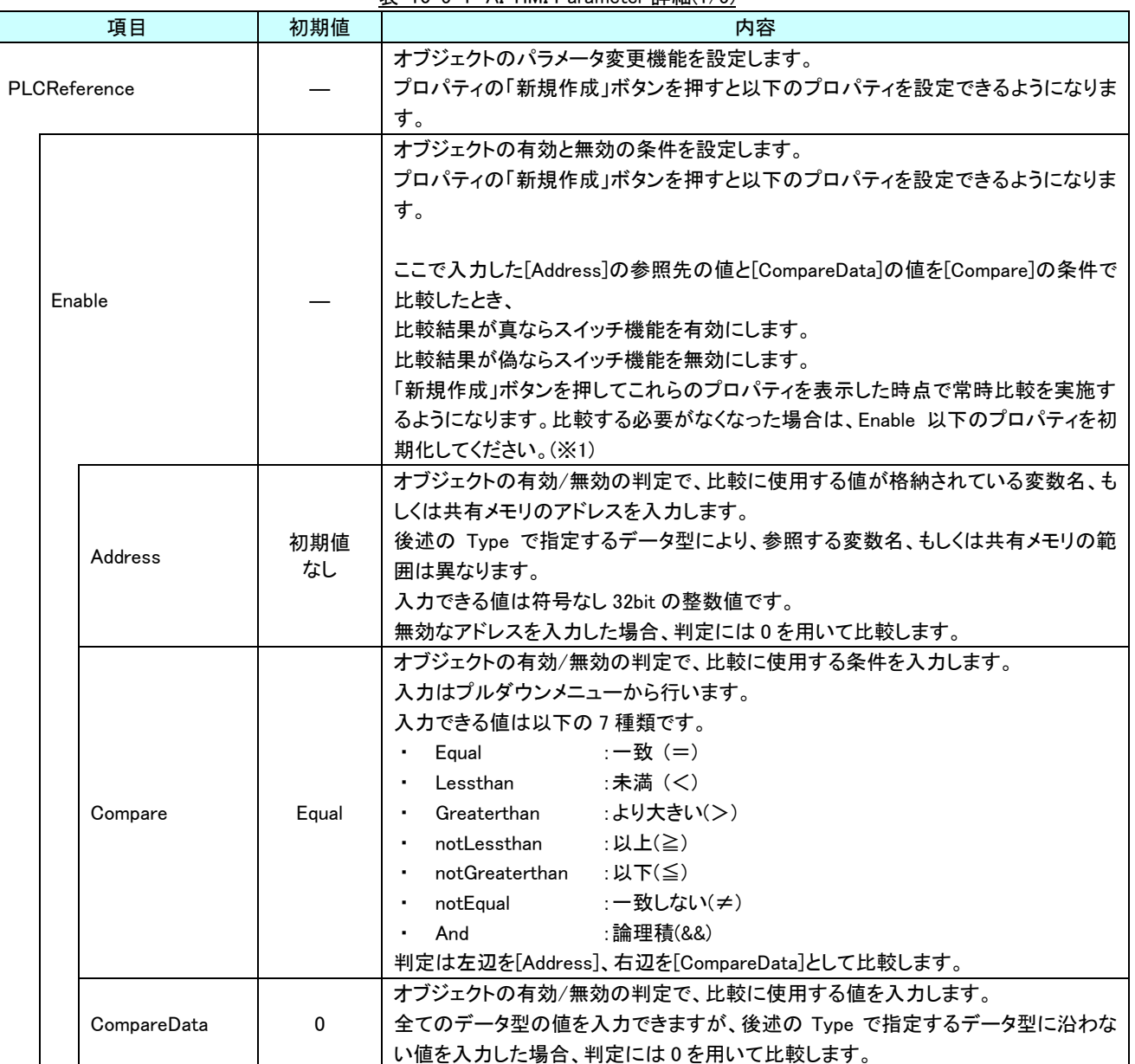

表 10-5-1 AI-HMI Parameter 詳細(1/5)

#### AI-HMI リファレンスマニュアル インパン インパン かいしゃ [第](#page-210-0) 10 章 AI HMI KeyCodeButton 機能詳細

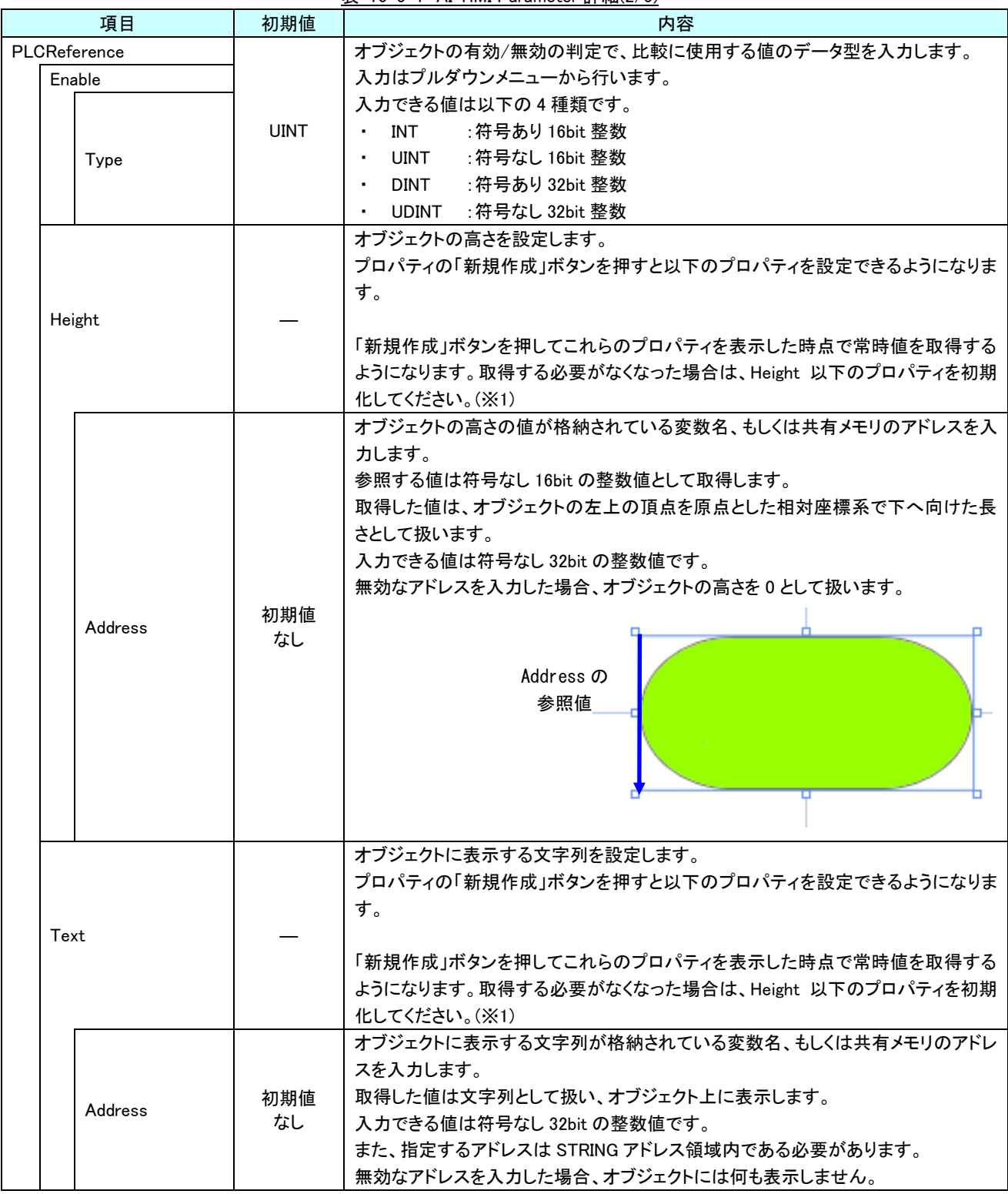

表 10-5-1 AI-HMI Parameter 詳細(2/5)

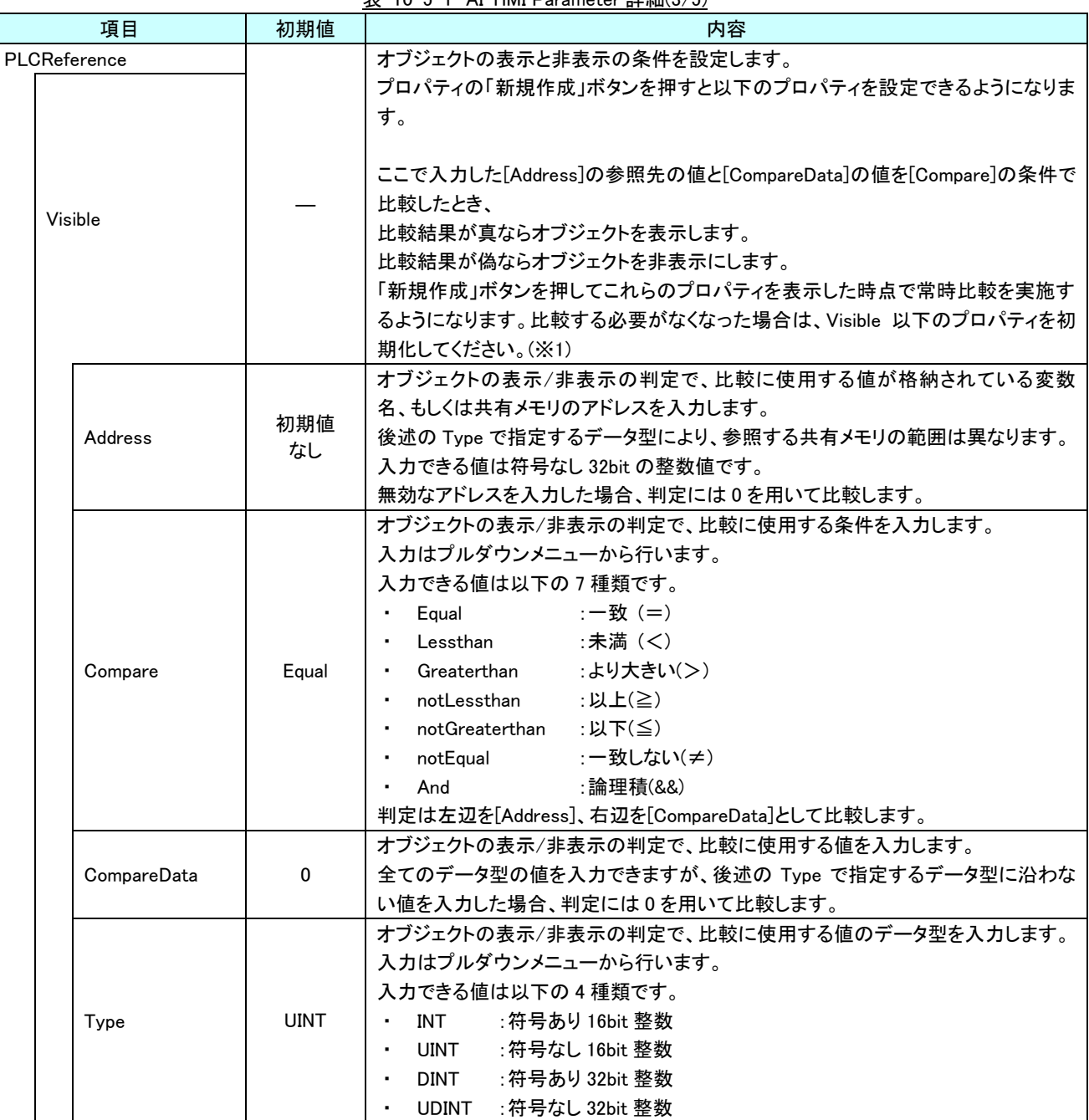

表 10-5-1 AI-HMI Parameter 詳細(3/5)

| 項目           | 初期値       | 内容                                                                                                    |
|--------------|-----------|----------------------------------------------------------------------------------------------------|
| PLCReference |           | オブジェクトの幅を設定します。                                                                                                    |
| Width        |           | プロパティの「新規作成」ボタンを押すと以下のプロパティを設定できるようになりま<br>す。<br>「新規作成」ボタンを押してこれらのプロパティを表示した時点で常時値を取得する<br>ようになります。取得する必要がなくなった場合は、Width 以下のプロパティを初期                                                                                                    |
| Address      | 初期値<br>なし | 化してください。(※1)<br>オブジェクトの幅の値が格納されている変数名、もしくは共有メモリのアドレスを入力<br>します。<br>参照する値は符号なし16bitの整数値として取得します。<br>取得した値は、オブジェクトの左上の頂点を原点とした相対座標系で右へ向けた長<br>さとして扱います。<br>入力できる値は符号なし 32bit の整数値です。<br>無効なアドレスを入力した場合、オブジェクトの幅を0として扱います。<br>Address の<br>参照値 |
| <b>XPos</b>  |           | オブジェクトの X 座標を設定します。<br>プロパティの「新規作成」ボタンを押すと以下のプロパティを設定できるようになりま<br>す。<br>「新規作成」ボタンを押してこれらのプロパティを表示した時点で常時値を取得する<br>ようになります。取得する必要がなくなった場合は、XPos 以下のプロパティを初期化<br>してください。(※1)                                                                  |
| Address      | 初期値<br>なし | オブジェクトの X 座標の値が格納されている変数名、もしくは共有メモリのアドレスを<br>入力します。<br>参照する値は符号なし16bitの整数値として取得します。<br>取得した値は、絶対座標系におけるオブジェクトの左上の頂点の X 座標として扱い<br>ます。<br>入力できる値は符号なし 32bit の整数値です。<br>無効なアドレスを入力した場合、オブジェクトの X 座標を 0 として扱います。<br>Address の<br>参照値           |

表 10-5-1 AI-HMI Parameter 詳細(4/5)

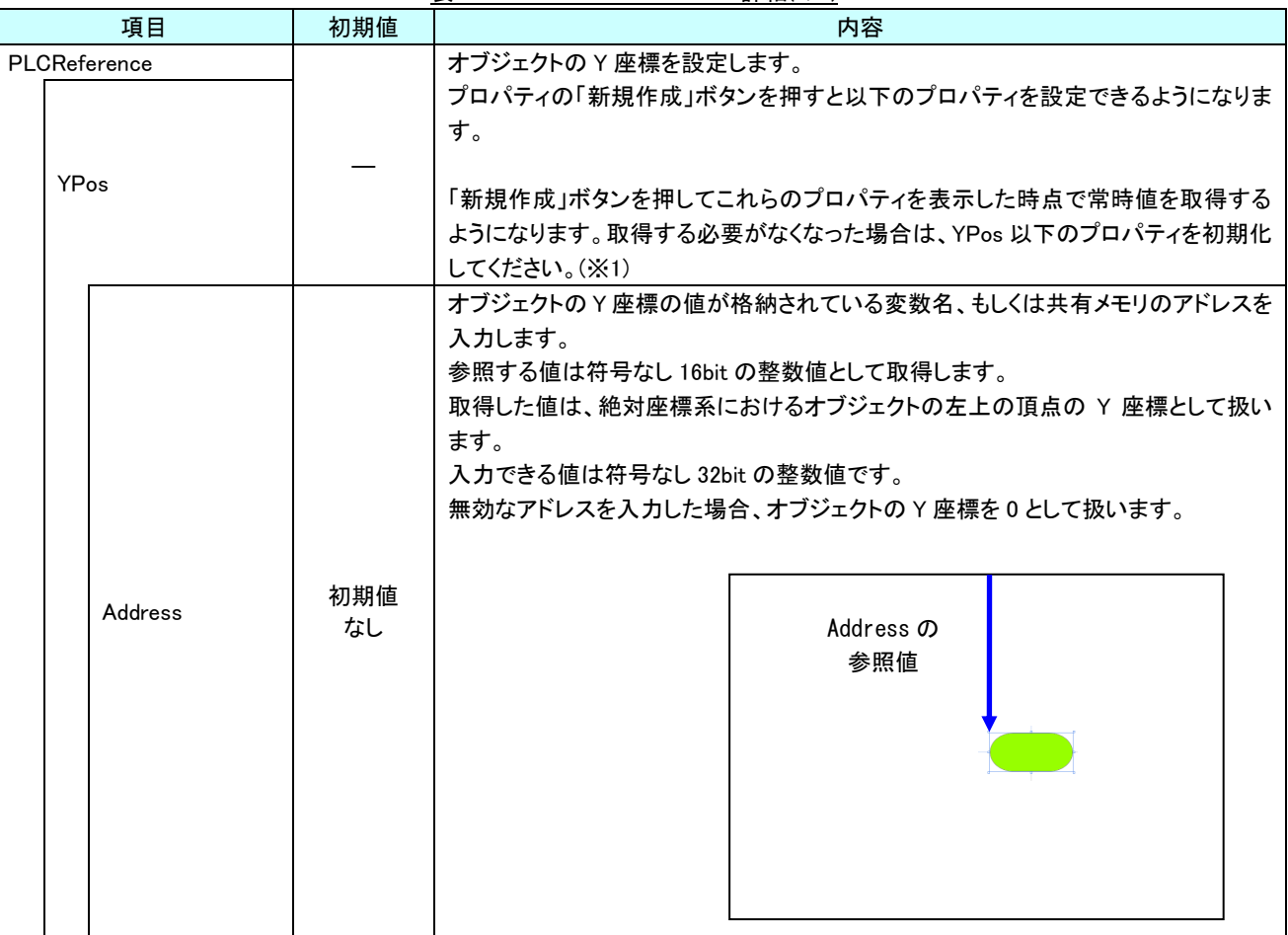

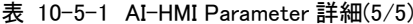

※1 プロパティを初期化する方法は AI-HMI ユーザーズマニュアルの『17-1 一度設定したプロパティを初期化したい』を 参照してください。

# 10-6 AI HMI Switch (KeyCodeButton)

#### オブジェクトのスイッチ機能の設定を行います。

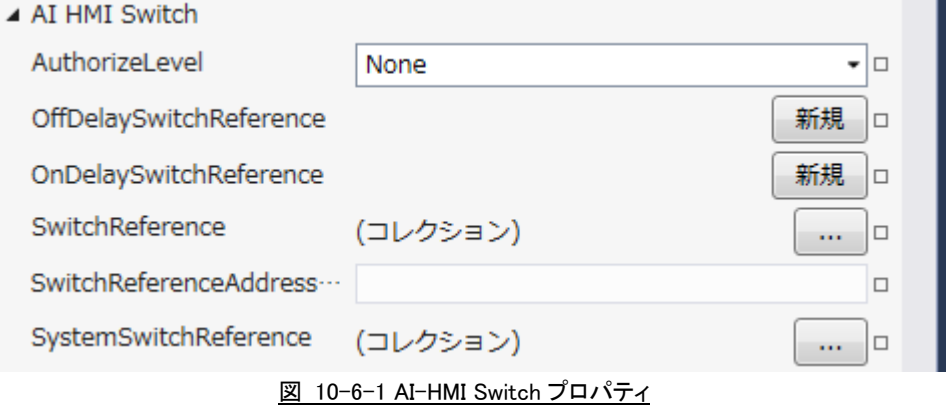

- $\mathsf{L}$  AI HMI Switch
	- ├ AuthorizeLevel  $\vdash$  OffDelaySwitchReference  $\vdash$  Address  $\vdash$  Description  $\overline{\phantom{a}}$  OffDelayTimer  $\vdash$  OnDelaySwitchReference  $\ensuremath{\vdash}$  Address  $\vdash$  Description  $L$  OffDelayTimer ├ SwitchReference ├ SwitchReferenceAddressOffset  $L$  SystemSwitchReference

図 10-6-2 AI-HMI Switch の階層構造

| 項目                                                                                                    | 初期値       | 内容                                                                                                    |  |
|----------------------------------------------------------------------------------------------------|-----------|----------------------------------------------------------------------------------------------------|--|
| None<br>AuthorizeLevel<br>す。                                                                                          |           | スイッチ機能を有効とする権限レベルを設定します。<br>入力はプルダウンメニューから行います。<br>入力できる値は以下の 11 種類です。<br>:必要権限なし<br>None<br>Level1~10 :権限を設定。<br>設定した権限レベルよりも高いログイン状態でのみ Switch 機能が有効になりま<br>None に設定するとログイン状態にかかわらず Switch 機能が有効になります。 |  |
| オブジェクトのオフディレイスイッチ機能を設定します。<br>ます。<br>押す<br>ボタン<br>離す<br>OffDelaySwitchReference<br>共有メモリ<br>0<br><b>OffDelayTimer</b> |           | プロパティの「新規作成」ボタンを押すと以下のプロパティを設定できるようになり<br>オフディレイスイッチ機能のタイミングチャートは以下のようになります。<br>設定値                                                                                                    |  |
| 力します。<br>初期値<br>Address<br>なし                                                                                         |           | ボタンを押したときに値を書き込む先の変数名、もしくは共有メモリのアドレスを入<br>書き込むデータの型は BOOL 型となります。<br>入力できる値は符号なし 32bit の整数値です。<br>無効なアドレスを入力した場合、値の書き込みを行いません。                                                                           |  |
| Description                                                                                                    | 初期値<br>なし | コメント欄として利用できます。<br>オブジェクトの挙動には影響しません。<br>全てのデータ型の値を入力できます。                                                                                                    |  |
| OffDelayTimer                                                                                                    | 1000      | ボタンを離してから OFF になるまでの時間(msec)を設定します。<br>入力は符号なし 16bit 整数値です。<br>有効な範囲は 100~10000(msec)です。<br>範囲外の値を入力した場合、100 未満の場合は 100msec として、<br>10000 以上の場合は 10000msec として動作します。                                     |  |

表 10-6-1 AI-HMI Switch 詳細(1/3)

| 項目                     |  | 初期値       | 内容                                                                                                    |  |
|------------------------|--|-----------|----------------------------------------------------------------------------------------------------|--|
| OnDelaySwitchReference |  |           | オブジェクトのオンディレイスイッチ機能を設定します。<br>プロパティの「新規作成」ボタンを押すと以下のプロパティを設定できるようになり<br>ます。<br>オンディレイスイッチ機能のタイミングチャートは以下のようになります。<br>押す<br>ボタン<br>離す<br>共有メモリ<br>0<br>OnDelayTimer<br><b>OnDelayTimer</b><br>設定値<br>設定値<br>ボタンを押している時間が OnDelayTimer 設定値よりも短かった場合、<br>共有メモリの値は変化しません。 |  |
| Address                |  | 初期値<br>なし | ボタンを押したときに値を書き込む先の変数名、もしくは共有メモリのアドレスを入<br>力します。<br>書き込むデータの型は BOOL 型となります。<br>入力できる値は符号なし 32bit の整数値です。<br>無効なアドレスを入力した場合、値の書き込みを行いません。<br>コメント欄として利用できます。<br>オブジェクトの挙動には影響しません。<br>全てのデータ型の値を入力できます。                                                                 |  |
| Description            |  | 初期値<br>なし |                                                                                                    |  |
| OnDelayTimer           |  | 1000      | ボタンを押してから ON になるまでの時間(msec)を設定します。<br>入力は符号なし 16bit 整数値です。<br>有効な範囲は 100~10000(msec)です。<br>範囲外の値を入力した場合、100 未満の場合は 100msec として、<br>10000 以上の場合は 10000msec として動作します。                                                                                                   |  |

表 10-6-1 AI-HMI Switch 詳細(2/3)

| 項目<br>初期値                    |     | 内容                                                       |
|------------------------------|-----|----------------------------------------------------------|
|                              |     | オブジェクトのスイッチ機能の挙動の設定を行います。                                |
|                              |     | スイッチ機能は複数の設定をコレクションとして保持することができます。                       |
| SwitchReference              |     | 同じアドレスのコレクションが複数設定されている場合は一番最後の設定が有効に                    |
|                              |     | なります。                                                    |
|                              |     | 右側のボタンを押すことで SwitchReference のコレクションエディタを開きます。           |
|                              |     | スイッチ機能の参照する共有メモリアドレスのオフセット値が格納されたアドレスを入                  |
|                              |     | カします。                                                    |
|                              |     | SwitchReferenceで参照されるアドレスは、SwitchReferenceで設定したAddressに、 |
|                              |     | SwitchReferenceAddressOffset に設定したアドレスに格納されたオフセット値を      |
|                              | 初期値 | 加えたものとなります。                                              |
| SwitchReferenceAddressOffset | なし  | SwitchReference にスイッチ機能を複数設定していて、                        |
|                              |     | SwitchReferenceAddressOffset が設定されている場合、設定した Address 全てに |
|                              |     | 同じオフセット値が加えられます。                                         |
|                              |     | 入力できるアドレスは符号なし 32bit の整数値です。                             |
|                              |     | 無効なアドレスを入力した場合、オフセットは無効となります。                            |
|                              |     | オフセット値は符号あり32bit の整数値である必要があります。                         |
|                              |     | オブジェクトのシステムスイッチ機能の挙動の設定を行います。                            |
|                              |     | システムスイッチ機能は複数の設定をコレクションとして保持することができます。                   |
| SystemSwitchReference        |     | 同じアドレスのコレクションが複数設定されている場合は一番最後の設定が有効に                    |
|                              |     | なります。                                                    |
|                              |     | 右側のボタンを押すことで SwitchReference のコレクションエディタを開きます。           |

表 10-6-1 AI-HMI Switch 詳細(3/3)

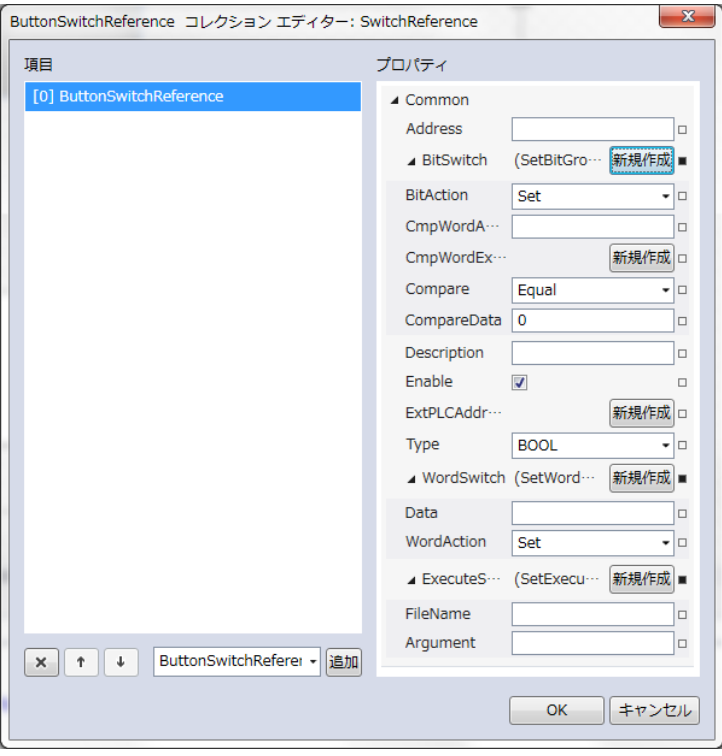

図 10-6-3 SwitchReference コレクションエディタ

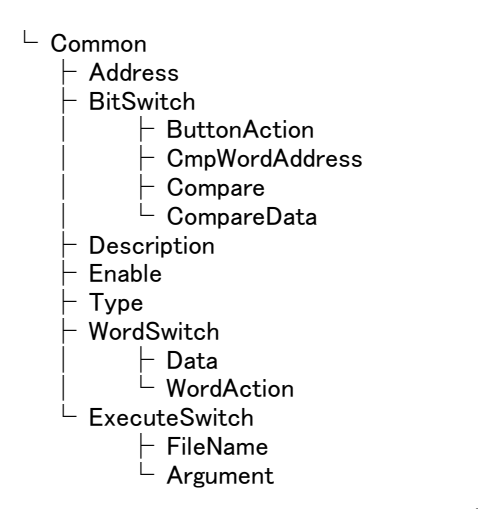

図 10-6-4 AI-HMI Switch の階層構造

表 10-6-2 ButtonSwitchReference 詳細(1/4)

| 項目      | 初期値       | 内容                                        |
|---------|-----------|-------------------------------------------|
|         | 初期値<br>なし | ボタンを押したときに値を書き込む先の変数名、もしくは共有メモリのアドレスを入力   |
| Address |           | します。                                      |
|         |           | 後述の Type で指定するデータ型により、書き込む共有メモリの範囲は異なります。 |
|         |           | │ 入力できる値は符号なし 32bit の整数値です。               |
|         |           | 無効なアドレスを入力した場合、値の書き込みを行いません。              |

| 項目<br>初期値             |  |           | $\frac{1}{2}$ bacconomiconnicolor choo property to<br>内容                                                                                                    |  |
|-----------------------|--|-----------|----------------------------------------------------------------------------------------------------|--|
| <b>BitSwitch</b>      |  |           | 後述の[Type]で BOOL を指定した場合に設定する必要がある項目です。<br>プロパティの「新規作成」ボタンを押すと以下のプロパティを設定できるようになりま<br>す。<br><b>BitAction</b><br>$\blacksquare$<br>• CmpWordAddress<br>• Compare<br>CompareData<br>後述の[Type]で BOOL 以外を指定している場合、[BitSwitch]以下の項目は無視さ<br>れます。                                                                                                    |  |
| <b>BitAction</b>      |  | Set       | ボタンを押したときのビットスイッチ機能の挙動を入力します。<br>入力はプルダウンメニューから行います。<br>入力できる値は以下の5種類です。<br>: 真を書き込み<br>Set<br>: 偽を書き込み<br>Reset<br>٠<br>Momentary :ボタンを押している間、真を書き込み<br>$\sim 100$<br>:書き込み先の真と偽を反転させて書き込み<br>• Reversal<br>:比較条件が真のとき真、偽のとき偽を書き込み<br>Compare<br>Compare を入力している場合、以下の[CmpWordAddress]と[CompareData]を<br>[Compare]の条件で比較し、<br>比較結果が真なら真を書き込みます。<br>比較結果が偽なら偽を書き込みます。                  |  |
| <b>CmpWordAddress</b> |  | 初期値<br>なし | ボタンを押したときのビットスイッチ機能の挙動の判定で、比較に使用する値が格納<br>されている変数名、もしくは共有メモリのアドレスを入力します。<br>参照する変数名、もしくは共有メモリの範囲は 2Byte 固定で、UINT 型として値を取<br>得します。<br>入力できる値は符号なし 32bit の整数値です。<br>無効なアドレスを入力した場合、判定には0を用いて比較します。<br>[BitAction]で Compare を選択しているときのみ有効です。                                                                                                    |  |
| Compare               |  | Equal     | ボタンを押したときのビットスイッチ機能の挙動の判定で、比較に使用する条件を入<br>力します。<br>入力はプルダウンメニューから行います。<br>入力できる値は以下の7種類です。<br>:一致(=)<br>Equal<br>:未満(く)<br>Lessthan<br>:より大きい(>)<br>Greaterthan<br>notLessthan<br>:以上(≧):<br>$\blacksquare$<br>notGreaterthan :以下(≦)<br>٠<br>notEqual : 一致しない(≠)<br>٠<br>: 論理積(&&)<br>And<br>判定は左辺を[CmpWordAddress]、右辺を[CompareData]として比較します。<br>[BitAction]で Compare を選択しているときのみ有効です。 |  |
| CompareData           |  | 0         | ボタンを押したときのビットスイッチ機能の挙動の判定で、比較に使用する値を入力<br>します。<br>入力できる値は符号なし 16bit 整数値です。<br>無効な値を入力した場合、0として扱います。<br>[BitAction]で Compare を選択しているときのみ有効です。                                                                                                    |  |

表 10-6-2 ButtonSwitchReference 詳細(2/4)

| 初期値<br>項目<br>内容 |            |             |                                                 |                                                   |  |
|-----------------|------------|-------------|-------------------------------------------------|---------------------------------------------------|--|
| Description     |            |             | コメント欄として利用できます。                                 |                                                   |  |
|                 |            | 初期値<br>なし   | オブジェクトの挙動には影響しません。                              |                                                   |  |
|                 |            |             | 全てのデータ型の値を入力できます。                               |                                                   |  |
|                 |            |             |                                                 | 選択している ButtonSwitchReference の有効と無効を入力します。        |  |
| Enable          |            | チェック<br>あり  |                                                 | チェックが入っていると選択している ButtonSwitchReference の判定を行います。 |  |
|                 |            |             | 入力はチェックボックスで行います。                               |                                                   |  |
|                 |            |             |                                                 | ボタンを押したときの書き込む値のデータ型を入力します。                       |  |
|                 |            |             | 入力はプルダウンメニューから行います。                             |                                                   |  |
|                 |            |             | 入力できる値は以下の8種類です。                                |                                                   |  |
|                 |            |             | BOOL : 1bit 変数                                  |                                                   |  |
|                 |            |             | :符号あり 16bit 整数<br>INT                           |                                                   |  |
| Type            |            | <b>BOOL</b> | UINT : 符号なし 16bit 整数<br>$\bullet$               |                                                   |  |
|                 |            |             | <b>DINT</b><br>:符号あり 32bit 整数<br>$\blacksquare$ |                                                   |  |
|                 |            |             | UDINT : 符号なし 32bit 整数<br>$\blacksquare$         |                                                   |  |
|                 |            |             | REAL<br>:32bit 実数                               |                                                   |  |
|                 |            |             | LREAL :64bit 実数                                 |                                                   |  |
|                 |            |             | STRING : 文字列                                    |                                                   |  |
|                 |            |             |                                                 | 前述の[Type]で BOOL 以外を指定した場合に設定する必要がある項目です。          |  |
|                 |            |             |                                                 | プロパティの「新規作成」ボタンを押すと以下のプロパティを設定できるようになりま           |  |
|                 |            |             | す。                                              |                                                   |  |
|                 | WordSwitch |             | $\bullet$<br>Data                               |                                                   |  |
|                 |            |             | WordAction                                      |                                                   |  |
|                 |            |             |                                                 | 前述の[Type]でBOOLを指定している場合、[WordSwitch]以下の項目は無視されま   |  |
|                 |            |             | す。                                              |                                                   |  |
|                 |            |             |                                                 | ボタンを押したときのワードスイッチ機能で書き込む値を入力します。                  |  |
|                 | Data       | 0           | 実際に書き込む値は[WordAction]の挙動に準じます。                  |                                                   |  |
|                 |            |             |                                                 | 全てのデータ型の値を入力できますが、前述の[Type]で指定するデータ型に沿わな          |  |
|                 |            |             | い値を入力した場合、0として扱います。                             |                                                   |  |
|                 |            |             |                                                 | ボタンを押したときのワードスイッチ機能の挙動を入力します。                     |  |
|                 |            |             | 入力はプルダウンメニューから行います。                             |                                                   |  |
|                 |            |             | 入力できる値は以下の8種類です。                                |                                                   |  |
|                 |            |             | Set<br>$\bullet$                                | : 値の書き込み                                          |  |
|                 |            |             | Adding<br>$\bullet$                             | :書き込み先に加算して書き込み                                   |  |
|                 | WordAction | Set         | Subtraction<br>$\sim$                           | :書き込み先から減算して書き込み                                  |  |
|                 |            |             | DigitAdding<br>$\blacksquare$                   | :書き込み先を桁加算して書き込み                                  |  |
|                 |            |             | DigitSubtraction<br>$\blacksquare$              | :書き込み先を桁減算して書き込み                                  |  |
|                 |            |             | And                                             | :論理積を書き込み                                         |  |
|                 |            |             | 0r                                              | :論理和を書き込み                                         |  |
|                 |            |             | Xor                                             | :排他的論理輪を書き込み                                      |  |

表 10-6-2 ButtonSwitchReference 詳細(3/4)

| 初期値<br>項目            |           | 内容                                                                                                    |
|----------------------|-----------|----------------------------------------------------------------------------------------------------|
| <b>ExecuteSwitch</b> |           | 前述の[Type]で FILE を指定した場合に設定する必要がある項目です。<br>プロパティの「新規作成」ボタンを押すと以下のプロパティを設定できるようになりま<br>す。<br>FileName<br>Argument<br>前述の[Type]で FILE 以外を指定している場合、[ExecuteSwitch]以下の項目は無視<br>されます。                   |
| FileName             | 初期値<br>なし | ボタンを押したときに実行する外部アプリケーションのファイル名を入力します。<br>全てのデータ型の値を入力できます。<br>ファイル名は絶対パスもしくは AI-HMI の実行ファイルからの相対パスを使用できま<br>す。<br>無効なパスを入力した場合、アプリケーションは実行されません。<br>指定されたファイルはそのファイルに関連付けされたアプリケーション上で実行され<br>ます。 |
| Argument             | 初期値<br>なし | 外部アプリケーションを実行するときの引数を入力します。<br>全てのデータ型の値を入力できます。<br>入力する値は半角スペースで区切ることで複数の引数として扱うことができます。                                                                                                    |

表 10-6-2 ButtonSwitchReference 詳細(4/4)

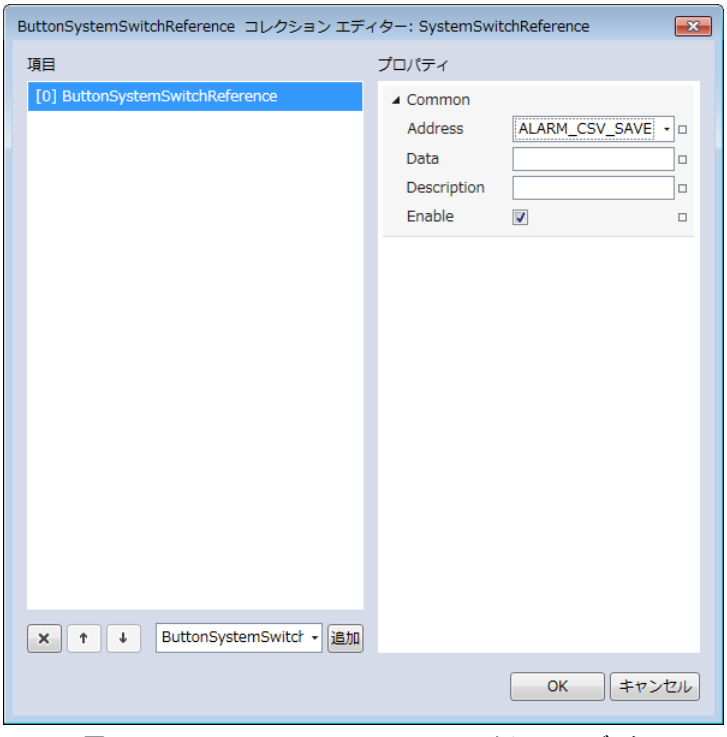

図 10-6-5 SystemSwitchReference コレクションエディタ

| Common               |  |  |  |
|----------------------|--|--|--|
| $\vdash$ Address     |  |  |  |
| ⊢ Data               |  |  |  |
| $\vdash$ Description |  |  |  |
| $-$ Enable           |  |  |  |
|                      |  |  |  |

図 10-6-6 SystemButtonSwitchReference の階層構造

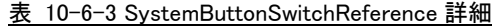

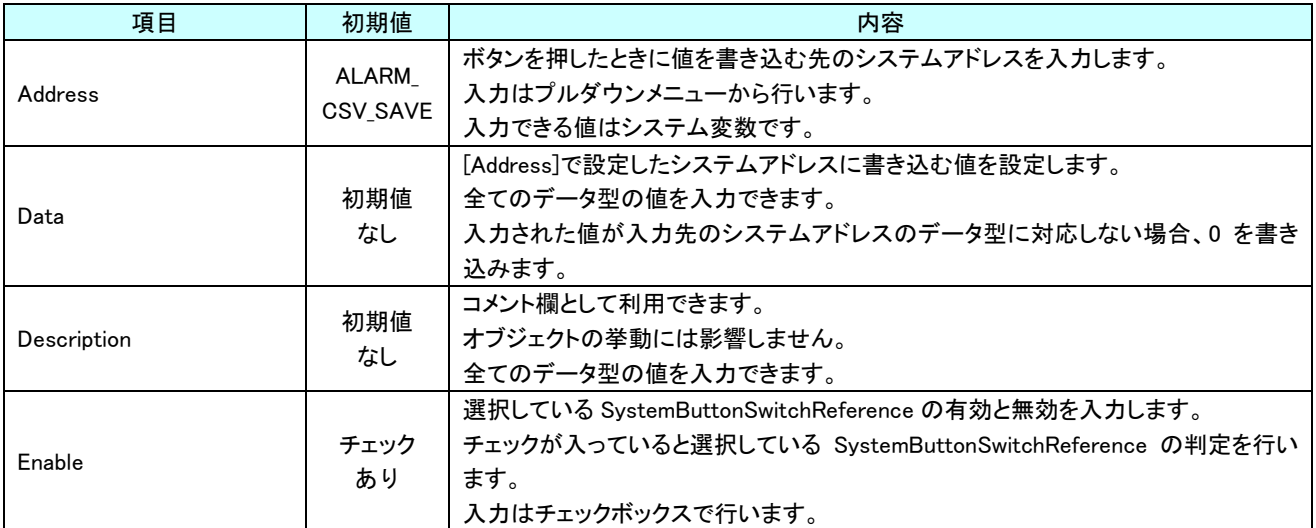

# 第11章 AI HMI Grid 機能詳細

# 11-1 AI HMI Animation (Grid)

<span id="page-242-0"></span>アニメーション機能に関する設定を行います。

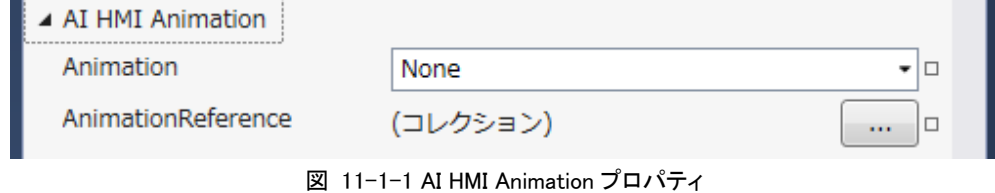

 $\mathsf{L}\mathsf{I}$  AI HMI Animation ├ Animation  $\mathsf{L}\,$  AnimationReference 図 11-1-2 AI-HMI Animation の階層構造

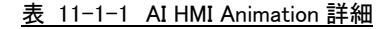

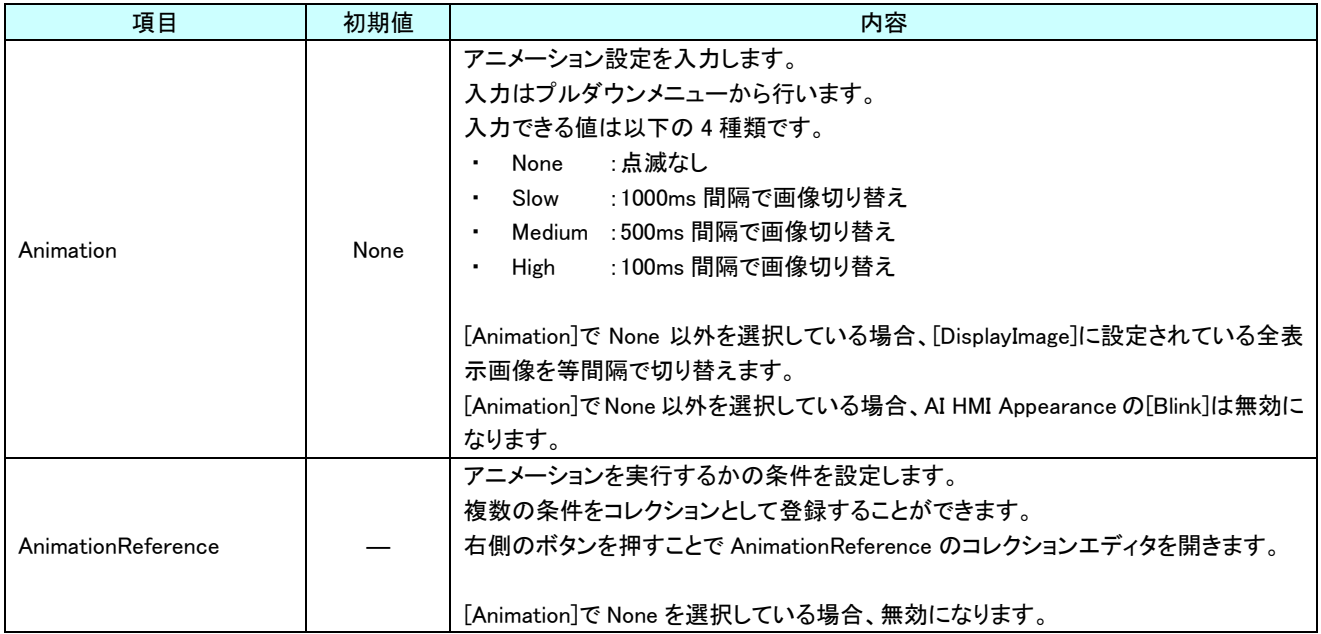

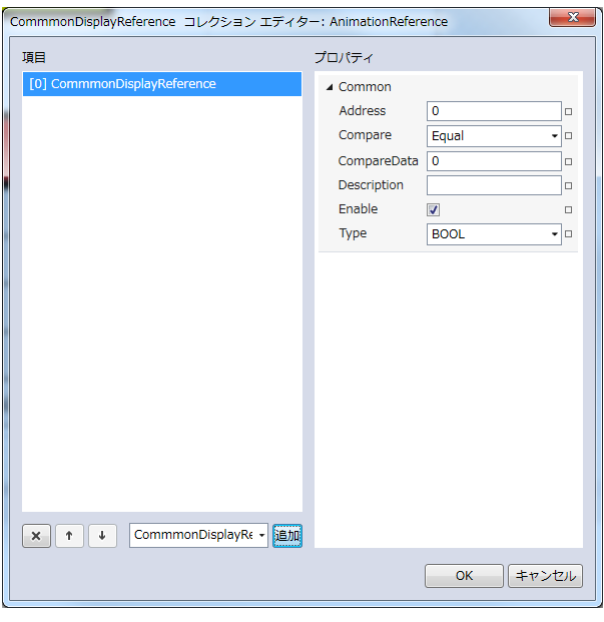

図 11-1-3 AnimationReference コレクションエディタ

- $\mathrel{\mathop\mathrel{\mathop\mathrel{\mathop\mathop{\mathop{\mathsf{L}}}}}}$  Common
	- ├ Address
	- ├ Compare
	- ├ CompareData
	- ├ Description
	- $\vdash$  Enable
	- $\perp$  Type
		- 図 11-1-4 AnimationReference の階層構造

| 表 11-1-2 CommonDisplayReterence 詳細 |             |                                                    |  |  |
|------------------------------------|-------------|----------------------------------------------------|--|--|
| 項目                                 | 初期値         | 内容                                                 |  |  |
|                                    |             | アニメーション有効/無効の判定で、比較に使用する値が格納されている変数名、も             |  |  |
|                                    | 初期値<br>なし   | しくは共有メモリのアドレスを入力します。                               |  |  |
| Address                            |             | 後述の[Type]で指定するデータ型により、参照する共有メモリの範囲は異なります。          |  |  |
|                                    |             | 入力できる値は符号なし 32bit の整数値です。                          |  |  |
|                                    |             | 無効なアドレスを入力した場合、判定には0を用いて比較します。                     |  |  |
|                                    | Equal       | アニメーション有効/無効の判定で、比較に使用する条件を入力します。                  |  |  |
|                                    |             | 入力はプルダウンメニューから行います。                                |  |  |
|                                    |             | 入力できる値は以下の7種類です。                                   |  |  |
|                                    |             | :一致(=)<br>Equal<br>$\bullet$                       |  |  |
|                                    |             | :未満(<)<br>Lessthan                                 |  |  |
| Compare                            |             | :より大きい(>)<br>Greaterthan                           |  |  |
|                                    |             | :以上(≧)<br>notLessthan<br>$\blacksquare$            |  |  |
|                                    |             | :以下(≦)<br>notGreaterthan                           |  |  |
|                                    |             | :一致しない(≠)<br>notEqual<br>٠                         |  |  |
|                                    |             | : 論理積(&&)<br>And                                   |  |  |
|                                    |             | 判定は左辺を[Address]、右辺を[CompareData]として比較します。          |  |  |
|                                    | 0           | アニメーション有効/無効の判定で、比較に使用する値を入力します。                   |  |  |
| CompareData                        |             | 全てのデータ型の値を入力できますが、後述の[Type]で指定するデータ型に沿わな           |  |  |
|                                    |             | い値を入力した場合、判定には0を用いて比較します。                          |  |  |
|                                    | 初期値<br>なし   | コメント欄として利用できます。                                    |  |  |
| Description                        |             | オブジェクトの挙動には影響しません。                                 |  |  |
|                                    |             | 全てのデータ型の値を入力できます。                                  |  |  |
|                                    | チェック<br>あり  | 選択している CommonDisplayReference の有効と無効を入力します。        |  |  |
| Enable                             |             | チェックが入っていると選択している CommonDisplayReference の判定を行います。 |  |  |
|                                    |             | 入力はチェックボックスで行います。                                  |  |  |
|                                    | <b>BOOL</b> | アニメーション有効/無効の判定に使用するデータ型を入力します。                    |  |  |
|                                    |             | 入力はプルダウンメニューから行います。                                |  |  |
|                                    |             | 入力できる値は以下の7種類です。                                   |  |  |
|                                    |             | BOOL : 符号なし 1bit 整数                                |  |  |
| Type                               |             | INT : 符号あり 16bit 整数                                |  |  |
|                                    |             | UINT : 符号なし 16bit 整数<br>$\bullet$                  |  |  |
|                                    |             | <b>DINT</b><br>:符号あり 32bit 整数<br>$\blacksquare$    |  |  |
|                                    |             | UDINT : 符号なし 32bit 整数<br>$\blacksquare$            |  |  |
|                                    |             | :32bit 実数<br>REAL                                  |  |  |
|                                    |             | LREAL : 64bit 実数                                   |  |  |

表 11-1-2 CommonDisplayReference 詳細

#### 11-2 AI HMI Appearance (Grid)

点滅と影効果の設定を行います。

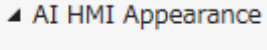

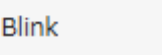

ShadowEffect

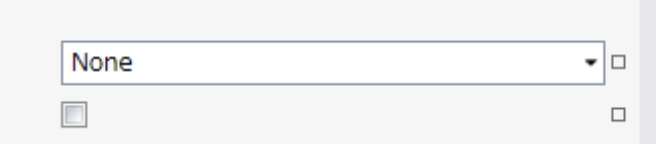

図 11-2-1 AI HMI Appearance プロパティ

 $\mathsf{L}$  AI HMI Appearance

 $\vdash$  Blink

 $\perp$  ShadowEffect

図 11-2-2 AI-HMI Appearance の階層構造

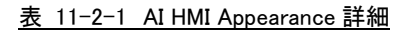

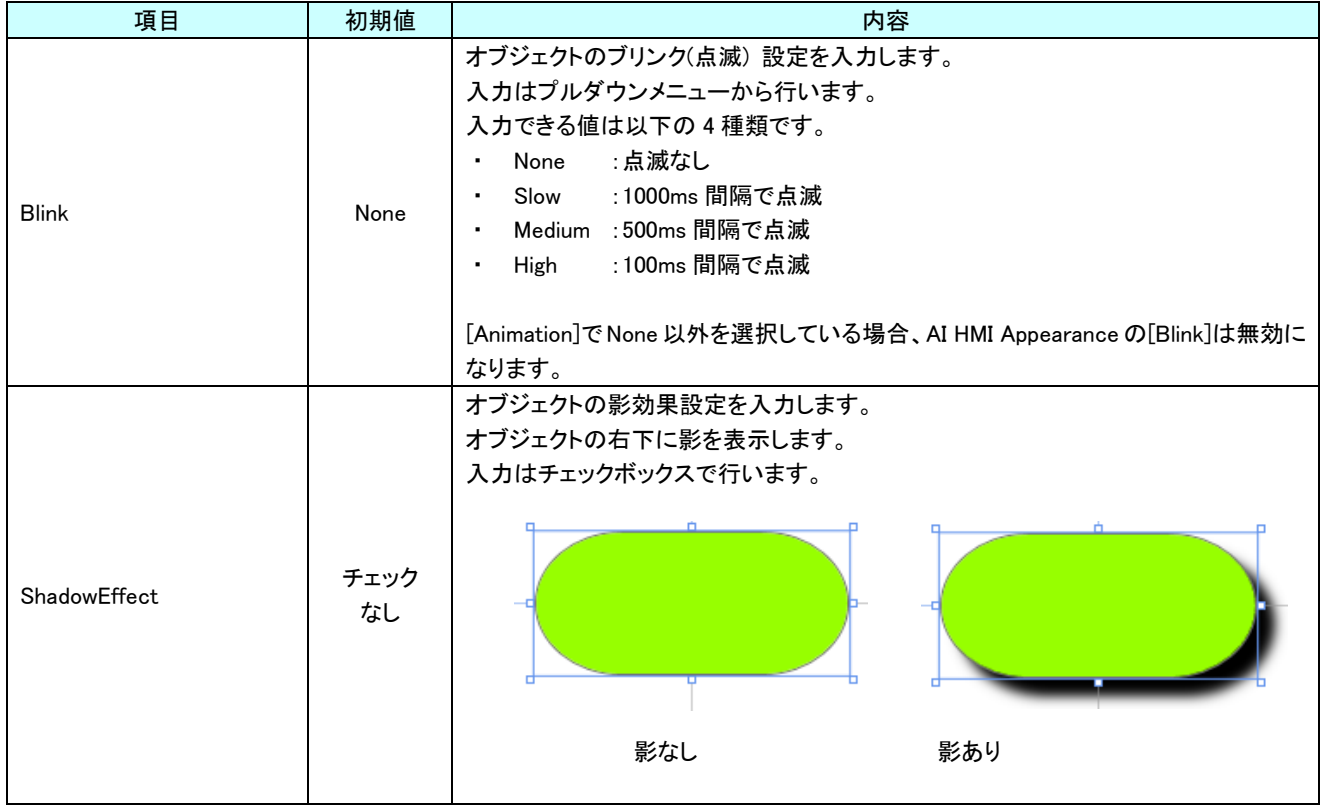

# 11-3 AI HMI Beep (Grid)

Beep 音の設定を行います。

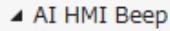

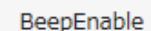

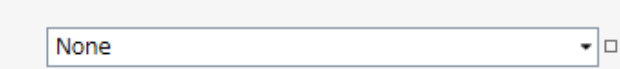

図 11-3-1 AI-HMI Beep プロパティ

 $\overline{\phantom{a}}$  AI HMI Beep

 $L$  BeepEnable

図 11-3-2 AI-HMI Beep の階層構造

表 11-3-1 AI-HMI Beep 詳細

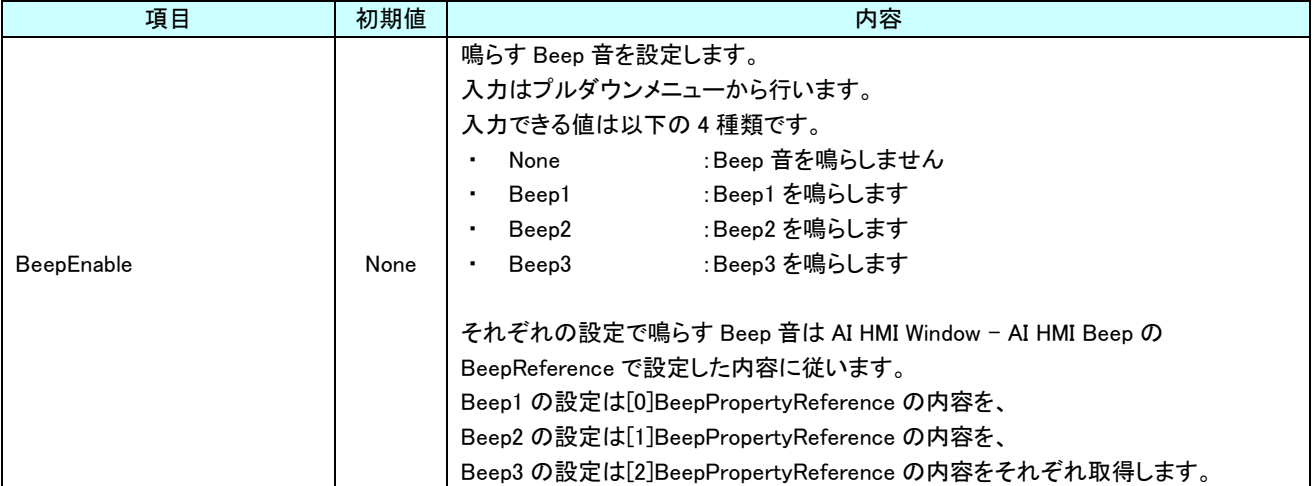

#### 11-4 AI HMI Display (Grid)

オブジェクトの回転と画像の設定を行います。

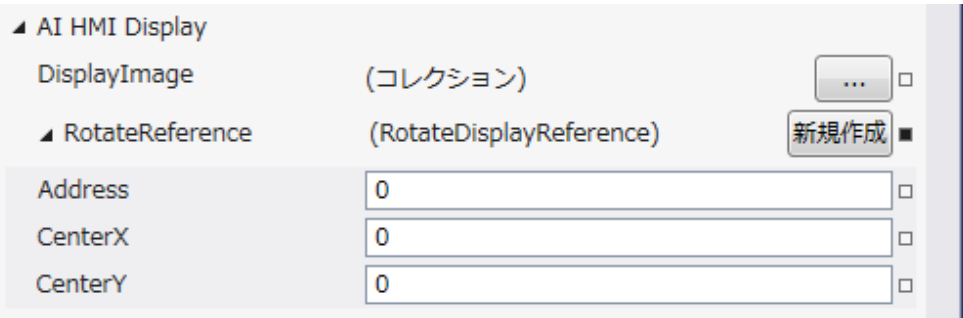

図 11-4-1 AI HMI Display プロパティ

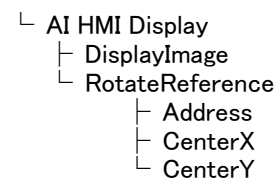

図 11-4-2 AI-HMI Display の階層構造

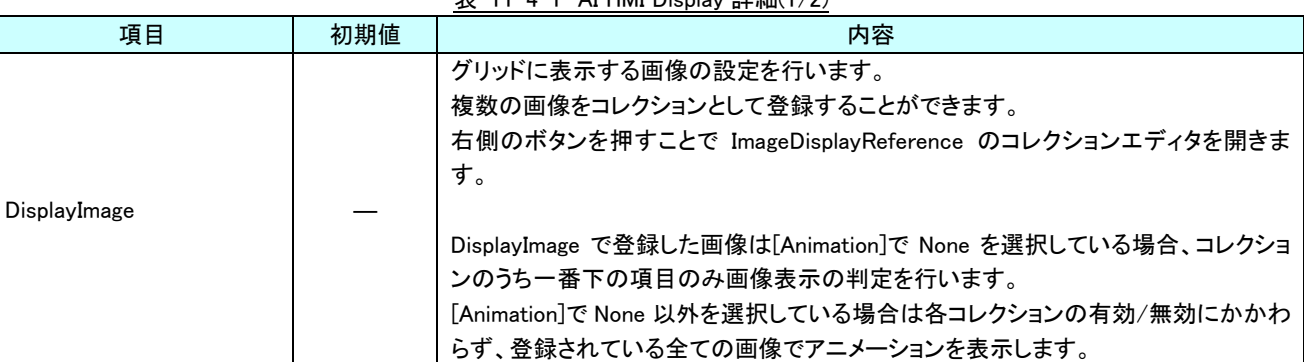

表 11-4-1 AI HMI Display 詳細(1/2)

| 初期値<br>項目                    |                |                            | 内容                                                          |  |  |
|------------------------------|----------------|----------------------------|-------------------------------------------------------------|--|--|
| <b>RotateReference</b>       |                |                            | オブジェクトの回転を設定します。<br>プロパティの「新規作成」ボタンを押すと以下のプロパティを設定できるようになりま |  |  |
|                              |                |                            | す。                                                          |  |  |
|                              |                |                            | オブジェクトの回転角度の値が格納されている変数名、もしくは共有メモリのアドレス                     |  |  |
|                              |                |                            | を入力します。                                                     |  |  |
|                              | 初期値            | 参照する値は 64bit の実数値として取得します。 |                                                             |  |  |
|                              | Address        | なし                         | 取得した値は時計回りの度数法で扱います。                                        |  |  |
|                              |                |                            | 入力できる値は符号なし 32bit の整数値です。                                   |  |  |
|                              |                |                            | 無効なアドレスを入力した場合、回転角度は 0°として扱います。                             |  |  |
|                              |                |                            | オブジェクトを回転させるときの中心点の X 座標を入力します。                             |  |  |
|                              | CenterX        | $\Omega$                   | 中心点の座標はオブジェクトの左上の頂点を原点とした相対座標系で扱います。                        |  |  |
|                              |                |                            | 入力できる値は 64bit の実数値です。                                       |  |  |
|                              |                |                            | オブジェクトを回転させるときの中心点のY座標を入力します。                               |  |  |
| CenterY                      |                | $\Omega$                   | 中心点の座標はオブジェクトの左上の頂点を原点とした相対座標系で扱います。                        |  |  |
|                              |                |                            | 入力できる値は 64bit の実数値です。                                       |  |  |
| Address、CenterX、CenterY の関係を |                |                            |                                                             |  |  |
|                              | 図解すると以下のとおりです。 |                            | Address の                                                   |  |  |
|                              |                |                            | 参照先の値                                                       |  |  |
|                              |                |                            | <b>CenterY</b><br>(回転角度)                                    |  |  |
| CenterX                      |                |                            |                                                             |  |  |
|                              |                |                            |                                                             |  |  |
|                              |                |                            |                                                             |  |  |
| 回転の中心点                       |                |                            |                                                             |  |  |
|                              |                |                            |                                                             |  |  |

表 11-4-1 AI HMI Display 詳細(2/2)

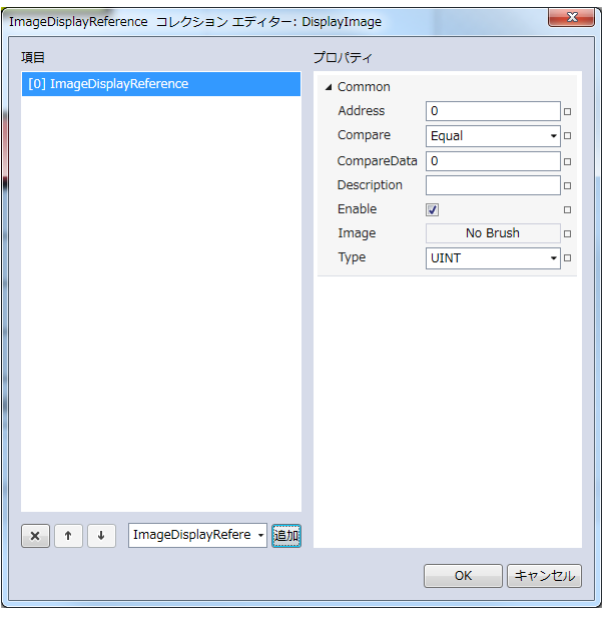

図 11-4-3 ImageDisplayReference コレクションエディタ

- $\mathsf{\mathsf{L}}$  Common
	- ├ Address
	- ├ Compare
	- ├ CompareData
	- ├ Description
	- $\vdash$  Enable
	- $\vdash$  Image
	- $\perp$  Type
		- 図 11-4-4 ImageDisplayReference の階層構造

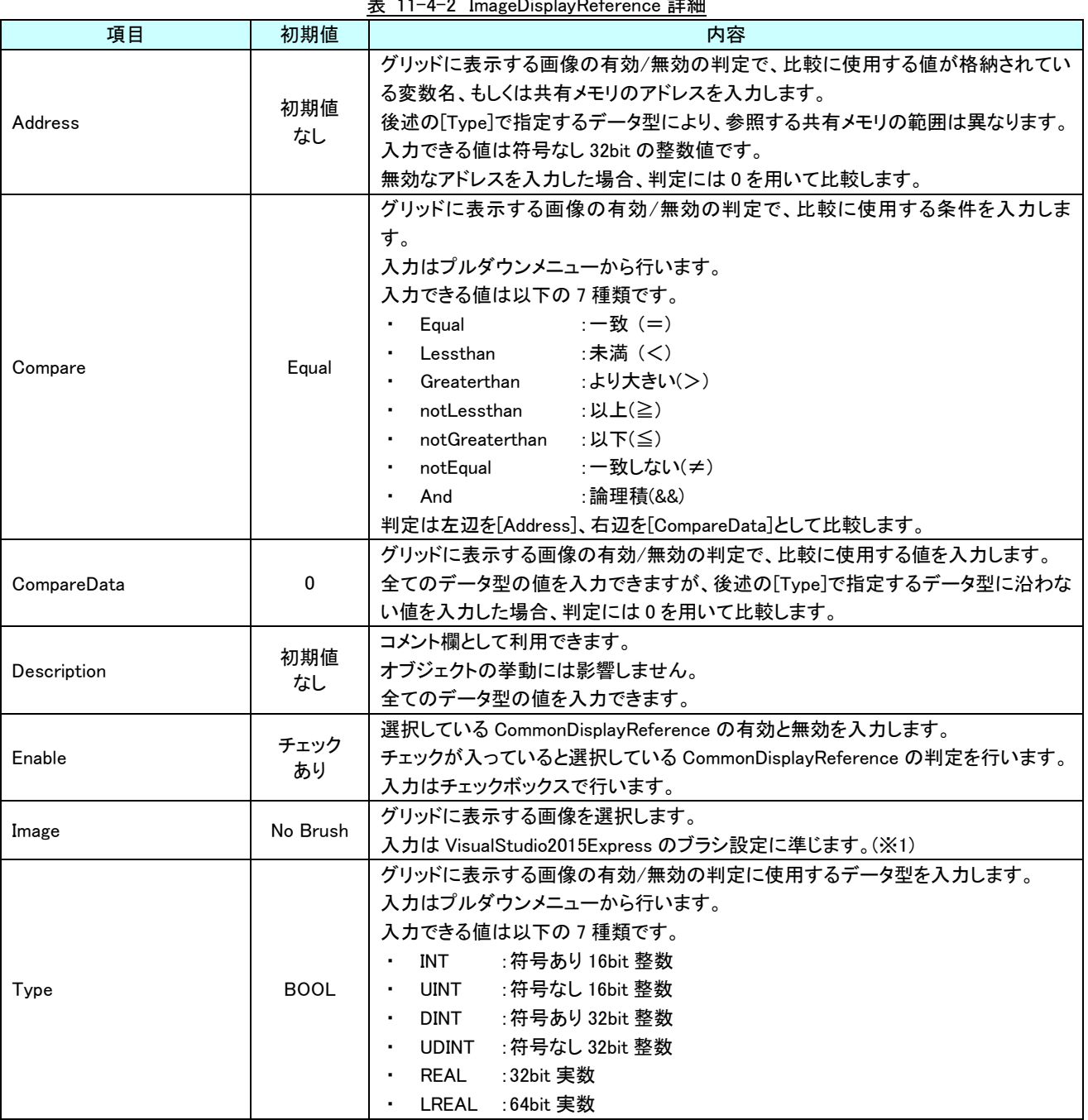

表 11-4-2 ImageDisplayReference 詳細

※1 画像の設定方法は VisualStudio2015Express の Brush 設定に準じます。

 Brush の設定については AI-HMI ユーザーズマニュアルの『17-2 オブジェクトの画像を変更したい』を参照してくださ い。

#### 11-5 AI HMI Parameter (Grid)

オブジェクトのサイズや位置、表示/非表示と有効/無効の設定を行います。

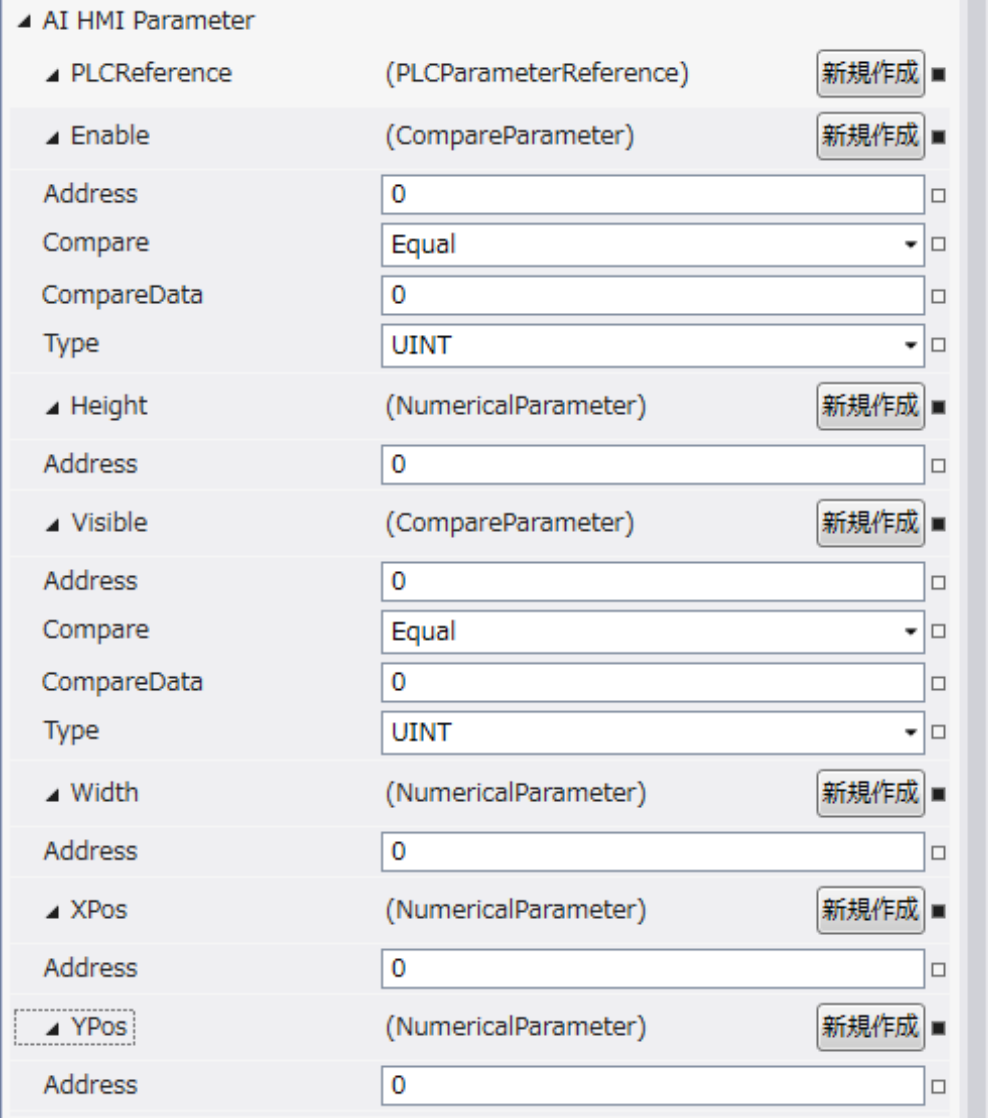

図 11-5-1 AI HMI Parameter プロパティ
```
\mathrel{\sqsubseteq} AI HMI Parameter
 \vdash Enable
│ ├ Address
│ ├ Compare
│ ├ CompareData
│ └ Type
\vdash Height
│ └ Address
 ├ Visible
        │ ├ Address
        │ ├ Compare
        │ ├ CompareData
        L Type
 \begin{array}{ccc} \vdash & \mathsf{Width} & \vdash \\ \mid & \vdash & \mathsf{Address} \end{array}│ └ Address
├ XPos
│ └ Address
└ YPos
        L Address
          図 11-5-2 AI-HMI Parameter の階層構造
```
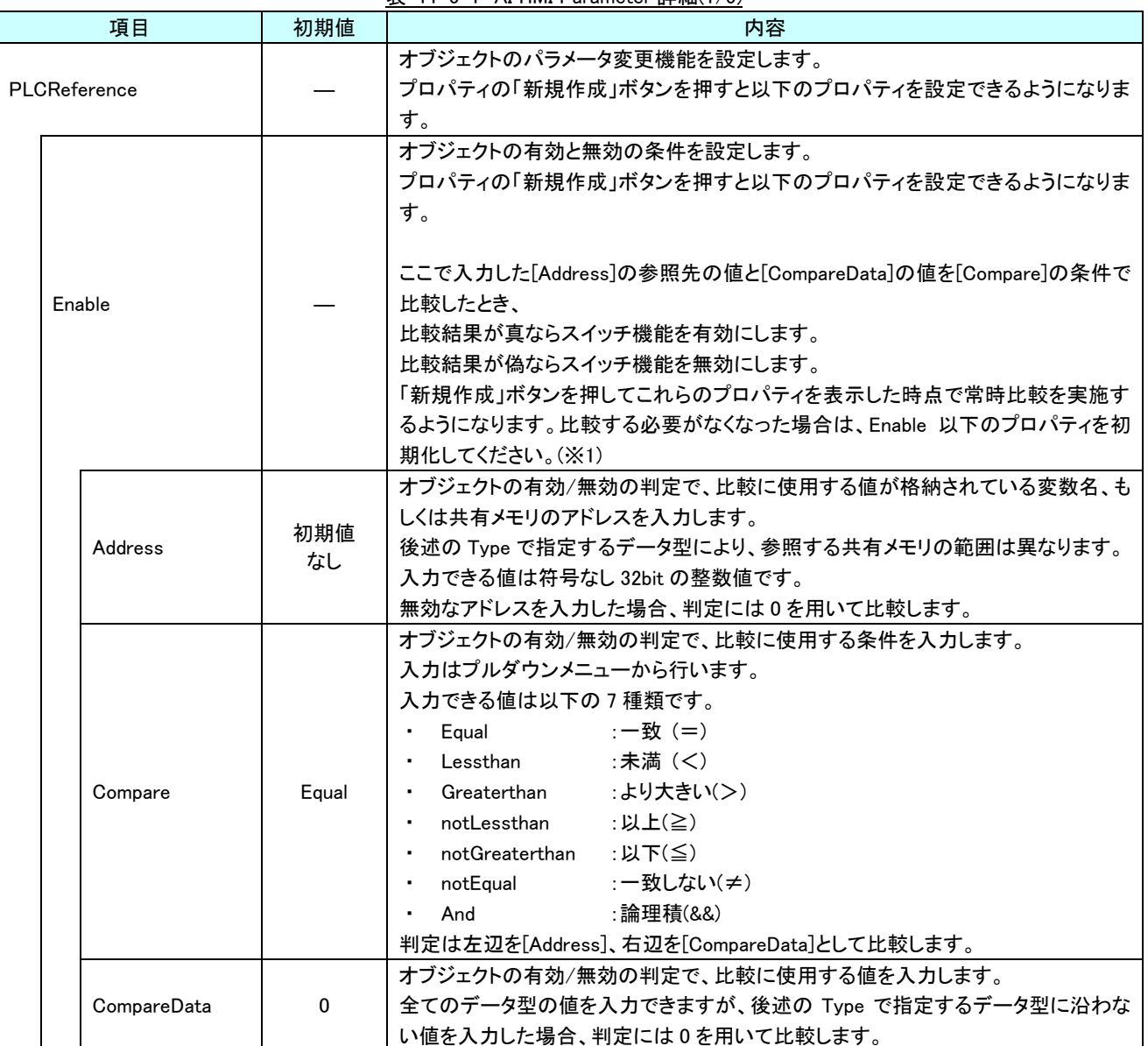

表 11-5-1 AI HMI Parameter 詳細(1/5)

### AI-HMI リファレンスマニュアル ねんじょう しょうしょう しょうしょう しょうしょう [第](#page-242-0) 11 章 AI HMI Grid 機能詳細

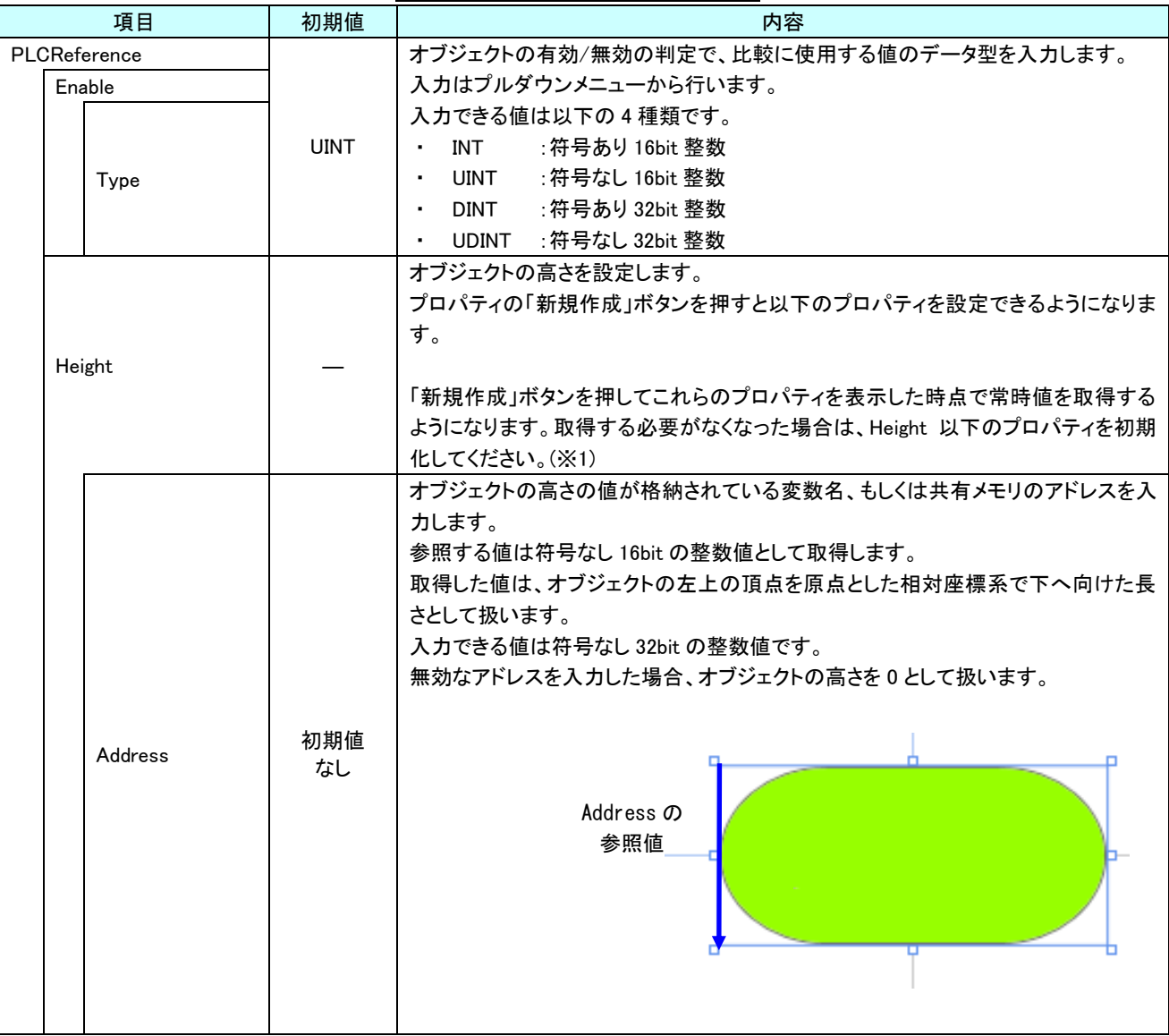

### 表 11-5-1 AI HMI Parameter 詳細(2/5)

### AI-HMI リファレンスマニュアル ねんじょう しょうしょう しょうしょう しょうしょう [第](#page-242-0) 11 章 AI HMI Grid 機能詳細

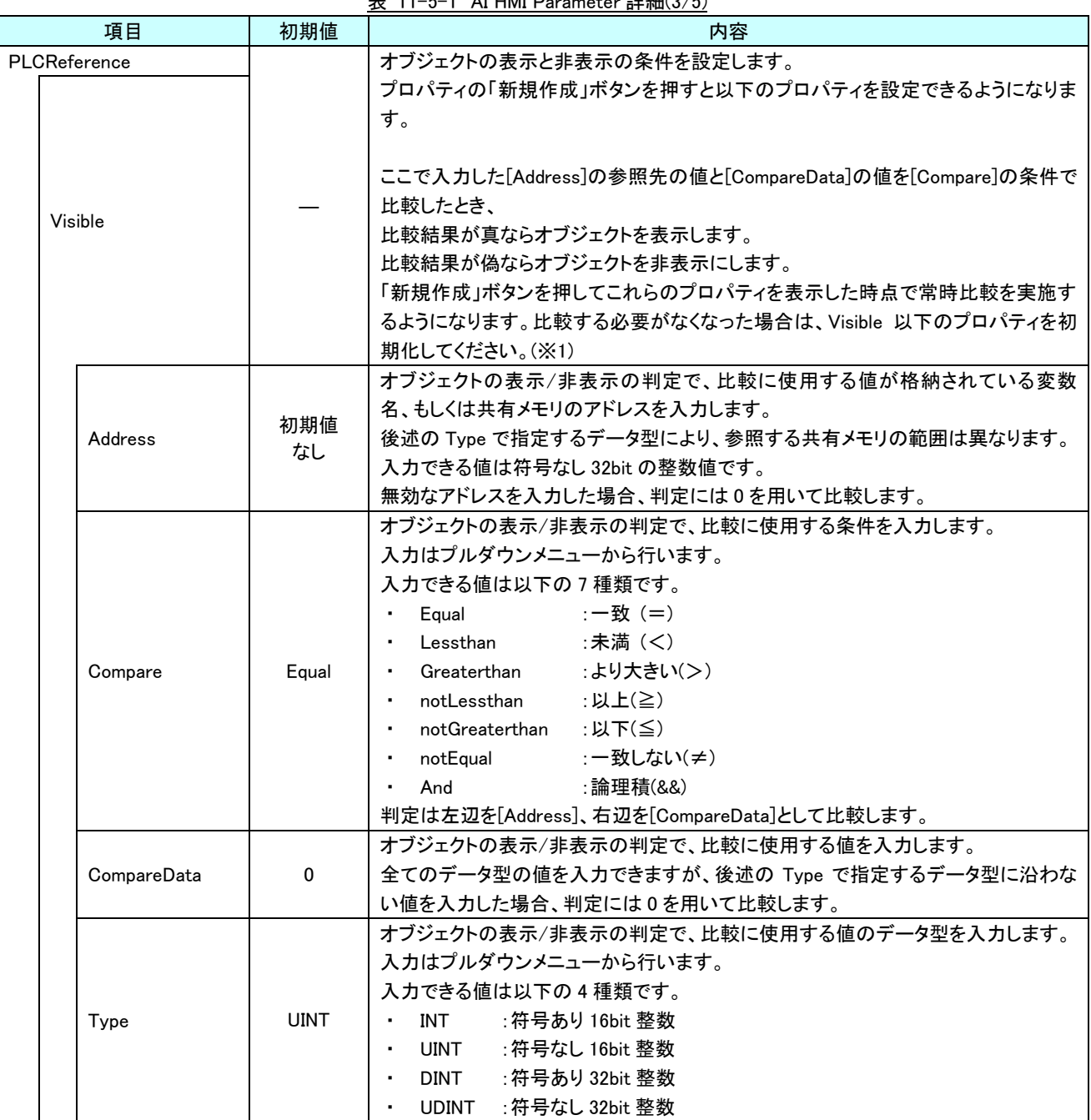

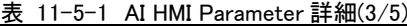

| 項目           | 初期値       | 衣 II-0-I AI HMI Parameter 詳細(4/0)<br>内容                                                                                                    |
|--------------|-----------|----------------------------------------------------------------------------------------------------|
| PLCReference |           | オブジェクトの幅を設定します。                                                                                                    |
| Width        |           | プロパティの「新規作成」ボタンを押すと以下のプロパティを設定できるようになりま<br>す。<br>「新規作成」ボタンを押してこれらのプロパティを表示した時点で常時値を取得する<br>ようになります。取得する必要がなくなった場合は、Width 以下のプロパティを初期<br>化してください。(※1)                                                                              |
| Address      | 初期値<br>なし | オブジェクトの幅の値が格納されている変数名、もしくは共有メモリのアドレスを入力<br>します。<br>参照する値は符号なし16bitの整数値として取得します。<br>取得した値は、オブジェクトの左上の頂点を原点とした相対座標系で右へ向けた長<br>さとして扱います。<br>入力できる値は符号なし 32bit の整数値です。<br>無効なアドレスを入力した場合、オブジェクトの幅を0として扱います。<br>Address の<br>参照値       |
| <b>XPos</b>  |           | オブジェクトの X 座標を設定します。<br>プロパティの「新規作成」ボタンを押すと以下のプロパティを設定できるようになりま<br>す。<br>「新規作成」ボタンを押してこれらのプロパティを表示した時点で常時値を取得する<br>ようになります。取得する必要がなくなった場合は、XPos 以下のプロパティを初期化<br>してください。(※1)                                                        |
| Address      | 初期値<br>なし | オブジェクトの X 座標の値が格納されている変数名、もしくは共有メモリのアドレスを<br>入力します。<br>参照する値は符号なし16bitの整数値として取得します。<br>取得した値は、絶対座標系におけるオブジェクトの左上の頂点の X 座標として扱い<br>ます。<br>入力できる値は符号なし 32bit の整数値です。<br>無効なアドレスを入力した場合、オブジェクトの X 座標を 0 として扱います。<br>Address の<br>参照値 |

表 11-5-1 AI HMI Parameter 詳細(4/5)

### AI-HMI リファレンスマニュアル ねんじょう しょうしょう しょうしょう しょうしょう [第](#page-242-0) 11 章 AI HMI Grid 機能詳細

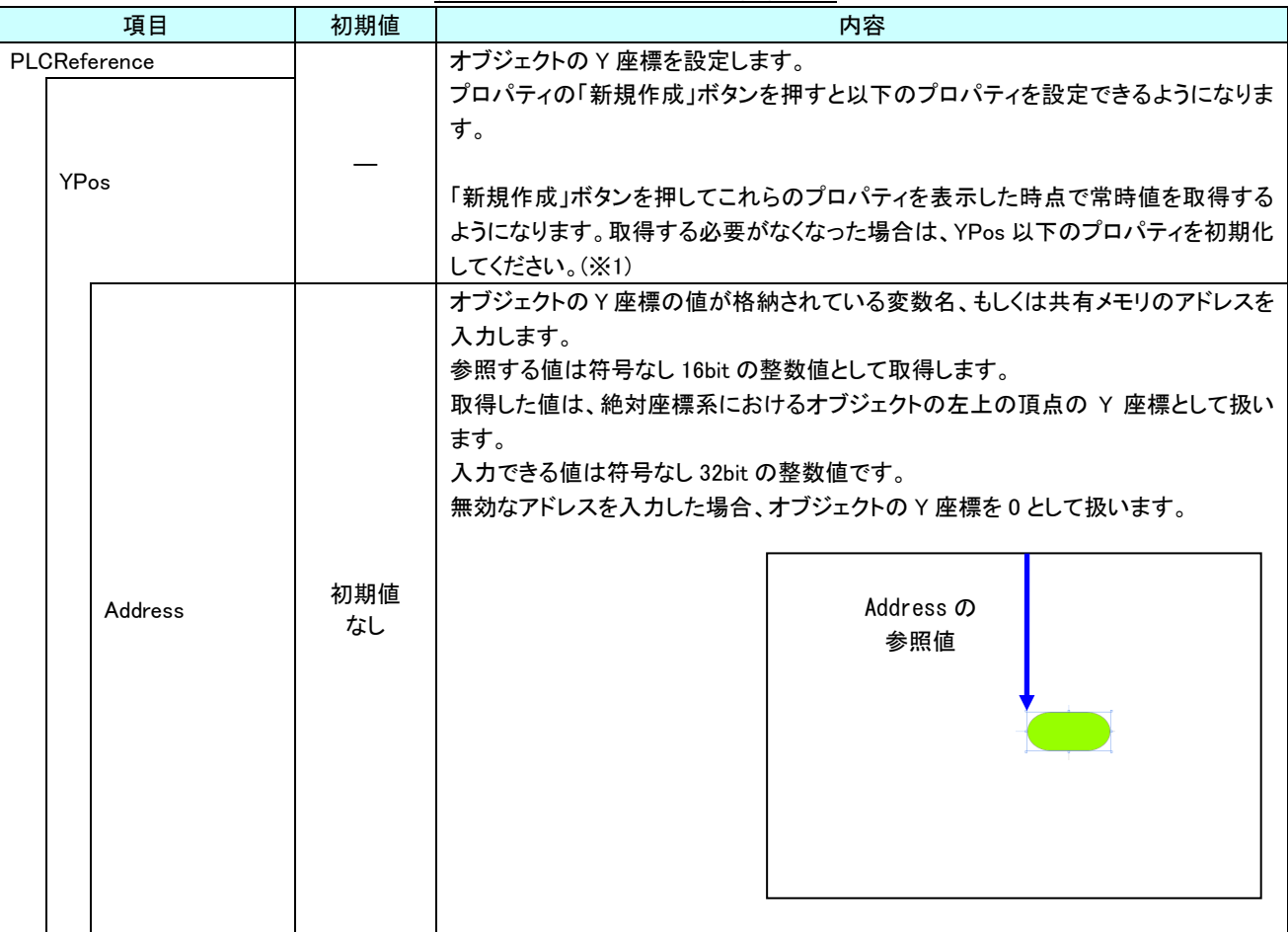

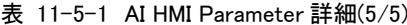

※1 プロパティを初期化する方法は AI-HMI ユーザーズマニュアルの『17-1 一度設定したプロパティを初期化したい』を 参照してください。

 $\sim$ 

## 11-6 AI HMI Switch (Grid)

オブジェクトのスイッチ機能の設定を行います。

▲ AI HMI Switch

SwitchReference

(コレクション)

図 11-6-1 AI HMI Switch プロパティ

 $\overline{\phantom{a}}$  AI HMI Switch

 $\perp$  SwitchReference

図 11-6-2 AI HMI Switch の階層構造

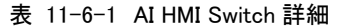

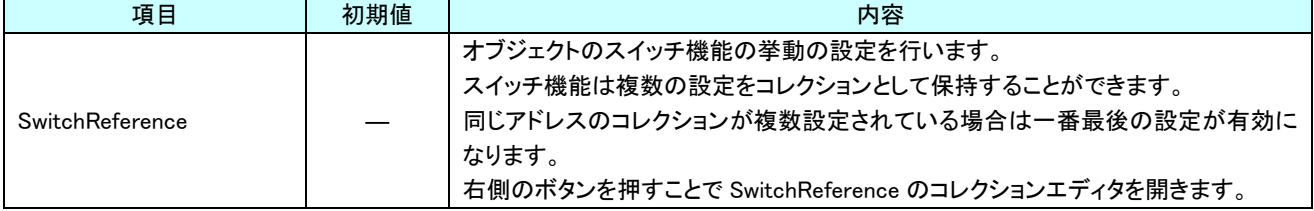

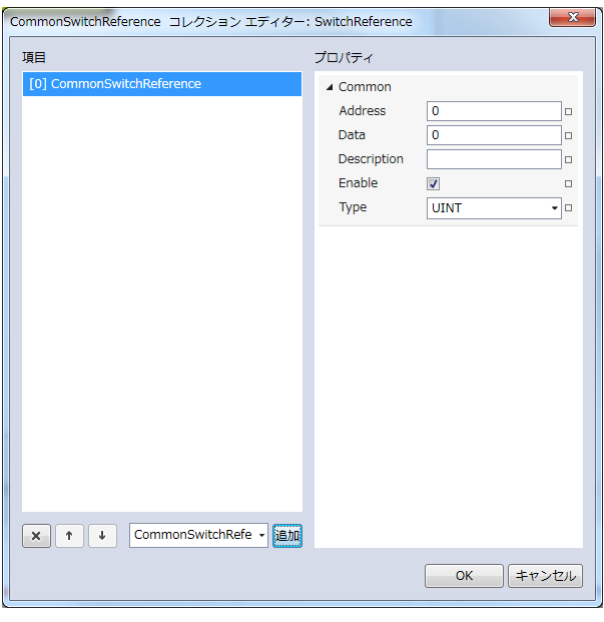

図 11-6-3 CommonSwitchReference コレクションエディタ

- $\mathsf{L}\ \mathsf{Common}$ 
	- ├ Address
	- ├ Data
	- ├ Description
	- $\vdash$  Enable
	- $\perp$  Type
		- 図 11-6-4 CommonSwitchReference の階層構造

| 項目          | 初期値         | <b>1X II 0 2 COMMONOWILCHIVEIEI CHCE 叶帽</b><br>内容                                                                                                    |  |  |
|-------------|-------------|----------------------------------------------------------------------------------------------------|--|--|
| Address     | 初期値<br>なし   | グリッドを押したときに値を書き込む先の変数名、もしくは共有メモリアドレスを入力<br>します。<br>後述の Type で指定するデータ型により、書き込む共有メモリの範囲は異なります。<br>入力できる値は符号なし 32bit の整数値です。<br>無効なアドレスを入力した場合、値の書き込みを行いません。                                                                                                    |  |  |
| Data        | $\Omega$    | グリッドを押したときの書き込む値を入力します。<br>全てのデータ型の値を入力できますが、[Type]で指定するデータ型に沿わない値を<br>入力した場合、書き込む値を0として取得します。                                                                                                    |  |  |
| Description | 初期値<br>なし   | コメント欄として利用できます。<br>オブジェクトの挙動には影響しません。<br>全てのデータ型の値を入力できます。                                                                                                    |  |  |
| Enable      | チェック<br>あり  | 選択している CommonSwitchReference の有効と無効を入力します。<br>チェックが入っていると選択している CommonSwitchReference の判定を行います。<br>入力はチェックボックスで行います。                                                                                                    |  |  |
| Type        | <b>BOOL</b> | グリッドを押したときの書き込む値のデータ型を入力します。<br>入力はプルダウンメニューから行います。<br>入力できる値は以下の7種類です。<br>:符号あり 16bit 整数<br>INT<br>$\blacksquare$<br>:符号なし 16bit 整数<br>UINT<br>٠.<br>:符号あり 32bit 整数<br><b>DINT</b><br>$\blacksquare$<br>: 符号なし 32bit 整数<br>UDINT<br>٠.<br>:32bit 実数<br>REAL<br>$\sim$<br>LREAL : 64bit 実数<br>٠.<br>STRING :文字列 |  |  |

表 11-6-2 CommonSwitchReference 詳細

 $\Box$ 

# 第12章 AI HMI WebCam 機能詳細

## 12-1 AI HMI WebCam (WebCam)

Video デバイスの映像の表示に関する設定を行います。

▲ AI HMI WebCam

DeviceIndexAddress

 $\mathbf{0}$ 

図 12-1-1 AI HMI WebCam プロパティ

 $\overline{\phantom{a}}$  AI HMI WebCam

 $\vdash$  ConfigFilePath

 $L$  DeviceIndexAddress

図 12-1-2 AI HMI WebCam の階層構造

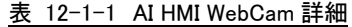

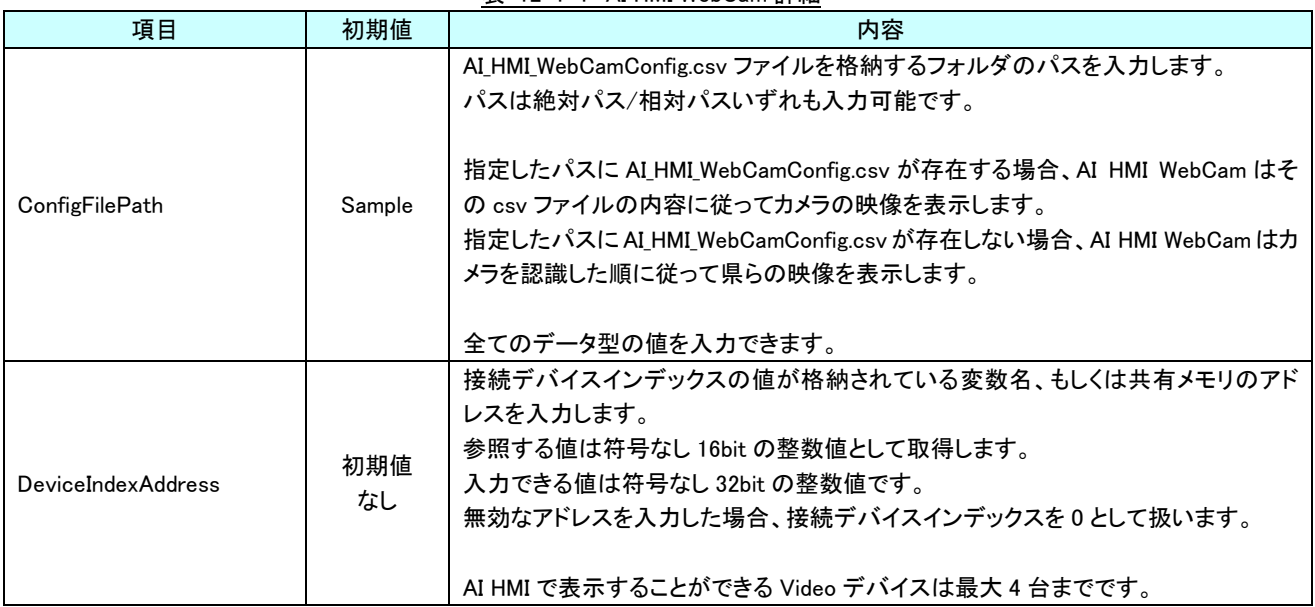

### ※ デバイスインデックス番号について

- デバイスインデックス番号は、通常は以下のような扱いになります。
- ・AI-HMI が認識した順に Video デバイスにインデックス番号を 0 から割り振ります。
- ・AI HMI WebCam は[DeviceIndexAddress]で指定したアドレスに格納されている値と一致するインデックス番号を 割り振られた Video デバイスの映像を表示します。

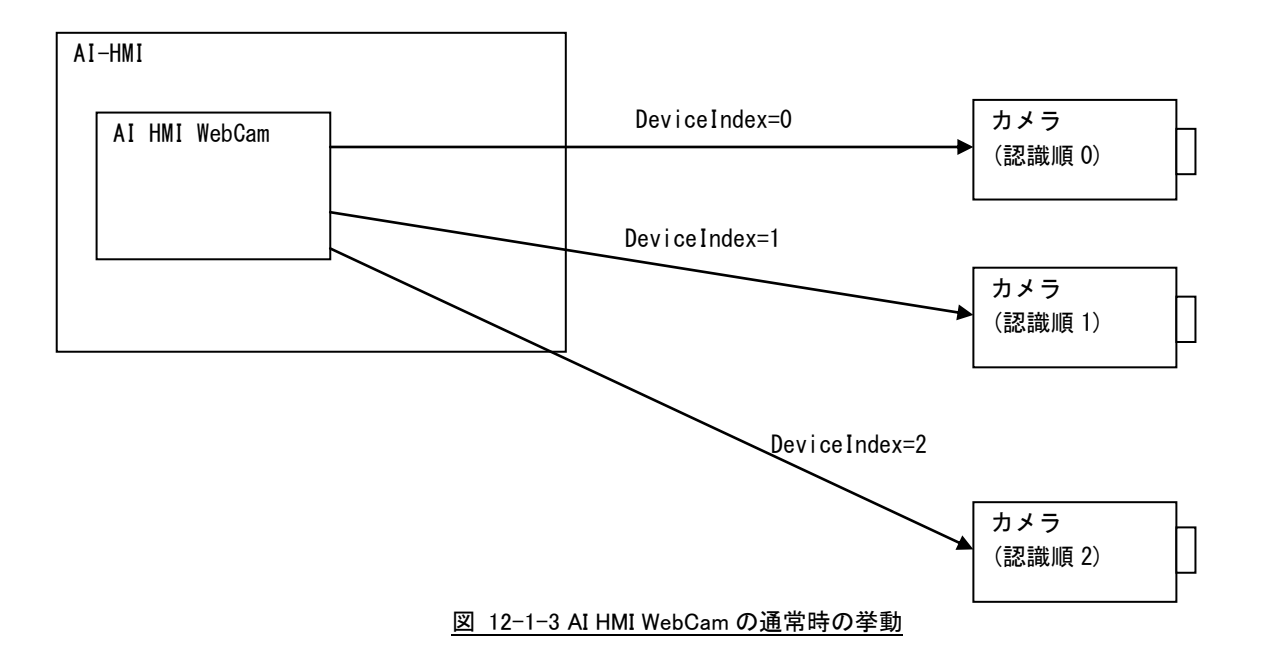

 また、AI-HMI の実行ファイルと同じフォルダの「WebCam」フォルダに「AI\_HMI\_WebCamConfig.csv」ファイルが 存在する場合は以下のような扱いになります。

・AI HMI WebCam は[DeviceIndexAddress]で指定したアドレスに格納されている値を

AI\_HMI\_WebCamConfig.csv の「DeviceIndex」番号から検索します。

・一致した DeviceIndex 番号と結び付けられている「DevicePath」を取得します。

・AI HMI WebCam は取得した DevicePath と一致する Video デバイスの映像を表示します。

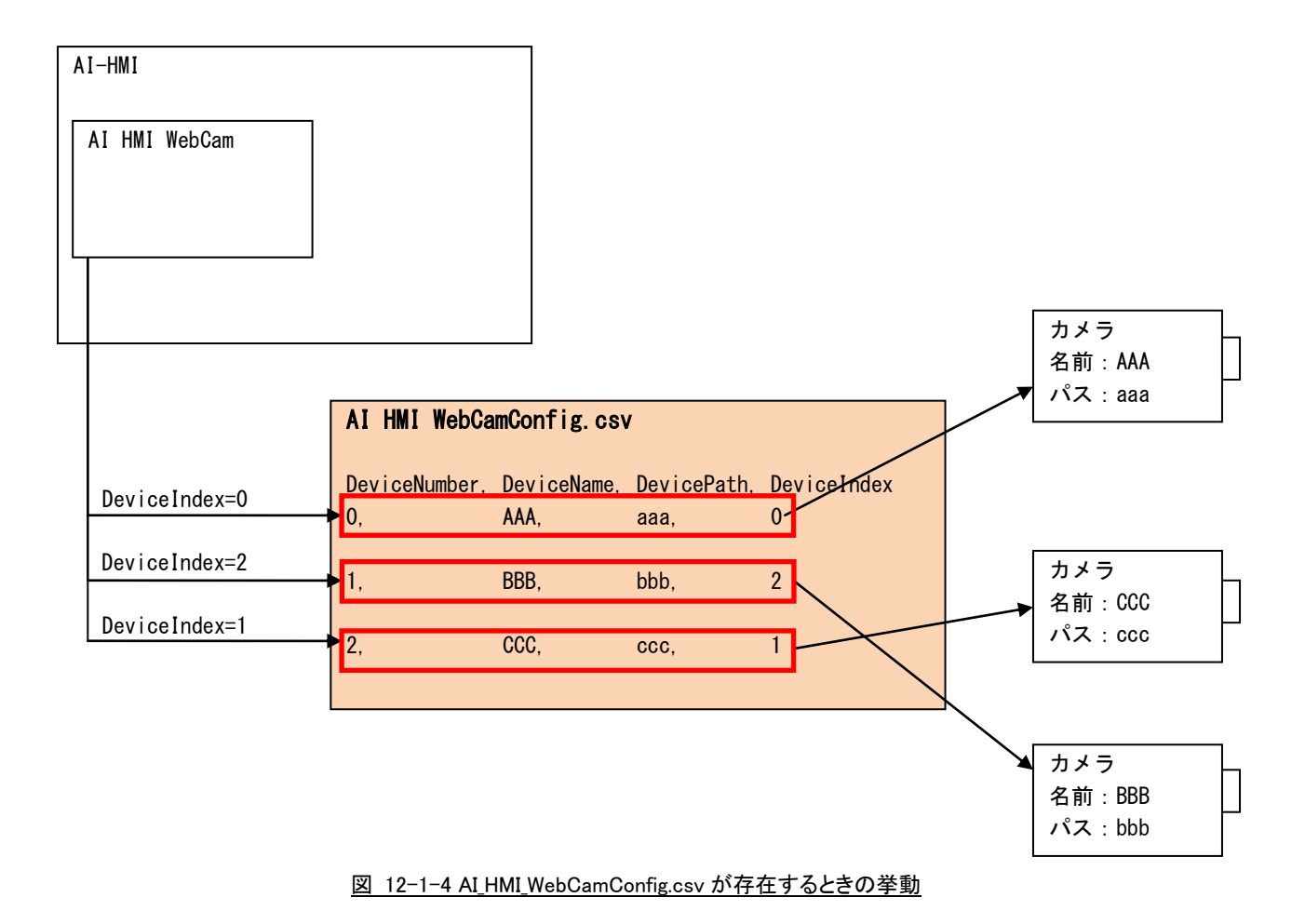

 AI\_HMI\_WebCamConfig.csv を作成するにあたっては AI HMI WebCam 設定ツールを使用すると便利です。 AI HMI WebCam 設定ツールについての詳細は『AI-HMI CSV ファイル作成補助ツール 取扱説明書』を ご参照ください。

# 第13章 AI HMI Rectangle 機能詳細

# 13-1 AI HMI Appearance (Rectangle)

点滅と影効果の設定を行います。

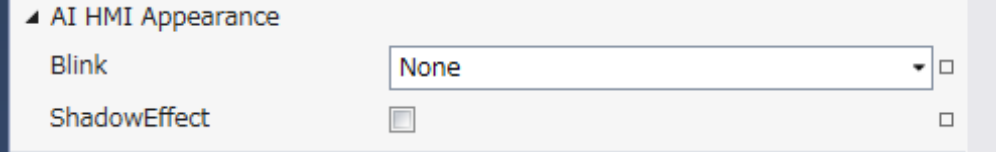

図 13-1-1 AI HMI Appearance プロパティ

 $\mathsf{L}$  AI HMI Appearance

├ Blink  $\perp$  ShadowEffect

図 13-1-2 AI-HMI Appearance の階層構造

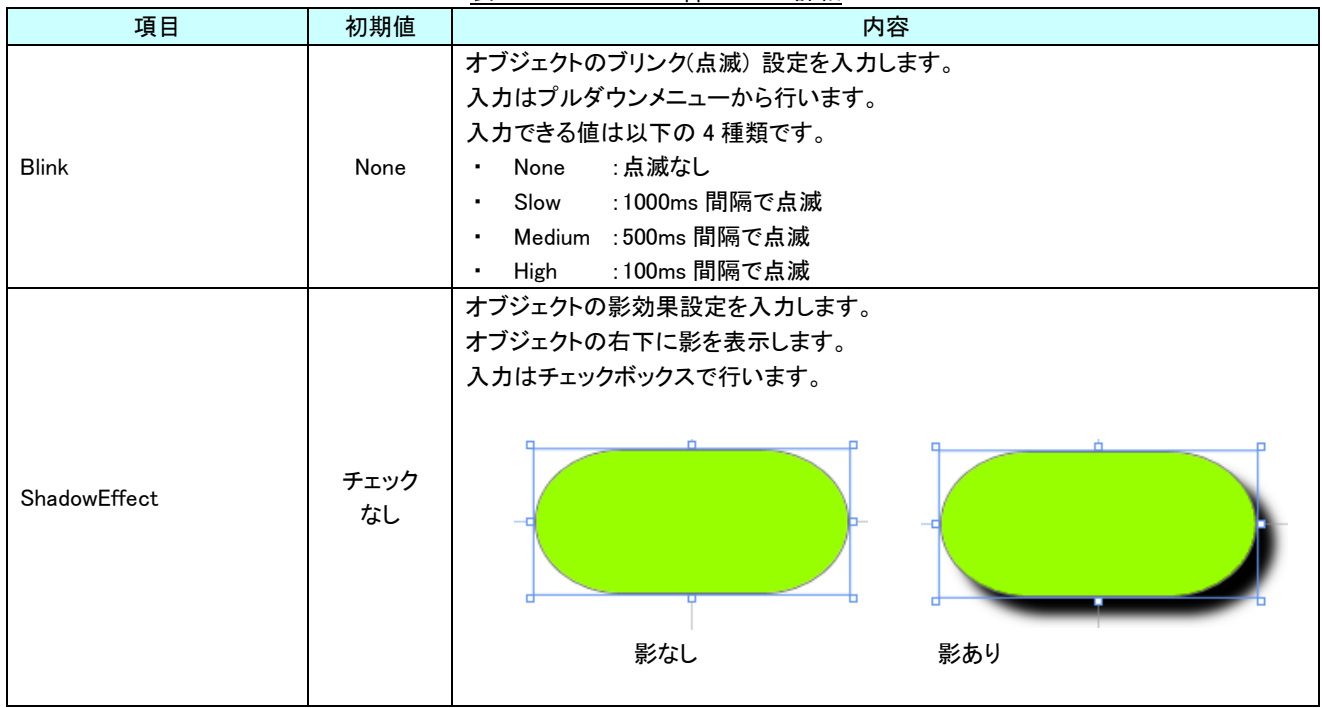

表 13-1-1 AI HMI Appearance 詳細

# 13-2 AI HMI Display (Rectangle)

オブジェクトの回転の設定を行います。

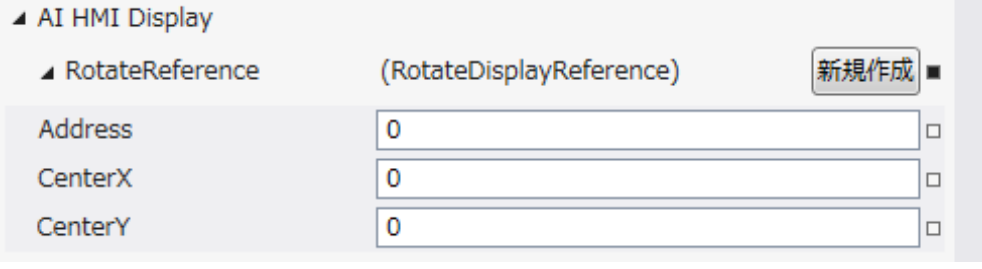

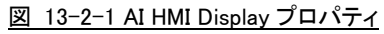

 $\mathsf{\mathsf{L}}$  AI HMI Display

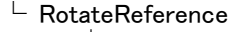

- ├ Address
- ├ CenterX
- $\perp$  CenterY

図 13-2-2 AI-HMI Display の階層構造

|                        | 項目                                             | 初期値       | 内容                                                          |
|------------------------|------------------------------------------------|-----------|-------------------------------------------------------------|
| <b>RotateReference</b> |                                                |           | オブジェクトの回転を設定します。<br>プロパティの「新規作成」ボタンを押すと以下のプロパティを設定できるようになりま |
|                        |                                                |           | す。                                                          |
|                        |                                                |           | オブジェクトの回転角度の値が格納されている変数名、もしくは共有メモリのアドレス                     |
|                        |                                                |           | を入力します。<br>参照する値は 64bit の実数値として取得します。                       |
|                        | Address                                        | 初期値<br>なし | 取得した値は時計回りの度数法で扱います。                                        |
|                        |                                                |           | 入力できる値は符号なし 32bit の整数値です。                                   |
|                        |                                                |           | 無効なアドレスを入力した場合、回転角度は 0°として扱います。                             |
|                        |                                                |           | オブジェクトを回転させるときの中心点の X 座標を入力します。                             |
|                        | CenterX                                        | $\Omega$  | 中心点の座標はオブジェクトの左上の頂点を原点とした相対座標系で扱います。                        |
|                        |                                                |           | 入力できる値は 64bit の実数値です。                                       |
|                        |                                                | $\Omega$  | オブジェクトを回転させるときの中心点の Y 座標を入力します。                             |
|                        | CenterY                                        |           | 中心点の座標はオブジェクトの左上の頂点を原点とした相対座標系で扱います。                        |
|                        |                                                |           | 入力できる値は 64bit の実数値です。                                       |
|                        | Address、CenterX、CenterY の関係を<br>図解すると以下のとおりです。 |           | Address の<br>参照先の値<br><b>CenterY</b><br>(回転角度)<br>CenterX   |
| 回転の中心点                 |                                                |           |                                                             |

表 13-2-1 AI HMI Display 詳細

# 13-3 AI HMI Parameter (Rectangle)

オブジェクトのサイズや位置、表示/非表示と有効/無効の設定を行います。

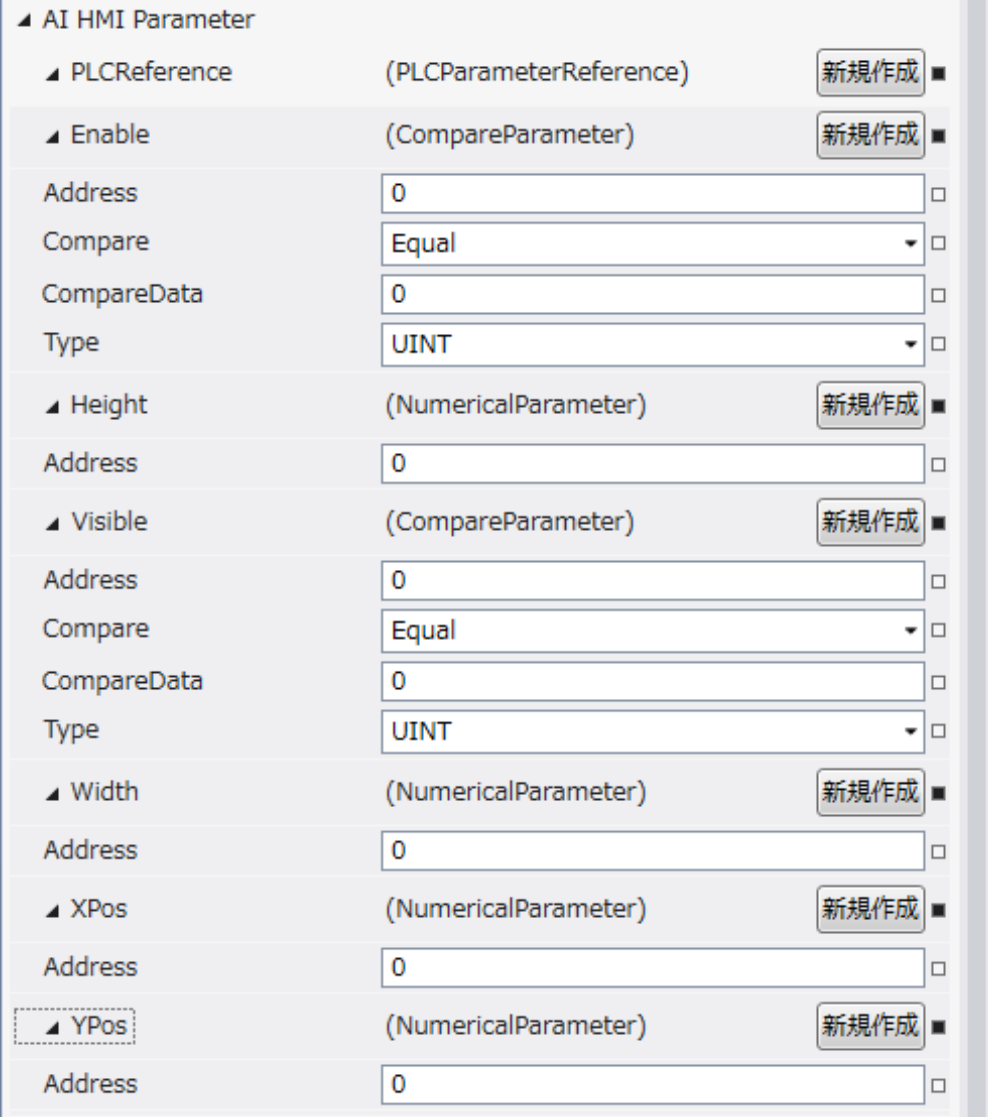

図 13-3-1 AI HMI Parameter プロパティ

 $\mathrel{\sqsubseteq}$  AI HMI Parameter  $\vdash$  Enable │ ├ Address │ ├ Compare │ ├ CompareData │ └ Type  $\vdash$  Height │ └ Address ├ Visible │ ├ Address │ ├ Compare │ ├ CompareData  $L$  Type  $\begin{array}{ccc} \vdash & \mathsf{Width} & \vdash \\ \mid & \vdash & \mathsf{Address} \end{array}$ │ └ Address ├ XPos │ └ Address └ YPos  $\mathsf{\mathsf{L}}$  Address 図 13-3-2 AI-HMI Parameter の階層構造

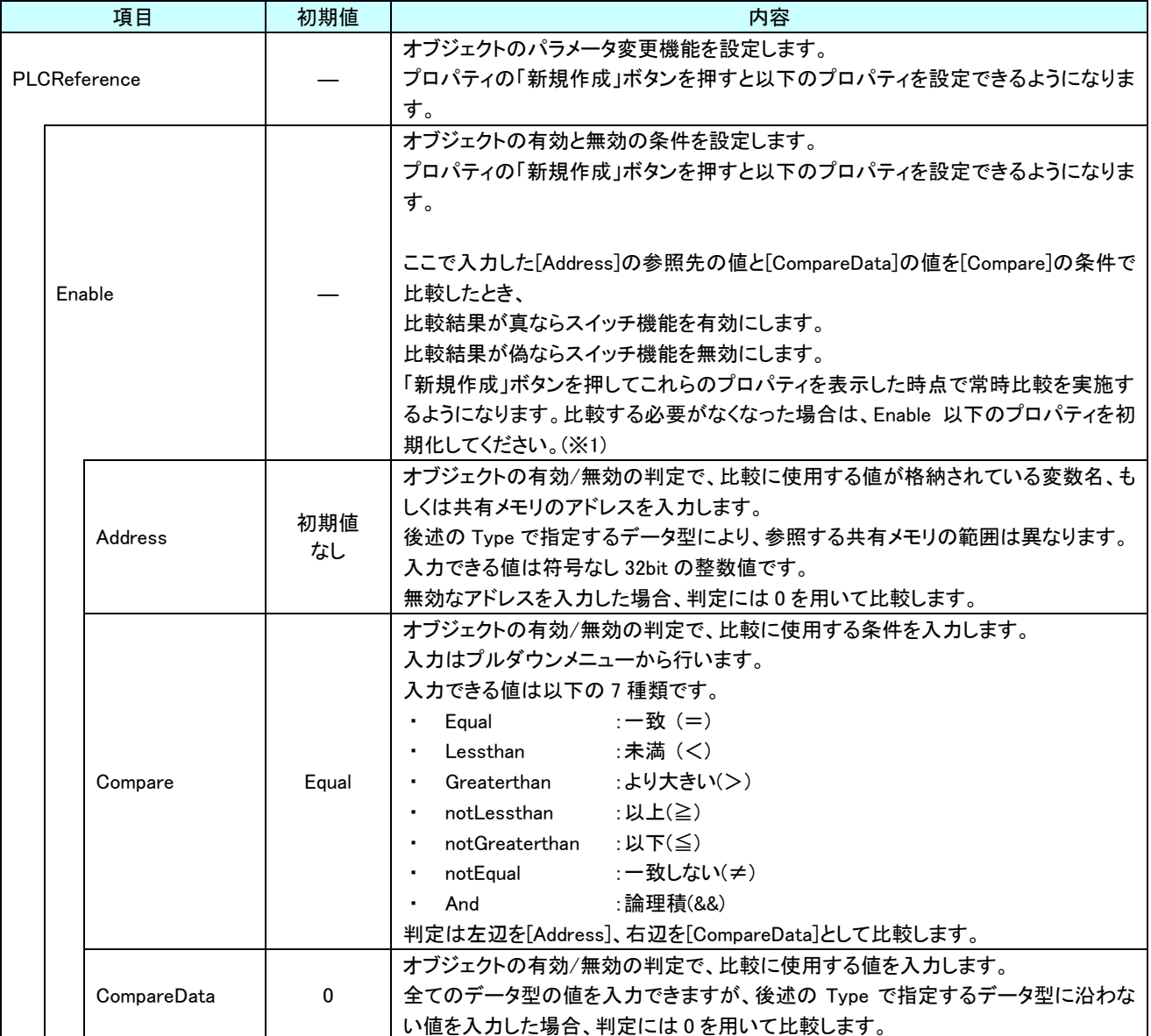

表 13-3-1 AI HMI Parameter 詳細(1/5)

| 項目 |        | 初期値          | 内容          |                                            |
|----|--------|--------------|-------------|--------------------------------------------|
|    |        | PLCReference |             | オブジェクトの有効/無効の判定で、比較に使用する値のデータ型を入力します。      |
|    |        | Enable       |             | 入力はプルダウンメニューから行います。                        |
|    |        |              |             | 入力できる値は以下の4種類です。                           |
|    |        |              | <b>UINT</b> | : 符号あり 16bit 整数<br><b>INT</b><br>$\bullet$ |
|    |        | Type         |             | UINT :符号なし 16bit 整数<br>$\blacksquare$      |
|    |        |              |             | DINT : 符号あり 32bit 整数                       |
|    |        |              |             | UDINT :符号なし 32bit 整数                       |
|    |        |              |             | オブジェクトの高さを設定します。                           |
|    |        |              |             | プロパティの「新規作成」ボタンを押すと以下のプロパティを設定できるようになりま    |
|    |        |              |             | す。                                         |
|    | Height |              |             |                                            |
|    |        |              |             | 「新規作成」ボタンを押してこれらのプロパティを表示した時点で常時値を取得する     |
|    |        |              |             | ようになります。取得する必要がなくなった場合は、Height 以下のプロパティを初期 |
|    |        |              |             | 化してください。(※1)                               |
|    |        |              |             | オブジェクトの高さの値が格納されている変数名、もしくは共有メモリのアドレスを入    |
|    |        |              |             | カします。                                      |
|    |        |              |             | 参照する値は符号なし16bitの整数値として取得します。               |
|    |        |              |             | 取得した値は、オブジェクトの左上の頂点を原点とした相対座標系で下へ向けた長      |
|    |        |              |             | さとして扱います。                                  |
|    |        |              |             | 入力できる値は符号なし 32bit の整数値です。                  |
|    |        |              |             | 無効なアドレスを入力した場合、オブジェクトの高さを 0 として扱います。       |
|    |        |              |             |                                            |
|    |        |              | 初期値         |                                            |
|    |        | Address      | なし          |                                            |
|    |        |              |             |                                            |
|    |        |              |             | Address の                                  |
|    |        |              |             | 参照値                                        |
|    |        |              |             |                                            |
|    |        |              |             |                                            |
|    |        |              |             |                                            |
|    |        |              |             |                                            |
|    |        |              |             |                                            |
|    |        |              |             |                                            |

表 13-3-1 AI HMI Parameter 詳細(2/5)

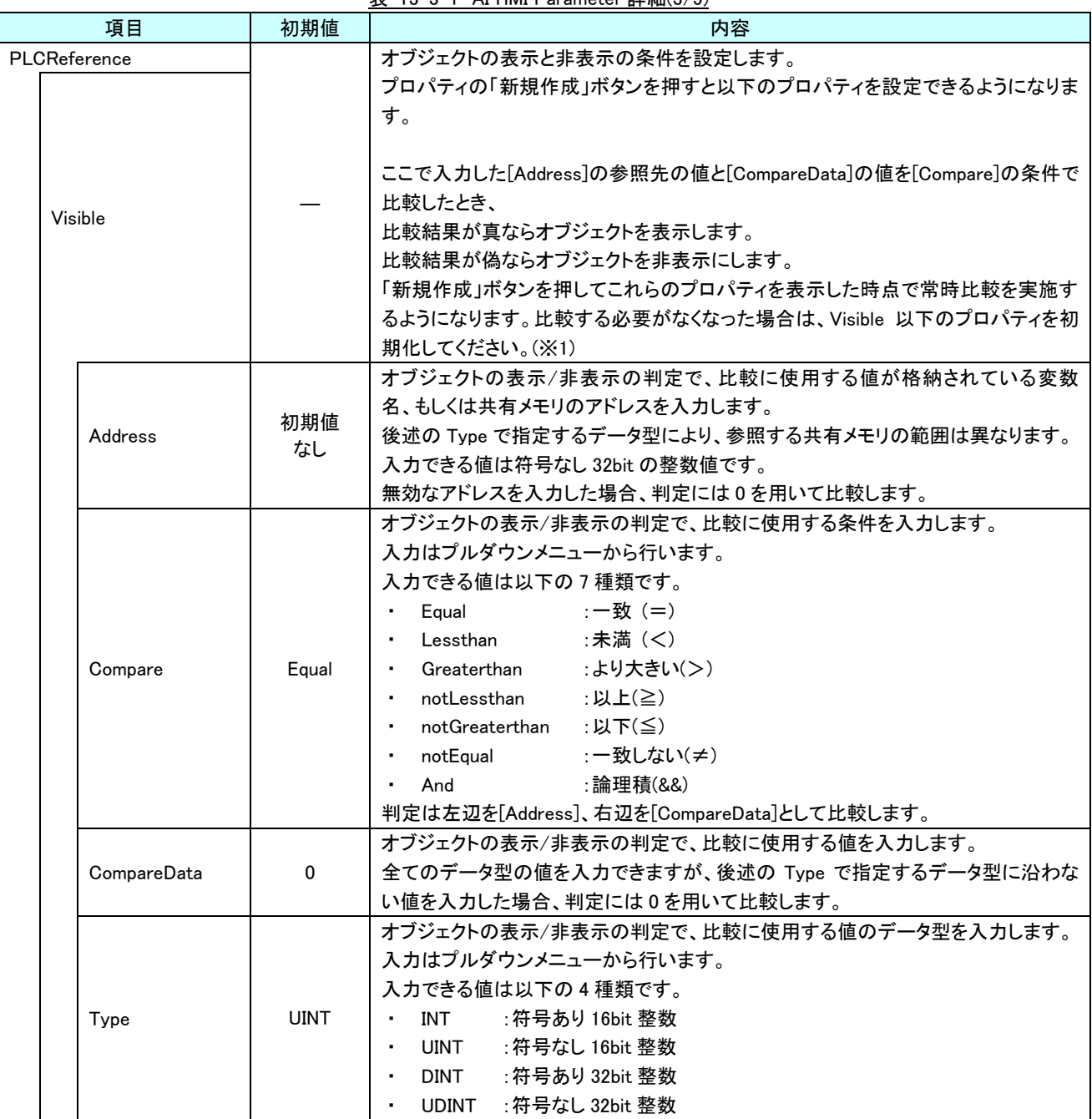

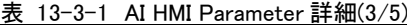

|              | 項目      | 初期値       | 内容                                                                                                    |
|--------------|---------|-----------|----------------------------------------------------------------------------------------------------|
| PLCReference |         |           | オブジェクトの幅を設定します。                                                                                                    |
| Width        |         |           | プロパティの「新規作成」ボタンを押すと以下のプロパティを設定できるようになりま<br>す。<br>「新規作成」ボタンを押してこれらのプロパティを表示した時点で常時値を取得する<br>ようになります。取得する必要がなくなった場合は、Width 以下のプロパティを初期<br>化してください。(※1)                                                                              |
|              |         |           | オブジェクトの幅の値が格納されている変数名、もしくは共有メモリのアドレスを入力<br>します。<br>参照する値は符号なし16bitの整数値として取得します。<br>取得した値は、オブジェクトの左上の頂点を原点とした相対座標系で右へ向けた長<br>さとして扱います。<br>入力できる値は符号なし 32bit の整数値です。<br>無効なアドレスを入力した場合、オブジェクトの幅を0として扱います。<br>Address の              |
|              | Address | 初期値<br>なし | 参照値                                                                                                    |
| <b>XPos</b>  |         |           | オブジェクトの X 座標を設定します。<br>プロパティの「新規作成」ボタンを押すと以下のプロパティを設定できるようになりま<br>す。<br>「新規作成」ボタンを押してこれらのプロパティを表示した時点で常時値を取得する<br>ようになります。取得する必要がなくなった場合は、XPos 以下のプロパティを初期化<br>してください。(※1)                                                        |
|              | Address | 初期値<br>なし | オブジェクトの X 座標の値が格納されている変数名、もしくは共有メモリのアドレスを<br>入力します。<br>参照する値は符号なし16bitの整数値として取得します。<br>取得した値は、絶対座標系におけるオブジェクトの左上の頂点の X 座標として扱い<br>ます。<br>入力できる値は符号なし 32bit の整数値です。<br>無効なアドレスを入力した場合、オブジェクトの X 座標を 0 として扱います。<br>Address の<br>参照値 |

表 13-3-1 AI HMI Parameter 詳細(4/5)

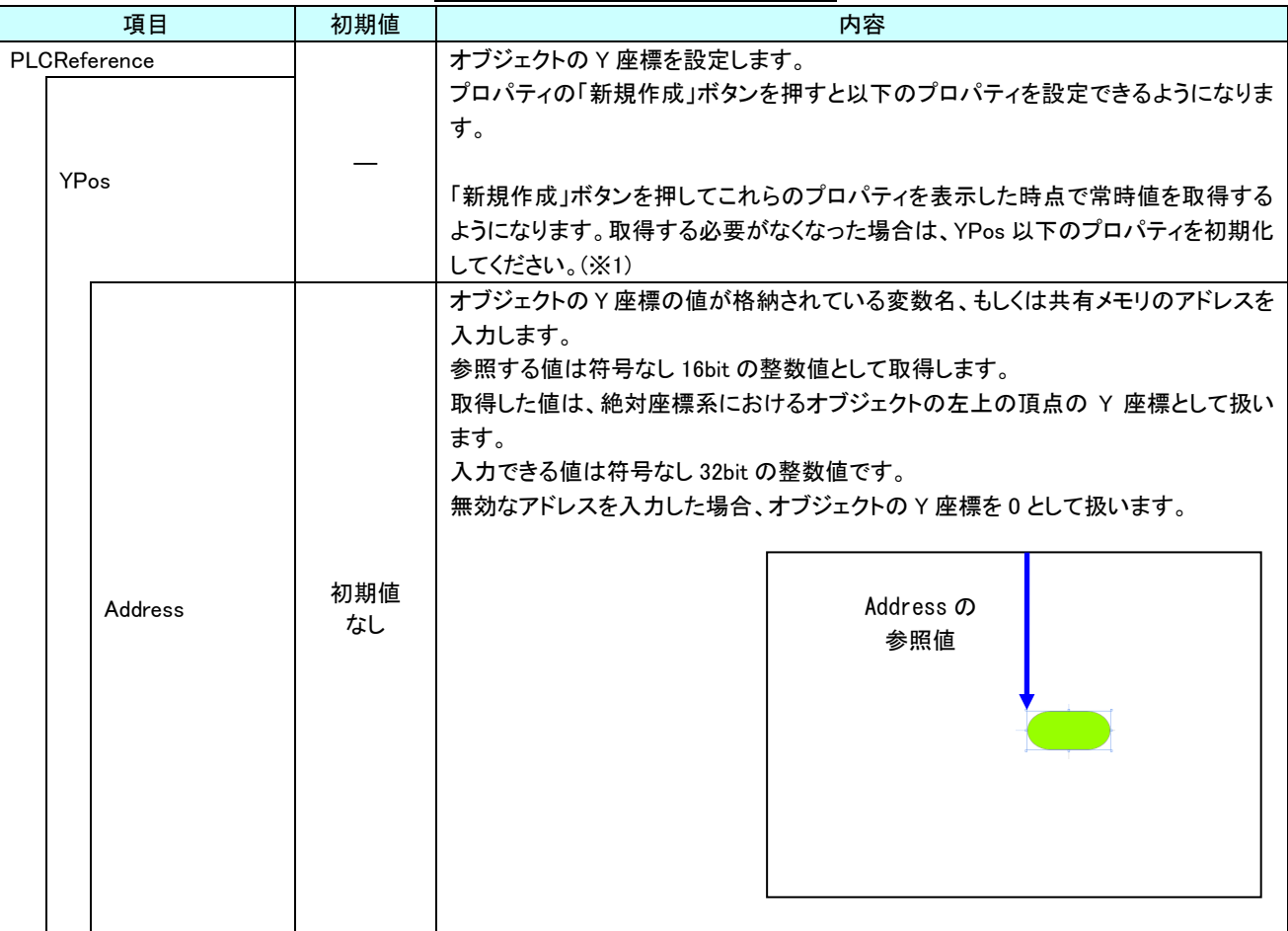

表 13-3-1 AI HMI Parameter 詳細(5/5)

※1 プロパティを初期化する方法は AI-HMI ユーザーズマニュアルの『17-1 一度設定したプロパティを初期化したい』を 参照してください。

# 第14章 AI HMI Line 機能詳細

# 14-1 AI HMI Appearance (Line)

点滅と点灯/消灯機能の設定を行います。

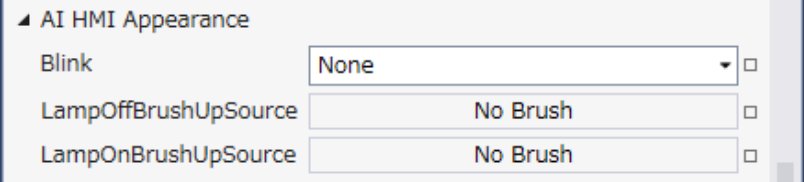

図 14-1-1 AI HMI Appearance プロパティ

 $\mathsf{L}\,$  AI HMI Appearance

 $\vdash$  Blink

├ LampOffBrushUpSource

 $\perp$  LampOnBrushUpSource

図 14-1-2 AI-HMI Appearance の階層構造

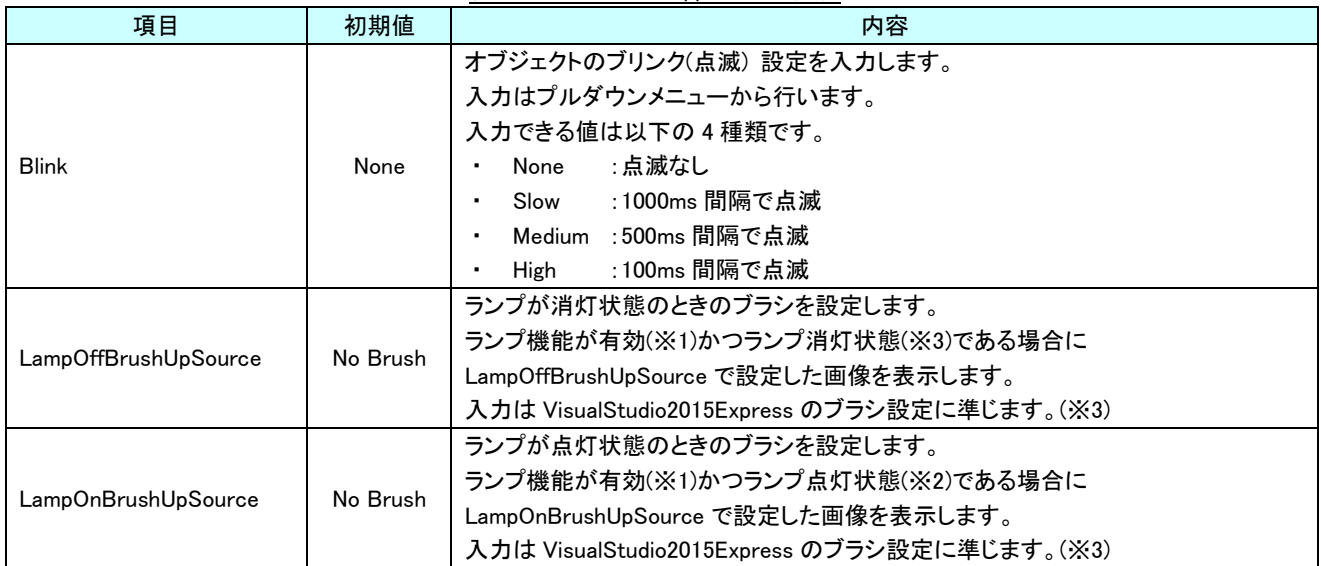

### 表 14-1-1 AI HMI Appearance 詳細

※1 ランプ機能の有効/無効は以下のように判定します。 ・有効:

AI HMI Display の LampReference を設定している

・無効:

AI HMI Display の LampReference を設定していない

- ※2 ランプ機能の点灯/消灯は以下のように判定します。
	- ・点灯:
- AI HMI Display の LampReference で設定した条件を満たしている
- ・消灯:
	- AI HMI Display の LampReference で設定した条件を満たしていない
- ※3 画像の設定方法は VisualStudio2015Express の Brush 設定に準じます。 Brush の設定については AI-HMI ユーザーズマニュアルの『17-2 オブジェクトの画像を変更したい』を参照してくださ い。

AI HMI Display については『11-2 AI HMI Display』を参照してください。

# 14-2 AI HMI Display (Line)

ランプの点灯/消灯、オブジェクトの角度などの見た目の設定を行います。

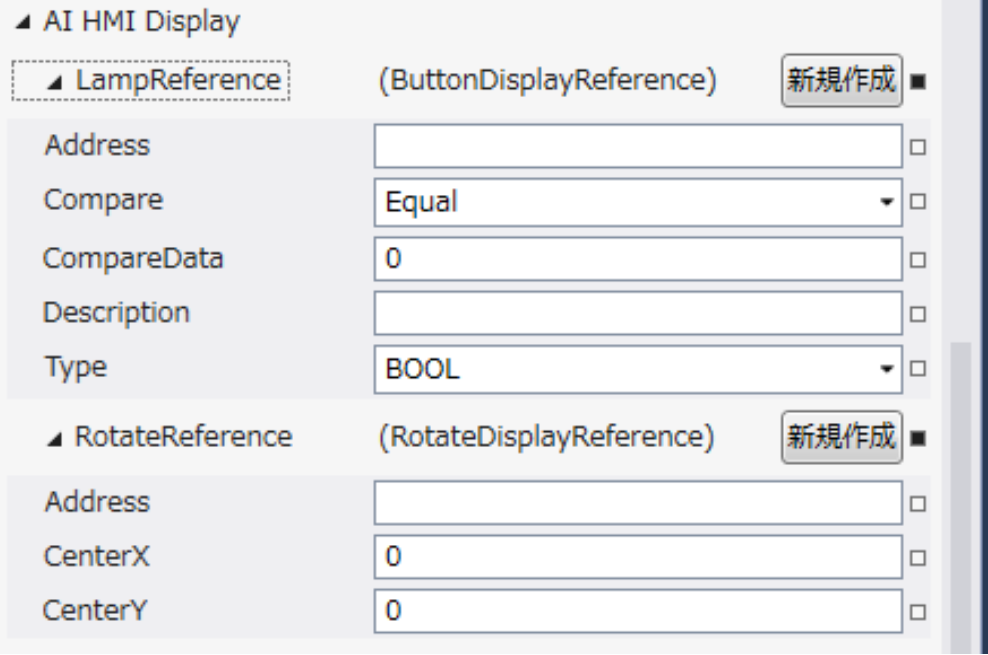

図 14-2-1 AI HMI Display プロパティ

- $\mathsf{L}$  AI HMI Display
	- ├ LampReference
		- $\vdash$  Address
		- $\vdash$  Compare
		- | ├ CompareData
	- | ├ Description
	- | └ Type
	- $L$  RotateReference
		- ├ Address
		- ├ CenterX
		- $\overline{\phantom{a}}$  CenterY

図 14-2-2 AI-HMI Display の階層構造

| 項目            |             | 初期値         | 衣 14-2-1 Al-HMI Display 註細(1/2)<br>内容                                                                                                    |
|---------------|-------------|-------------|----------------------------------------------------------------------------------------------------|
| LampReference |             |             | ランプの点灯と消灯の条件を設定します。<br>プロパティの「新規作成」ボタンを押すと以下のプロパティを設定できるようになりま<br>す。<br>ここで入力した[Address]の参照先の値と[CompareData]の値を[Compare]の条件で<br>比較したとき、<br>比較結果が真ならランプを点灯します。<br>比較結果が偽ならランプを消灯します。                                                                                                    |
|               | Address     | 初期値<br>なし   | ランプ点灯/消灯の判定で、比較に使用する値が格納されている変数名、もしくは共<br>有メモリのアドレスを入力します。<br>後述の Type で指定するデータ型により、参照する共有メモリの範囲は異なります。<br>入力できる値は符号なし 32bit の整数値です。<br>無効なアドレスを入力した場合、判定には0を用いて比較します。                                                                                                    |
|               | Compare     | Equal       | ランプ点灯/消灯の判定で、比較に使用する条件を入力します。<br>入力はプルダウンメニューから行います。<br>入力できる値は以下の7種類です。<br>Equal<br>:一致(=)<br>:未満(<)<br>Lessthan<br>:より大きい(>)<br>• Greaterthan<br>• notLessthan<br>:以上(≧)<br>notGreaterthan :以下(≦)<br>notEqual :一致しない(≠)<br>٠<br>:論理積(&&)<br>And<br>$\blacksquare$<br>判定は左辺を[Address]、右辺を[CompareData]として比較します。 |
|               | CompareData | 0           | ランプ点灯/消灯の判定で、比較に使用する値を入力します。<br>全てのデータ型の値を入力できますが、後述の Type で指定するデータ型に沿わな<br>い値を入力した場合、判定には0を用いて比較します。                                                                                                    |
|               | Description | 初期値<br>なし   | コメント欄として利用できます。<br>オブジェクトの挙動には影響しません。<br>全てのデータ型の値を入力できます。                                                                                                    |
|               | Type        | <b>BOOL</b> | ランプ点灯/消灯の判定で、比較に使用する値のデータ型を入力します。<br>入力はプルダウンメニューから行います。<br>入力できる値は以下の7種類です。<br>: 1bit 変数<br><b>BOOL</b><br>: 符号あり 16bit 整数<br>INT<br>: 符号なし 16bit 整数<br><b>UINT</b><br><b>DINT</b><br>: 符号あり 32bit 整数<br>: 符号なし 32bit 整数<br><b>UDINT</b><br>:32bit 実数<br><b>REAL</b><br>LREAL<br>:64bit 実数                      |

表 14-2-1 AI-HMI Display 詳細(1/2)

| 初期値<br>項目              |                              |             | 内容                                            |
|------------------------|------------------------------|-------------|-----------------------------------------------|
| <b>RotateReference</b> |                              |             | オブジェクトの回転を設定します。                              |
|                        |                              |             | プロパティの「新規作成」ボタンを押すと以下のプロパティを設定できるようになりま<br>す。 |
|                        |                              |             | オブジェクトの回転角度の値が格納されている変数名、もしくは共有メモリのアドレス       |
|                        |                              |             | を入力します。                                       |
|                        |                              | 初期値         | 参照する値は 64bit の実数値として取得します。                    |
|                        | Address                      | なし          | 取得した値は時計回りの度数法で扱います。                          |
|                        |                              |             | 入力できる値は符号なし 32bit の整数値です。                     |
|                        |                              |             | 無効なアドレスを入力した場合、回転角度は 0°として扱います。               |
|                        |                              |             | オブジェクトを回転させるときの中心点の X 座標を入力します。               |
|                        | CenterX                      | 0           | 中心点の座標はオブジェクトの左上の頂点を原点とした相対座標系で扱います。          |
|                        |                              |             | 入力できる値は 64bit の実数値です。                         |
|                        |                              |             | オブジェクトを回転させるときの中心点のY座標を入力します。                 |
|                        | CenterY                      | $\mathbf 0$ | 中心点の座標はオブジェクトの左上の頂点を原点とした相対座標系で扱います。          |
|                        |                              |             | 入力できる値は 64bit の実数値です。                         |
|                        | Address、CenterX、CenterY の関係を |             |                                               |
|                        | 図解すると以下のとおりです。               |             | Address の                                     |
|                        |                              |             | 参照先の値                                         |
|                        |                              |             | CenterY<br>(回転角度)                             |
| CenterX                |                              |             |                                               |
|                        |                              |             |                                               |
|                        |                              |             |                                               |
|                        | 回転の中心点                       |             |                                               |
|                        |                              |             |                                               |

表 14-2-1 AI-HMI Display 詳細(1/2)

## 14-3 AI HMI Parameter (Line)

オブジェクトのサイズや位置、表示/非表示と有効/無効の設定を行います。

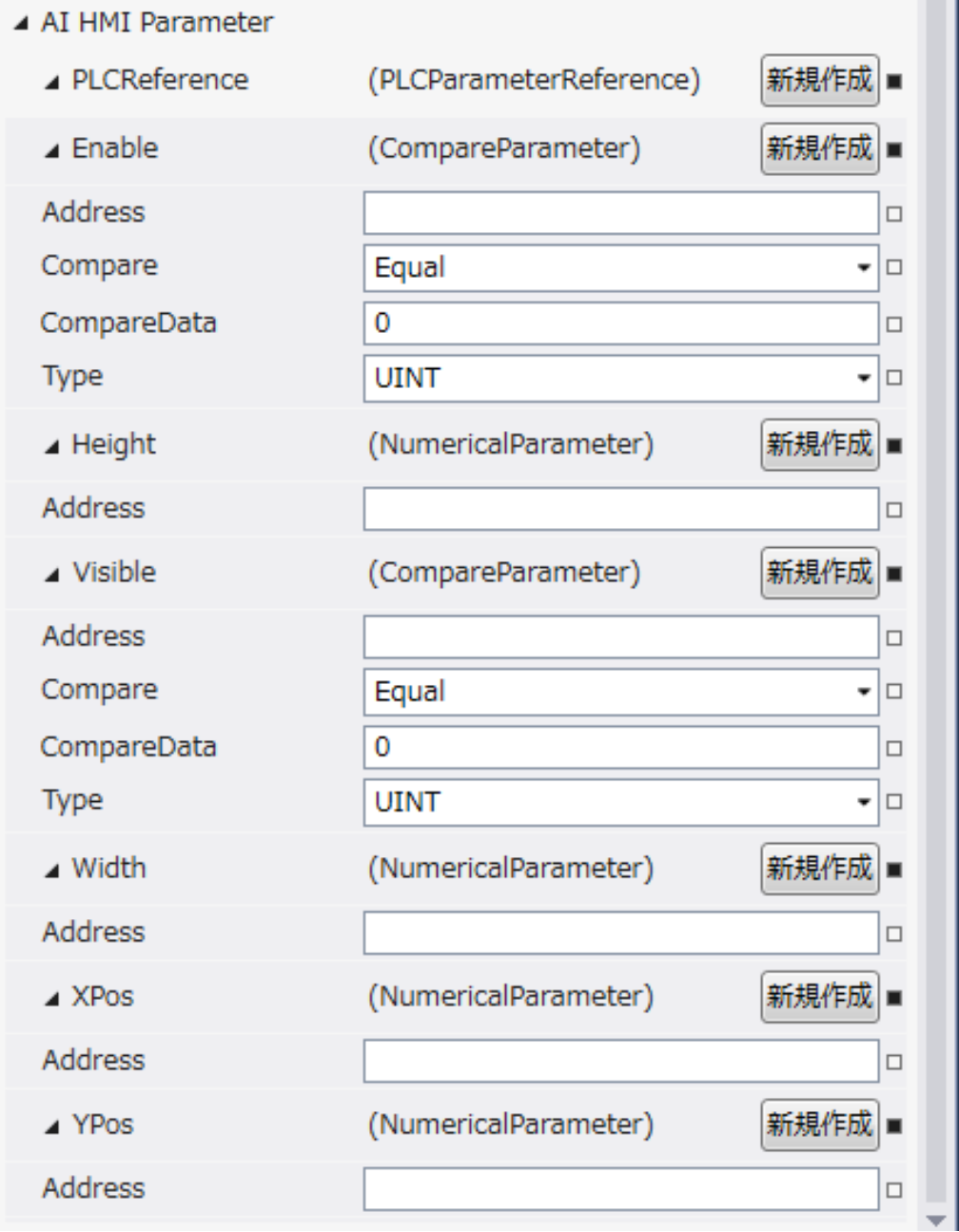

図 14-3-1 AI HMI Parameter プロパティ

```
\mathsf{L}\, AI HMI Parameter
 \vdash Enable
            \ensuremath{\vdash} Address
            │ ├ Compare
            │ ├ CompareData
            \perp Type
  \vdash Height
            \overline{\phantom{a}} Address
  \vdash Visible
           │ ├ Address
            │ ├ Compare
            │ ├ CompareData
            \overline{\phantom{a}}^{\phantom{\dag}} Type
  \vdash Width
            \mathsf{L}\nightharpoonup Address
  ├ XPos
            \mathsf{L} Address
 L YPos
            \overline{\phantom{a}} Address
              図 14-3-2 AI-HMI Parameter の階層構造
```
### AI-HMI リファレンスマニュアル わから アンチャング こうしゃ 第 14 章 AI HMI Line 機能詳細

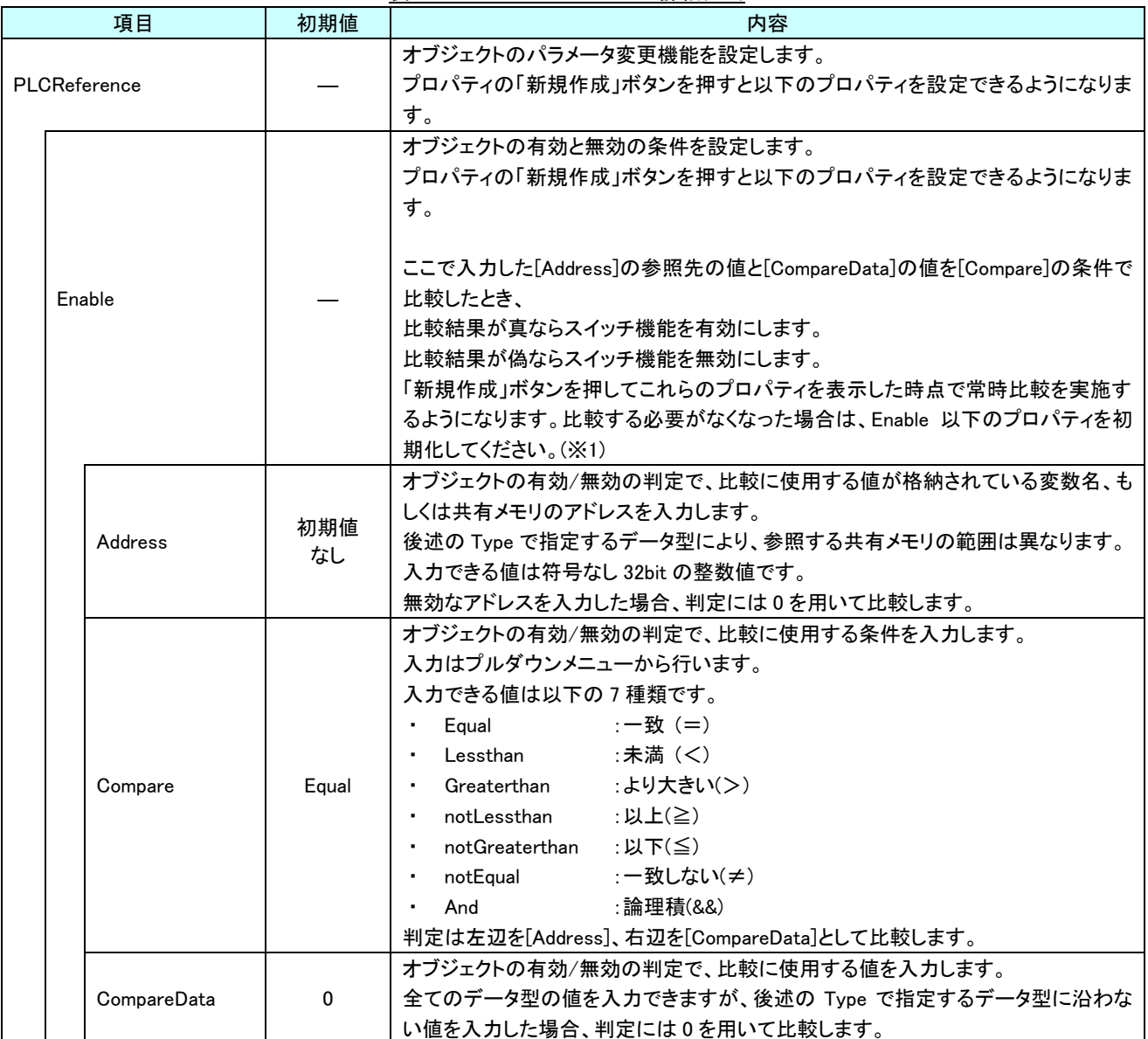

表 14-3-1 AI HMI Parameter 詳細(1/5)

### AI-HMI リファレンスマニュアル わから アンチャング こうしゃ 第 14 章 AI HMI Line 機能詳細

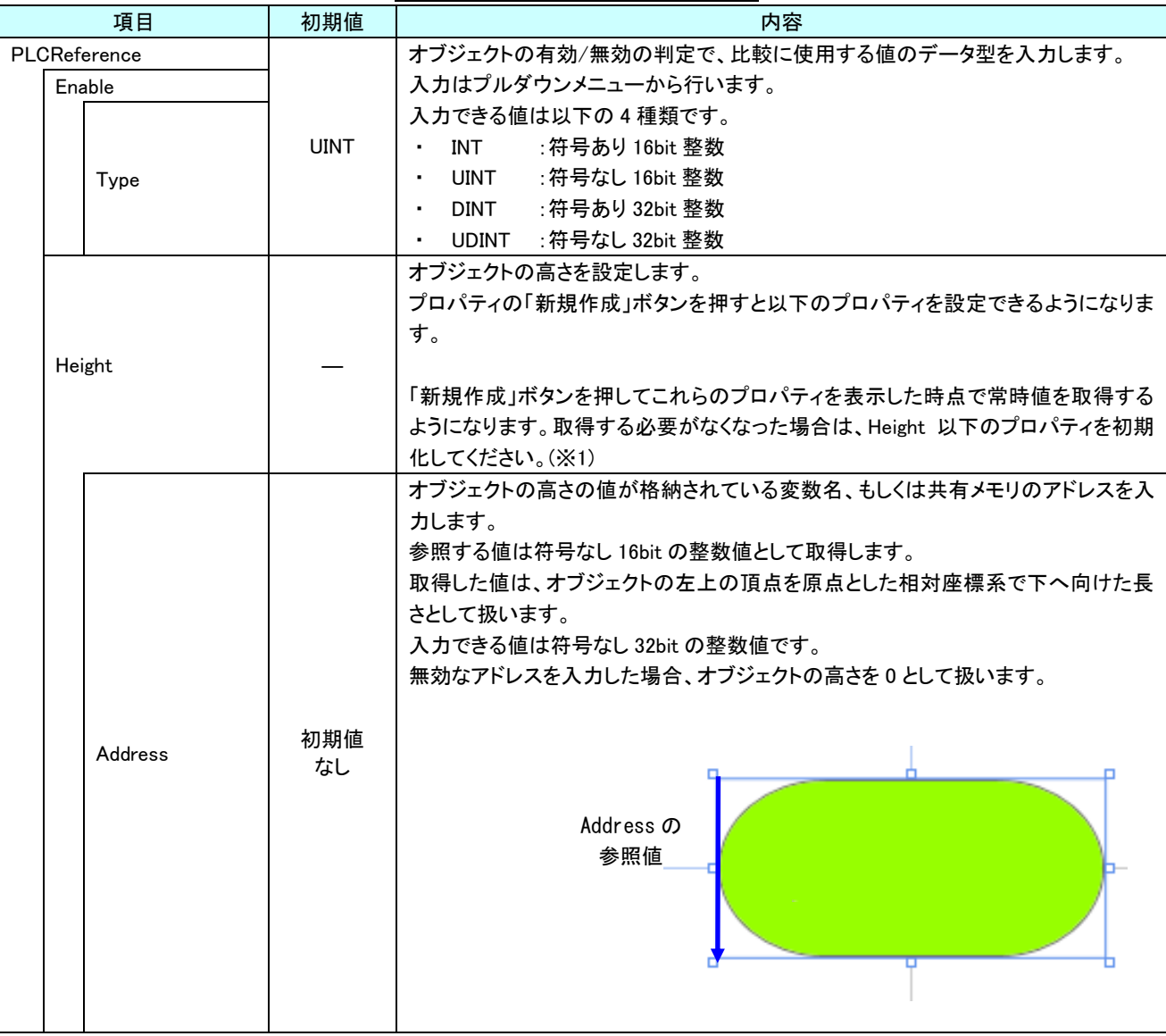

表 14-3-1 AI HMI Parameter 詳細(2/5)

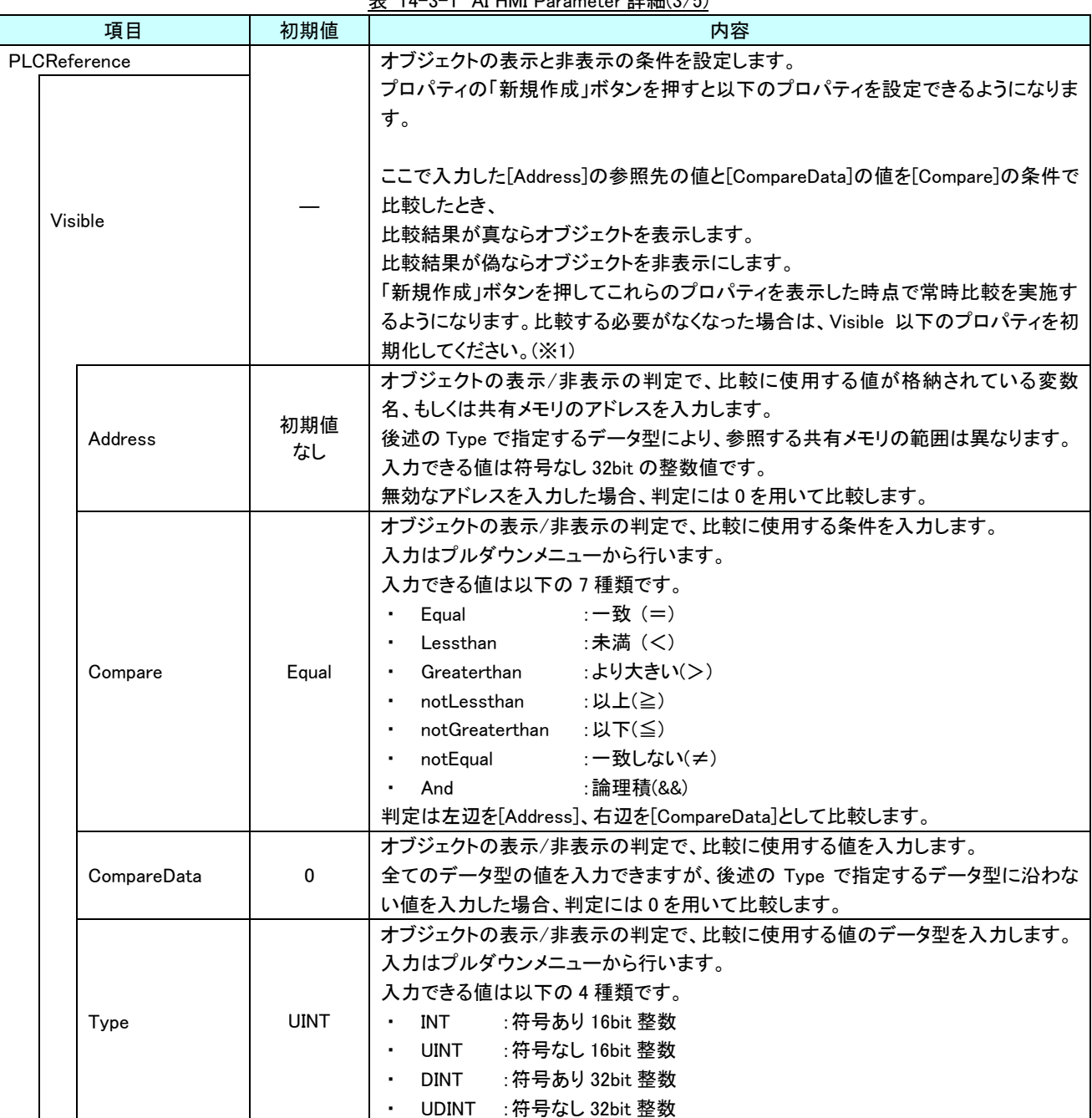

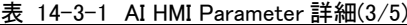

|                       |         | 初期値       | 表 14-3-1 AI HMI Parameter 詳細(4/5)                                                                                                    |
|-----------------------|---------|-----------|----------------------------------------------------------------------------------------------------|
|                       | 項目      |           | 内容                                                                                                    |
| PLCReference<br>Width |         |           | オブジェクトの幅を設定します。<br>プロパティの「新規作成」ボタンを押すと以下のプロパティを設定できるようになりま<br>す。<br>「新規作成」ボタンを押してこれらのプロパティを表示した時点で常時値を取得する<br>ようになります。取得する必要がなくなった場合は、Width 以下のプロパティを初期<br>化してください。(※1)                                                           |
|                       |         | 初期値       | オブジェクトの幅の値が格納されている変数名、もしくは共有メモリのアドレスを入力<br>します。<br>参照する値は符号なし 16bit の整数値として取得します。<br>取得した値は、オブジェクトの左上の頂点を原点とした相対座標系で右へ向けた長<br>さとして扱います。<br>入力できる値は符号なし 32bit の整数値です。<br>無効なアドレスを入力した場合、オブジェクトの幅を0として扱います。<br>Address の            |
|                       | Address | なし        | 参照値                                                                                                    |
| <b>XPos</b>           |         |           | オブジェクトの X 座標を設定します。<br>プロパティの「新規作成」ボタンを押すと以下のプロパティを設定できるようになりま<br>す。<br>「新規作成」ボタンを押してこれらのプロパティを表示した時点で常時値を取得する<br>ようになります。取得する必要がなくなった場合は、XPos 以下のプロパティを初期化<br>してください。(※1)                                                        |
|                       | Address | 初期値<br>なし | オブジェクトの X 座標の値が格納されている変数名、もしくは共有メモリのアドレスを<br>入力します。<br>参照する値は符号なし16bitの整数値として取得します。<br>取得した値は、絶対座標系におけるオブジェクトの左上の頂点の X 座標として扱い<br>ます。<br>入力できる値は符号なし 32bit の整数値です。<br>無効なアドレスを入力した場合、オブジェクトの X 座標を 0 として扱います。<br>Address の<br>参照値 |

 $\pm$  14-3-1 AI HMI Demonstrate  $\frac{24}{34}$  Km/4/5)

### AI-HMI リファレンスマニュアル みんしゃ インファンスマニュアル あいしゃ アイトリック かいしょう 第 14 章 AI HMI Line 機能詳細

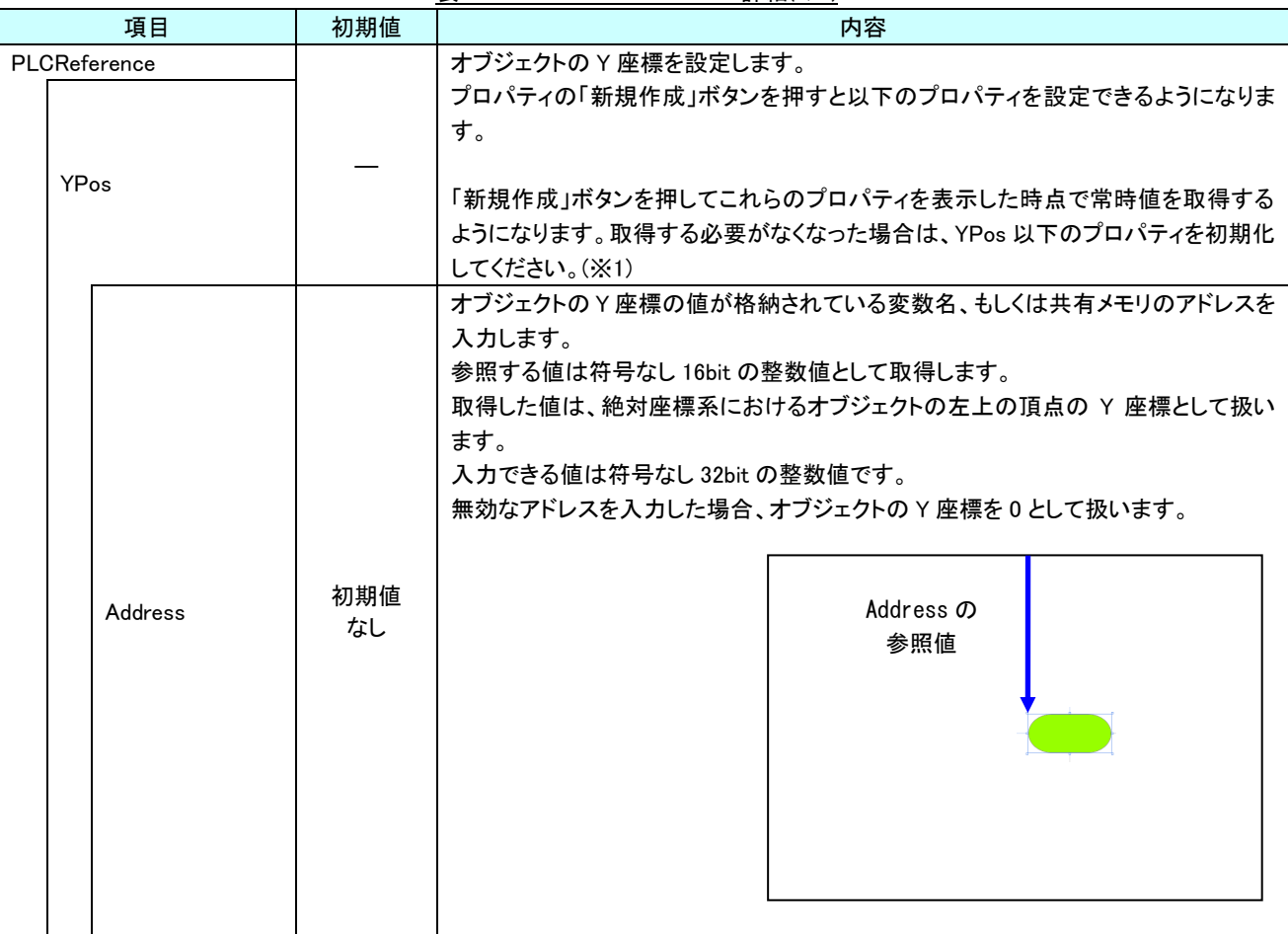

表 14-3-1 AI HMI Parameter 詳細(5/5)

※1 プロパティを初期化する方法は AI-HMI ユーザーズマニュアルの『17-1 一度設定したプロパティを初期化したい』を 参照してください。

# 第15章 AI HMI Polyline 機能詳細

# 15-1 AI HMI Appearance (Polyline)

点滅と塗りつぶし、点灯/消灯、頂点の設定を行います。

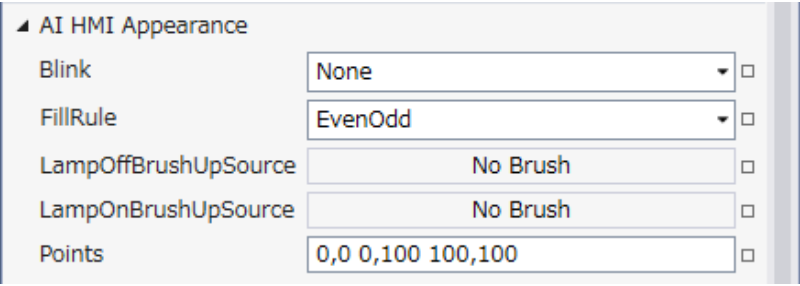

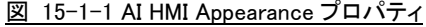

- $\mathsf{L}\,$  AI HMI Appearance
	- $\vdash$  Blink
	- $\vdash$  FillRule
	- ├ LampOffBrushUpSource
	- ├ LampOnBrushUpSource
	- $L$  Points
		- 図 15-1-2 AI-HMI Appearance の階層構造

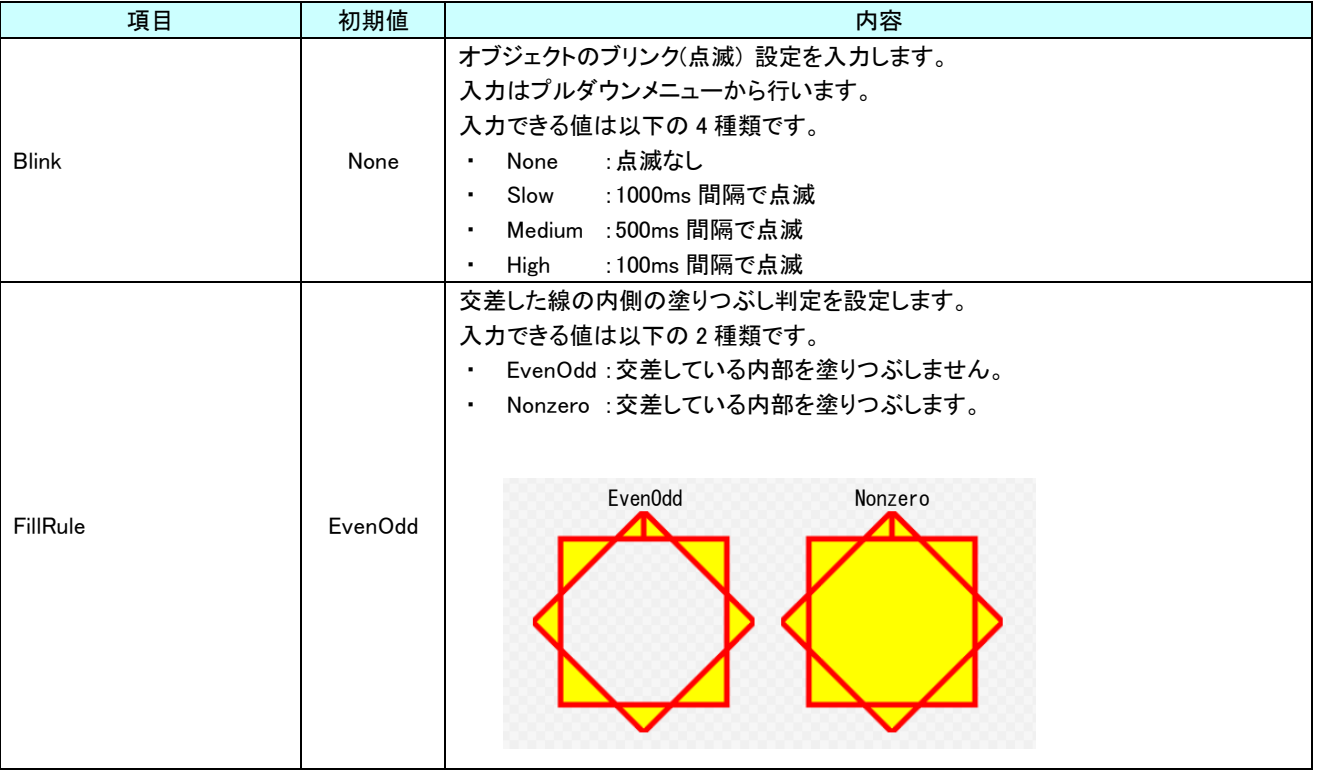

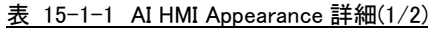

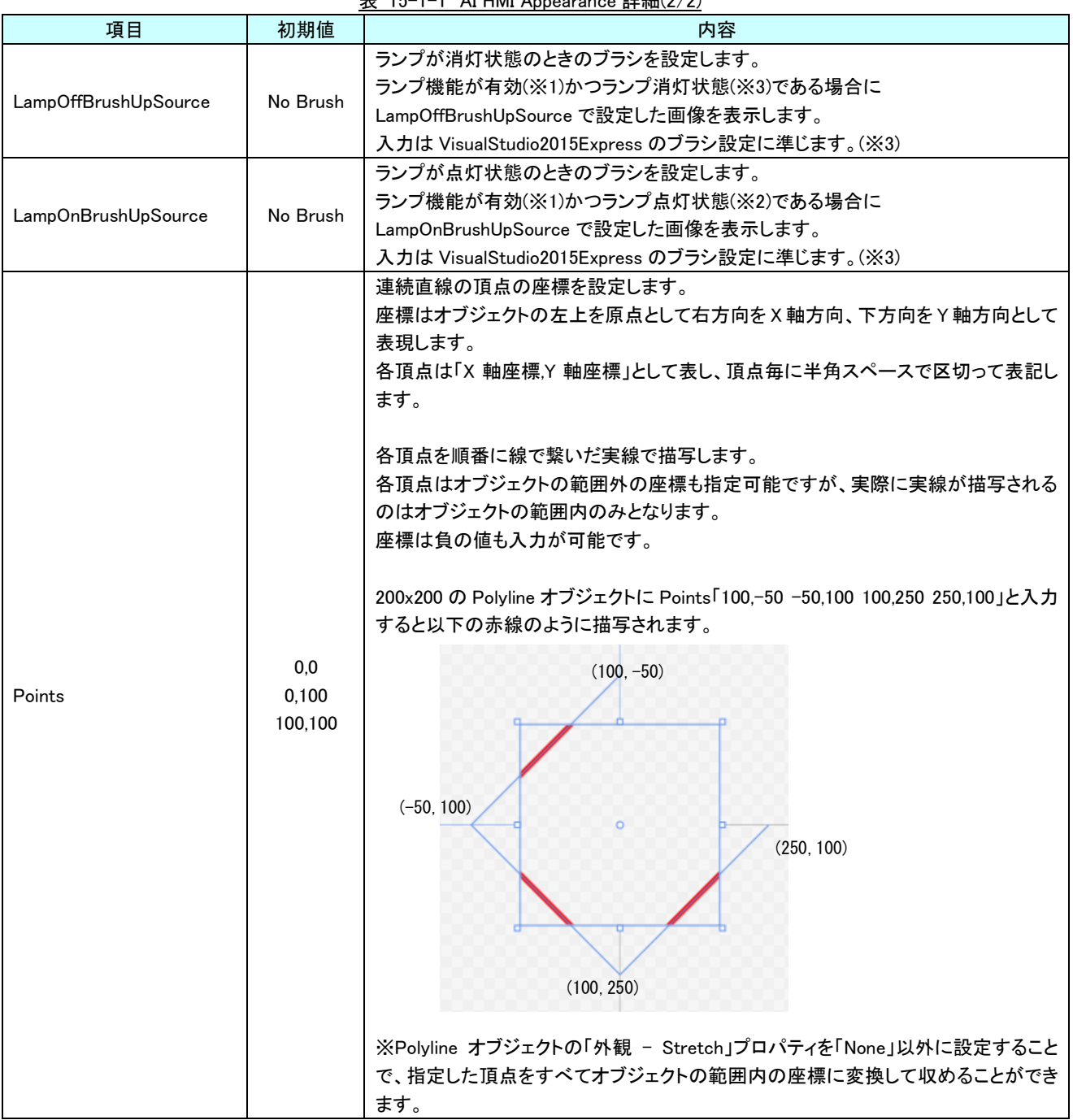

### 表 15-1-1 AI HMI Appearance 詳細(2/2)
※1 ランプ機能の有効/無効は以下のように判定します。 ・有効:

AI HMI Display の LampReference を設定している

・無効:

AI HMI Display の LampReference を設定していない

- ※2 ランプ機能の点灯/消灯は以下のように判定します。
	- ・点灯:
- AI HMI Display の LampReference で設定した条件を満たしている
- ・消灯:
	- AI HMI Display の LampReference で設定した条件を満たしていない
- ※3 画像の設定方法は VisualStudio2015Express の Brush 設定に準じます。 Brush の設定については AI-HMI ユーザーズマニュアルの『17-2 オブジェクトの画像を変更したい』を参照してくださ い。

AI HMI Display については『12-2 AI HMI Display』を参照してください。

### 15-2 AI HMI Display (Polyline)

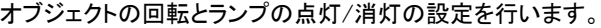

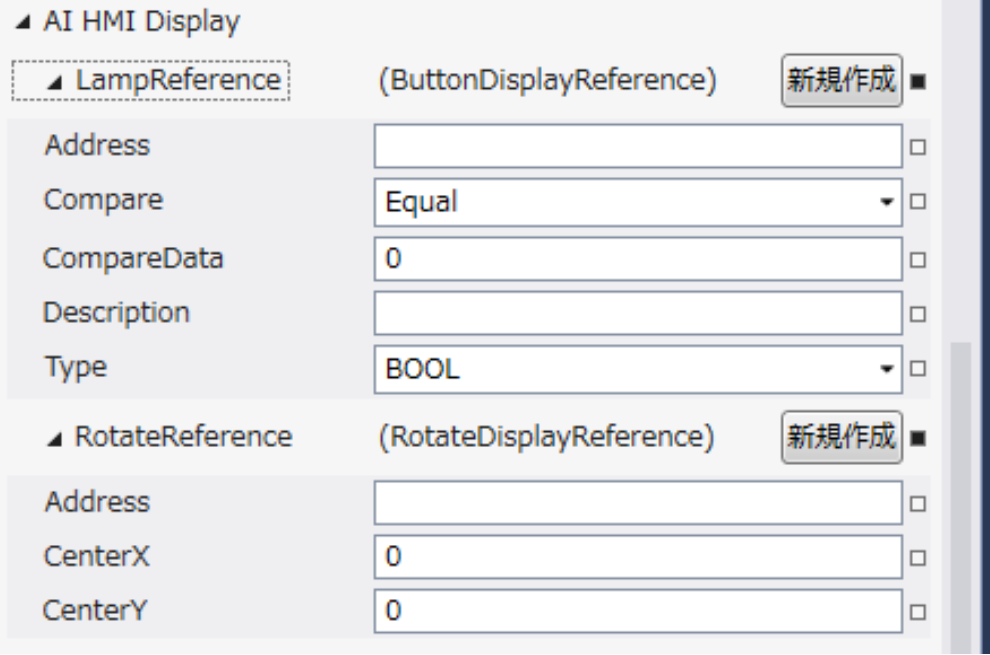

図 15-2-1 AI HMI Display プロパティ

- $\mathrel{\rule{0pt}{.4ex}\rule{0pt}{.1ex}}$   $\mathrel{\rule{0pt}{.4ex}\rule{0pt}{.1ex}}$  AI HMI Display
	- ├ LampReference
		- $\ensuremath{\vdash}$  Address
		- $\ensuremath{\mathsf{ \mid }}$  Compare
		- | ├ CompareData
		- $\vdash$  Description
	- $\vert \qquad \bot$  Type
	- $L$  RotateReference
		- ├ Address
		- ├ CenterX
		- $\perp$  CenterY

図 15-2-2 AI-HMI Display の階層構造

|               |             | 初期値         | 衣 15-2-1 Al-HMI Display 計細(1/2)<br>内容                                                                                                    |
|---------------|-------------|-------------|----------------------------------------------------------------------------------------------------|
|               | 項目          |             |                                                                                                    |
| LampReference |             |             | ランプの点灯と消灯の条件を設定します。<br>プロパティの「新規作成」ボタンを押すと以下のプロパティを設定できるようになりま<br>す。                                                                                                    |
|               |             |             | ここで入力した[Address]の参照先の値と[CompareData]の値を[Compare]の条件で<br>比較したとき、<br>比較結果が真ならランプを点灯します。<br>比較結果が偽ならランプを消灯します。                                                                                                    |
|               | Address     | 初期値<br>なし   | ランプ点灯/消灯の判定で、比較に使用する値が格納されている変数名、もしくは共<br>有メモリのアドレスを入力します。<br>後述の Type で指定するデータ型により、参照する共有メモリの範囲は異なります。<br>入力できる値は符号なし 32bit の整数値です。<br>無効なアドレスを入力した場合、判定には0を用いて比較します。                                                                                                    |
|               | Compare     | Equal       | ランプ点灯/消灯の判定で、比較に使用する条件を入力します。<br>入力はプルダウンメニューから行います。<br>入力できる値は以下の7種類です。<br>Equal<br>:一致(=)<br>:未満(<)<br>Lessthan<br>• Greaterthan<br>:より大きい(>)<br>• notLessthan<br>:以上(≧)<br>notGreaterthan :以下(≦)<br>٠<br>notEqual :一致しない(≠)<br>$\bullet$<br>And<br>:論理積(&&)<br>$\blacksquare$<br>判定は左辺を[Address]、右辺を[CompareData]として比較します。 |
|               | CompareData | 0           | ランプ点灯/消灯の判定で、比較に使用する値を入力します。<br>全てのデータ型の値を入力できますが、後述の Type で指定するデータ型に沿わな<br>い値を入力した場合、判定には0を用いて比較します。                                                                                                    |
|               | Description | 初期値<br>なし   | コメント欄として利用できます。<br>オブジェクトの挙動には影響しません。<br>全てのデータ型の値を入力できます。                                                                                                    |
|               | Type        | <b>BOOL</b> | ランプ点灯/消灯の判定で、比較に使用する値のデータ型を入力します。<br>入力はプルダウンメニューから行います。<br>入力できる値は以下の7種類です。<br>:1bit 変数<br><b>BOOL</b><br>: 符号あり 16bit 整数<br>INT<br>: 符号なし 16bit 整数<br><b>UINT</b><br>: 符号あり 32bit 整数<br><b>DINT</b><br>: 符号なし 32bit 整数<br><b>UDINT</b><br><b>REAL</b><br>:32bit 実数<br>:64bit 実数<br>LREAL                                    |

表 15-2-1 AI-HMI Display 詳細(1/2)

| 初期値<br>項目              |                              |              | 内容                                                          |  |  |  |
|------------------------|------------------------------|--------------|-------------------------------------------------------------|--|--|--|
| <b>RotateReference</b> |                              |              | オブジェクトの回転を設定します。<br>プロパティの「新規作成」ボタンを押すと以下のプロパティを設定できるようになりま |  |  |  |
|                        |                              |              | す。                                                          |  |  |  |
|                        |                              |              | オブジェクトの回転角度の値が格納されている変数名、もしくは共有メモリのアドレス                     |  |  |  |
|                        |                              |              | を入力します。                                                     |  |  |  |
|                        |                              | 初期値          | 参照する値は 64bit の実数値として取得します。                                  |  |  |  |
|                        | Address                      | なし           | 取得した値は時計回りの度数法で扱います。                                        |  |  |  |
|                        |                              |              | 入力できる値は符号なし 32bit の整数値です。                                   |  |  |  |
|                        |                              |              | 無効なアドレスを入力した場合、回転角度は 0°として扱います。                             |  |  |  |
|                        |                              |              | オブジェクトを回転させるときの中心点の X 座標を入力します。                             |  |  |  |
|                        | CenterX                      | $\Omega$     | 中心点の座標はオブジェクトの左上の頂点を原点とした相対座標系で扱います。                        |  |  |  |
|                        |                              |              | 入力できる値は 64bit の実数値です。                                       |  |  |  |
|                        |                              |              | オブジェクトを回転させるときの中心点のY座標を入力します。                               |  |  |  |
|                        | CenterY                      | $\mathbf{0}$ | 中心点の座標はオブジェクトの左上の頂点を原点とした相対座標系で扱います。                        |  |  |  |
|                        |                              |              | 入力できる値は 64bit の実数値です。                                       |  |  |  |
|                        | Address、CenterX、CenterY の関係を |              |                                                             |  |  |  |
|                        | 図解すると以下のとおりです。               |              | Address の                                                   |  |  |  |
|                        |                              |              | 参照先の値                                                       |  |  |  |
|                        |                              |              | <b>CenterY</b><br>(回転角度)                                    |  |  |  |
|                        |                              |              | CenterX                                                     |  |  |  |
|                        |                              |              |                                                             |  |  |  |
|                        |                              |              |                                                             |  |  |  |
|                        | 回転の中心点                       |              |                                                             |  |  |  |
|                        |                              |              |                                                             |  |  |  |

表 15-2-1 AI-HMI Display 詳細(2/2)

## 15-3 AI HMI Parameter (Polyline)

オブジェクトのサイズや位置、表示/非表示と有効/無効の設定を行います。

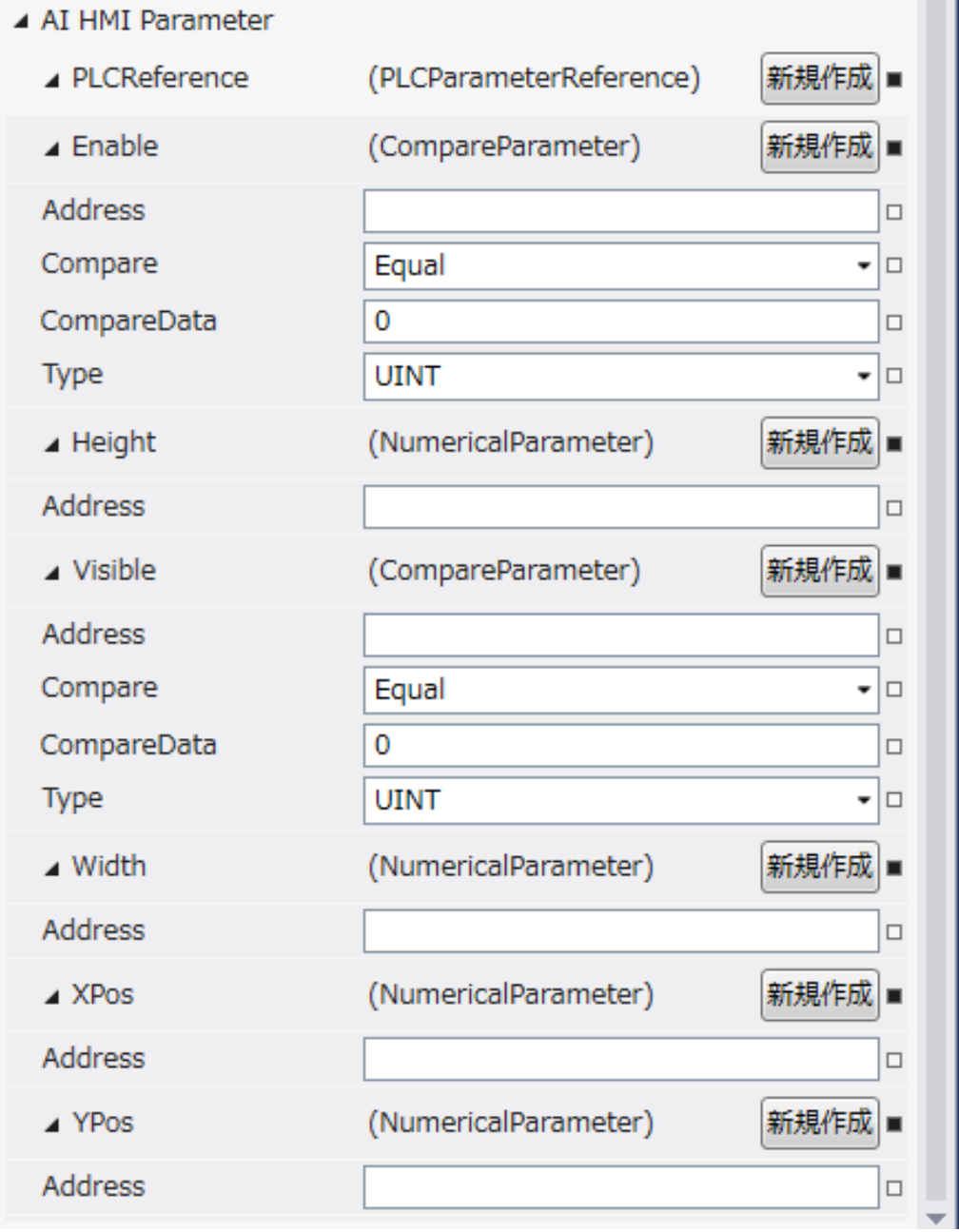

図 15-3-1 AI HMI Parameter プロパティ

 $\mathsf{L}\,$  AI HMI Parameter  $\vdash$  Enable  $\ensuremath{\vdash}$  Address │ ├ Compare │ ├ CompareData  $\perp$  Type  $\vdash$  Height  $\mathsf{\mathsf{L}}$  Address  $\vdash$  Visible │ ├ Address │ ├ Compare │ ├ CompareData  $L$  Type  $\vdash$  Width  $\mathsf{L}\nightharpoonup$  Address ├ XPos  $\perp$  Address  $L$  YPos  $\overline{\phantom{a}}$  Address 図 15-3-2 AI-HMI Parameter の階層構造

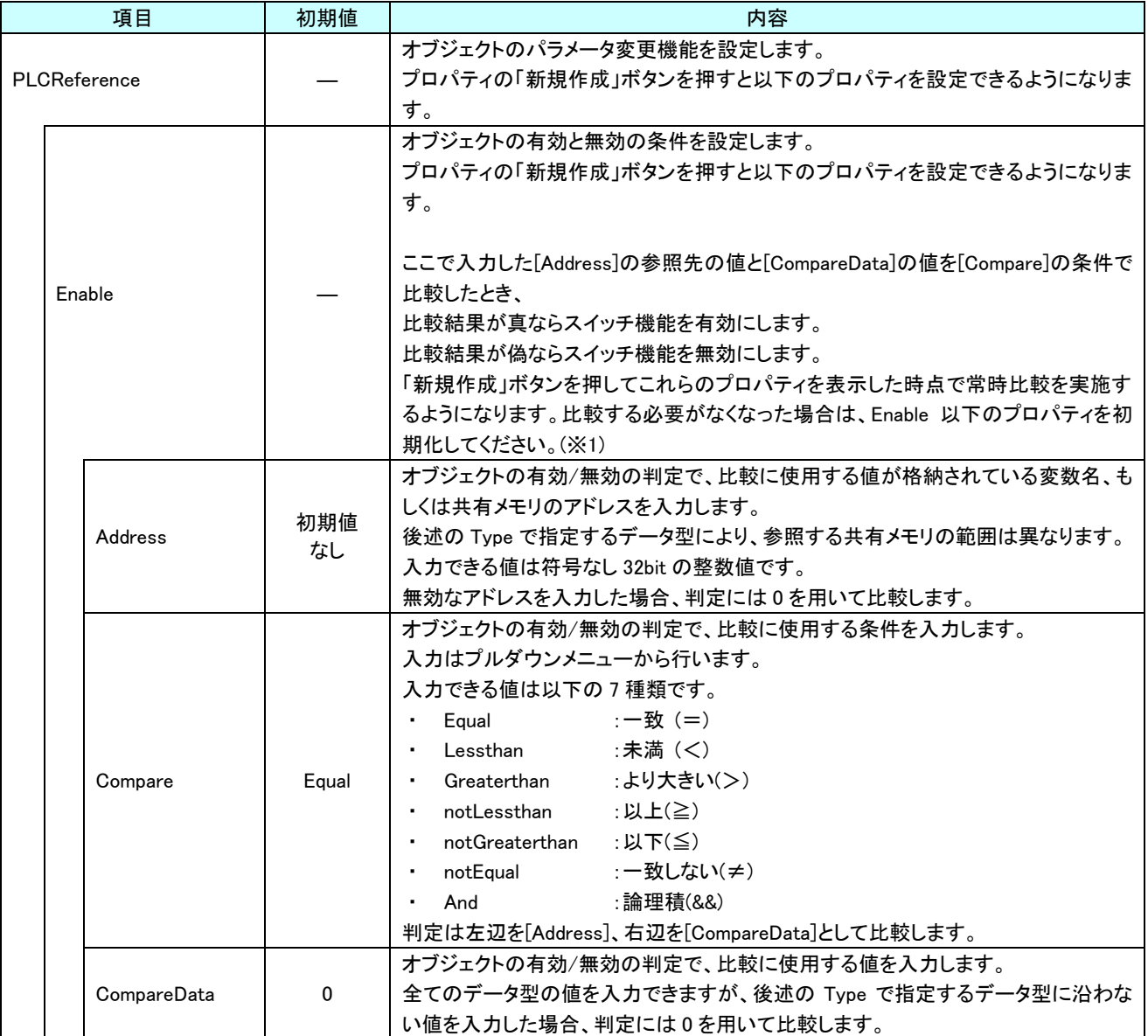

表 15-3-1 AI HMI Parameter 詳細(1/5)

|              | 項目      | 初期値         | 内容                                          |
|--------------|---------|-------------|---------------------------------------------|
| PLCReference |         |             | オブジェクトの有効/無効の判定で、比較に使用する値のデータ型を入力します。       |
|              | Enable  |             | 入力はプルダウンメニューから行います。                         |
|              |         |             | 入力できる値は以下の4種類です。                            |
|              |         | <b>UINT</b> | : 符号あり 16bit 整数<br><b>INT</b><br>$\sim 100$ |
|              | Type    |             | UINT : 符号なし 16bit 整数                        |
|              |         |             | DINT : 符号あり 32bit 整数                        |
|              |         |             | UDINT : 符号なし 32bit 整数                       |
|              |         |             | オブジェクトの高さを設定します。                            |
|              |         |             | プロパティの「新規作成」ボタンを押すと以下のプロパティを設定できるようになりま     |
|              |         |             | す。                                          |
|              | Height  |             |                                             |
|              |         |             | 「新規作成」ボタンを押してこれらのプロパティを表示した時点で常時値を取得する      |
|              |         |             | ようになります。取得する必要がなくなった場合は、Height 以下のプロパティを初期  |
|              |         |             | 化してください。(※1)                                |
|              |         |             | オブジェクトの高さの値が格納されている変数名、もしくは共有メモリのアドレスを入     |
|              |         |             | カします。                                       |
|              |         |             | 参照する値は符号なし 16bit の整数値として取得します。              |
|              |         |             | 取得した値は、オブジェクトの左上の頂点を原点とした相対座標系で下へ向けた長       |
|              |         |             | さとして扱います。                                   |
|              |         |             | 入力できる値は符号なし 32bit の整数値です。                   |
|              |         |             | 無効なアドレスを入力した場合、オブジェクトの高さを0として扱います。          |
|              |         |             |                                             |
|              | Address | 初期値         |                                             |
|              |         | なし          |                                             |
|              |         |             |                                             |
|              |         |             | Address の                                   |
|              |         |             | 参照値                                         |
|              |         |             |                                             |
|              |         |             |                                             |
|              |         |             |                                             |
|              |         |             |                                             |
|              |         |             |                                             |

表 15-3-1 AI HMI Parameter 詳細(2/5)

|  | 項目           | 初期値                                 | $100$ $100$ $100$ $100$ $100$ $100$ $100$ $100$ $100$ $100$ $100$ $100$ $100$ $100$<br>内容 |
|--|--------------|-------------------------------------|-------------------------------------------------------------------------------------------|
|  | PLCReference |                                     | オブジェクトの表示と非表示の条件を設定します。                                                                   |
|  |              |                                     | プロパティの「新規作成」ボタンを押すと以下のプロパティを設定できるようになりま                                                   |
|  |              |                                     | す。                                                                                        |
|  |              |                                     |                                                                                           |
|  |              |                                     | ここで入力した[Address]の参照先の値と[CompareData]の値を[Compare]の条件で                                      |
|  | Visible      |                                     | 比較したとき、                                                                                   |
|  |              |                                     | 比較結果が真ならオブジェクトを表示します。                                                                     |
|  |              |                                     | 比較結果が偽ならオブジェクトを非表示にします。                                                                   |
|  |              |                                     | 「新規作成」ボタンを押してこれらのプロパティを表示した時点で常時比較を実施す                                                    |
|  |              |                                     | るようになります。比較する必要がなくなった場合は、Visible 以下のプロパティを初                                               |
|  |              |                                     | 期化してください。(※1)                                                                             |
|  |              |                                     | オブジェクトの表示/非表示の判定で、比較に使用する値が格納されている変数                                                      |
|  |              | 初期値                                 | 名、もしくは共有メモリのアドレスを入力します。                                                                   |
|  | Address      | なし                                  | 後述の Type で指定するデータ型により、参照する共有メモリの範囲は異なります。                                                 |
|  |              |                                     | 入力できる値は符号なし 32bit の整数値です。                                                                 |
|  |              |                                     | 無効なアドレスを入力した場合、判定には0を用いて比較します。                                                            |
|  |              |                                     | オブジェクトの表示/非表示の判定で、比較に使用する条件を入力します。                                                        |
|  |              |                                     | 入力はプルダウンメニューから行います。                                                                       |
|  |              |                                     | 入力できる値は以下の7種類です。                                                                          |
|  |              |                                     | :一致(=)<br>$\mathbf{r} = \mathbf{r}$<br>Equal                                              |
|  |              |                                     | :未満(<)<br>• Lessthan                                                                      |
|  | Compare      | Equal                               | :より大きい(>)<br>• Greaterthan                                                                |
|  |              |                                     | • notLessthan<br>: 以上(≧)                                                                  |
|  |              |                                     | notGreaterthan<br>:以下(≦)<br>$\bullet$                                                     |
|  |              |                                     | notEqual<br>:一致しない(≠)<br>$\bullet$                                                        |
|  |              |                                     | :論理積(&&)<br>And                                                                           |
|  |              |                                     | 判定は左辺を[Address]、右辺を[CompareData]として比較します。                                                 |
|  |              |                                     | オブジェクトの表示/非表示の判定で、比較に使用する値を入力します。                                                         |
|  | CompareData  | $\mathbf 0$                         | 全てのデータ型の値を入力できますが、後述の Type で指定するデータ型に沿わな                                                  |
|  |              |                                     | い値を入力した場合、判定には0を用いて比較します。                                                                 |
|  |              |                                     | オブジェクトの表示/非表示の判定で、比較に使用する値のデータ型を入力します。                                                    |
|  |              |                                     | 入力はプルダウンメニューから行います。                                                                       |
|  |              |                                     | 入力できる値は以下の4種類です。                                                                          |
|  | Type         | <b>UINT</b>                         | :符号あり 16bit 整数<br>INT<br>$\sim 100$                                                       |
|  |              | :符号なし 16bit 整数<br>UINT<br>$\bullet$ |                                                                                           |
|  |              |                                     | DINT : 符号あり 32bit 整数                                                                      |
|  |              |                                     | :符号なし 32bit 整数<br>UDINT                                                                   |

表 15-3-1 AI HMI Parameter 詳細(3/5)

| 項目           | 初期値       | 衣 10-3-1 AI HMI Parameter 許細(4/0)<br>内容                                                                                                    |
|--------------|-----------|----------------------------------------------------------------------------------------------------|
| PLCReference |           | オブジェクトの幅を設定します。                                                                                                    |
| Width        |           | プロパティの「新規作成」ボタンを押すと以下のプロパティを設定できるようになりま<br>す。<br>「新規作成」ボタンを押してこれらのプロパティを表示した時点で常時値を取得する<br>ようになります。取得する必要がなくなった場合は、Width 以下のプロパティを初期<br>化してください。(※1)                                                                              |
|              |           | オブジェクトの幅の値が格納されている変数名、もしくは共有メモリのアドレスを入力<br>します。<br>参照する値は符号なし16bitの整数値として取得します。<br>取得した値は、オブジェクトの左上の頂点を原点とした相対座標系で右へ向けた長<br>さとして扱います。<br>入力できる値は符号なし 32bit の整数値です。<br>無効なアドレスを入力した場合、オブジェクトの幅を0として扱います。                           |
| Address      | 初期値<br>なし | Address の<br>参照値                                                                                                    |
| <b>XPos</b>  |           | オブジェクトの X 座標を設定します。<br>プロパティの「新規作成」ボタンを押すと以下のプロパティを設定できるようになりま<br>す。<br>「新規作成」ボタンを押してこれらのプロパティを表示した時点で常時値を取得する<br>ようになります。取得する必要がなくなった場合は、XPos 以下のプロパティを初期化<br>してください。(※1)                                                        |
| Address      | 初期値<br>なし | オブジェクトの X 座標の値が格納されている変数名、もしくは共有メモリのアドレスを<br>入力します。<br>参照する値は符号なし16bitの整数値として取得します。<br>取得した値は、絶対座標系におけるオブジェクトの左上の頂点の X 座標として扱い<br>ます。<br>入力できる値は符号なし 32bit の整数値です。<br>無効なアドレスを入力した場合、オブジェクトの X 座標を 0 として扱います。<br>Address の<br>参照値 |

表 15-3-1 AI HMI Parameter 詳細(4/5)

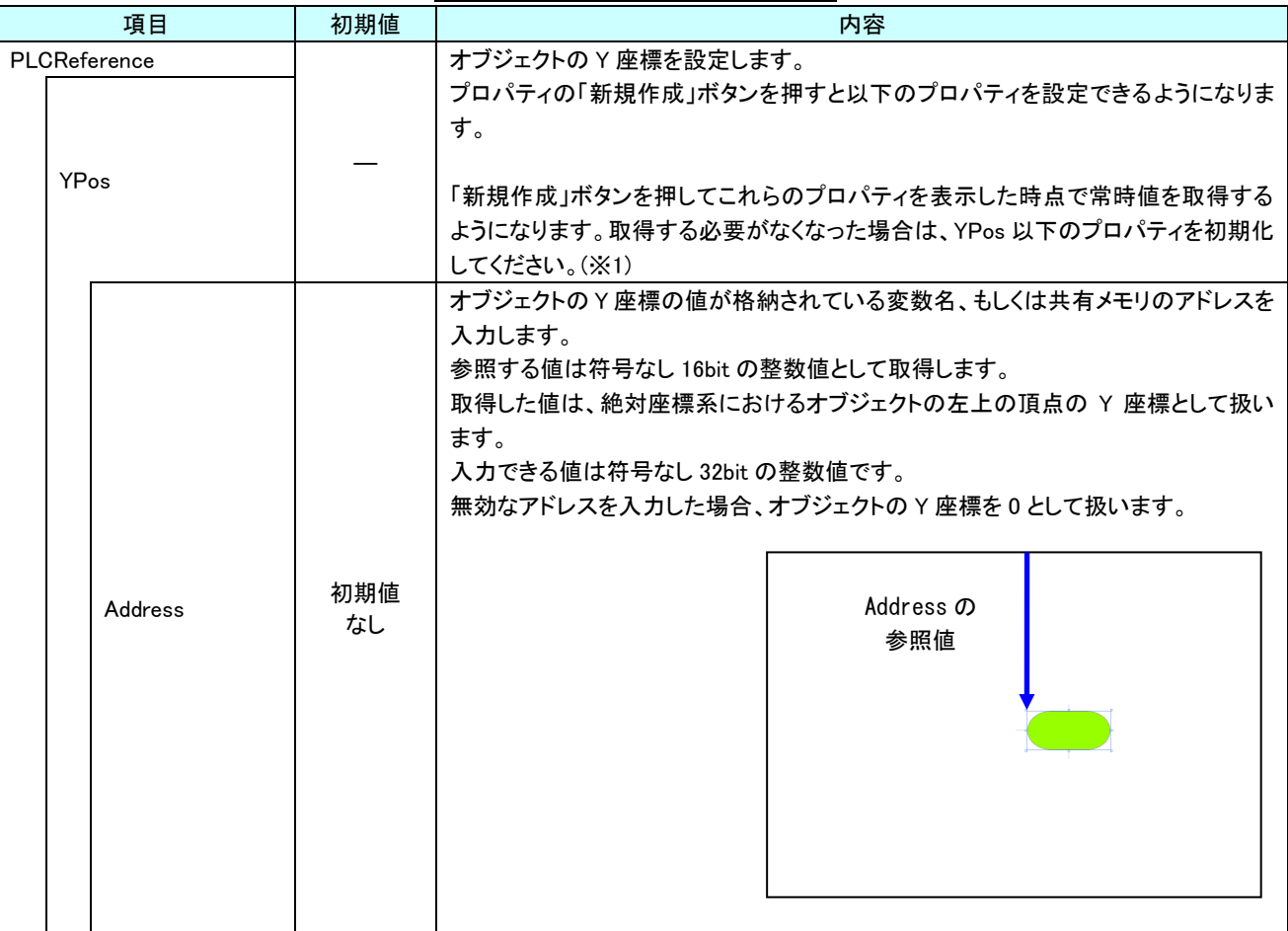

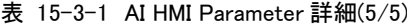

※1 プロパティを初期化する方法は AI-HMI ユーザーズマニュアルの『17-1 一度設定したプロパティを初期化したい』を 参照してください。

# 第16章 AI HMI Polygon 機能詳細

### 16-1 AI HMI Appearance (Polygon)

点滅と塗りつぶし、点灯/消灯、頂点の設定を行います。

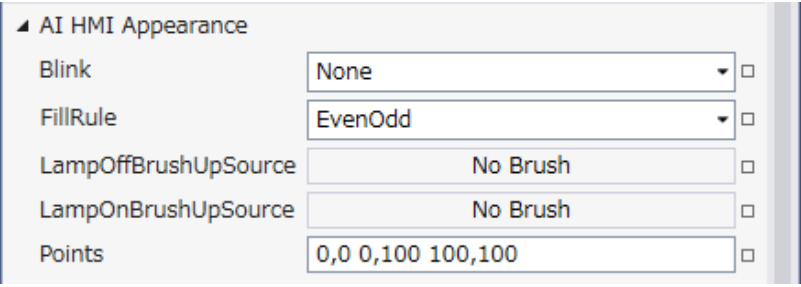

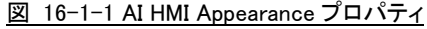

- $\mathsf{L}$  AI HMI Appearance
	- $\vdash$  Blink
	- $\vdash$  FillRule
	- ├ LampOffBrushUpSource
	- ├ LampOnBrushUpSource
	- $L$  Points
		- 図 16-1-2 AI-HMI Appearance の階層構造

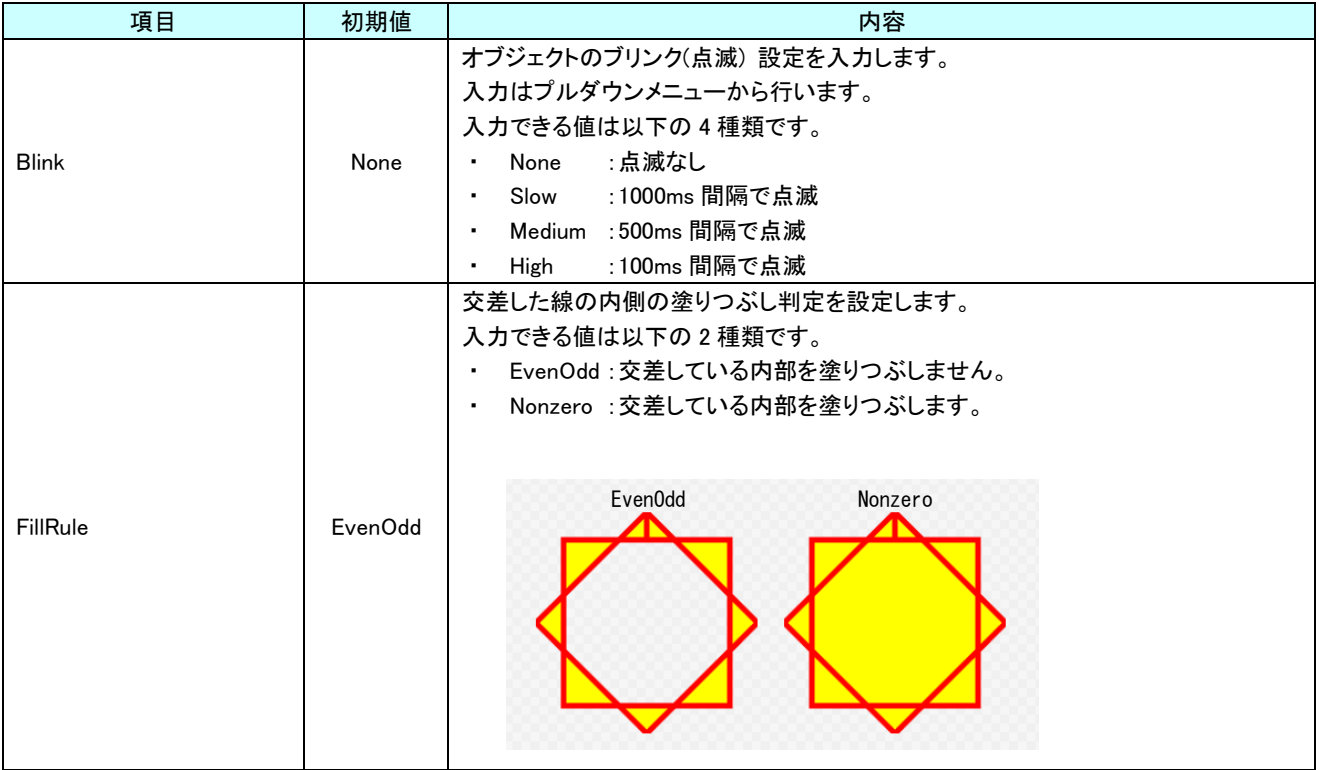

### 表 16-1-1 AI HMI Appearance 詳細(1/2)

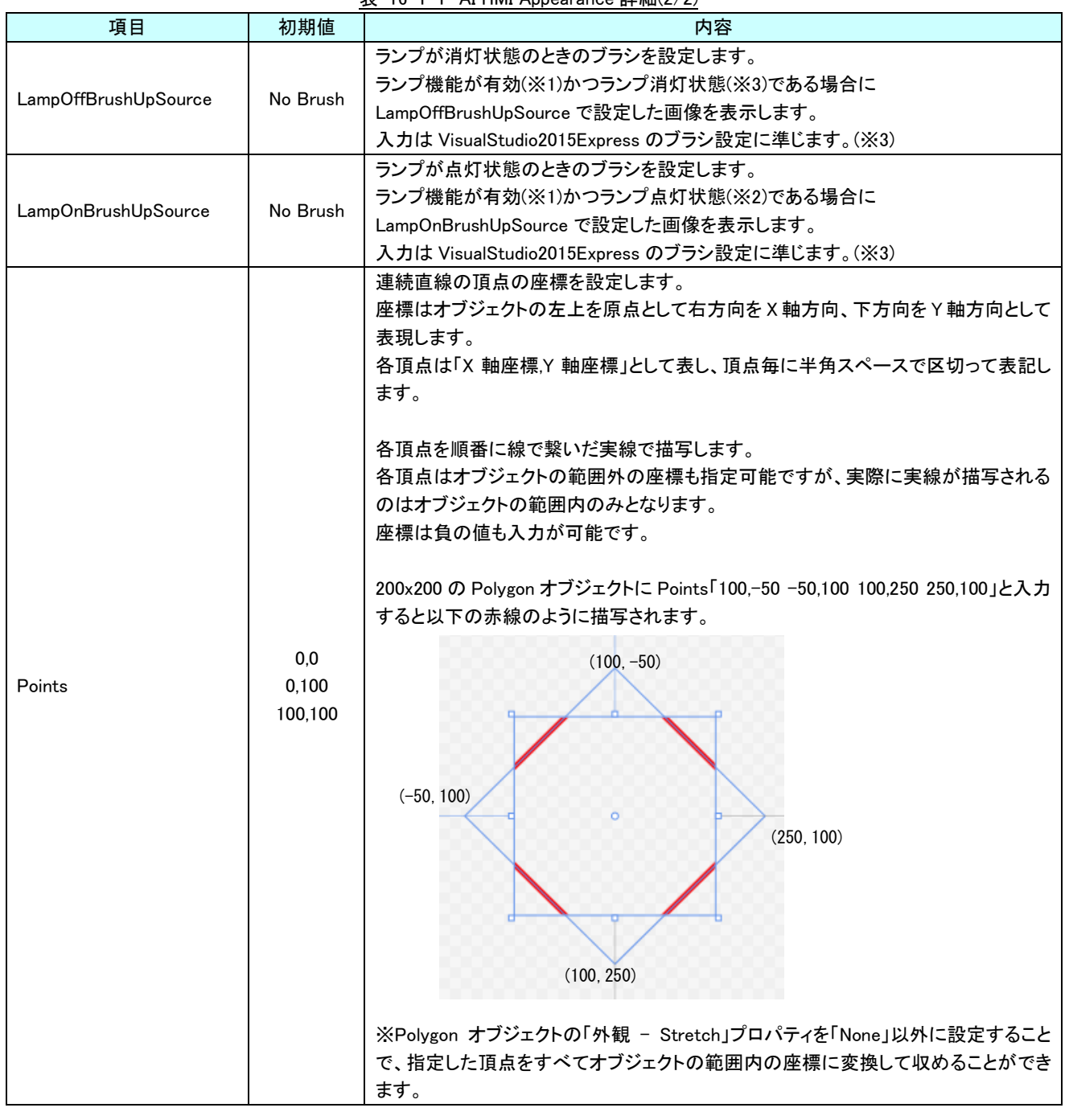

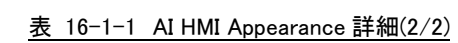

※1 ランプ機能の有効/無効は以下のように判定します。 ・有効:

AI HMI Display の LampReference を設定している

・無効:

AI HMI Display の LampReference を設定していない

- ※2 ランプ機能の点灯/消灯は以下のように判定します。
	- ・点灯:
- AI HMI Display の LampReference で設定した条件を満たしている
- ・消灯:
	- AI HMI Display の LampReference で設定した条件を満たしていない
- ※3 画像の設定方法は VisualStudio2015Express の Brush 設定に準じます。 Brush の設定については AI-HMI ユーザーズマニュアルの『17-2 オブジェクトの画像を変更したい』を参照してくださ い。

AI HMI Display については『13-2 AI HMI Display』を参照してください。

### 16-2 AI HMI Display (Polygon)

### オブジェクトの点灯/消灯や回転の設定を行います。

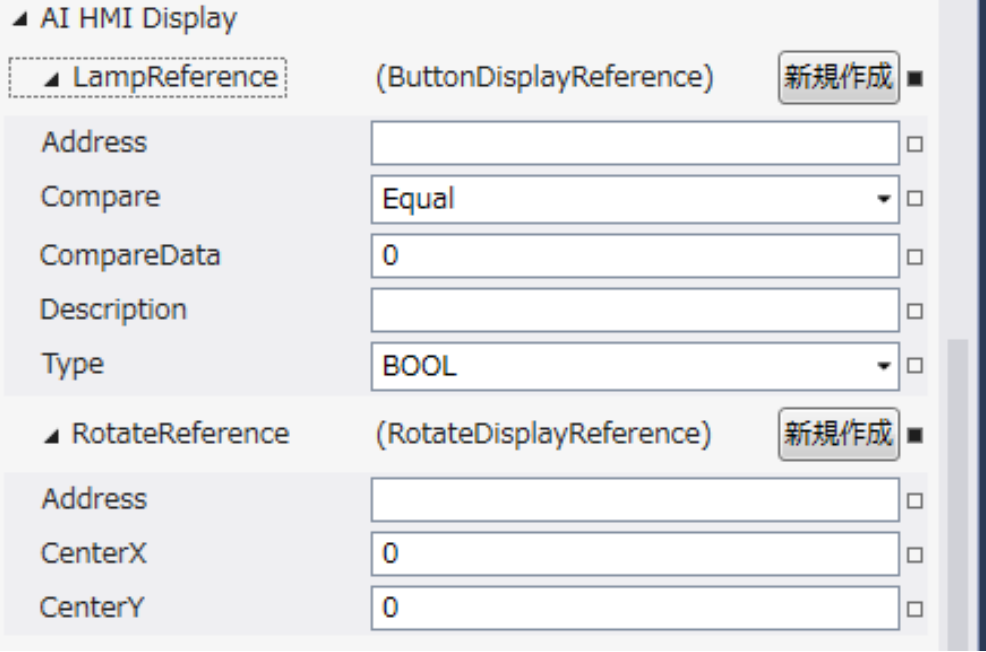

- 図 16-2-1 AI HMI Display プロパティ
- $\mathsf{L}\,$  AI HMI Display
	- ├ LampReference
		- $\ensuremath{\vdash}$  Address
		- $\ensuremath{\mathsf{I}}$  Compare
		- | ├ CompareData
		- $\vdash$  Description
		- $\perp$  Type
	- $L$  RotateReference
		- ├ Address
		- ├ CenterX
		- $\perp$  CenterY

図 16-2-2 AI-HMI Display の階層構造

|               | 項目          | 初期値         | 衣 16-2-1 Al-HMI Display 註細(1/2)<br>内容                                                                                                    |
|---------------|-------------|-------------|----------------------------------------------------------------------------------------------------|
| LampReference |             |             | ランプの点灯と消灯の条件を設定します。<br>プロパティの「新規作成」ボタンを押すと以下のプロパティを設定できるようになりま<br>す。<br>ここで入力した[Address]の参照先の値と[CompareData]の値を[Compare]の条件で<br>比較したとき、<br>比較結果が真ならランプを点灯します。<br>比較結果が偽ならランプを消灯します。                                                                                                    |
|               | Address     | 初期値<br>なし   | ランプ点灯/消灯の判定で、比較に使用する値が格納されている変数名、もしくは共<br>有メモリのアドレスを入力します。<br>後述の Type で指定するデータ型により、参照する共有メモリの範囲は異なります。<br>入力できる値は符号なし 32bit の整数値です。<br>無効なアドレスを入力した場合、判定には0を用いて比較します。                                                                                                    |
|               | Compare     | Equal       | ランプ点灯/消灯の判定で、比較に使用する条件を入力します。<br>入力はプルダウンメニューから行います。<br>入力できる値は以下の7種類です。<br>• Equal<br>:一致(=)<br>:未満(<)<br>Lessthan<br>:より大きい(>)<br>• Greaterthan<br>• notLessthan<br>:以上(≧)<br>notGreaterthan<br>:以下(≦)<br>$\sim$<br>notEqual :一致しない(≠)<br>$\sim$<br>And<br>:論理積(&&)<br>$\blacksquare$<br>判定は左辺を[Address]、右辺を[CompareData]として比較します。 |
|               | CompareData | 0           | ランプ点灯/消灯の判定で、比較に使用する値を入力します。<br>全てのデータ型の値を入力できますが、後述の Type で指定するデータ型に沿わな<br>い値を入力した場合、判定には0を用いて比較します。                                                                                                    |
|               | Description | 初期値<br>なし   | コメント欄として利用できます。<br>オブジェクトの挙動には影響しません。<br>全てのデータ型の値を入力できます。                                                                                                    |
|               | Type        | <b>BOOL</b> | ランプ点灯/消灯の判定で、比較に使用する値のデータ型を入力します。<br>入力はプルダウンメニューから行います。<br>入力できる値は以下の7種類です。<br>: 1bit 変数<br><b>BOOL</b><br>: 符号あり 16bit 整数<br>INT<br>: 符号なし 16bit 整数<br><b>UINT</b><br><b>DINT</b><br>: 符号あり 32bit 整数<br>: 符号なし 32bit 整数<br><b>UDINT</b><br><b>REAL</b><br>:32bit 実数<br>:64bit 実数<br>LREAL                                          |

表 16-2-1 AI-HMI Display 詳細(1/2)

| 初期値<br>項目              |                              |          | 内容                                                          |  |  |  |
|------------------------|------------------------------|----------|-------------------------------------------------------------|--|--|--|
| <b>RotateReference</b> |                              |          | オブジェクトの回転を設定します。<br>プロパティの「新規作成」ボタンを押すと以下のプロパティを設定できるようになりま |  |  |  |
|                        |                              |          | す。                                                          |  |  |  |
|                        |                              |          | オブジェクトの回転角度の値が格納されている変数名、もしくは共有メモリのアドレス                     |  |  |  |
|                        |                              |          | を入力します。                                                     |  |  |  |
|                        |                              | 初期値      | 参照する値は 64bit の実数値として取得します。                                  |  |  |  |
|                        | Address                      | なし       | 取得した値は時計回りの度数法で扱います。                                        |  |  |  |
|                        |                              |          | 入力できる値は符号なし 32bit の整数値です。                                   |  |  |  |
|                        |                              |          | 無効なアドレスを入力した場合、回転角度は 0°として扱います。                             |  |  |  |
|                        |                              |          | オブジェクトを回転させるときの中心点の X 座標を入力します。                             |  |  |  |
|                        | CenterX                      | $\Omega$ | 中心点の座標はオブジェクトの左上の頂点を原点とした相対座標系で扱います。                        |  |  |  |
|                        |                              |          | 入力できる値は 64bit の実数値です。                                       |  |  |  |
|                        |                              |          | オブジェクトを回転させるときの中心点のY座標を入力します。                               |  |  |  |
|                        | CenterY                      | $\Omega$ | 中心点の座標はオブジェクトの左上の頂点を原点とした相対座標系で扱います。                        |  |  |  |
|                        |                              |          | 入力できる値は 64bit の実数値です。                                       |  |  |  |
|                        | Address、CenterX、CenterY の関係を |          |                                                             |  |  |  |
|                        | 図解すると以下のとおりです。               |          | Address の                                                   |  |  |  |
|                        |                              |          | 参照先の値                                                       |  |  |  |
|                        |                              |          | <b>CenterY</b><br>(回転角度)                                    |  |  |  |
|                        |                              |          | CenterX                                                     |  |  |  |
|                        |                              |          |                                                             |  |  |  |
|                        |                              |          |                                                             |  |  |  |
|                        | 回転の中心点                       |          |                                                             |  |  |  |
|                        |                              |          |                                                             |  |  |  |

表 16-2-1 AI-HMI Display 詳細(2/2)

### 16-3 AI HMI Parameter (Polygon)

オブジェクトのサイズや位置、表示/非表示と有効/無効の設定を行います。

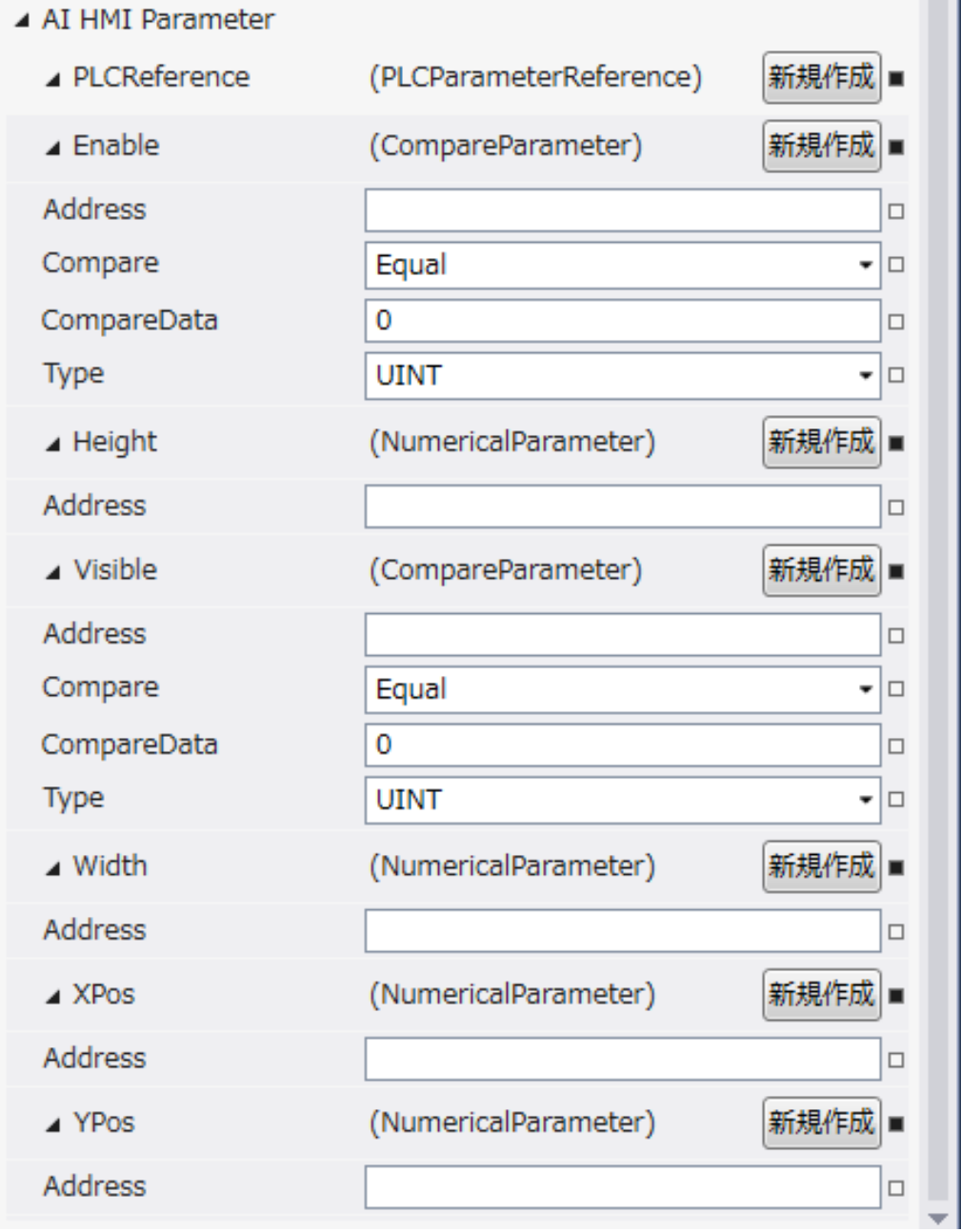

図 16-3-1 AI HMI Parameter プロパティ

```
\mathsf{L}\, AI HMI Parameter
\vdash Enable
         \ensuremath{\vdash} Address
         │ ├ Compare
         │ ├ CompareData
         \perp Type
\vdash Height
         \mathsf{\mathsf{L}} Address
\vdash Visible
         │ ├ Address
         │ ├ Compare
         │ ├ CompareData
         L Type
\vdash Width
         \mathsf{L}\nightharpoonup Address
├ XPos
         \perp Address
L YPos
         \overline{\phantom{a}} Address
           図 16-3-2 AI-HMI Parameter の階層構造
```
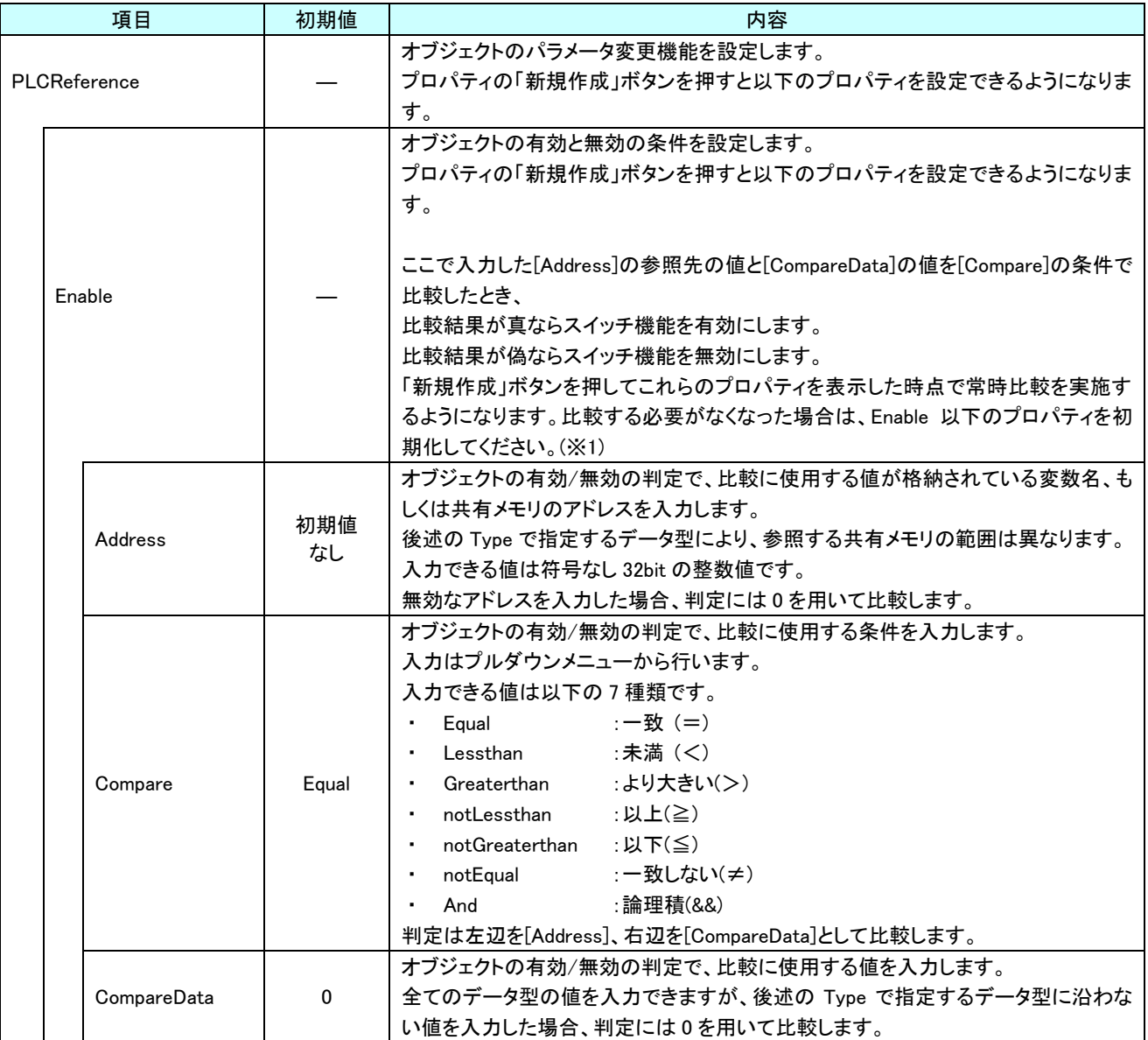

表 16-3-1 AI HMI Parameter 詳細(1/5)

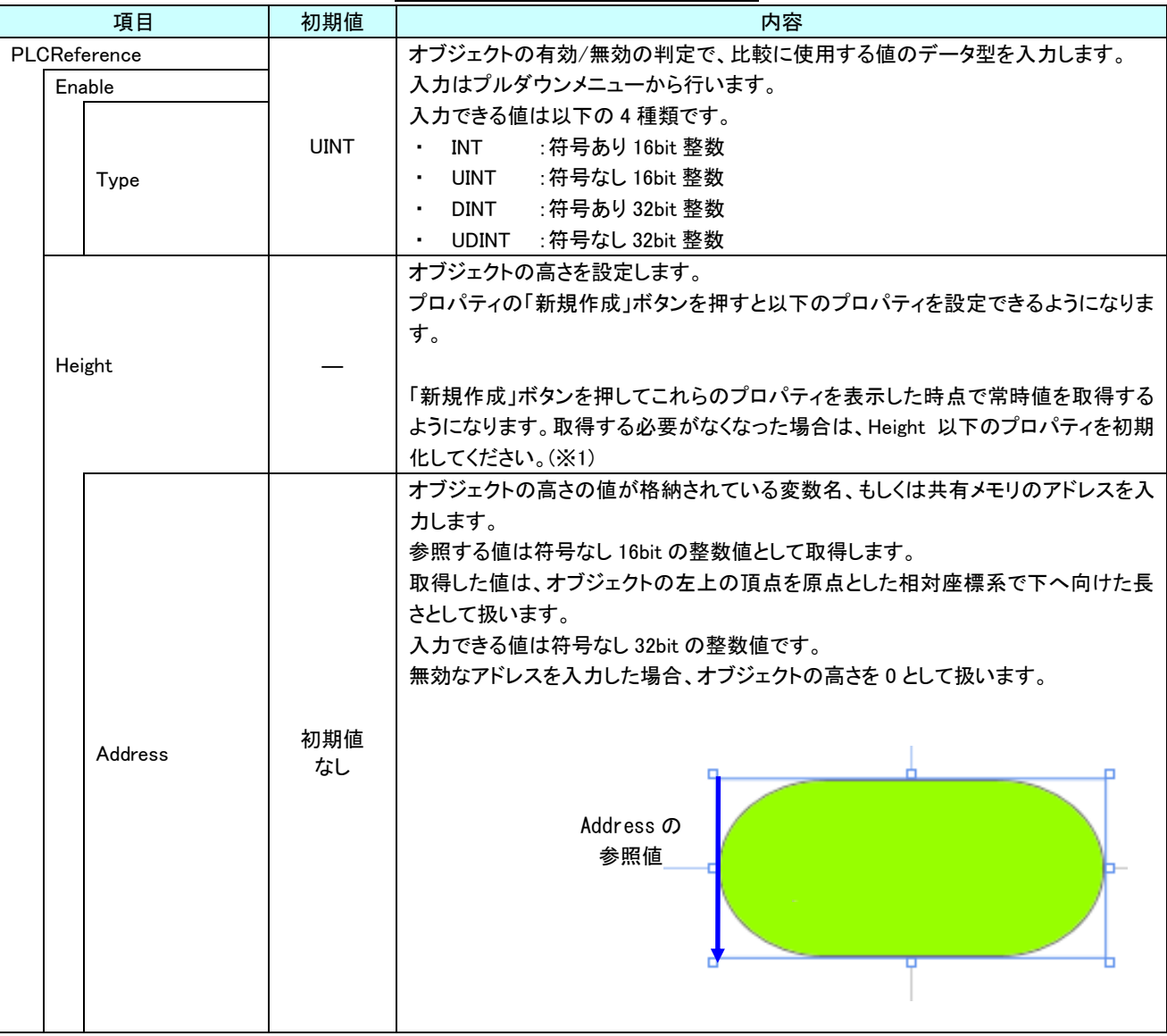

表 16-3-1 AI HMI Parameter 詳細(2/5)

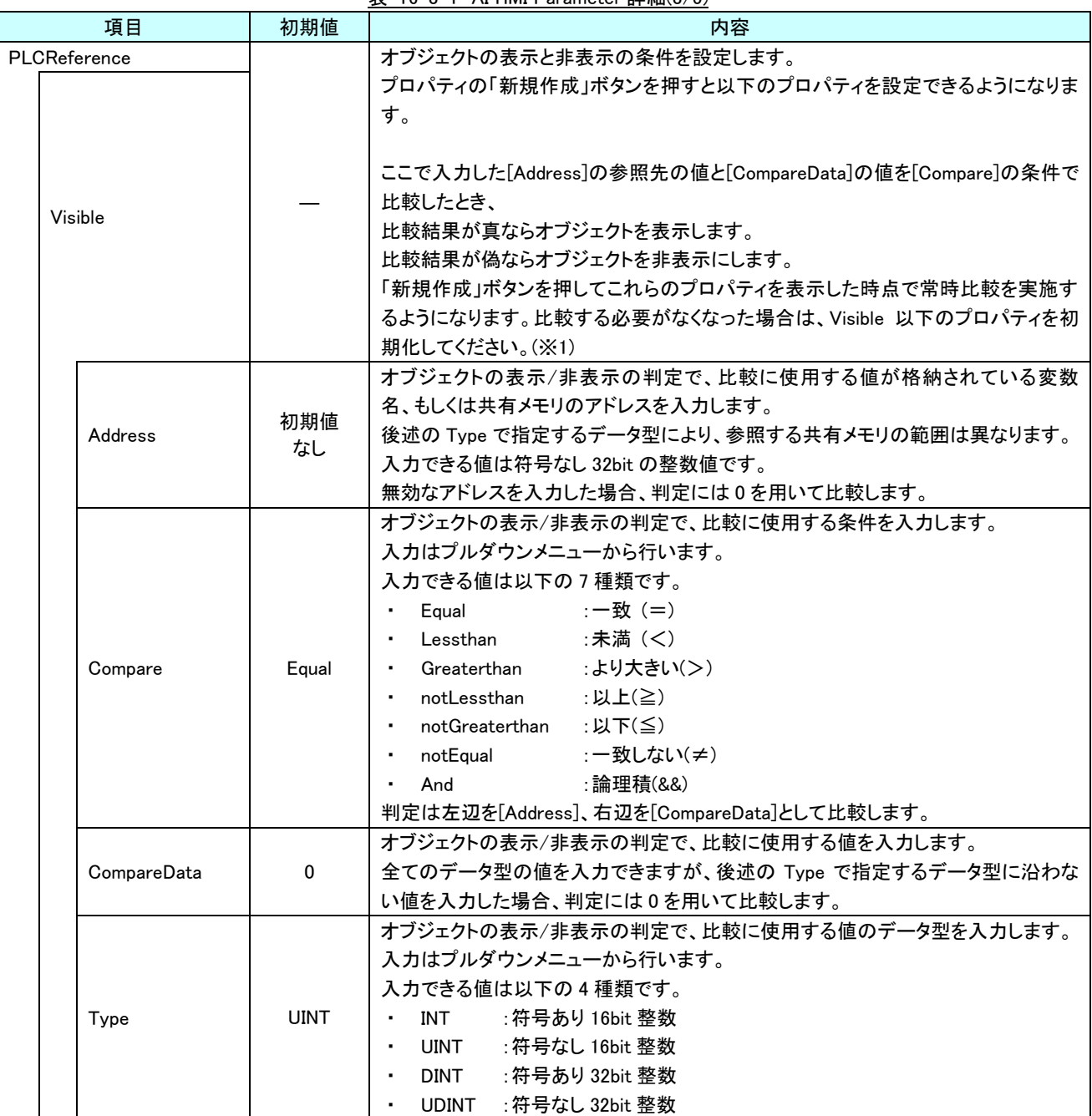

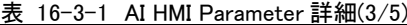

|              | 項目      | 初期値       | 衣 10 <sup>-</sup> 3 <sup>-</sup> 1 Al Hivil Parameter <sub>叶</sub> 袖(4/3)<br>内容                                                                                                    |
|--------------|---------|-----------|----------------------------------------------------------------------------------------------------|
| PLCReference |         |           | オブジェクトの幅を設定します。                                                                                                    |
|              | Width   |           | プロパティの「新規作成」ボタンを押すと以下のプロパティを設定できるようになりま<br>す。<br>「新規作成」ボタンを押してこれらのプロパティを表示した時点で常時値を取得する<br>ようになります。取得する必要がなくなった場合は、Width 以下のプロパティを初期<br>化してください。(※1)                                                                               |
|              |         | 初期値       | オブジェクトの幅の値が格納されている変数名、もしくは共有メモリのアドレスを入力<br>します。<br>参照する値は符号なし 16bit の整数値として取得します。<br>取得した値は、オブジェクトの左上の頂点を原点とした相対座標系で右へ向けた長<br>さとして扱います。<br>入力できる値は符号なし 32bit の整数値です。<br>無効なアドレスを入力した場合、オブジェクトの幅を0として扱います。<br>Address の             |
|              | Address | なし        | 参照値                                                                                                    |
| <b>XPos</b>  |         |           | オブジェクトの X 座標を設定します。<br>プロパティの「新規作成」ボタンを押すと以下のプロパティを設定できるようになりま<br>す。<br>「新規作成」ボタンを押してこれらのプロパティを表示した時点で常時値を取得する<br>ようになります。取得する必要がなくなった場合は、XPos 以下のプロパティを初期化<br>してください。(※1)                                                         |
|              | Address | 初期値<br>なし | オブジェクトの X 座標の値が格納されている変数名、もしくは共有メモリのアドレスを<br>入力します。<br>参照する値は符号なし 16bit の整数値として取得します。<br>取得した値は、絶対座標系におけるオブジェクトの左上の頂点の X 座標として扱い<br>ます。<br>入力できる値は符号なし 32bit の整数値です。<br>無効なアドレスを入力した場合、オブジェクトの X 座標を 0 として扱います。<br>Addressの<br>参照値 |

表 16-3-1 AI HMI Parameter 詳細(4/5)

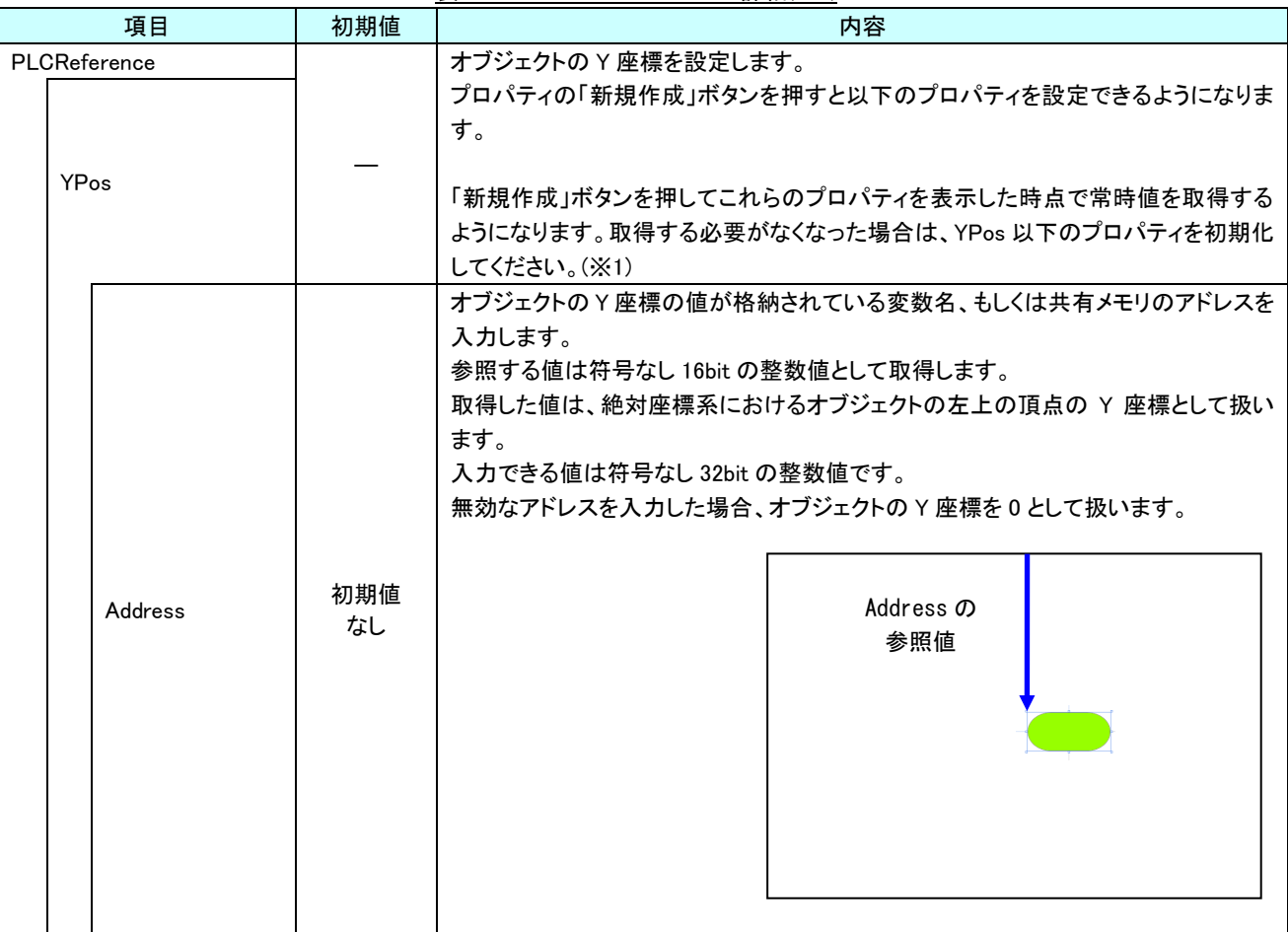

表 16-3-1 AI HMI Parameter 詳細(5/5)

※1 プロパティを初期化する方法は AI-HMI ユーザーズマニュアルの『17-1 一度設定したプロパティを初期化したい』を 参照してください。

# 第17章 AI HMI Ellipse 機能詳細

### 17-1 AI HMI Appearance (Ellipse)

点滅と点灯/消灯、影効果の設定を行います。

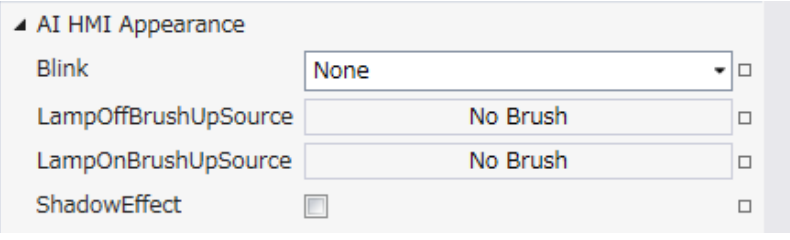

図 17-1-1 AI HMI Appearance プロパティ

 $\mathsf{L}$  AI HMI Appearance

 $\vdash$  Blink

- ├ LampOffBrushUpSource
- ├ LampOnBrushUpSource
- $\perp$  ShadowEffect

図 17-1-2 AI-HMI Appearance の階層構造

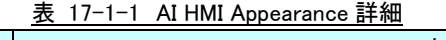

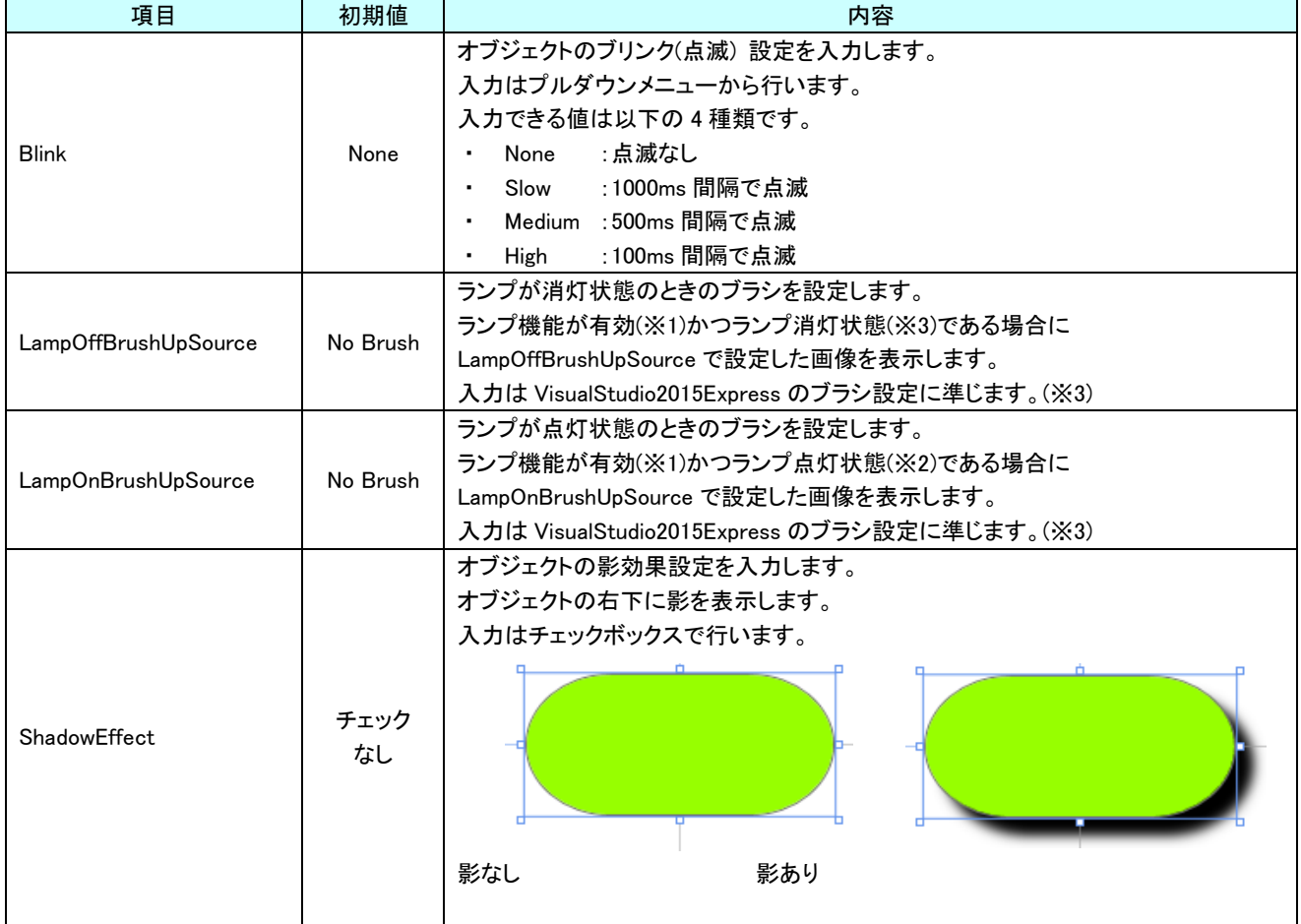

※1 ランプ機能の有効/無効は以下のように判定します。 ・有効:

AI HMI Display の LampReference を設定している

・無効:

AI HMI Display の LampReference を設定していない

- ※2 ランプ機能の点灯/消灯は以下のように判定します。
	- ・点灯:
- AI HMI Display の LampReference で設定した条件を満たしている
- ・消灯:
	- AI HMI Display の LampReference で設定した条件を満たしていない
- ※3 画像の設定方法は VisualStudio2015Express の Brush 設定に準じます。 Brush の設定については AI-HMI ユーザーズマニュアルの『17-2 オブジェクトの画像を変更したい』を参照してくださ い。

AI HMI Display については『14-2 AI HMI Display』を参照してください。

### 17-2 AI HMI Display (Ellipse)

### オブジェクトの点灯/消灯や回転の設定を行います。

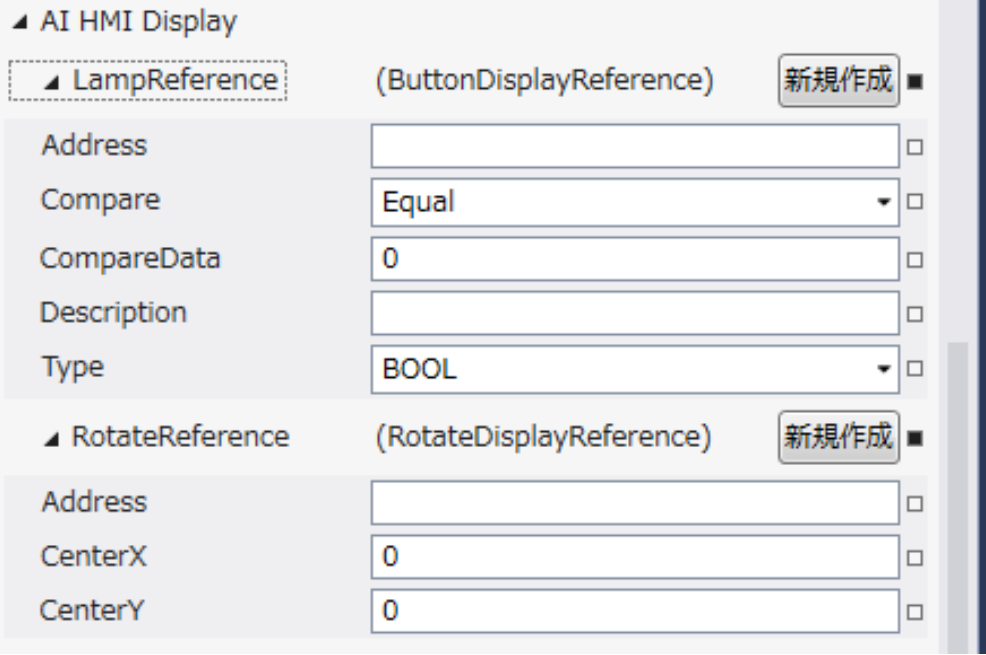

図 17-2-1 AI HMI Display プロパティ

- $\mathsf{L}\,$  AI HMI Display
	- ├ LampReference
		- $\ensuremath{\vdash}$  Address
		- $\ensuremath{\mathsf{ \mid }}$  Compare
		- | ├ CompareData
		- $\vdash$  Description
		- $\perp$  Type
	- $L$  RotateReference
		- ├ Address
		- ├ CenterX
		- $\perp$  CenterY

図 17-2-2 AI-HMI Display の階層構造

|               | 項目          | 初期値         | 衣 I/-2-I Al-HMI Display 註細(1/2)<br>内容                                                                                                    |
|---------------|-------------|-------------|----------------------------------------------------------------------------------------------------|
| LampReference |             |             | ランプの点灯と消灯の条件を設定します。<br>プロパティの「新規作成」ボタンを押すと以下のプロパティを設定できるようになりま<br>す。<br>ここで入力した[Address]の参照先の値と[CompareData]の値を[Compare]の条件で<br>比較したとき、<br>比較結果が真ならランプを点灯します。<br>比較結果が偽ならランプを消灯します。                                                                                                    |
|               | Address     | 初期値<br>なし   | ランプ点灯/消灯の判定で、比較に使用する値が格納されている変数名、もしくは共<br>有メモリのアドレスを入力します。<br>後述の Type で指定するデータ型により、参照する共有メモリの範囲は異なります。<br>入力できる値は符号なし 32bit の整数値です。<br>無効なアドレスを入力した場合、判定には0を用いて比較します。                                                                                                    |
|               | Compare     | Equal       | ランプ点灯/消灯の判定で、比較に使用する条件を入力します。<br>入力はプルダウンメニューから行います。<br>入力できる値は以下の7種類です。<br>Equal<br>:一致(=)<br>:未満(<)<br>Lessthan<br>:より大きい(>)<br>• Greaterthan<br>• notLessthan<br>:以上(≧)<br>notGreaterthan :以下(≦)<br>notEqual :一致しない(≠)<br>٠<br>:論理積(&&)<br>And<br>$\blacksquare$<br>判定は左辺を[Address]、右辺を[CompareData]として比較します。 |
|               | CompareData | 0           | ランプ点灯/消灯の判定で、比較に使用する値を入力します。<br>全てのデータ型の値を入力できますが、後述の Type で指定するデータ型に沿わな<br>い値を入力した場合、判定には0を用いて比較します。                                                                                                    |
|               | Description | 初期値<br>なし   | コメント欄として利用できます。<br>オブジェクトの挙動には影響しません。<br>全てのデータ型の値を入力できます。                                                                                                    |
|               | Type        | <b>BOOL</b> | ランプ点灯/消灯の判定で、比較に使用する値のデータ型を入力します。<br>入力はプルダウンメニューから行います。<br>入力できる値は以下の7種類です。<br>: 1bit 変数<br><b>BOOL</b><br>: 符号あり 16bit 整数<br>INT<br>: 符号なし 16bit 整数<br><b>UINT</b><br><b>DINT</b><br>: 符号あり 32bit 整数<br>: 符号なし 32bit 整数<br><b>UDINT</b><br>:32bit 実数<br><b>REAL</b><br>LREAL<br>:64bit 実数                      |

表 17-2-1 AI-HMI Display 詳細(1/2)

| 初期値<br>項目              |                              |              | 内容                                      |  |  |  |
|------------------------|------------------------------|--------------|-----------------------------------------|--|--|--|
|                        |                              |              | オブジェクトの回転を設定します。                        |  |  |  |
| <b>RotateReference</b> |                              |              | プロパティの「新規作成」ボタンを押すと以下のプロパティを設定できるようになりま |  |  |  |
|                        |                              |              | す。                                      |  |  |  |
|                        |                              |              | オブジェクトの回転角度の値が格納されている変数名、もしくは共有メモリのアドレス |  |  |  |
|                        |                              |              | を入力します。                                 |  |  |  |
|                        |                              | 初期値          | 参照する値は 64bit の実数値として取得します。              |  |  |  |
|                        | Address                      | なし           | 取得した値は時計回りの度数法で扱います。                    |  |  |  |
|                        |                              |              | 入力できる値は符号なし 32bit の整数値です。               |  |  |  |
|                        |                              |              | 無効なアドレスを入力した場合、回転角度は 0°として扱います。         |  |  |  |
|                        |                              |              | オブジェクトを回転させるときの中心点の X 座標を入力します。         |  |  |  |
|                        | CenterX                      | $\mathbf{0}$ | 中心点の座標はオブジェクトの左上の頂点を原点とした相対座標系で扱います。    |  |  |  |
|                        |                              |              | 入力できる値は 64bit の実数値です。                   |  |  |  |
|                        |                              |              | オブジェクトを回転させるときの中心点のY座標を入力します。           |  |  |  |
|                        | CenterY                      | $\mathbf{0}$ | 中心点の座標はオブジェクトの左上の頂点を原点とした相対座標系で扱います。    |  |  |  |
|                        |                              |              | 入力できる値は 64bit の実数値です。                   |  |  |  |
|                        | Address、CenterX、CenterY の関係を |              |                                         |  |  |  |
|                        | 図解すると以下のとおりです。               |              | Address の                               |  |  |  |
|                        |                              |              |                                         |  |  |  |
|                        |                              |              | 参照先の値<br><b>CenterY</b>                 |  |  |  |
|                        |                              |              | (回転角度)                                  |  |  |  |
|                        |                              |              | CenterX                                 |  |  |  |
|                        |                              |              |                                         |  |  |  |
|                        |                              |              |                                         |  |  |  |
|                        |                              |              |                                         |  |  |  |
|                        |                              | 回転の中心点       |                                         |  |  |  |
|                        |                              |              |                                         |  |  |  |
|                        |                              |              |                                         |  |  |  |

表 17-2-1 AI-HMI Display 詳細(2/2)

## 17-3 AI HMI Parameter (Ellipse)

オブジェクトのサイズや位置、表示/非表示と有効/無効の設定を行います。

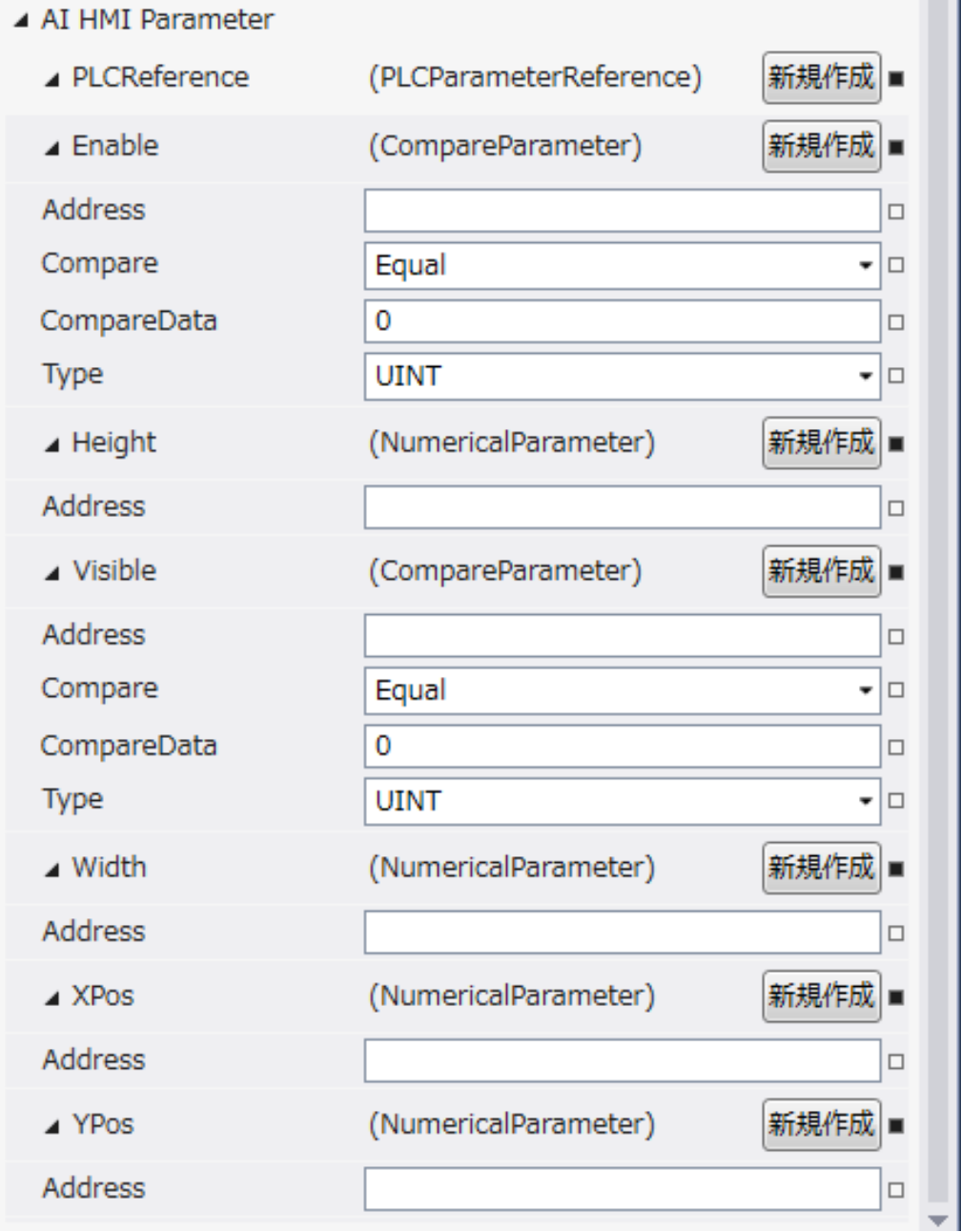

図 17-3-1 AI HMI Parameter プロパティ

```
\mathsf{L}\, AI HMI Parameter
\vdash Enable
          \ensuremath{\vdash} Address
          │ ├ Compare
          │ ├ CompareData
          \perp Type
\vdash Height
          \mathsf{\mathsf{L}} Address
 \vdash Visible
         │ ├ Address
          │ ├ Compare
          │ ├ CompareData
          L Type
 \vdash Width
          \mathsf{L}\nightharpoonup Address
├ XPos
          \overline{\phantom{a}} Address
L YPos
          \overline{\phantom{a}} Address
            図 17-3-2 AI-HMI Parameter の階層構造
```
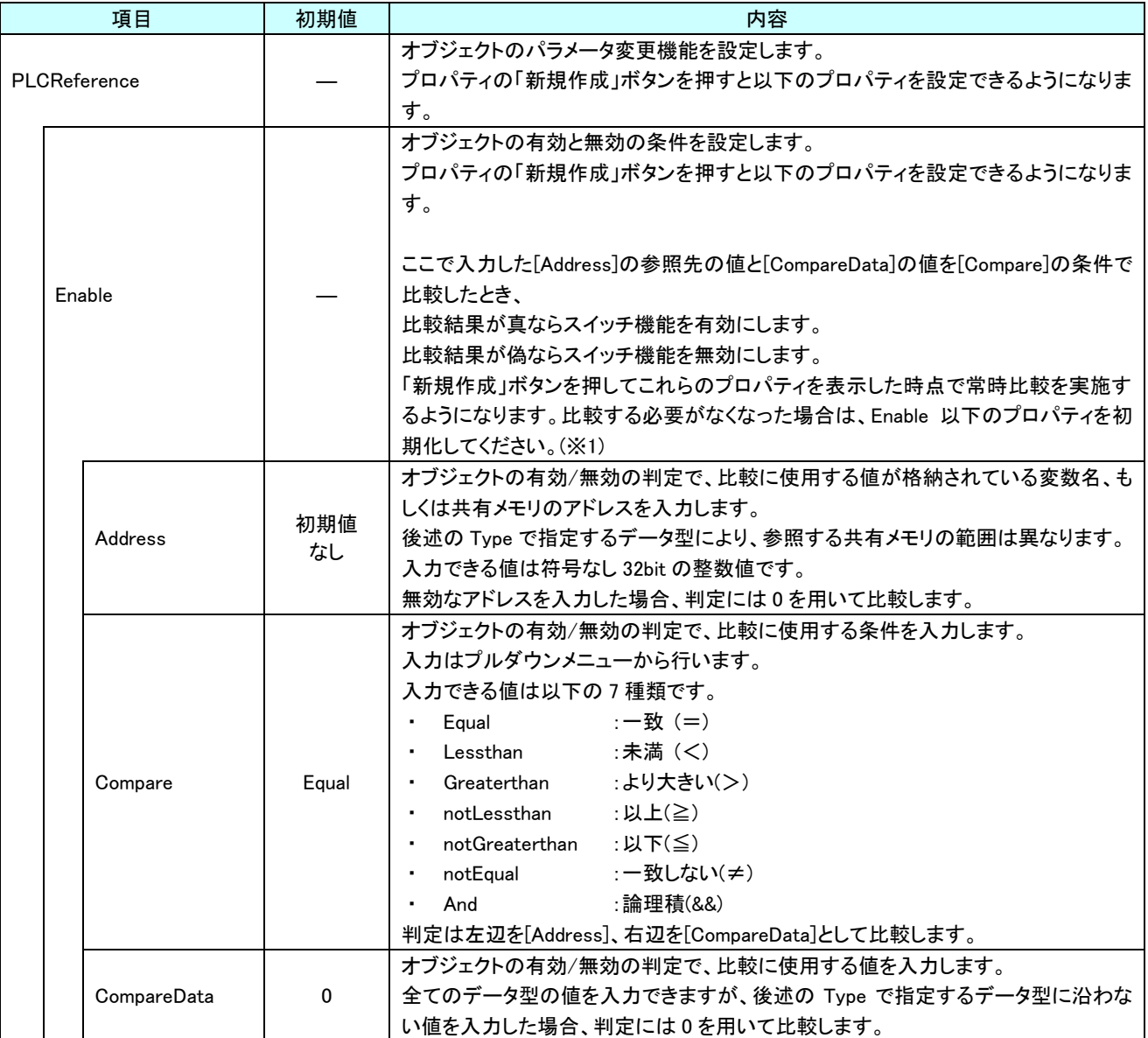

表 17-3-1 AI HMI Parameter 詳細(1/5)

| 項目 |        | 初期値          | 内容          |                                            |
|----|--------|--------------|-------------|--------------------------------------------|
|    |        | PLCReference |             | オブジェクトの有効/無効の判定で、比較に使用する値のデータ型を入力します。      |
|    |        | Enable       |             | 入力はプルダウンメニューから行います。                        |
|    |        |              |             | 入力できる値は以下の4種類です。                           |
|    |        |              | <b>UINT</b> | :符号あり 16bit 整数<br>INT<br>$\sim 100$        |
|    |        | Type         |             | :符号なし 16bit 整数<br>UINT                     |
|    |        |              |             | :符号あり 32bit 整数<br>DINT                     |
|    |        |              |             | UDINT : 符号なし 32bit 整数                      |
|    |        |              |             | オブジェクトの高さを設定します。                           |
|    |        |              |             | プロパティの「新規作成」ボタンを押すと以下のプロパティを設定できるようになりま    |
|    |        |              |             | す。                                         |
|    | Height |              |             |                                            |
|    |        |              |             | 「新規作成」ボタンを押してこれらのプロパティを表示した時点で常時値を取得する     |
|    |        |              |             | ようになります。取得する必要がなくなった場合は、Height 以下のプロパティを初期 |
|    |        |              |             | 化してください。(※1)                               |
|    |        |              |             | オブジェクトの高さの値が格納されている変数名、もしくは共有メモリのアドレスを入    |
|    |        |              |             | カします。                                      |
|    |        |              |             | 参照する値は符号なし 16bit の整数値として取得します。             |
|    |        |              |             | 取得した値は、オブジェクトの左上の頂点を原点とした相対座標系で下へ向けた長      |
|    |        |              |             | さとして扱います。                                  |
|    |        |              |             | 入力できる値は符号なし 32bit の整数値です。                  |
|    |        |              |             |                                            |
|    |        |              |             | 無効なアドレスを入力した場合、オブジェクトの高さを 0 として扱います。       |
|    |        |              |             |                                            |
|    |        | Address      | 初期値         |                                            |
|    |        |              | なし          |                                            |
|    |        |              |             |                                            |
|    |        |              |             | Address の                                  |
|    |        |              |             | 参照値                                        |
|    |        |              |             |                                            |
|    |        |              |             |                                            |
|    |        |              |             |                                            |
|    |        |              |             |                                            |
|    |        |              |             |                                            |

表 17-3-1 AI HMI Parameter 詳細(2/5)

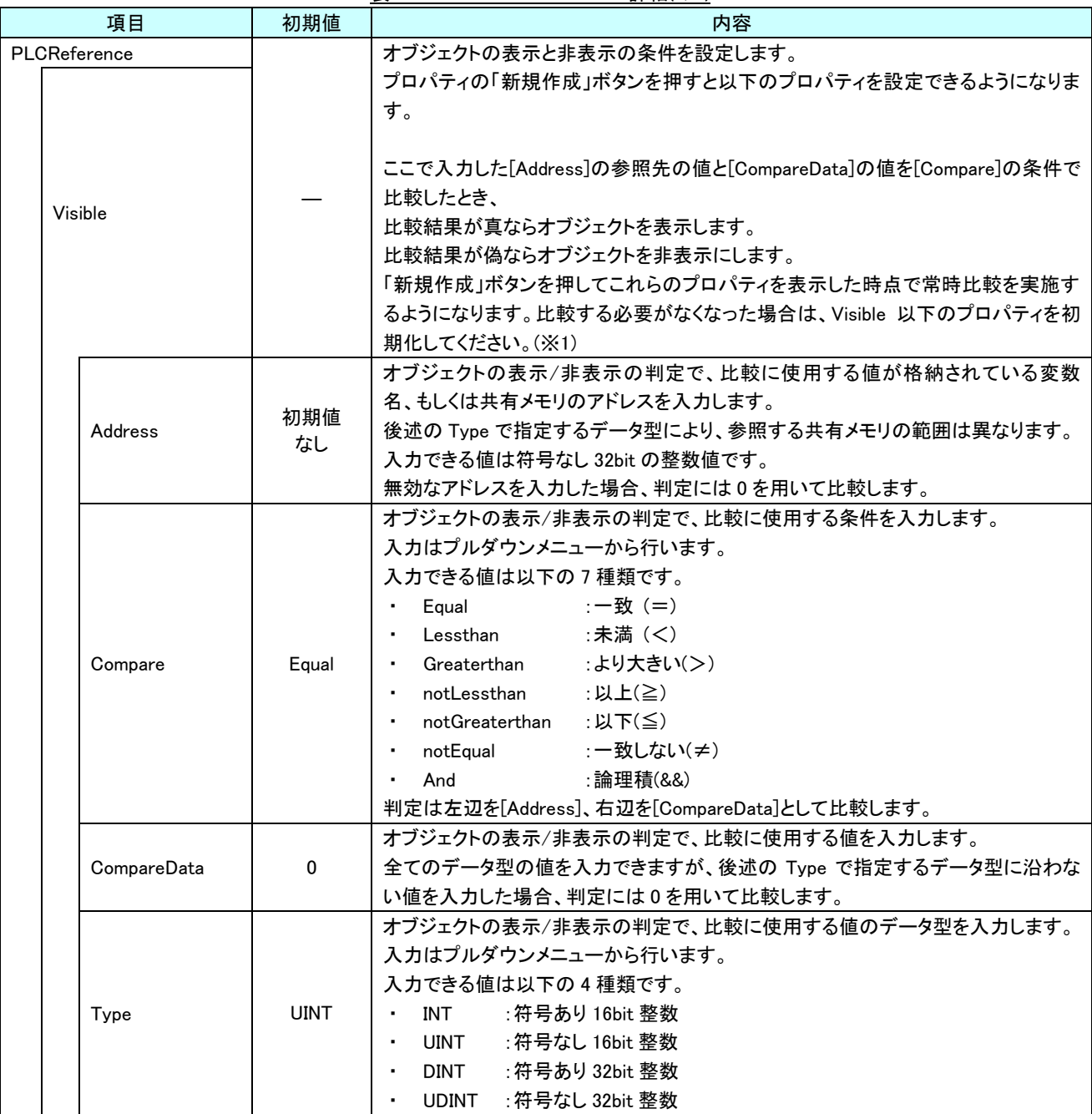

表 17-3-1 AI HMI Parameter 詳細(3/5)

|              | 項目          | 初期値       | 衣 17-3-1 Al HMI Parameter 許細(4/3)<br>内容                                                                                                    |
|--------------|-------------|-----------|----------------------------------------------------------------------------------------------------|
| PLCReference |             |           | オブジェクトの幅を設定します。                                                                                                    |
|              | Width       |           | プロパティの「新規作成」ボタンを押すと以下のプロパティを設定できるようになりま<br>す。<br>「新規作成」ボタンを押してこれらのプロパティを表示した時点で常時値を取得する<br>ようになります。取得する必要がなくなった場合は、Width 以下のプロパティを初期<br>化してください。(※1)                                                                              |
|              |             | 初期値       | オブジェクトの幅の値が格納されている変数名、もしくは共有メモリのアドレスを入力<br>します。<br>参照する値は符号なし 16bit の整数値として取得します。<br>取得した値は、オブジェクトの左上の頂点を原点とした相対座標系で右へ向けた長<br>さとして扱います。<br>入力できる値は符号なし 32bit の整数値です。<br>無効なアドレスを入力した場合、オブジェクトの幅を0として扱います。<br>Address の            |
|              | Address     | なし        | 参照値                                                                                                    |
|              | <b>XPos</b> |           | オブジェクトの X 座標を設定します。<br>プロパティの「新規作成」ボタンを押すと以下のプロパティを設定できるようになりま<br>す。<br>「新規作成」ボタンを押してこれらのプロパティを表示した時点で常時値を取得する<br>ようになります。取得する必要がなくなった場合は、XPos 以下のプロパティを初期化<br>してください。(※1)                                                        |
|              | Address     | 初期値<br>なし | オブジェクトの X 座標の値が格納されている変数名、もしくは共有メモリのアドレスを<br>入力します。<br>参照する値は符号なし16bitの整数値として取得します。<br>取得した値は、絶対座標系におけるオブジェクトの左上の頂点の X 座標として扱い<br>ます。<br>入力できる値は符号なし 32bit の整数値です。<br>無効なアドレスを入力した場合、オブジェクトの X 座標を 0 として扱います。<br>Address の<br>参照値 |

表 17-3-1 AI HMI Parameter 詳細(4/5)

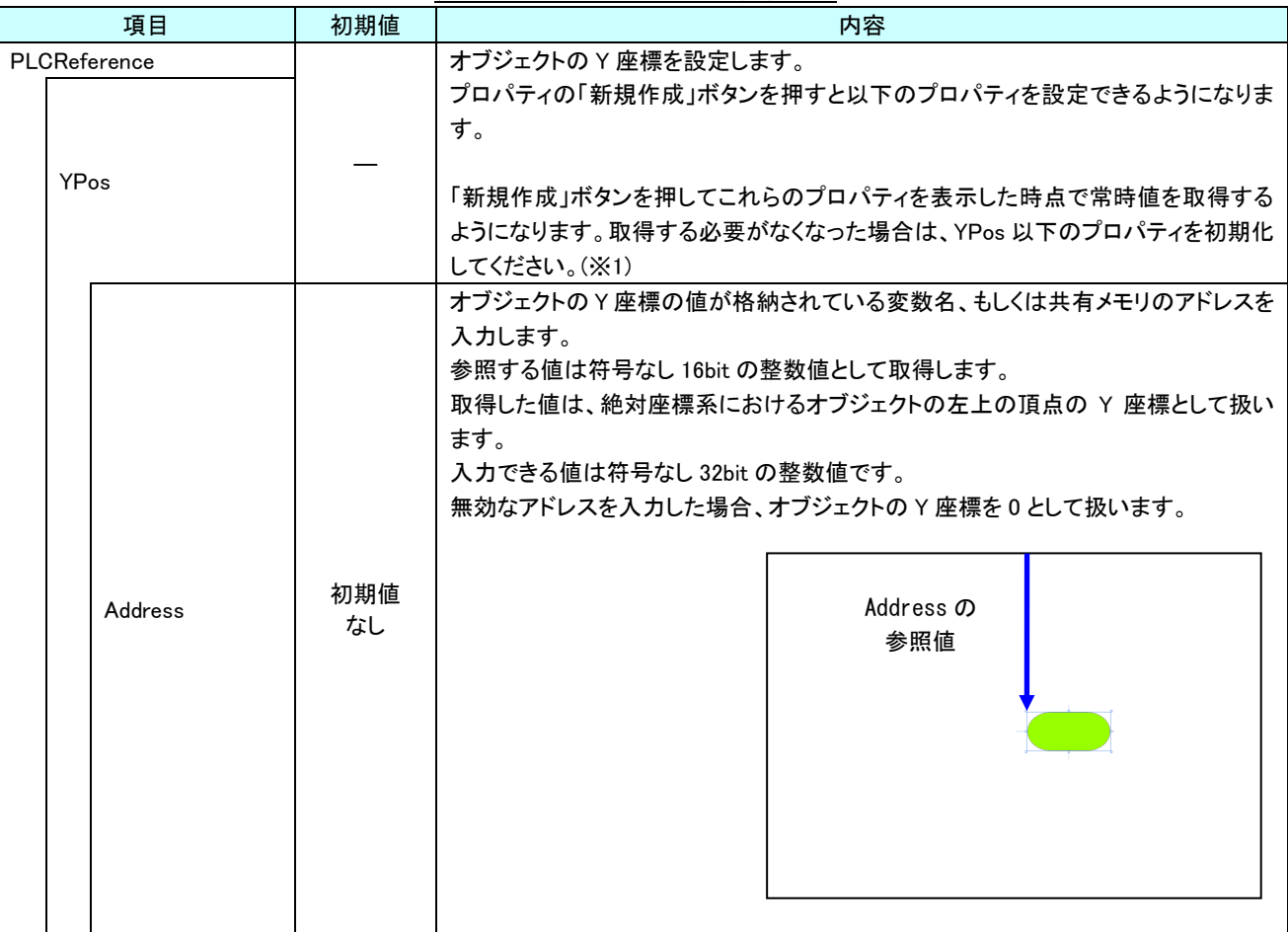

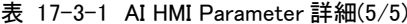

※1 プロパティを初期化する方法は AI-HMI ユーザーズマニュアルの『17-1 一度設定したプロパティを初期化したい』を 参照してください。
# 第18章 AI HMI Arc 機能詳細

# 18-1 AI HMI Appearance (Arc)

角度と点滅、点灯/消灯の設定を行います。

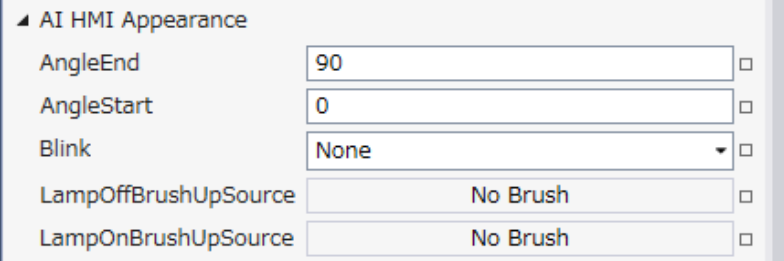

図 18-1-1 AI HMI Appearance プロパティ

- $\mathsf{L}$  AI HMI Appearance
	- ├ AngleEnd
	- $\ensuremath{\vdash}$  AngleStart
	- $\vdash$  Blink
	- ├ LampOffBrushUpSource
	- L LampOnBrushUpSource

図 18-1-2 AI-HMI Appearance の階層構造

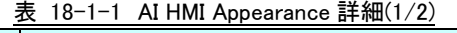

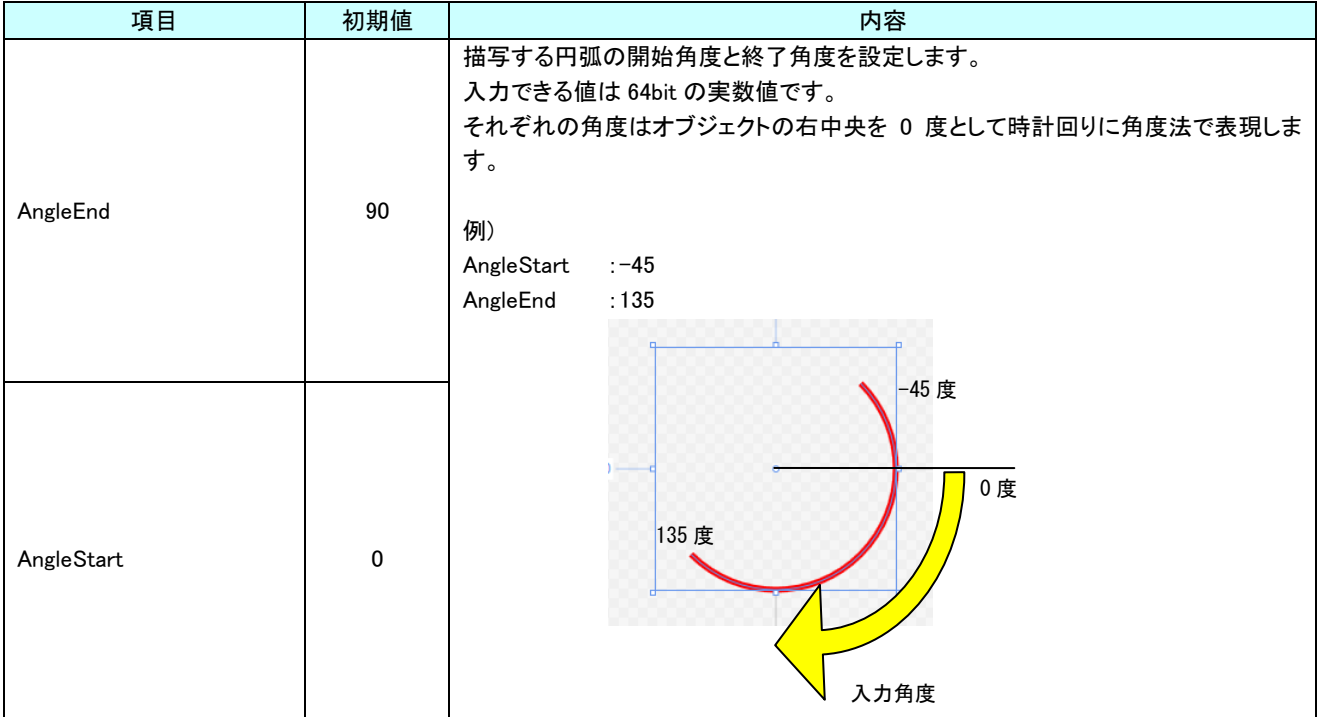

| $\mathcal{A}$ 10 <sup>-1-1</sup> At film Appearance at $\mathcal{L}/\mathcal{L}$ |          |                                              |
|----------------------------------------------------------------------------------|----------|----------------------------------------------|
| 項目                                                                               | 初期値      | 内容                                           |
|                                                                                  |          | オブジェクトのブリンク(点滅)設定を入力します。                     |
|                                                                                  |          | 入力はプルダウンメニューから行います。                          |
|                                                                                  |          | 入力できる値は以下の4種類です。                             |
| <b>Blink</b>                                                                     | None     | : 点滅なし<br>None                               |
|                                                                                  |          | :1000ms 間隔で点滅<br>Slow                        |
|                                                                                  |          | Medium :500ms 間隔で点滅                          |
|                                                                                  |          | : 100ms 間隔で点滅<br>High                        |
|                                                                                  | No Brush | ランプが消灯状態のときのブラシを設定します。                       |
|                                                                                  |          | ランプ機能が有効(※1)かつランプ消灯状態(※3)である場合に              |
| LampOffBrushUpSource                                                             |          | LampOffBrushUpSource で設定した画像を表示します。          |
|                                                                                  |          | 入力は VisualStudio2015Express のブラシ設定に準じます。(※3) |
| LampOnBrushUpSource                                                              | No Brush | ランプが点灯状熊のときのブラシを設定します。                       |
|                                                                                  |          | ランプ機能が有効(※1)かつランプ点灯状態(※2)である場合に              |
|                                                                                  |          | LampOnBrushUpSource で設定した画像を表示します。           |
|                                                                                  |          | 入力は VisualStudio2015Express のブラシ設定に準じます。(※3) |

表 18-1-1 AI HMI Appearance 詳細(2/2)

- ※1 ランプ機能の有効/無効は以下のように判定します。
	- ・有効:
- AI HMI Display の LampReference を設定している
- ・無効:

AI HMI Display の LampReference を設定していない

- ※2 ランプ機能の点灯/消灯は以下のように判定します。
	- ・点灯:
		- AI HMI Display の LampReference で設定した条件を満たしている
		- ・消灯:

AI HMI Display の LampReference で設定した条件を満たしていない

※3 画像の設定方法は VisualStudio2015Express の Brush 設定に準じます。

 Brush の設定については AI-HMI ユーザーズマニュアルの『17-2 オブジェクトの画像を変更したい』を参照してくださ い。

AI HMI Display については『18-2 AI HMI Display』を参照してください。

## 18-2 AI HMI Display (Arc)

オブジェクトの点灯/消灯と回転の設定を行います。

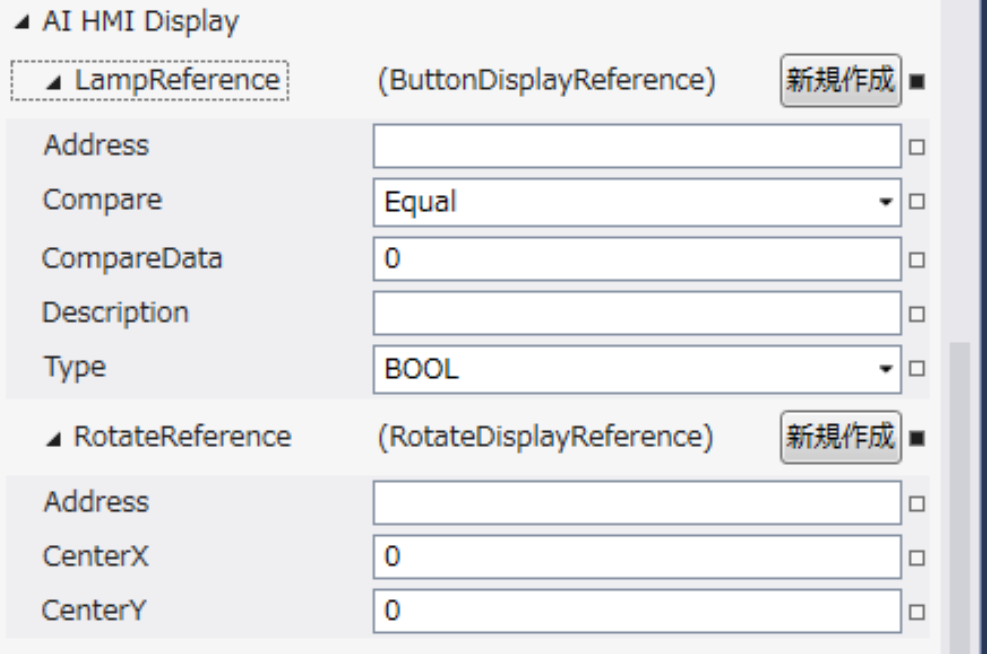

図 18-2-1 AI HMI Display プロパティ

- $\mathsf{L}\,$  AI HMI Display
	- ├ LampReference
		- $\ensuremath{\vdash}$  Address
		- $\ensuremath{\mathsf{ \mid }}$  Compare
		- | ├ CompareData
		- $\vdash$  Description
		- $\perp$  Type
	- $L$  RotateReference
		- ├ Address
		- ├ CenterX
		- $\perp$  CenterY

図 18-2-2 AI-HMI Display の階層構造

| 項目            | 初期値         | 衣 18-Z-1 Al-HML Display 許細(1/2)<br>内容                                                                                                    |
|---------------|-------------|----------------------------------------------------------------------------------------------------|
| LampReference |             | ランプの点灯と消灯の条件を設定します。<br>プロパティの「新規作成」ボタンを押すと以下のプロパティを設定できるようになりま<br>す。<br>ここで入力した[Address]の参照先の値と[CompareData]の値を[Compare]の条件で<br>比較したとき、<br>比較結果が真ならランプを点灯します。<br>比較結果が偽ならランプを消灯します。                                                                                                    |
| Address       | 初期値<br>なし   | ランプ点灯/消灯の判定で、比較に使用する値が格納されている変数名、もしくは共<br>有メモリのアドレスを入力します。<br>後述の Type で指定するデータ型により、参照する共有メモリの範囲は異なります。<br>入力できる値は符号なし 32bit の整数値です。<br>無効なアドレスを入力した場合、判定には0を用いて比較します。                                                                                                    |
| Compare       | Equal       | ランプ点灯/消灯の判定で、比較に使用する条件を入力します。<br>入力はプルダウンメニューから行います。<br>入力できる値は以下の 7 種類です。<br>Equal<br>:一致(=)<br>Lessthan : 未満(く)<br>:より大きい(>)<br>• Greaterthan<br>• notLessthan<br>:以上(≧)<br>▪ notGreaterthan :以下(≦)<br>• notEqual :一致しない(≠)<br>And<br>:論理積(&&)<br>$\blacksquare$<br>判定は左辺を[Address]、右辺を[CompareData]として比較します。 |
| CompareData   | 0           | ランプ点灯/消灯の判定で、比較に使用する値を入力します。<br>全てのデータ型の値を入力できますが、後述の Type で指定するデータ型に沿わな<br>い値を入力した場合、判定には0を用いて比較します。                                                                                                    |
| Description   | 初期値<br>なし   | コメント欄として利用できます。<br>オブジェクトの挙動には影響しません。<br>全てのデータ型の値を入力できます。                                                                                                    |
| Type          | <b>BOOL</b> | ランプ点灯/消灯の判定で、比較に使用する値のデータ型を入力します。<br>入力はプルダウンメニューから行います。<br>入力できる値は以下の7種類です。<br>: 1bit 変数<br><b>BOOL</b><br>: 符号あり 16bit 整数<br>INT<br>: 符号なし 16bit 整数<br><b>UINT</b><br><b>DINT</b><br>: 符号あり 32bit 整数<br>: 符号なし 32bit 整数<br><b>UDINT</b><br><b>REAL</b><br>:32bit 実数<br>LREAL<br>:64bit 実数                     |

表 18-2-1 AI-HMI Display 詳細(1/2)

|                        | 項目                                             | 初期値          | 内容                                                          |
|------------------------|------------------------------------------------|--------------|-------------------------------------------------------------|
| <b>RotateReference</b> |                                                |              | オブジェクトの回転を設定します。<br>プロパティの「新規作成」ボタンを押すと以下のプロパティを設定できるようになりま |
|                        |                                                |              | す。                                                          |
|                        |                                                |              | オブジェクトの回転角度の値が格納されている変数名、もしくは共有メモリのアドレス                     |
|                        |                                                |              | を入力します。<br>参照する値は 64bit の実数値として取得します。                       |
|                        | Address                                        | 初期値<br>なし    | 取得した値は時計回りの度数法で扱います。                                        |
|                        |                                                |              | 入力できる値は符号なし 32bit の整数値です。                                   |
|                        |                                                |              | 無効なアドレスを入力した場合、回転角度は 0°として扱います。                             |
|                        |                                                |              | オブジェクトを回転させるときの中心点の X 座標を入力します。                             |
|                        | CenterX                                        | $\Omega$     | 中心点の座標はオブジェクトの左上の頂点を原点とした相対座標系で扱います。                        |
|                        |                                                |              | 入力できる値は 64bit の実数値です。                                       |
|                        |                                                |              | オブジェクトを回転させるときの中心点の Y 座標を入力します。                             |
|                        | CenterY                                        | $\mathbf{0}$ | 中心点の座標はオブジェクトの左上の頂点を原点とした相対座標系で扱います。                        |
|                        |                                                |              | 入力できる値は 64bit の実数値です。                                       |
|                        | Address、CenterX、CenterY の関係を<br>図解すると以下のとおりです。 |              | Address の<br>参照先の値                                          |
|                        |                                                | 回転の中心点       | <b>CenterY</b><br>(回転角度)<br>CenterX                         |
|                        |                                                |              |                                                             |

表 18-2-1 AI-HMI Display 詳細(2/2)

## 18-3 AI HMI Parameter (Arc)

オブジェクトのサイズや位置、表示/非表示と有効/無効の設定を行います。

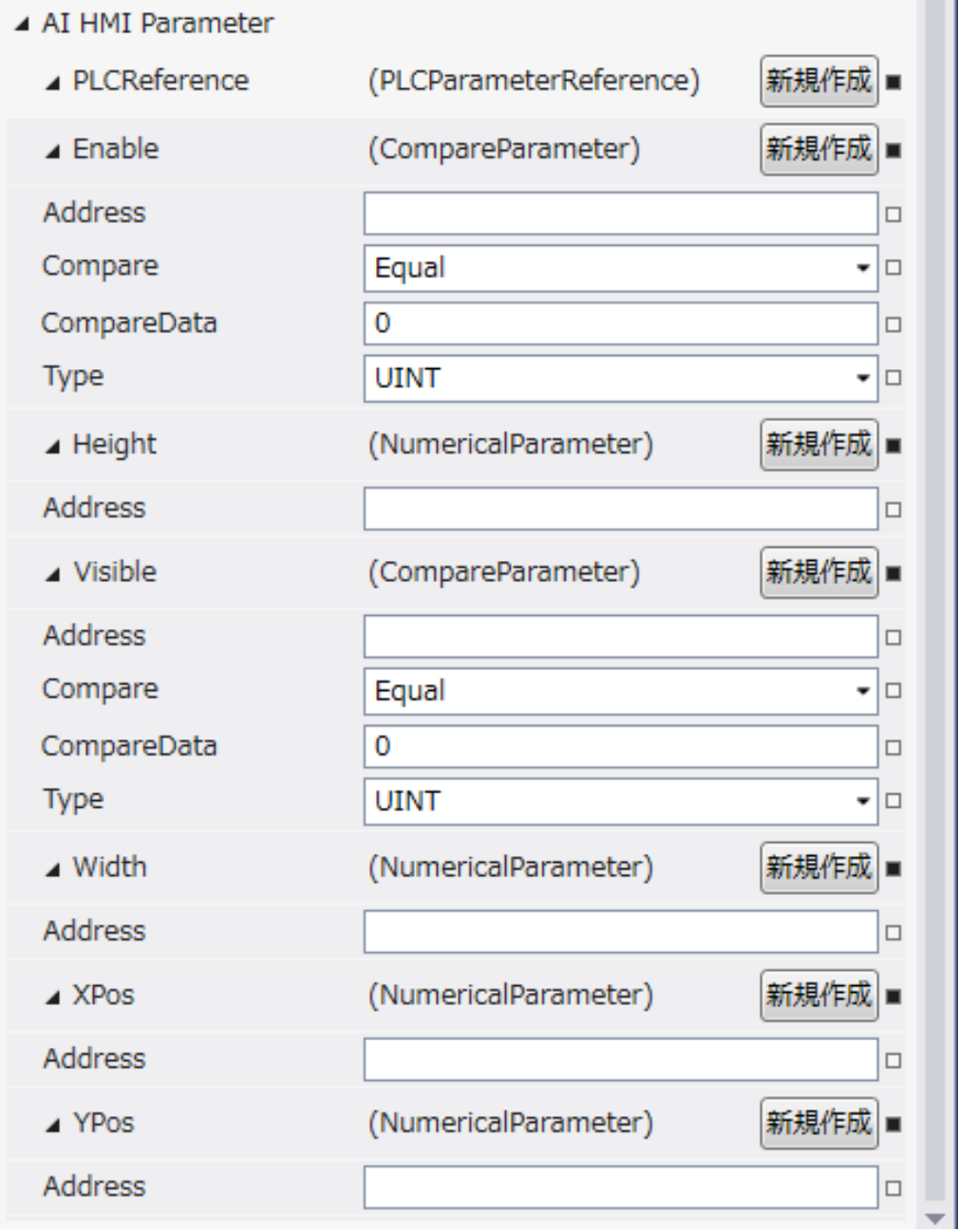

図 18-3-1 AI HMI Parameter プロパティ

```
\mathsf{L}\, AI HMI Parameter
\vdash Enable
           \ensuremath{\vdash} Address
           │ ├ Compare
           │ ├ CompareData
           \perp Type
 \vdash Height
           \overline{\phantom{a}} Address
 \vdash Visible
          │ ├ Address
           │ ├ Compare
           │ ├ CompareData
          \overline{\phantom{a}}^{\phantom{\dag}} Type
 \vdash Width
          \mathsf{L}\mathsf{~Address}\vdash XPos
          \mathsf{L} Address
L YPos
           \overline{\phantom{a}} Address
             図 18-3-2 AI-HMI Parameter の階層構造
```
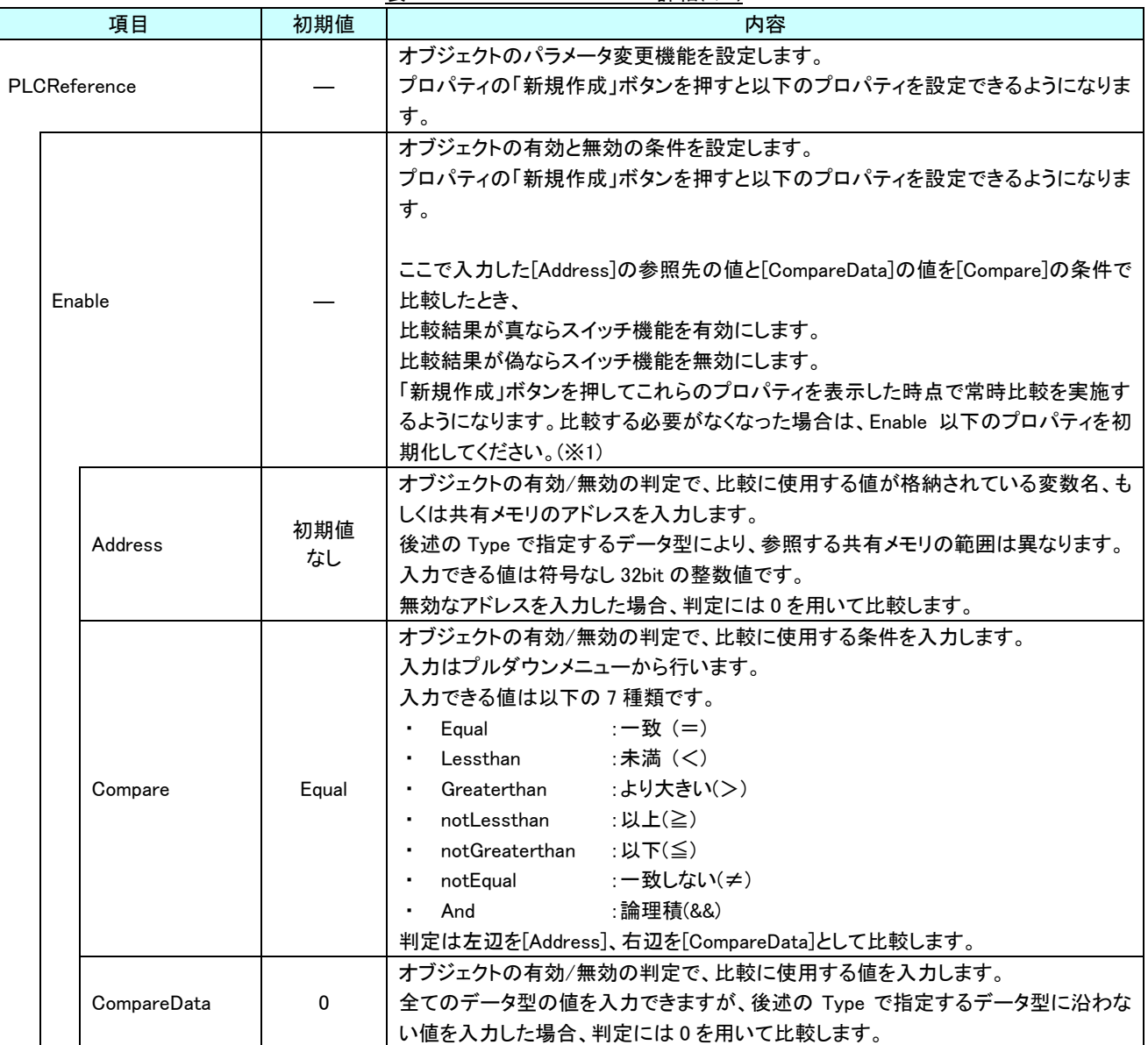

表 18-3-1 AI HMI Parameter 詳細(1/5)

### AI-HMI リファレンスマニュアル わから こうしょう こうしゃ おおし 第 18 章 AI HMI Arc 機能詳細

|        | 項目           | 初期値         | 内容                                         |
|--------|--------------|-------------|--------------------------------------------|
|        | PLCReference |             | オブジェクトの有効/無効の判定で、比較に使用する値のデータ型を入力します。      |
|        | Enable       |             | 入力はプルダウンメニューから行います。                        |
|        |              |             | 入力できる値は以下の4種類です。                           |
|        |              | <b>UINT</b> | : 符号あり 16bit 整数<br><b>INT</b>              |
|        | Type         |             | UINT : 符号なし 16bit 整数<br>٠                  |
|        |              |             | DINT : 符号あり 32bit 整数                       |
|        |              |             | UDINT : 符号なし 32bit 整数                      |
|        |              |             | オブジェクトの高さを設定します。                           |
|        |              |             | プロパティの「新規作成」ボタンを押すと以下のプロパティを設定できるようになりま    |
|        |              |             | す。                                         |
| Height |              |             |                                            |
|        |              |             | 「新規作成」ボタンを押してこれらのプロパティを表示した時点で常時値を取得する     |
|        |              |             | ようになります。取得する必要がなくなった場合は、Height 以下のプロパティを初期 |
|        |              |             | 化してください。(※1)                               |
|        |              |             | オブジェクトの高さの値が格納されている変数名、もしくは共有メモリのアドレスを入    |
|        |              |             | カします。                                      |
|        |              |             | 参照する値は符号なし16bitの整数値として取得します。               |
|        |              |             | 取得した値は、オブジェクトの左上の頂点を原点とした相対座標系で下へ向けた長      |
|        |              |             | さとして扱います。                                  |
|        |              |             | 入力できる値は符号なし 32bit の整数値です。                  |
|        |              |             | 無効なアドレスを入力した場合、オブジェクトの高さを 0 として扱います。       |
|        |              |             |                                            |
|        | Address      | 初期値         |                                            |
|        |              | なし          |                                            |
|        |              |             |                                            |
|        |              |             | Address の                                  |
|        |              |             | 参照値                                        |
|        |              |             |                                            |
|        |              |             |                                            |
|        |              |             |                                            |
|        |              |             |                                            |
|        |              |             |                                            |

表 18-3-1 AI HMI Parameter 詳細(2/5)

### AI-HMI リファレンスマニュアル わから こうしょう こうしゃ おおし 第 18 章 AI HMI Arc 機能詳細

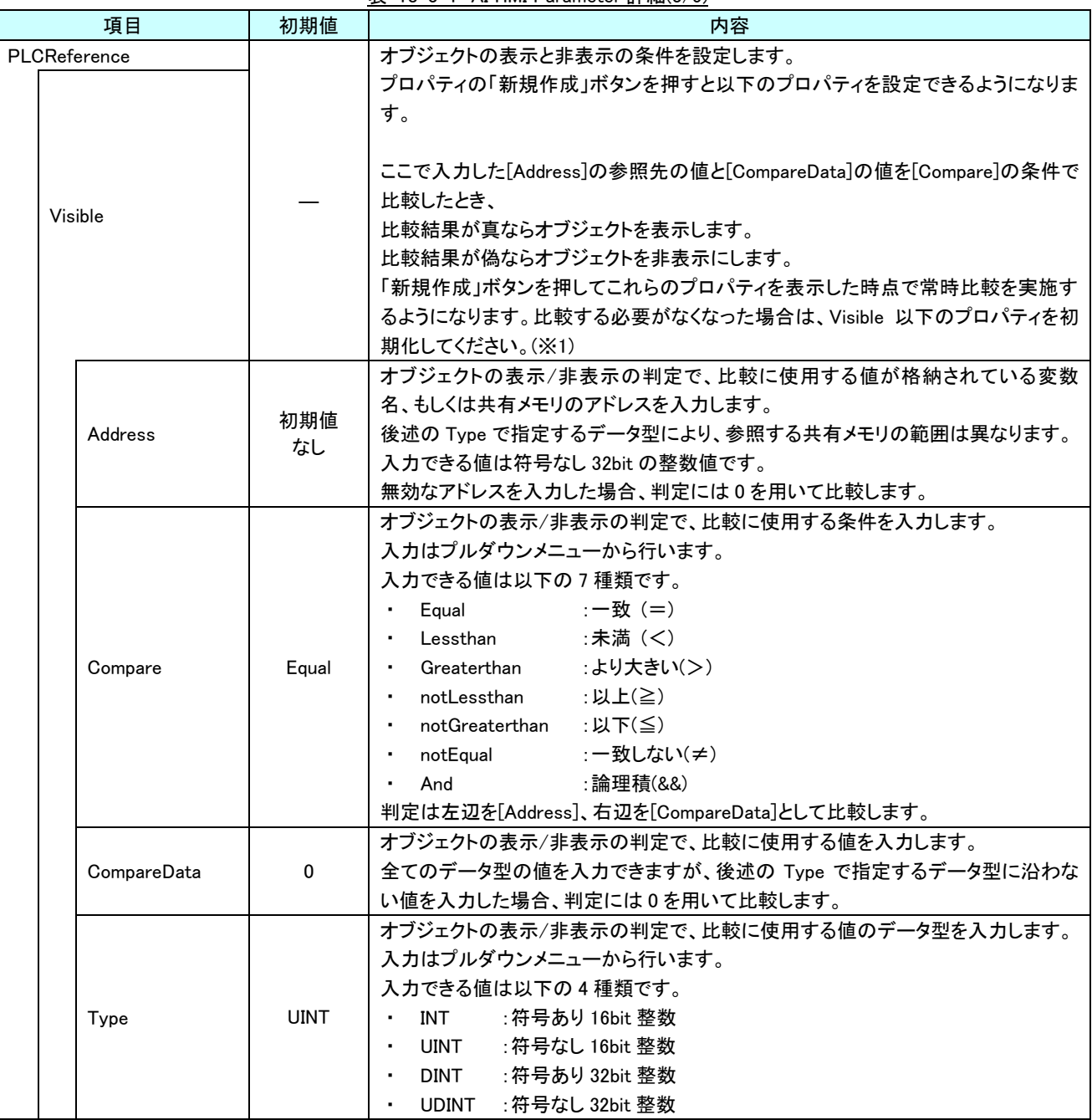

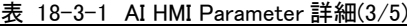

| 項目           | 初期値       | 衣 16 <sup>-</sup> 5 <sup>-</sup> 1 Al HIVII Parameter <sub>叶</sub> 袖(4/3 <i>)</i><br>内容                                                                                                    |
|--------------|-----------|----------------------------------------------------------------------------------------------------|
| PLCReference |           | オブジェクトの幅を設定します。                                                                                                    |
| Width        |           | プロパティの「新規作成」ボタンを押すと以下のプロパティを設定できるようになりま<br>す。<br>「新規作成」ボタンを押してこれらのプロパティを表示した時点で常時値を取得する<br>ようになります。取得する必要がなくなった場合は、Width 以下のプロパティを初期<br>化してください。(※1)                                                                                |
|              | 初期値       | オブジェクトの幅の値が格納されている変数名、もしくは共有メモリのアドレスを入力<br>します。<br>参照する値は符号なし 16bit の整数値として取得します。<br>取得した値は、オブジェクトの左上の頂点を原点とした相対座標系で右へ向けた長<br>さとして扱います。<br>入力できる値は符号なし 32bit の整数値です。<br>無効なアドレスを入力した場合、オブジェクトの幅を0として扱います。<br>Address の              |
| Address      | なし        | 参照値                                                                                                    |
| <b>XPos</b>  |           | オブジェクトの X 座標を設定します。<br>プロパティの「新規作成」ボタンを押すと以下のプロパティを設定できるようになりま<br>す。<br>「新規作成」ボタンを押してこれらのプロパティを表示した時点で常時値を取得する<br>ようになります。取得する必要がなくなった場合は、XPos 以下のプロパティを初期化<br>してください。(※1)                                                          |
| Address      | 初期値<br>なし | オブジェクトの X 座標の値が格納されている変数名、もしくは共有メモリのアドレスを<br>入力します。<br>参照する値は符号なし 16bit の整数値として取得します。<br>取得した値は、絶対座標系におけるオブジェクトの左上の頂点の X 座標として扱い<br>ます。<br>入力できる値は符号なし 32bit の整数値です。<br>無効なアドレスを入力した場合、オブジェクトの X 座標を 0 として扱います。<br>Address の<br>参照値 |

表 18-3-1 AI HMI Parameter 詳細(4/5)

### AI-HMI リファレンスマニュアル わから こうしょう こうしゃ おおし 第 18 章 AI HMI Arc 機能詳細

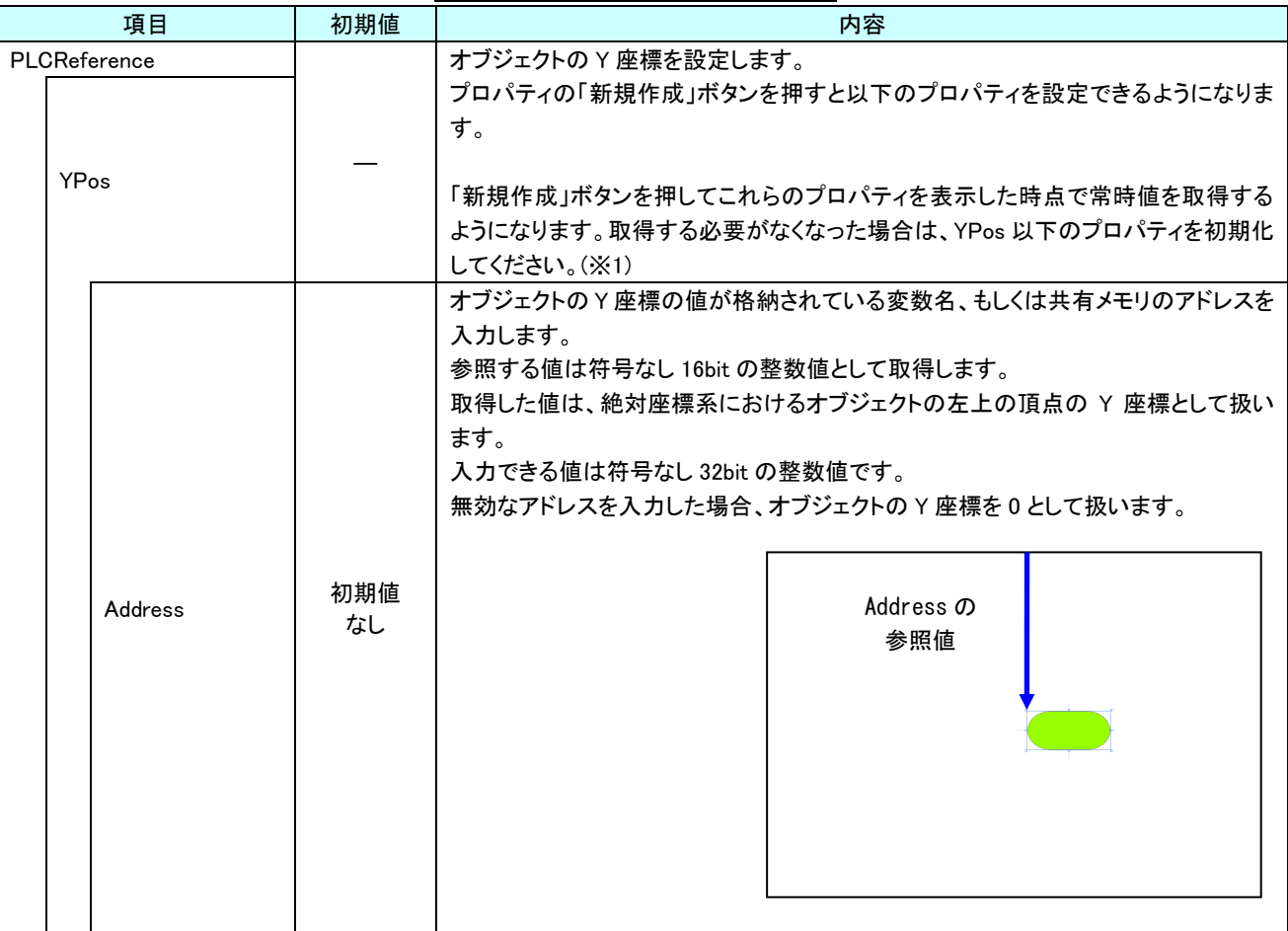

表 18-3-1 AI HMI Parameter 詳細(5/5)

※1 プロパティを初期化する方法は AI-HMI ユーザーズマニュアルの『17-1 一度設定したプロパティを初期化したい』を 参照してください。

# 第19章 AI HMI Scale 機能詳細

## 19-1 AI HMI Appearance (Scale)

目盛り線の設定を行います。

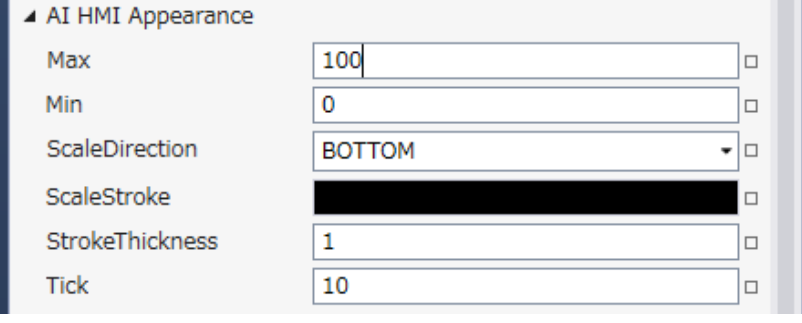

図 19-1-1 AI HMI Appearance プロパティ

### $\mathsf{L}$  AI HMI Appearance

- $\vdash$  Max
- $\vdash$  Min
- ├ ScaleDirection
- ├ ScalseStroke
- ├ StrokeThickness
- $\mathsf{L}\mathsf{Tick}$

### 図 19-1-2 AI-HMI Appearance の階層構造

表 19-1-1 AI HMI Appearance 詳細(1/2)

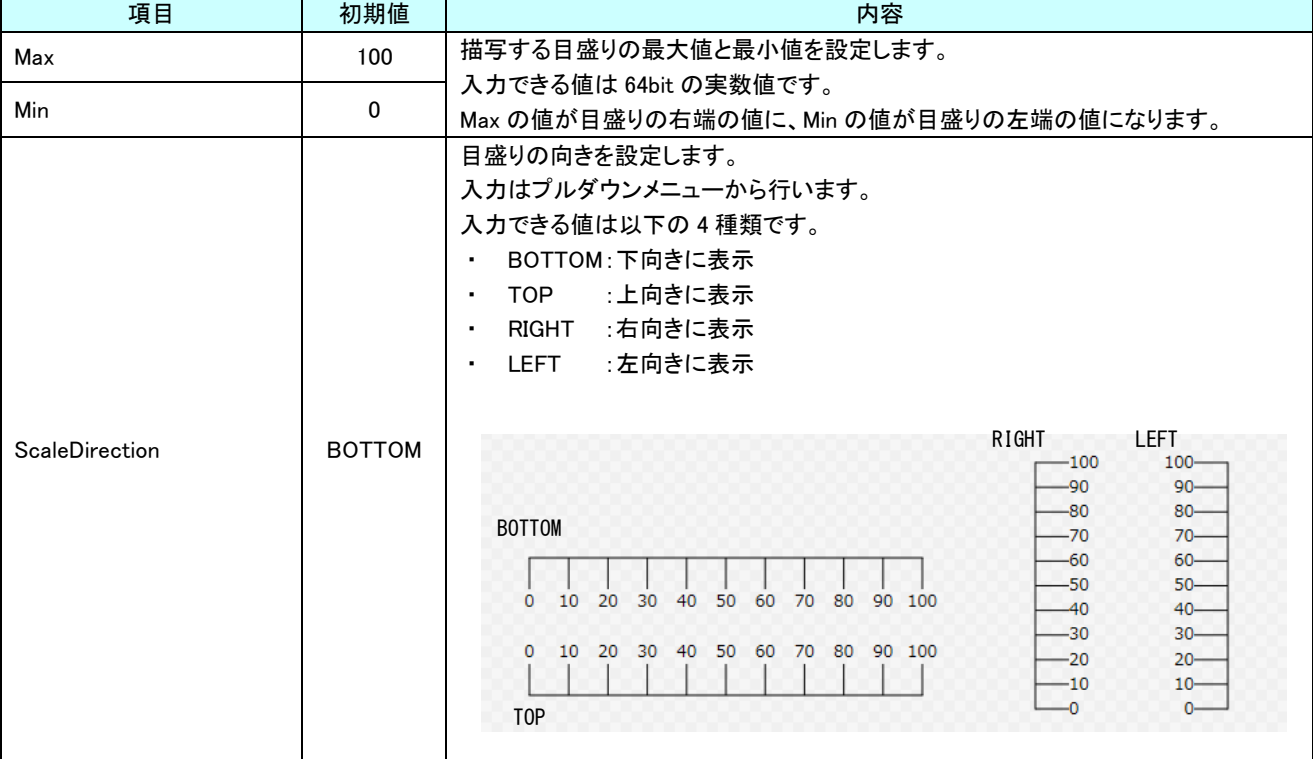

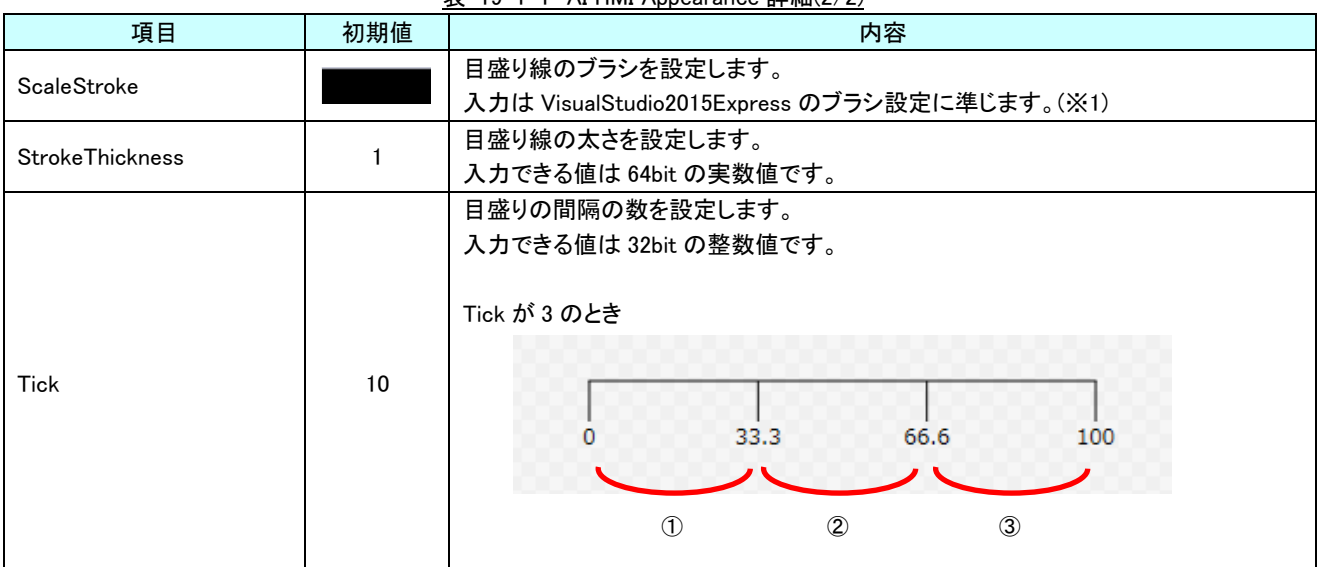

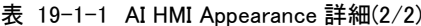

※1 画像の設定方法は VisualStudio2015Express の Brush 設定に準じます。 Brush の設定については AI-HMI ユーザーズマニュアルの『17-2 オブジェクトの画像を変更したい』を参照してくださ い。

## 19-2 AI HMI Display (Scale)

オブジェクトの桁表示の設定を行います。

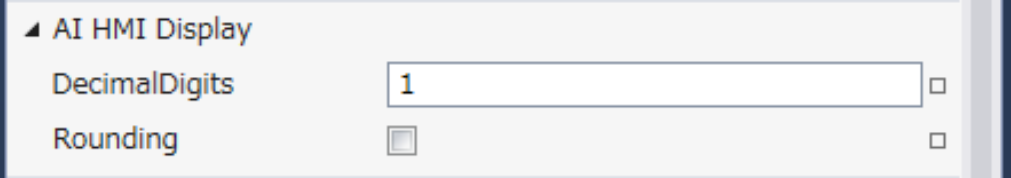

図 19-2-1 AI HMI Display プロパティ

- $\mathrel{\rule{0pt}{.4pt}\text{--}\hspace{-.2pt}}$  AI HMI Display
	- $\ensuremath{\vdash}$  Decimal<br>Digits
	- $L$  Rounding

図 19-2-2 AI-HMI Display の階層構造

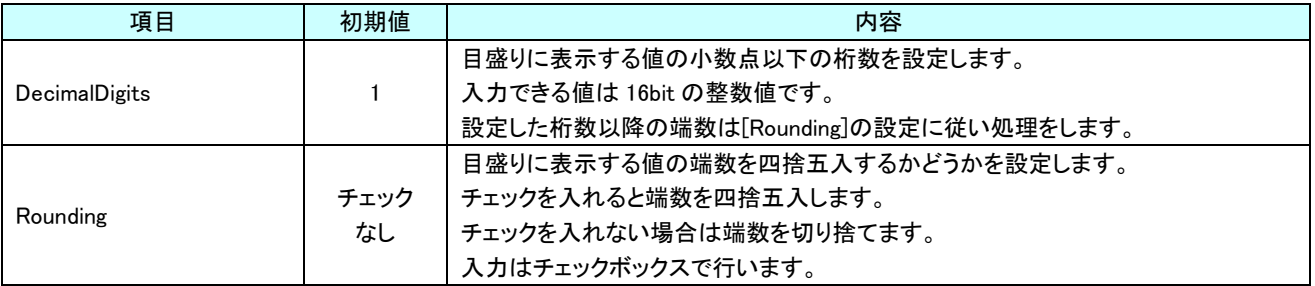

### 表 19-2-1 AI-HMI Display 詳細

## 19-3 AI HMI Parameter (Scale)

オブジェクトのサイズや位置、表示/非表示と有効/無効の設定を行います。

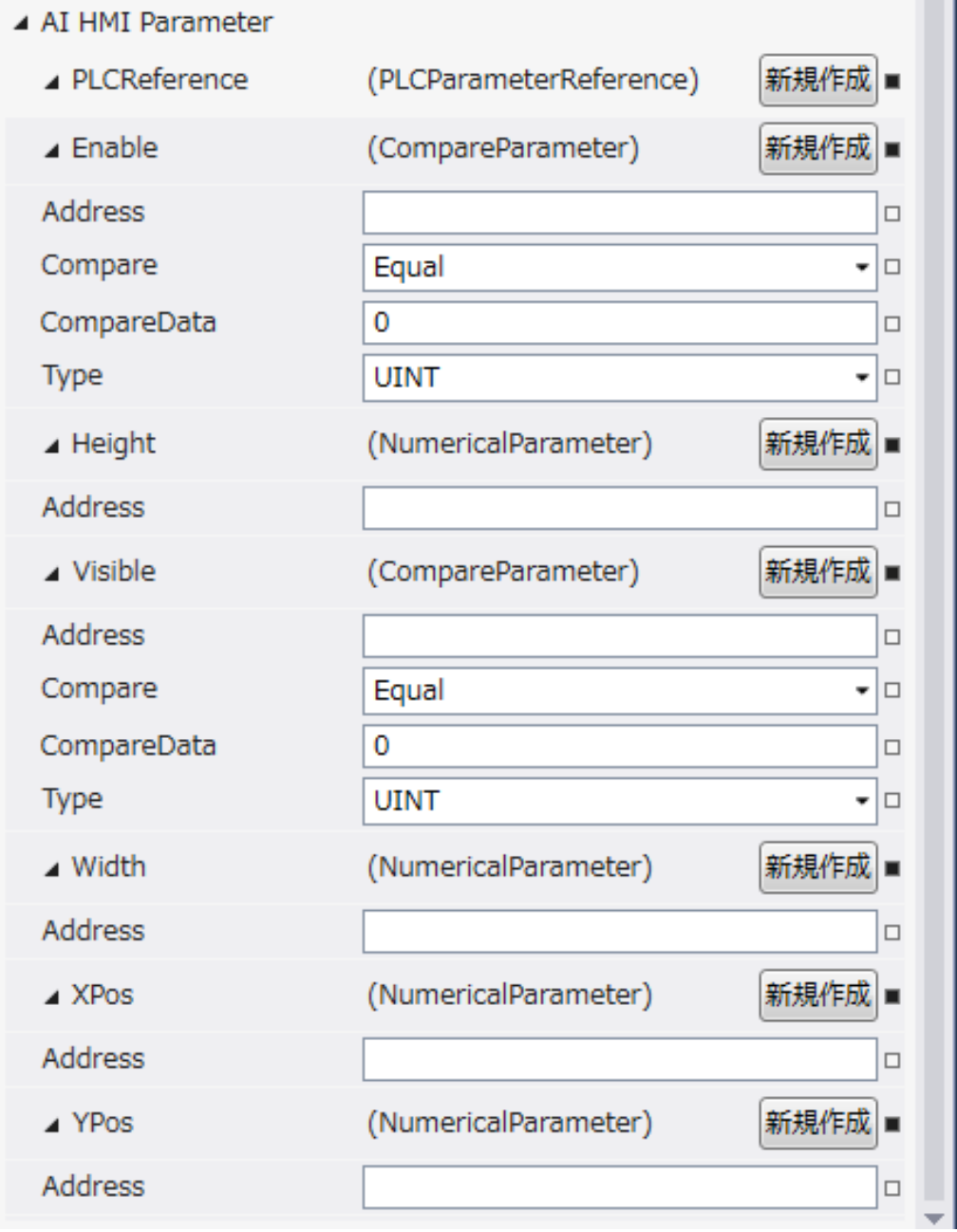

図 19-3-1 AI HMI Parameter プロパティ

```
\mathsf{L}\, AI HMI Parameter
\vdash Enable
           \ensuremath{\vdash} Address
           │ ├ Compare
           │ ├ CompareData
           \perp Type
 \vdash Height
           \overline{\phantom{a}} Address
 \vdash Visible
           │ ├ Address
           │ ├ Compare
           │ ├ CompareData
           \overline{\phantom{a}}^{\phantom{\dag}} Type
 \vdash Width
           \mathsf{L}\nightharpoonup Address
 \vdash XPos
           \mathsf{L} Address
L YPos
           \overline{\phantom{a}} Address
              図 19-3-2 AI-HMI Parameter の階層構造
```
### AI-HMI リファレンスマニュアル わから こうしょう こうしょう あいしゃ 第 19 章 AI HMI Scale 機能詳細

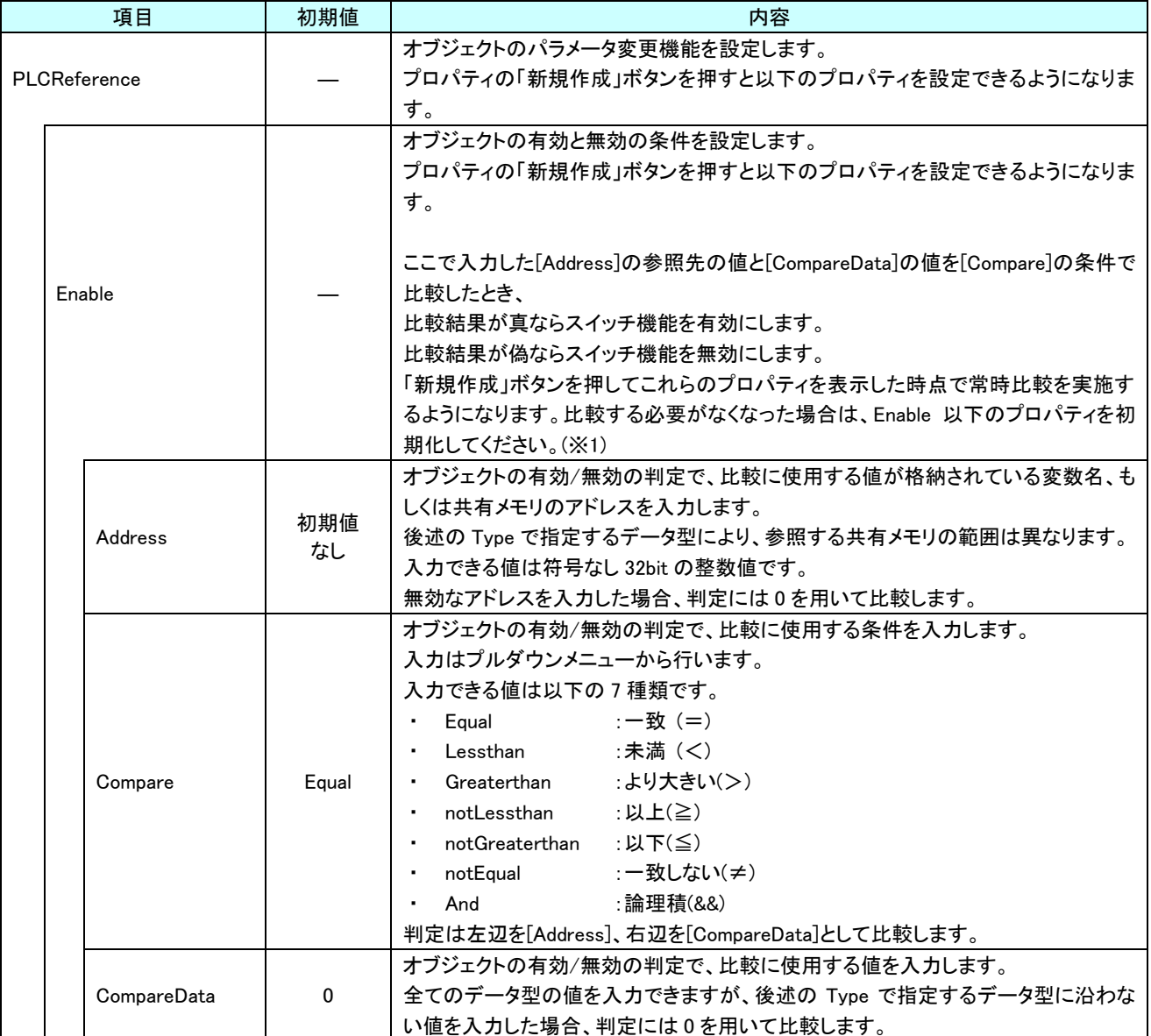

表 19-3-1 AI HMI Parameter 詳細(1/5)

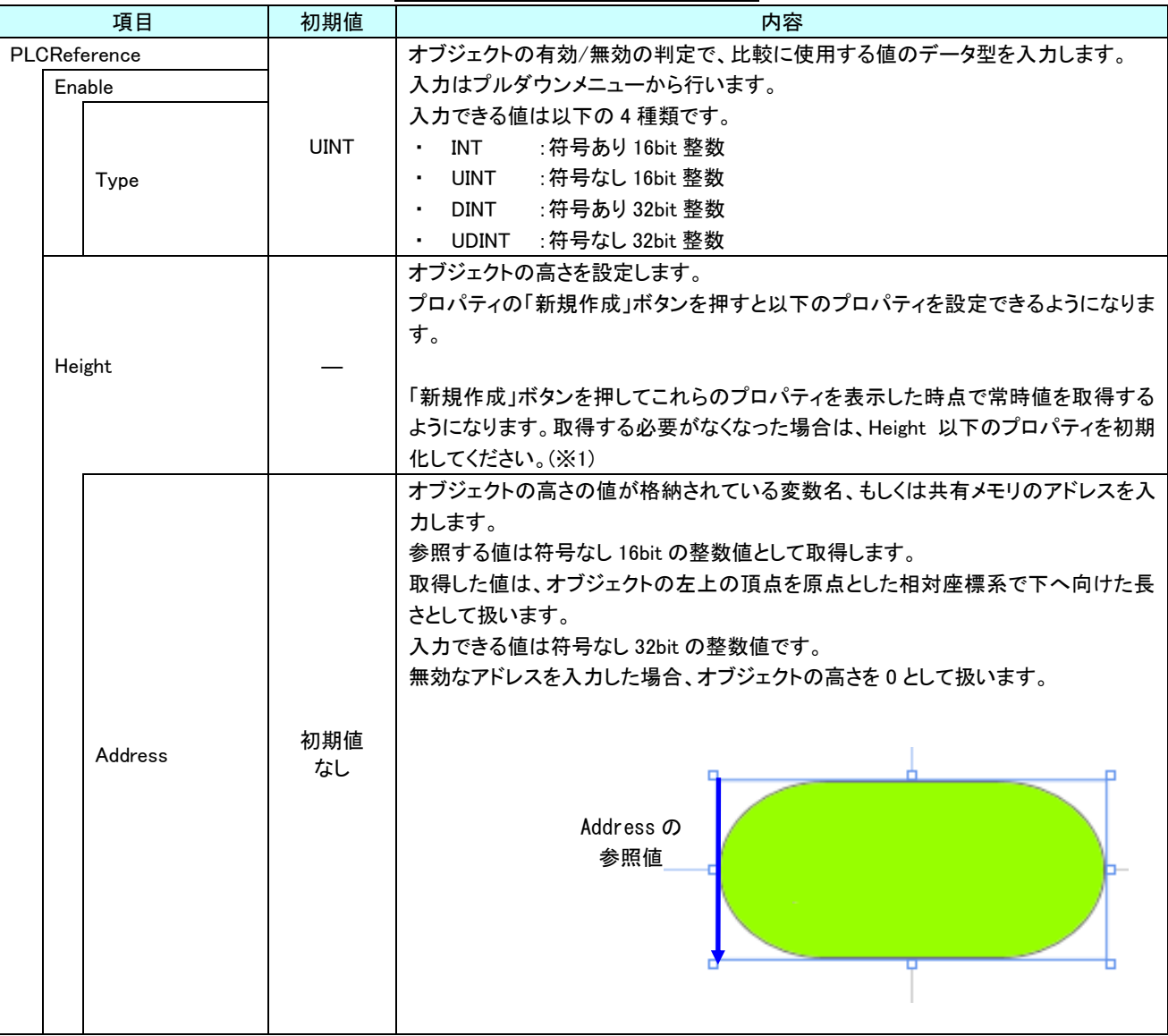

表 19-3-1 AI HMI Parameter 詳細(2/5)

### AI-HMI リファレンスマニュアル わから こうしょう こうしょう あいしゃ 第 19 章 AI HMI Scale 機能詳細

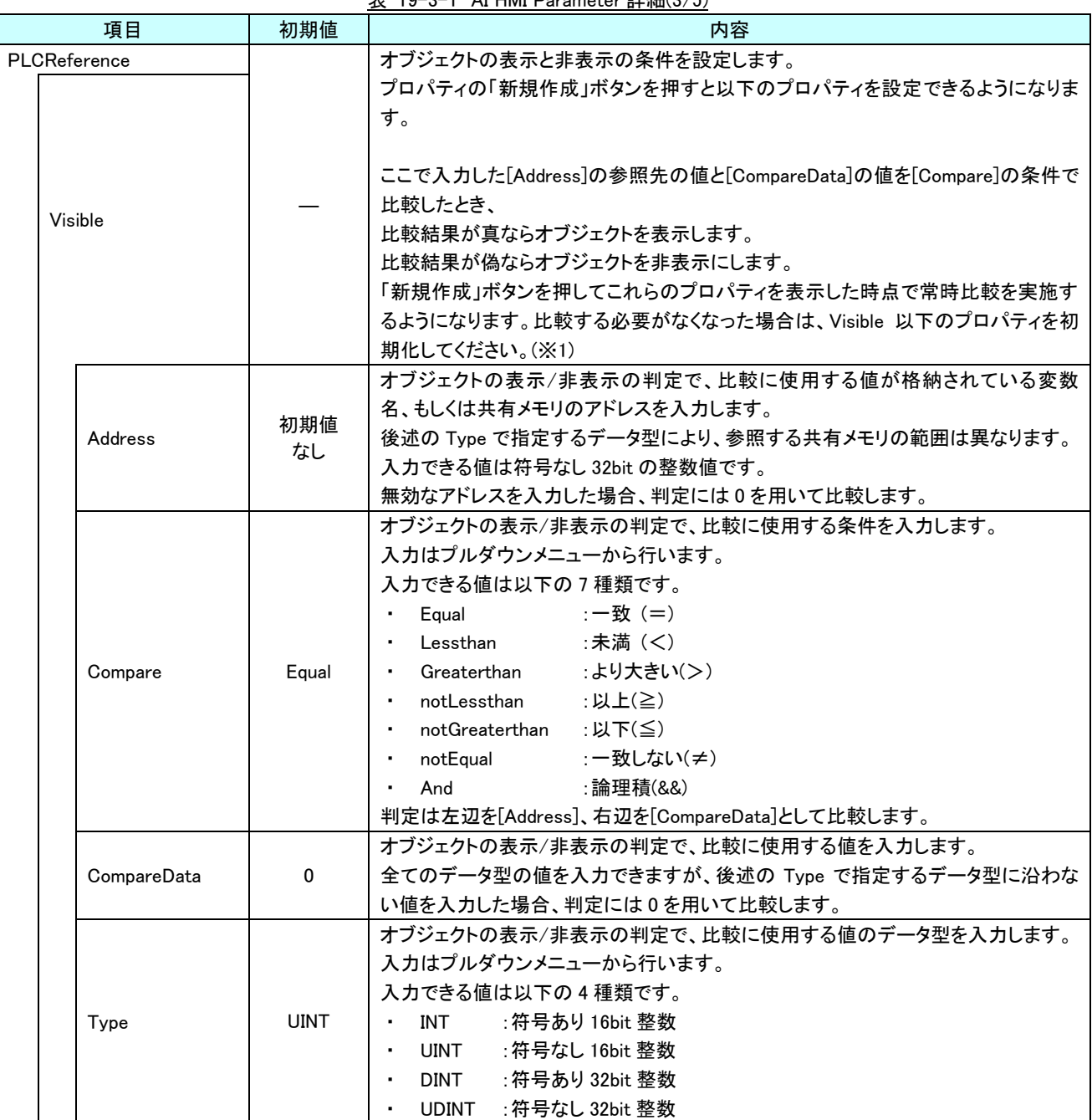

表 19-3-1 AI HMI Parameter 詳細(3/5)

| 項目           | 初期値       | 表 19-3-1 AI HMI Parameter 詳細(4/5)<br>内容                                                                                                    |
|--------------|-----------|----------------------------------------------------------------------------------------------------|
|              |           |                                                                                                    |
| PLCReference |           | オブジェクトの幅を設定します。<br>プロパティの「新規作成」ボタンを押すと以下のプロパティを設定できるようになりま<br>す。                                                                                                    |
| Width        |           | 「新規作成」ボタンを押してこれらのプロパティを表示した時点で常時値を取得する<br>ようになります。取得する必要がなくなった場合は、Width 以下のプロパティを初期<br>化してください。(※1)                                                                                                    |
|              |           | オブジェクトの幅の値が格納されている変数名、もしくは共有メモリのアドレスを入力<br>します。<br>参照する値は符号なし 16bit の整数値として取得します。<br>取得した値は、オブジェクトの左上の頂点を原点とした相対座標系で右へ向けた長<br>さとして扱います。<br>入力できる値は符号なし 32bit の整数値です。<br>無効なアドレスを入力した場合、オブジェクトの幅を0として扱います。                         |
| Address      | 初期値<br>なし | Address の<br>参照値                                                                                                    |
| <b>XPos</b>  |           | オブジェクトの X 座標を設定します。<br>プロパティの「新規作成」ボタンを押すと以下のプロパティを設定できるようになりま<br>す。<br>「新規作成」ボタンを押してこれらのプロパティを表示した時点で常時値を取得する<br>ようになります。取得する必要がなくなった場合は、XPos 以下のプロパティを初期化<br>してください。(※1)                                                        |
| Address      | 初期値<br>なし | オブジェクトの X 座標の値が格納されている変数名、もしくは共有メモリのアドレスを<br>入力します。<br>参照する値は符号なし16bitの整数値として取得します。<br>取得した値は、絶対座標系におけるオブジェクトの左上の頂点の X 座標として扱い<br>ます。<br>入力できる値は符号なし 32bit の整数値です。<br>無効なアドレスを入力した場合、オブジェクトの X 座標を 0 として扱います。<br>Address の<br>参照値 |

 $\pm$  10-2-1 AI HMI Demanation  $\frac{1}{2}$  Km/4/5)

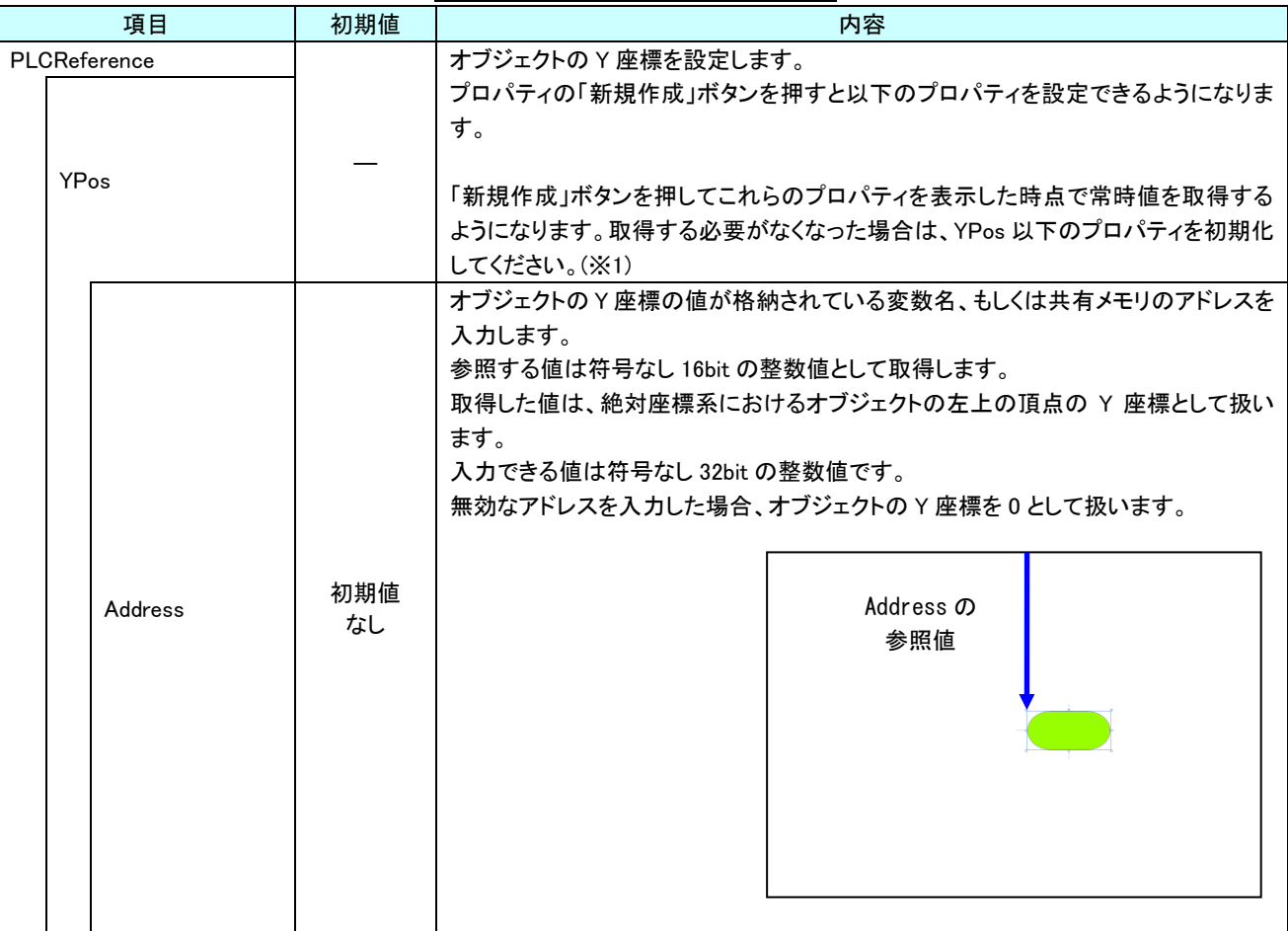

表 19-3-1 AI HMI Parameter 詳細(5/5)

※1 プロパティを初期化する方法は AI-HMI ユーザーズマニュアルの『17-1 一度設定したプロパティを初期化したい』を 参照してください。

# 第20章 AI HMI Recipe 機能詳細

### 20-1 AI HMI Appearance (Recipe)

表示する画像など、コントロールやボタンの見た目の設定を行います。

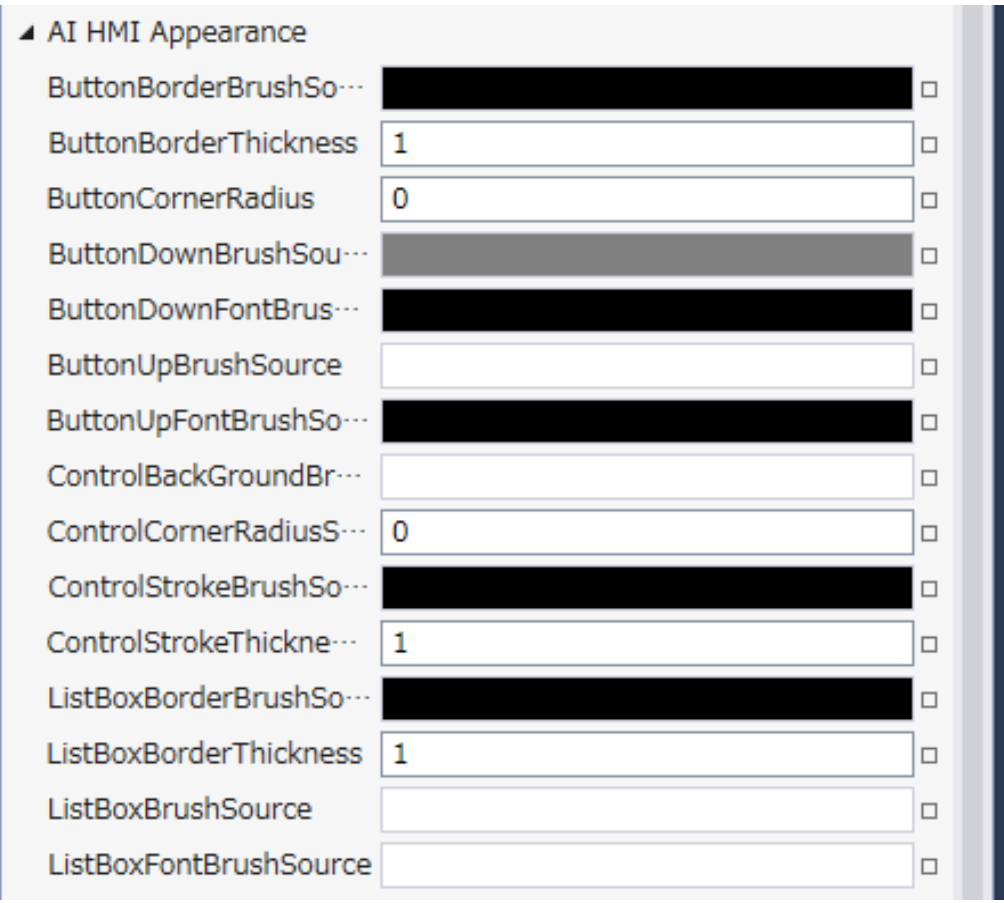

### 図 20-1-1 AI-HMI Appearance のプロパティ

- $\mathsf{L}$  AI HMI Appearance
	- ├ ButtonBorderBrushSource
	- ├ ButtonBorderThickness
	- ├ ButtonCornerRadius
	- ├ ButtonDownBrushSource
	- ├ ButtonDownFontBrushSource
	- ├ ButtonUpBrushSource
	- ├ ButtonUpFontBrushSource
	- ├ ControlBackGroundBrushSource
	- ├ ControlCornerRadius
	- ├ ControlStrokeBrushSource
	- ├ ControlStrokeThickness
	- ├ ListBoxBorderBrushSource
	- ├ ListBoxBorderThickness
	- ├ ListBoxBrushSource
	- $\perp$  ListBoxFontBrushSource

### 図 20-1-2 AI-HMI Appearance の階層構造

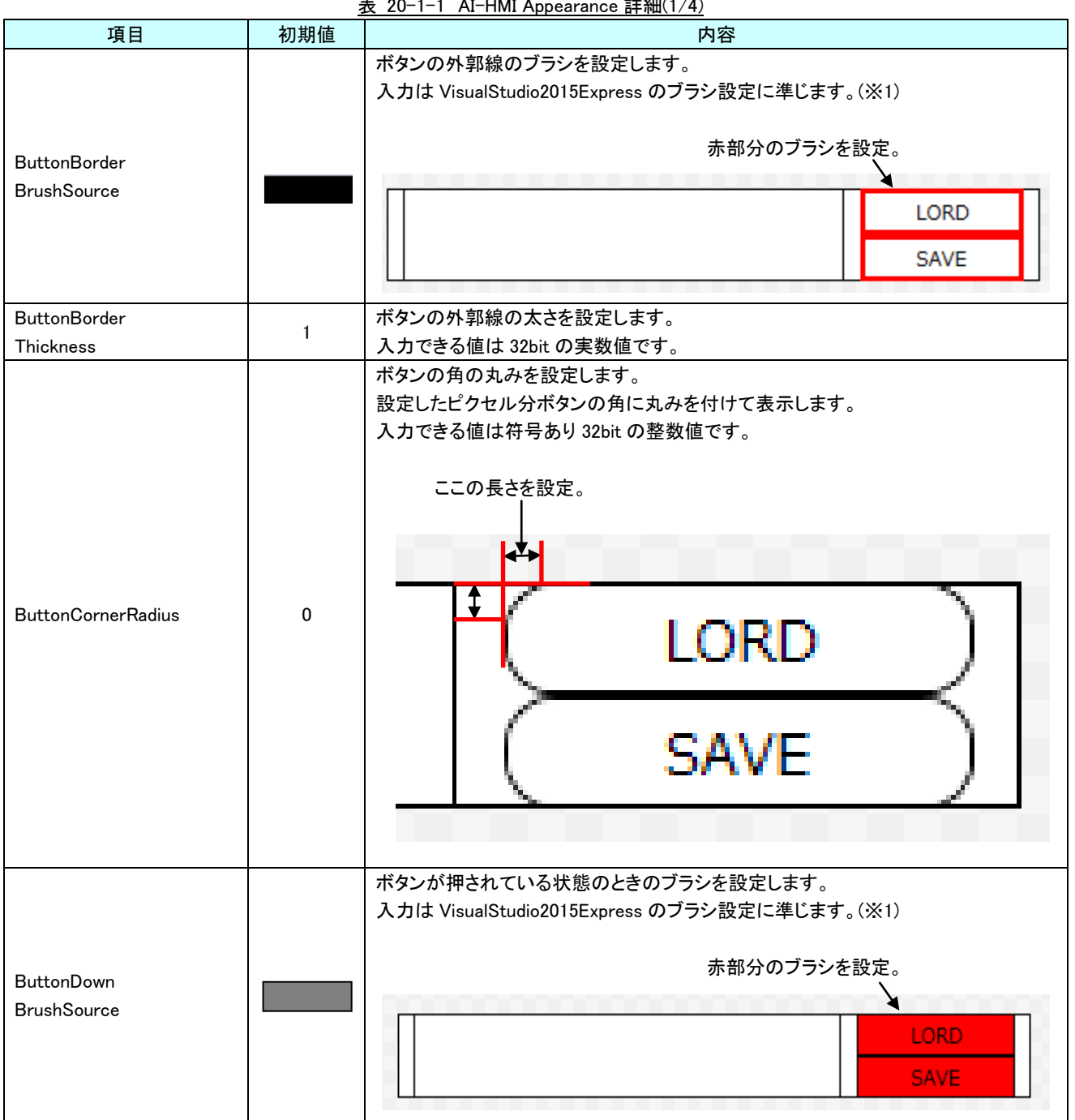

表 20-1-1 AI-HMI Appearance 詳細(1/4)

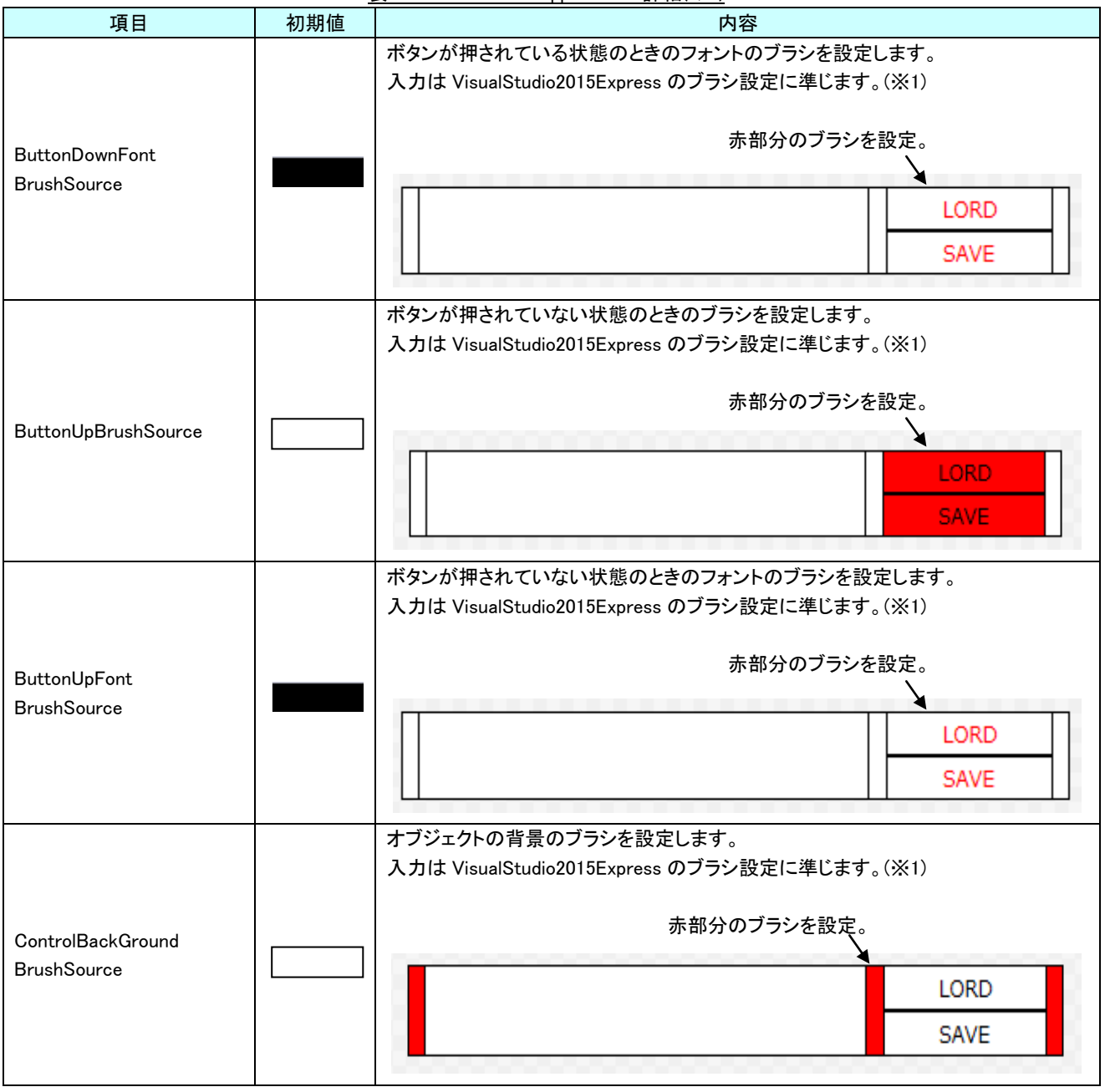

表 20-1-1 AI-HMI Appearance 詳細(2/4)

| 項目                                  | 初期値          | 衣 ZU-I-I AL-HIMI Appearance 許祂(3/4)<br>内容                                                                          |
|-------------------------------------|--------------|----------------------------------------------------------------------------------------------------|
| <b>ControlCornerRadius</b>          | 0            | ボタンの角の丸みを設定します。<br>設定したピクセル分ボタンの角に丸みを付けて表示します。<br>入力できる値は符号あり 32bit の整数値です。<br>ここの長さを設定。                           |
| ControlStroke<br><b>BrushSource</b> |              | オブジェクトの外郭線のブラシを設定します。<br>入力は VisualStudio2015Express のブラシ設定に準じます。(※1)<br>赤部分のブラシを設定。<br><b>LORD</b><br><b>SAVE</b> |
| ControlStroke<br>Thickness          | $\mathbf{1}$ | オブジェクトの外郭線の太さを設定します。<br>入力できる値は 32bit の実数値です。                                                                      |
| ListBoxBorder<br><b>BrushSource</b> |              | リストボックスの外郭線のブラシを設定します。<br>入力は VisualStudio2015Express のブラシ設定に準じます。(※1)<br>赤部分のブラシを設定。<br>LORD<br>SAVE              |
| ListBoxBorder<br>Thickness          | 1            | リストボックスの外郭線の太さを設定します。<br>入力できる値は 32bit の実数値です。                                                                     |

表 20-1-1 AI-HMI Appearance 詳細(3/4)

|                                   |     | $4x$ 20 T Referred Representative at $m_{\text{H}}$                                               |  |
|-----------------------------------|-----|---------------------------------------------------------------------------------------------------|--|
| 項目                                | 初期値 | 内容                                                                                                |  |
| <b>ListBoxBrushSource</b>         |     | リストボックスのブラシを設定します。<br>入力は VisualStudio2015Express のブラシ設定に準じます。(※1)<br>赤部分のブラシを設定。<br>LORD<br>SAVE |  |
| ListBoxFont<br><b>BrushSource</b> |     | リストボックスのフォントのブラシを設定します。<br>入力は VisualStudio2015Express のブラシ設定に準じます。(※1)                           |  |

表 20-1-1 AI-HMI Appearance 詳細(4/4)

※1 画像の設定方法は VisualStudio2015Express の Brush 設定に準じます。

Brush の設定については AI-HMI ユーザーズマニュアルの『17-2 オブジェクトの画像を変更したい』を参照してくださ い。

# 20-2 AI HMI Beep (Recipe)

Beep 音の設定を行います。

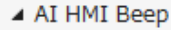

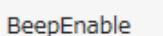

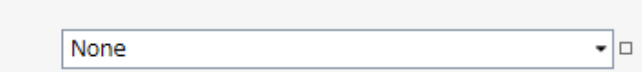

図 20-2-1 AI-HMI Beep プロパティ

 $\overline{\phantom{a}}$  AI HMI Beep

 $L$  BeepEnable

図 20-2-2 AI-HMI Beep の階層構造

表 20-2-1 AI-HMI Beep 詳細

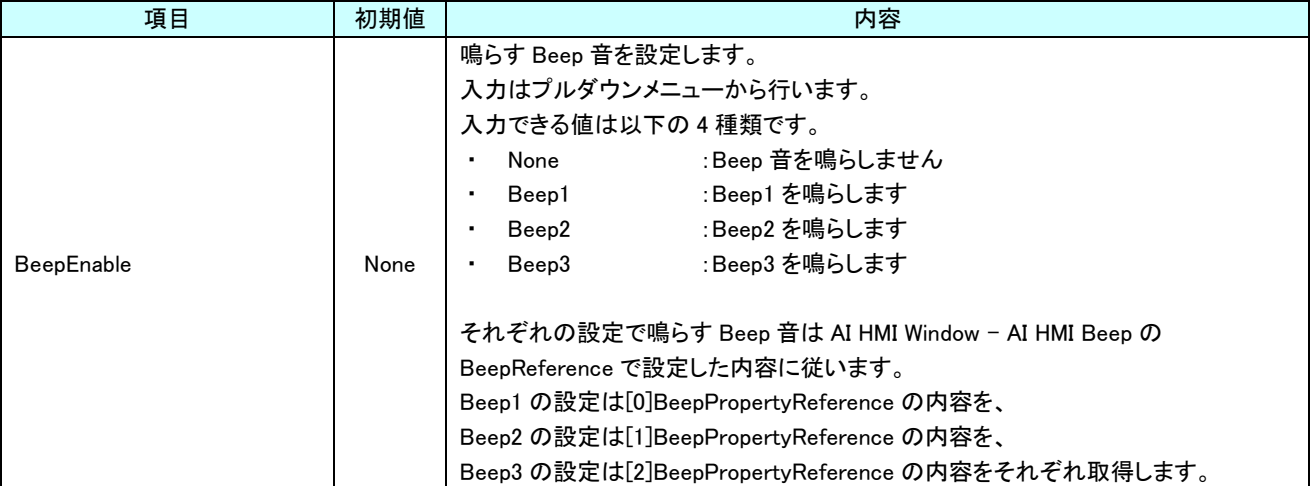

 $\Box$ 

# 20-3 AI HMI Recipe (Recipe)

レシピを格納するディレクトリのパスを設定します。

▲ AI HMI Recipe

Location

Recipe

図 20-3-1 AI-HMI Recipe プロパティ

 $\mathsf{L}\mathsf{I}$  AI HMI Recipe

 $L$  Location

図 20-3-2 AI-HMI Recipe の階層構造

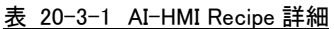

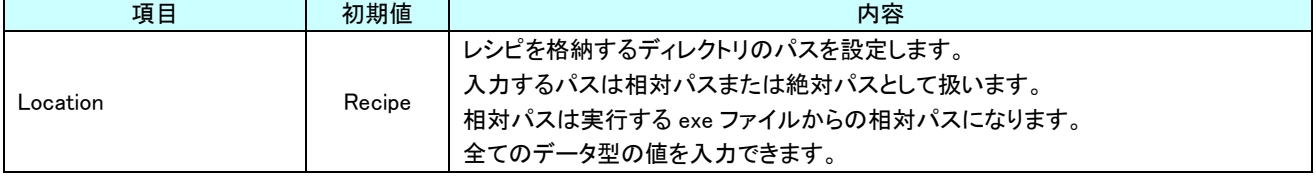

# 第21章 AI HMI Media 機能詳細

# 21-1 AI HMI Media (Media)

再生するメディアファイルの設定を行います。

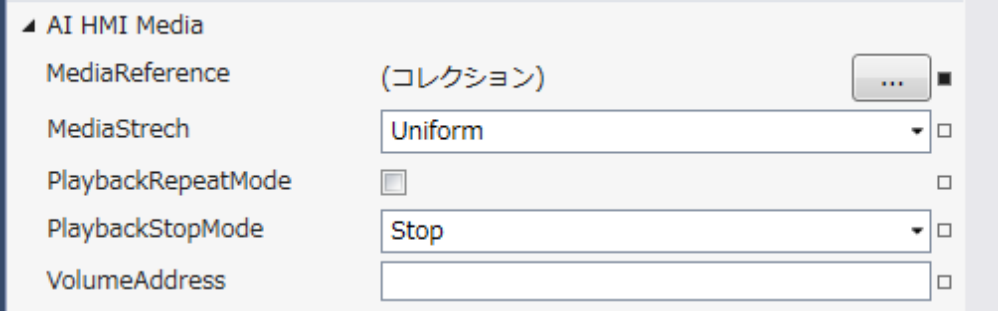

図 21-1-1 AI HMI Media プロパティ

- $\overline{\phantom{a}}$  AI HMI Media
	- ├ MediaReference
	- ├ MediaStrech
	- ├ PlaybackRepeatMode
	- ├ PlaybackStopMode
	- L VolumeAddress

図 21-1-2 AI-HMI Media の階層構造

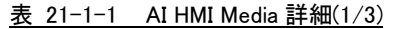

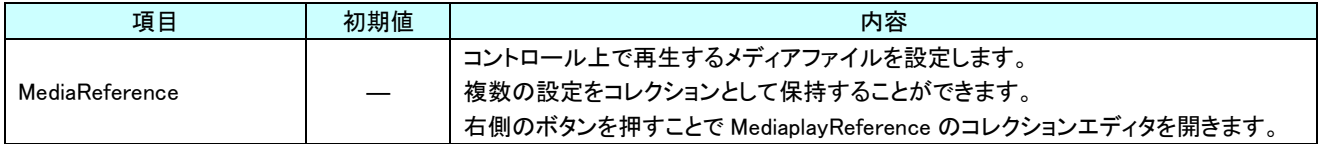

| 項目          | 初期値     | 内容                                                          |
|-------------|---------|-------------------------------------------------------------|
|             |         | コントロール上で動画ファイルを再生するときの表示領域の引き延ばし方を設定しま                      |
|             |         | す。                                                          |
|             |         | 入力はプルダウンメニューから行います。                                         |
|             |         | 入力できる値は以下の4種類です。                                            |
|             |         | :動画をオリジナルのサイズで表示します。<br>None<br>$\blacksquare$              |
|             |         | Fill<br>:動画をコントロール全体に引き伸ばして表示します。<br>$\blacksquare$         |
|             |         | Uniform<br>:動画をオリジナルの縦横比を維持しつつコントロールに<br>$\blacksquare$     |
|             |         | 収まるよう引き伸ばして表示します。                                           |
|             |         | :動画をオリジナルの縦横比を維持しつつコントロールが<br>UniformFill<br>$\blacksquare$ |
|             |         | 埋まるように引き伸ばして表示します。                                          |
|             |         | 例)<br>元の動画サイズ :600x800<br>コントロールサイズ: 400x400                |
| MediaStrech | Uniform |                                                             |
|             |         | Fill<br>None                                                |
|             |         | Uniform<br>UniformToFill                                    |

表 21-1-1 AI HMI Media 詳細(2/3)

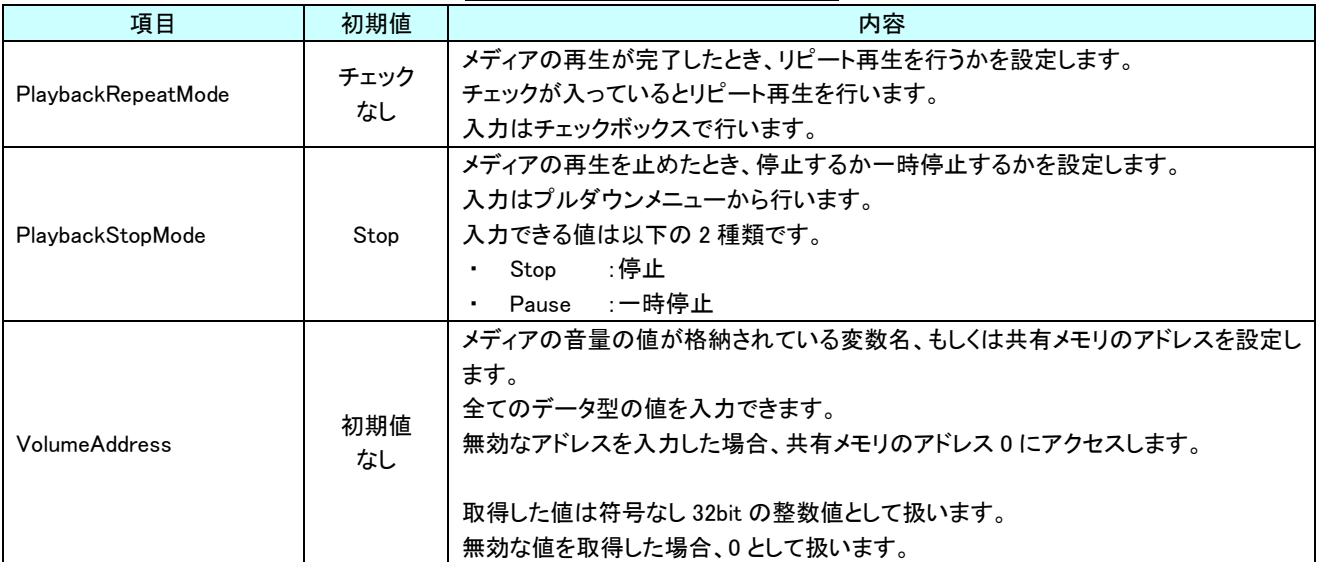

表 21-1-1 AI HMI Media 詳細(3/3)

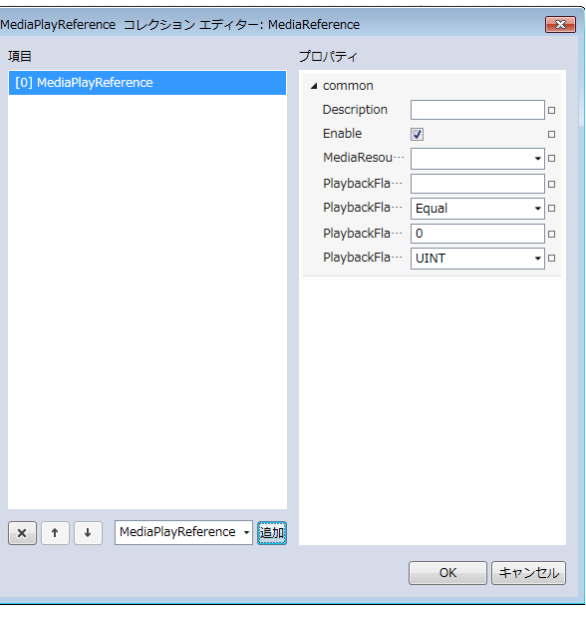

図 21-1-3 MediaPlayReference コレクションエディタ

- $\mathsf{L}\,$  Common
	- ├ Description
	- ├ Enable
	- ├ MediaResource
	- $\ensuremath{\vdash}$  PlaybackFlag
	- ├ PlaybackFlagCompare
	- ├ PlaybackFlagCompareData
	- $\perp$  PlaybackFlagType
		- 図 21-1-4 MediaPlayReference の階層構造

|                                                                                      |             | 衣 zi-i-z mediaPlayReference 詳細                                   |
|--------------------------------------------------------------------------------------|-------------|------------------------------------------------------------------|
| 項目                                                                                   | 初期値         | 内容                                                               |
|                                                                                      | 初期値         | コメント欄として利用できます。                                                  |
| Description                                                                          | なし          | オブジェクトの挙動には影響しません。                                               |
|                                                                                      |             | 全てのデータ型の値を入力できます。                                                |
|                                                                                      |             | 選択している MediaPlayReference の有効と無効を入力します。                          |
| Enable                                                                               | チェック<br>あり  | チェックが入っていると選択している MediaPlayReference の判定を行います。                   |
|                                                                                      |             | 入力はチェックボックスで行います。                                                |
|                                                                                      |             | 再生するメディアファイルを設定します。                                              |
|                                                                                      |             | 入力はプルダウンメニューから行います。                                              |
|                                                                                      | 初期値         | あらかじめ Resource として登録してあるファイルから選択するか、開発環境上のメ                      |
| MediaResource                                                                        | なし          | ディアファイルの相対パスまたは絶対パスを指定してください。                                    |
|                                                                                      |             | (Resource に登録すると実行ファイルのサイズが大きくなるため、基本的にはパスを                      |
|                                                                                      |             | 指定する方法を推奨します)                                                    |
|                                                                                      |             | メディアの再生の判定で、比較に使用する値が格納されている変数名、もしくは共                            |
|                                                                                      |             | 有メモリのアドレスを入力します。                                                 |
| PlaybackFlag                                                                         | 初期値         | 後述の Type で指定するデータ型により、参照する共有メモリの範囲は異なります。                        |
|                                                                                      | なし          | 入力できる値は符号なし 32bit の整数値です。                                        |
|                                                                                      |             | 無効なアドレスを入力した場合、判定には0を用いて比較します。                                   |
|                                                                                      |             | メディアの再生の判定で、比較に使用する条件を入力します。                                     |
|                                                                                      |             | 入力はプルダウンメニューから行います。                                              |
|                                                                                      |             | 入力できる値は以下の 7 種類です。                                               |
|                                                                                      |             |                                                                  |
|                                                                                      |             | :一致 (=)<br>Equal                                                 |
|                                                                                      |             | :未満(<)<br>Lessthan<br>٠                                          |
| PlaybackFlagCompare                                                                  | Equal       | :より大きい(>)<br>Greaterthan<br>٠                                    |
|                                                                                      |             | notLessthan<br>:以上(≧)<br>٠                                       |
|                                                                                      |             | notGreaterthan<br>:以下(≦)<br>٠                                    |
|                                                                                      |             | :一致しない(≠)<br>notEqual<br>٠                                       |
|                                                                                      |             | :論理積(&&)<br>And                                                  |
|                                                                                      |             | 判定は左辺を[PlaybackFlag]、右辺を[PlaybackFlagCompareData]として比較しま         |
|                                                                                      |             | す。                                                               |
| PlaybackFlag                                                                         |             | メディアの再生の判定で、比較に使用する値を入力します。                                      |
| CompareData                                                                          | 0           | 全てのデータ型の値を入力できますが、後述の Type で指定するデータ型に沿わな                         |
|                                                                                      |             | い値を入力した場合、判定には0を用いて比較します。                                        |
|                                                                                      |             | メディアの再生の判定で、比較に使用する値のデータ型を入力します。                                 |
|                                                                                      |             | 入力はプルダウンメニューから行います。                                              |
|                                                                                      |             | 入力できる値は以下の7種類です。                                                 |
|                                                                                      |             | : 1bit 変数<br>BOOL                                                |
|                                                                                      |             | : 符号あり 16bit 整数<br>INT                                           |
| Type                                                                                 | <b>UINT</b> | :符号なし 16bit 整数<br>UINT                                           |
|                                                                                      |             | DINT<br>: 符号あり 32bit 整数<br>٠                                     |
|                                                                                      |             | :符号なし 32bit 整数<br>UDINT<br>٠                                     |
|                                                                                      |             | <b>REAL</b><br>:32bit 実数<br>٠                                    |
|                                                                                      |             | :64bit 実数<br>LREAL                                               |
|                                                                                      |             | MediaPlayReference では登録してある MediaPlayReference 項目を上から順に判定していきます。 |
| 各項目の[PlaybackFlag]の参照先の値と[PlaybackFlag CompareData]の値を比較し、一致した場合に[MediaResource]で入力し |             |                                                                  |
| たメディアファイルを再生します。                                                                     |             |                                                                  |

表 21-1-2 MediaPlayReference 詳細

# 第22章 AI HMI Message 機能詳細

# 22-1 AI HMI Display (Message)

テキストファイルを表示する設定を行います。

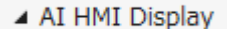

ScrollBarWidth

TextResource

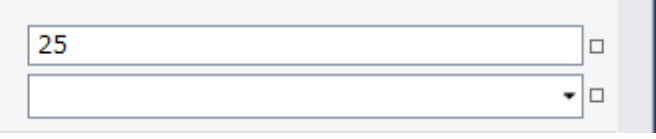

図 22-1-1 AI HMI Display プロパティ

 $\overline{\phantom{a}}$  AI HMI Display

├ ScrollBarWidth

 $\perp$  TextResource

図 22-1-2 AI HMI Display 階層構造

表 22-1-1 AI HMI Display 詳細

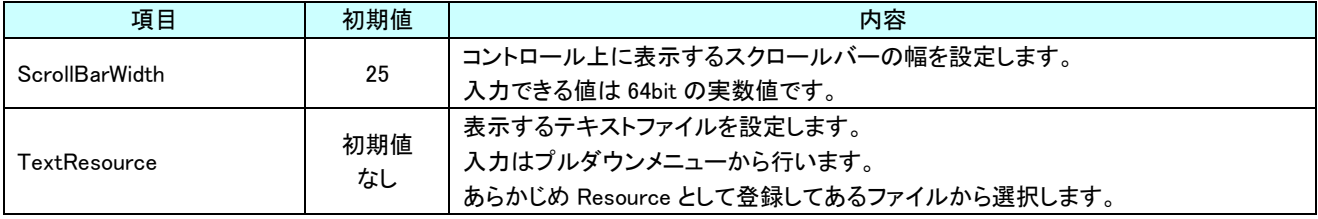

# 第23章 AI HMI Slider 機能詳細

<span id="page-358-0"></span>本章では、ツマミを使ってデータを設定できるスライダーコンポーネントの機能詳細を説明します。

スライダーのイメージ図を図 23-1 に示します。スライダーは 3 つの部品に分かれています。

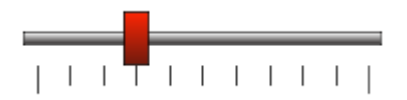

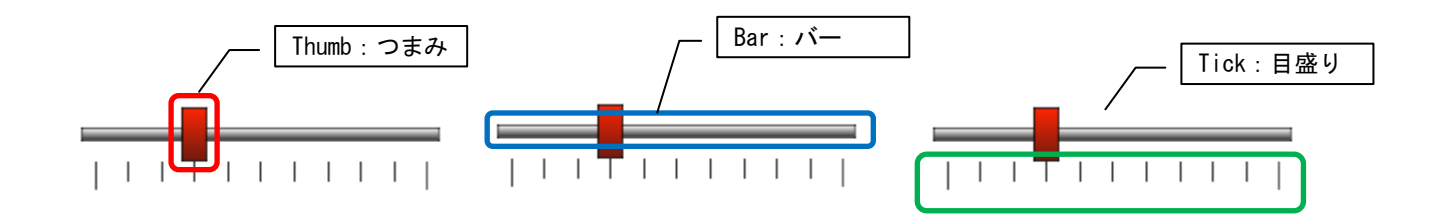

図 23-1 AI HMI Slider

## 23-1 AI HMI BarDisplay (Slider)

スライダーのバー部の見た目の設定を行います。

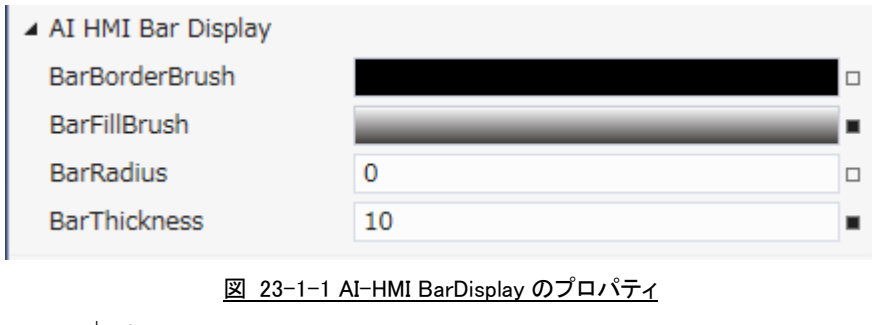

- $\overline{\phantom{a}}$  AI HMI BarDisplay
	- ├ BarBorderBrush
	- ├ BarFillBrush  $\vdash$  Bar $\mathsf{Radius}$
	-
	- $L$  BarThickness

図 23-1-2 AI-HMI BarDisplay の階層構造

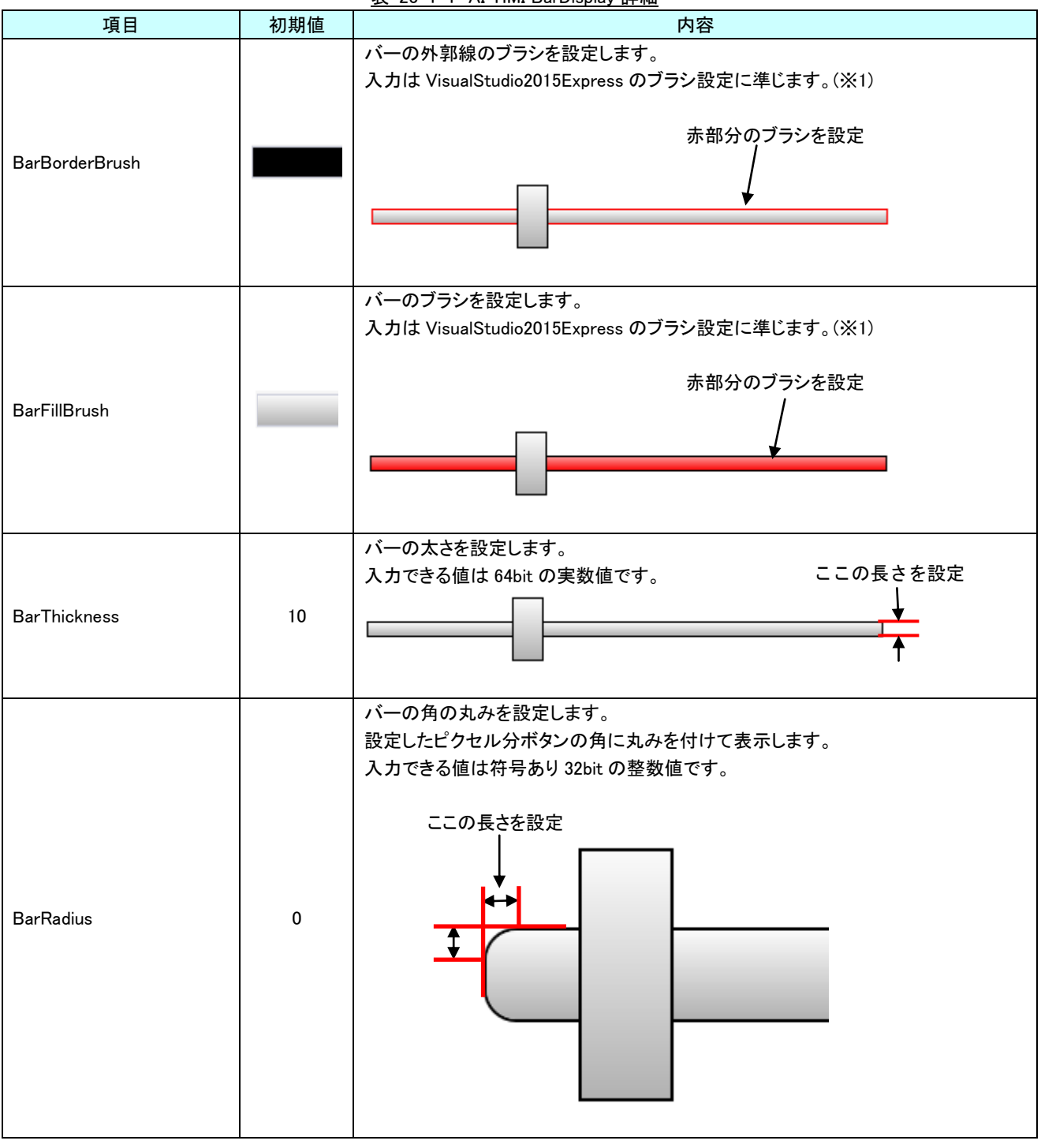

表 23-1-1 AI-HMI BarDisplay 詳細

※1 画像の設定方法は VisualStudio2015Express の Brush 設定に準じます。

 Brush の設定については AI-HMI ユーザーズマニュアルの『17-2 オブジェクトの画像を変更したい』を参照してくださ い。
# 23-2 AI HMI Beep (Slider)

Beep 音の設定を行います。

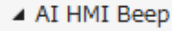

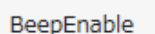

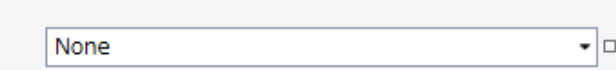

図 23-2-1 AI-HMI Beep プロパティ

 $\overline{\phantom{a}}$  AI HMI Beep

 $L$  BeepEnable

図 23-2-2 AI-HMI Beep の階層構造

表 23-2-1 AI-HMI Beep 詳細

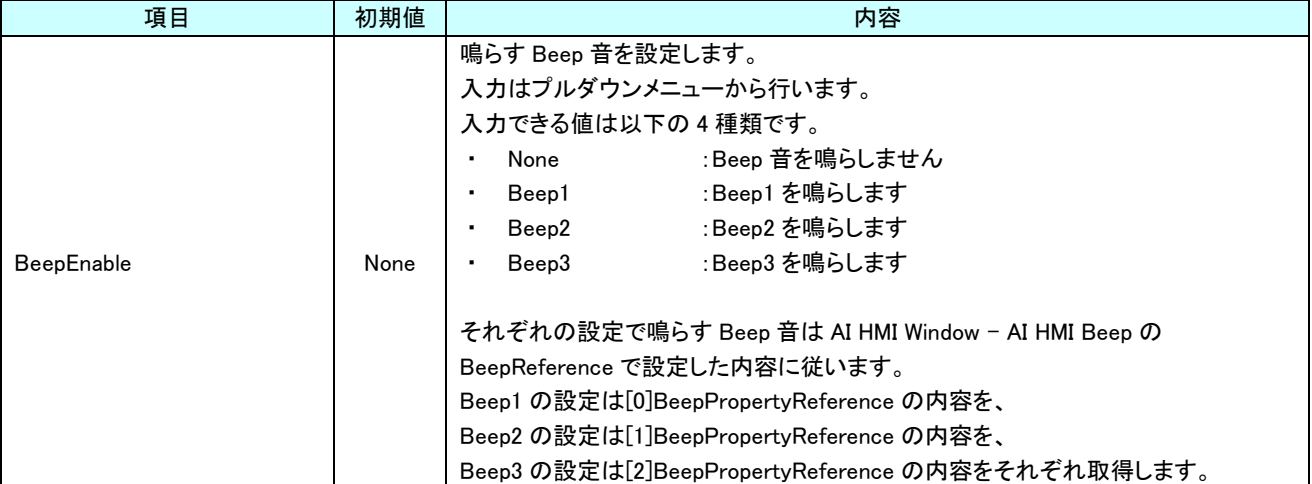

 $\Box$ 

# 23-3 AI HMI Display (Slider)

スライダーの見た目の設定を行います。

▲ AI HMI Display

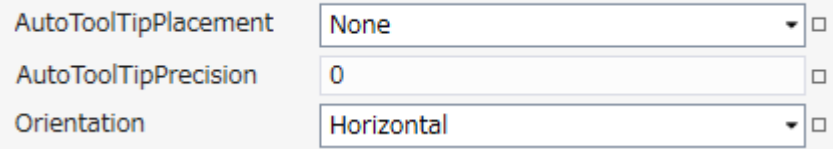

図 23-3-1 AI-HMI Display のプロパティ

 $\mathsf{L}\,$  AI HMI Display

├ AutoToolTipPlacement

├ AutoToolTipPrecision

 $\perp$  Orientation

図 23-3-2 AI-HMI Display の階層構造

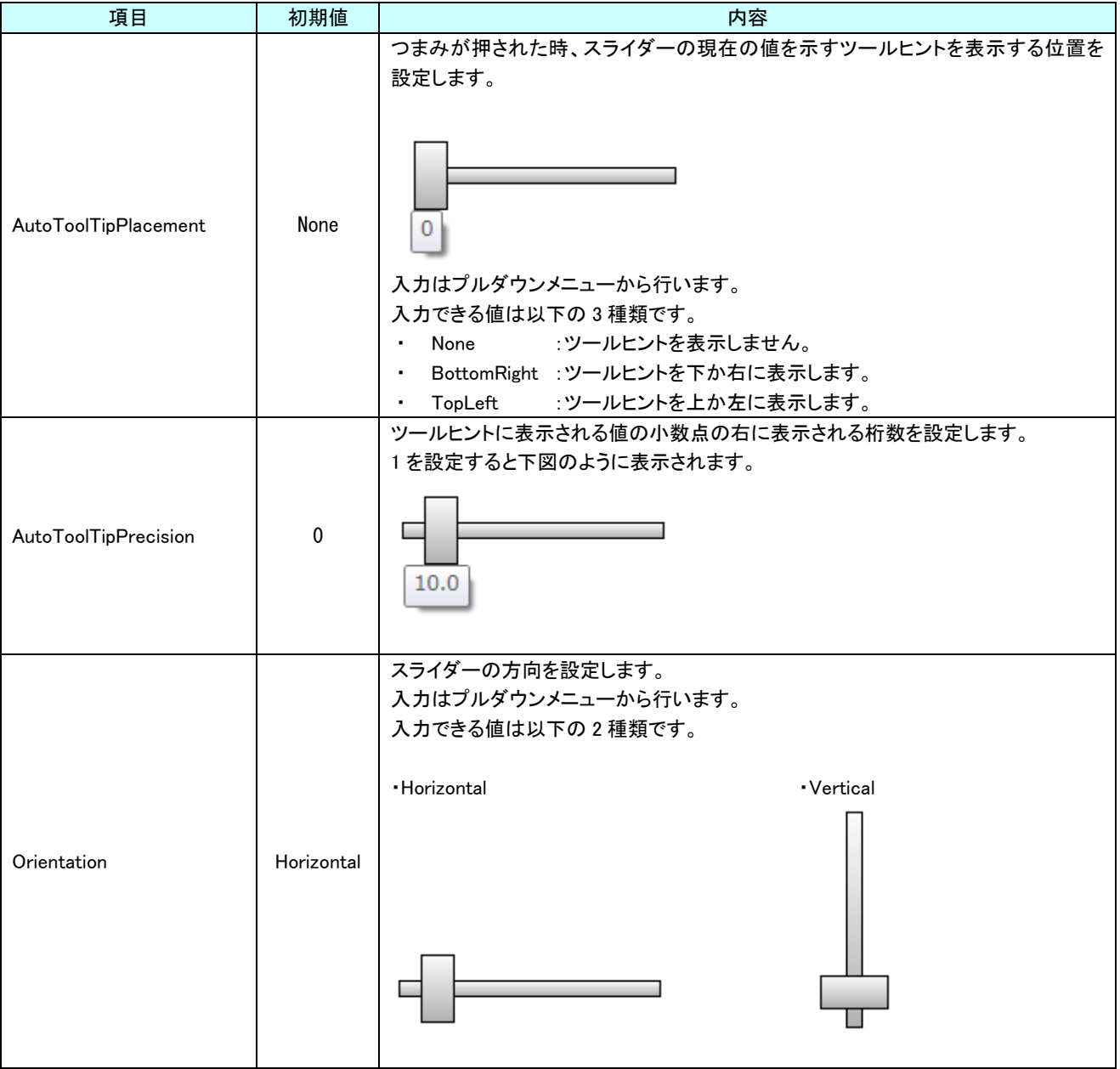

表 23-3-1 AI-HMI Display 詳細

### 23-4 AI HMI Parameter (Slider)

オブジェクトのサイズや位置、表示/非表示と有効/無効の設定を行います。

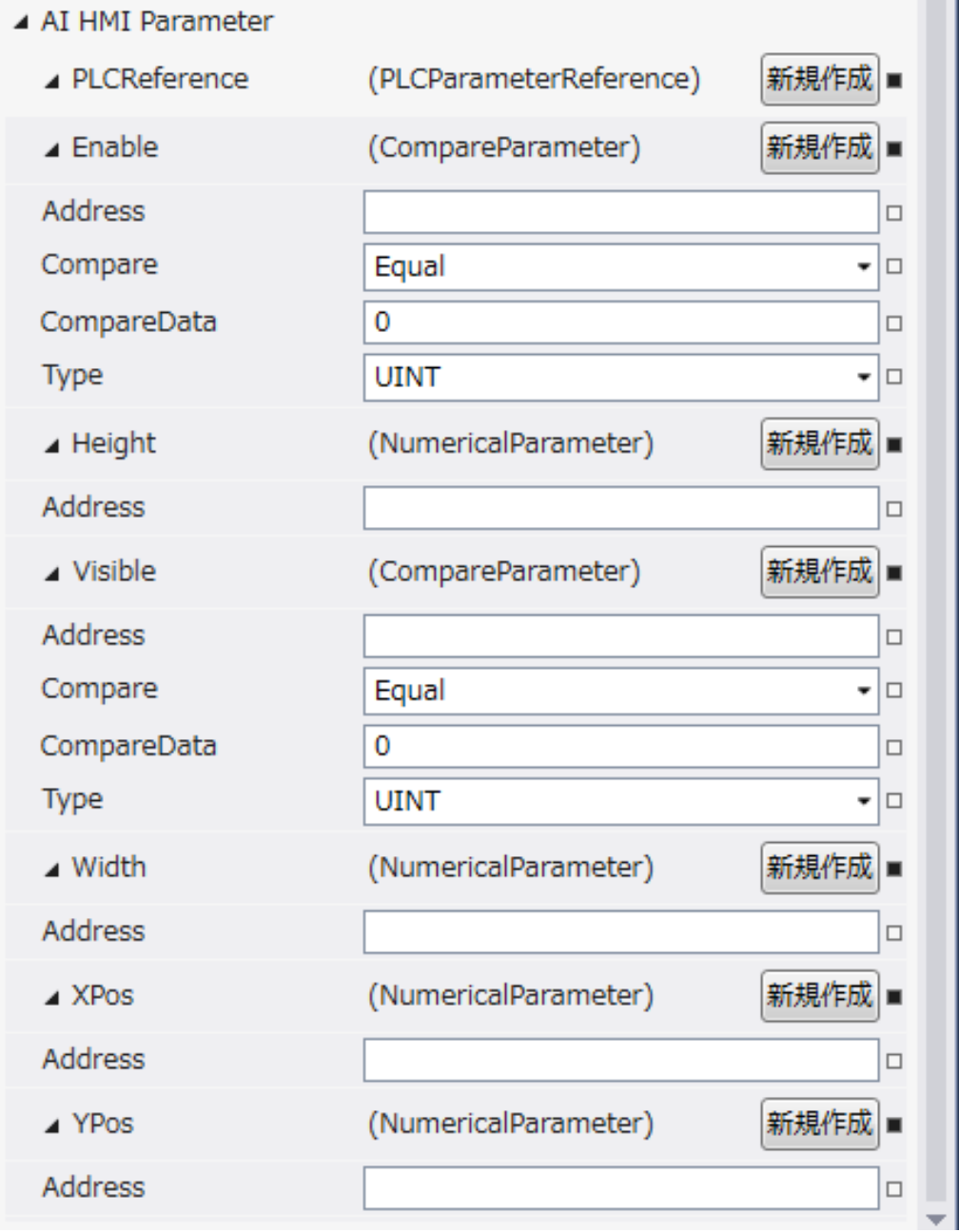

図 23-4-1 AI HMI Parameter プロパティ

```
└
AI HMI Prameter
    \vdash Enable
            \ensuremath{\vdash} Address
            \vdash Compare
     | ├ Compare Data
     | └ Type
    \vdash Height
     | └ Address
     ├ Visible
            \vdash Address
            \vdash Compere
            | ├ Compare Data
           \perp Type
     │<br>│ Width<br>│                       Address
     | └ Address
    ├ XPros
     | └ Address
    └ YPros
           L Address
             図 23-4-2 AI-HMI Parameter の階層構造
```
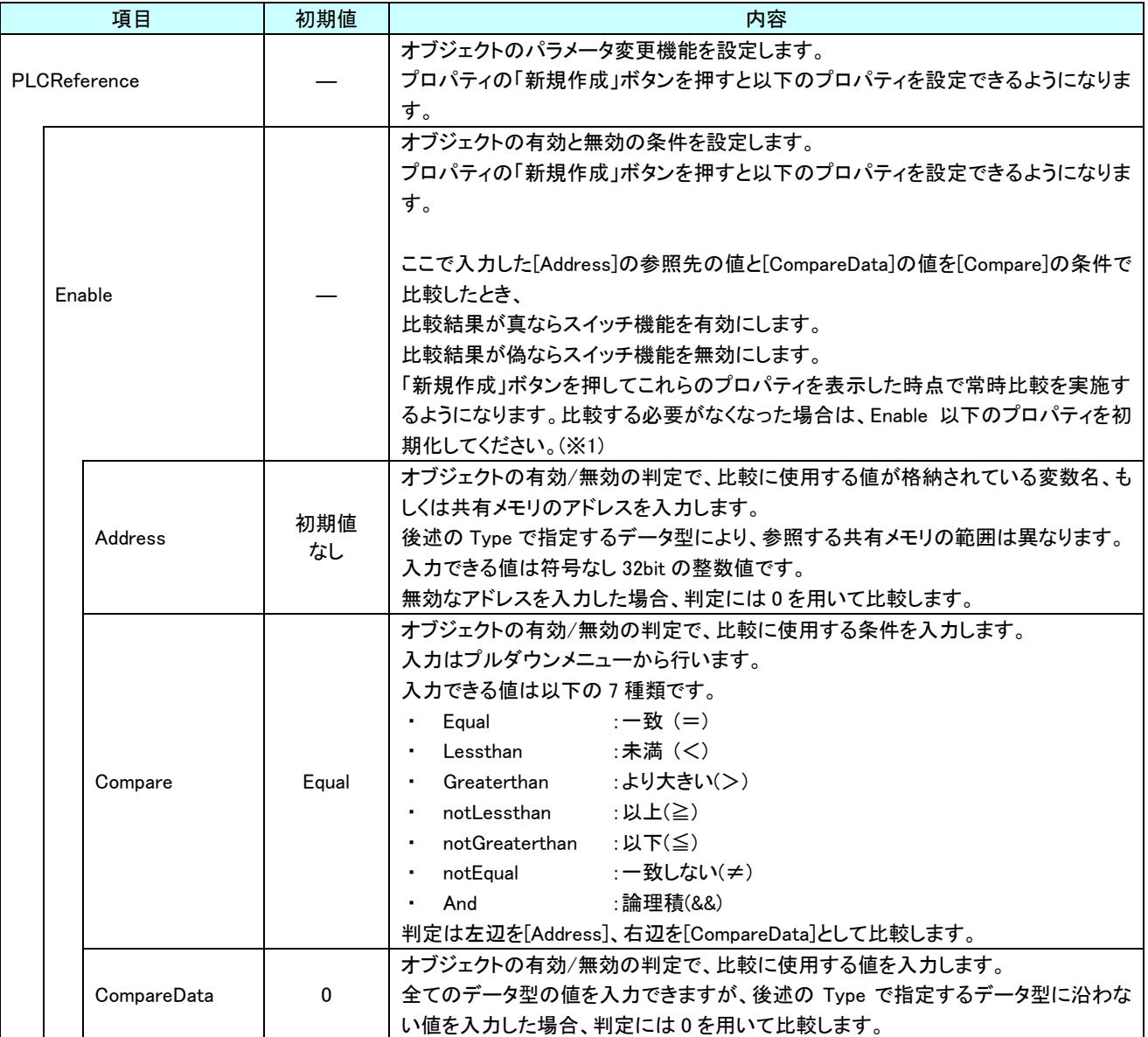

表 23-4-1 AI HMI Parameter 詳細(1/5)

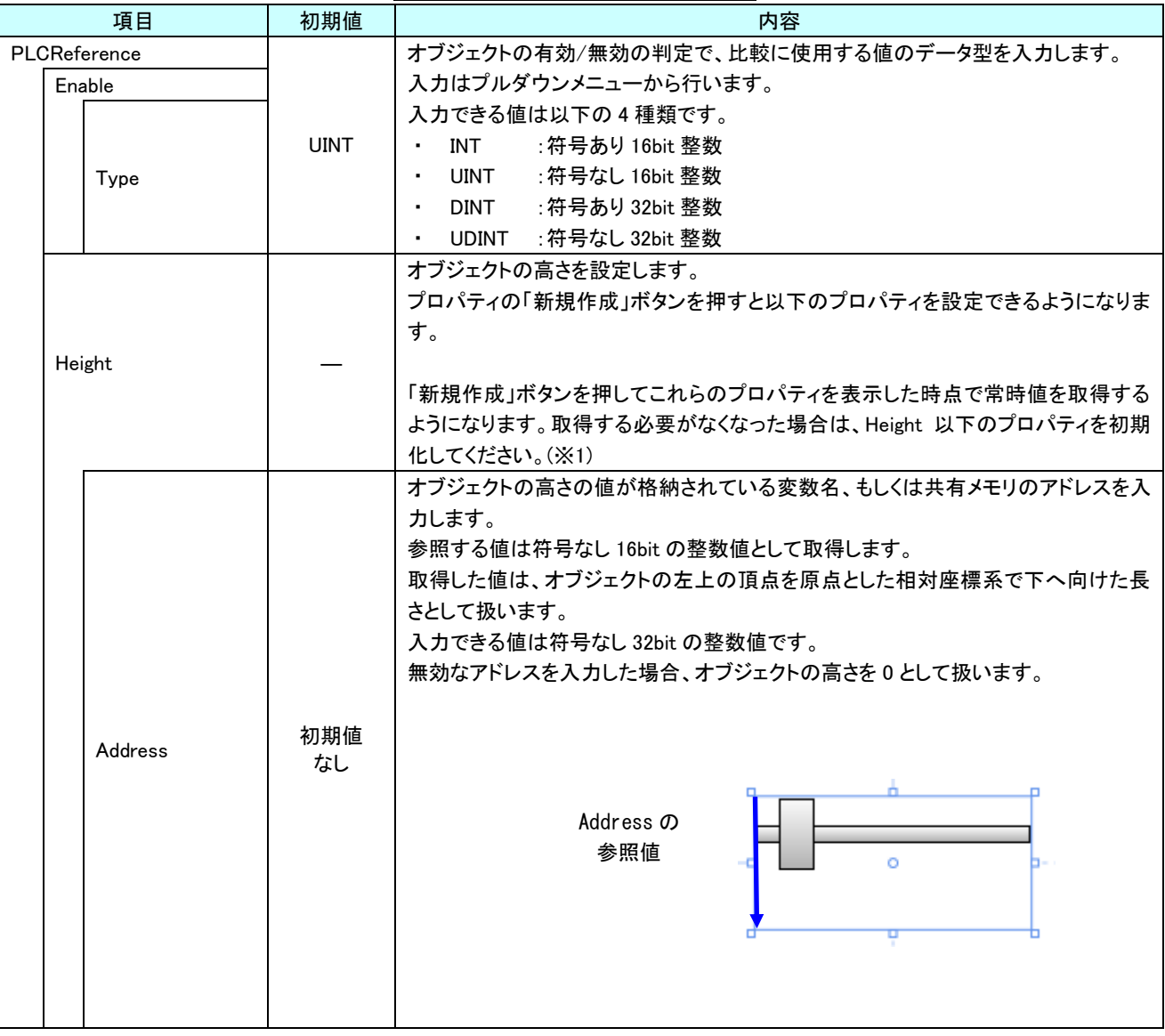

表 23-4-1 AI HMI Parameter 詳細(2/5)

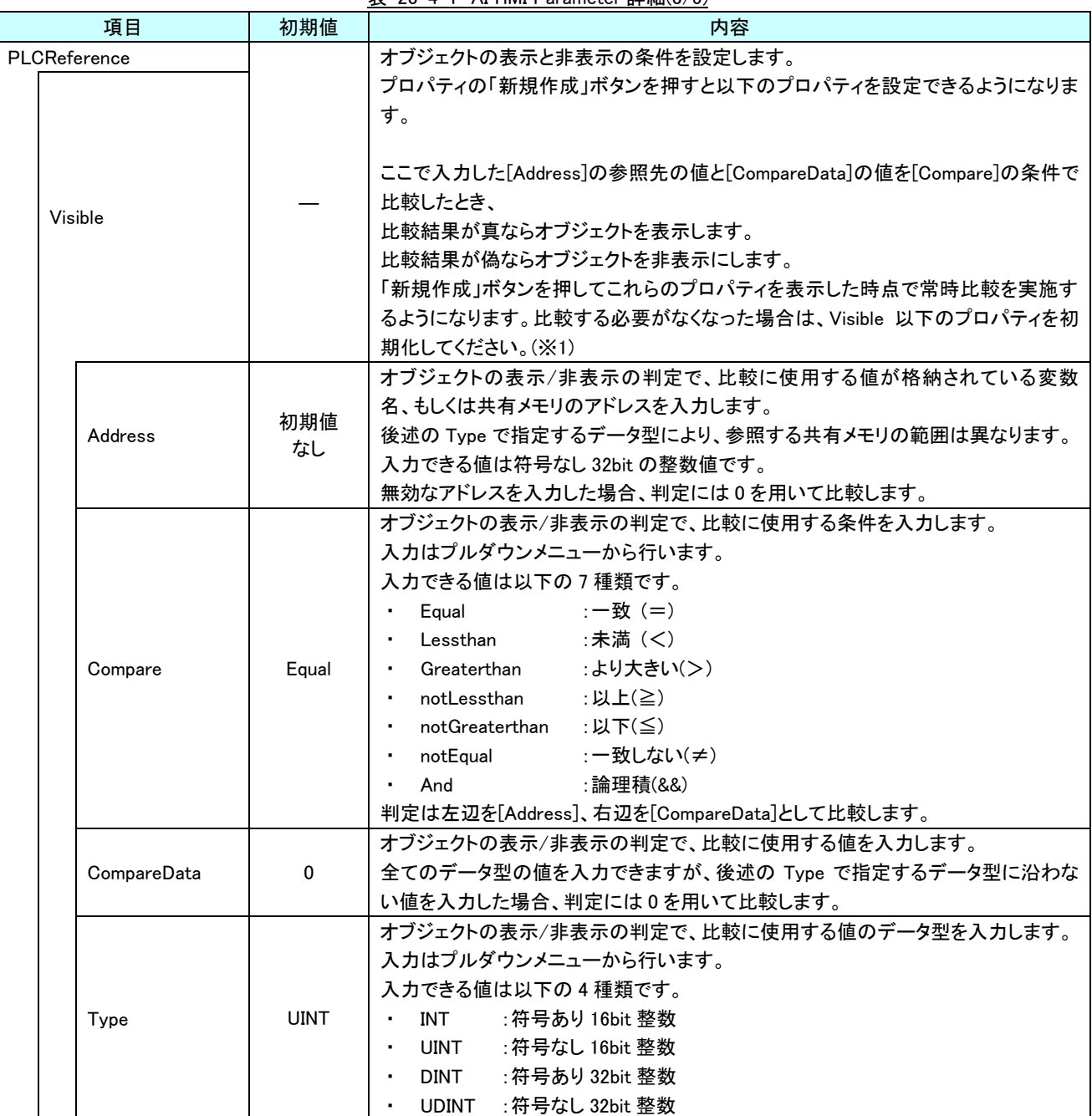

表 23-4-1 AI HMI Parameter 詳細(3/5)

| 項目           |         | 初期値       | 衣 Z3-4-1 AI HMI Parameter 許細(4/3)<br>内容                                                                                                    |
|--------------|---------|-----------|----------------------------------------------------------------------------------------------------|
| PLCReference |         |           | オブジェクトの幅を設定します。                                                                                                    |
|              | Width   |           | プロパティの「新規作成」ボタンを押すと以下のプロパティを設定できるようになりま<br>す。<br>「新規作成」ボタンを押してこれらのプロパティを表示した時点で常時値を取得する<br>ようになります。取得する必要がなくなった場合は、Width 以下のプロパティを初期<br>化してください。(※1)                                                                                |
|              | Address | 初期値<br>なし | オブジェクトの幅の値が格納されている変数名、もしくは共有メモリのアドレスを入力<br>します。<br>参照する値は符号なし 16bit の整数値として取得します。<br>取得した値は、オブジェクトの左上の頂点を原点とした相対座標系で右へ向けた長<br>さとして扱います。<br>入力できる値は符号なし 32bit の整数値です。<br>無効なアドレスを入力した場合、オブジェクトの幅を0として扱います。<br>Address の<br>参照値       |
|              |         |           | Ō                                                                                                    |
| <b>XPos</b>  |         |           | オブジェクトの X 座標を設定します。<br>プロパティの「新規作成」ボタンを押すと以下のプロパティを設定できるようになりま<br>す。<br>「新規作成」ボタンを押してこれらのプロパティを表示した時点で常時値を取得する<br>ようになります。取得する必要がなくなった場合は、XPos 以下のプロパティを初期化<br>してください。(※1)                                                          |
|              | Address | 初期値<br>なし | オブジェクトの X 座標の値が格納されている変数名、もしくは共有メモリのアドレスを<br>入力します。<br>参照する値は符号なし 16bit の整数値として取得します。<br>取得した値は、絶対座標系におけるオブジェクトの左上の頂点の X 座標として扱い<br>ます。<br>入力できる値は符号なし 32bit の整数値です。<br>無効なアドレスを入力した場合、オブジェクトの X 座標を 0 として扱います。<br>Address の<br>参照値 |

表 23-4-1 AI HMI Parameter 詳細(4/5)

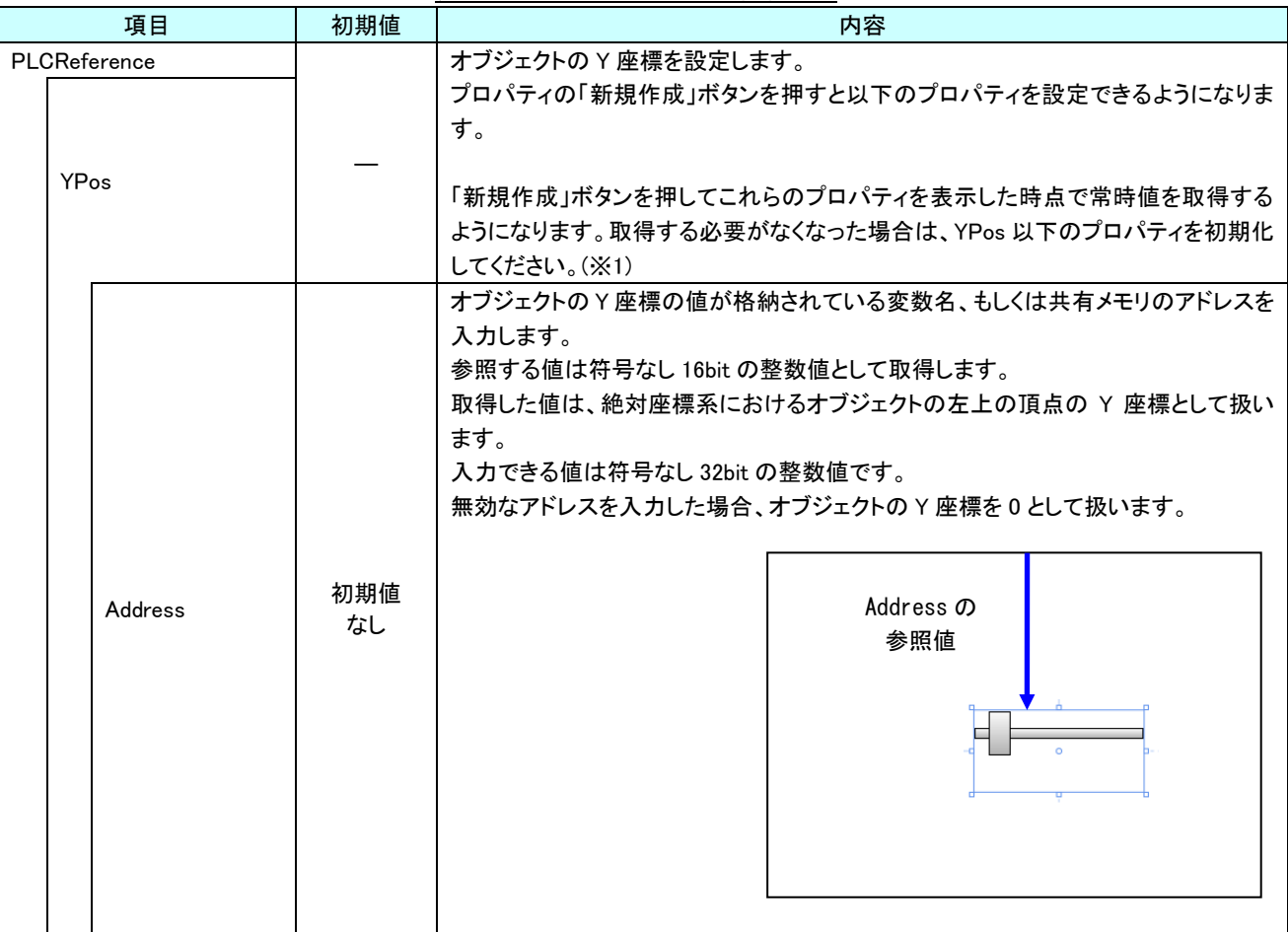

表 23-4-1 AI HMI Parameter 詳細(5/5)

※1 プロパティを初期化する方法は AI-HMI ユーザーズマニュアルの『17-1 一度設定したプロパティを初期化したい』を 参照してください。

### 23-5 AI HMI Slider (Slider)

#### スライダーの動作設定を行います。

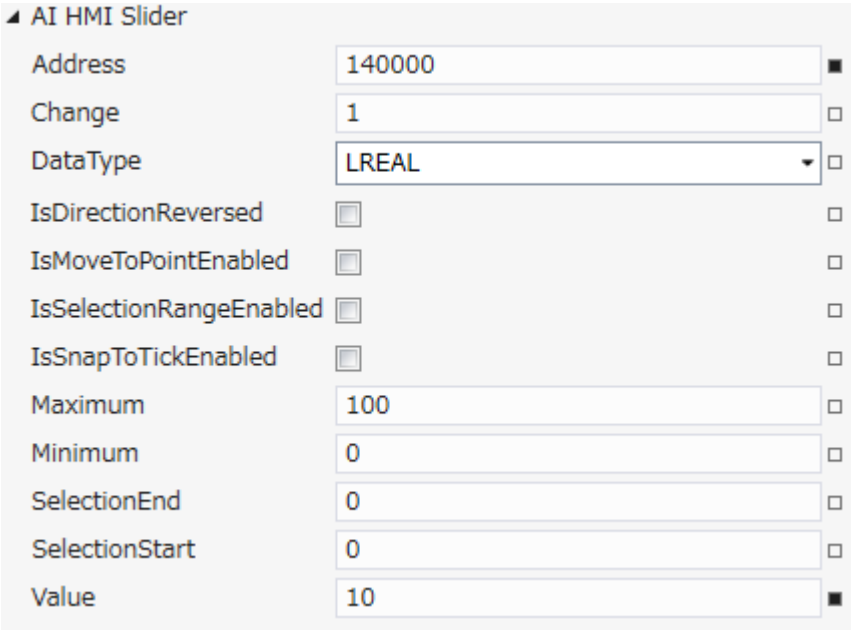

図 23-5-1 AI-HMI Slider のプロパティ

- $\mathsf{L}$  AI HMI Slider
	- ├ Address
	- ├ Change
	- ├ DataType
	- ├ IsDirectionReversed
	- ├ IsMoveToPointEnable
	- ├ nRangeEnabled
	- $\vdash$  IsSnapToTichkEnabled
	- ├ Maximum
	- $\vdash$  Minimum
	- ├ SelectionEnd
	- ├ SelectionStart
	- $\overline{\phantom{a}}$  Value

図 23-5-2 AI-HMI Slider の階層構造

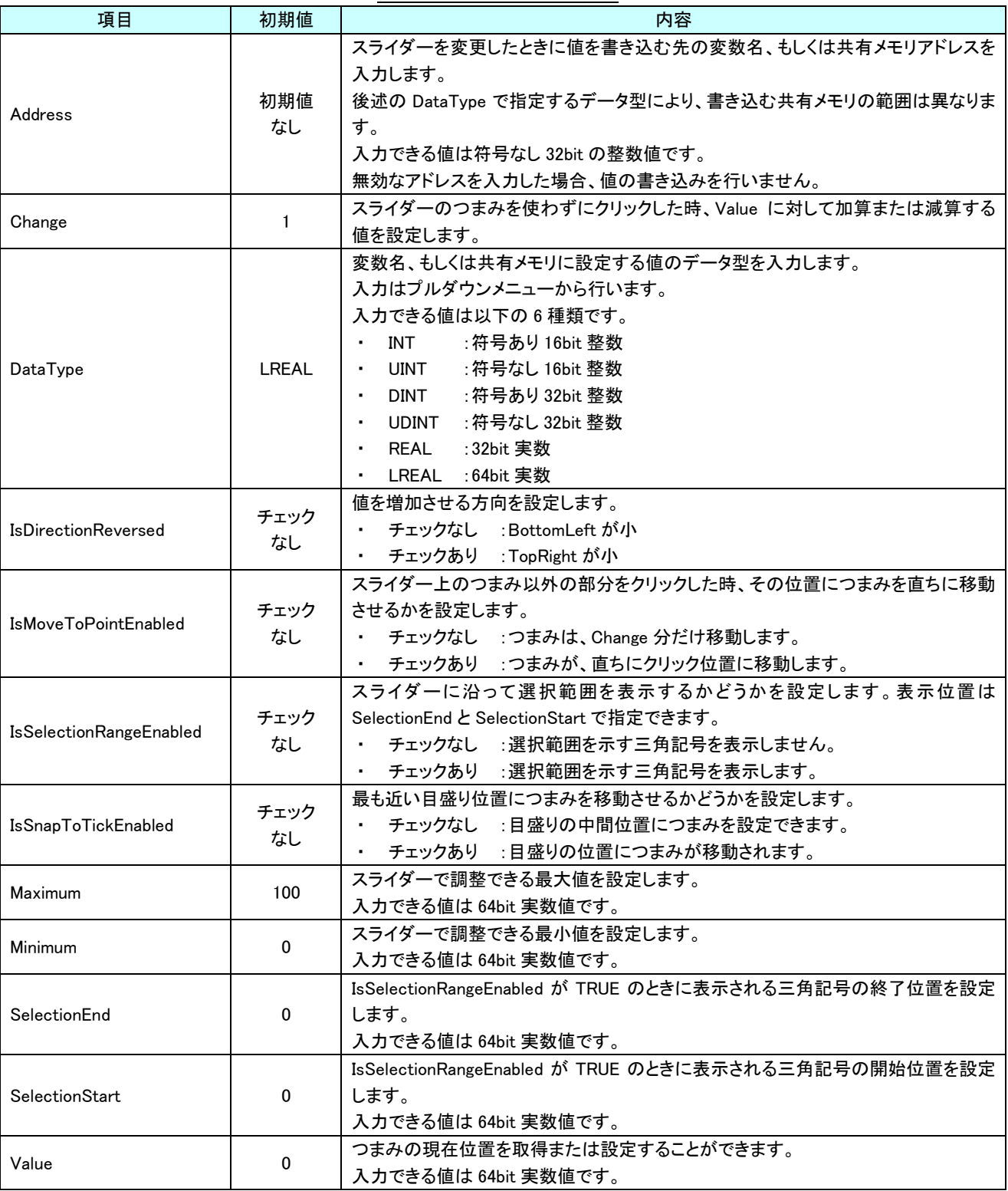

表 23-5-1 AI-HMI Slider 詳細

# 23-6 AI HMI Thumb Display (Slider)

#### スライダーのつまみ部の見た目の設定を行います。

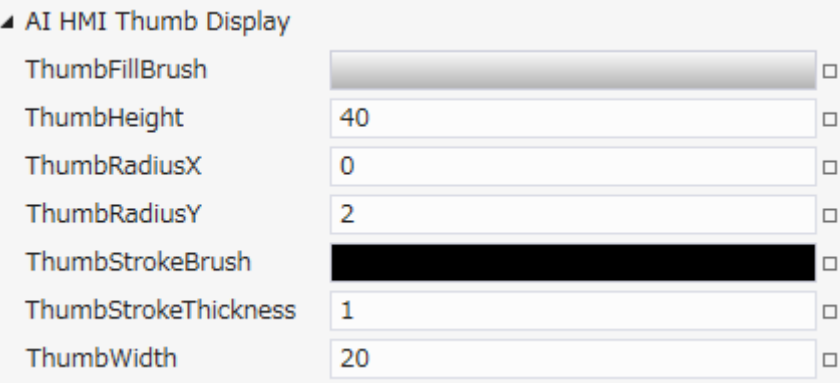

図 23-6-1 AI-HMI ThumbDisplay のプロパティ

- $\mathsf{L}\,$  AI HMI Thumb Display
	- ├ ThumbFillBrush
	- ├ ThumbHeight
	- **ThumbRadiusX**
	- **ThumbRadiusY**
	- **ThumbStrokeBrush**
	- **ThumbStrokeThickness** ├ Thumbɔu اشر<br>└ ThumbWidth
	-

図 23-6-2 AI-HMI ThumbDisplay の階層構造

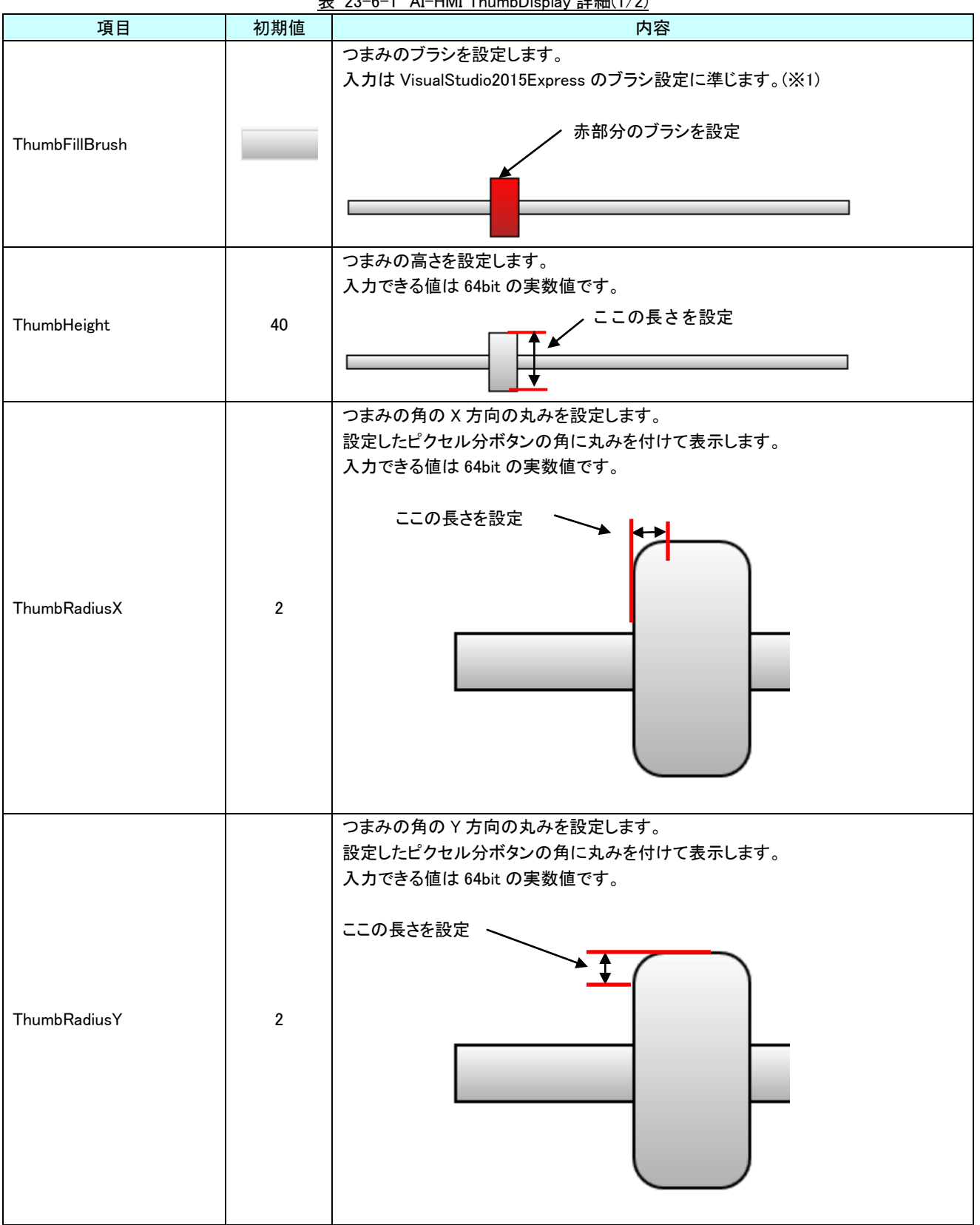

表 23-6-1 AI-HMI ThumbDisplay 詳細(1/2)

| 項目                          | 初期値 | 内容                                                                               |
|-----------------------------|-----|----------------------------------------------------------------------------------|
| ThumbStrokeBrush            |     | つまみの外郭線のブラシを設定します。<br>入力は VisualStudio2015Express のブラシ設定に準じます。(※1)<br>赤部分のブラシを設定 |
| <b>ThumbStrokeThickenss</b> | 1   | つまみの線の太さを設定します。<br>入力できる値は 64bit の実数値です。<br>赤部分の線の太さを設定                          |
| ThumbWidth                  | 20  | つまみの幅を設定します。<br>入力できる値は 64bit の実数値です。<br>ここの長さを設定                                |

表 23-6-1 AI-HMI ThumbDisplay 詳細(2/2)

※1 画像の設定方法は VisualStudio2015Express の Brush 設定に準じます。 Brush の設定については AI-HMI ユーザーズマニュアルの『17-2 オブジェクトの画像を変更したい』を参照してくださ い。

# 23-7 AI HMI Tick Display (Slider)

#### スライダーの目盛り部の見た目の設定を行います。

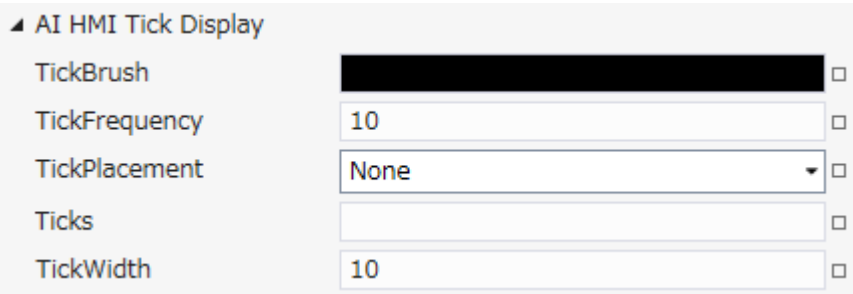

図 23-7-1 AI-HMI TickDisplay のプロパティ

- $\mathrel{\rule{0pt}{.15pt}\text{--}\hspace{-.2pt}}$  AI HMI Tick Display
	- ├ TickBrush
	- ├ TickFrequency
	- ├ TickPlacement
	- $\vdash$  Ticks
	- $\overline{\phantom{a}}$  idth

図 23-7-2 AI-HMI TickDisplay の階層構造

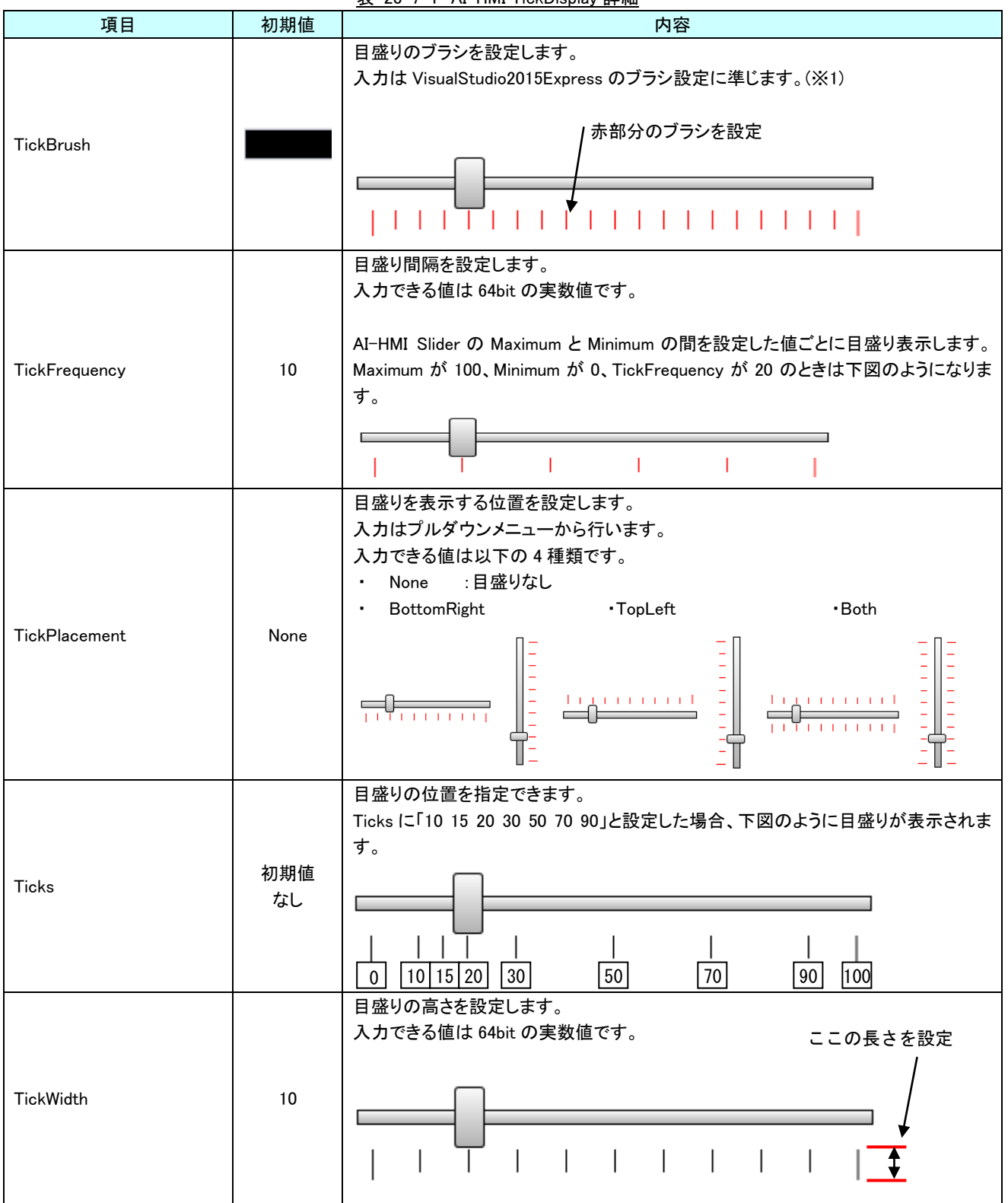

表 23-7-1 AI-HMI TickDisplay 詳細

※1 画像の設定方法は VisualStudio2015Express の Brush 設定に準じます。 Brush の設定については AI-HMI ユーザーズマニュアルの『17-2 オブジェクトの画像を変更したい』を参照してくださ い。

# 第24章 **AI HMI Selector** 機能詳細

<span id="page-377-0"></span>本章では、ドロップダウンリストからデータを選択できるセレクターコンポーネントの機能詳細を説明します。

セレクターのイメージ図を図 24-1 に示します。セレクターは 3 つの部品に分かれています。

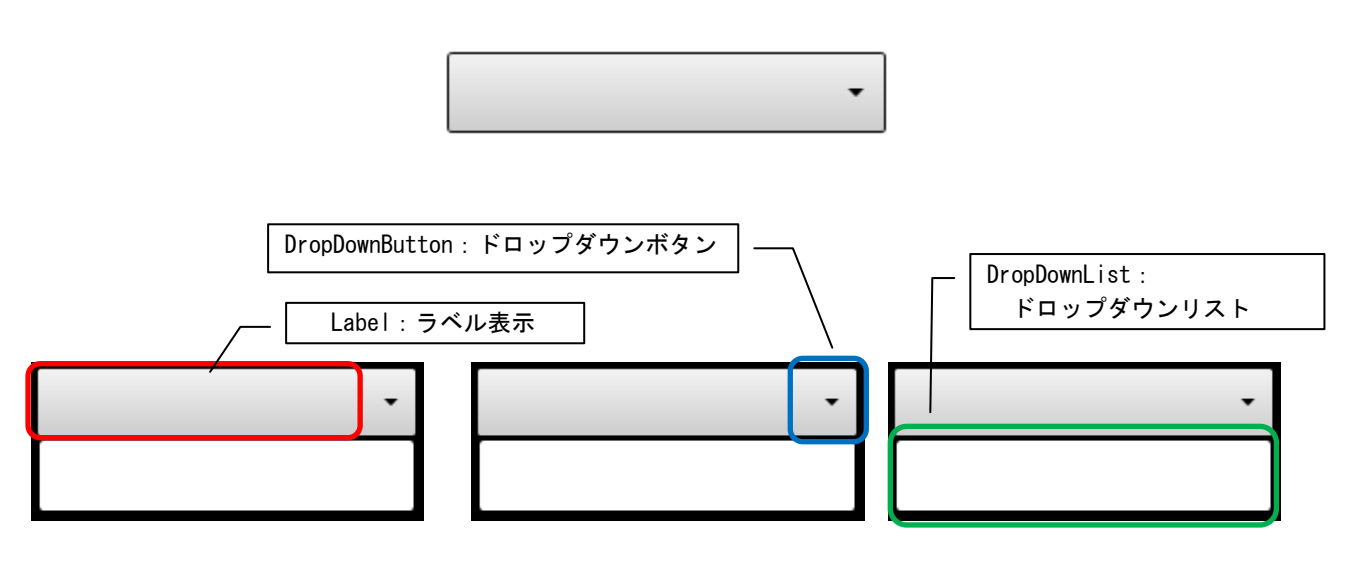

図 24-1 AI HMI Slider

### 24-1 AI HMI Beep (Selector)

Beep 音の設定を行います。

```
▲ AI HMI Beep
```
BeepEnable

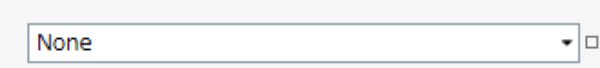

図 24-1-1 AI-HMI Beep プロパティ

 $\overline{\phantom{a}}$  AI HMI Beep

 $L$  BeepEnable

図 24-1-2 AI-HMI Beep の階層構造

表 24-1-1 AI-HMI Beep 詳細

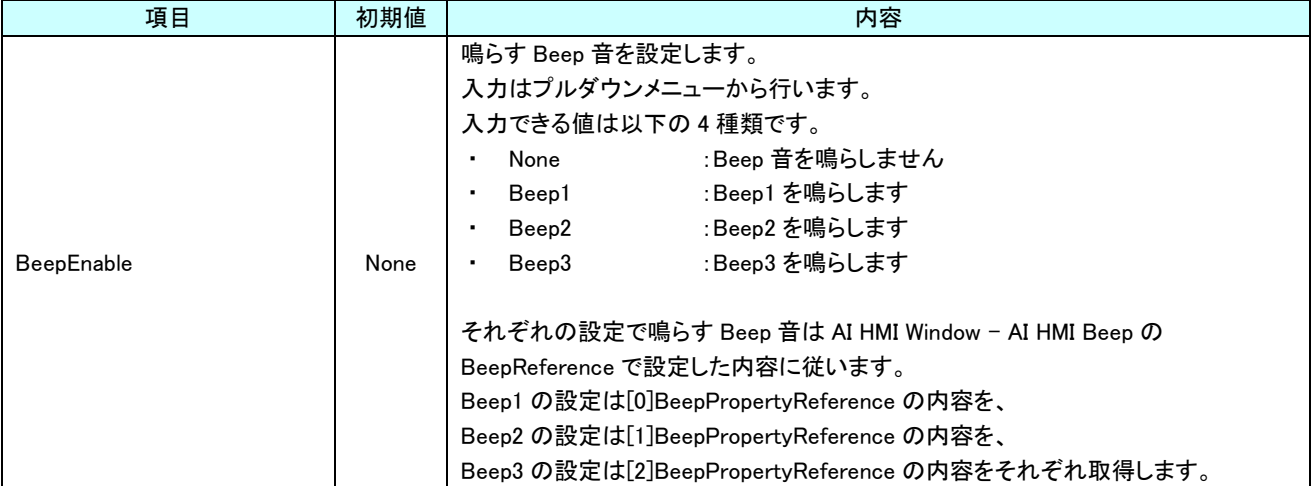

### 24-2 AI HMI Display (Selector)

セレクターのラベル表示部とドロップダウンボタン部の見た目の設定を行います。

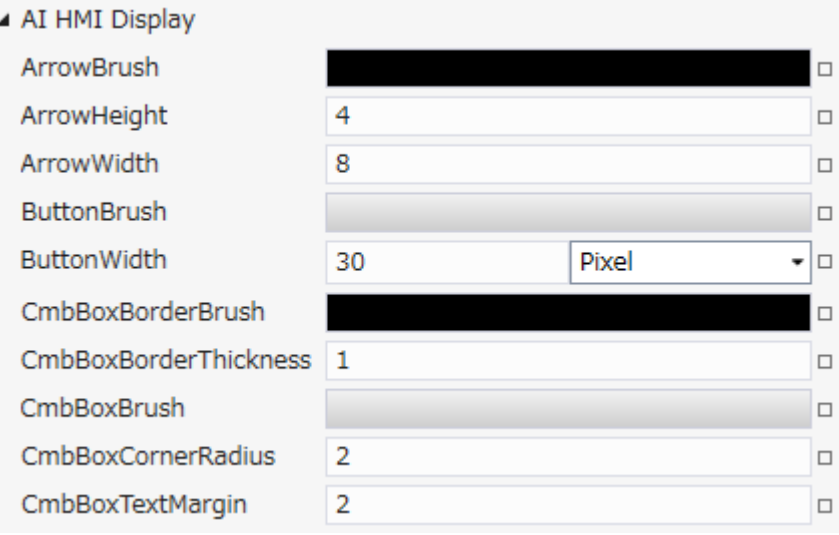

図 24-2-1 AI-HMI Display (Selector)のプロパティ

- $\overline{\phantom{a}}$  AI HMI Display
	- ├ ArrowBrush
	- ├ ArrowHeight
	- ├ ArrowWidth
	- ├ ButtonBrush
	- ├ ButtonWidth
	- ├ CmbBoxBorderBrush
	- CmbBoxBorderThickness
	- ├ CmbBoxCornerRadius
	- $L$  CmbBoxTextMargin

図 24-2-2 AI-HMI Display(Selector)の階層構造

| 項目                       | 初期値 | 内容                                           |
|--------------------------|-----|----------------------------------------------|
|                          |     | ドロップダウンボタンの三角記号のブラシを設定します。                   |
|                          |     | 入力は VisualStudio2015Express のブラシ設定に準じます。(※1) |
|                          |     |                                              |
| ArrowBrush               |     | 赤部分のブラシを設定                                   |
|                          |     |                                              |
|                          |     |                                              |
|                          |     |                                              |
|                          |     |                                              |
|                          |     | ドロップダウンボタンの三角記号の高さを設定します。                    |
|                          |     | 入力できる値は 64bit の実数値です。                        |
| ArrowHeight              | 4   | ここの長さを設定                                     |
|                          |     |                                              |
|                          |     |                                              |
|                          |     | ドロップダウンボタンの三角記号の幅を設定します。                     |
|                          |     | 入力できる値は 64bit の実数値です。                        |
|                          |     |                                              |
| ArrowWidth               | 8   | - ここの長さを設定                                   |
|                          |     |                                              |
|                          |     |                                              |
|                          |     | ドロップダウンボタンのブラシを設定します。                        |
|                          |     | 入力は VisualStudio2015Express のブラシ設定に準じます。(※1) |
|                          |     |                                              |
| <b>ButtonBrush</b>       |     | 赤部分のブラシを設定                                   |
|                          |     |                                              |
|                          |     |                                              |
|                          |     |                                              |
|                          |     |                                              |
|                          |     | ドロップダウンボタンの幅を設定します。<br>入力できる値は 64bit の実数値です。 |
|                          |     | ここの長さを設定                                     |
| <b>ButtonWidth</b>       | 30  |                                              |
|                          |     |                                              |
|                          |     |                                              |
|                          |     | セレクターの線のブラシを設定します。                           |
|                          |     | 入力は VisualStudio2015Express のブラシ設定に準じます。(※1) |
|                          |     |                                              |
| <b>CmbBoxBorderBrush</b> |     | 赤部分のブラシを設定                                   |
|                          |     |                                              |
|                          |     |                                              |
|                          |     |                                              |
|                          |     |                                              |

表 24-2-1 AI-HMI Display (Selector)詳細(1/2)

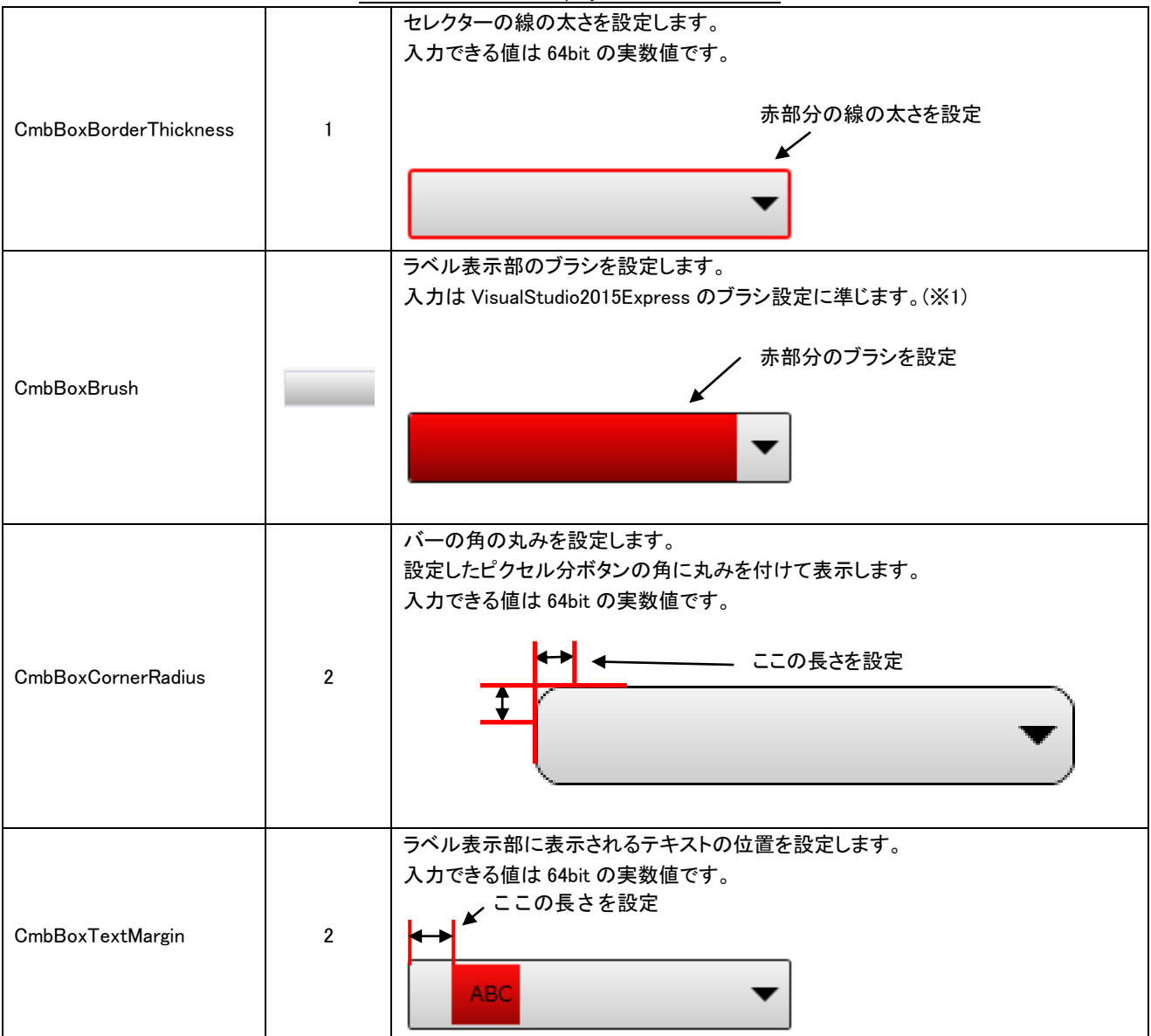

表 24-2-1 AI-HMI Display(Selector)詳細(2/2)

※1 画像の設定方法は VisualStudio2015Express の Brush 設定に準じます。

 Brush の設定については AI-HMI ユーザーズマニュアルの『17-2 オブジェクトの画像を変更したい』を参照してくださ い。

## 24-3 AI HMI DropDownList (Selector)

セレクターのドロップダウンリスト部の見た目の設定を行います。

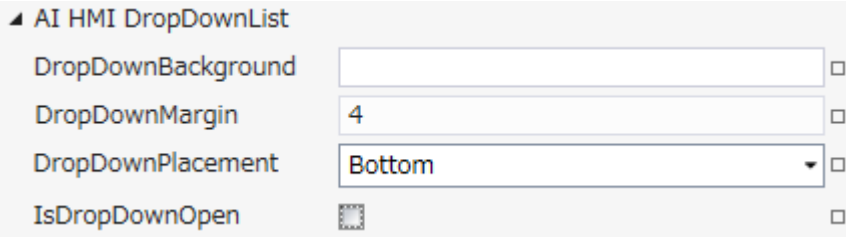

図 24-3-1 AI-HMI DropDownList のプロパティ

- $\mathrel{\rule{0pt}{.4pt}\textsf{--}}$  AI HMI DropDownList
	- ├ DropDownBackground
	- ├ DropDownMargin
	- ├ DropDownPlacement
	- $L$  IsDropDownOpen

図 24-3-2 AI-HMI DropDownList の階層構造

| 項目                 | 初期値        | 内容                                                                                                    |
|--------------------|------------|----------------------------------------------------------------------------------------------------|
|                    |            | ドロップダウンリストの背景のブラシを設定します。                                                                                                    |
|                    |            | 入力は VisualStudio2015Express のブラシ設定に準じます。(※1)                                                                                                    |
| DropDwonBackground |            | 赤部分のブラシを設定<br><b>ABC</b><br>ABC<br><b>EFG</b><br>HIJ.<br><b>KLM</b>                                                                                                    |
| DropDownMargin     | 4          | ドロップダウンリストに表示されるテキストの表示位置を設定します。<br>入力できる値は 64bit の実数値です。<br><b>KLM</b><br><b>E&gt;</b> ABC<br>EFG<br>ここの長さを設定<br>HIJ<br><b>KLM</b>                                                                                                    |
| DropDownPlacement  | Bottom     | ドロップダウンリストを表示させる位置を指定できます。<br>入力はプルダウンメニューから行います。<br>入力できる値は以下の 12 種類です。<br>:画面の右上に表示<br>Absolute<br>٠<br>:セレクターの位置に表示<br>Relative<br>:セレクターの下に表示<br>Bottom<br>Center<br>:セレクターの中央に表示<br>:セレクターの右に表示<br>Right<br>AbsolutePoint : Absolute と同じ<br>RelativePoint : Relative と同じ<br>٠<br>:マウスポインタの直下に表示<br>Mouse<br>MousePoint : Mouse と同じ<br>:セレクターの左に表示<br>Left<br>:セレクターの上に表示<br>Top<br>:設定は無効です。<br>Custom |
| IsDropDownOpen     | チェック<br>なし | セレクターが表示されるときに、<br>ドロップダウンリストを開いた状態にするかを設定します。<br>チェックを入れると、ドロップダウンリストが開いた状態で表示されます。                                                                                                    |

表 24-3-1 AI-HMI DropDownList 詳細

※1 画像の設定方法は VisualStudio2015Express の Brush 設定に準じます。

 Brush の設定については AI-HMI ユーザーズマニュアルの『17-2 オブジェクトの画像を変更したい』を参照してくださ い。

# 24-4 AI HMI Parameter (Selector)

オブジェクトのサイズや位置、表示/非表示と有効/無効の設定を行います。

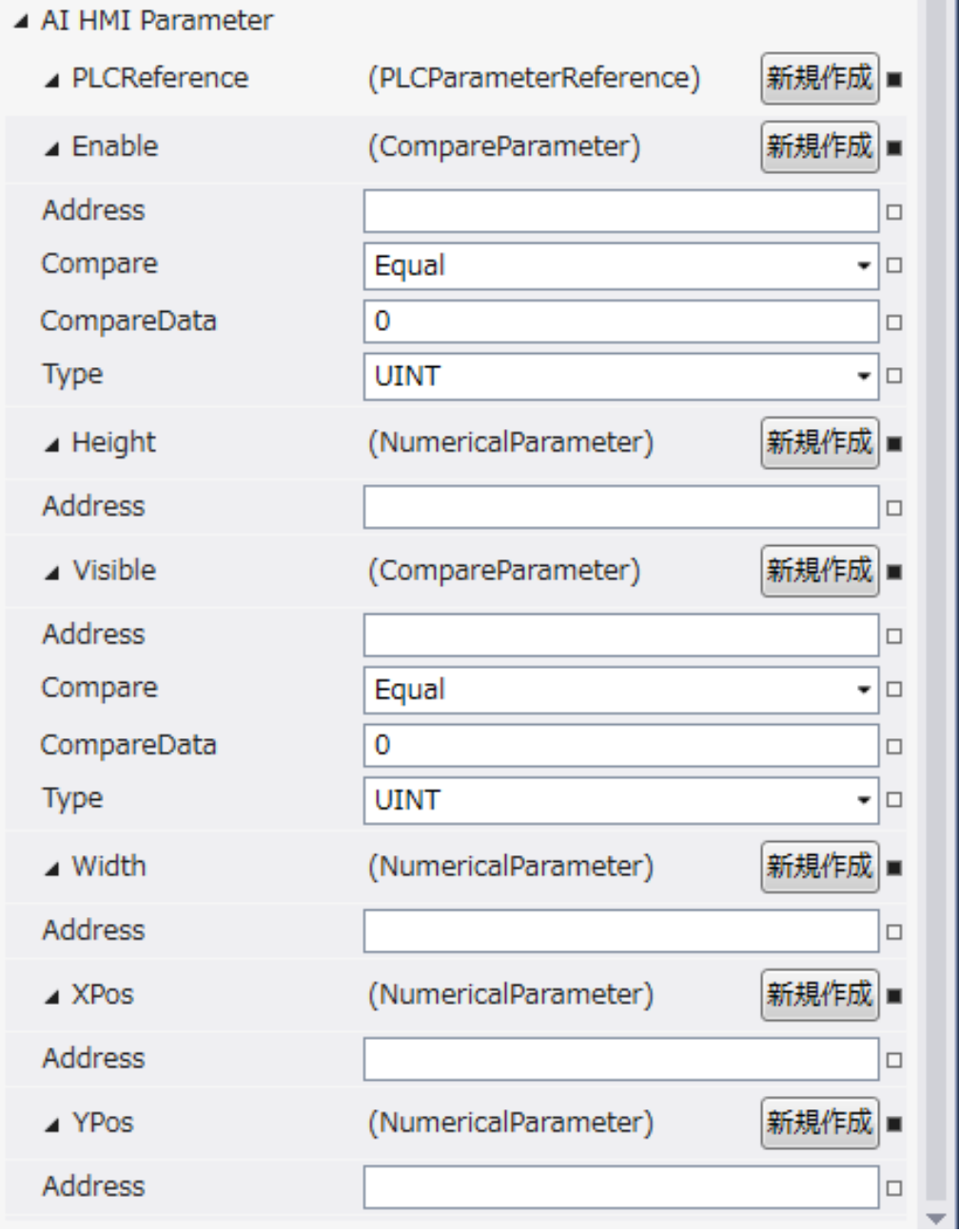

図 24-4-1 AI HMI Parameter プロパティ

```
\mathrel{\sqsubseteq} AI HMI Parameter
   \vdash Enable
  │ ├ Address
  │ ├ Compare
  │ ├ CompareData
  │ └ Type
  \vdash Height
  │ └ Address
   ├ Visible
          │ ├ Address
          │ ├ Compare
          │ ├ CompareData
         L Type
   │ Width<br>│ └ Address
  │ └ Address
  ├ XPos
  │ └ Address
  └ YPos
          \overline{\phantom{a}} Address
           図 24-4-2 AI-HMI Parameter の階層構造
```
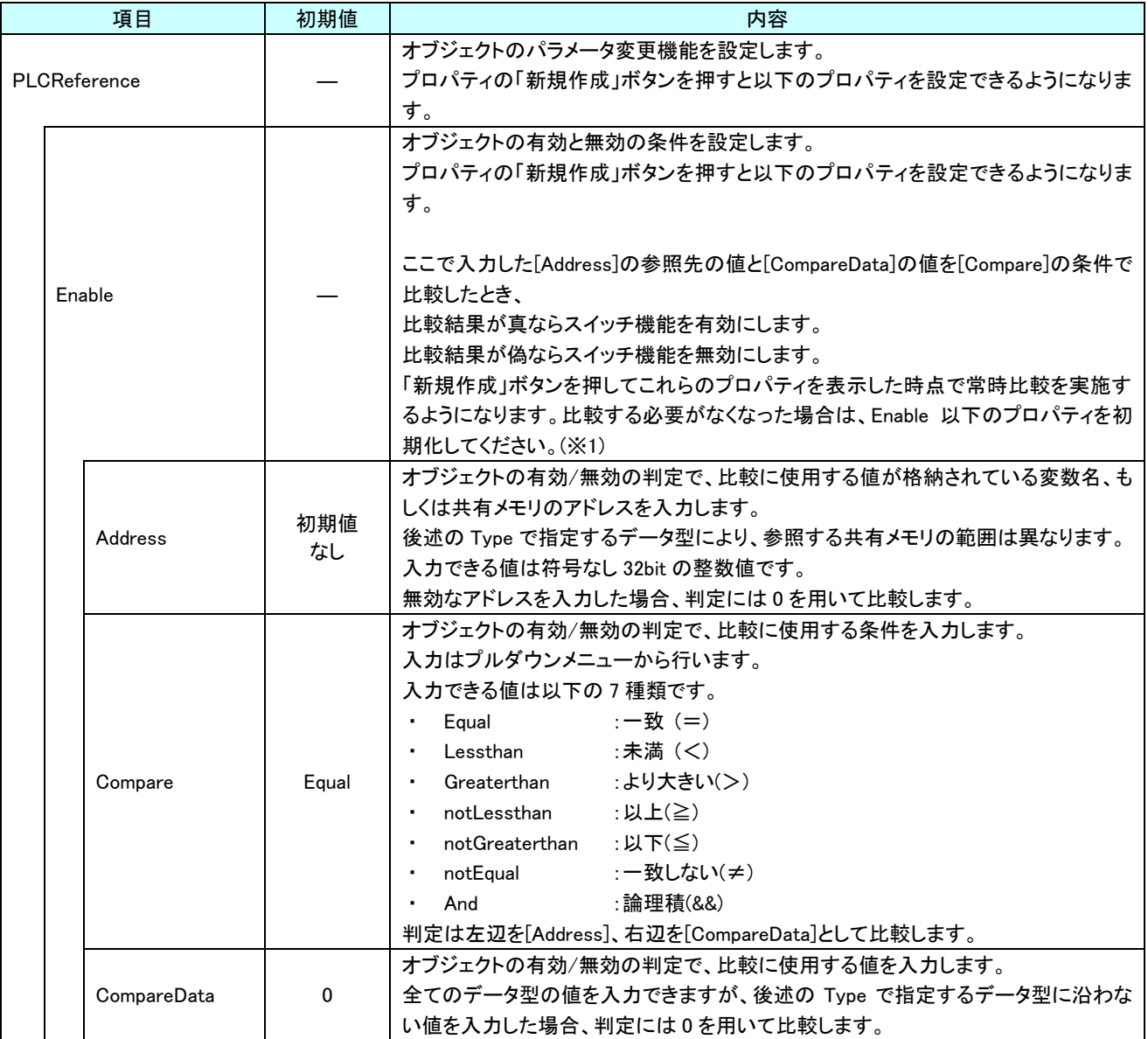

表 24-4-1 AI HMI Parameter 詳細(1/5)

| 項目 |        | 初期値          | 内容          |                                            |
|----|--------|--------------|-------------|--------------------------------------------|
|    |        | PLCReference |             | オブジェクトの有効/無効の判定で、比較に使用する値のデータ型を入力します。      |
|    |        | Enable       |             | 入力はプルダウンメニューから行います。                        |
|    |        |              |             | 入力できる値は以下の4種類です。                           |
|    |        |              | <b>UINT</b> | : 符号あり 16bit 整数<br>INT                     |
|    |        | Type         |             | UINT : 符号なし 16bit 整数                       |
|    |        |              |             | DINT : 符号あり 32bit 整数                       |
|    |        |              |             | UDINT : 符号なし 32bit 整数                      |
|    |        |              |             | オブジェクトの高さを設定します。                           |
|    |        |              |             | プロパティの「新規作成」ボタンを押すと以下のプロパティを設定できるようになりま    |
|    |        |              |             | す。                                         |
|    | Height |              |             |                                            |
|    |        |              |             | 「新規作成」ボタンを押してこれらのプロパティを表示した時点で常時値を取得する     |
|    |        |              |             | ようになります。取得する必要がなくなった場合は、Height 以下のプロパティを初期 |
|    |        |              |             | 化してください。(※1)                               |
|    |        |              |             | オブジェクトの高さの値が格納されている変数名、もしくは共有メモリのアドレスを入    |
|    |        |              |             | カします。                                      |
|    |        |              |             | 参照する値は符号なし 16bit の整数値として取得します。             |
|    |        |              |             | 取得した値は、オブジェクトの左上の頂点を原点とした相対座標系で下へ向けた長      |
|    |        |              |             | さとして扱います。                                  |
|    |        |              |             | 入力できる値は符号なし 32bit の整数値です。                  |
|    |        |              |             | 無効なアドレスを入力した場合、オブジェクトの高さを0として扱います。         |
|    |        |              |             |                                            |
|    |        |              | 初期値         |                                            |
|    |        | Address      | なし          |                                            |
|    |        |              |             |                                            |
|    |        |              |             | Address <sub>O</sub>                       |
|    |        |              |             | 参照値                                        |
|    |        |              |             |                                            |
|    |        |              |             |                                            |
|    |        |              |             |                                            |
|    |        |              |             |                                            |
|    |        |              |             |                                            |

表 24-4-1 AI HMI Parameter 詳細(2/5)

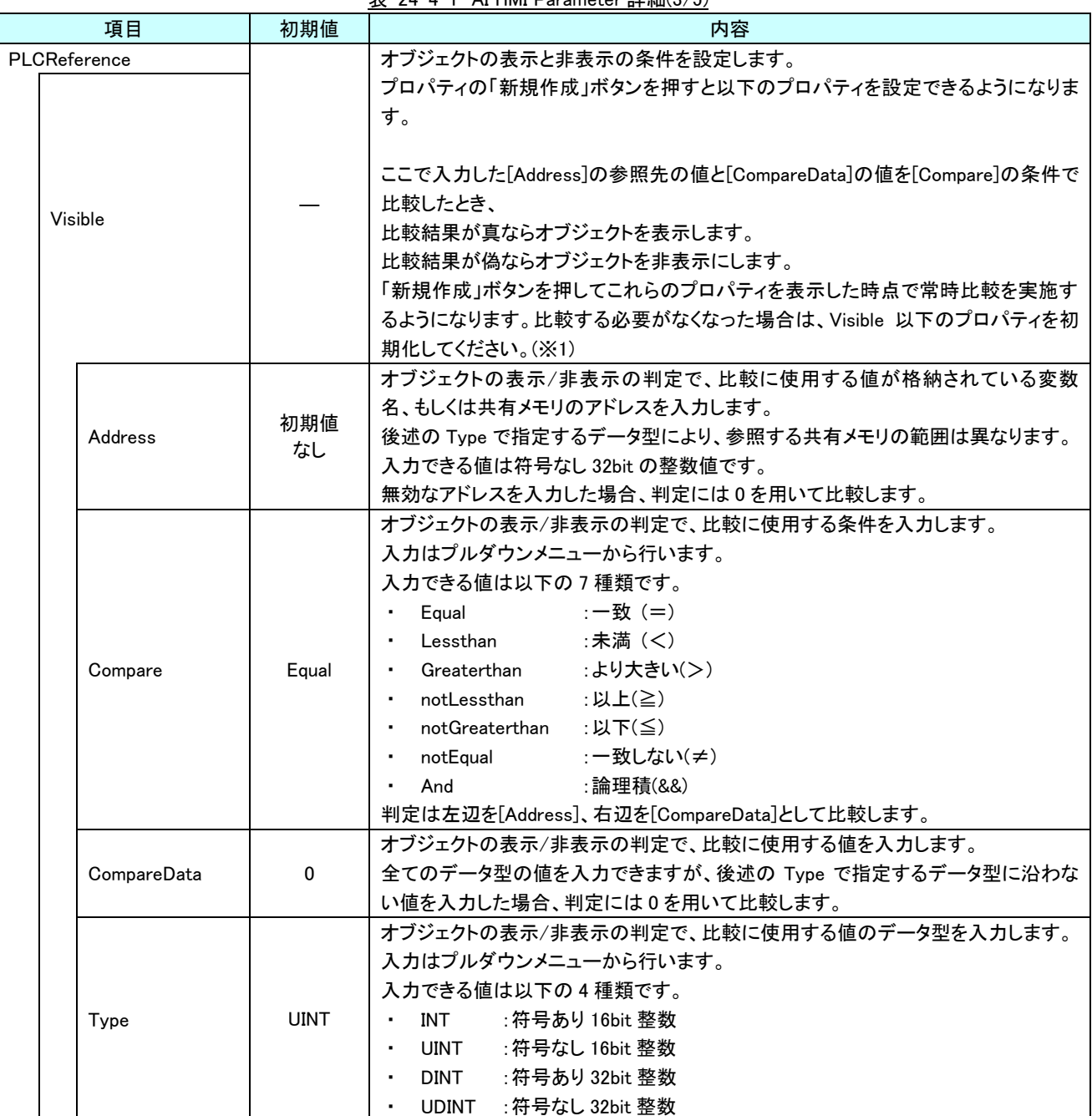

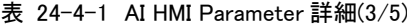

| 項目<br>初期値    |           | 内容                                                                                                    |
|--------------|-----------|----------------------------------------------------------------------------------------------------|
| PLCReference |           | オブジェクトの幅を設定します。                                                                                                    |
| Width        |           | プロパティの「新規作成」ボタンを押すと以下のプロパティを設定できるようになりま<br>す。<br>「新規作成」ボタンを押してこれらのプロパティを表示した時点で常時値を取得する<br>ようになります。取得する必要がなくなった場合は、Width 以下のプロパティを初期<br>化してください。(※1)                                                                              |
| Address      | 初期値<br>なし | オブジェクトの幅の値が格納されている変数名、もしくは共有メモリのアドレスを入力<br>します。<br>参照する値は符号なし 16bit の整数値として取得します。<br>取得した値は、オブジェクトの左上の頂点を原点とした相対座標系で右へ向けた長<br>さとして扱います。<br>入力できる値は符号なし 32bit の整数値です。<br>無効なアドレスを入力した場合、オブジェクトの幅を0として扱います。<br>Address の<br>参照値     |
| <b>XPos</b>  |           | オブジェクトの X 座標を設定します。<br>プロパティの「新規作成」ボタンを押すと以下のプロパティを設定できるようになりま<br>す。<br>「新規作成」ボタンを押してこれらのプロパティを表示した時点で常時値を取得する<br>ようになります。取得する必要がなくなった場合は、XPos 以下のプロパティを初期化<br>してください。(※1)                                                        |
| Address      | 初期値<br>なし | オブジェクトの X 座標の値が格納されている変数名、もしくは共有メモリのアドレスを<br>入力します。<br>参照する値は符号なし16bitの整数値として取得します。<br>取得した値は、絶対座標系におけるオブジェクトの左上の頂点の X 座標として扱い<br>ます。<br>入力できる値は符号なし 32bit の整数値です。<br>無効なアドレスを入力した場合、オブジェクトの X 座標を 0 として扱います。<br>Address の<br>参照値 |

表 24-4-1 AI HMI Parameter 詳細(4/5)

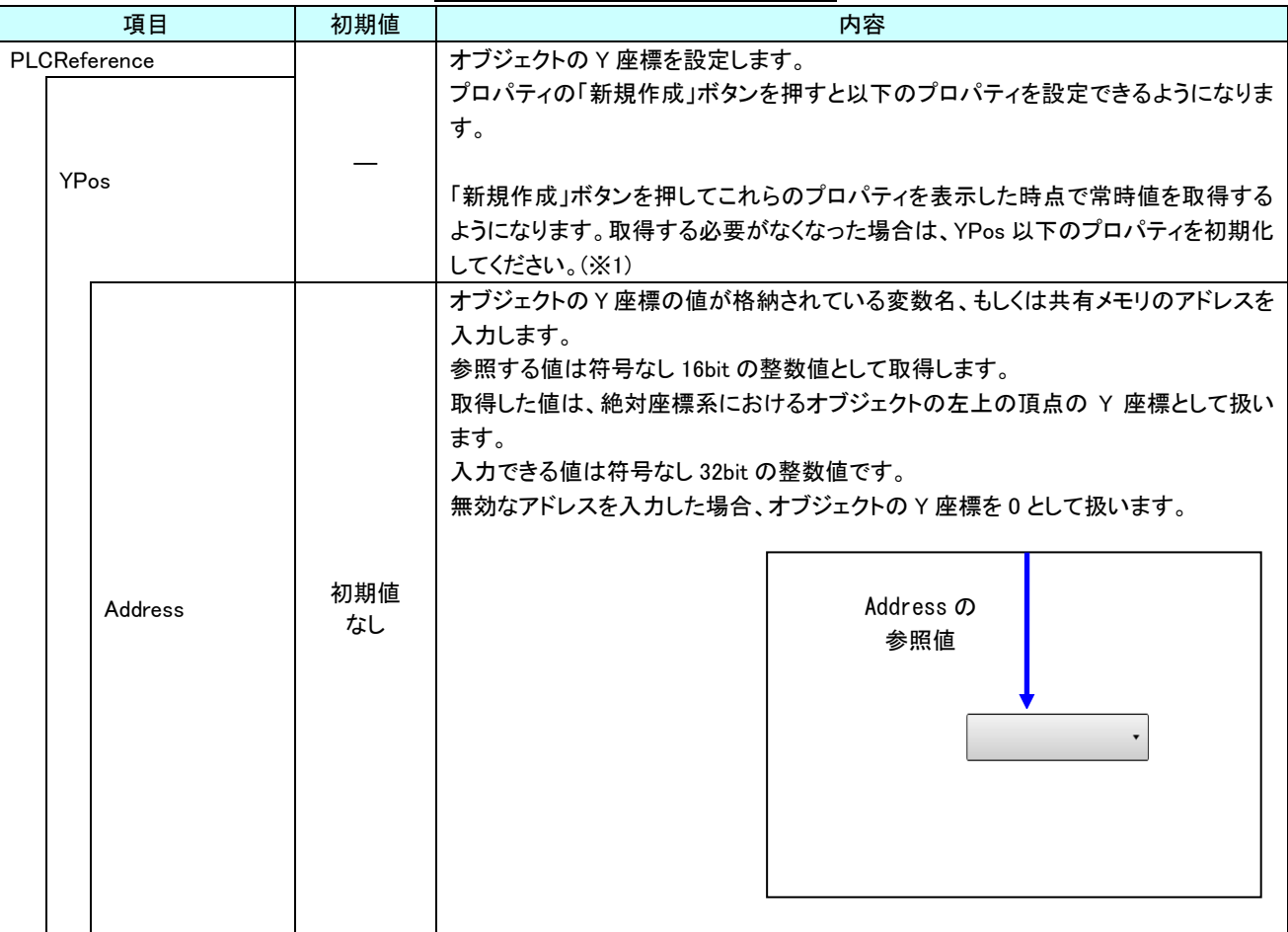

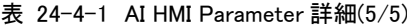

※1 プロパティを初期化する方法は AI-HMI ユーザーズマニュアルの『17-1 一度設定したプロパティを初期化したい』を 参照してください。

### 24-5 AI HMI Selector (Selector)

セレクターの動作設定を行います。

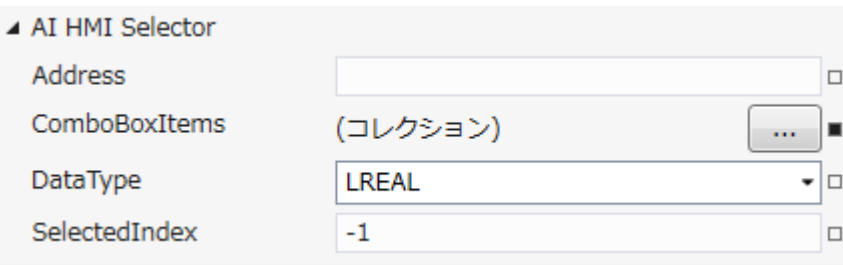

図 24-5-1 AI-HMI Selector プロパティ

- $\mathrel{\sqsubseteq}$  AI HMI Selector
	- ├ Address
		- ├ ComboBoxItems
	- ├ DataType  $\perp$  SelectedIndex
		- 図 24-5-2 AI-HMI Selector の階層構造

#### 表 24-5-1 AI-HMI Selector 詳細

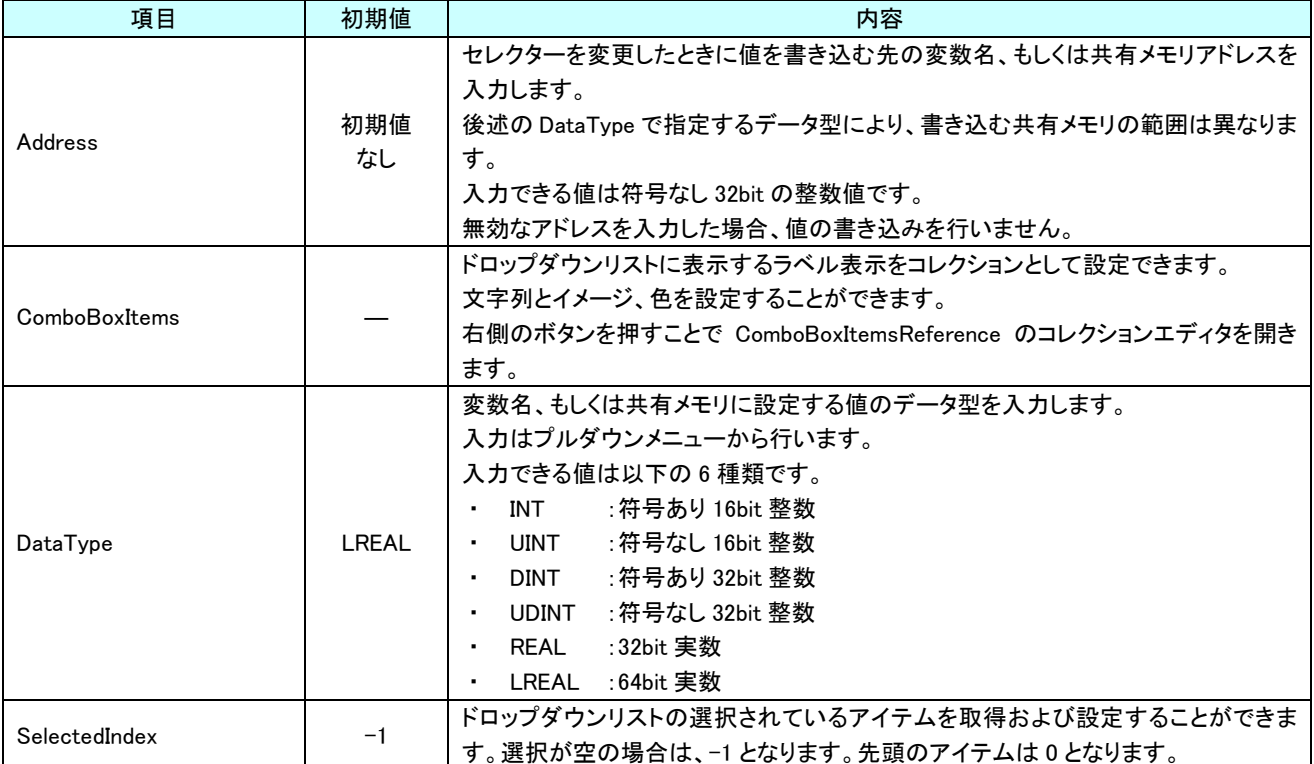

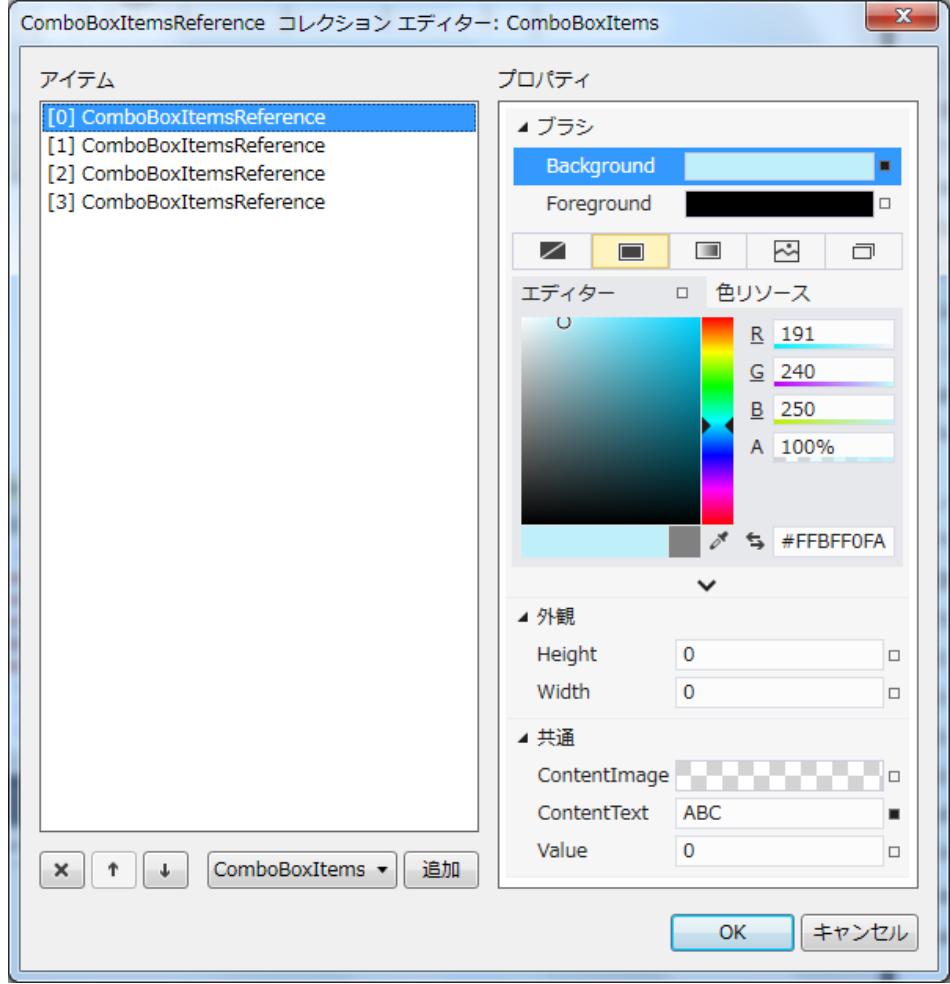

図 24-5-3 ComboBoxItemsReference コレクションエディタ

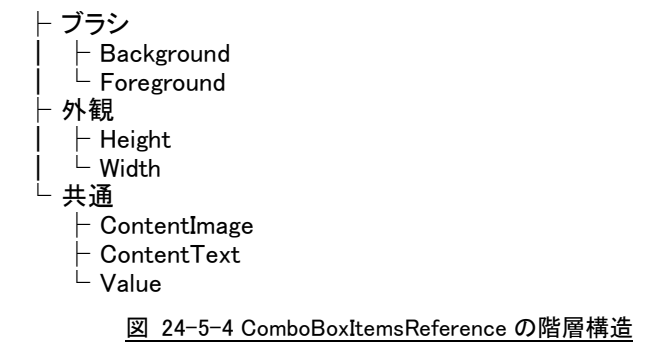

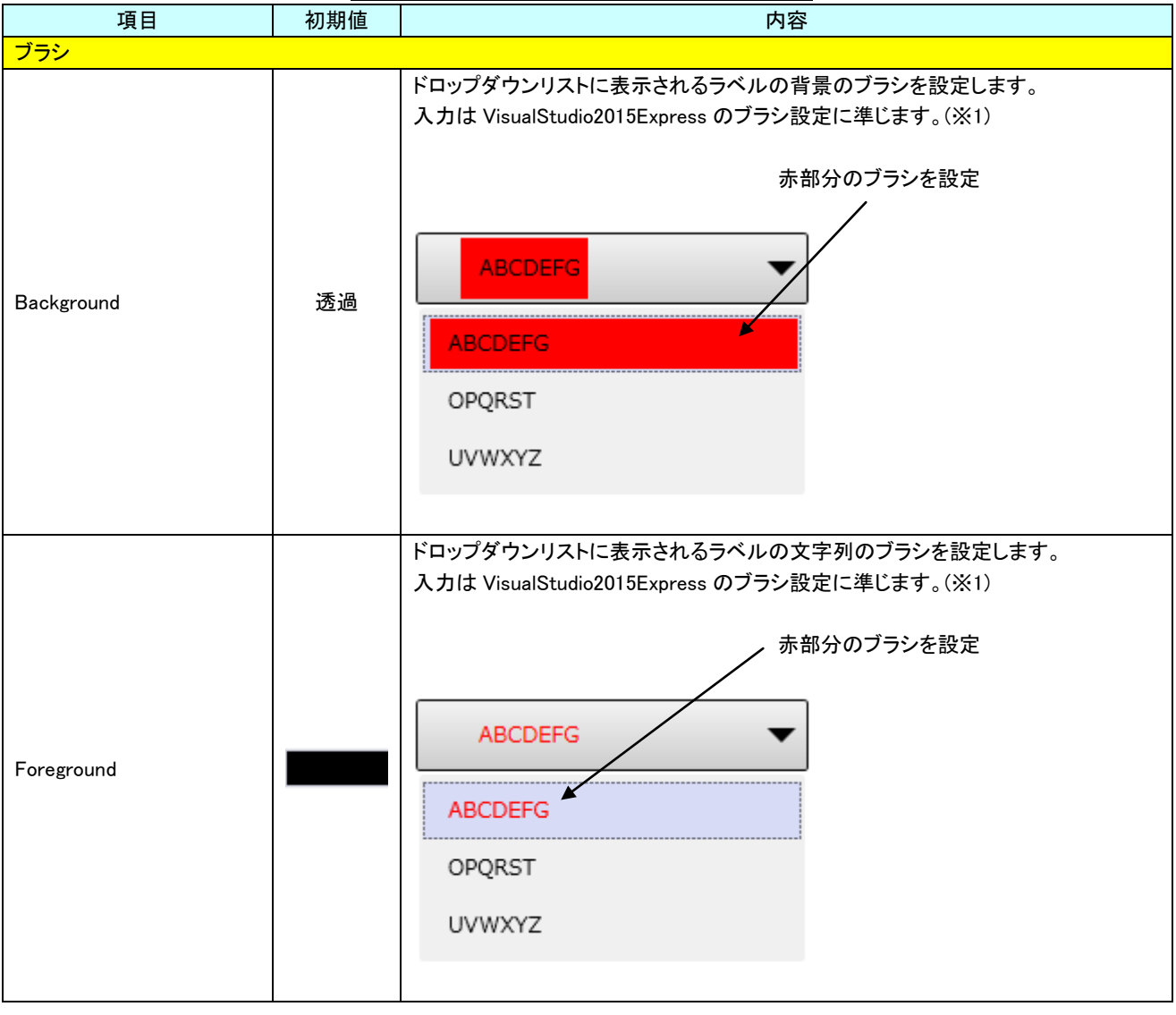

表 24-5-2 ComboBoxItemsReference 詳細(1/3)

※1 画像の設定方法は VisualStudio2015Express の Brush 設定に準じます。 Brush の設定については AI-HMI ユーザーズマニュアルの『17-2 オブジェクトの画像を変更したい』を参照してくださ い。

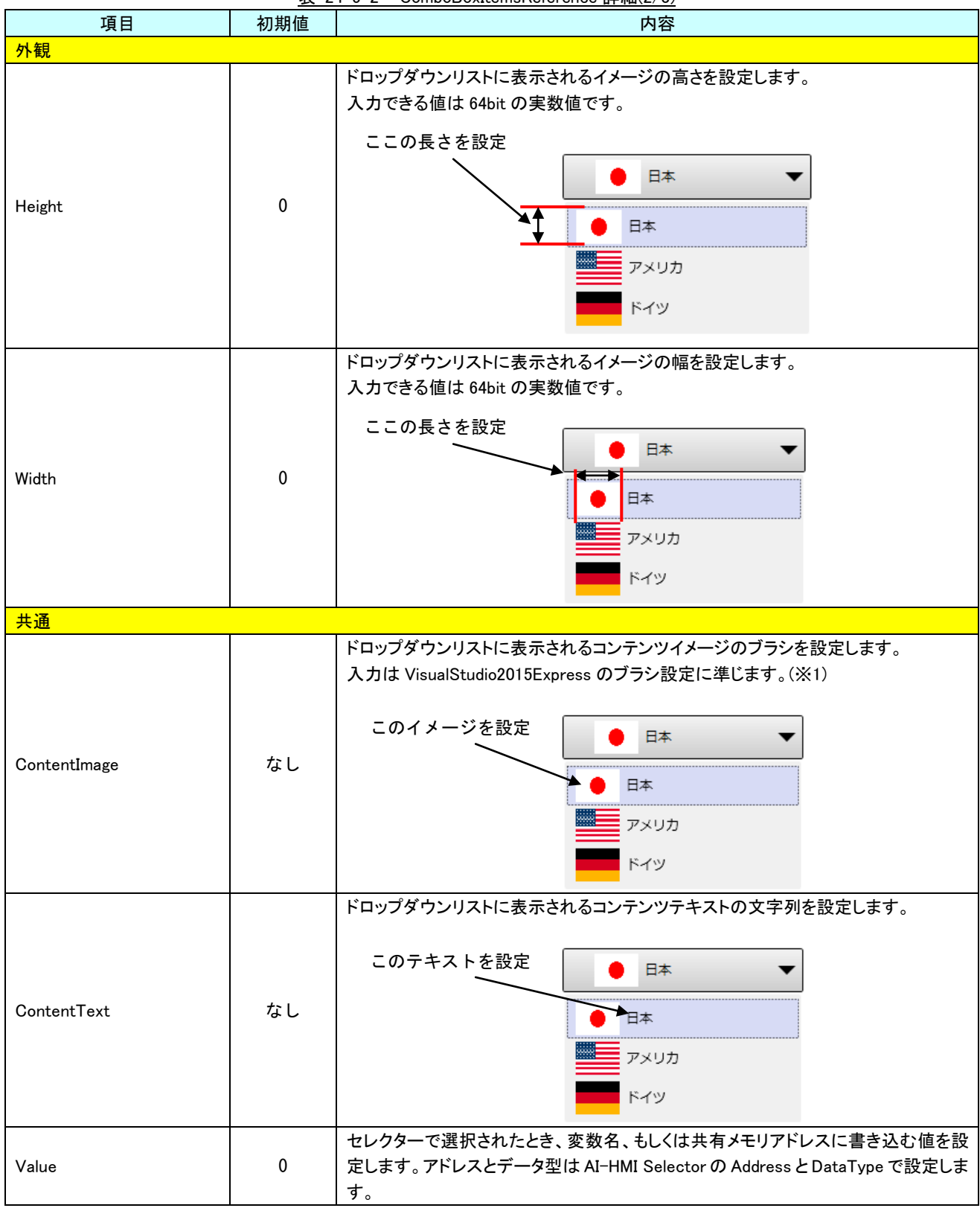

表 24-5-2 ComboBoxItemsReference 詳細(2/3)

# 第25章 AI HMI Table 機能詳細

### 25-1 AI HMI CellAppearance (Table)

#### <span id="page-395-0"></span>セルの外観設定を行います。

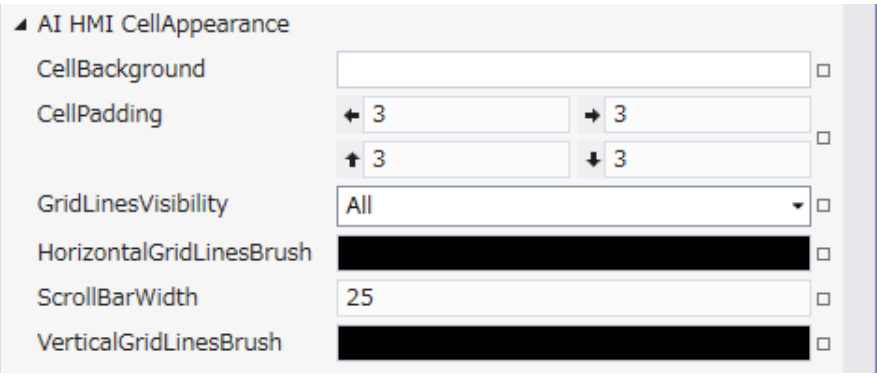

図 25-1-1 AI HMI CellAppearance プロパティ

- $\perp$  AI HMI CellAppearance
	- ├ CellBackground
	- $\vdash$  CellPadding
	- $\vdash$  GridLines $\bar{\mathsf{V}}$ isibility
	- ├ HorizontalGridLinesBrush
	- ├ ScrollBarWidth
	- $\mathrel{\rule{0pt}{1.1ex}\text{--}\hspace{0pt}}$  VerticalGridLinesBrush
		- 図 25-1-2 AI HMI CellAppearance の階層構造

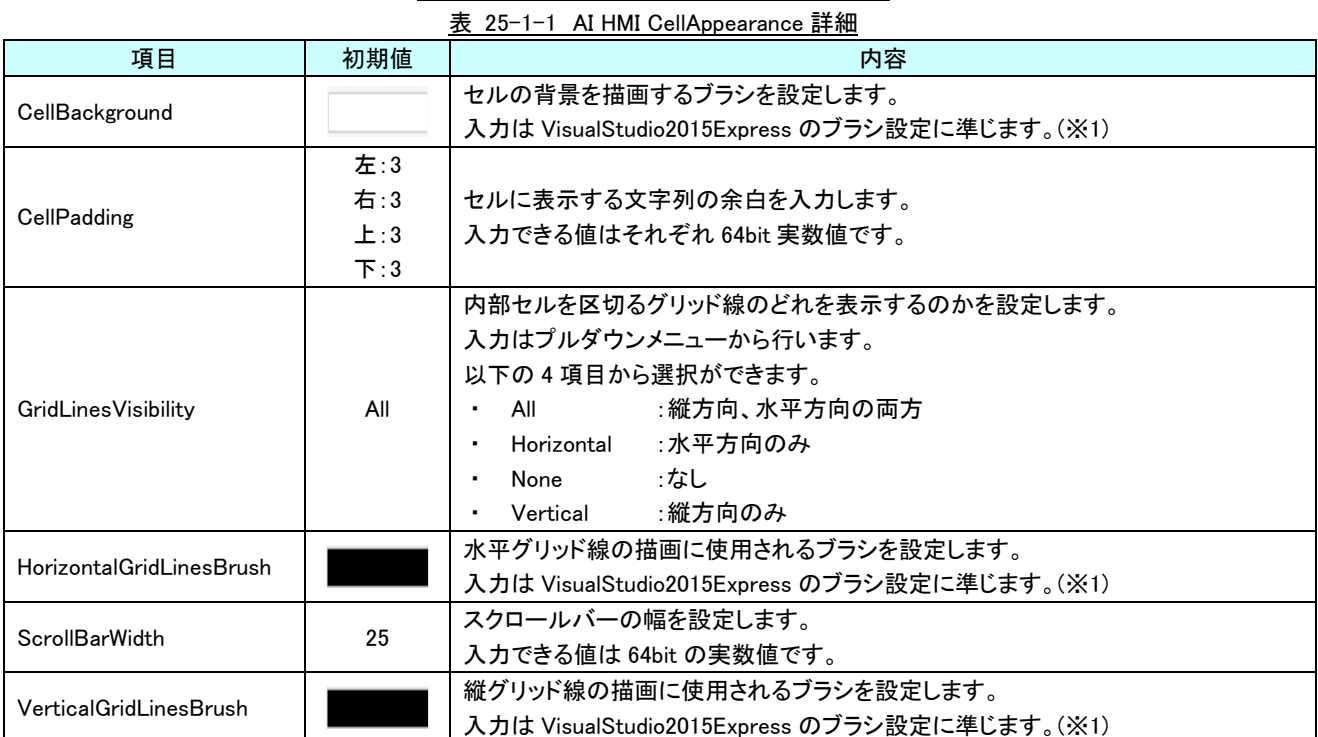

※1 画像の設定方法は VisualStudio2015Express の Brush 設定に準じます。

 Brush の設定については AI-HMI ユーザーズマニュアルの『17-2 オブジェクトの画像を変更したい』を参照してくださ い。
# 25-2 AI HMI Display (Table)

### データ表示の設定を行います。

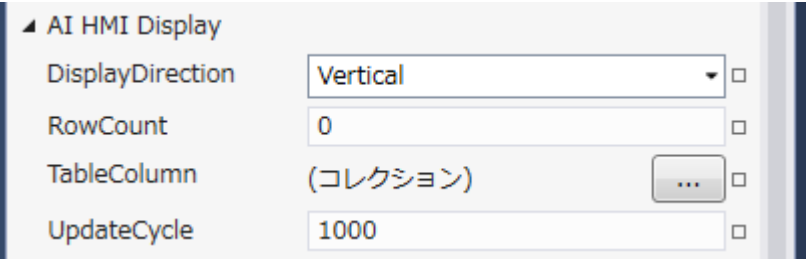

- 図 25-2-1 AI HMI Display プロパティ
- $\mathsf{L}$  AI HMI Display
	- ├ DisplayDirection
	- ├ RowCount
	- ├ TableColumn
	- $\perp$  UpdateCycle

### 図 25-2-2 AI HMI Display の階層構造

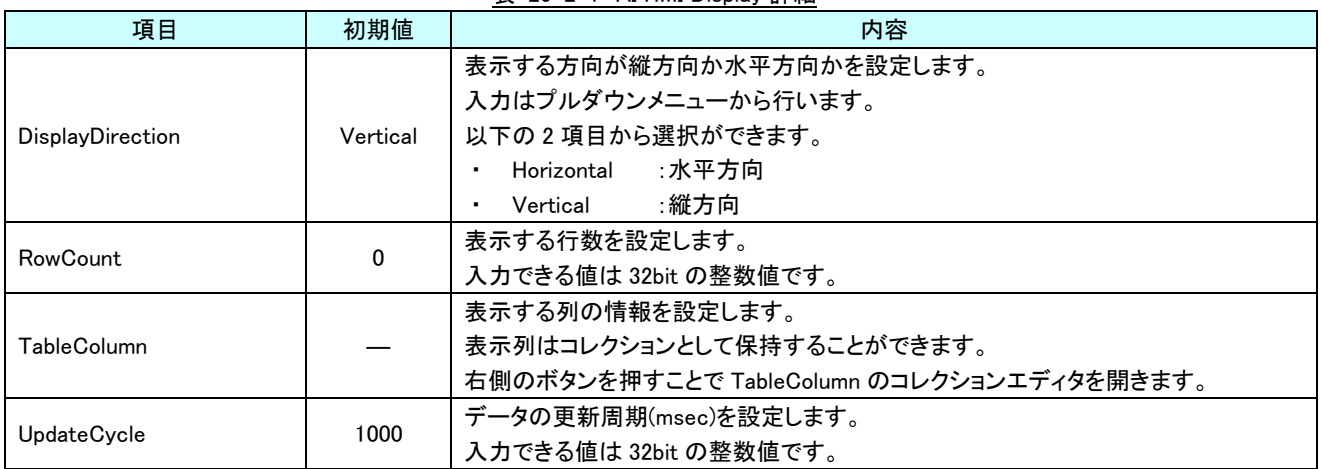

### 表 25-2-1 AI HMI Display 詳細

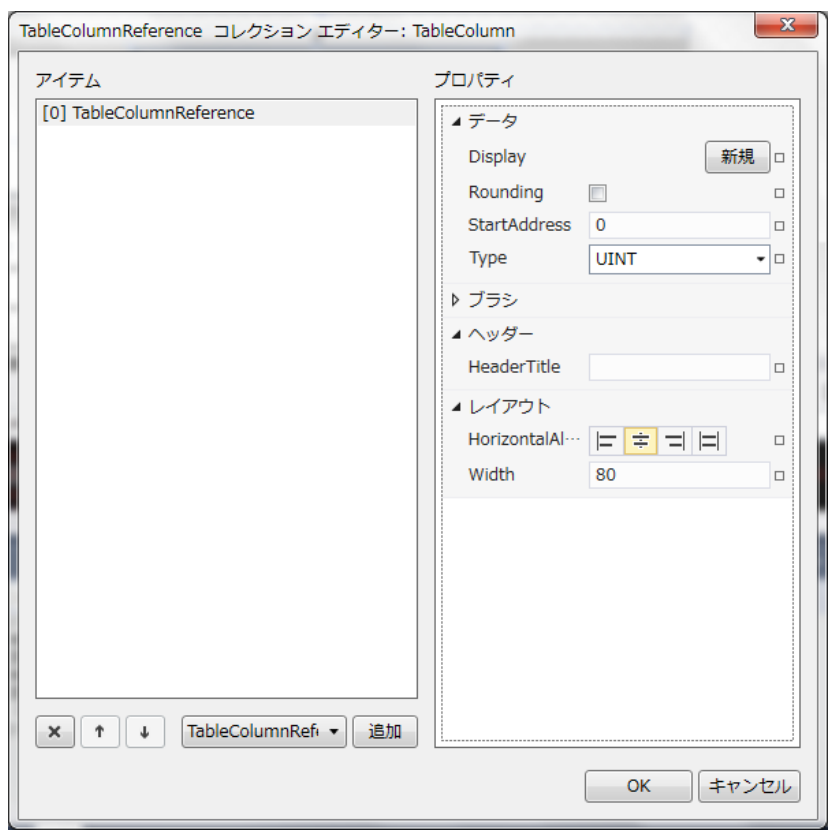

図 25-2-3 TableColumn コレクションエディタ

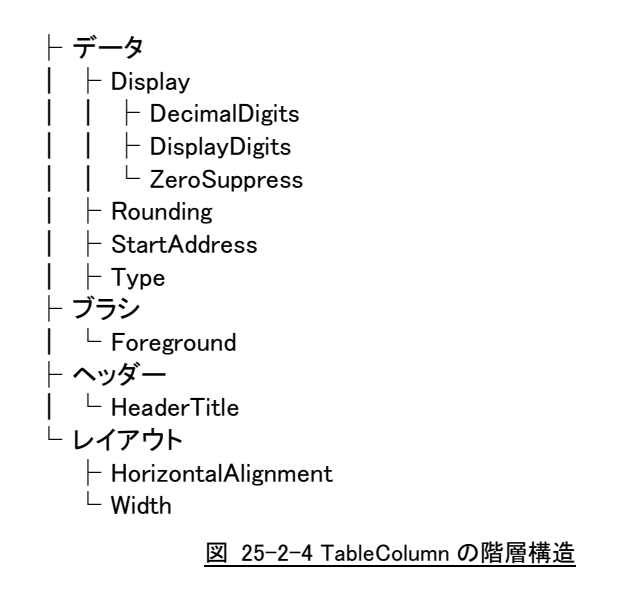

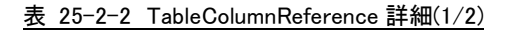

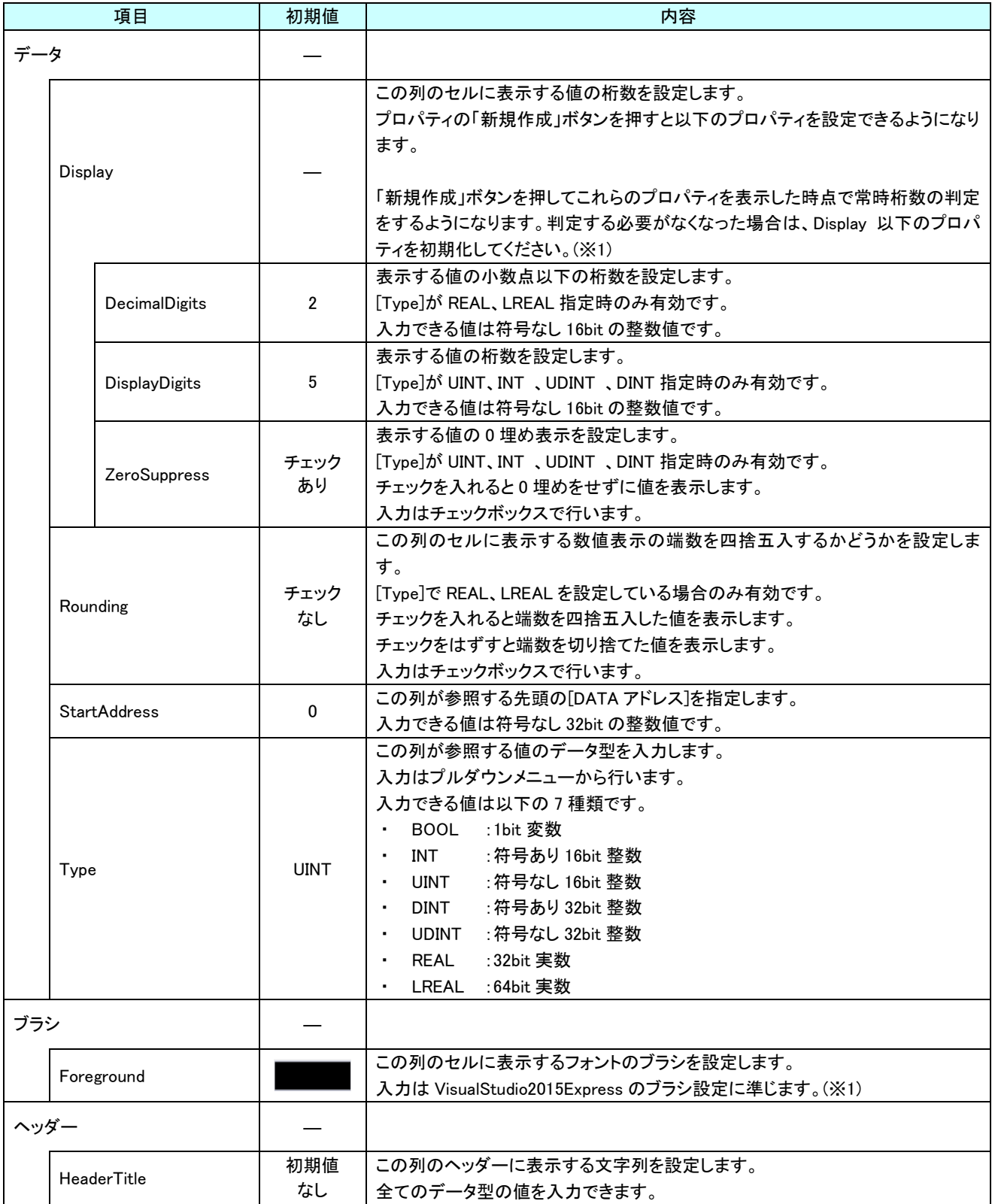

| 項目    |                     | 初期値    | 内容                                                                                                    |
|-------|---------------------|--------|----------------------------------------------------------------------------------------------------|
| レイアウト |                     |        |                                                                                                    |
|       | HorizontalAlignment | Center | この列のセルに表示する文字列の水平方向の配置を設定します。<br>入力はアイコンの選択で行います。<br>入力できる値は以下の4種類です。<br>:文字列を左寄せ表示します。<br>Left<br>:文字列を中央揃え表示します。<br>Center<br>:文字列を右寄せ表示します。<br>Right<br>: AI-HMI 上では無効です。(Left と同様の表示になります)<br>Stretch |
|       | Width               | 80     | この列の幅を設定します。<br>入力できる値は 64bit の実数値です。                                                                                                    |

表 25-2-2 TableColumnReference 詳細(2/2)

※1 画像の設定方法は VisualStudio2015Express の Brush 設定に準じます。

### 25-3 AI HMI HeaderAppearance (Table)

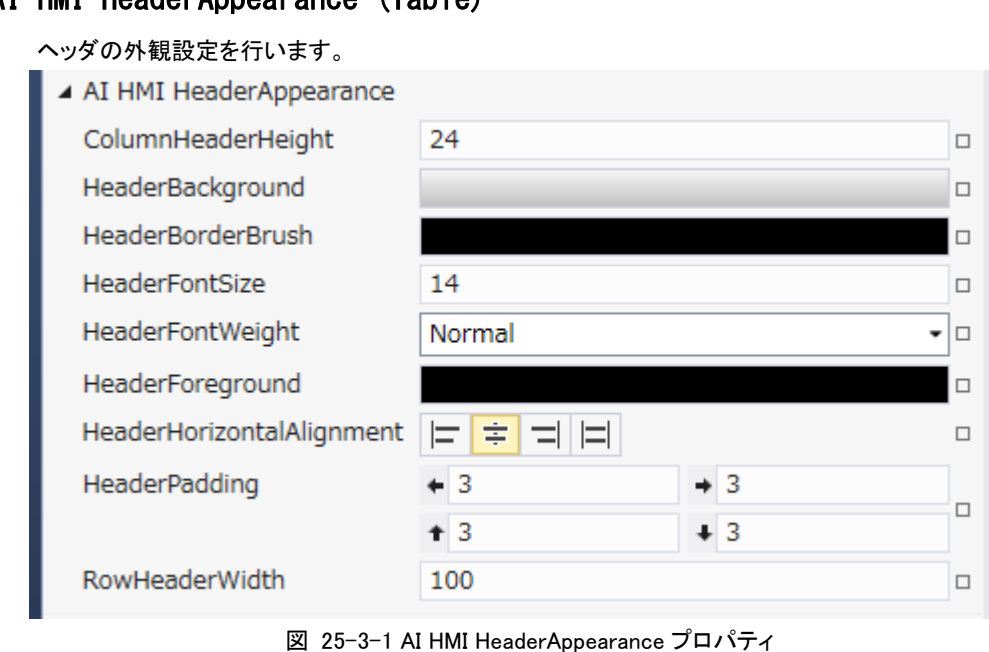

- $\mathsf{\mathsf{L}}$  AI HMI HeaderAppearance
	- ├ ColumnHeaderHeight
	- ├ HeaderBackground
	- ├ HeaderBorderBrush
	- **HeaderFontSize**
	- HeaderFontWeight
	- ├ HeaderForeground
	- $\vdash$  HeaderHorizontalAlignment
	- ├ HeaderPadding
	- L RowHeaderWidth

図 25-3-2 AI HMI HeaderAppearance の階層構造

### AI-HMI リファレンスマニュアル わから こうしゃ こうしゃ まんじょう [第](#page-395-0) 25 章 AI HMI Table 機能詳細

| 項目                        | 初期値            | 内容                                                    |
|---------------------------|----------------|-------------------------------------------------------|
|                           |                | ヘッダの高さを設定します。                                         |
| ColumnHeaderHeight        | 24             | 入力できる値はそれぞれ 64bit 実数値です。                              |
|                           |                | ヘッダの背景を描画するブラシを設定します。                                 |
| HeaderBackground          |                | 入力は VisualStudio2015Express のブラシ設定に準じます。(※1)          |
|                           |                | ヘッダの枠線を描画するブラシを設定します。                                 |
| HeaderBorderBrush         |                | 入力は VisualStudio2015Express のブラシ設定に準じます。(※1)          |
| <b>HeaderFontSize</b>     | 14             | ヘッダのフォントサイズを設定します。                                    |
|                           |                | 入力できる値は 64bit の実数値です。                                 |
|                           |                | ヘッダのフォントの太さを設定します。                                    |
|                           |                | 入力はプルダウンメニューから行います。                                   |
|                           |                | 以下の10項目から選択ができます。                                     |
|                           |                | - ・ 細い<br>Thin                                        |
|                           |                | $\therefore$ 1<br>ExtraLight<br>$\blacksquare$        |
|                           |                | Light<br>$\blacksquare$<br>$\mathcal{L}$              |
| <b>HeaderFontWeight</b>   | Normal         | : 標準<br>Normal<br>$\blacksquare$                      |
|                           |                | Medium<br>$\blacksquare$                              |
|                           |                | SemiBold<br>$\dot{\mathcal{L}}$<br>$\blacksquare$     |
|                           |                | <b>Bold</b><br>$\ddot{\phantom{a}}$<br>$\blacksquare$ |
|                           |                | ExtraBold                                             |
|                           |                | $\cdot \cdot \cdot$<br><b>Black</b>                   |
|                           |                | - : 太い<br>ExtraBlack                                  |
|                           |                | ヘッダの前景色を描画するブラシを設定します。                                |
| HeaderForeground          |                | 入力は VisualStudio2015Express のブラシ設定に準じます。(※1)          |
|                           | Center         | この列のセルに表示する文字列の水平方向の配置を設定します。                         |
|                           |                | 入力はアイコンの選択で行います。                                      |
|                           |                | 入力できる値は以下の4種類です。                                      |
| HeaderHorizontalAlignment |                | Left<br>:文字列を左寄せ表示します。<br>$\sim$                      |
|                           |                | :文字列を中央揃え表示します。<br>Center<br>$\blacksquare$           |
|                           |                | :文字列を右寄せ表示します。<br>Right                               |
|                           |                | : AI-HMI 上では無効です。(Left と同様の表示になります)<br>Stretch        |
|                           | 左:3            |                                                       |
|                           | 右:3            | ヘッダに表示する文字列の余白を入力します。                                 |
| HeaderPadding             | $\pm$ :3       | 入力できる値はそれぞれ 64bit 実数値です。                              |
|                           | $\mathsf{F}:3$ |                                                       |
|                           |                | [DisplayDirection]が[Horizontal]の時の行ヘッダの幅を設定します。       |
| <b>RowHeaderWidth</b>     | 100            | 入力できる値は 64bit の実数値です。                                 |

表 25-3-1 AI HMI HeaderAppearance 詳細

※1 画像の設定方法は VisualStudio2015Express の Brush 設定に準じます。

# 第26章 AI HMI LevelGraph 機能詳細

### 26-1 AI HMI Appearance (LevelGraph)

<span id="page-402-0"></span>レベルグラフの外観設定を行います。

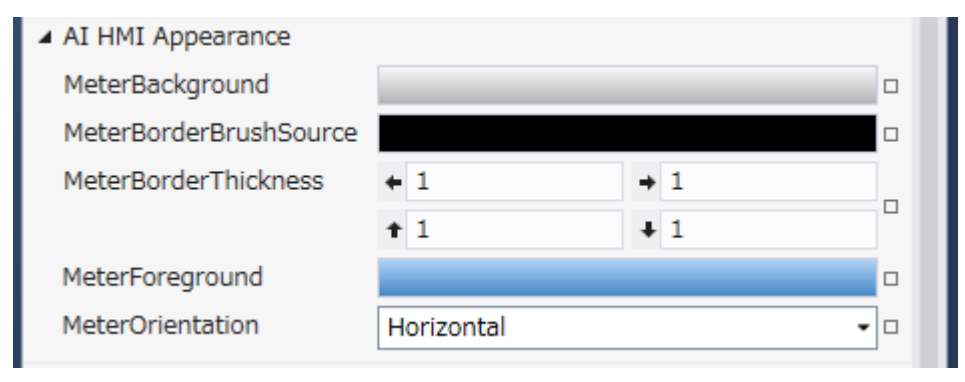

図 26-1-1 AI HMI Appearance プロパティ

- $\mathsf{L}$  AI HMI Appearance
	- ├ MeterBackground
		- ├ MeterBorderBrushSource
		- ├ MeterBorderThickness
		- ├ MeterForeground
		- L MeterOrientation

図 26-1-2 AI HMI Appearance の階層構造

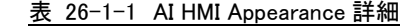

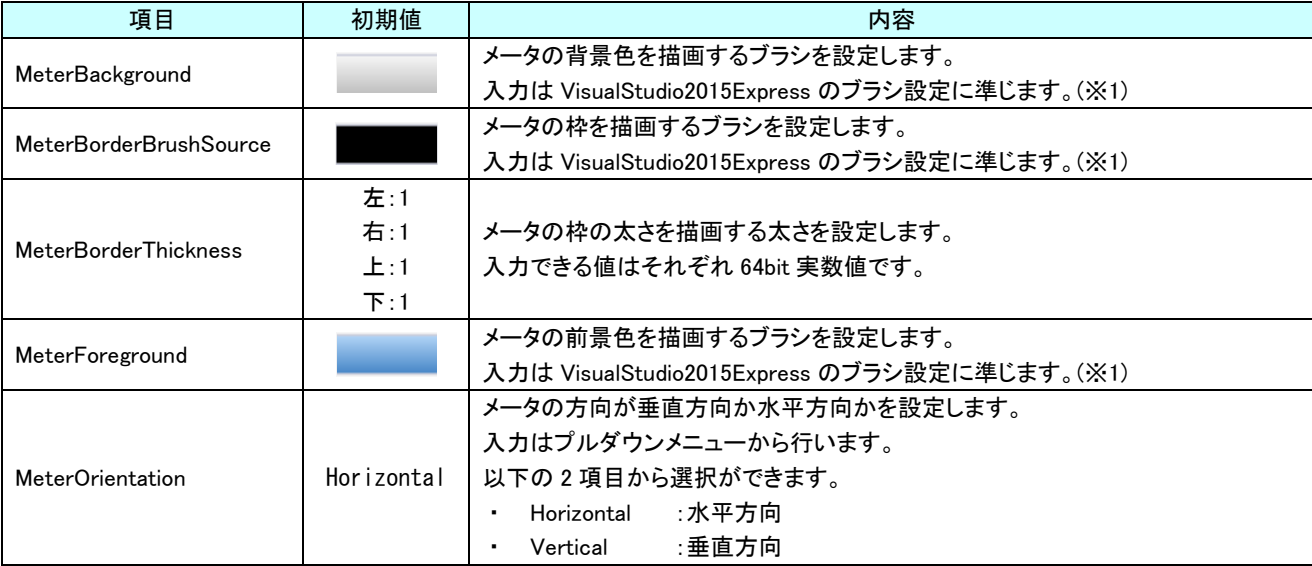

※1 画像の設定方法は VisualStudio2015Express の Brush 設定に準じます。

## 26-2 AI HMI LevelSetting (LevelGraph)

レベルグラフのデータ関連の設定を行います。

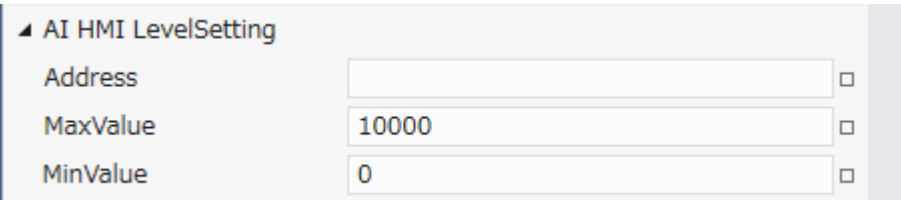

図 26-2-1 AI HMI LevelSetting プロパティ

 $\mathsf{L}\,$  AI HMI LevelSetting

 $\vdash$  Address

├ MaxValue

 $L$  MinValue

図 26-2-2 AI HMI LevelSetting の階層構造

表 26-2-1 AI HMI LevelSetting 詳細

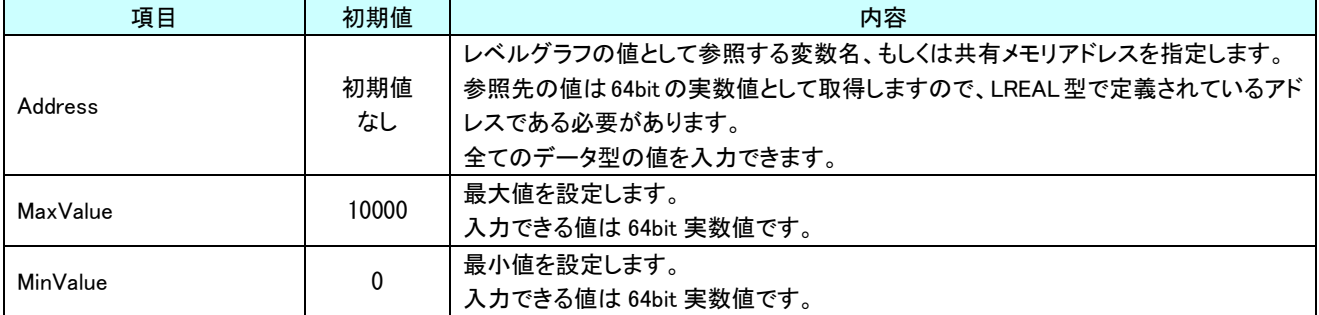

# 第27章 AI HMI MeterGraph 機能詳細

# 27-1 AI HMI Appearance (MeterGraph)

メータグラフの外観設定を行います。

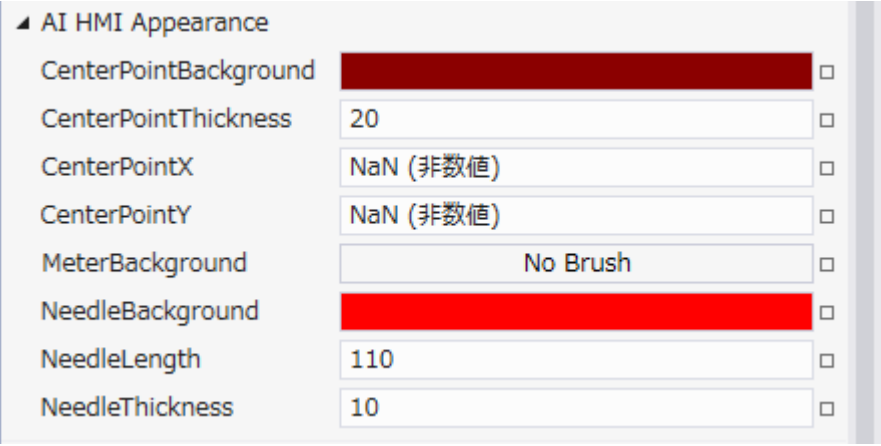

図 27-1-1 AI HMI Appearance プロパティ

- $\mathsf{\mathsf{L}}$  AI HMI Appearance
	- ├ CenterPointBackground
	- ├ CenterPointThickness
	- ├ CenterPointX
	- ├ CenterPointY
	- ├ MeterBackground
	- ├ NeedleBackground ├ NeedleLength
	- $L$  Needle Thickness

図 27-1-2 AI HMI Appearance の階層構造

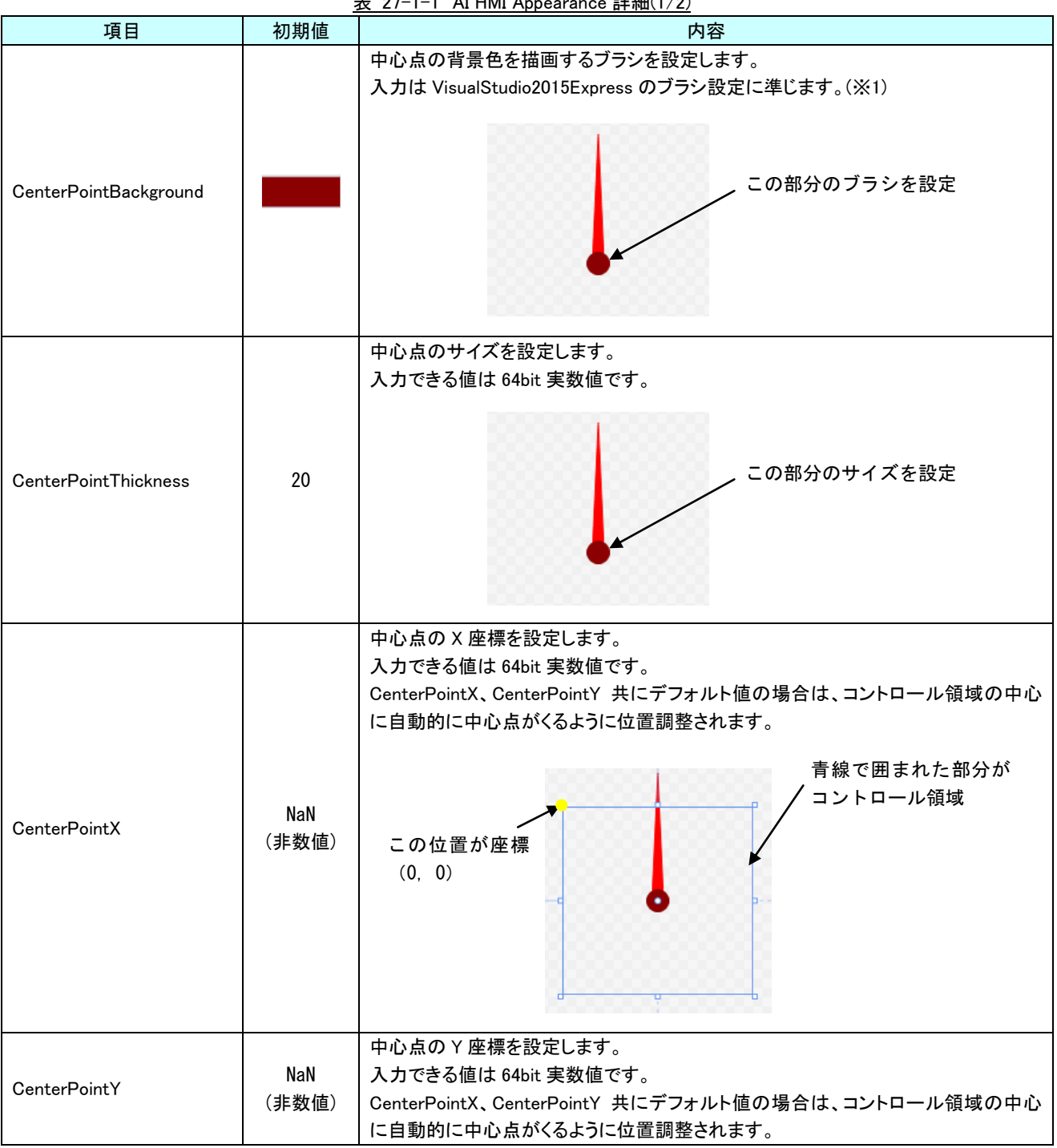

| 項目               | 初期値      | 衣 Z/-I-I AL HML Appearance 詳細(Z/Z)<br>内容     |
|------------------|----------|----------------------------------------------|
|                  |          | メータの背景色を描画するブラシを設定します。                       |
|                  |          | 入力は VisualStudio2015Express のブラシ設定に準じます。(※1) |
| MeterBackground  | No Brush | 青線で囲まれた部分の<br>ブラシを設定                         |
|                  |          | 針の背景色を描画するブラシを設定します。                         |
|                  |          | 入力は VisualStudio2015Express のブラシ設定に準じます。(※1) |
| NeedleBackground |          | この部分のブラシを設定                                  |
|                  |          | 針の長さを設定します。                                  |
|                  |          | 入力できる値は 64bit 実数値です。                         |
| NeedleLength     | 110      | この部分の長さを設定                                   |
|                  |          | 針の幅を設定します。                                   |
| NeedleThickness  | 10       | 入力できる値は 64bit 実数値です。<br>この部分の幅を設定            |

表 27-1-1 AI HMI Appearance 詳細(2/2)

<sup>※1</sup> 画像の設定方法は VisualStudio2015Express の Brush 設定に準じます。 Brush の設定については AI-HMI ユーザーズマニュアルの『17-2 オブジェクトの画像を変更したい』を参照してくださ い。

## 27-2 AI HMI MeterSetting (MeterGraph)

### メータグラフのデータ関連の設定を行います。

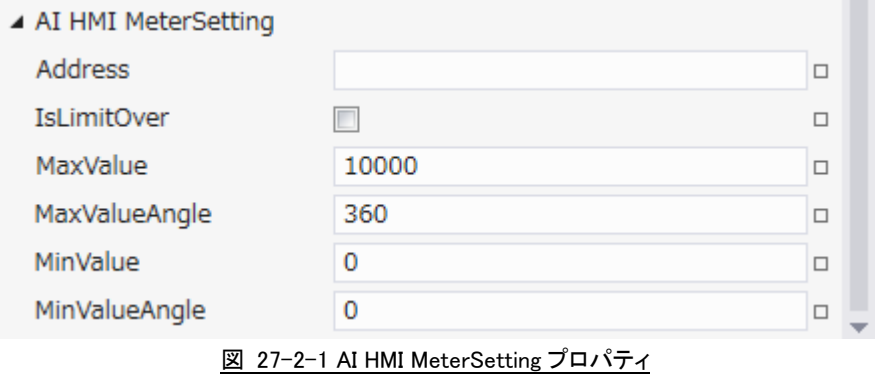

- $\mathsf{L}\,$  AI HMI LevelSetting
	- $\vdash$  Address
	- ├ IsLimitOver
	- ├ MaxValue
	- ├ MaxValueAngle
	- ├ MinValue
	- $L$  MinValueAngle
		- 図 27-2-2 AI HMI MeterSetting の階層構造

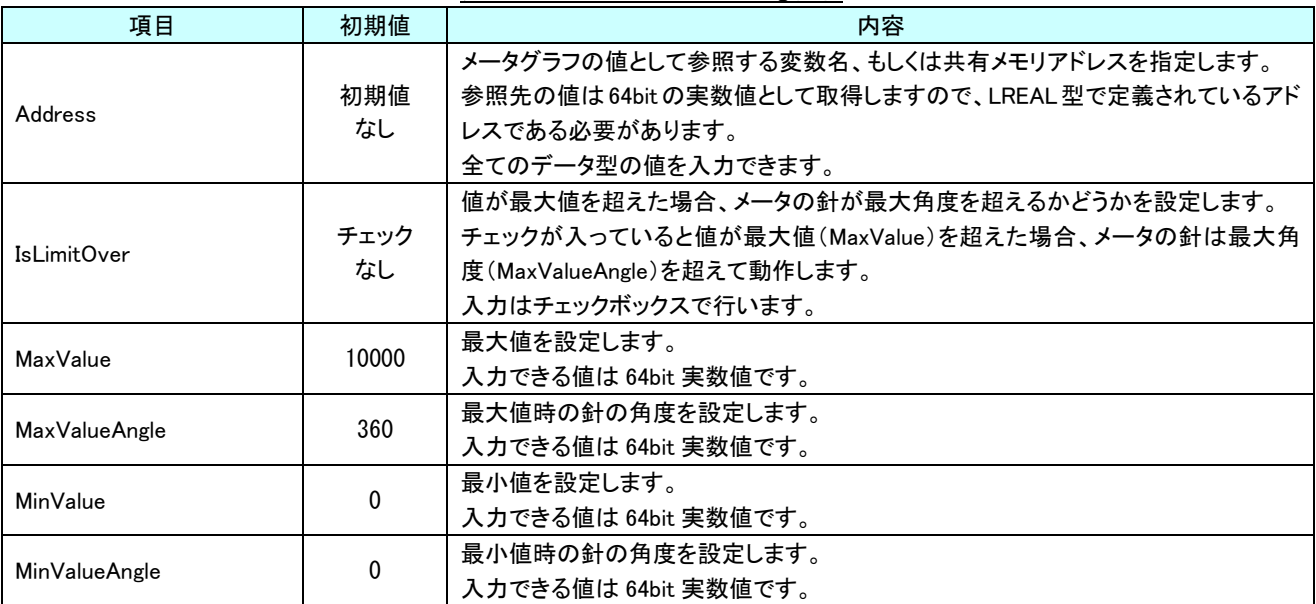

### 表 27-2-1 AI HMI MeterSetting 詳細

時計回りの設定例)

・MaxValueAngle=360、MinValueAngle=0

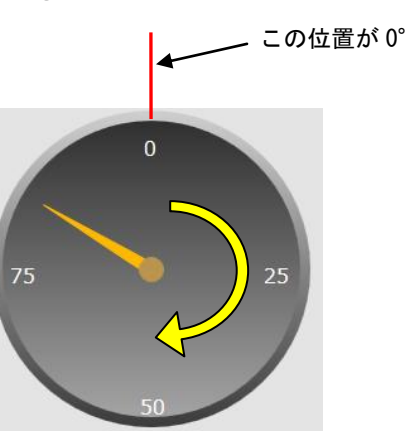

### 反時計回りの設定例)

・MaxValueAngle=-180、MinValueAngle=90

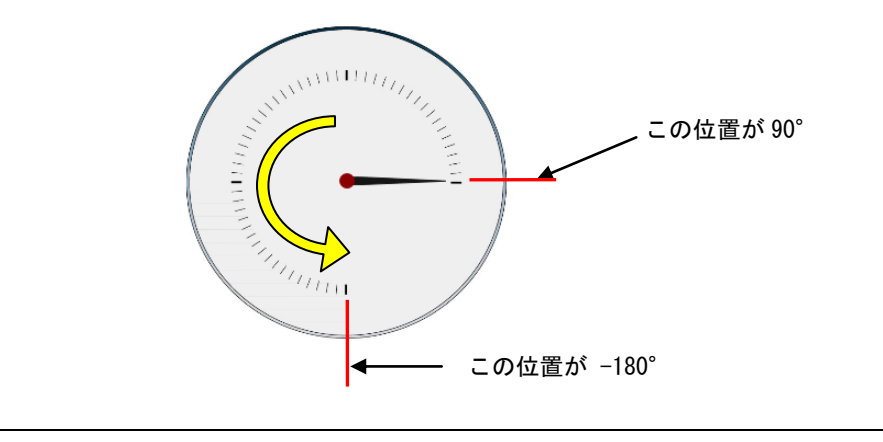

# 第28章 AI HMI AlarmLabel 機能詳細

# 28-1 AI HMI Appearance (AlarmLabel)

ラベルの見た目の設定を行います。

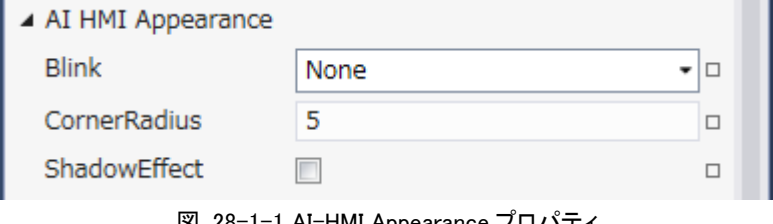

<u>図 28-1-1 AI-HMI Appearance プロパティ</u>

 $\mathsf{L}\,$  AI HMI Appearance

 $\vdash$  Blink

├ CornerRadius

 $L$  ShadowEffect

図 28-1-2 AI-HMI Appearance の階層構造

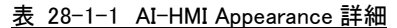

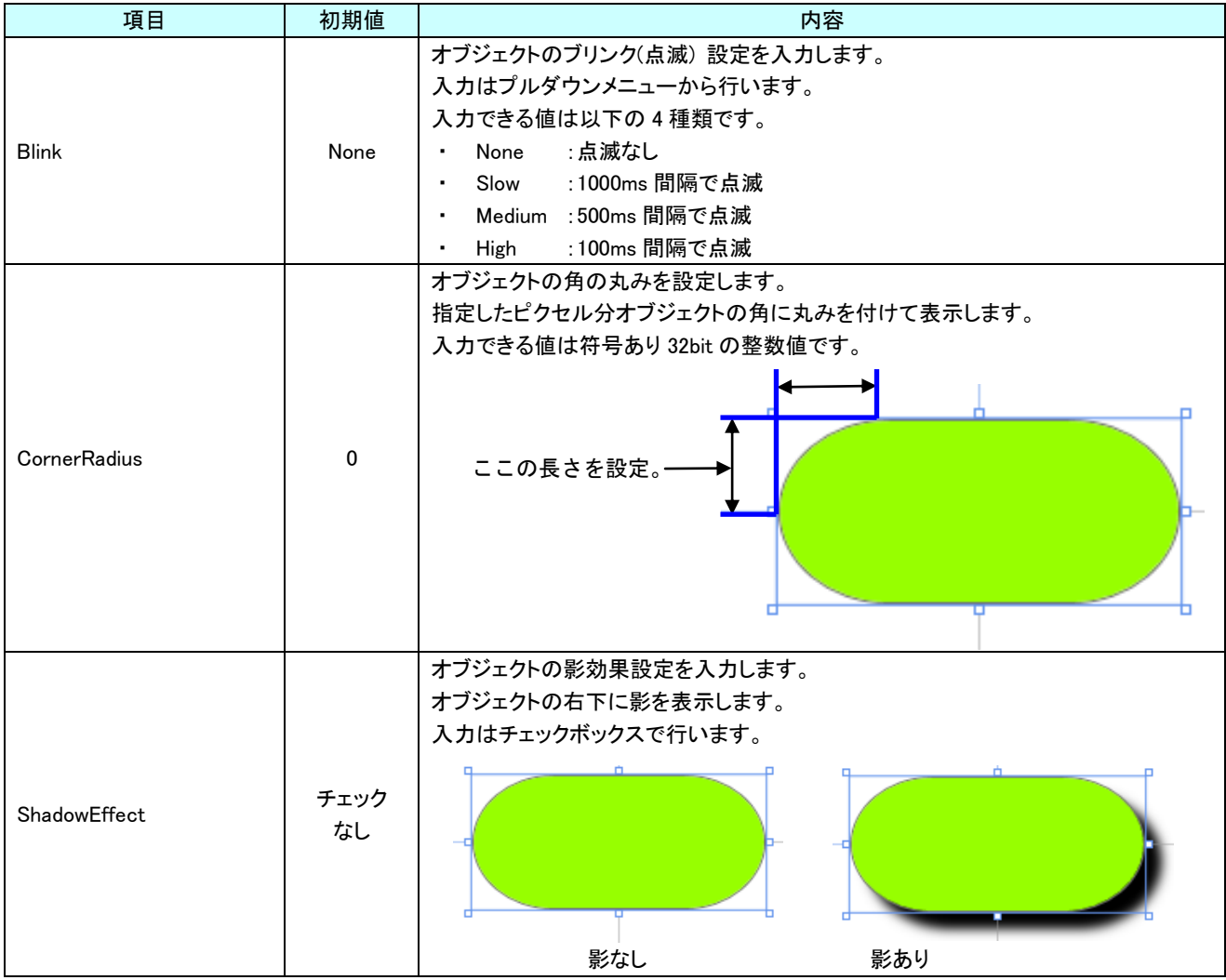

 $28 - 1$ 

## 28-2 AI HMI Display (AlarmLabel)

ラベルに表示する値の設定を行います。

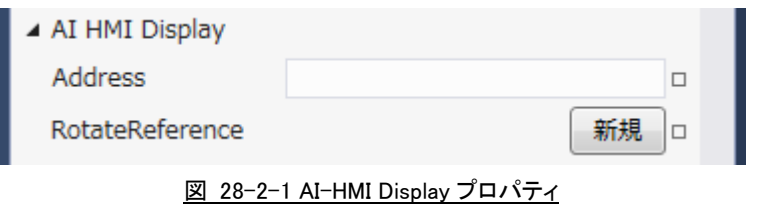

- $\mathsf{L}\,$  AI HMI Display
	- $\vdash$  Address

 $\perp$  RotateReference

- ├ Address
- ├ CenterX
- $\perp$  CenterY
- 図 28-2-2 AI-HMI Display の階層構造

| 項目 |                                            | 初期値       | 内容                                                  |
|----|--------------------------------------------|-----------|-----------------------------------------------------|
|    |                                            |           | AI HMI AlarmLabelList.csv のアラーム番号と比較する値が格納されている変数名、 |
|    |                                            | 初期値<br>なし | もしくは共有メモリのアドレスを入力します。                               |
|    |                                            |           | 変数名、もしくは共有メモリの値は、符号あり32bitの整数値である必要があります。           |
|    | Address                                    |           | 入力できる値は符号なし 32bit の整数値です。                           |
|    |                                            |           | 無効なアドレスを入力した場合、表示する値を0として扱います。                      |
|    |                                            |           |                                                     |
|    |                                            |           | 後述の[LabelType]で DateTime を指定した場合無視されます。             |
|    |                                            |           | オブジェクトの回転を設定します。                                    |
|    | RotateReference                            |           | プロパティの「新規作成」ボタンを押すと以下のプロパティを設定できるようになりま             |
|    |                                            |           | す。                                                  |
|    |                                            |           | オブジェクトの回転角度の値が格納されている変数名、もしくは共有メモリのアドレス             |
|    |                                            |           | を入力します。                                             |
|    |                                            | 初期値       | 参照する値は 64bit の実数値として取得します。                          |
|    | Address                                    | なし        | 取得した値は時計回りの度数法で扱います。                                |
|    |                                            |           |                                                     |
|    |                                            |           | 入力できる値は符号なし 32bit の整数値です。                           |
|    |                                            |           | 無効なアドレスを入力した場合、回転角度は 0° として扱います。                    |
|    |                                            |           | オブジェクトを回転させるときの中心点の X 座標を入力します。                     |
|    | CenterX                                    | 0         | 中心点の座標はオブジェクトの左上の頂点を原点とした相対座標系で扱います。                |
|    |                                            |           | 入力できる値は 64bit の実数値です。                               |
|    |                                            |           | オブジェクトを回転させるときの中心点のY座標を入力します。                       |
|    | CenterY                                    | 0         | 中心点の座標はオブジェクトの左上の頂点を原点とした相対座標系で扱います。                |
|    |                                            |           | 入力できる値は 64bit の実数値です。                               |
|    | Address、CenterX、CenterY の関係を図解すると以下のとおりです。 |           |                                                     |
|    |                                            |           |                                                     |
|    |                                            |           | Address <sub>O</sub>                                |
|    |                                            |           | 参照先の値<br>CenterY                                    |
|    |                                            |           | (回転角度)                                              |
|    |                                            |           | CenterX                                             |
|    |                                            |           |                                                     |
|    |                                            |           |                                                     |
|    |                                            |           |                                                     |
|    |                                            |           |                                                     |
|    |                                            | 回転の中心点    |                                                     |
|    |                                            |           |                                                     |
|    |                                            |           |                                                     |

表 28-2-1 AI-HMI Display 詳細

- ※1 プロパティを初期化する方法は AI-HMI ユーザーズマニュアルの『17-1 一度設定したプロパティを初期化したい』を 参照してください。
- ※2 画像の設定方法は VisualStudio2015Express の Brush 設定に準じます。 Brush の設定については AI-HMI ユーザーズマニュアルの『17-2 オブジェクトの画像を変更したい』を参照してくださ い。

## 28-3 AI HMI Parameter (AlarmLabel)

オブジェクトのサイズや位置、表示/非表示と有効/無効の設定を行います。

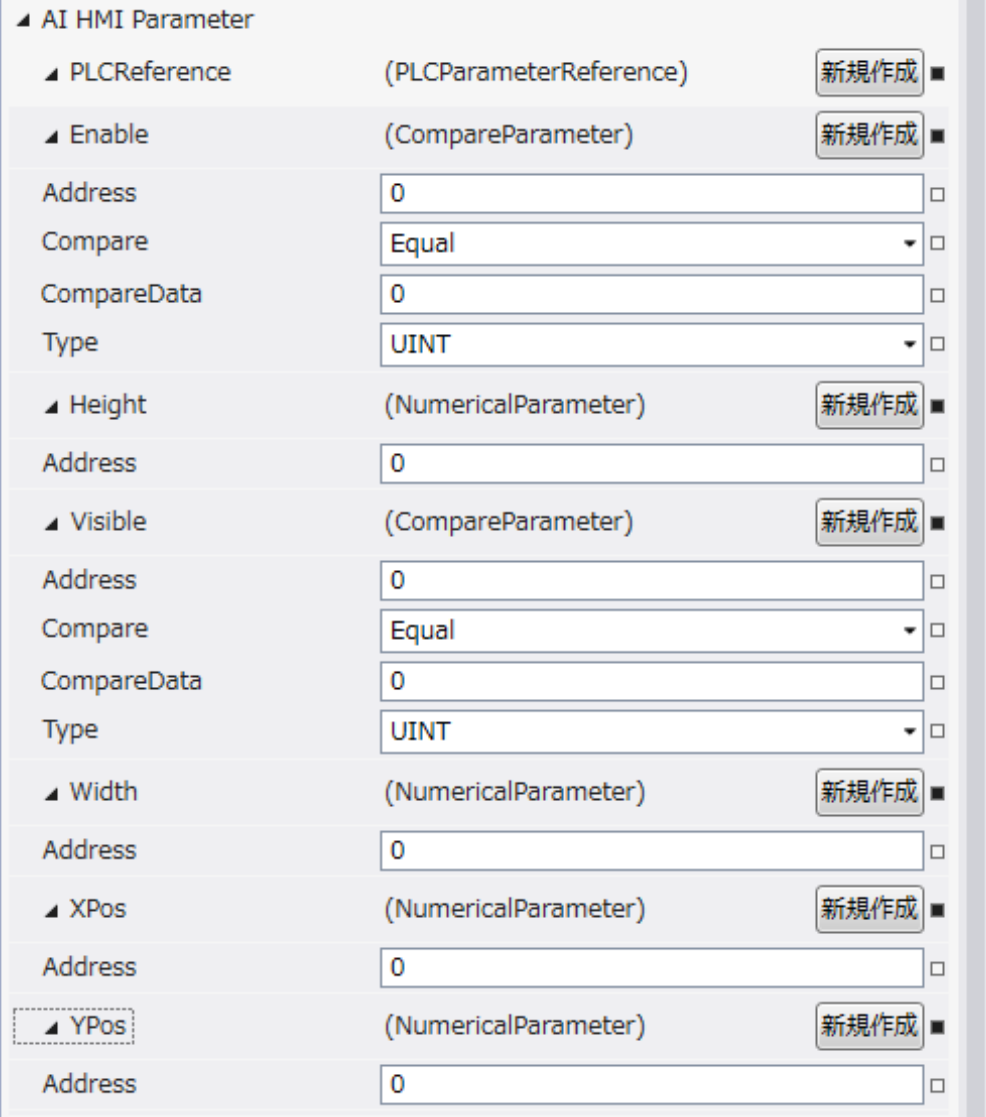

図 28-3-1 AI-HMI Parameter プロパティ

```
\mathrel{\sqsubseteq} AI HMI Parameter
 \vdash Enable
│ ├ Address
│ ├ Compare
│ ├ CompareData
│ └ Type
\vdash Height
│ └ Address
 ├ Visible
         │ ├ Address
         │ ├ Compare
         │ ├ CompareData
         L Type
 \begin{array}{ccc} \vdash & \mathsf{Width} & \vdash \\ \mid & \vdash & \mathsf{Address} \end{array}│ └ Address
├ XPos
│ └ Address
└ YPos
         \mathsf{\mathsf{L}} Address
           図 28-3-2 AI-HMI Parameter の階層構造
```
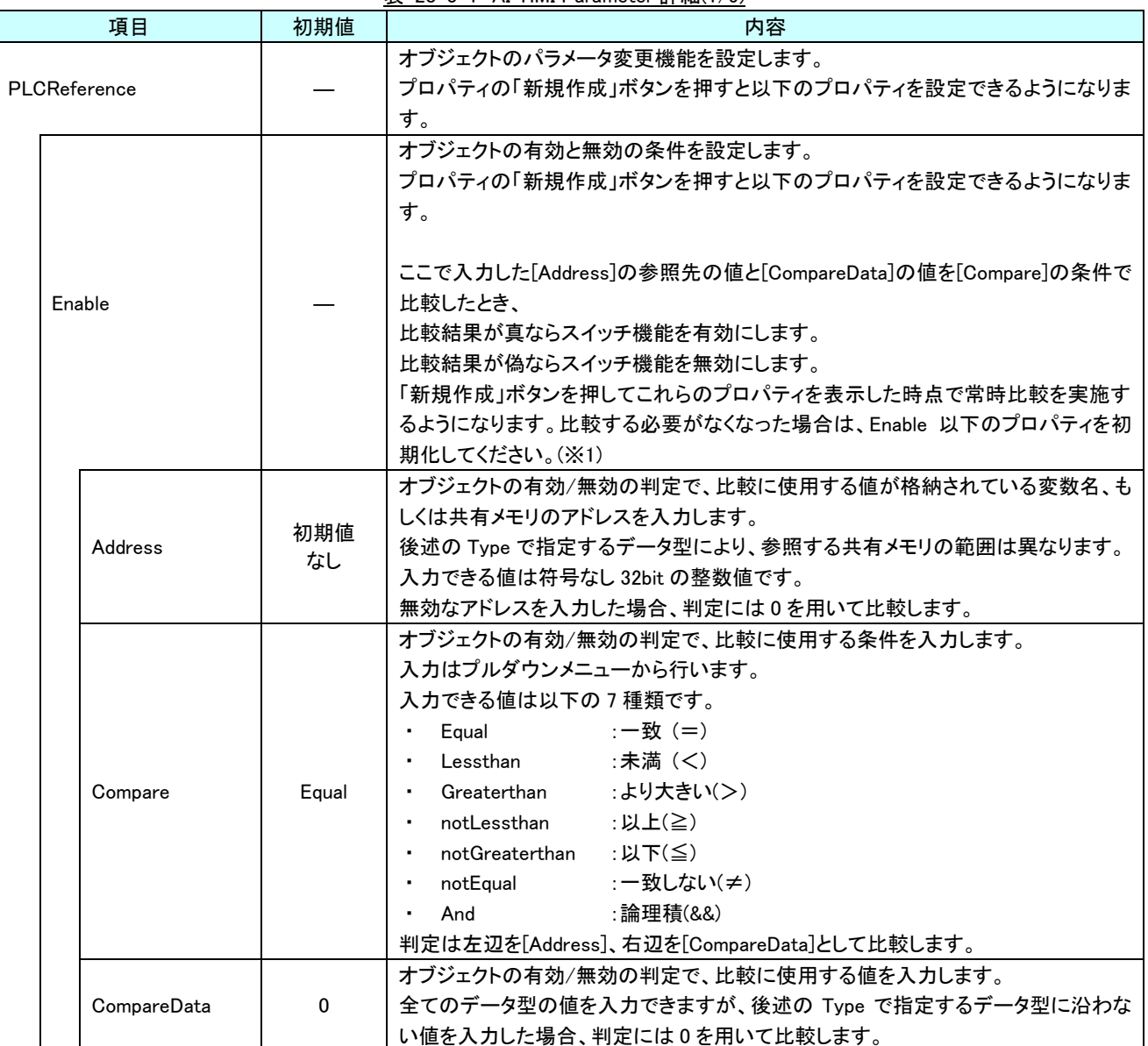

表 28-3-1 AI-HMI Parameter 詳細(1/5)

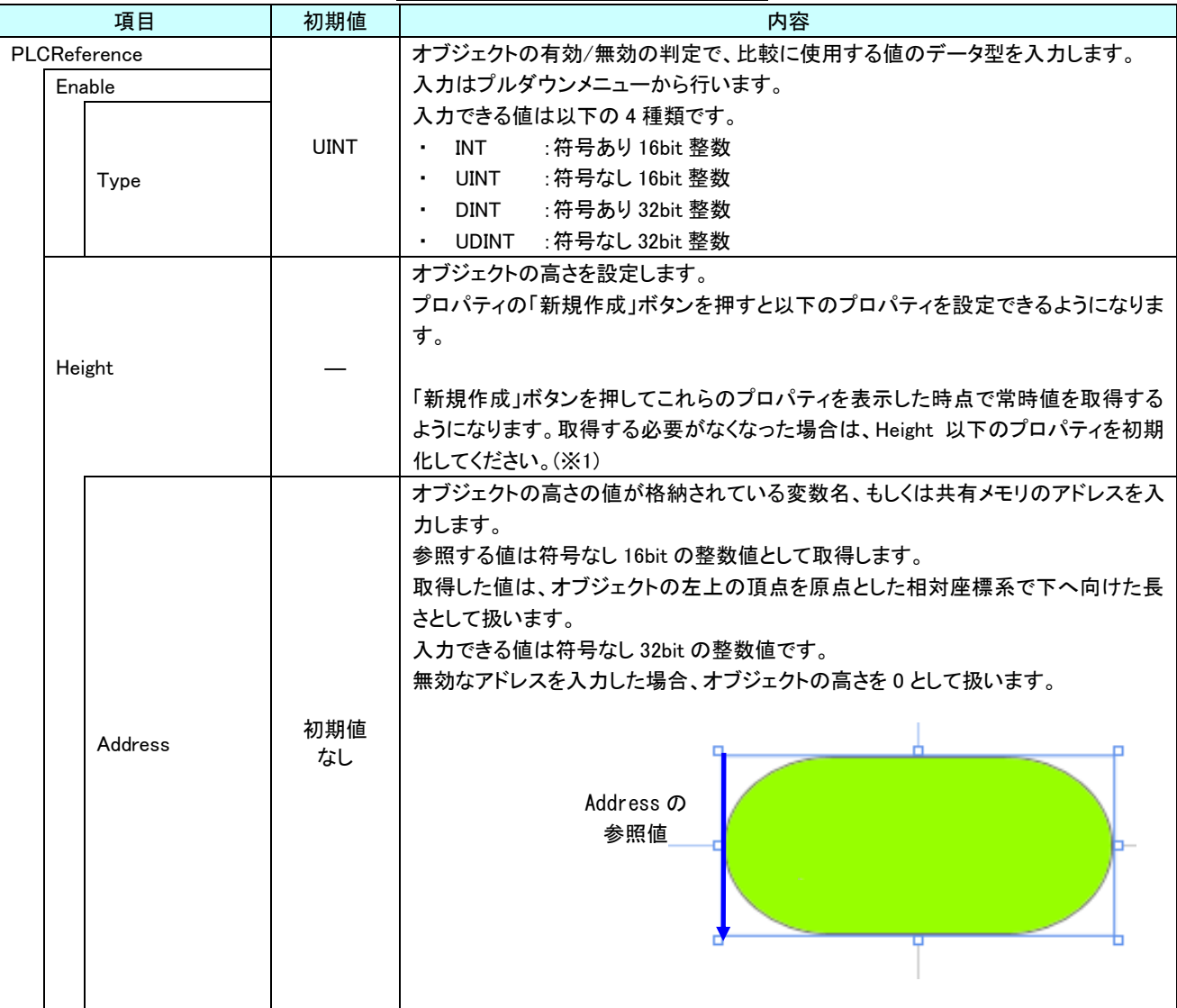

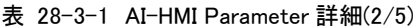

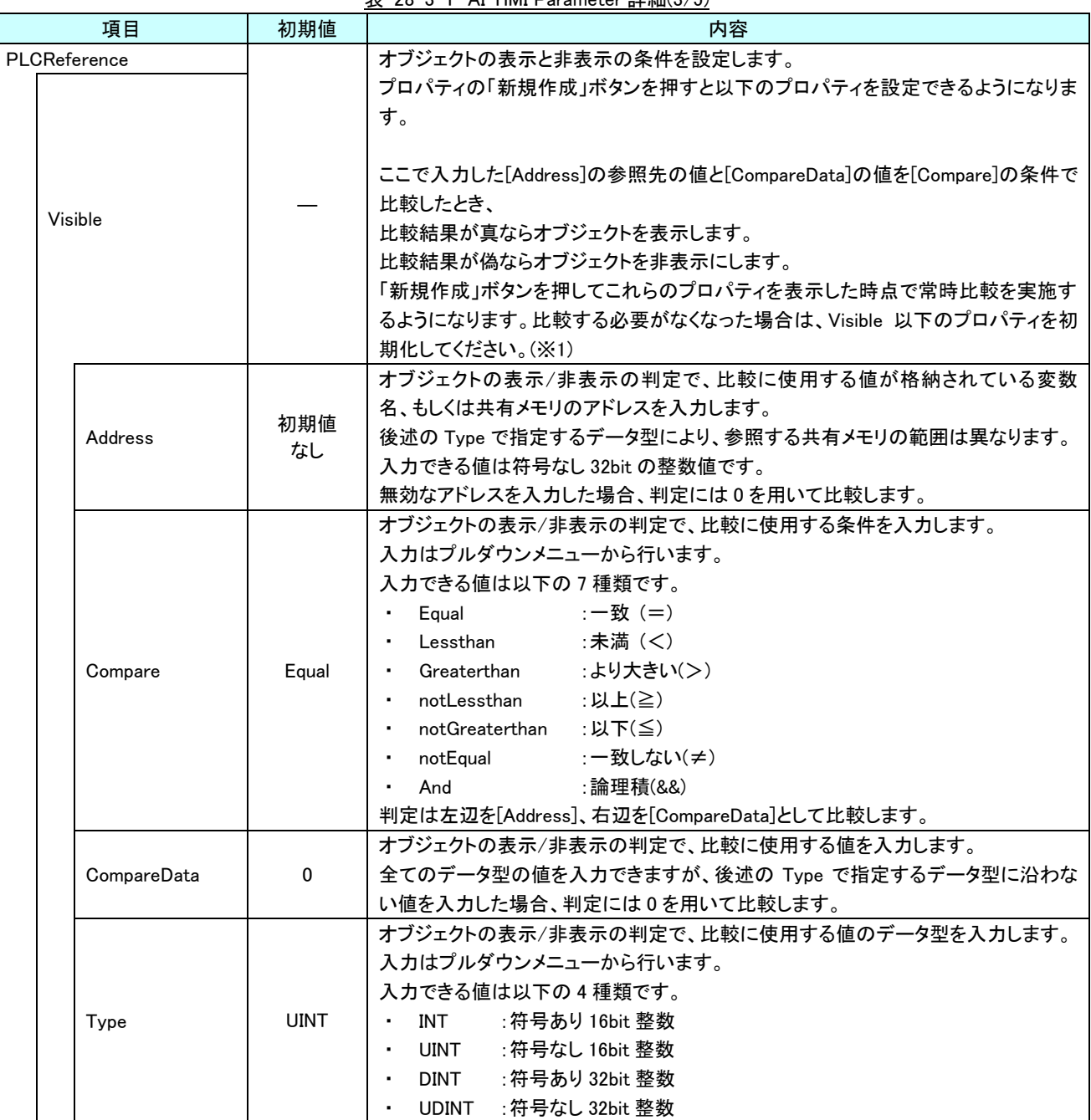

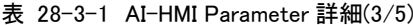

| 項目           |             | 初期値       | 衣 Zŏ-3-1 Al-HMI Parameter 詳細(4/3)<br>内容                                                                                                    |
|--------------|-------------|-----------|----------------------------------------------------------------------------------------------------|
| PLCReference |             |           | オブジェクトの幅を設定します。                                                                                                    |
|              | Width       |           | プロパティの「新規作成」ボタンを押すと以下のプロパティを設定できるようになりま<br>す。                                                                                                    |
|              |             |           | 「新規作成」ボタンを押してこれらのプロパティを表示した時点で常時値を取得する<br>ようになります。取得する必要がなくなった場合は、Width 以下のプロパティを初期<br>化してください。(※1)                                                                                                    |
|              |             |           | オブジェクトの幅の値が格納されている変数名、もしくは共有メモリのアドレスを入力<br>します。<br>参照する値は符号なし 16bit の整数値として取得します。<br>取得した値は、オブジェクトの左上の頂点を原点とした相対座標系で右へ向けた長<br>さとして扱います。<br>入力できる値は符号なし 32bit の整数値です。<br>無効なアドレスを入力した場合、オブジェクトの幅を0として扱います。                           |
|              | Address     | 初期値<br>なし | Address の<br>参照値                                                                                                    |
|              | <b>XPos</b> |           | オブジェクトの X 座標を設定します。<br>プロパティの「新規作成」ボタンを押すと以下のプロパティを設定できるようになりま<br>す。<br>「新規作成」ボタンを押してこれらのプロパティを表示した時点で常時値を取得する<br>ようになります。取得する必要がなくなった場合は、XPos 以下のプロパティを初期化<br>してください。(※1)                                                          |
|              | Address     | 初期値<br>なし | オブジェクトの X 座標の値が格納されている変数名、もしくは共有メモリのアドレスを<br>入力します。<br>参照する値は符号なし 16bit の整数値として取得します。<br>取得した値は、絶対座標系におけるオブジェクトの左上の頂点の X 座標として扱い<br>ます。<br>入力できる値は符号なし 32bit の整数値です。<br>無効なアドレスを入力した場合、オブジェクトの X 座標を 0 として扱います。<br>Address の<br>参照値 |

表 28-3-1 AI-HMI Parameter 詳細(4/5)

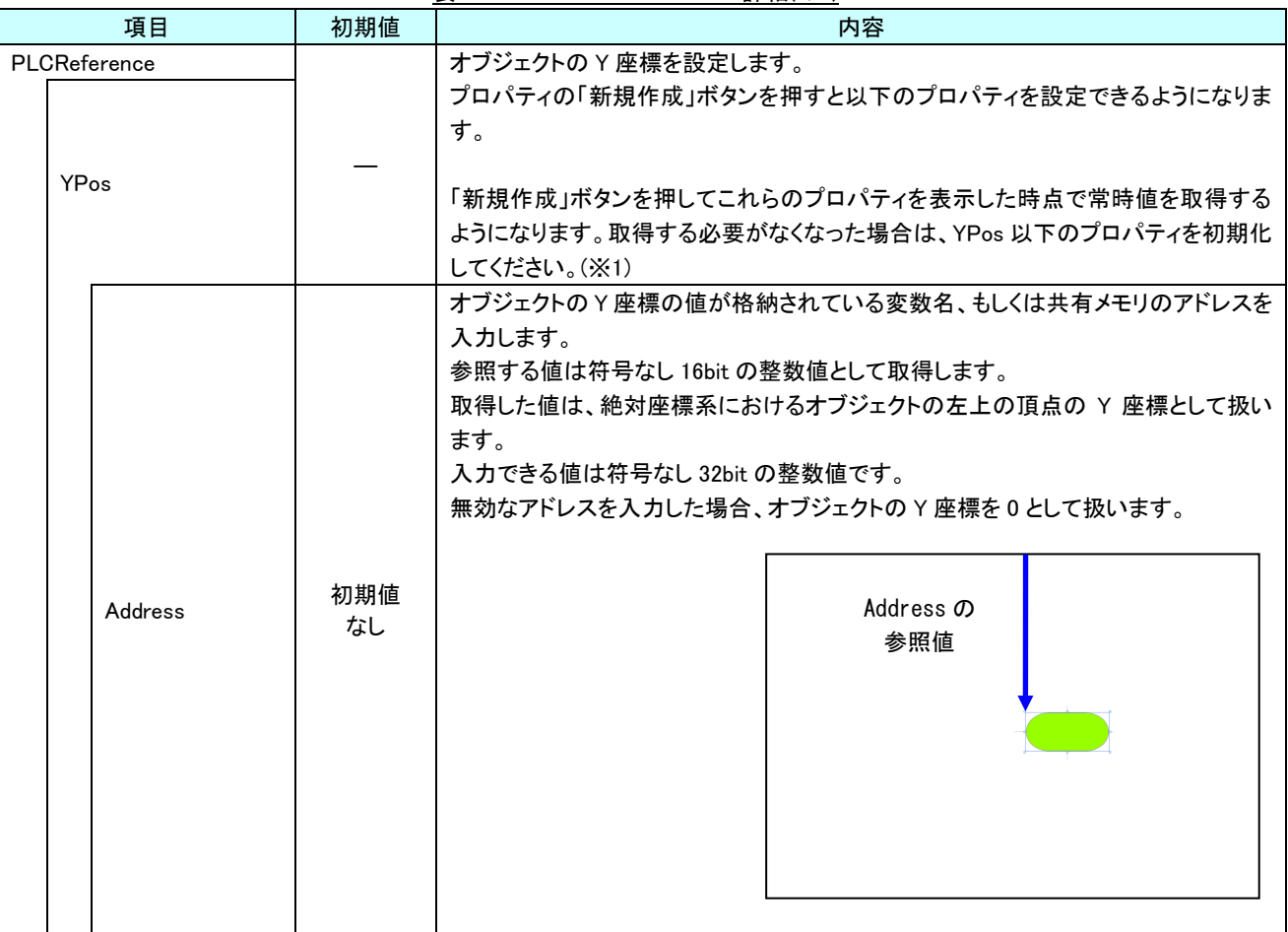

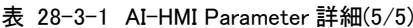

※1 プロパティを初期化する方法は AI-HMI ユーザーズマニュアルの『17-1 一度設定したプロパティを初期化したい』を 参照してください。

## 28-4 AI HMI Text (AlarmLabel)

オブジェクトのテキストに関する設定を行います。

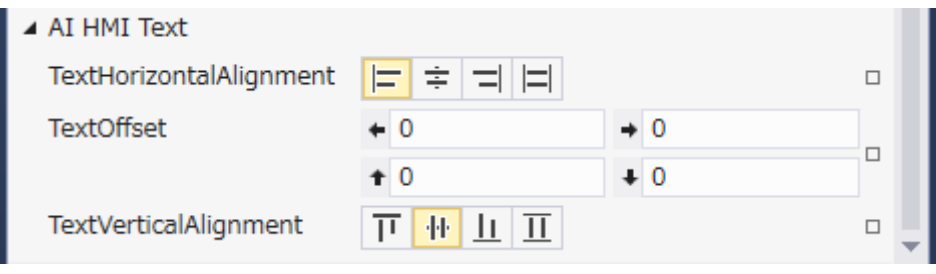

- 図 28-4-1 AI-HMI Text プロパティ
- $\mathsf{L}$  AI HMI Text ├ TextHorizontalAlignment ├ TextOffset  $\perp$  TextVerticalAlignment

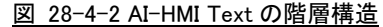

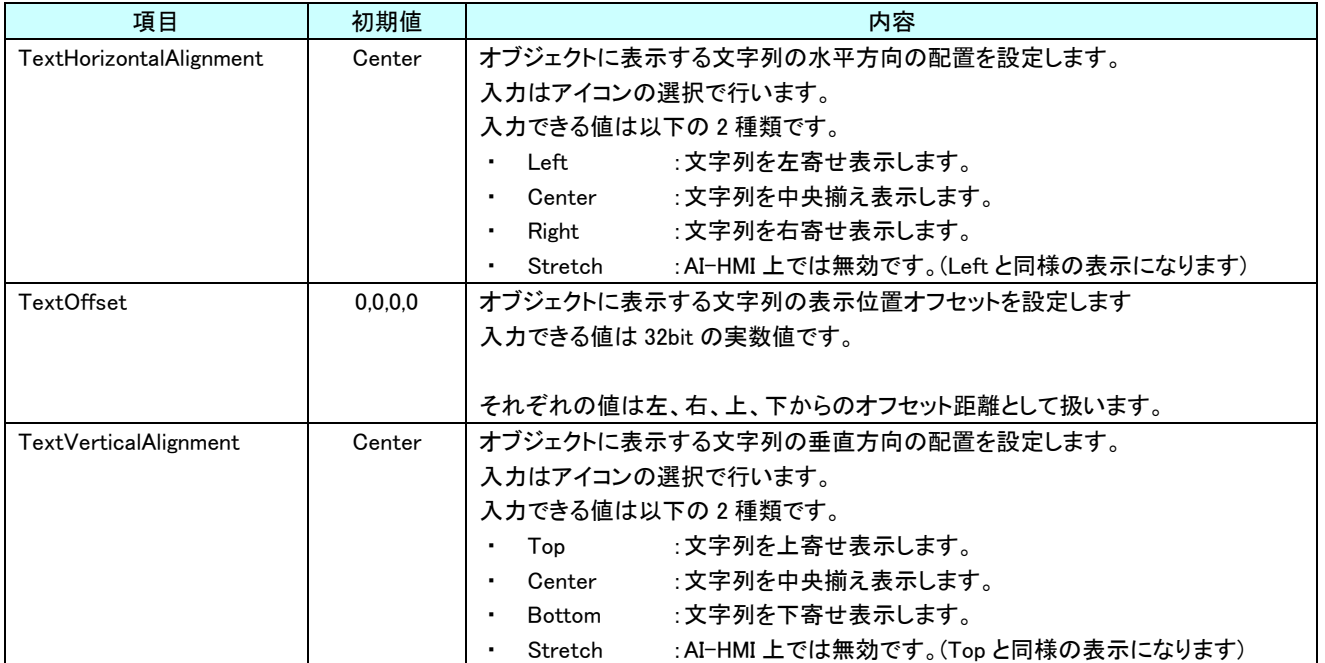

表 28-4-1 AI-HMI Text 詳細(1/2)

# 第29章 AI HMI AlarmTable 機能詳細

### 29-1 AI HMI AlarmTable (AlarmTable)

<span id="page-420-0"></span>アラームテーブルの列の設定を行います。

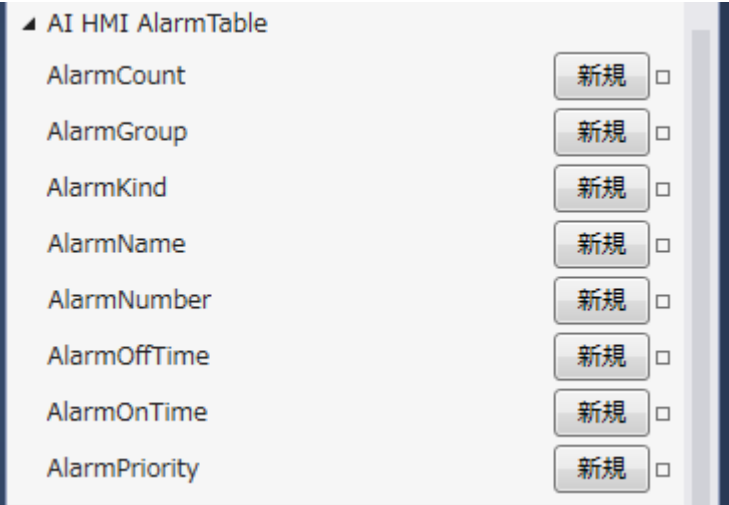

図 29-1-1 AI HMI AlarmTable プロパティ

 $\mathrel{\sqsubseteq}$  AI HMI AlarmTable

├ AlarmCount

├ AlarmGroup

├ AlarmKind

├ AlarmName

- AlarmNumber

├ AlarmOffTime

- AlarmOnTime  $L$  AlarmPriority

図 29-1-2 AI HMI AlarmTable の階層構造

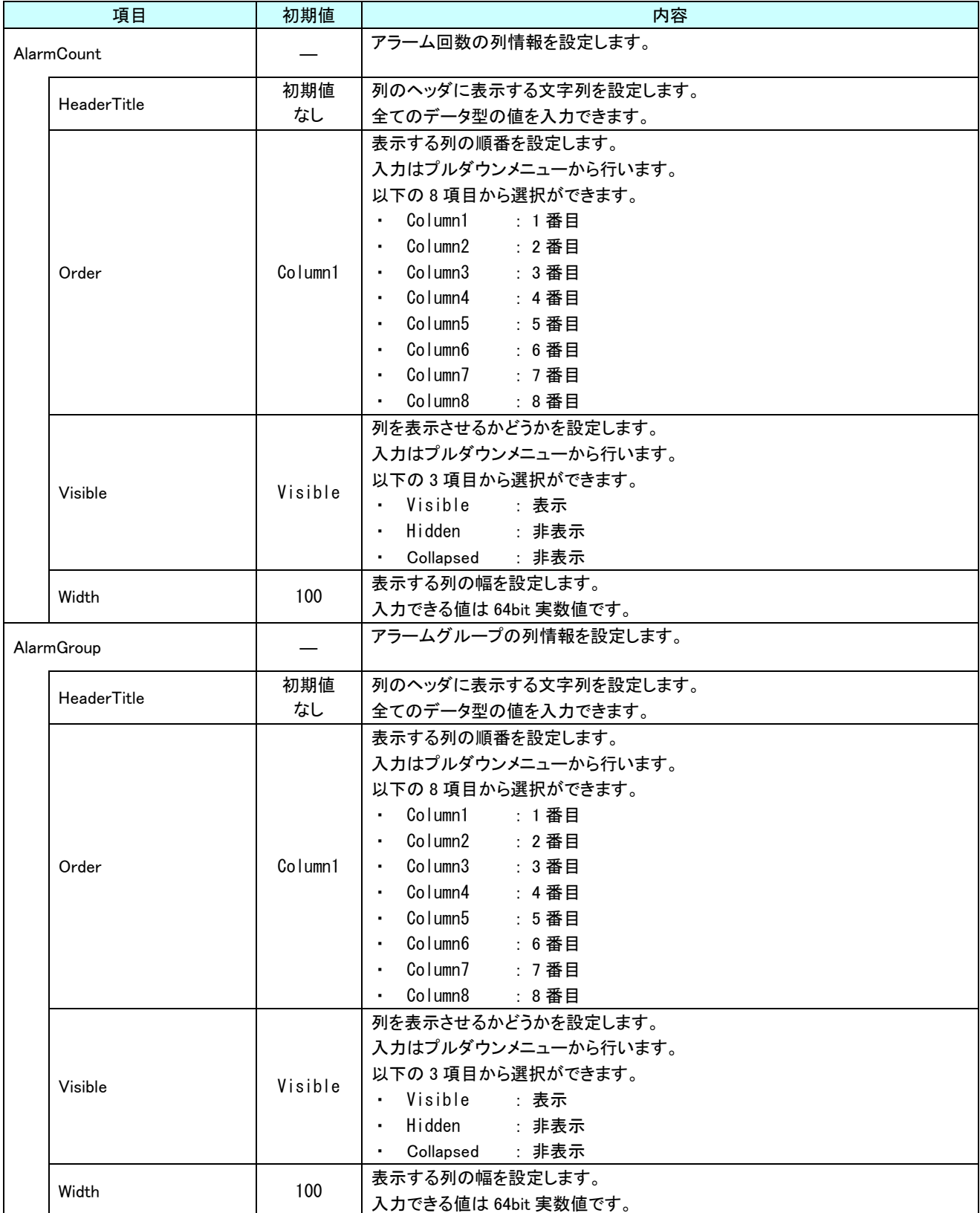

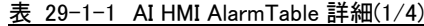

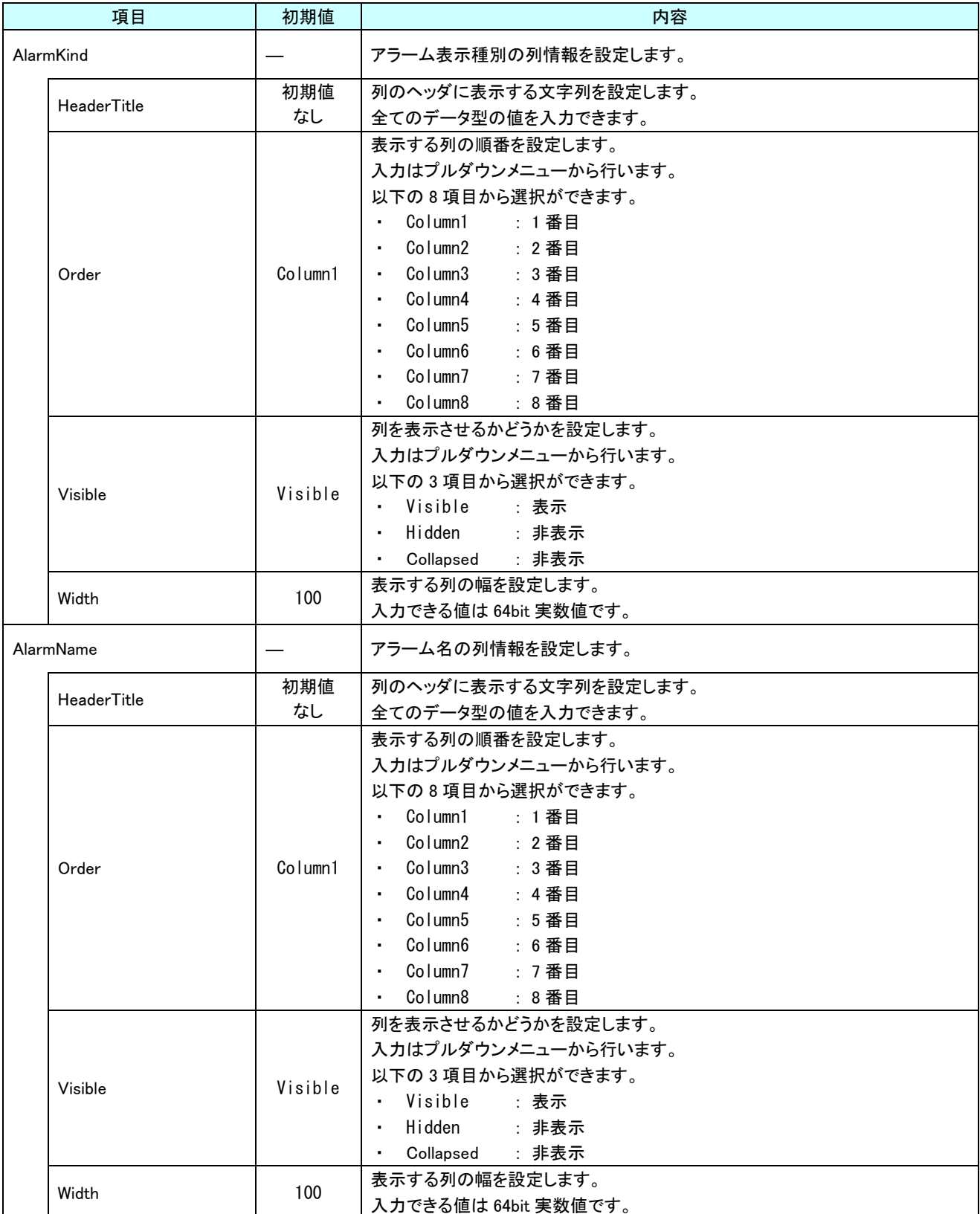

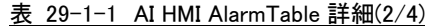

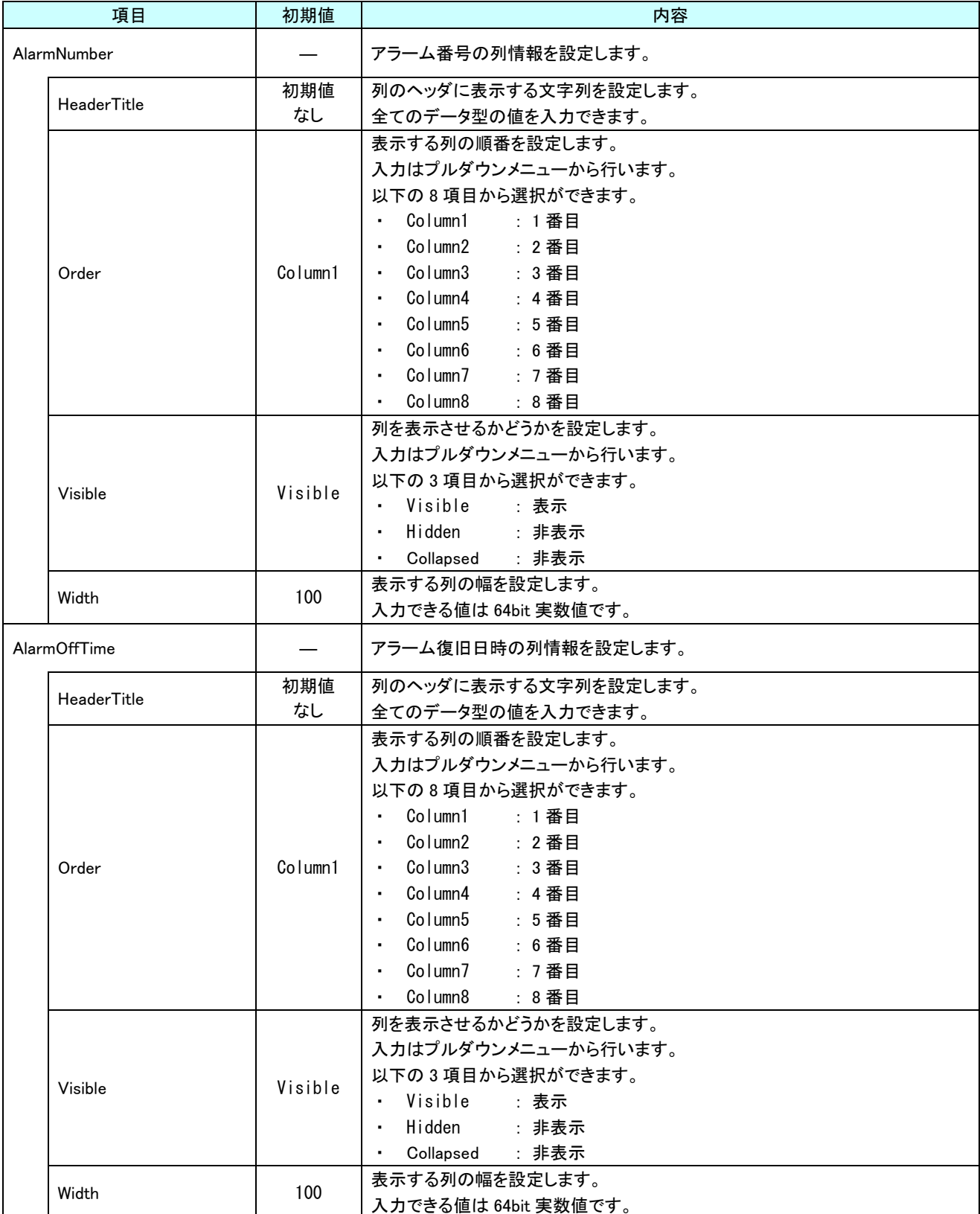

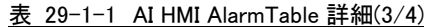

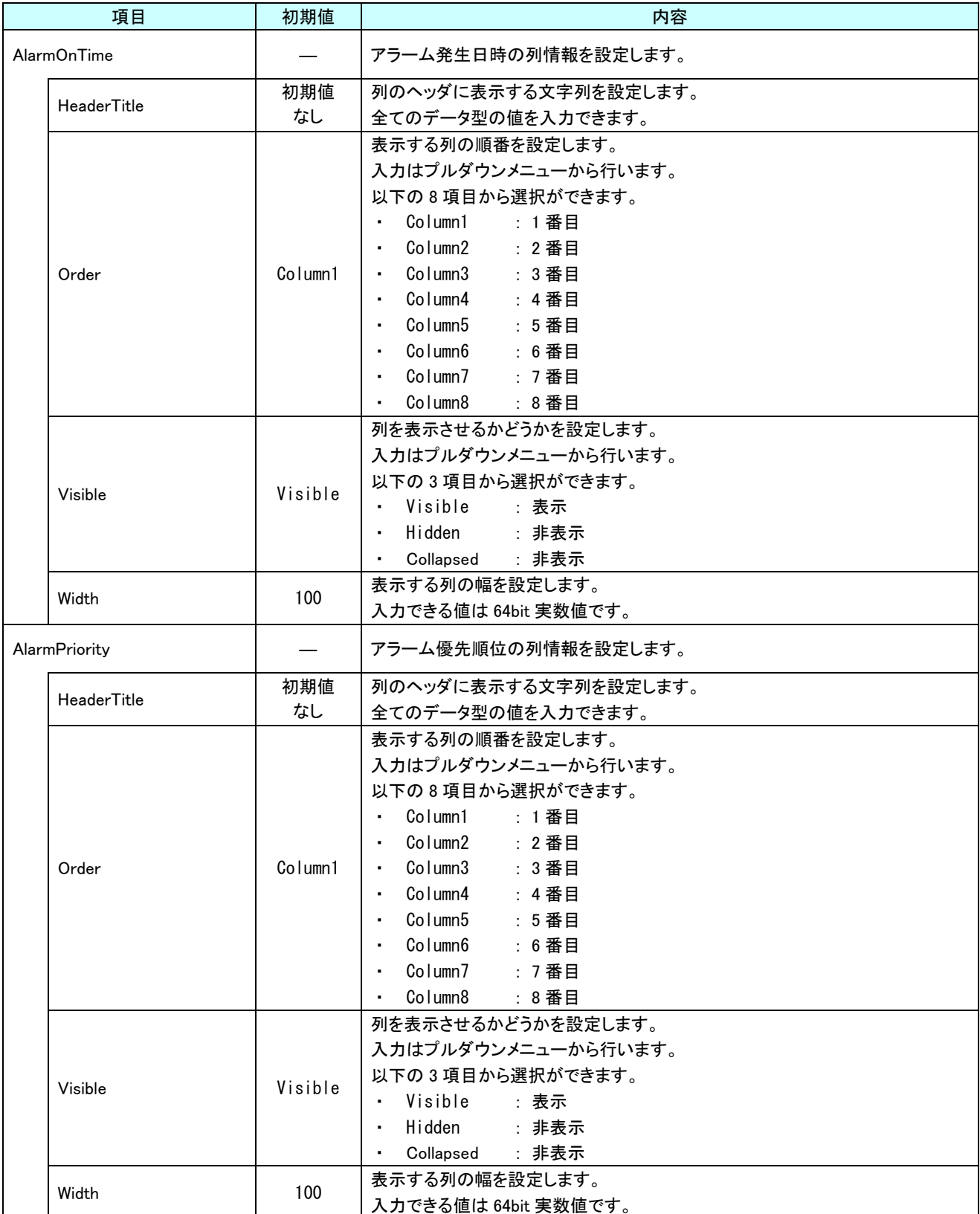

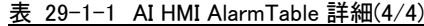

## 29-2 AI HMI CellAppearance (AlarmTable)

### セルの外観設定を行います。

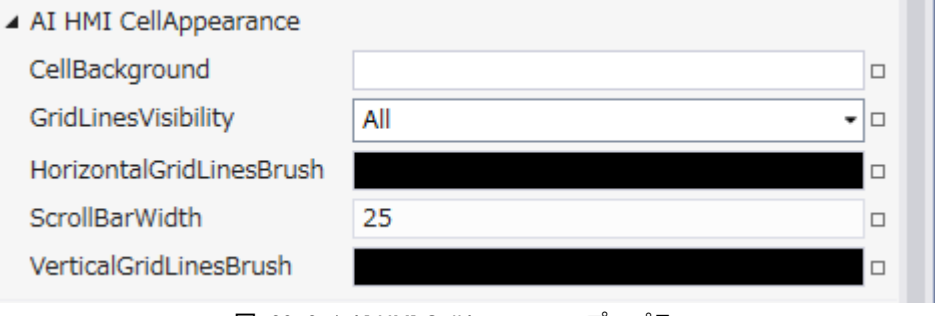

図 29-2-1 AI HMI CellAppearance プロパティ

- $\mathsf{L}\,$  AI HMI CellAppearance
	- ├ CellBackground
	- ├ GridLinesVisibility
	- ├ HorizontalGridLinesBrush
	- ScrollBarWidth
	- $L$  VerticalGridLinesBrush

### 図 29-2-2 AI HMI CellAppearance の階層構造

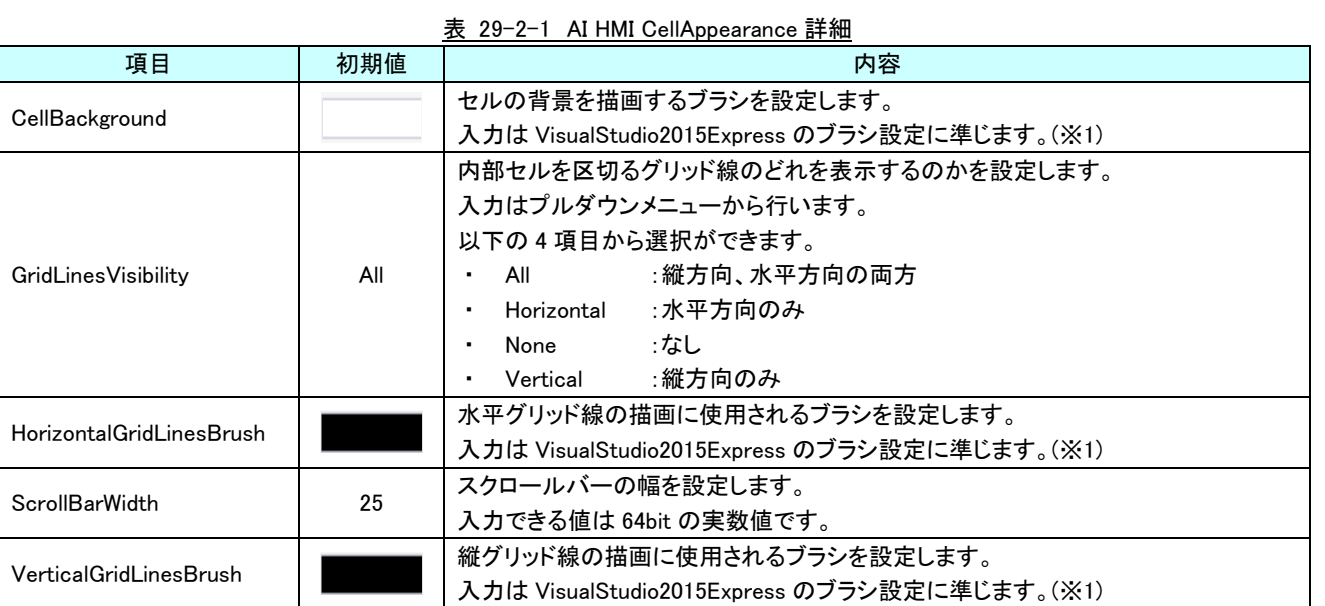

※1 画像の設定方法は VisualStudio2015Express の Brush 設定に準じます。

# 29-3 AI HMI Display (AlarmTable)

データ表示の設定を行います。

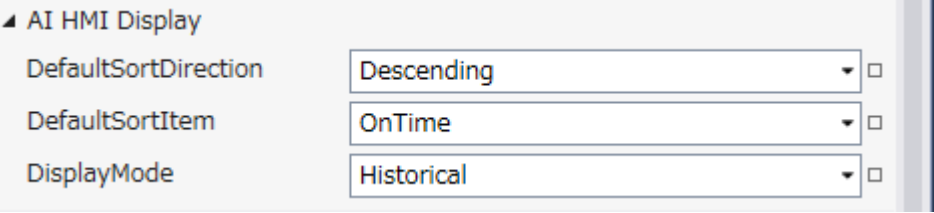

- 図 29-3-1 AI HMI Display プロパティ
- $\mathsf{L}\,$  AI HMI Display
	- ├ DefaultSortDirection
	- ├ DefaultSortItem
	- $L$  DisplayMode

### 図 29-3-2 AI HMI Display の階層構造

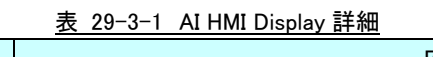

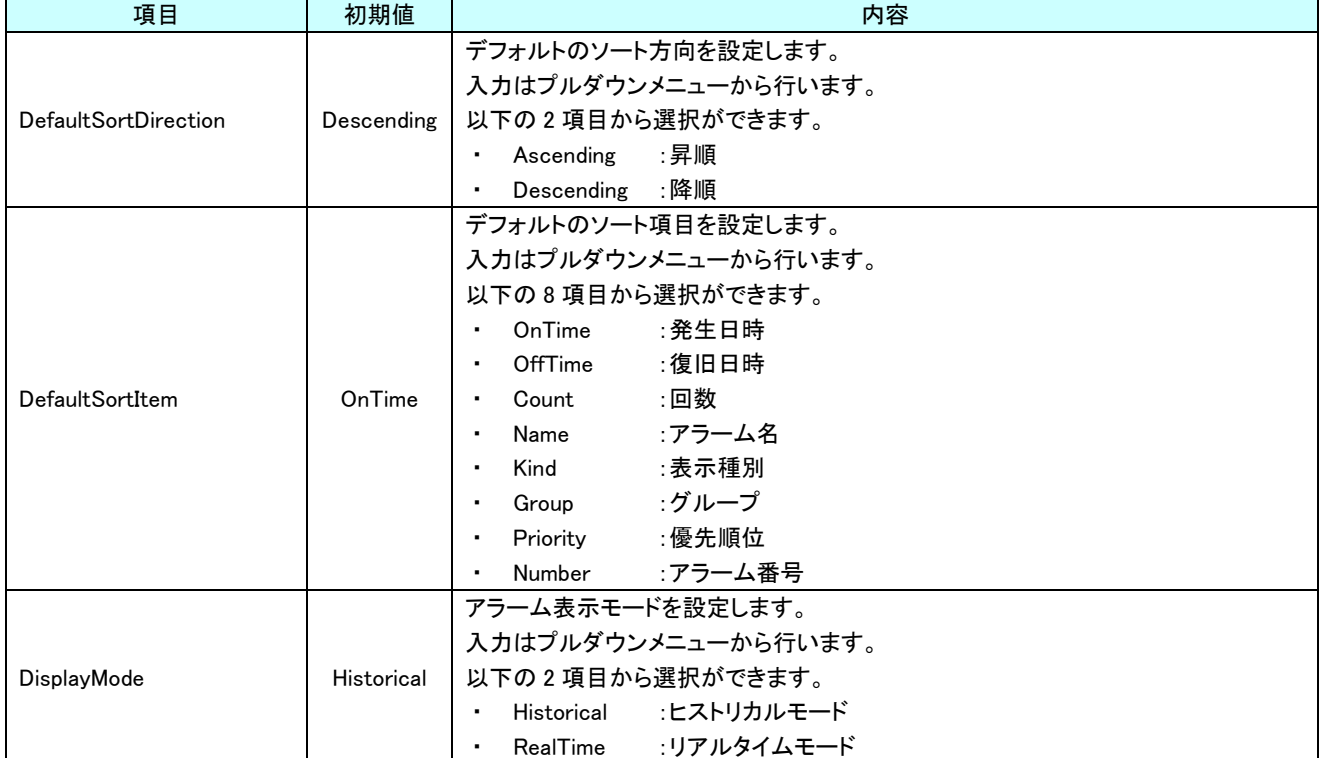

### 29-4 AI HMI HeaderAppearance (AlarmTable)

ヘッダの外観設定を行います。

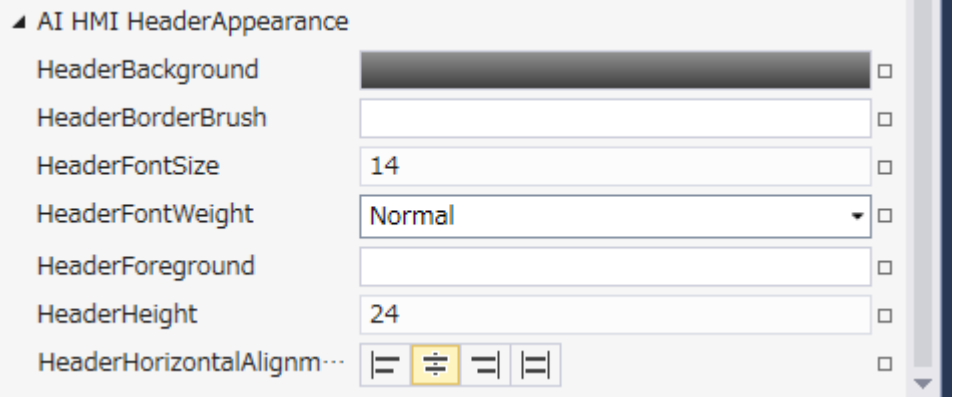

- 図 29-4-1 AI HMI HeaderAppearance プロパティ
- $\perp$  AI HMI HeaderAppearance
	- $\ensuremath{\vdash}$  HeaderBackground
	- ├ HeaderBorderBrush
	- ├ HeaderFontSize
	- ├ HeaderFontWeight
	- ├ HeaderForeground
	- ├ HeaderHeight
	- $L$  HeaderHorizontalAlignment
		- 図 29-4-2 AI HMI HeaderAppearance の階層構造

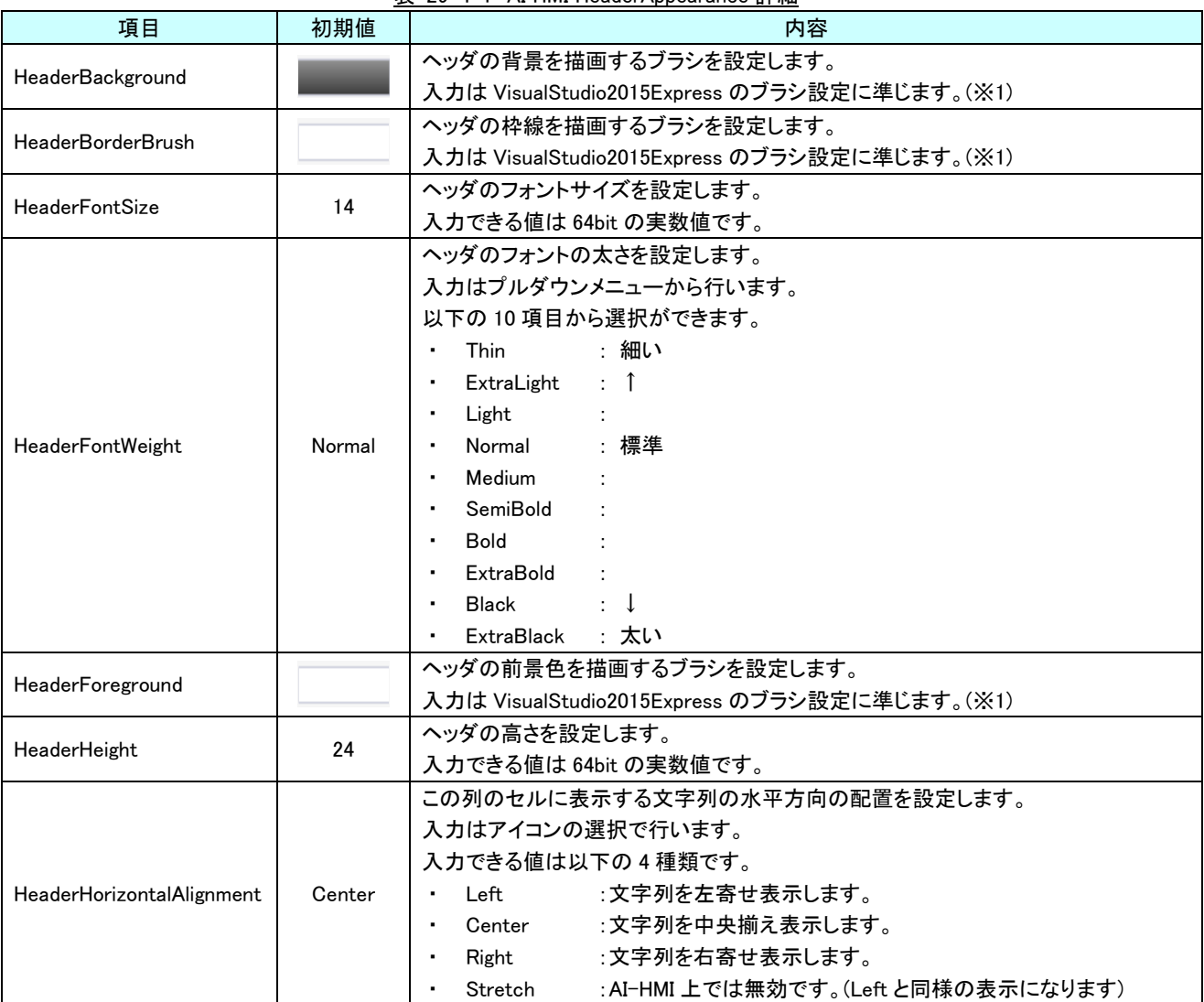

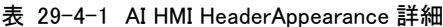

※1 画像の設定方法は VisualStudio2015Express の Brush 設定に準じます。

# 第30章 AI HMI SamplingTable 機能詳細

# 30-1 AI HMI CellAppearance (SamplingTable)

<span id="page-429-0"></span>セルの外観設定を行います。

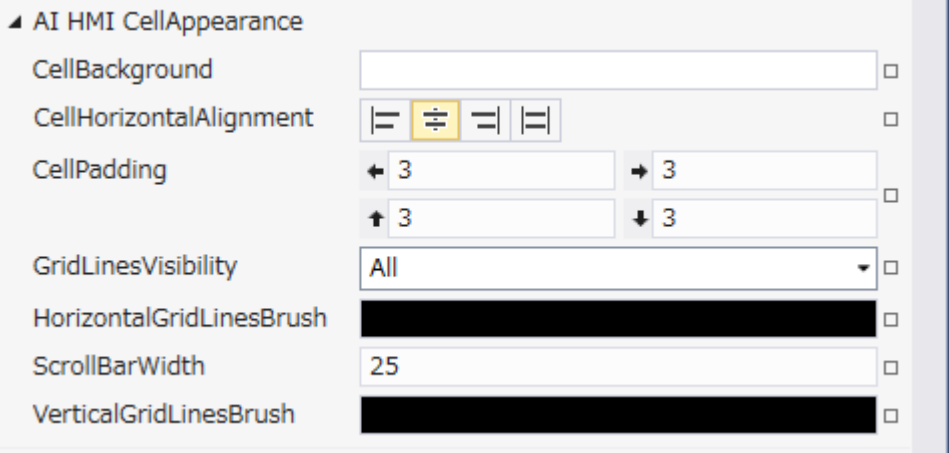

図 30-1-1 AI HMI CellAppearance プロパティ

- $\perp$  AI HMI CellAppearance
	- ├ CellBackground
	- ├ CellHorizontalAlignment
	- $\vdash$  CellPadding
	- ├ GridLinesVisibility
	- ├ HorizontalGridLinesBrush
	- ├ ScrollBarWidth
	- $L$  VerticalGridLinesBrush

図 30-1-2 AI HMI CellAppearance の階層構造

| 項目                       | 初期値            | 内容                                                  |
|--------------------------|----------------|-----------------------------------------------------|
|                          |                | セルの背景を描画するブラシを設定します。                                |
| CellBackground           |                | 入力は VisualStudio2015Express のブラシ設定に準じます。(※1)        |
|                          |                | この列のセルに表示する文字列の水平方向の配置を設定します。                       |
|                          |                | 入力はアイコンの選択で行います。                                    |
|                          |                | 入力できる値は以下の4種類です。                                    |
| CellHorizontalAlignment  | Center         | Left<br>:文字列を左寄せ表示します。                              |
|                          |                | : 文字列を中央揃え表示します。<br>Center                          |
|                          |                | :文字列を右寄せ表示します。<br>Right<br>٠                        |
|                          |                | : AI-HMI 上では無効です。(Left と同様の表示になります)<br>Stretch<br>٠ |
|                          | 左:3            |                                                     |
| CellPadding              | 右:3            | この列のセルに表示する文字列の余白を入力します。                            |
|                          | $\pm$ :3       | 入力できる値はそれぞれ 64bit 実数値です。                            |
|                          | $\mathsf{F}:3$ |                                                     |
|                          |                | 内部セルを区切るグリッド線のどれを表示するのかを設定します。                      |
|                          |                | 入力はプルダウンメニューから行います。                                 |
|                          |                | 以下の4項目から選択ができます。                                    |
| GridLinesVisibility      | All            | : 縦方向、 水平方向の両方<br>All<br>$\blacksquare$             |
|                          |                | Horizontal : 水平方向のみ                                 |
|                          |                | …なし<br>None                                         |
|                          |                | :縦方向のみ<br>Vertical                                  |
| HorizontalGridLinesBrush |                | 水平グリッド線の描画に使用されるブラシを設定します。                          |
|                          |                | 入力は VisualStudio2015Express のブラシ設定に準じます。(※1)        |
| <b>ScrollBarWidth</b>    | 25             | スクロールバーの幅を設定します。                                    |
|                          |                | 入力できる値は 64bit の実数値です。                               |
| VerticalGridLinesBrush   |                | 縦グリッド線の描画に使用されるブラシを設定します。                           |
|                          |                | 入力は VisualStudio2015Express のブラシ設定に準じます。(※1)        |

表 30-1-1 AI HMI CellAppearance 詳細

※1 画像の設定方法は VisualStudio2015Express の Brush 設定に準じます。

### 30-2 AI HMI HeaderAppearance (SamplingTable)

ヘッダの外観設定を行います。

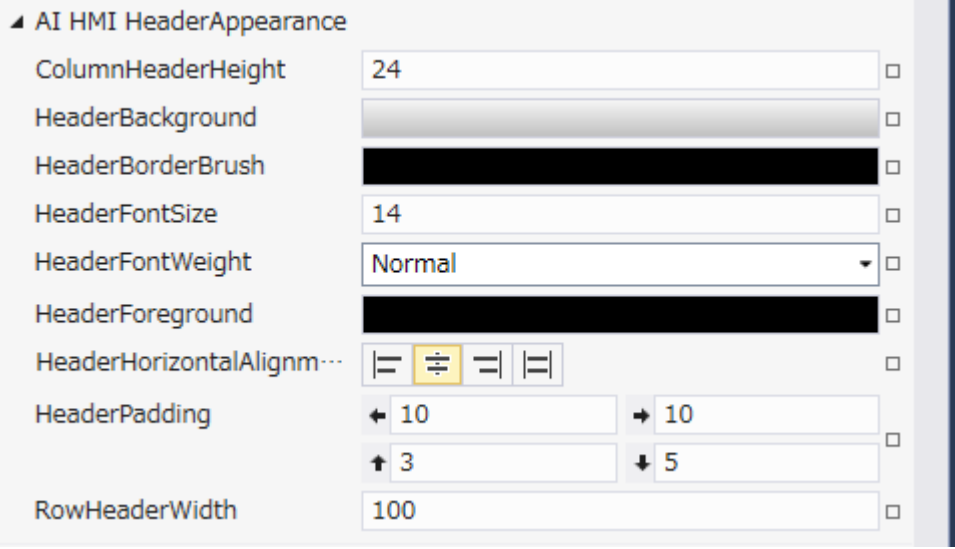

図 30-2-1 AI HMI HeaderAppearance プロパティ

- $\mathsf{\mathsf{L}}$  AI HMI HeaderAppearance
	- ├ ColumnHeaderHeight
	- ├ HeaderBackground
	- ├ HeaderBorderBrush
	- HeaderFontSize
	- ├ HeaderFontWeight
	- ├ HeaderForeground
	- ├ HeaderHorizontalAlignment
	- ├ HeaderPadding
	- $L$  RowHeaderWidth

図 30-2-2 AI HMI HeaderAppearance の階層構造
| 項目                        | 初期値            | <u>, a mm neader, ppearance pris</u><br>内容      |
|---------------------------|----------------|-------------------------------------------------|
| ColumnHeaderHeight        | 24             | ヘッダの高さを設定します。                                   |
|                           |                | 入力できる値はそれぞれ 64bit 実数値です。                        |
|                           |                | ヘッダの背景を描画するブラシを設定します。                           |
| HeaderBackground          |                | 入力は VisualStudio2015Express のブラシ設定に準じます。(※1)    |
|                           |                | ヘッダの枠線を描画するブラシを設定します。                           |
| <b>HeaderBorderBrush</b>  |                | 入力は VisualStudio2015Express のブラシ設定に準じます。(※1)    |
| <b>HeaderFontSize</b>     | 14             | ヘッダのフォントサイズを設定します。                              |
|                           |                | 入力できる値は 64bit の実数値です。                           |
|                           |                | ヘッダのフォントの太さを設定します。                              |
|                           |                | 入力はプルダウンメニューから行います。                             |
|                           |                | 以下の10項目から選択ができます。                               |
|                           |                | : 細い<br>Thin                                    |
|                           |                | $\therefore$ 1<br>ExtraLight                    |
|                           |                | Light                                           |
| <b>HeaderFontWeight</b>   | Normal         | :標準<br>Normal                                   |
|                           |                | Medium                                          |
|                           |                | SemiBold                                        |
|                           |                | <b>Bold</b>                                     |
|                           |                | ExtraBold                                       |
|                           |                | $\therefore$<br><b>Black</b>                    |
|                           |                | ExtraBlack : 太い                                 |
|                           |                | ヘッダの前景色を描画するブラシを設定します。                          |
| HeaderForeground          |                | 入力は VisualStudio2015Express のブラシ設定に準じます。(※1)    |
|                           | Center         | この列のセルに表示する文字列の水平方向の配置を設定します。                   |
|                           |                | 入力はアイコンの選択で行います。                                |
|                           |                | 入力できる値は以下の4種類です。                                |
| HeaderHorizontalAlignment |                | :文字列を左寄せ表示します。<br>Left                          |
|                           |                | :文字列を中央揃え表示します。<br>Center<br>$\blacksquare$     |
|                           |                | :文字列を右寄せ表示します。<br>Right<br>$\blacksquare$       |
|                           |                | : AI-HMI 上では無効です。(Left と同様の表示になります)<br>Stretch  |
|                           | 左:10           |                                                 |
| <b>HeaderPadding</b>      | 右:10           | ヘッダに表示する文字列の余白を入力します。                           |
|                           | $\pm$ :3       | 入力できる値はそれぞれ 64bit 実数値です。                        |
|                           | $\mathsf{F}:5$ |                                                 |
|                           |                | [DisplayDirection]が[Horizontal]の時の行ヘッダの幅を設定します。 |
| <b>RowHeaderWidth</b>     | 100            | 入力できる値は 64bit の実数値です。                           |

表 30-2-1 AI HMI HeaderAppearance 詳細

※1 画像の設定方法は VisualStudio2015Express の Brush 設定に準じます。

 Brush の設定については AI-HMI ユーザーズマニュアルの『17-2 オブジェクトの画像を変更したい』を参照してくださ い。

## 30-3 AI HMI Setting (SamplingTable)

その他機能の設定を行います。

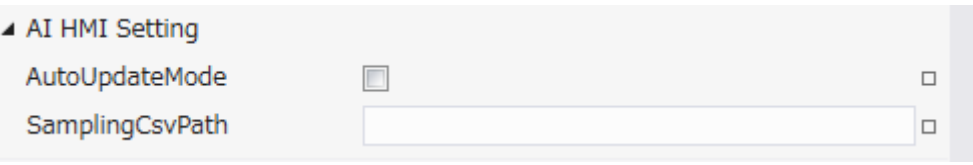

図 30-3-1 AI HMI Setting プロパティ

 $\mathsf{L}\,$  AI HMI Setting

├ AutoUpdateMode

 $\perp$  SamplingCsvPath

図 30-3-2 AI HMI Setting の階層構造

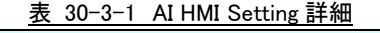

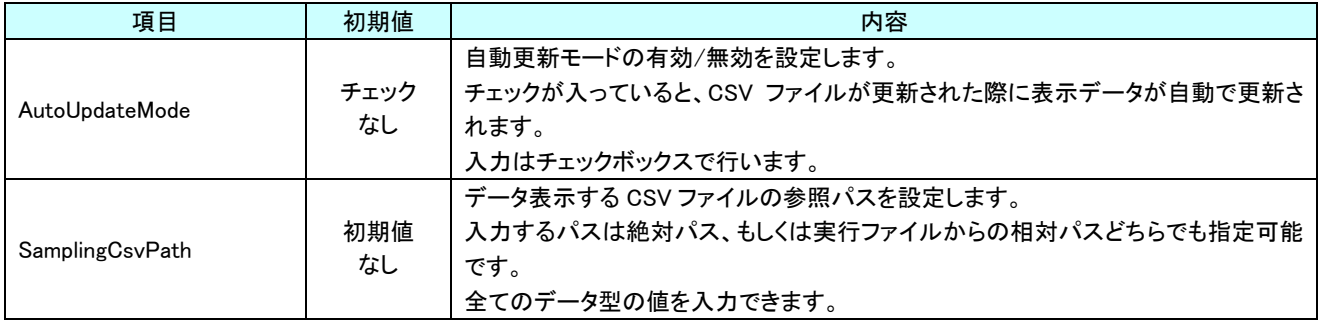

# 第31章 AI HMI TrendGraph 機能詳細

## 31-1 AI HMI ChartAppearance (TrendGraph)

<span id="page-434-0"></span>チャートの外観設定を行います。

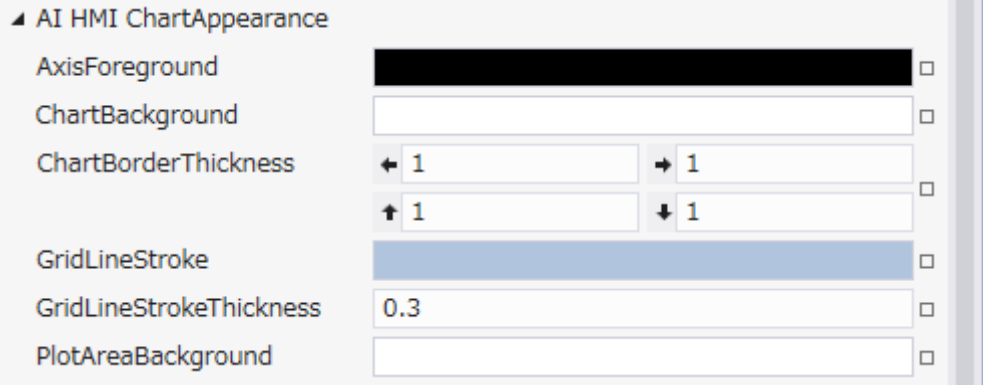

図 31-1-1 AI HMI ChartAppearance プロパティ

- $\mathsf{\mathsf{L}}$  AI HMI ChartAppearance
	- ├ AxisForeground
	- ├ ChartBackground
	- ├ ChartBorderThickness
	- ├ GridLineStroke
	- $\vdash$  GridLineStrokeThickness
	- $\vdash$  PlotAreaBackground

図 31-1-2 AI HMI ChartAppearance の階層構造

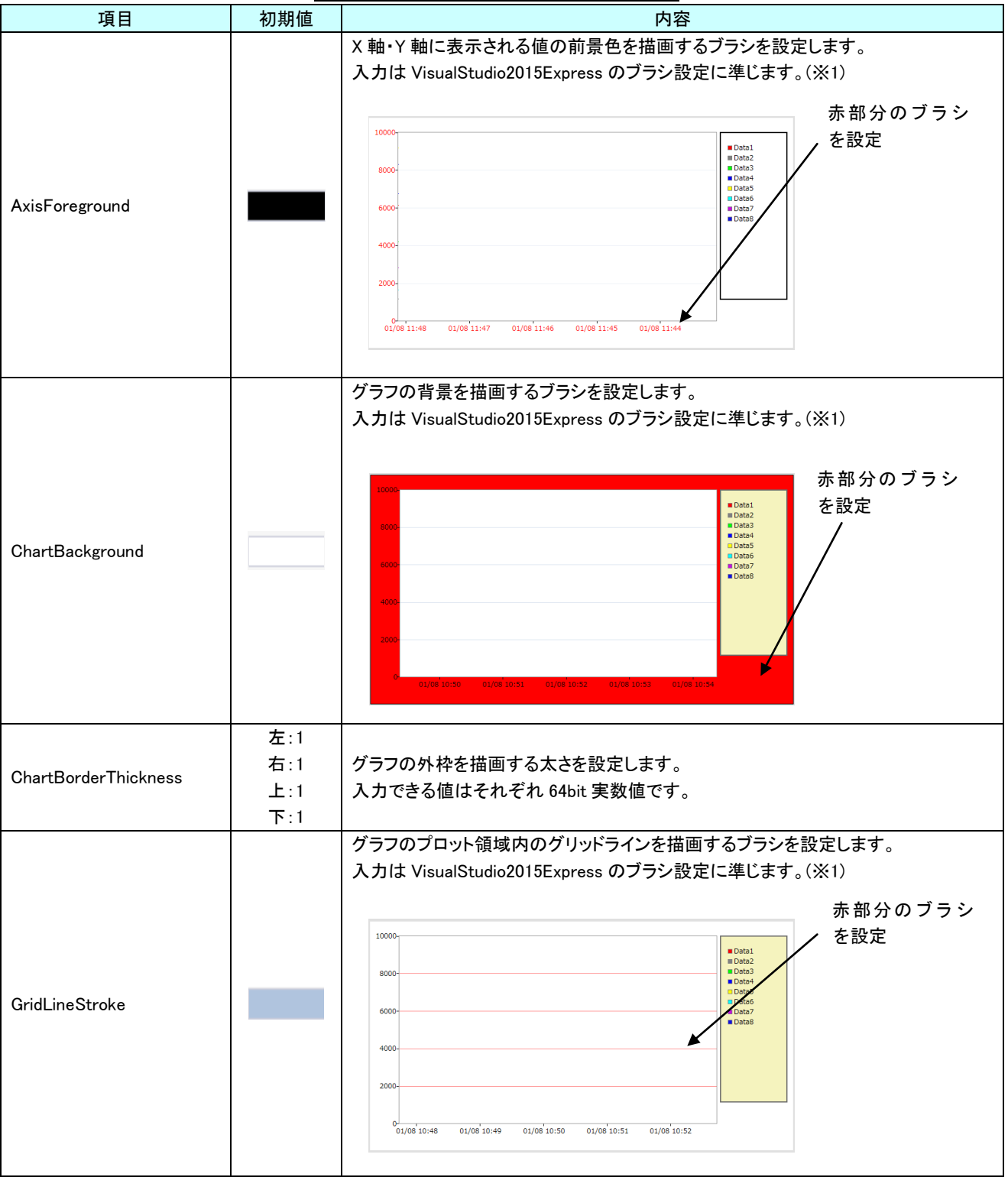

表 31-1-1 AI HMI ChartAppearance 詳細(1/2)

| 項目                      | 初期値                                      | 内容                                                                                                    |
|-------------------------|------------------------------------------|----------------------------------------------------------------------------------------------------|
| GridLineStrokeThickness | 左:1<br>右:1<br>$\pm$ :1<br>$\mathsf{F}:1$ | グラフのプロット領域内のグリッドラインの太さを設定します。<br>入力できる値はそれぞれ 64bit 実数値です。                                                                                                    |
| PlotAreaBackground      |                                          | グラフのプロット領域の背景を描画するブラシを設定します。<br>入力は VisualStudio2015Express のブラシ設定に準じます。(※1)<br>赤部分のブラシ<br>を設定<br>10000-<br><b>Data</b><br>Data3<br>8000-<br>$\blacksquare$ Data4<br>Data5<br>Data6<br>6000-<br>Data7<br>DataS<br>4000-<br>$2000 -$<br>01/08 10:56<br>01/08 10:54<br>01/08 10:55<br>01/08 10:57<br>01/08 10:58 |

表 31-1-1 AI HMI ChartAppearance 詳細(2/2)

※1 画像の設定方法は VisualStudio2015Express の Brush 設定に準じます。 Brush の設定については AI-HMI ユーザーズマニュアルの『17-2 オブジェクトの画像を変更したい』を参照してくださ い。

## 31-2 AI HMI Display (TrendGraph)

#### データ表示の設定を行います。

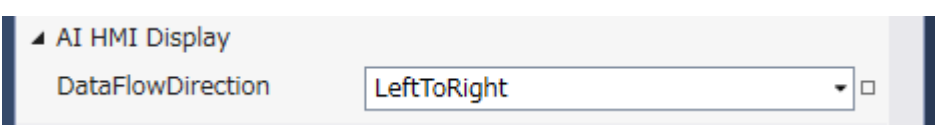

図 31-2-1 AI HMI Display プロパティ

 $\mathsf{L}$  AI HMI Display

 $\overline{\phantom{a}}$  DataFlowDirection

図 31-2-2 AI HMI Display の階層構造

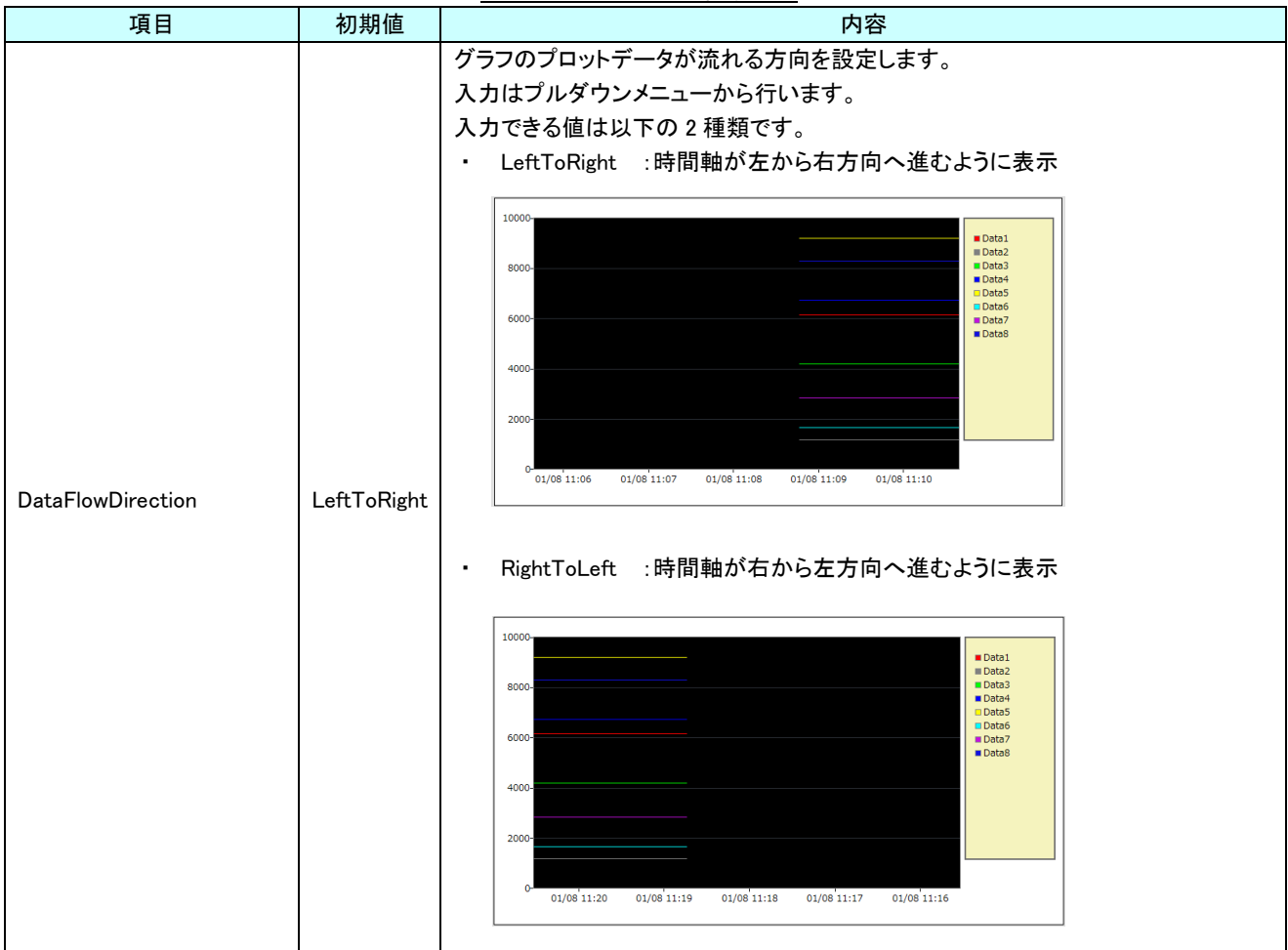

表 31-2-1 AI HMI Display 詳細

### 31-3 AI HMI LegendAppearance (TrendGraph)

凡例の外観設定を行います。

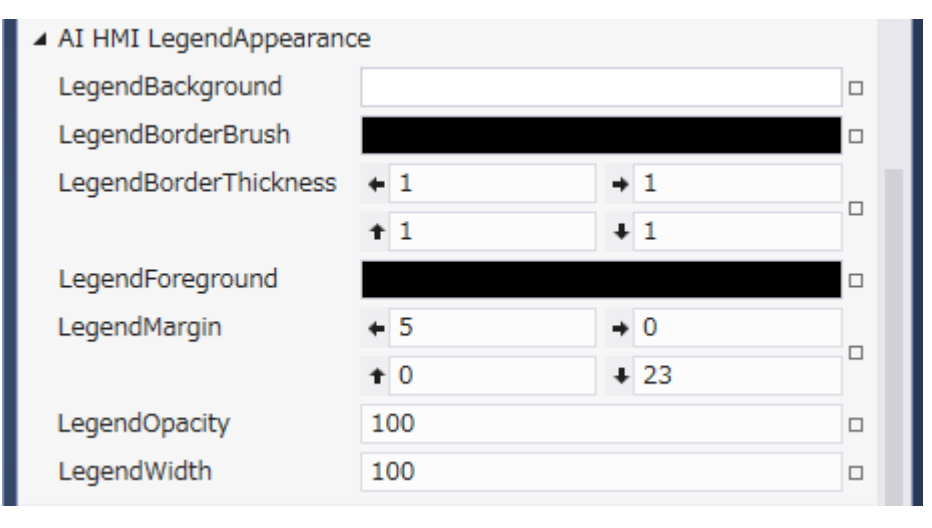

#### 図 31-3-1 AI HMI LegendAppearance プロパティ

- $\perp$  AI HMI LegendAppearance
	- ├ LegendBackground
	- ├ LegendBorderBrush
	- ├ LegendBorderThickness
	- ├ LegendForeground
	- ├ LegendMargin
	- ├ LegendOpacity
	- $\overline{\phantom{a}}$  LegendWidth

図 31-3-2 AI HMI LegendAppearance の階層構造

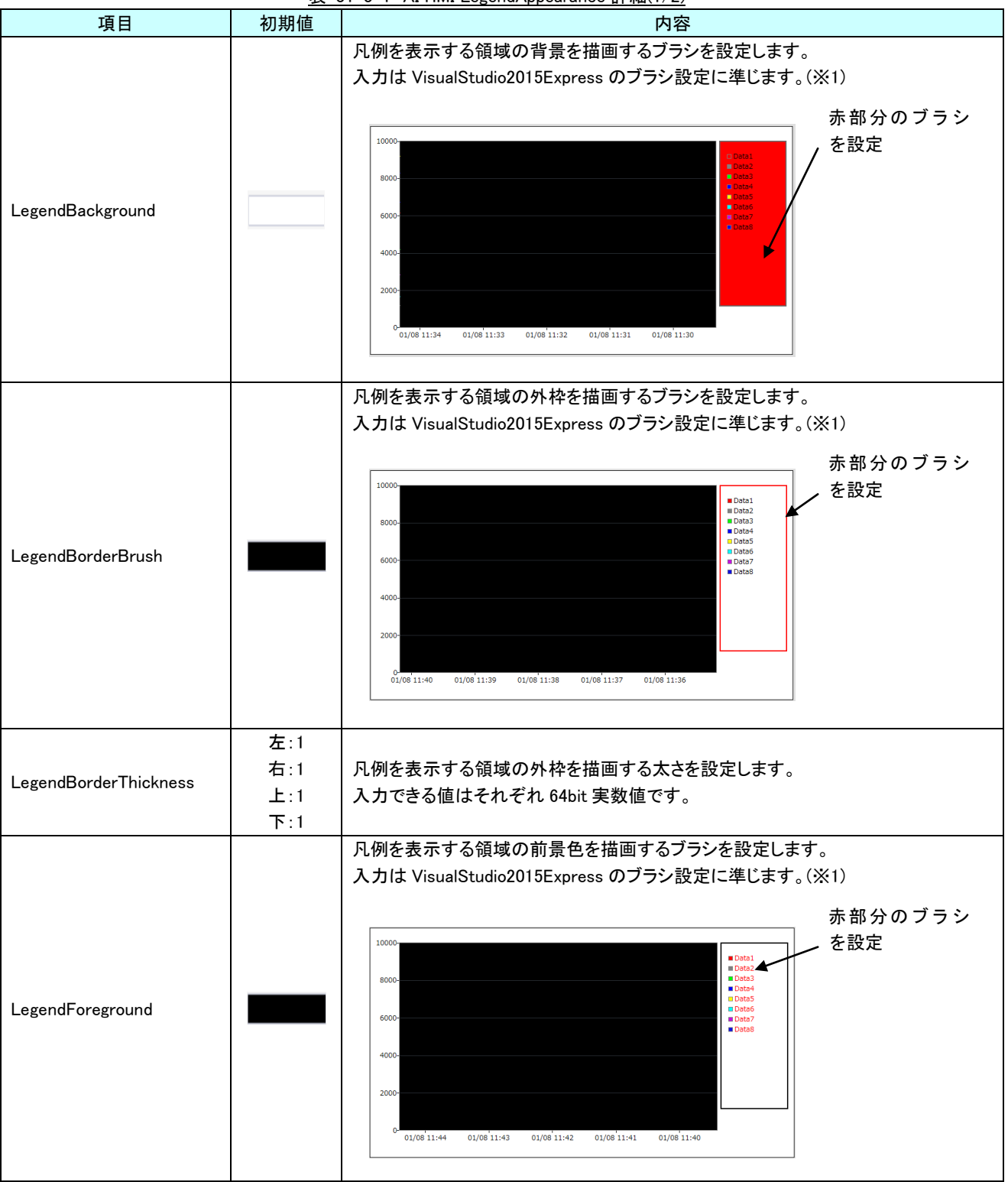

表 31-3-1 AI HMI LegendAppearance 詳細(1/2)

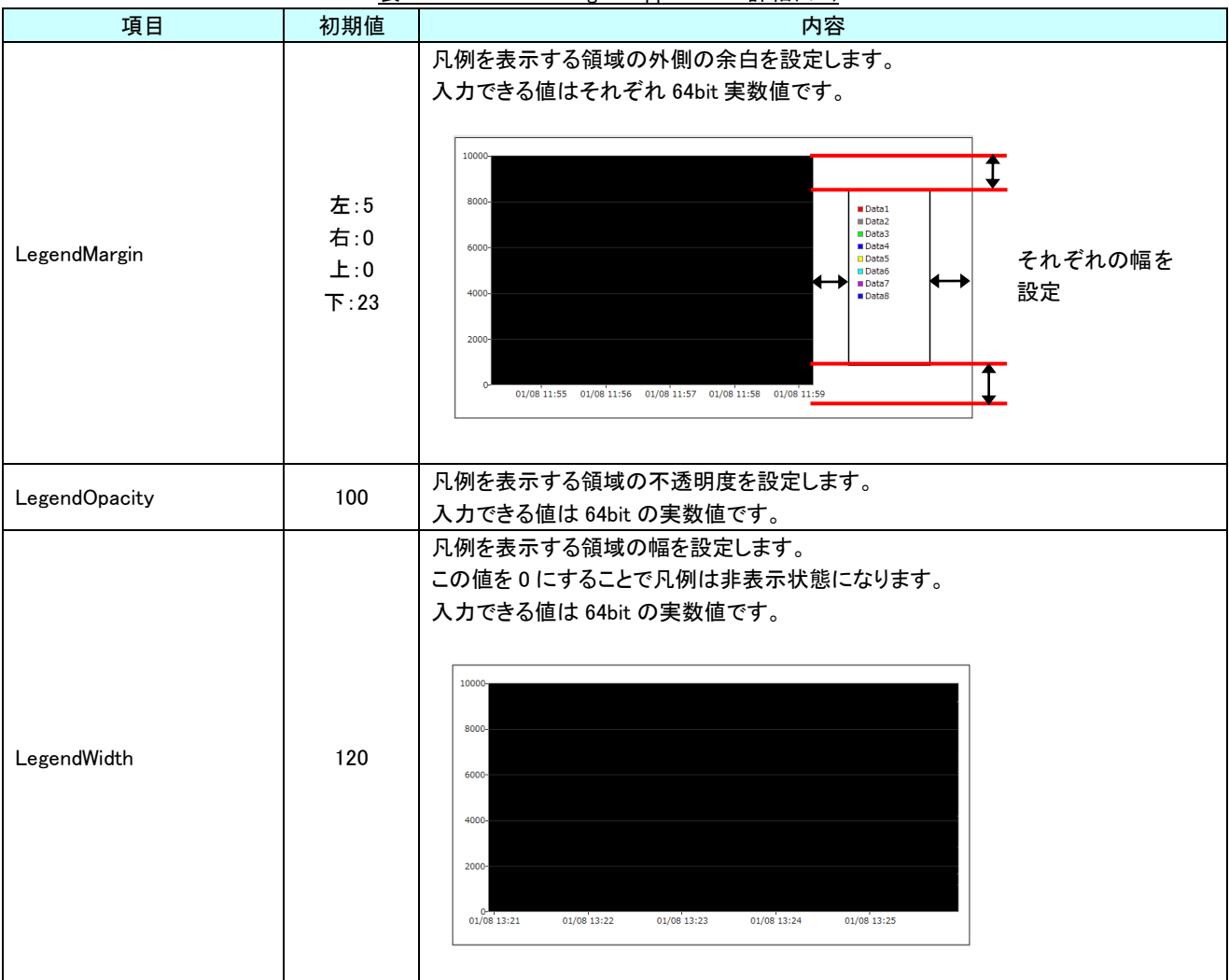

表 31-3-1 AI HMI LegendAppearance 詳細(2/2)

※1 画像の設定方法は VisualStudio2015Express の Brush 設定に準じます。

 Brush の設定については AI-HMI ユーザーズマニュアルの『17-2 オブジェクトの画像を変更したい』を参照してくださ い。

## 31-4 AI HMI PolylineStyle (TrendGraph)

グラフ線の描画スタイルの設定を行います。

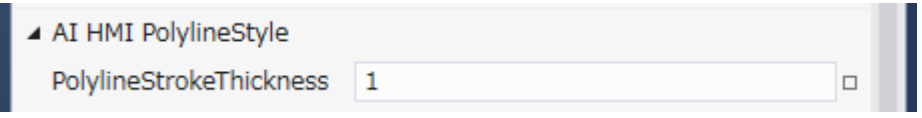

図 31-4-1 AI HMI PolylineStyle プロパティ

 $\overline{\phantom{a}}$  AI HMI PolylineStyle

 $\mathsf{\mathsf{L}}$  PolylineStrokeThickness

図 31-4-2 AI HMI PolylineStyle の階層構造

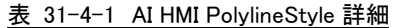

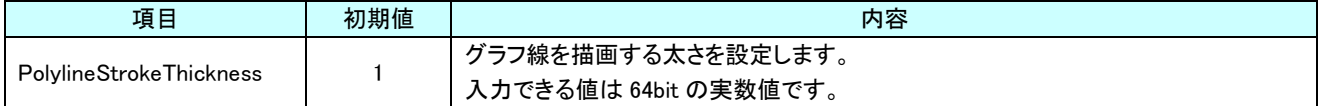

## 31-5 AI HMI SeriesData (TrendGraph)

トレンドグラフで表示するデータグループ及びデータ系列の設定を行います。

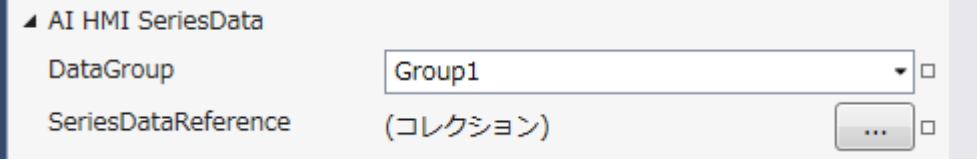

図 31-5-1 AI HMI SeriesData プロパティ

 $\overline{\phantom{a}}$  AI HMI Sampling Setting ├ DataGroup

 $\mathrel{\mathop\mathrel{\relax{\parallel}}}$  SeriesDataReference

図 31-5-2 AI HMI SeriesData の階層構造

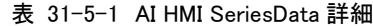

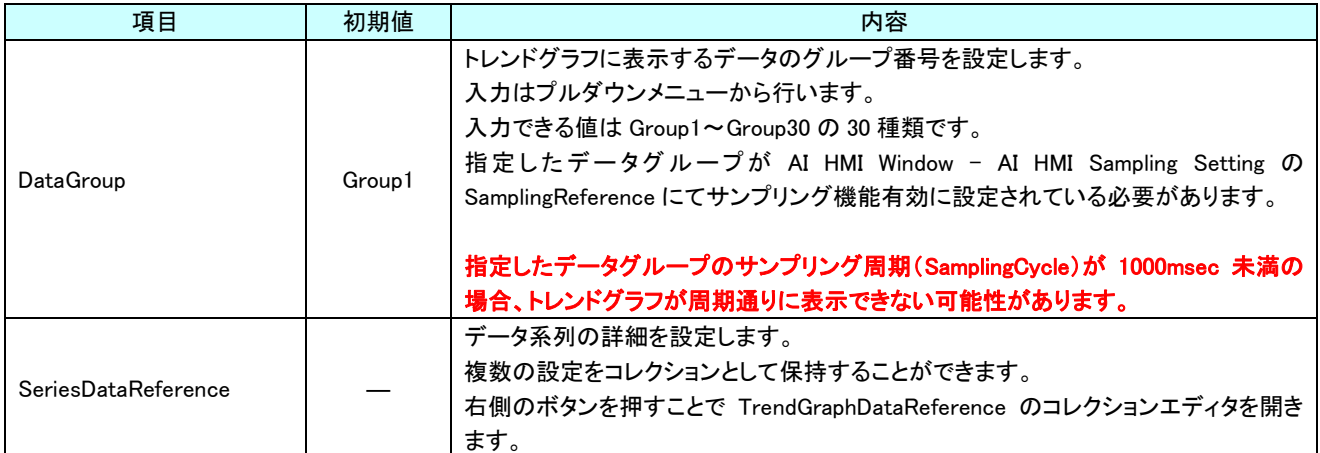

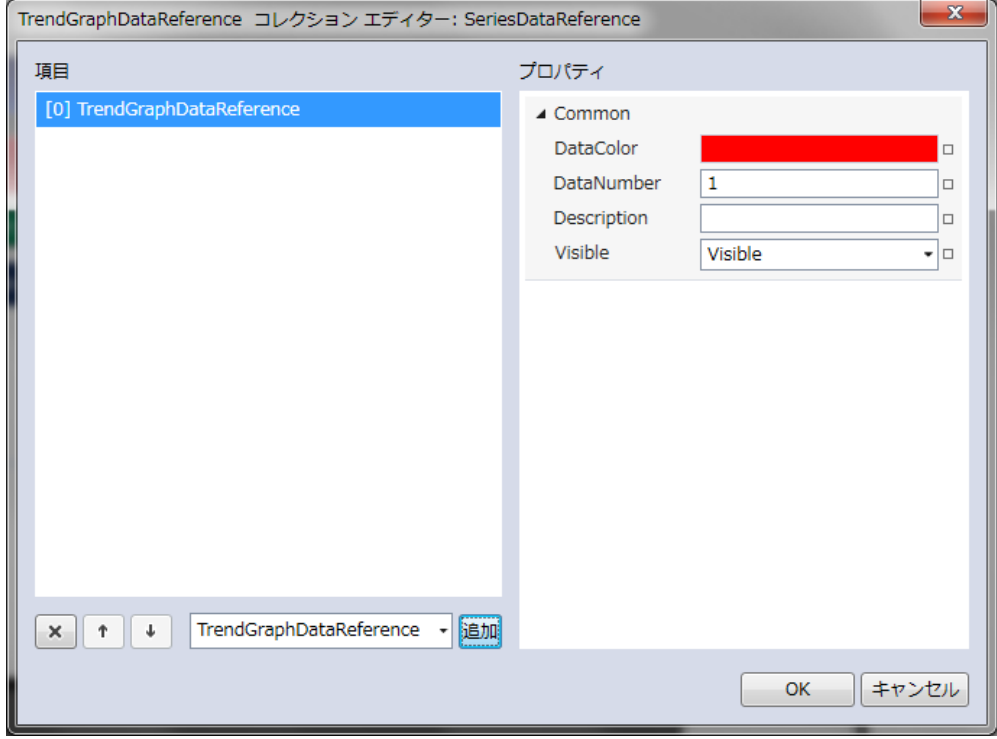

図 31-5-3 SeriesDataReference コレクションエディタ

| Common                           |
|----------------------------------|
| $\vdash$ DataColor               |
| $\vdash$ DataNumber              |
| $\vdash$ Description             |
| $\overline{\phantom{a}}$ Visible |
|                                  |

図 31-5-4 SeriesDataReference の階層構造

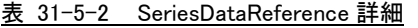

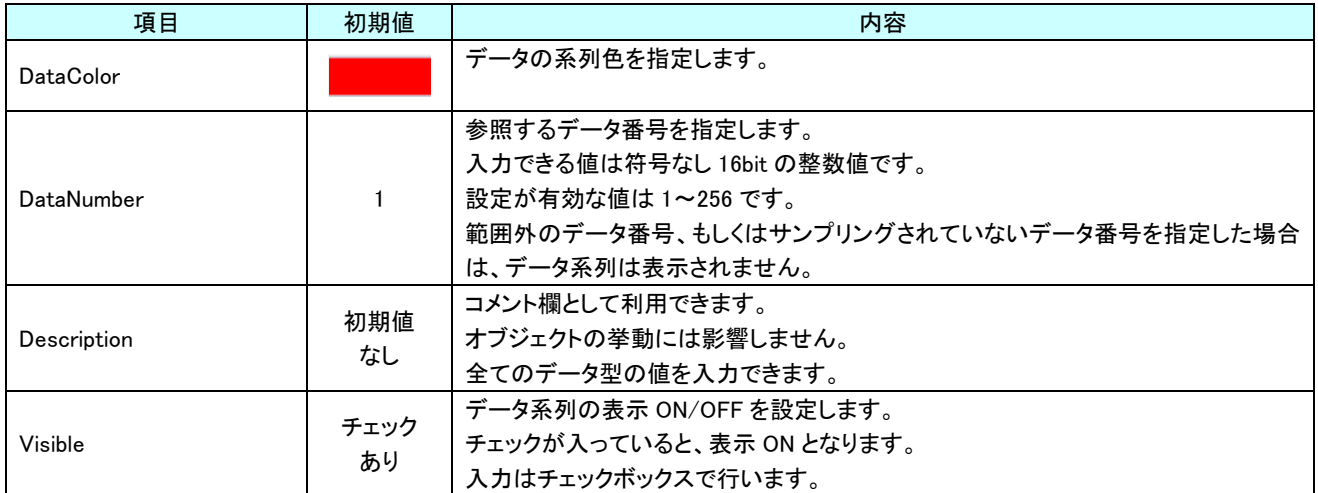

## 31-6 AI HMI XAxisSetting (TrendGraph)

#### X 軸の設定を行います。

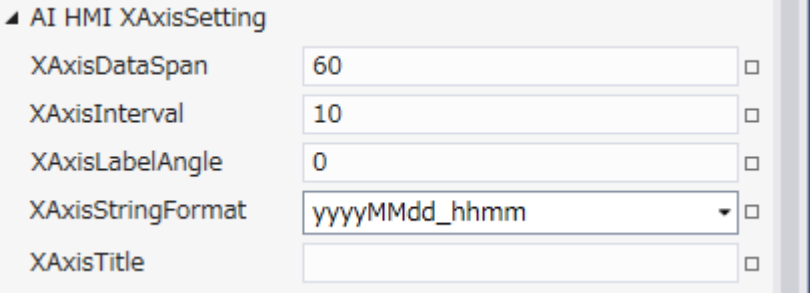

#### 図 31-6-1 AI HMI XAxisSetting プロパティ

- $\mathrel{\rule{0pt}{.15pt}\text{--}\hspace{-.2pt}}$  AI HMI XAxisSetting
	- ├ XAxisDataSpan
	- ├ XAxisInterval
	- ├ XAxisLabelAngle
	- ├ XAxisStringFormat
	- $L$  XAxisTitle

#### 図 31-6-2 AI HMI XAxisSetting の階層構造

#### 表 31-6-1 AI HMI XAxisSetting 詳細(1/2)

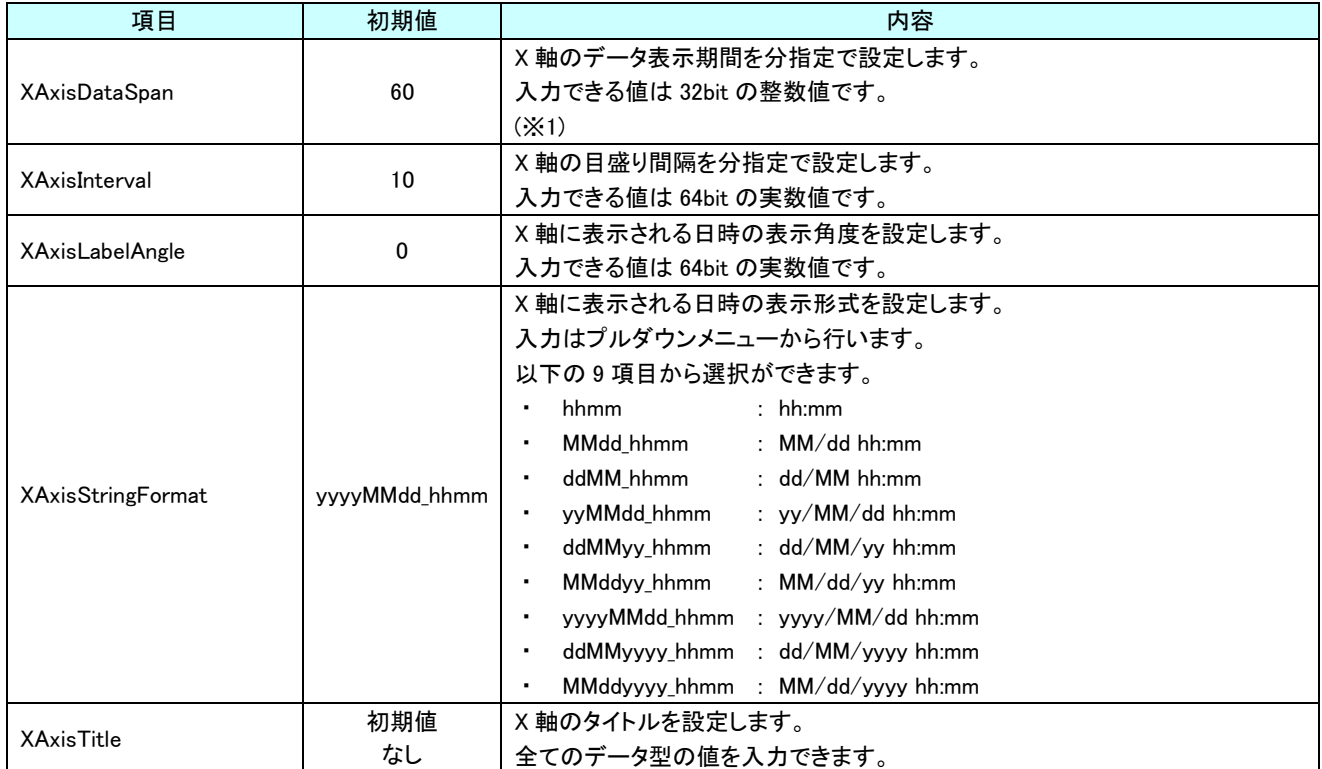

※1 トレンドグラフに表示できる点数は最大で 5000 点までです。 表示点数は以下の式で算出されます。

表示点数 = XAxisDataSpan × (60 × 1000 / サンプリング周期[msec])

XAxisDataSpan: AI HMI TrendGraph - AI HMI XAxisSetting - XaxisDataSpan サンプリング周期: AI HMI Window - Ai HMI Sampling Setting - SamplingCycle

表示点数が 5000 を超えないように XAxisDataSpan とサンプリング周期の設定を行ってください。

man.

## 31-7 AI HMI YAxisSetting (TrendGraph)

#### Y 軸の設定を行います。

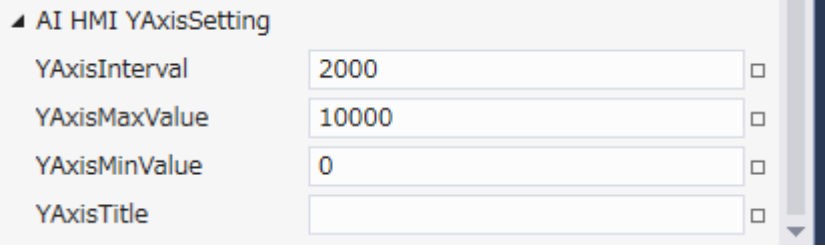

図 31-7-1 AI HMI YAxisSetting プロパティ

- $\mathsf{L}$  AI HMI YAxisSetting
	- ├ YAxisInterval
	- ├ YAxisMaxValue
	- ├ YAxisMinValue
	- $\vdash$  YAxisTitle

#### 図 31-7-2 AI HMI YAxisSetting の階層構造

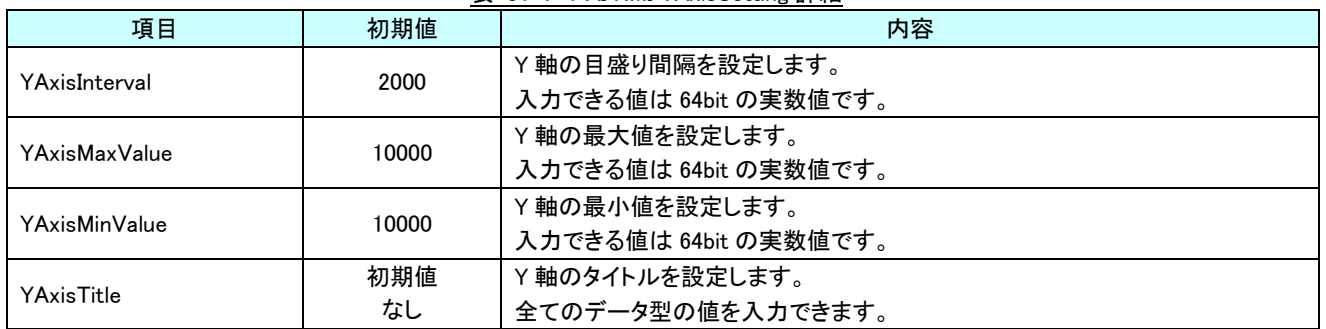

#### 表 31-7-1 AI HMI YAxisSetting 詳細

# 第32章 AI HMI Window 機能詳細

## 32-1 AI HMI Alarm Setting (Window)

### <span id="page-447-0"></span>アラーム機能の基本設定を行います。

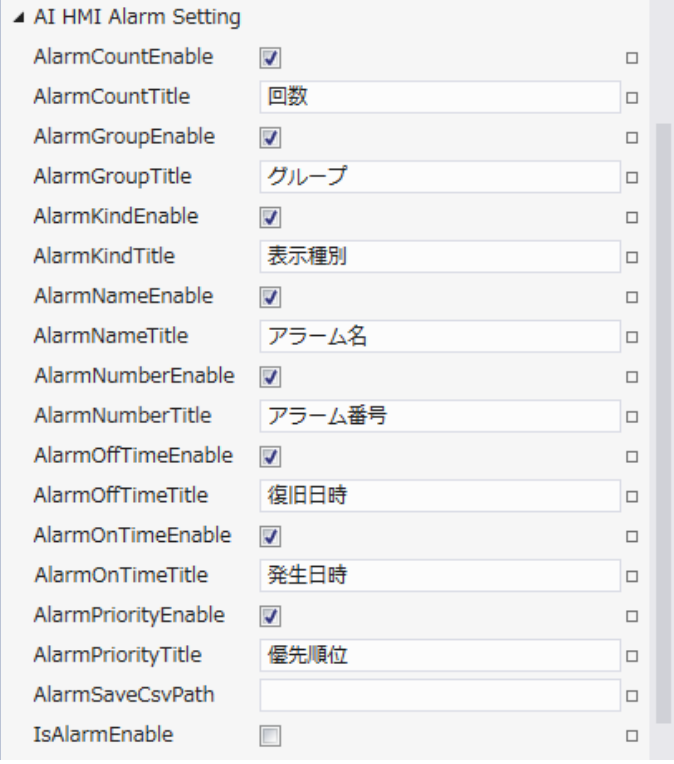

図 32-1-1 AI HMI Alarm Setting プロパティ

- $\mathrel{\rule{0pt}{\text{--}}}\,$  AI HMI Alarm Setting
	- ├ AlarmCountEnable
	- **AlarmCountTitle**
	- AlarmGroupEnable
	- **AlarmGroupTitle**
	- **AlarmKindEnable**
	- **AlarmKindTitle**
	- AlarmNameEnable
	- AlarmNameTitle
	- ├ AlarmNumberEnable
	- ├ AlarmNumberTitle
	- ├ AlarmOffTimeEnable
	- AlarmOffTimeTitle
	- AlarmOnTimeEnable
	- AlarmOnTimeTitle
	- **AlarmPriorityEnable**
	- **AlarmPriorityTitle** AlarmSaveCsvPath
	-

 $L$  IsAlarmEnable

図 32-1-2 AI HMI Alarm Setting の階層構造

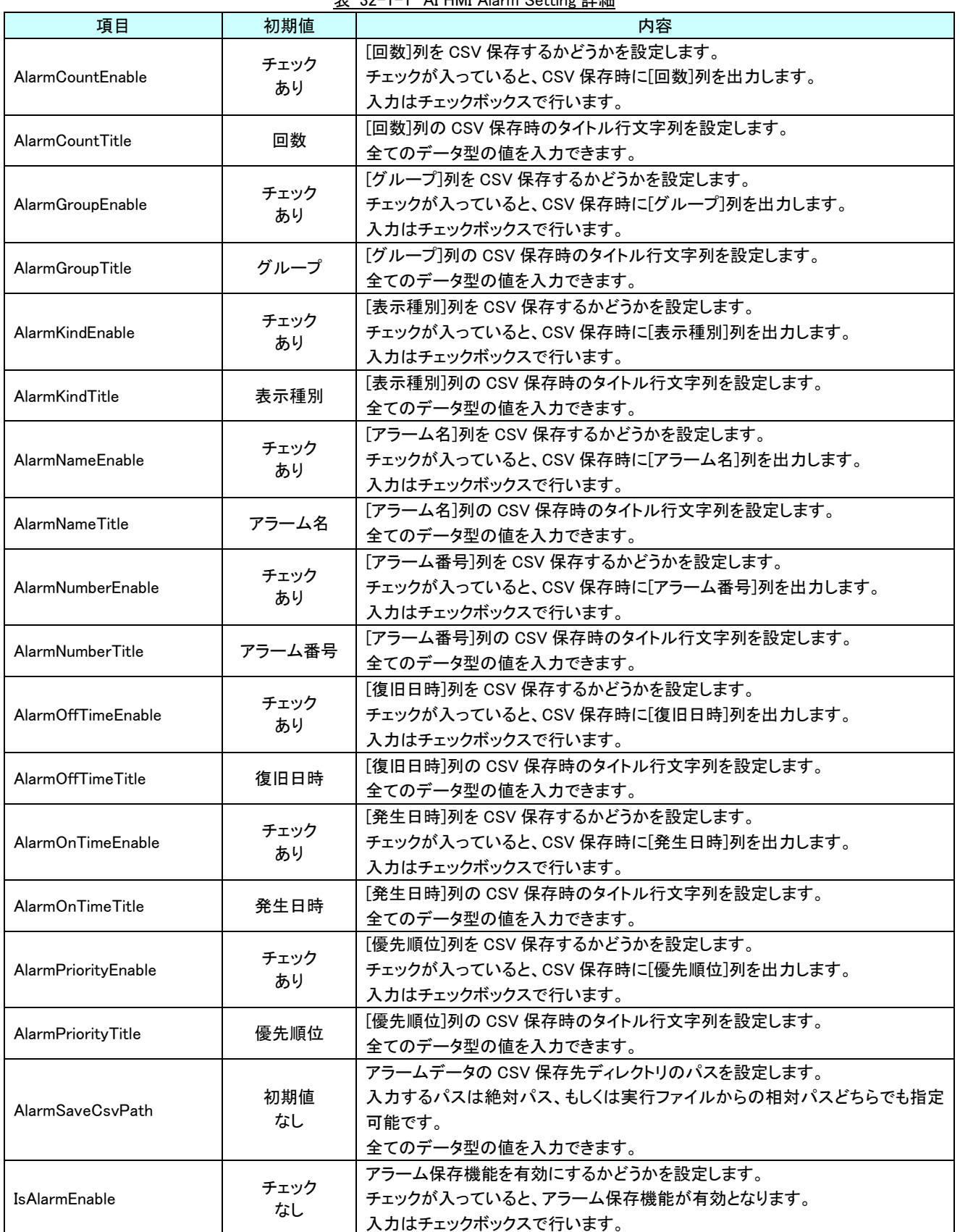

表 32-1-1 AI HMI Alarm Setting 詳細

 $\bar{m}$ 

## 32-2 AI HMI Beep Setting(Window)

Beep 音機能の基本設定を行います。

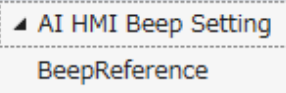

(コレクション)

図 32-2-1 AI HMI Beep Setting プロパティ

 $\mathsf{L}$  AI HMI Beep Setting

 $\mathsf{L}\mathsf{Beep}$ Reference

図 32-2-2 AI HMI Beep Setting の階層構造

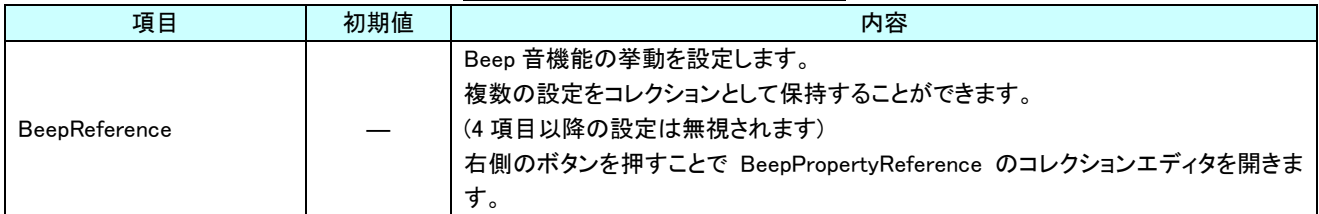

表 32-2-1 AI HMI Beep Setting 詳細

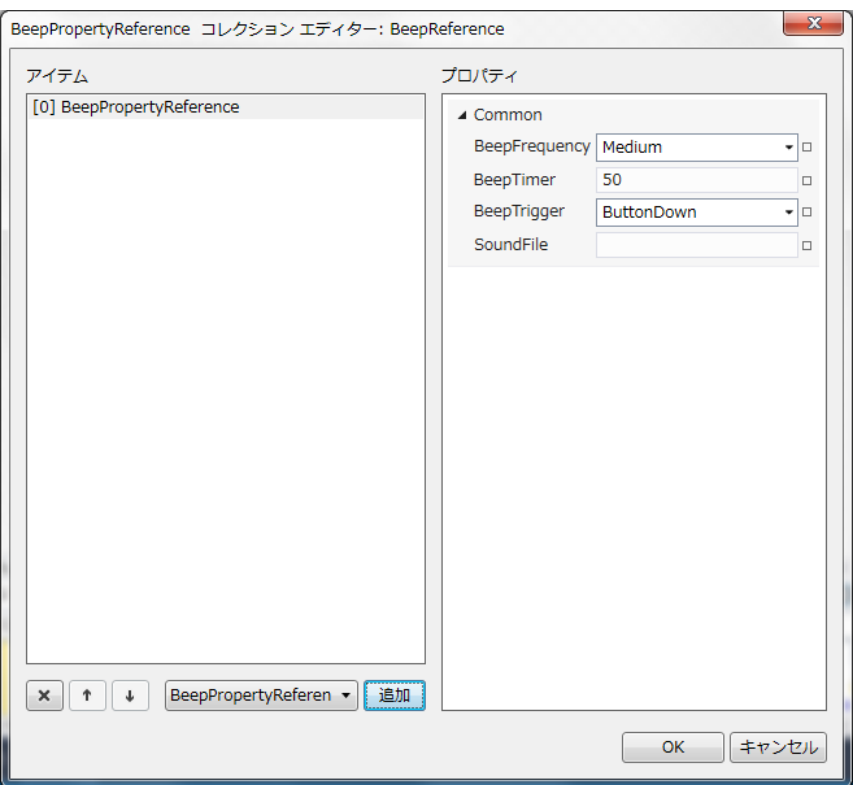

図 32-2-3 BeepPropertyReference コレクションエディタ

- $\mathrel{\mathop\mathrel{\rule{.05cm}{0.5ex}\rule{.05cm}{0.5ex}}}\mathord{\mathsf{Common}}$ 
	- ├ BeepFrequency
	- $\vdash$  BeepTimer
	- ├ BeepTrigger
	- $\overline{\phantom{a}}$  SoundFile
		- 図 32-2-4 BeepPropertyReference の階層構造

| 項目               | 初期値               | <b>我 02 2 2 Deep Toperty Reference 叶啊</b><br>内容                                                                                                    |
|------------------|-------------------|----------------------------------------------------------------------------------------------------|
| BeepFrequency    | Medium            | Beep 音の周波数を設定します。<br>入力はプルダウンメニューから行います。<br>入力できる値は以下の4種類です。<br>Lowest: 500Hz<br>$:1000$ Hz<br>Low<br>Medium : 2000Hz<br>$High$ : 4000Hz<br>٠<br>Highest : 8000Hz<br>[SoundFile]が設定されている場合、BeepFrequency の設定は無効になります。 |
| <b>BeepTimer</b> | 50                | Beep 音を鳴らす時間を msec 単位で設定します。<br>入力できる値は 16bit の整数値です。<br>[SoundFile]が設定されている場合、BeepTimer の設定は無効になります。                                                                                                    |
| BeepTrigger      | <b>ButtonDown</b> | Beep 音を鳴らすタイミングを設定します。<br>入力はプルダウンメニューから行います。<br>入力できる値は以下の2種類です。<br>ButtonDown :画面をタッチ/クリックした瞬間に Beep 音を鳴らします<br>ButtonUp :画面をタッチ/クリックして離した瞬間に Beep 音を鳴らします                                                          |
| SoundFile        | 初期値<br>なし         | Beep 音の代わりに鳴らすサウンドのファイル名を指定します。<br>全てのデータ型の値を入力できます。<br>ファイル名は絶対パスもしくは AI-HMI の実行ファイルからの相対パスを使用できま<br>す。<br>使用できるファイルは WAVE 形式音声データファイル(.wav)のみです。<br>無効なパスを入力した場合や.wav 以外のファイルを指定した場合、サウンドは再生<br>されません。              |

表 32-2-2 BeepPropertyReference 詳細

※ BeepPropertyReference コレクションエディターで設定した BeepPropertyReference は

AI HMI Button などの BeepReference 設定の以下の項目と対応しています。

 $[0]$ BeepRropertyReference  $\rightarrow$  Beep1

[1]BeepRropertyReference → Beep2

[2]BeepRropertyReference → Beep3

#### ※ [3]BeepPropertyReference 以降の設定はすべて無視されます。

## 32-3 AI HMI Logging Setting (Window)

### ログ出力機能の基本設定を行います。

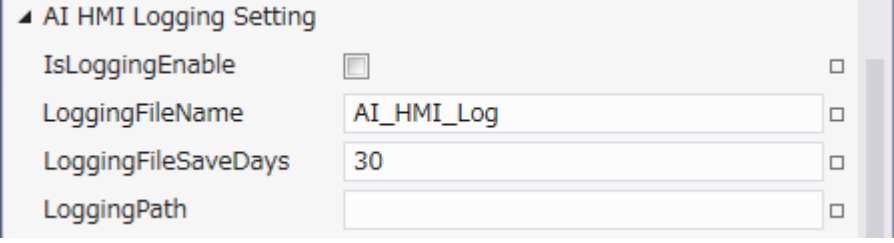

図 32-3-1 AI HMI Logging Setting プロパティ

- $\mathrel{\sqsubseteq}$  AI HMI Logging Setting
	- ├ IsLoggingEnable
	- ├ LoggingFileName
	- ├ LoggingFileSaveDays
	- $L$  Logging Path

#### 図 32-3-2 AI HMI Logging Setting の階層構造

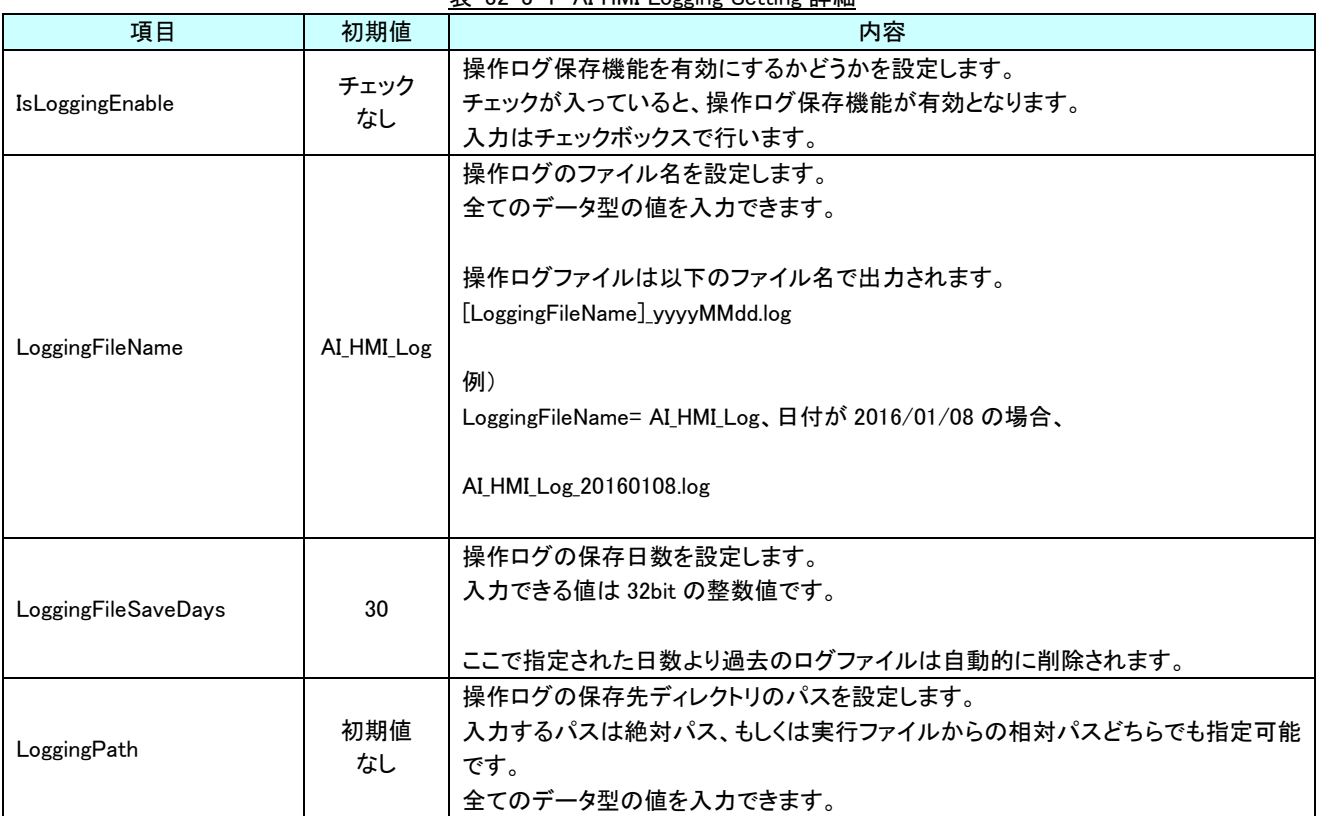

表 32-3-1 AI HMI Logging Setting 詳細

## 32-4 AI HMI Login Setting (Window)

### ログイン機能の基本設定を行います。

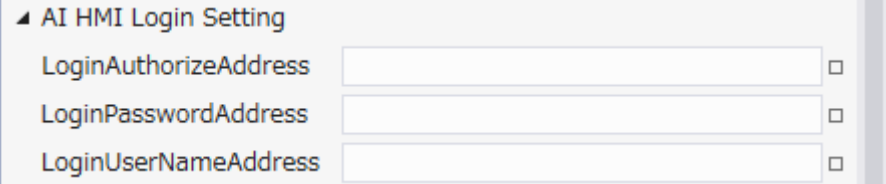

図 32-4-1 AI HMI Login Setting プロパティ

- $\mathsf{L}\,$  AI HMI Login Setting
	- ├ LoginAuthorizeAddress
	- ├ LoginPasswordAddress
	- $\perp$  LoginUserNameAddress

#### 図 32-4-2 AI HMI Login Setting の階層構造

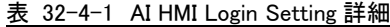

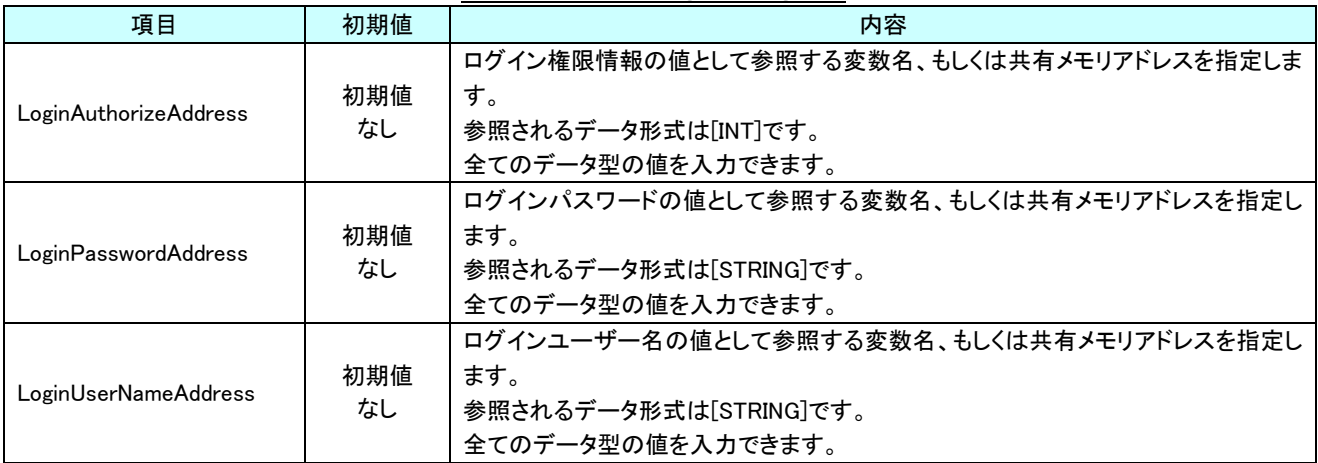

 $\sim$  $\square$ 

## 32-5 AI HMI Sampling Setting (Window)

サンプリング機能の基本設定を行います。

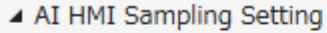

SamplingSetting

(コレクション)

図 32-5-1 AI HMI Samplig Setting プロパティ

 $\mathsf{L}\mathsf{A}$ I HMI Sampling Setting

 $L$  Sampling Setting

図 32-5-2 AI HMI Sampling Setting の階層構造

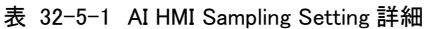

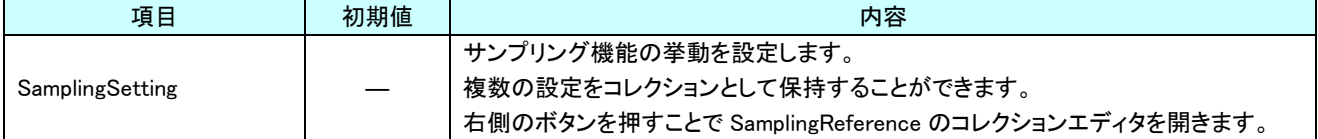

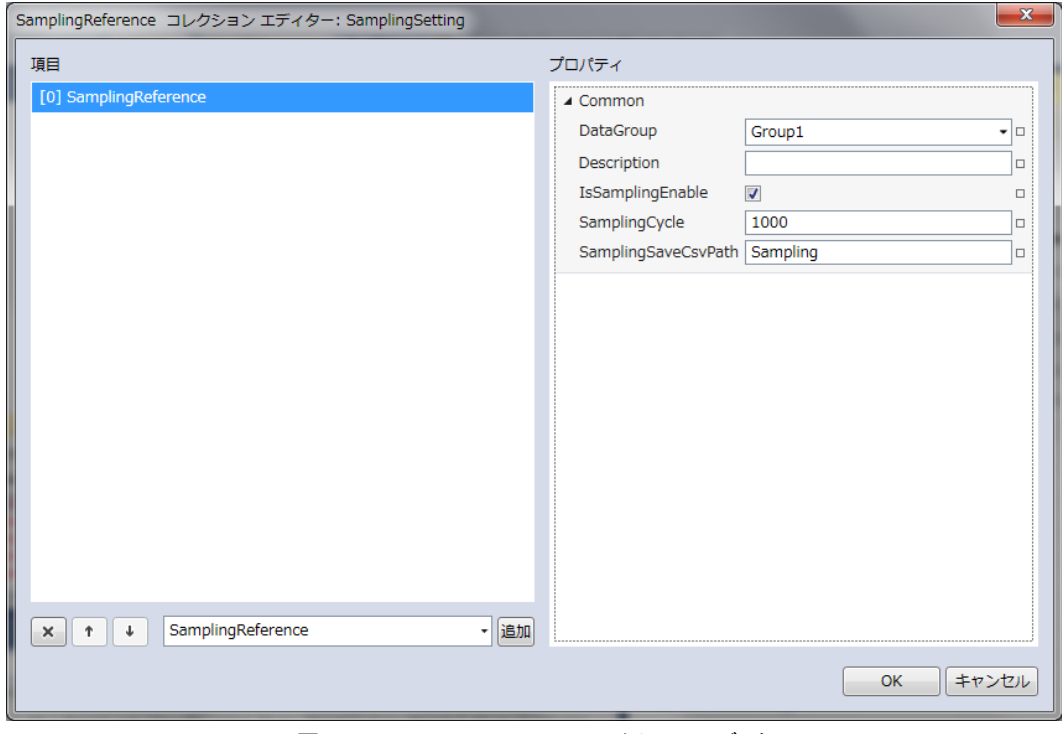

図 32-5-3 SamplingSetting コレクションエディタ

| $\overline{\phantom{a}}$ Common |  |
|---------------------------------|--|
| $\vdash$ DataGroup              |  |
| $\vdash$ Description            |  |
| $\vdash$ IsSamplingEnable       |  |
| $\vdash$ SamplingCycle          |  |
| └ SamplingSaveCsvPath           |  |

図 32-5-4 SamplingSetting の階層構造

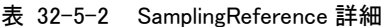

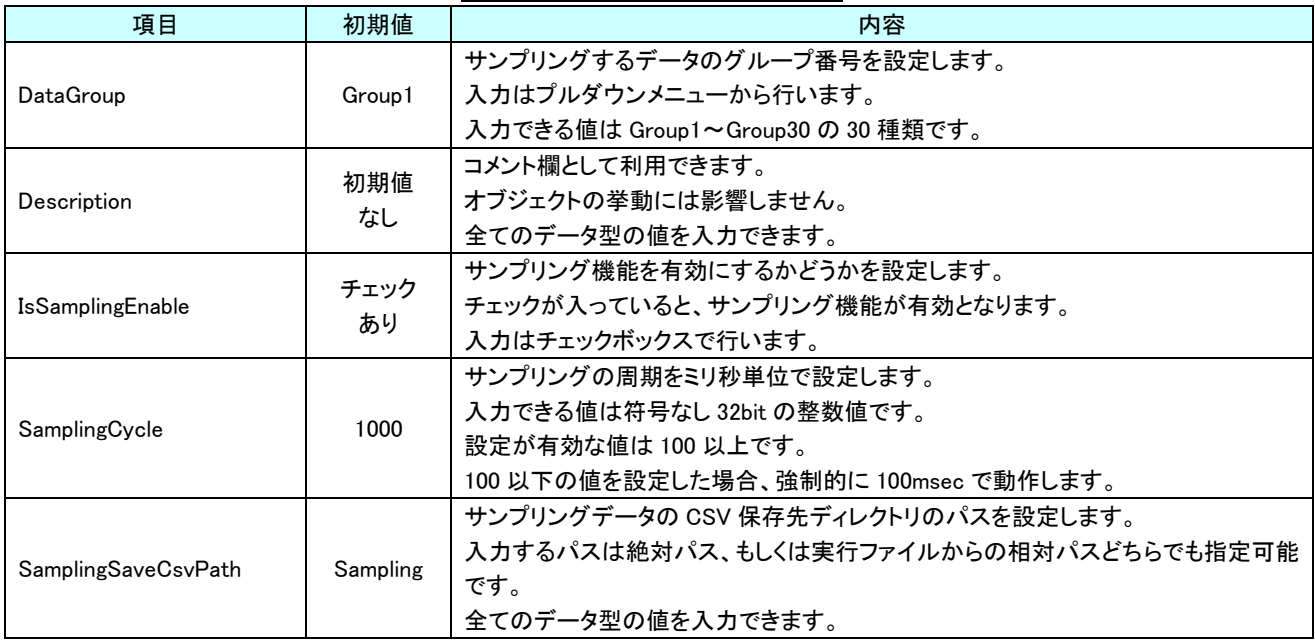

## 32-6 AI HMI TimeScheduler Setting (Window)

タイムスケジューラ機能の基本設定を行います。

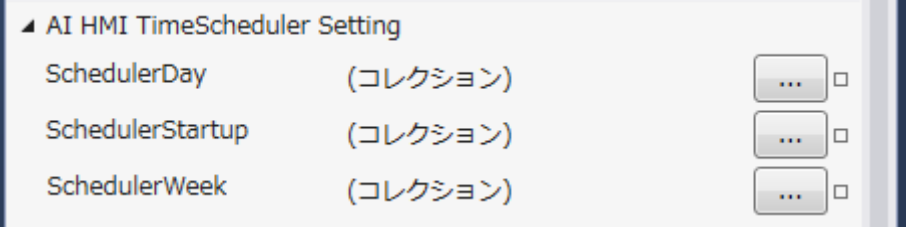

図 32-6-1 AI HMI TimeScheduler Setting プロパティ

- $\mathrel{\sqsubseteq}$  AI HMI TimeScheduler Setting
	- ├ SchedulerDay
	- ├ SchedulerStartup
	- $L$  SchedulerWeek

図 32-6-2 AI HMI TimeScheduler Setting の階層構造

#### 表 32-6-1 AI HMI TimeScheduler Setting 詳細

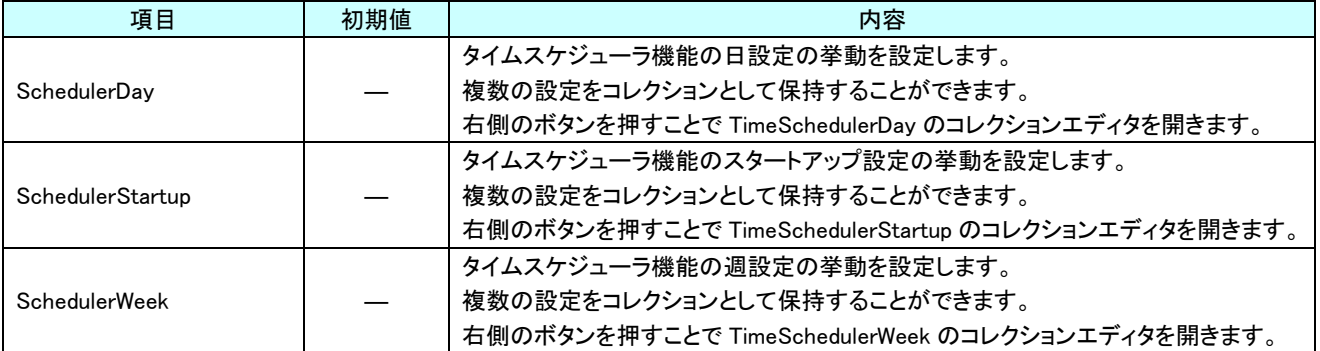

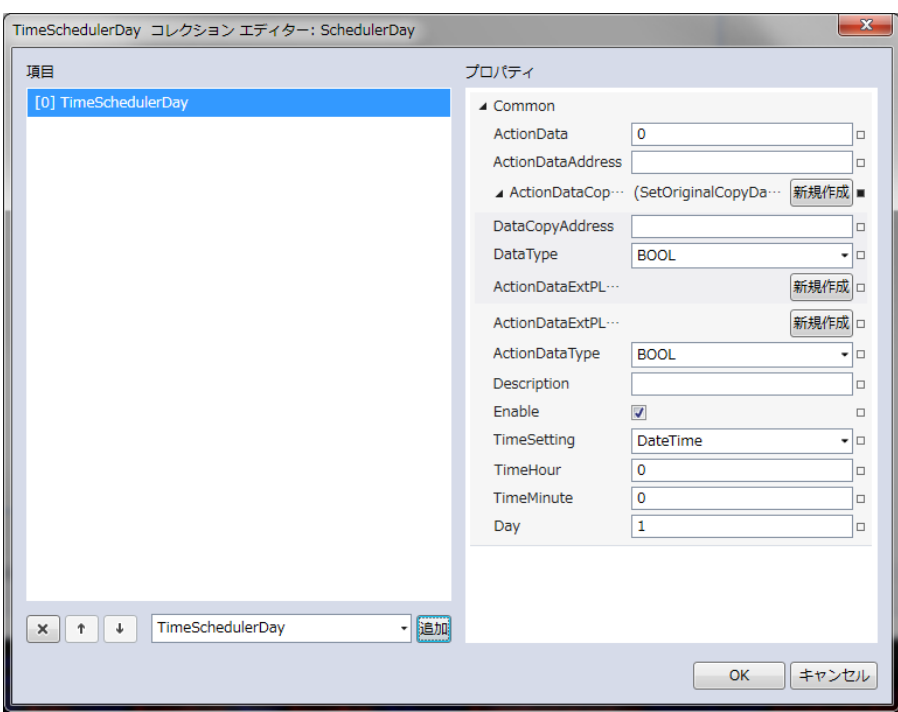

図 32-6-3 SchedulerDay コレクションエディタ

- └ Common
	- ├ ActionData
	- ├ ActionDataAddress
	- ├ ActionDataCopyAddress
	- │ ├ DataCopyAddress
	- │ └ DataType
	- ├ ActionDataType
	- ├ Description
	- $\vdash$  Enable
	- ├ TimeSetting
	- ├ TimeHour
	- ├ TimeMinute
	- $\mathsf{L}$  Day
		- 図 32-6-4 SchedulerDay の階層構造

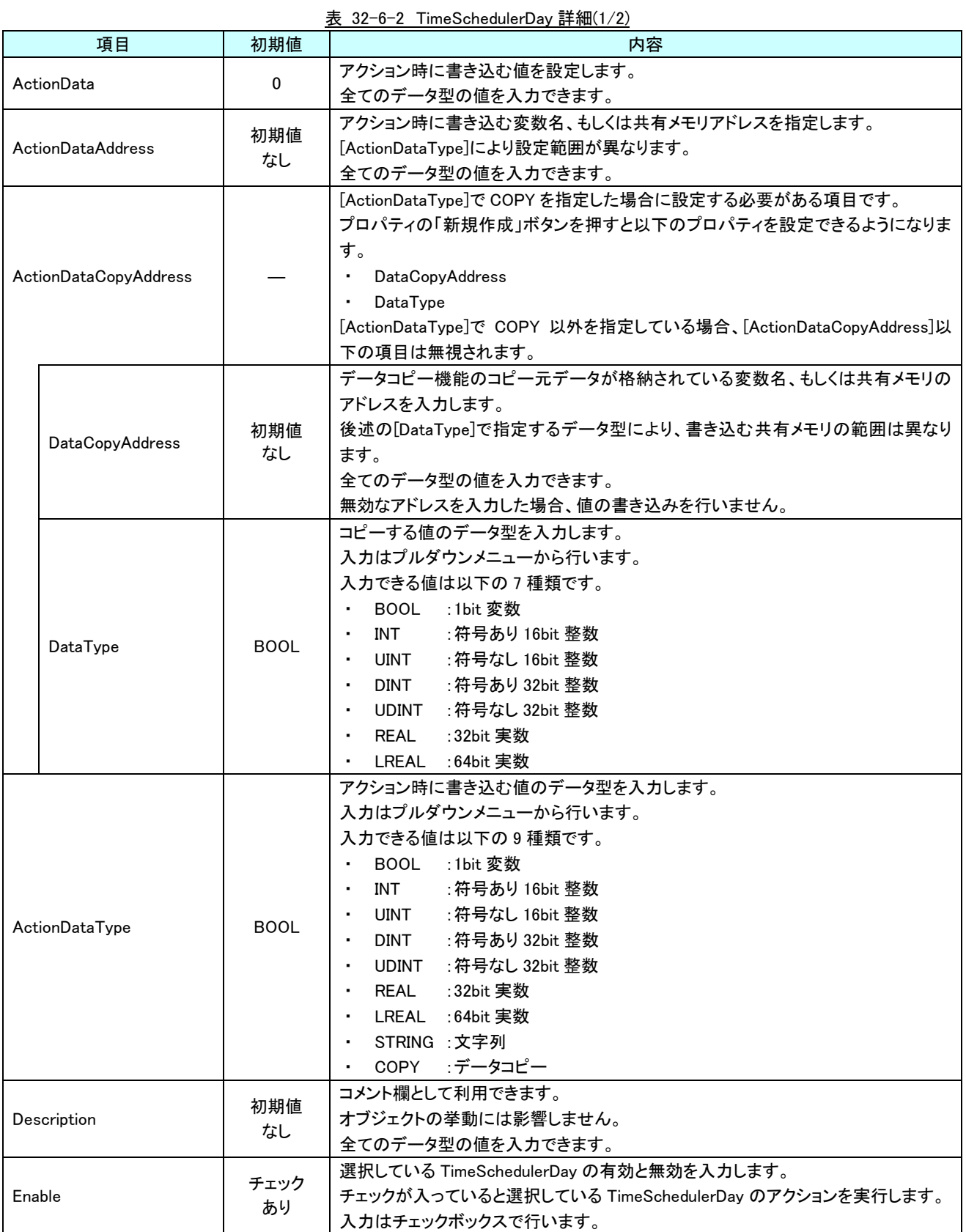

| $\mathcal{X}$ 32 0 2 1 iiiie 3 chead en Day $p + \eta \mu \langle Z/Z \rangle$ |                 |                                                |  |
|--------------------------------------------------------------------------------|-----------------|------------------------------------------------|--|
| 項目                                                                             | 初期値             | 内容                                             |  |
|                                                                                | <b>DateTime</b> | アクション実行する時分のタイプ指定を選択します。                       |  |
|                                                                                |                 | 入力はプルダウンメニューから行います。                            |  |
|                                                                                |                 | 入力できる値は以下の3種類です。                               |  |
| TimeSetting                                                                    |                 | :TimeHourとTimeMinute で指定された時刻にのみ実行<br>DateTime |  |
|                                                                                |                 | :TimeHour で指定された時間毎に実行<br>Hour                 |  |
|                                                                                |                 | :TimeMinute で指定された分毎に実行<br>Minute              |  |
|                                                                                | 0               | アクション実行する時分の時を設定します。                           |  |
| TimeHour                                                                       |                 | 許容範囲は 0~23 です。                                 |  |
|                                                                                |                 | 設定値が許容範囲外の場合は、それぞれ最小値=0、最大値=23 で動作します。         |  |
|                                                                                |                 | 入力できる値は 32bit の整数値です。                          |  |
|                                                                                | 0               | アクション実行する時分の分を設定します。                           |  |
|                                                                                |                 | 許容範囲は 0~59 です。                                 |  |
| TimeMinute                                                                     |                 | 設定値が許容範囲外の場合は、それぞれ最小値=0、最大値=59 で動作します。         |  |
|                                                                                |                 | 入力できる値は 32bit の整数値です。                          |  |
|                                                                                |                 | アクション実行する日を設定します。                              |  |
| Day                                                                            |                 | 許容範囲は 1~31 です。                                 |  |
|                                                                                |                 | 設定値が許容範囲外の場合は、それぞれ最小値=1、最大値=31 で動作します。         |  |
|                                                                                |                 | 入力できる値は 32bit の整数値です。                          |  |

表 32-6-2 TimeSchedulerDay 詳細(2/2)

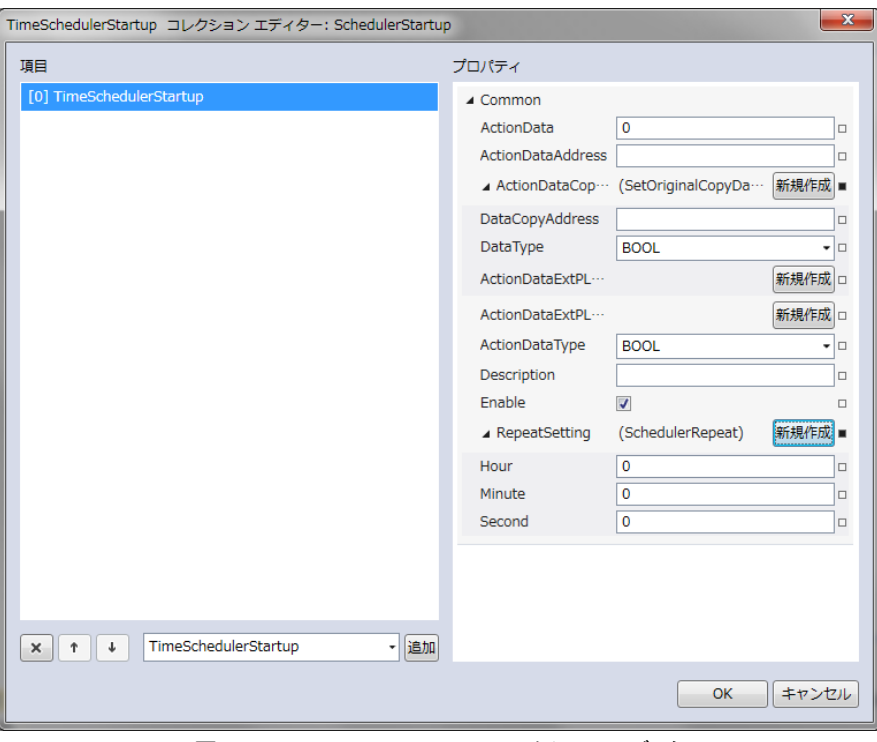

図 32-6-5 SchedulerStartup コレクションエディタ

- $\mathrel{\mathop\mathrel{\rule{.05cm}{\mathrel\uparrow}\mathrel{\mathop\mathrel{\mathop{\scriptstyle\mathrel\mathop{\scriptstyle\mathrel\mathop{\scriptstyle\math$ 
	- ├ ActionData
	- ├ ActionDataAddress
	- ├ ActionDataCopyAddress
	- │ ├ DataCopyAddress
		- $\perp$  DataType
	- ├ ActionDataType
	- ├ Description
	- ├ Enable
	- $L$  RepeatSetting
		- $\vdash$  Hour
		- ├ Minute
		- $L$  Second

図 32-6-6 SchedulerStartup の階層構造

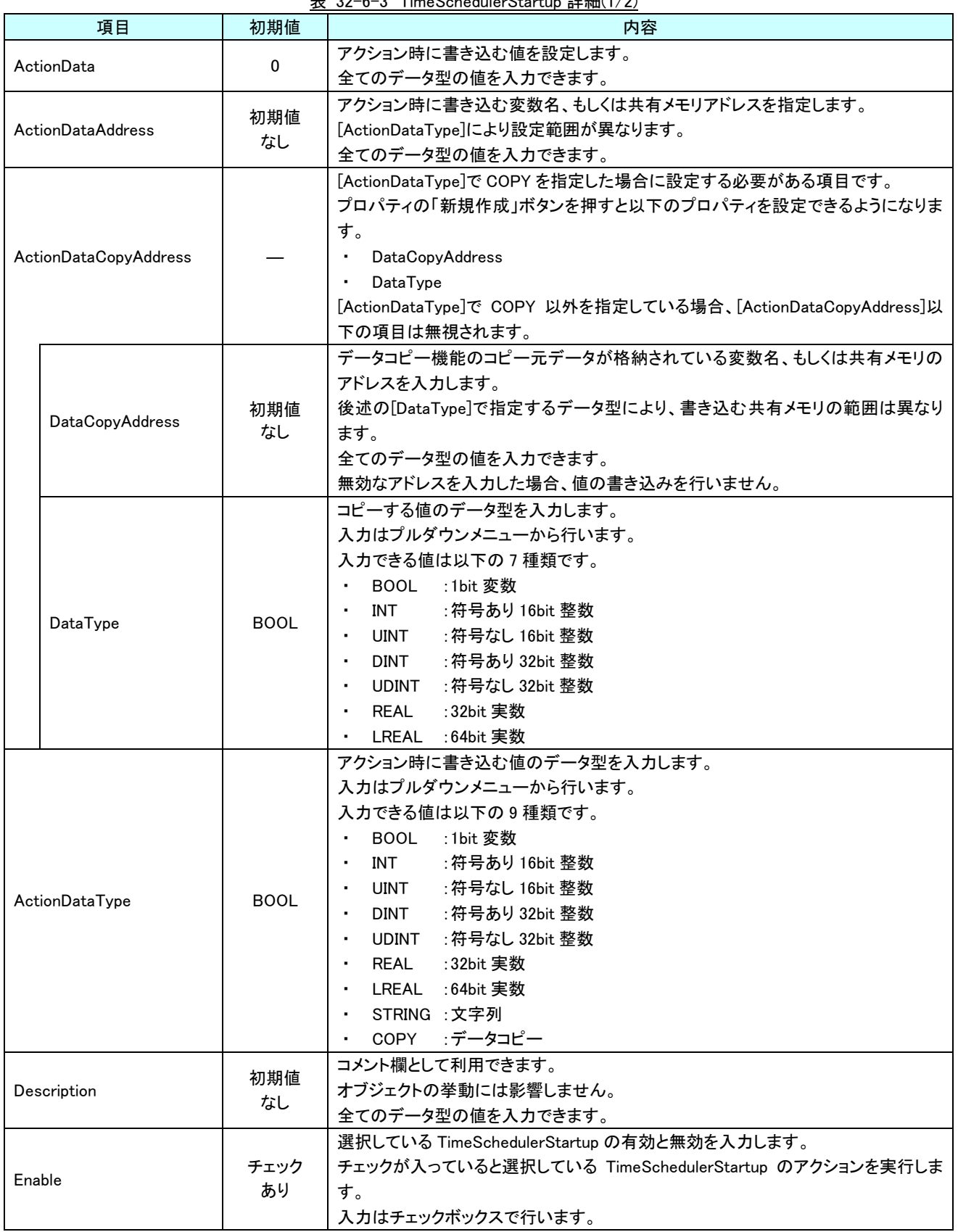

|               | 項目     | 初期値      | 内容                                      |
|---------------|--------|----------|-----------------------------------------|
|               |        |          | 繰り返し機能を設定します。                           |
| RepeatSetting |        |          | プロパティの「新規作成」ボタンを押すと以下のプロパティを設定できるようになりま |
|               |        |          | す。                                      |
|               |        | $\Omega$ | 繰り返し実行する時間の周期を設定します。                    |
|               | Hour   |          | 許容範囲は 0~23 です。                          |
|               |        |          | 設定値が許容範囲外の場合は、それぞれ最小値=0、最大値=23で動作します。   |
|               |        |          | 入力できる値は 32bit の整数値です。                   |
|               |        | $\Omega$ | 繰り返し実行する分の周期を設定します。                     |
|               | Minute |          | 許容範囲は 0~59 です。                          |
| Second        |        |          | 設定値が許容範囲外の場合は、それぞれ最小値=0、最大値=59 で動作します。  |
|               |        |          | 入力できる値は 32bit の整数値です。                   |
|               |        | 0        | 繰り返し実行する秒の周期を設定します。                     |
|               |        |          | 許容範囲は 0~59 です。                          |
|               |        |          | 設定値が許容範囲外の場合は、それぞれ最小値=0、最大値=59で動作します。   |
|               |        |          | 入力できる値は 32bit の整数値です。                   |

表 32-6-3 TimeSchedulerStartup 詳細(2/2)

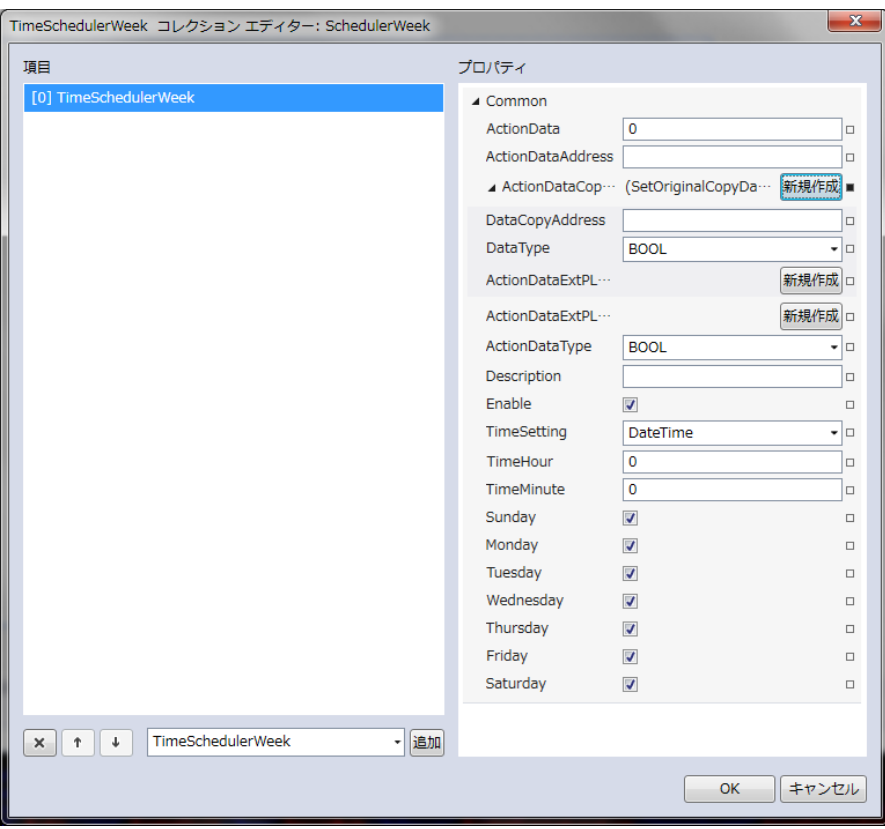

図 32-6-7 SchedulerWeek コレクションエディタ

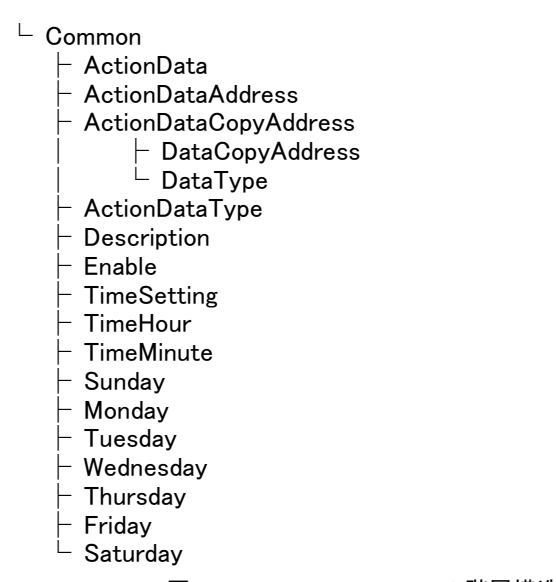

図 32-6-8 SchedulerWeek の階層構造

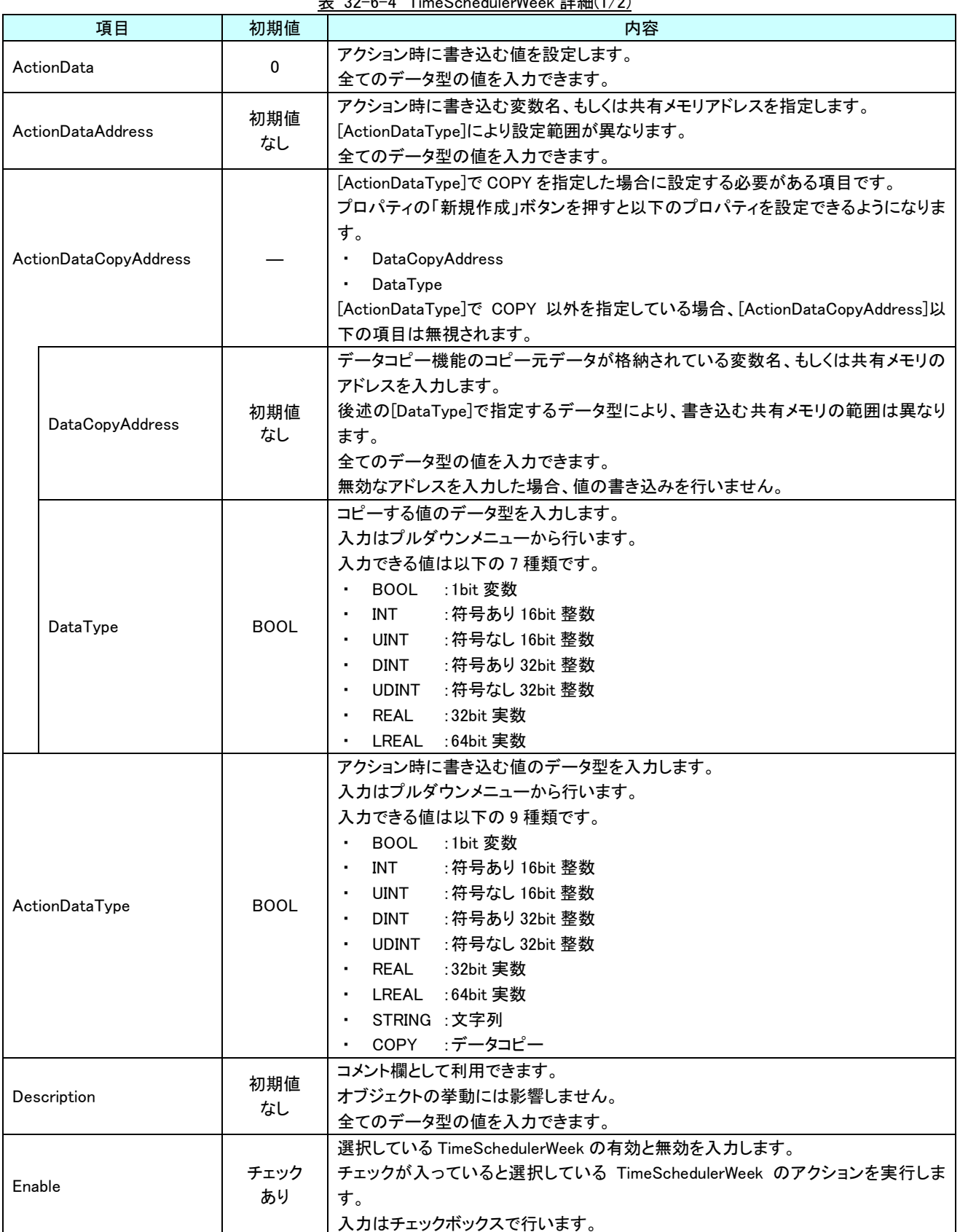

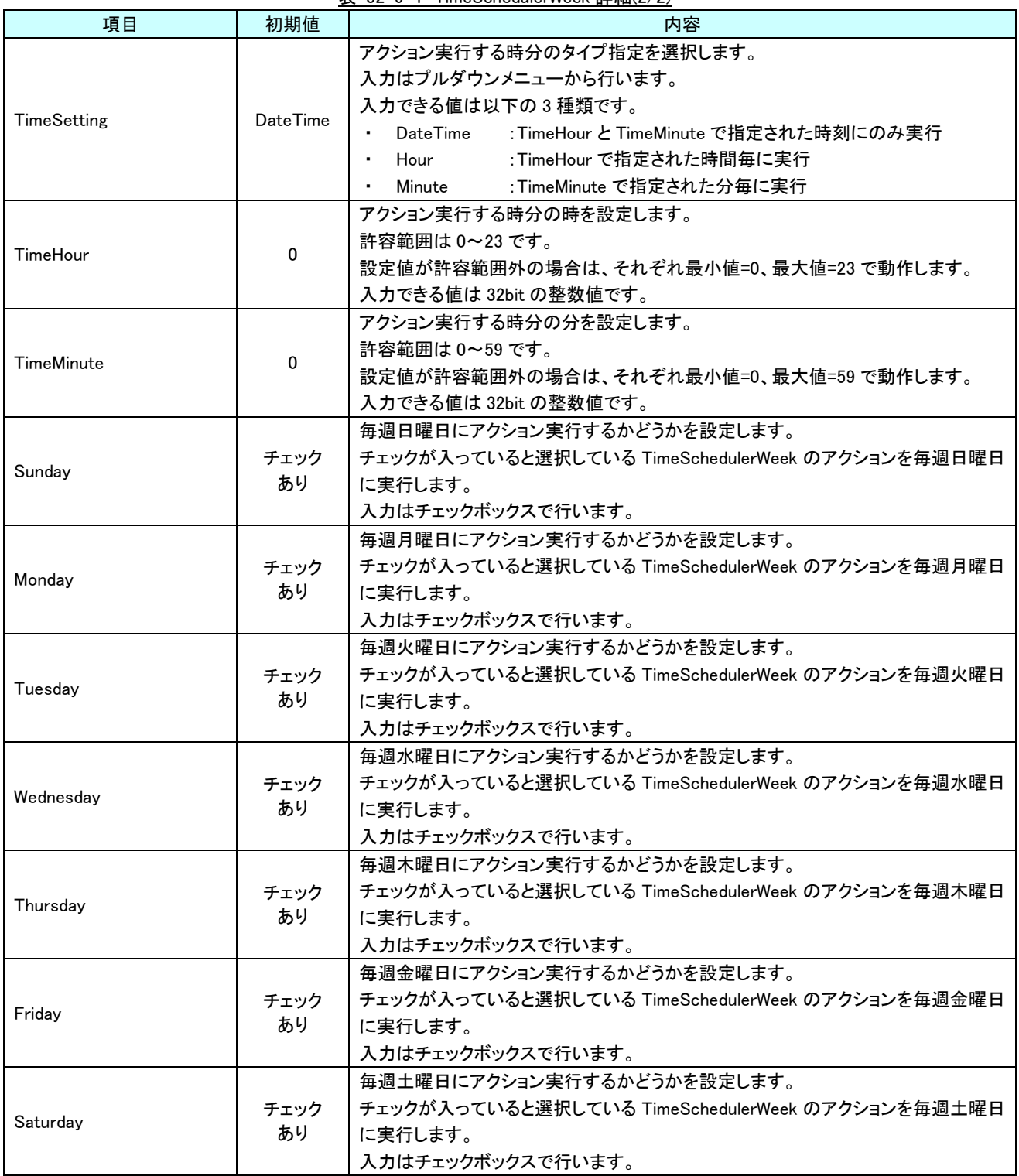

m, l o

## 32-7 AI HMI TriggerAction Setting (Window)

トリガーアクション機能の基本設定を行います。

▲ AI HMI TriggerAction Setting

TriggerAction

(コレクション)

図 32-7-1 AI HMI TriggerAction Setting プロパティ

 $\mathrel{\sqsubseteq}$  AI HMI TriggerAction Setting

 $L$  TriggerAction

図 32-7-2 AI HMI TriggerAction Setting の階層構造

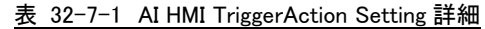

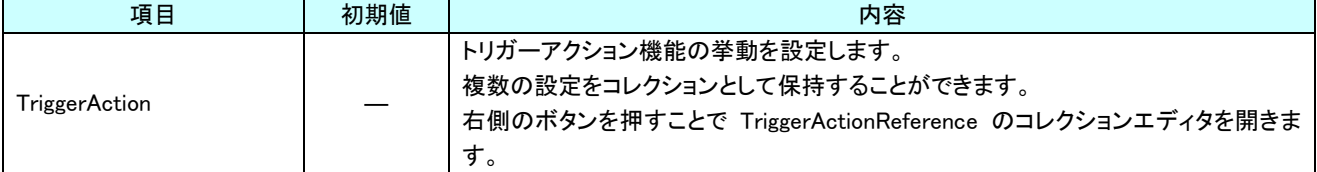

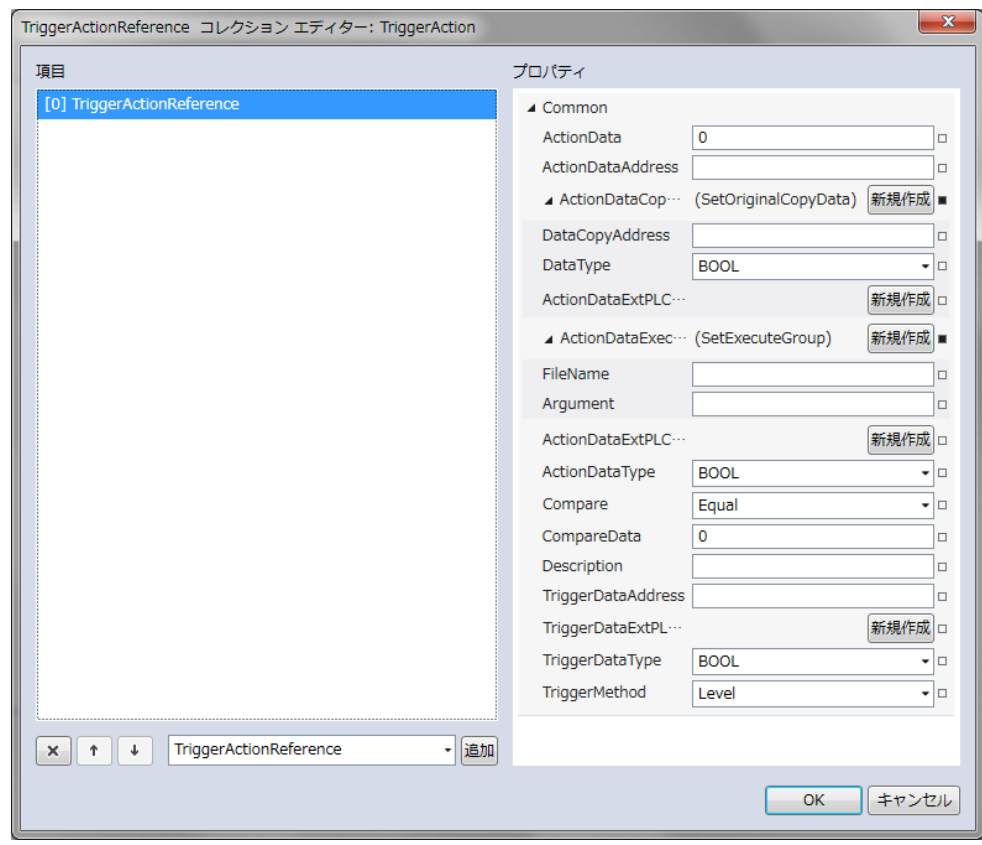

図 32-7-3 TriggerAction コレクションエディタ

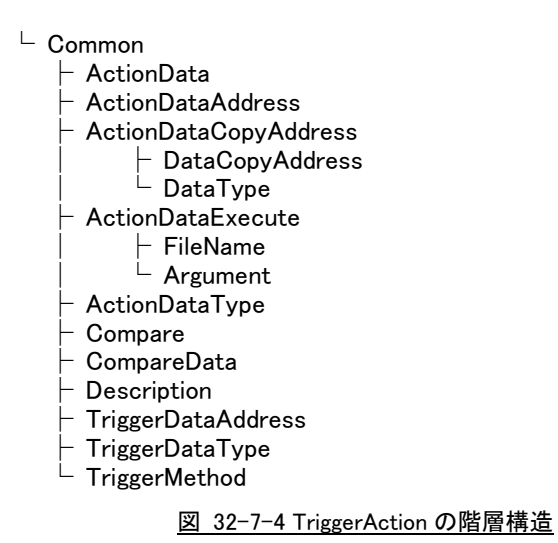
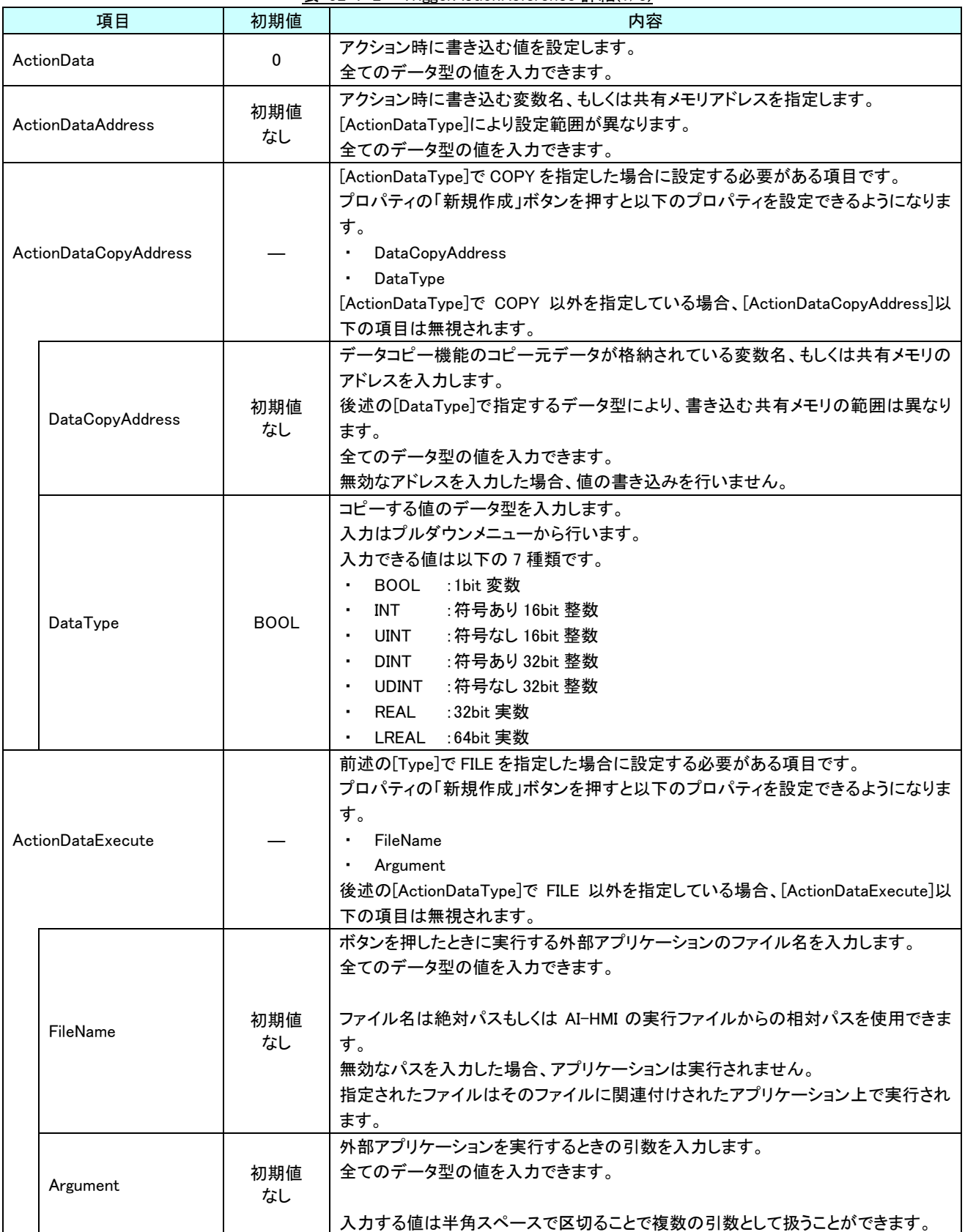

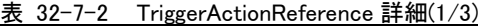

| 項目                        | 初期値         | 内容                                                   |
|---------------------------|-------------|------------------------------------------------------|
|                           |             | アクション時に書き込む値のデータ型を入力します。                             |
|                           |             | 入力はプルダウンメニューから行います。                                  |
|                           |             | 入力できる値は以下の 10 種類です。                                  |
|                           |             | BOOL : 1bit 変数                                       |
|                           |             | INT :符号あり 16bit 整数                                   |
|                           |             | UINT : 符号なし 16bit 整数                                 |
| ActionDataType            | <b>BOOL</b> | DINT : 符号あり 32bit 整数<br>$\sim$                       |
|                           |             | UDINT : 符号なし 32bit 整数<br>$\blacksquare$              |
|                           |             | REAL :32bit 実数                                       |
|                           |             | LREAL : 64bit 実数                                     |
|                           |             | STRING :文字列                                          |
|                           |             | FILE : 外部アプリ実行                                       |
|                           |             | COPY :データコピー                                         |
|                           |             | アクション時の挙動の判定で、比較に使用する条件を入力します。                       |
|                           |             | 入力はプルダウンメニューから行います。                                  |
|                           |             | 入力できる値は以下の7種類です。                                     |
|                           |             | :一致(=)<br>Equal                                      |
|                           |             | :未満(<)<br>Lessthan                                   |
| Compare                   | Equal       | :より大きい(>)<br>• Greaterthan                           |
|                           |             | • notLessthan<br>:以上(≧)                              |
|                           |             | notGreaterthan<br>:以下(≦)                             |
|                           |             | :一致しない(≠)<br>notEqual                                |
|                           |             | :論理積(&&)<br>And                                      |
|                           |             | 判定は左辺を[TriggerDataAddress]、右辺を[CompareData]として比較します。 |
| CompareData               | 初期値         | アクション時の挙動の判定で、比較に使用する値を入力します。                        |
|                           | なし          | 全てのデータ型の値を入力できます。                                    |
|                           |             | コメント欄として利用できます。                                      |
| Description               | 初期値<br>なし   | オブジェクトの挙動には影響しません。                                   |
|                           |             | 全てのデータ型の値を入力できます。                                    |
|                           |             | トリガーとして参照する変数名、もしくは共有メモリアドレスを指定します。                  |
| <b>TriggerDataAddress</b> | 初期値<br>なし   | [TriggerDataType]により設定範囲が異なります。                      |
|                           |             | 全てのデータ型の値を入力できます。                                    |
|                           |             | トリガーとして参照する値のデータ型を入力します。                             |
|                           |             | 入力はプルダウンメニューから行います。                                  |
| TriggerDataType           |             | 入力できる値は以下の8種類です。                                     |
|                           |             | <b>BOOL</b><br>: 1bit 変数<br>$\blacksquare$           |
|                           | <b>BOOL</b> | : 符号あり 16bit 整数<br>INT                               |
|                           |             | <b>UINT</b><br>: 符号なし 16bit 整数                       |
|                           |             | : 符号あり 32bit 整数<br><b>DINT</b>                       |
|                           |             | <b>UDINT</b><br>: 符号なし 32bit 整数                      |
|                           |             | REAL<br>:32bit 実数                                    |
|                           |             | LREAL : 64bit 実数                                     |
|                           |             | STRING : 文字列                                         |

表 32-7-2 TriggerActionReference 詳細(2/3)

| 項目            | 初期値   | 内容                                                                                                    |
|---------------|-------|----------------------------------------------------------------------------------------------------|
| TriggerMethod | Level | トリガー方式を設定します。<br>入力はプルダウンメニューから行います。<br>入力できる値は以下の3種類です。<br>・レベルトリガ<br>Level<br>RisingEdge : 立上りエッジ<br>FallingEdge : 立下りエッジ<br>[ActionDataType]で FILE を指定している場合、TriggerMethod で Level を選択すると<br>外部アプリの連続実行を避けるために設定が無効になります。 |

表 32-7-2 TriggerActionReference 詳細(3/3)

# 第33章 **AI HMI Chart** 機能詳細

<span id="page-471-0"></span>本章では、さまざなグラフコンポーネントの機能詳細について説明します。

AI-HMI で作成できるグラフは下記の 10 種類になります。設定内容はほぼ同じなので、本章でまとめて説明します。

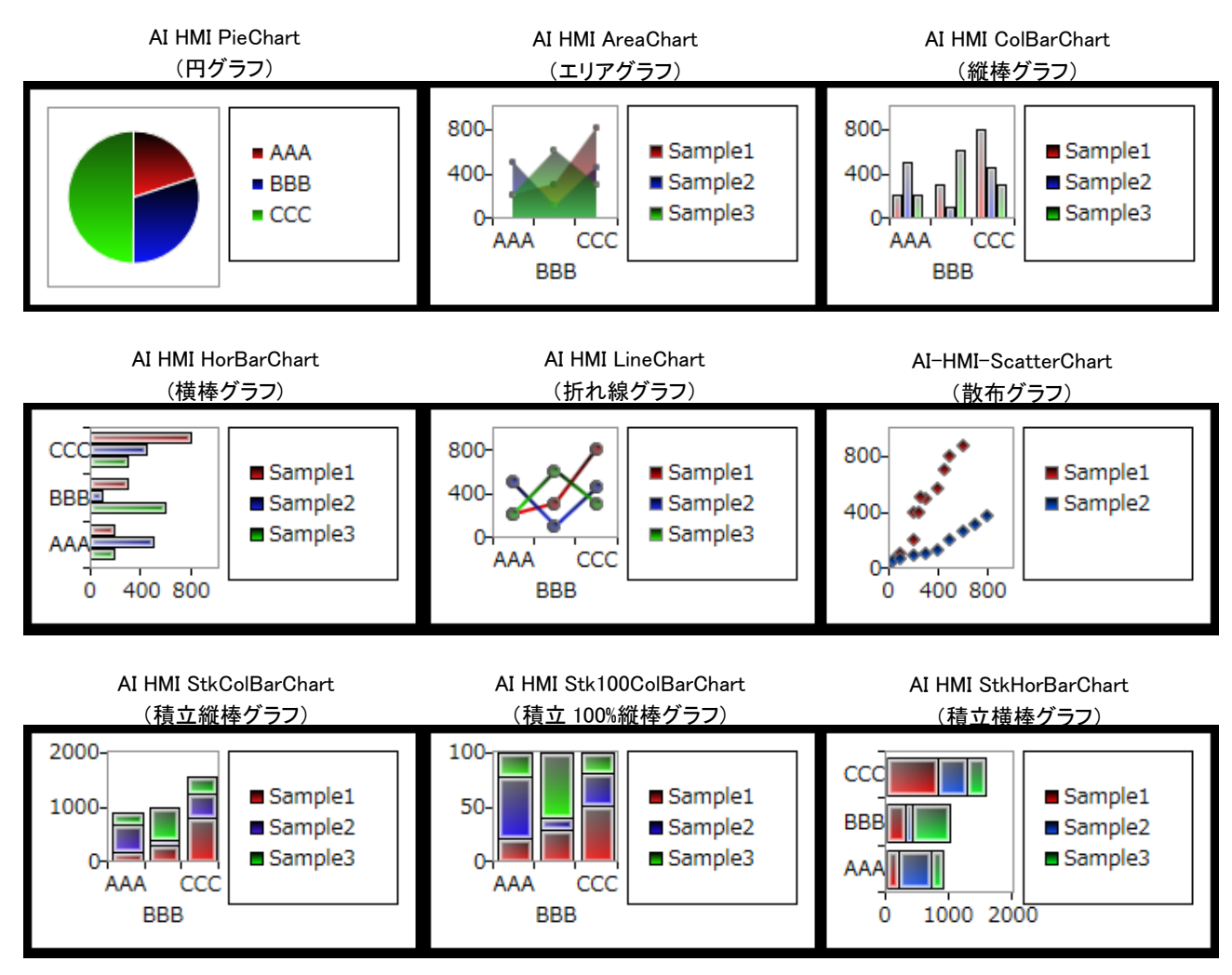

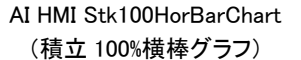

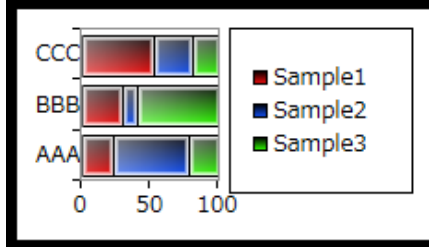

## 33-1 AI HMI ChartAppearance (Chart)

チャートの外観設定を行います。

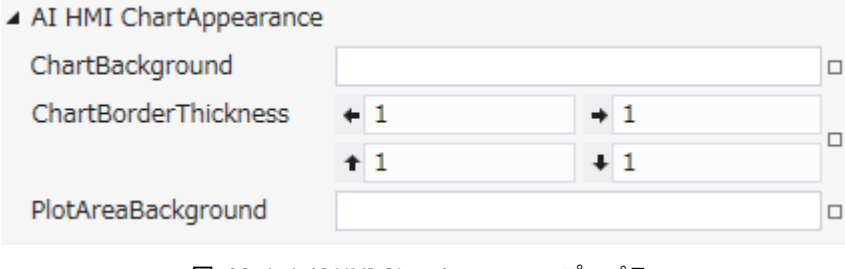

図 33-1-1 AI HMI ChartAppearance プロパティ

- $\mathsf{L}\,$  AI HMI ChartAppearance
	- ├ ChartBackground
	- ├ ChartBorderThickness
	- $\perp$  PlotAreaBackground

図 33-1-2 AI HMI ChartAppearance の階層構造

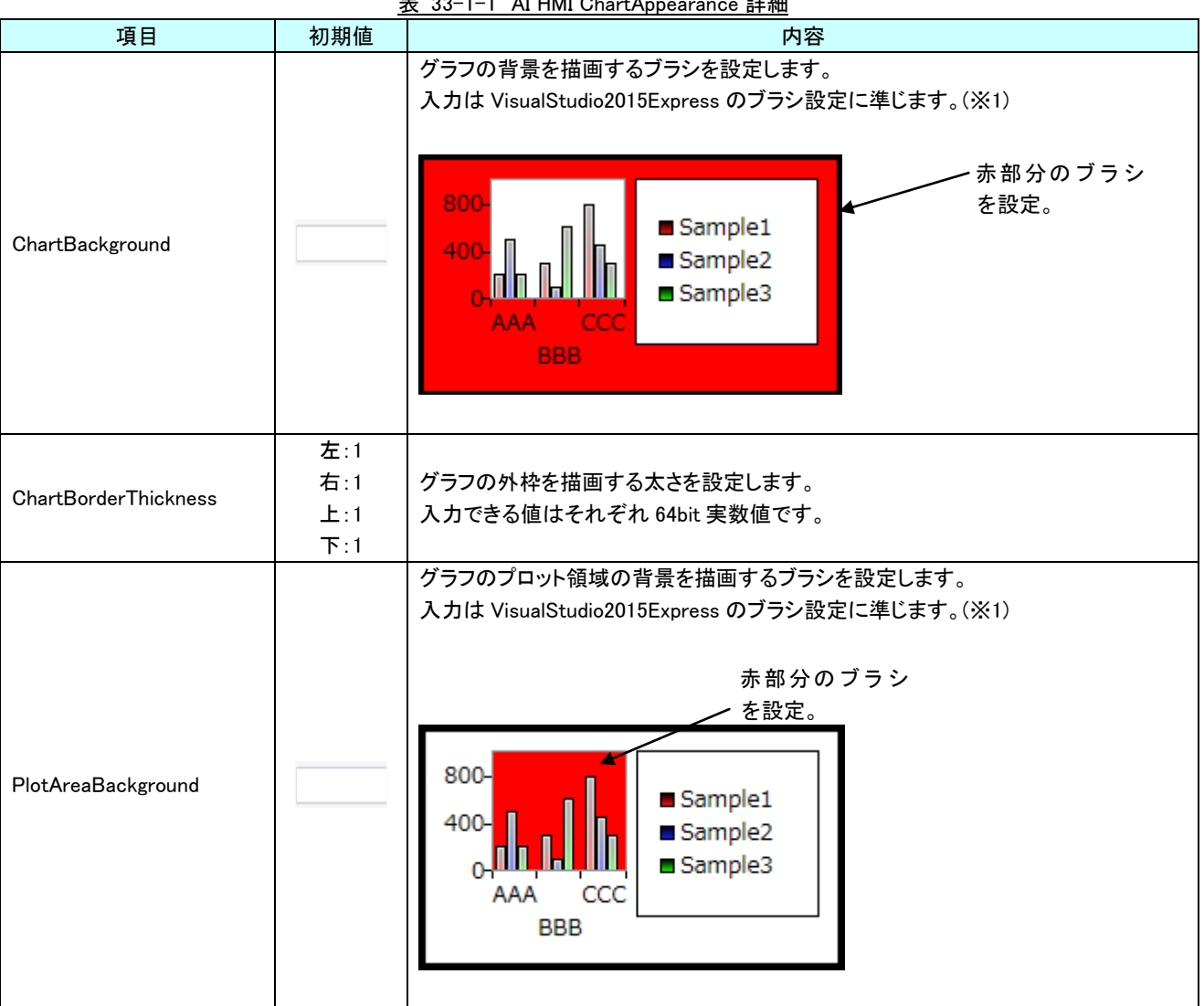

表 33-1-1 AI HMI ChartAppearance 詳細

※1 画像の設定方法は VisualStudio2015Express の Brush 設定に準じます。

 Brush の設定については AI-HMI ユーザーズマニュアルの『17-2 オブジェクトの画像を変更したい』を参照してくださ い。

## 33-2 AI HMI ChartAppearance (Chart)

凡例の外観設定を行います。

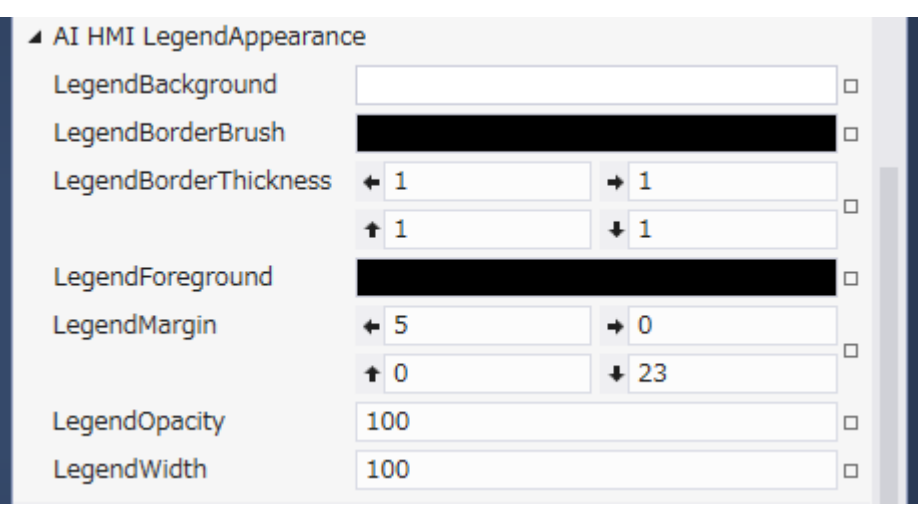

#### 図 33-2-1 AI HMI LegendAppearance プロパティ

- $\perp$  AI HMI LegendAppearance
	- ├ LegendBackground
	- ├ LegendBorderBrush
	- ├ LegendBorderThickness
	- ├ LegendForeground
	- $\vdash$  LegendMargin
	- ├ LegendOpacity
	- $L$  LegendWidth

図 33-2-2 AI HMI LegendAppearance の階層構造

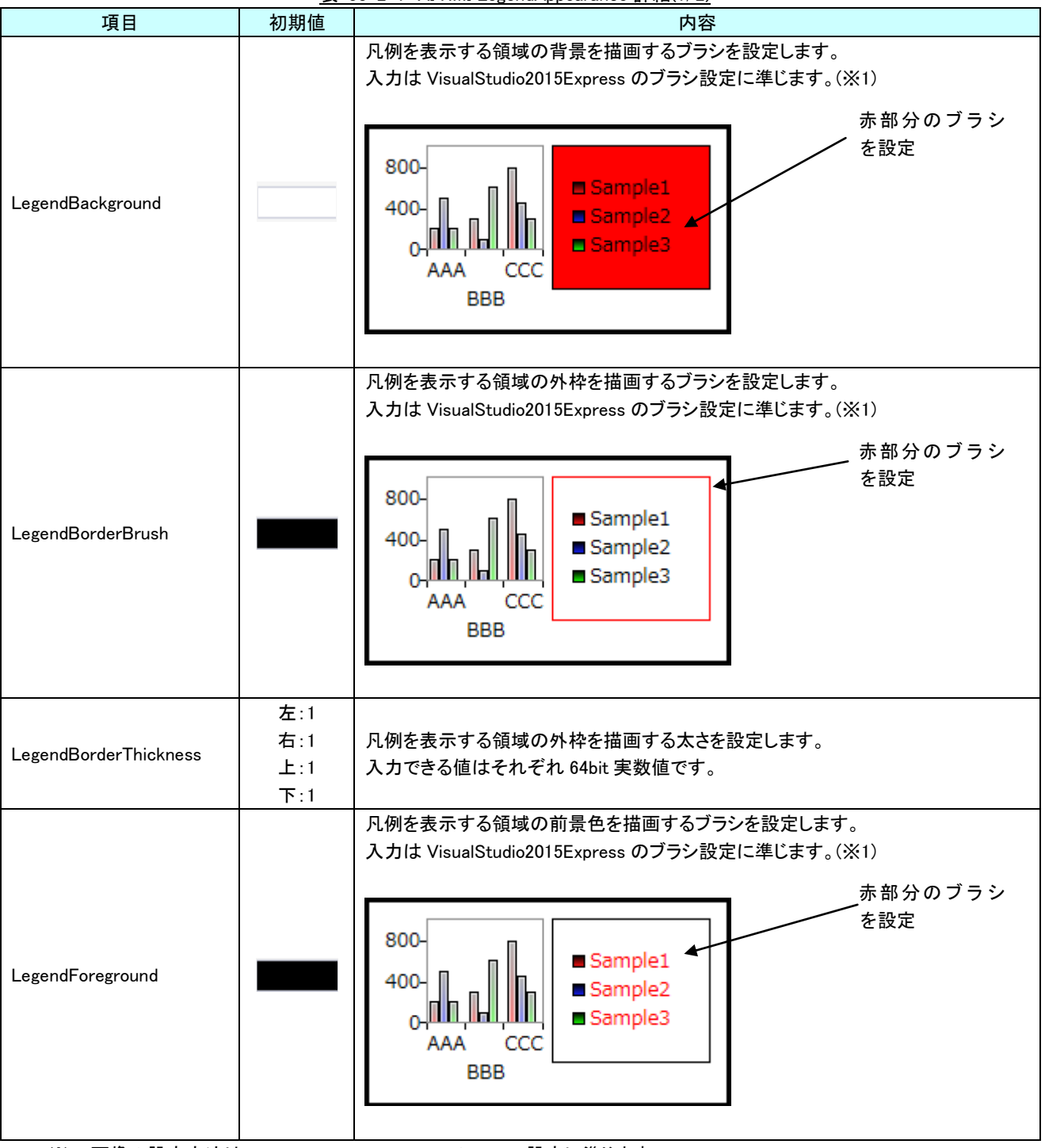

表 33-2-1 AI HMI LegendAppearance 詳細(1/2)

※1 画像の設定方法は VisualStudio2015Express の Brush 設定に準じます。

 Brush の設定については AI-HMI ユーザーズマニュアルの『17-2 オブジェクトの画像を変更したい』を参照してくださ い。

| 項目            | 初期値                                       | 内容                                                                                                    |
|---------------|-------------------------------------------|----------------------------------------------------------------------------------------------------|
|               |                                           | 凡例を表示する領域の外側の余白を設定します。<br>入力できる値はそれぞれ 64bit 実数値です。                                                                                                |
|               |                                           | それぞれの幅を<br>設定                                                                                                    |
| LegendMargin  | 左:5<br>右:0<br>$\pm$ :0<br>$\mathsf{T}:23$ | 800-<br>Sample1<br>400<br>Sample <sub>2</sub><br>Sample3<br>AAA<br>CCC<br><b>BBB</b>                                                              |
|               |                                           |                                                                                                    |
| LegendOpacity | 100                                       | 凡例を表示する領域の不透明度を設定します。<br>入力できる値は 64bit の実数値です。                                                                                                    |
| LegendWidth   | 100                                       | 凡例を表示する領域の幅を設定します。<br>入力できる値は 64bit の実数値です。<br>800<br>Sample1<br>この幅を設定<br>400<br>Sample <sub>2</sub><br>Sample3<br>0<br>AAA<br>CCC<br><b>BBB</b> |
|               |                                           | この値を0にすることで凡例は非表示状態になります。<br>800<br>400<br><b>BBB</b><br>CCC                                                                                      |

表 33-2-1 AI HMI LegendAppearance 詳細(2/2)

## 33-3 AI HMI X1AxisSetting(縦型 Chart)

X1 軸の外観設定を行います。この設定が有効なのは、下記のグラフコンポーネントになります。

- ・AI HMI ColBarChart(縦棒グラフ)
- ・AI HMI AreaChart(エリアグラフ)
- ・AI HMI LineChart(折れ線グラフ)
- ・AI HMI ScatterChart(散布グラフ)
- ・AI HMI StkColBarChart(積立縦棒グラフ)
- ・AI=HMI\_Stk100ColBarChart(積立 100%縦棒グラフ)

▲ AI HMI X1AxisSetting

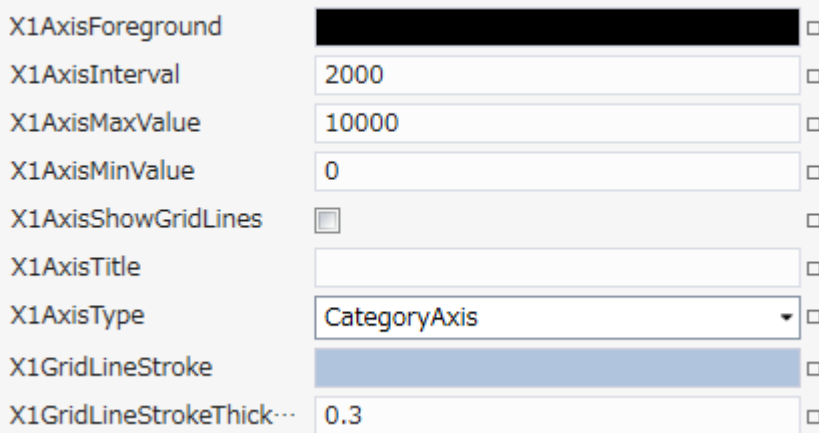

図 33-3-1 AI HMI X1AxisSetting (縦型 Chart) プロパティ

#### $\overline{\phantom{a}}$  AI HMI X1AxisSetting

- X1AxisForeground
- X1AxisInterval
- ├ X1AxisMaxValue
- ├ X1AxisMinValue
- ├ X1AxisShowGridLines
- ├ X1AxisTitle
- $\vdash$  X1AxisType
- ├ X1GridLineStroke
- L X1GridLineStrokeThickness

図 33-3-2 AI HMI X1AxisSetting (縦型 Chart) の階層構造

| 項目                  | 2X UU U I<br>初期値 | AT TIME AT ANSOCIONS \///LE VIIGHTLY B+///L/ Z/<br>内容                                                                                                    |
|---------------------|------------------|----------------------------------------------------------------------------------------------------|
|                     |                  |                                                                                                    |
|                     |                  | X軸に表示される値の前景色を描画するブラシを設定します。                                                                                                    |
| X1AxisForeground    |                  | 入力は VisualStudio2015Express のブラシ設定に準じます。(※1)<br>赤部分のブラシ<br>を設定<br>800<br>Sample1<br>400<br>Sample <sub>2</sub><br>Sample3<br>AAA<br>BBB                      |
|                     |                  | X軸の目盛り間隔を設定します。                                                                                                    |
| X1AxisInterval      | 2000             | 入力できる値は 64bit の実数値です。                                                                                                    |
|                     |                  | この設定は、X1AxisType が LinearAxis の時に有効です。                                                                                                    |
|                     |                  | X軸の最大値を設定します。                                                                                                    |
| X1AxisMaxValue      | 10000            | 入力できる値は 64bit の実数値です。                                                                                                    |
|                     |                  | この設定は、X1AxisType が LinearAxis の時に有効です。                                                                                                    |
|                     |                  | X軸の最小値を設定します。                                                                                                    |
| X1AxisMinValue      | 0                | 入力できる値は 64bit の実数値です。                                                                                                    |
|                     |                  | この設定は、X1AxisType が LinearAxis の時に有効です。                                                                                                    |
| X1AxisShowGridLines | チェック<br>なし       | X軸方向のグリッドラインを表示するかどうかを設定します。<br>チェックを入れると表示します。<br>800<br>Sample1<br>400<br>Sample <sub>2</sub><br>Sample3<br>CCC<br>AAA<br><b>BBB</b>                       |
| X1AxisTitle         | 初期値<br>なし        | X軸のタイトルを設定します。<br>全てのデータ型の値を入力できます。<br>800-<br>Sample1<br>400<br>Sample <sub>2</sub><br>0-<br>AAA<br>CCC<br>Sample3<br>この文字列を設<br><b>BBB</b><br>定<br>X1 Axis |
| X1AixsType          | CategoryType     | X軸のタイプを指定できます。<br>入力はプルダウンメニューから行います。<br>入力できる値は以下の2種類です。<br>:X 軸はカテゴリになります。<br>CategoryAxis<br>:X軸は数列になります。<br>LinearAxis                                   |

表 33-3-1 AI HMI X1AxisSetting (縦型 Chart) 詳細(1/2)

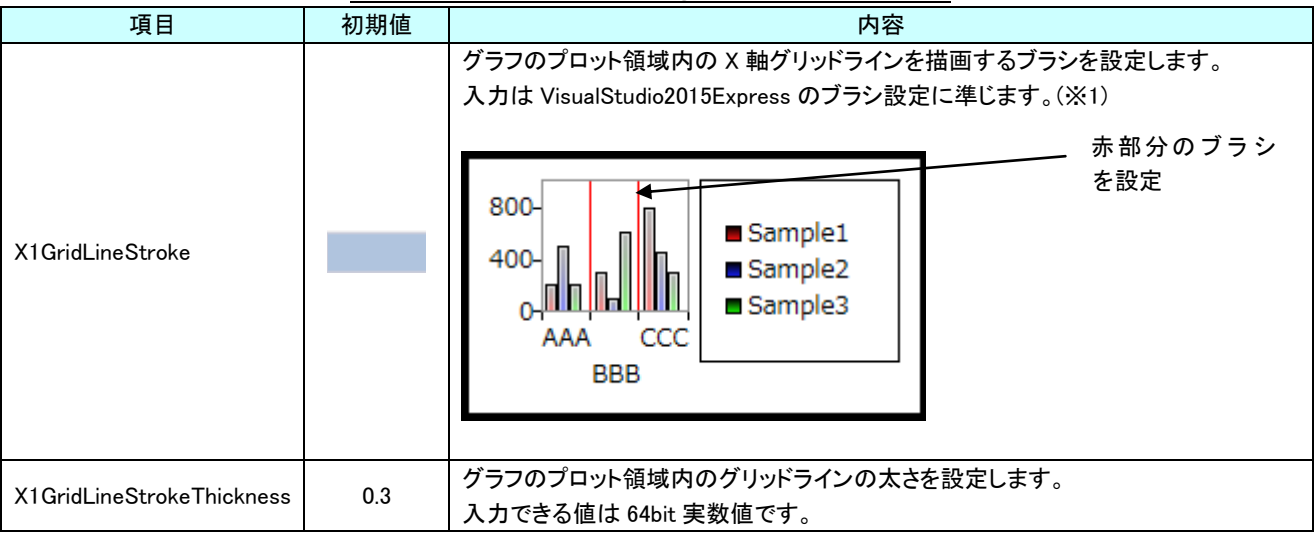

表 33-3-1 AI HMI X1AxisSetting (縦型 Chart) 詳細(2/2)

## 33-4 AI HMI YOAxisSetting (縦型 Chart)

Y○軸の外観設定を行います。この設定が有効なのは、下記のグラフコンポーネントになります。

- ・AI HMI ColBarChart(縦棒グラフ)
- ・AI HMI AreaChart(エリアグラフ)
- ・AI HMI LineChart(折れ線グラフ)
- ・AI HMI ScatterChart(散布グラフ)
- ・AI HMI StkColBarChart(積立縦棒グラフ)※1
- ・AI HMI Stk100ColBarChart(積立 100%縦棒グラフ) ※1※2

※1:積立グラフは Y1Axis のみとなります。

※2:積立 100%グラフは Y1AxisMaxValue と Y1AxisMinValue の設定はありません。

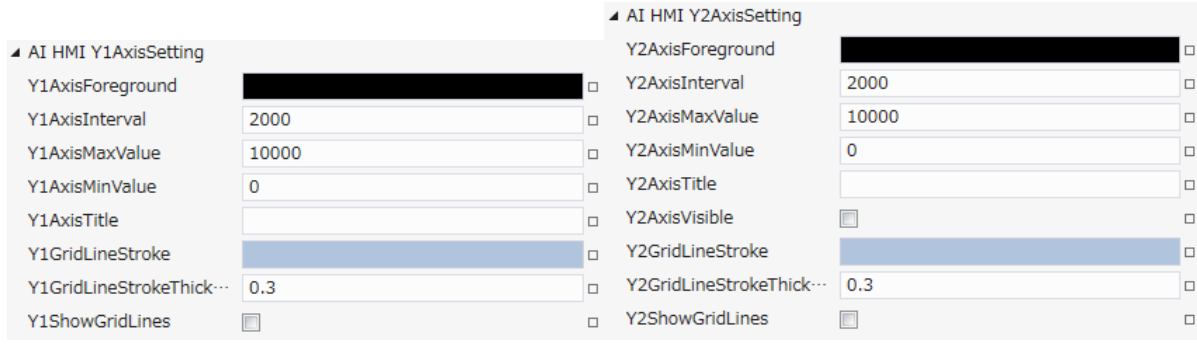

図 33-4-1 AI HMI YOAxisSetting (縦型 Chart) プロパティ

- └ AI HMI YOAxisSetting
	- ├ Y○AxisForeground
	- ├ Y○AxisInterval
	- ├ Y○AxisMaxValue
	- ├ Y○AxisMinValue
	- ├ Y○AxisTitle
	- ├ Y○AxisVisible
	- ├ Y○GridLineStroke
	- ├ Y○GridLineStrokeThickness
	- └ Y○ShowGridLines

図 33-4-2 AI HMI YOAxisSetting (縦型 Chart) の階層構造

| 項目                        | 初期値        | 内容                                                                                                    |
|---------------------------|------------|----------------------------------------------------------------------------------------------------|
|                           |            | Y軸に表示される値の前景色を描画するブラシを設定します。                                                                                                    |
|                           |            | 入力は VisualStudio2015Express のブラシ設定に準じます。(※1)                                                                                                    |
| YOAxisForeground          |            | 赤部分のブラシ<br>を設定<br>800-<br>Sample1<br>400<br>Sample <sub>2</sub><br>Sample <sub>3</sub><br>AAA<br>CCC<br><b>BBB</b>                                                                                    |
| YOAxisInterval            | 2000       | Y軸の目盛り間隔を設定します。<br>入力できる値は 64bit の実数値です。                                                                                                    |
| <b>YOAxisMaxValue</b>     | 10000      | Y軸の最大値を設定します。<br>入力できる値は 64bit の実数値です。                                                                                                    |
| YOAxisMinValue            | 0          | Y軸の最小値を設定します。<br>入力できる値は 64bit の実数値です。                                                                                                    |
| YOAxisTitle               | 初期値<br>なし  | Y軸のタイトルを設定します。<br>全てのデータ型の値を入力できます。<br>$\begin{matrix} 1 \\ 1 \\ 2 \\ 3 \end{matrix}$<br>Sample1<br>400<br>Ŕ<br>Sample <sub>2</sub><br>Sample3<br>この文字列を設<br>CCC<br>AAA<br>定<br><b>BBB</b>            |
| <b>YOAxisVisible</b>      | チェック<br>なし | Y2、Y3、Y4 軸を表示するかどうかを設定します。<br>Y1 軸は必ず表示されるため、この設定はありません。<br>系列によって、軸の範囲が異なる場合に4種類の軸を設定することができます。                                                                                                    |
| YOGridLineStroke          |            | グラフのプロット領域内の Y 軸グリッドラインを描画するブラシを設定します。<br>入力は VisualStudio2015Express のブラシ設定に準じます。(※1)<br>赤部分のブラシ<br>を設定<br>800<br>Sample1<br>400<br>Sample <sub>2</sub><br>Sample3<br>0-<br>AAA<br>CCC<br><b>BBB</b> |
| YOGridLineStrokeThickness | 0.3        | グラフのプロット領域内のグリッドラインの太さを設定します。<br>入力できる値は 64bit 実数値です。                                                                                                    |

表 33-4-1 AI HMI YOAxisSetting (縦型 Chart) 詳細(1/2)

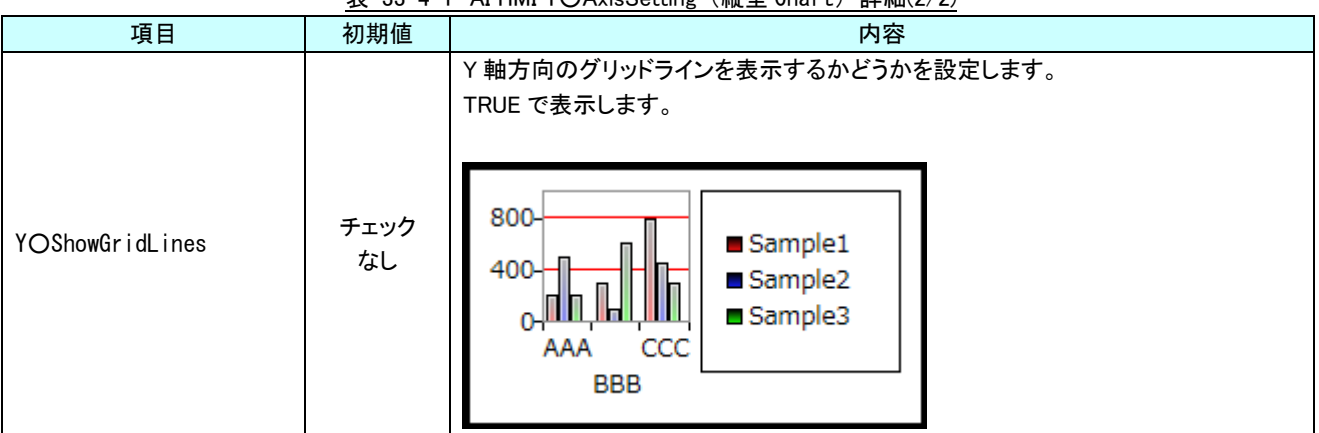

表 33-4-1 AI HMI YOAxisSetting (縦型 Chart) 詳細(2/2)

## 33-5 AI HMI Y1AxisSetting(横型 Chart)

Y1 軸の外観設定を行います。この設定が有効なのは、下記のグラフコンポーネントになります。

- ・AI HMI HorBarChart(横棒グラフ)
- ・AI HMI StkHorBarChart(積立横棒グラフ)
- ・AI=HMI\_Stk100HorBarChart(積立 100%横棒グラフ)
- ▲ AI HMI Y1AxisSetting

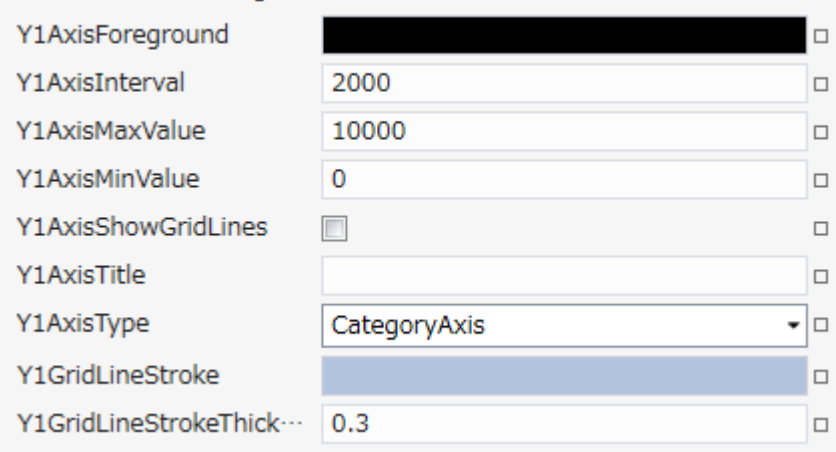

#### 図 33-5-1 AI HMI Y1AxisSetting (横型 Chart) プロパティ

- $\overline{\phantom{a}}$  AI HMI Y1AxisSetting
	- ├ Y1AxisForeground
	- ├ Y1AxisInterval
	- ├ Y1AxisMaxValue
	- ├ Y1AxisMinValue
	- ├ Y1AxisShowGridLines
	- ├ Y1AxisTitle
	- ├ Y1AxisType
	- Y1GridLineStroke
	- L Y1GridLineStrokeThickness

図 33-5-2 AI HMI Y1AxisSetting (横型 Chart) の階層構造

| 項目                  | 初期値          | 内容                                                                                                    |
|---------------------|--------------|----------------------------------------------------------------------------------------------------|
|                     |              | Y軸に表示される値の前景色を描画するブラシを設定します。                                                                                               |
|                     |              | 入力は VisualStudio2015Express のブラシ設定に準じます。(※1)                                                                               |
| Y1AxisForeground    |              | 赤部分のブラシ<br>を設定<br>Sample1<br>BBF<br>Sample <sub>2</sub><br>Sample3<br>400 800                                              |
| Y1AxisInterval      | 2000         | Y軸の目盛り間隔を設定します。<br>入力できる値は 64bit の実数値です。<br>この設定は、Y1AxisType が LinearAxis の時に有効です。                                         |
| Y1AxisMaxValue      | 10000        | Y軸の最大値を設定します。<br>入力できる値は 64bit の実数値です。<br>この設定は、Y1AxisType が LinearAxis の時に有効です。                                           |
| Y1AxisMinValue      | 0            | Y軸の最小値を設定します。<br>入力できる値は 64bit の実数値です。<br>この設定は、Y1AxisType が LinearAxis の時に有効です。                                           |
| Y1AxisShowGridLines | チェック<br>なし   | Y軸方向のグリッドラインを表示するかどうかを設定します。<br>チェックを入れると表示します。<br>Sample1<br><b>BBB</b><br>Sample <sub>2</sub><br>Sample3<br>400 800      |
| Y1AxisTitle         | 初期値<br>なし    | Y軸のタイトルを設定します。<br>全てのデータ型の値を入力できます。<br>Sample1<br><b>BBB</b><br>Sample <sub>2</sub><br>Sample3<br>この文字列を設<br>定<br>0 400800 |
| Y1AixsType          | CategoryAxis | Y軸のタイプを指定できます。<br>入力はプルダウンメニューから行います。<br>入力できる値は以下の2種類です。<br>CategoryAxis : Y軸はカテゴリになります。<br>:Y 軸は数列になります。<br>LinearAxis   |

表 33-5-1 AI HMI Y1AxisSetting (横型 Chart) 詳細(1/2)

| 項目                        | 初期値 | 内容                                                                                                    |
|---------------------------|-----|----------------------------------------------------------------------------------------------------|
| Y1GridLineStroke          |     | グラフのプロット領域内の Y 軸グリッドラインを描画するブラシを設定します。<br>入力は VisualStudio2015Express のブラシ設定に準じます。(※1)<br>赤部分のブラシ<br>を設定<br>Sample1<br><b>BBBE</b><br>Sample <sub>2</sub><br>Sample3<br>AAA<br>400 800 |
| Y1GridLineStrokeThickness | 0.3 | グラフのプロット領域内のグリッドラインの太さを設定します。<br>入力できる値は 64bit 実数値です。                                                                                                    |

表 33-5-1 AI HMI Y1AxisSetting (横型 Chart) 詳細(2/2)

## 33-6 AI HMI XOAxisSetting (横型 Chart)

#### X○軸の外観設定を行います。この設定が有効なのは、下記のグラフコンポーネントになります。

- ・AI HMI HorBarChart(横棒グラフ)
- ・AI HMI StkHorBarChart(積立横棒グラフ)※1
- ・AI HMI Stk100HorBarChart(積立 100%横棒グラフ) ※1※2

※1:積立グラフは X1Axis のみとなります。

※2:積立 100%グラフは X1AxisMaxValue と X1AxisMinValue の設定はありません。

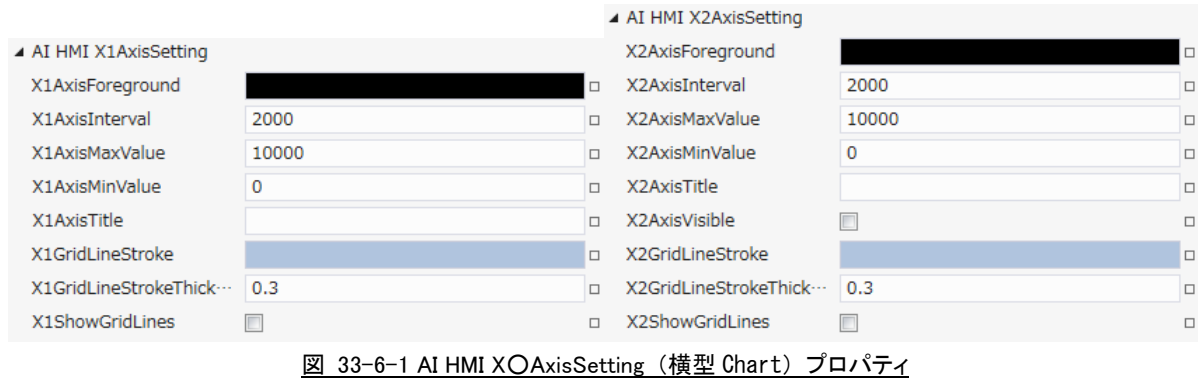

- 
- └ AI HMI X○AxisSetting
	- ├ X○AxisForeground - XOAxisInterval
	- ├ X○AxisMaxValue
	- ├ X○AxisMinValue
	-
	- XOAxisTitle
	- XOAxisVisible
	- XOGridLineStroke
	- ├ X○GridLineStrokeThickness
	- └ X○ShowGridLines

#### 図 33-6-2 AI HMI XOAxisSetting (横型 Chart) の階層構造

| 項目                        | 初期値        | 内容                                                                                                    |
|---------------------------|------------|----------------------------------------------------------------------------------------------------|
|                           |            | X軸に表示される値の前景色を描画するブラシを設定します。                                                                                                    |
|                           |            | 入力は VisualStudio2015Express のブラシ設定に準じます。(※1)                                                                                                    |
| XOAxisForeground          |            | 赤部分のブラシ<br>を設定<br>Sample1<br><b>BBB</b><br>Sample <sub>2</sub><br>Sample3<br>400 800                                                                                           |
| XOAxisInterval            | 2000       | X軸の目盛り間隔を設定します。<br>入力できる値は 64bit の実数値です。                                                                                                    |
| <b>XOAxisMaxValue</b>     | 10000      | X軸の最大値を設定します。<br>入力できる値は 64bit の実数値です。                                                                                                    |
| <b>XOAxisMinValue</b>     | 0          | X軸の最小値を設定します。<br>入力できる値は 64bit の実数値です。                                                                                                    |
| <b>XOAxisTitle</b>        | 初期値<br>なし  | X軸のタイトルを設定します。<br>全てのデータ型の値を入力できます。<br>CC<br>Sample1<br>BBB.<br>Sample <sub>2</sub><br>この文字列を設定<br>Sample3<br>400 800<br>X1 Axis                                               |
| <b>XOAxisVisible</b>      | チェック<br>なし | X2、X3、X4 軸を表示するかどうかを設定します。<br>X1 軸は必ず表示されるため、この設定はありません。<br>系列によって、軸の範囲が異なる場合に4種類の軸を設定することができます。                                                                               |
| <b>XOGridLineStroke</b>   |            | グラフのプロット領域内の X 軸グリッドラインを描画するブラシを設定します。<br>入力は VisualStudio2015Express のブラシ設定に準じます。(※1)<br>赤部分のブラシ<br>を設定<br>Sample1<br><b>BBB</b><br>Sample <sub>2</sub><br>Sample3<br>400 800 |
| XOGridLineStrokeThickness | 0.3        | グラフのプロット領域内のグリッドラインの太さを設定します。<br>入力できる値は 64bit 実数値です。                                                                                                    |

表 33-6-1 AI HMI XOAxisSetting (横型 Chart) 詳細(1/2)

|                 |            | 衣 33-0-1 AL HIVIL AU AXISSELLING (惧空 VIIal L)<br>計千亦四 (ム/ ム/                                                                  |
|-----------------|------------|----------------------------------------------------------------------------------------------------|
| 項目              | 初期値        | 内容                                                                                                    |
| XOShowGridLines | チェック<br>なし | X軸方向のグリッドラインを表示するかどうかを設定します。<br>チェックを入れると表示します。<br>Sample1<br><b>BBBE</b><br>Sample <sub>2</sub><br>Sample3<br>AAA<br>400 800 |

表 33-6-1 AI HMI X○AxisSetting(横型 Chart)詳細(2/2)

### 33-7 AI HMI Chart Data

グラフのデータ設定を行います。グラフデータは大きく分けて 4 種類存在します。

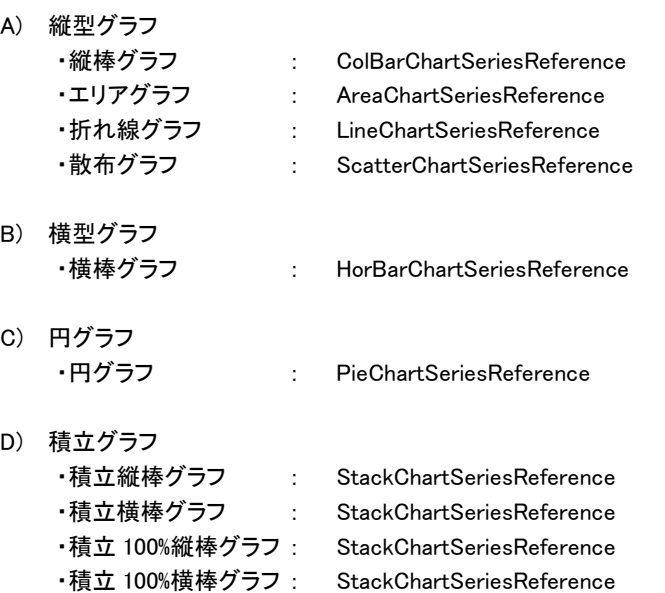

▲ AI HMI Chart Data

Series

(コレクション)

 $\sim$ П

図 33-7-1 AI HMI ChartData プロパティ

 $\overline{\phantom{a}}$  AI HMI ChartData

 $L$  Series

図 33-7-2 AI HMI ChartData の階層構造

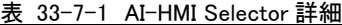

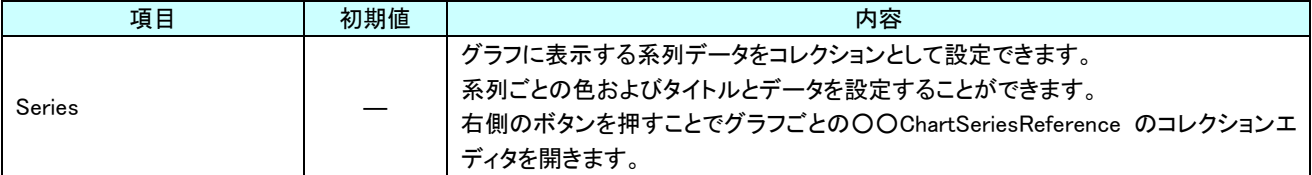

- A) 縦型グラフ
	- ColBarChartSeriesReference
	- AreaChartSeriesReference
	- LineChartSeriesReference
	- ScatterChartSeriesReference

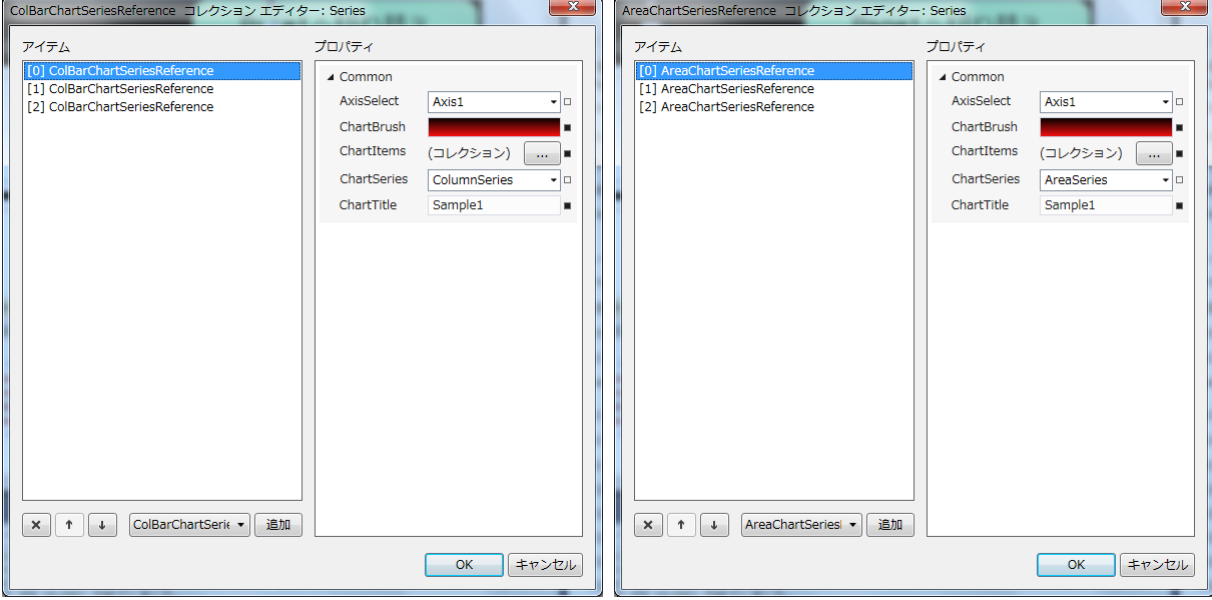

図 33-7-3 ColBarChartSeriesReference コレクションエディタ 図 33-7-4 AreaChartSeriesReference コレクションエディタ

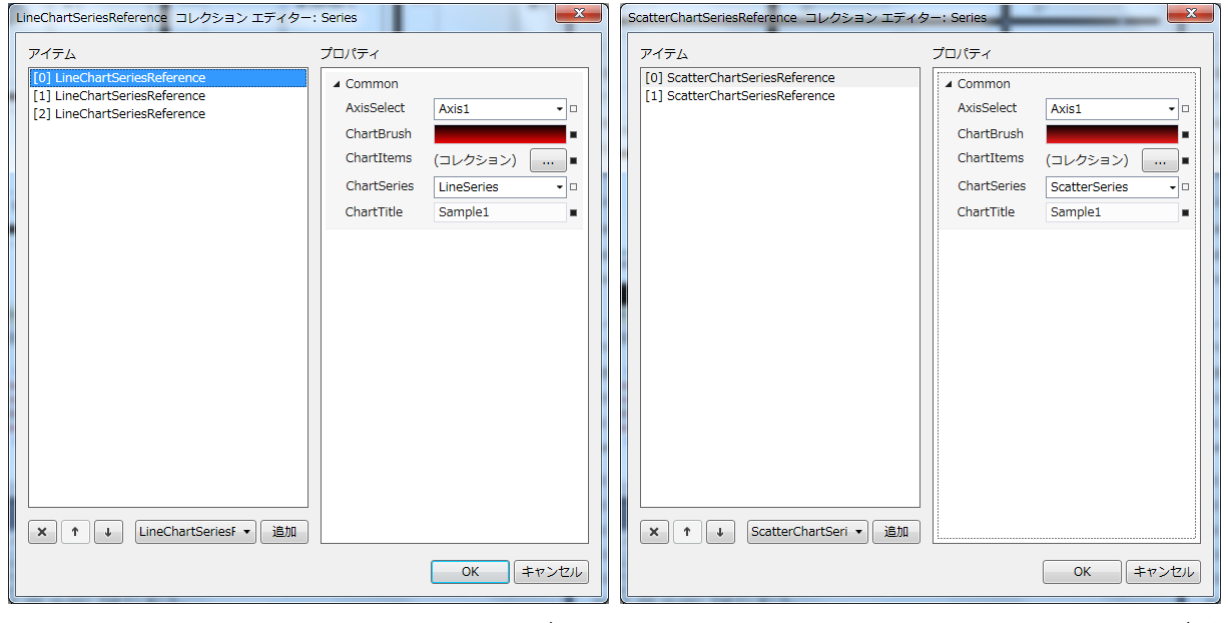

図 33-7-5 LineChartSeriesReference コレクションエディタ 図 33-7-6 ScatterChartSeriesReference コレクションエディタ

 $\perp$  Common ├ AxisSelect ├ ChartBrush  $\vdash$  ChartItems ├ ChartSeries  $L$  ChartTitle

図 33-7-7 ○○ChartSeriesReference の階層構造

|             |             | 衣 33-7-2 UUChartSeriesReference 許細(1/2)                                                                                                    |
|-------------|-------------|----------------------------------------------------------------------------------------------------|
| 項目          | 初期値         | 内容                                                                                                    |
| AxisSelect  | Axis1       | Y軸の軸を選択します。系列によって、Y軸の値が異なる場合に4種類の軸から選<br>択することが可能です。<br>入力はプルダウンメニューから行います。<br>入力できる値は以下の4種類です。<br>Axis1<br>:Y1Axis を使用<br>Axis2<br>: Y2Axis を使用<br>$-Axis3$<br>: Y3Axis を使用<br>Axis4<br>:Y4Axis を使用                                                                                                    |
| ChartBrush  |             | 系列毎のグラフのブラシを設定します。<br>入力は VisualStudio2015Express のブラシ設定に準じます。(※1)<br>赤部分のブラシを設定<br>800-<br>Sample1<br>400-<br>CCC<br>AAA<br><b>BBB</b>                                                                                                    |
| ChartItems  |             | グラフデータをコレクションとして設定できます。<br>右側のボタンを押すことで ChartSeriesItemReference のコレクションエディタを開き<br>ます。                                                                                                    |
| ChartSeries | 各グラフの<br>種類 | グラフの種類を選択します。<br>入力はプルダウンメニューから行います。<br>入力できる値は以下の4種類です。<br>:縦棒グラフ<br>ColumnSeries<br>:折れ線グラフ<br>• LineSeries<br>:エリアグラフ<br>AreaSeries<br>:散布グラフ<br>ScatterSeries<br>複数のグラフを重ねて表示することが可能です。<br>先頭のコレクションは各グラフの設定で固定化されており、設定は無効です。<br>2つ目以降のコレクションで設定することが可能です。<br>800-<br>Sample1<br>Sample1 が縦棒グラフ<br>400<br>Sample <sub>2</sub><br>Sample2 がエリアグラフ<br>Sample3<br>Sample3 が折れ線グラフ<br>CCC<br>AAA<br><b>BBB</b> |

表 33-7-2 ○○ChartSeriesReference 詳細(1/2)

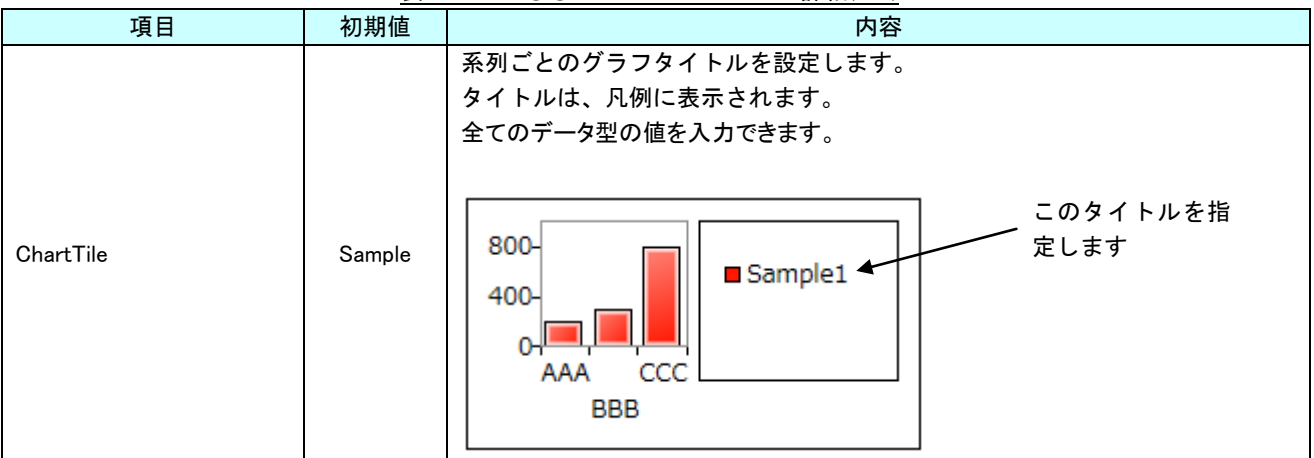

表 33-7-2 OOChartSeriesReference 詳細(2/2)

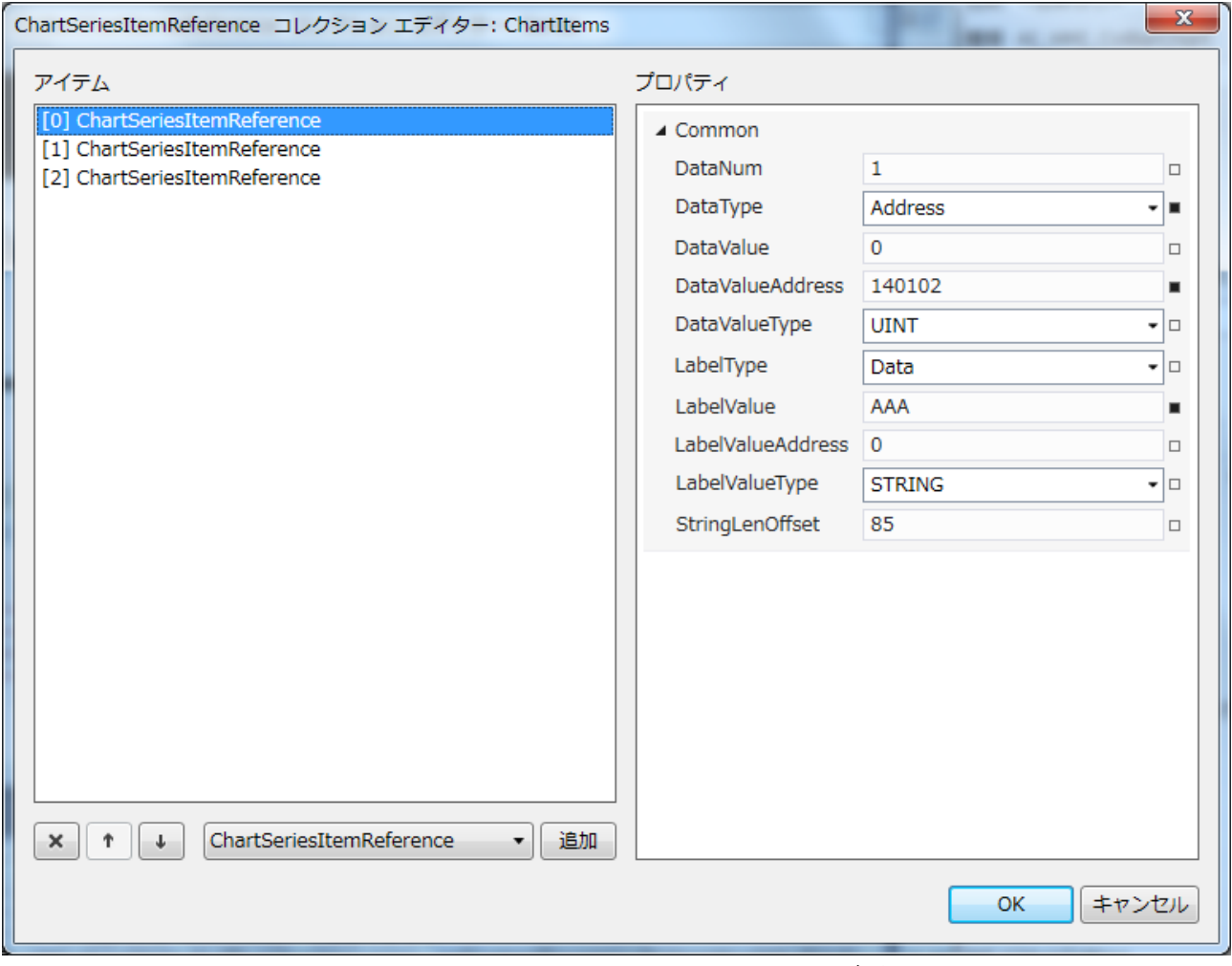

図 33-7-8 ChartSeriesItemsReference コレクションエディタ

LabelValue 0

- $\perp$  Common
	- ├ DataNum
	- ├ DataType
	- ├ DataValue
	- ├ DataValueAddress
	- ├ DataValueType
	- ├ LabelType
	- ├ LabelValue
	- ├ LabelValueAddress
	- ├ LabelValueType
	- └ StringLenOffset

#### 図 33-7-9 ChartSeriesItemsReference の階層構造

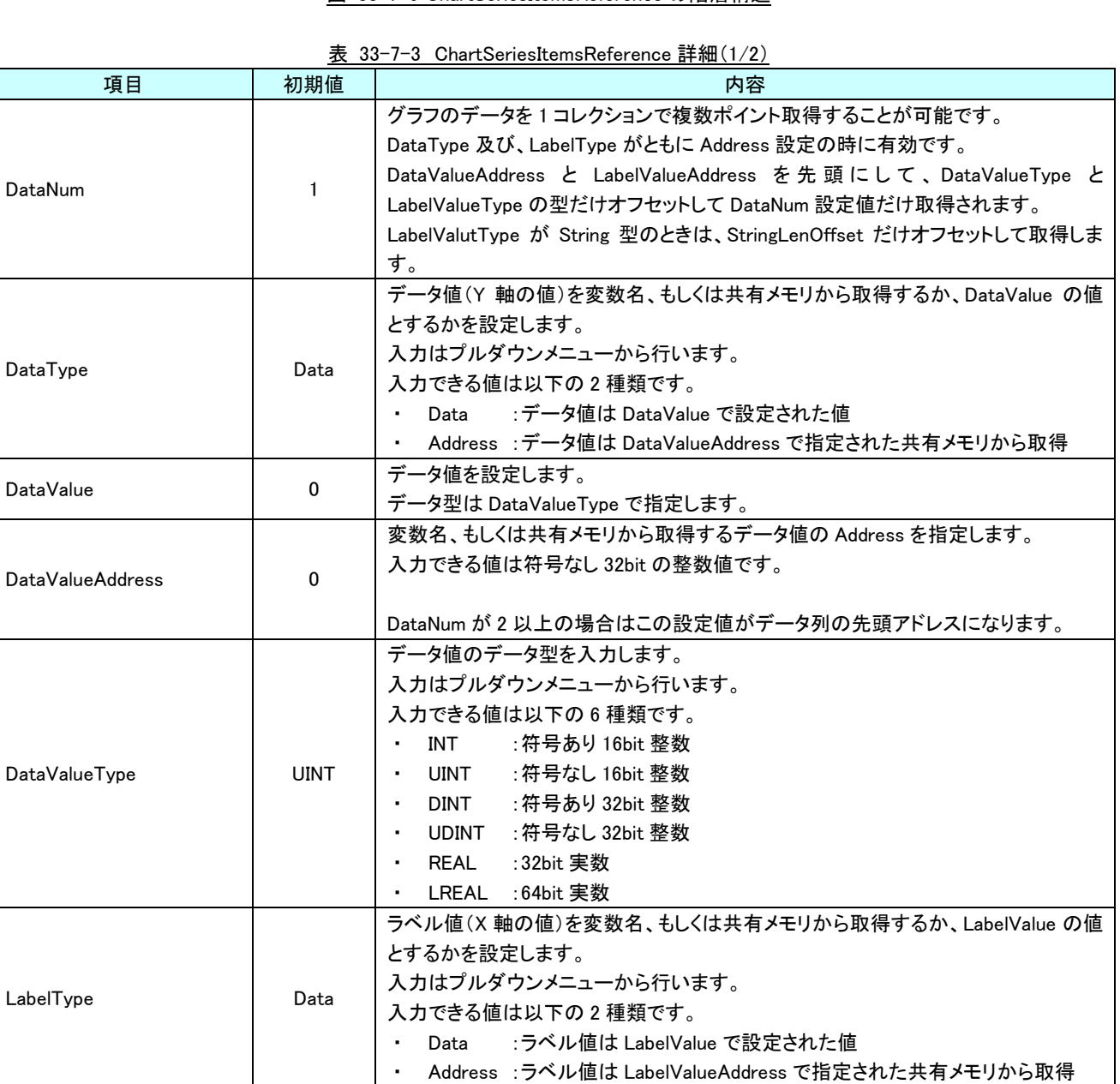

データ型は LabelValueType で指定します。

ラベル値を設定します。

| 項目                | 初期値            | 内容                                                                                                    |
|-------------------|----------------|----------------------------------------------------------------------------------------------------|
| LabelValueAddress | $\Omega$       | 変数名、もしくは共有メモリから取得するラベル値の Address を指定します。<br>入力できる値は符号なし 32bit の整数値です。                                                                                                    |
|                   |                | DataNum が2以上の場合はこの設定値がデータ列の先頭アドレスになります。                                                                                                    |
| LabelValueType    | <b>Strings</b> | ラベル値のデータ型を入力します。<br>入力はプルダウンメニューから行います。<br>入力できる値は以下の7種類です。<br>: 符号あり 16bit 整数<br>INT<br>: 符号なし 16bit 整数<br>UINT<br>: 符号あり 32bit 整数<br>DINT<br>:符号なし 32bit 整数<br>UDINT<br>:32bit 実数<br>REAL<br>:64bit 実数<br>LREAL<br>:文字列<br>Strings |
| StringLenOffset   | 85             | DataNum が 2 以上で、 LabelValueType が Strings かつ、 LabelType が Address のと<br>き、2 個めの文字列を取得する際 LabelValueAddress からの変数名、もしくは共有メ<br>モリのオフセット数を設定します。                                                                                        |

表 33-7-3 ChartSeriesItemsReference 詳細(2/2)

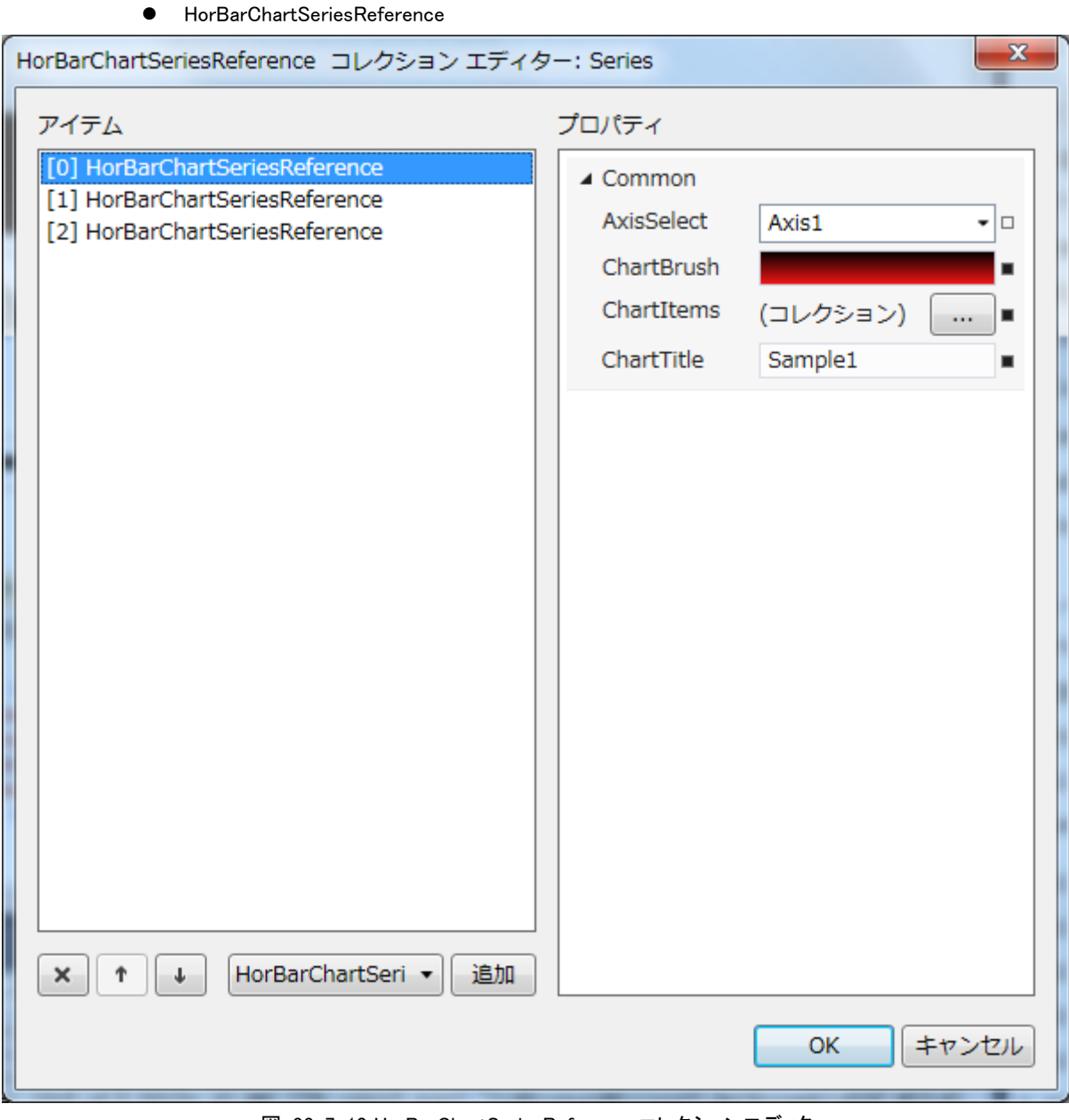

B) 横型グラフ

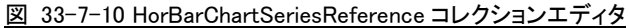

 $\perp$  Common

- ├ AxisSelect
- ├ ChartBrush
- ├ ChartItems
- $\overline{\phantom{a}}$  ChartTitle

図 33-7-11 HorBarChartSeriesReference の階層構造

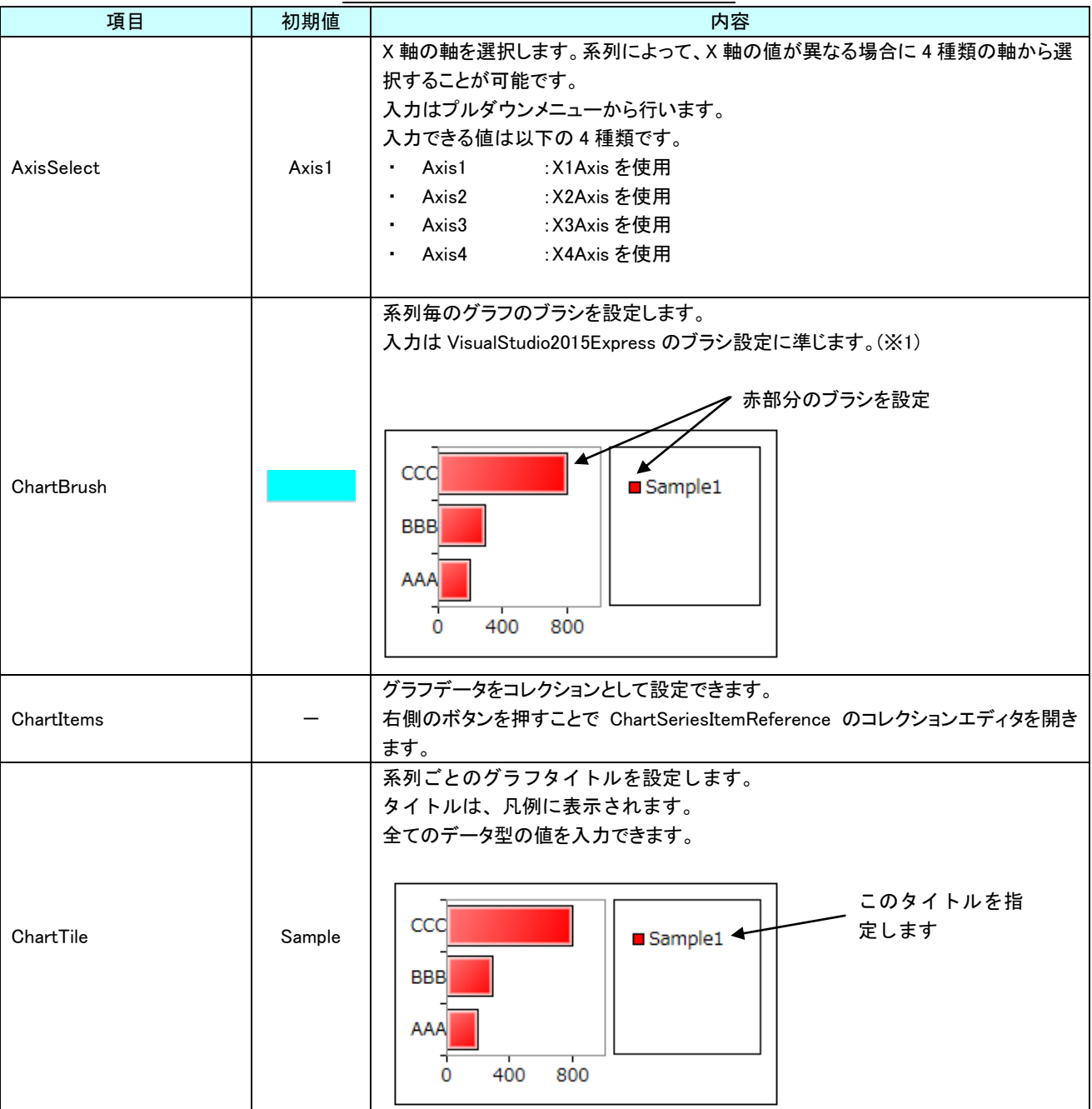

表 33-7-4 HorBarChartSeriesReference 詳細

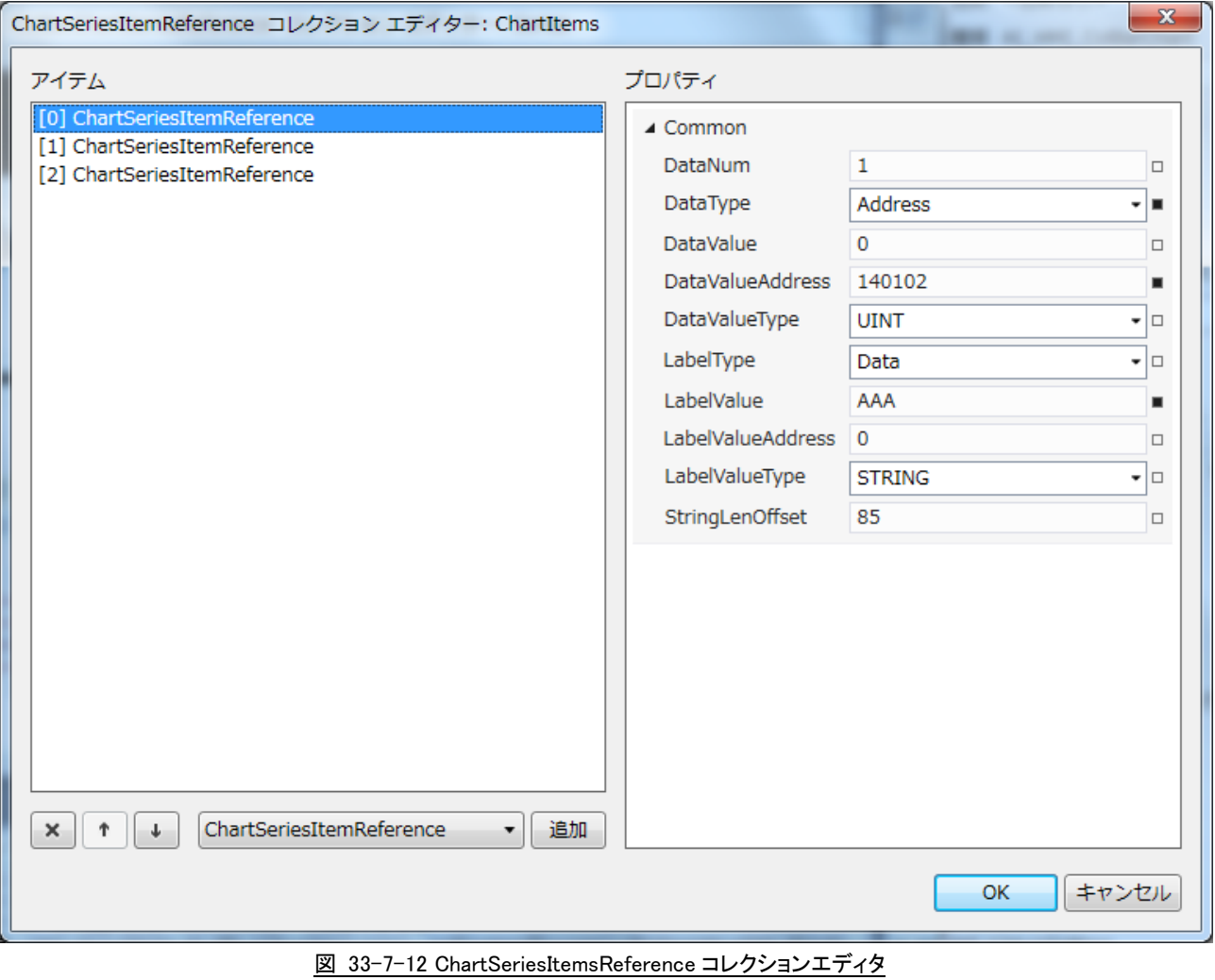

LabelValue 0

- $\perp$  Common
	- ├ DataNum
	- ├ DataType
	- ├ DataValue
	- ├ DataValueAddress
	- ├ DataValueType
	- ├ LabelType
	- ├ LabelValue
	- ├ LabelValueAddress
	- ├ LabelValueType
	- └ StringLenOffset

#### 図 33-7-13 ChartSeriesItemsReference の階層構造

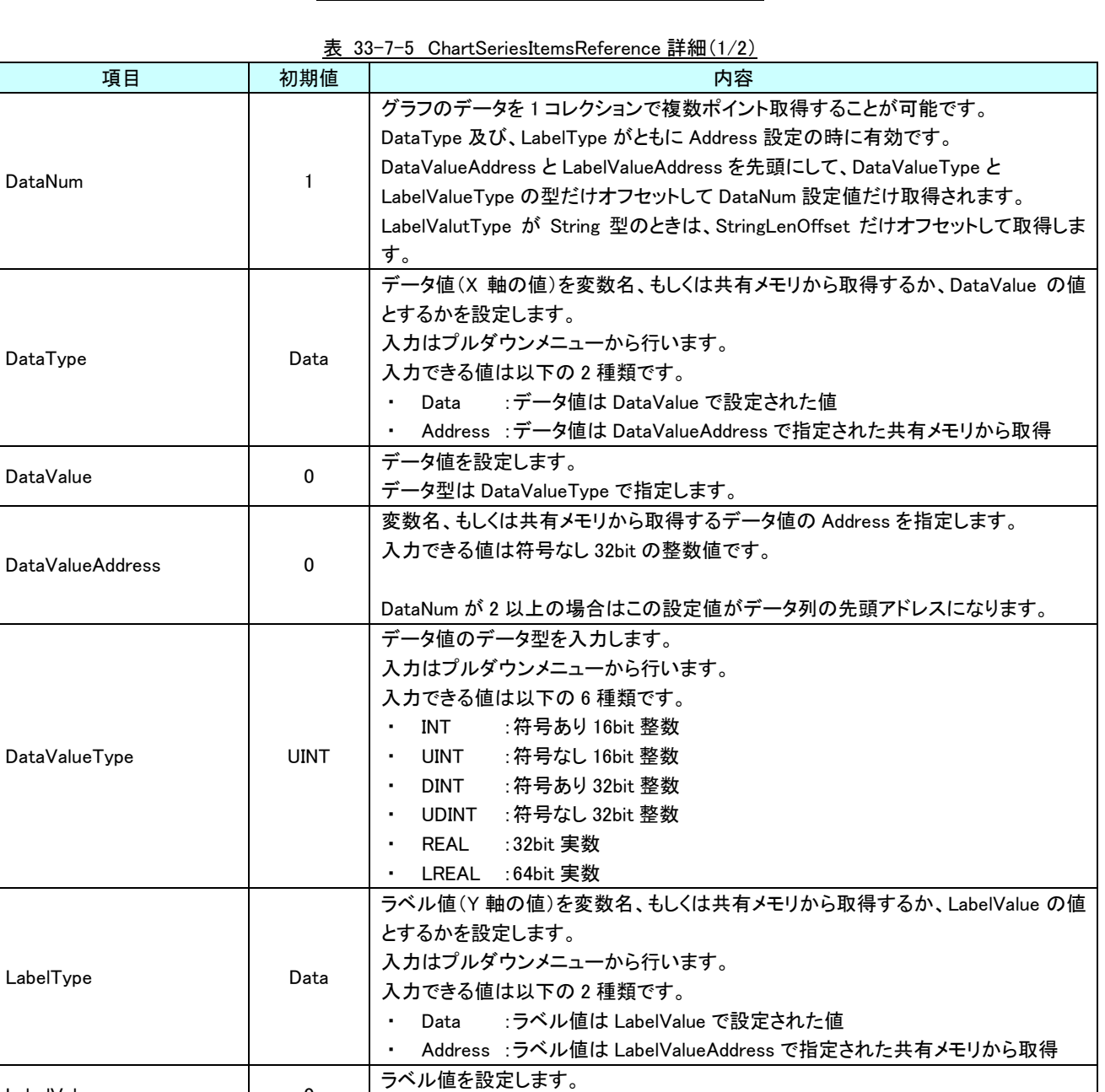

データ型は LabelValueType で指定します。

| 項目                     | 初期値            | 内容                                                                                                    |
|------------------------|----------------|----------------------------------------------------------------------------------------------------|
| LabelValueAddress      | $\Omega$       | 変数名、もしくは共有メモリから取得するラベル値の Address を指定します。<br>入力できる値は符号なし 32bit の整数値です。                                                                                                    |
|                        |                | DataNum が 2 以上の場合はこの設定値がデータ列の先頭アドレスになります。                                                                                                    |
| LabelValueType         | <b>Strings</b> | ラベル値のデータ型を入力します。<br>入力はプルダウンメニューから行います。<br>入力できる値は以下の7種類です。<br>: 符号あり 16bit 整数<br>INT<br>: 符号なし 16bit 整数<br>UINT<br>:符号あり 32bit 整数<br>DINT<br>:符号なし 32bit 整数<br>UDINT<br>:32bit 実数<br>REAL<br>:64bit 実数<br>LREAL<br>:文字列<br>Strings |
| <b>StringLenOffset</b> | 85             | DataNum が 2 以上で、LabelValueType が Strings かつ、LabelType が Address のと<br>き、2 個めの文字列を取得する際 LabelValueAddress からの変数名、もしくは共有メ<br>モリのオフセット数を設定します。                                                                                         |

表 33-7-5 ChartSeriesItemsReference 詳細(2/2)

C) 円グラフ

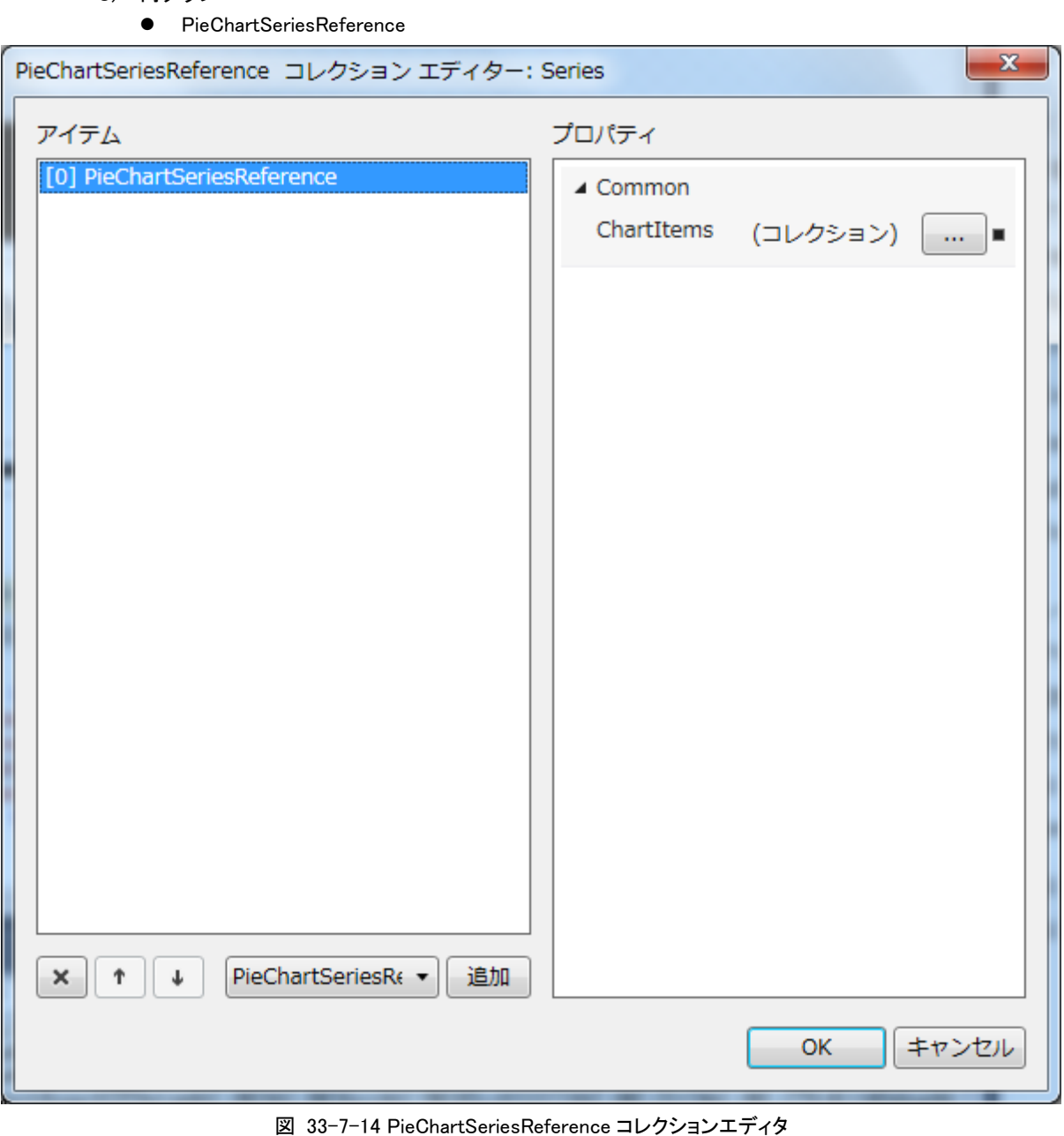

 $\perp$  Common  $L$  ChartItems 図 33-7-15 PieChartSeriesReference の階層構造

#### $33 - 30$

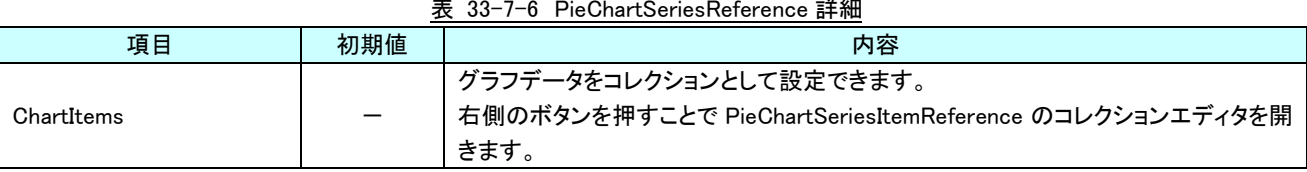

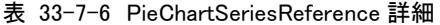

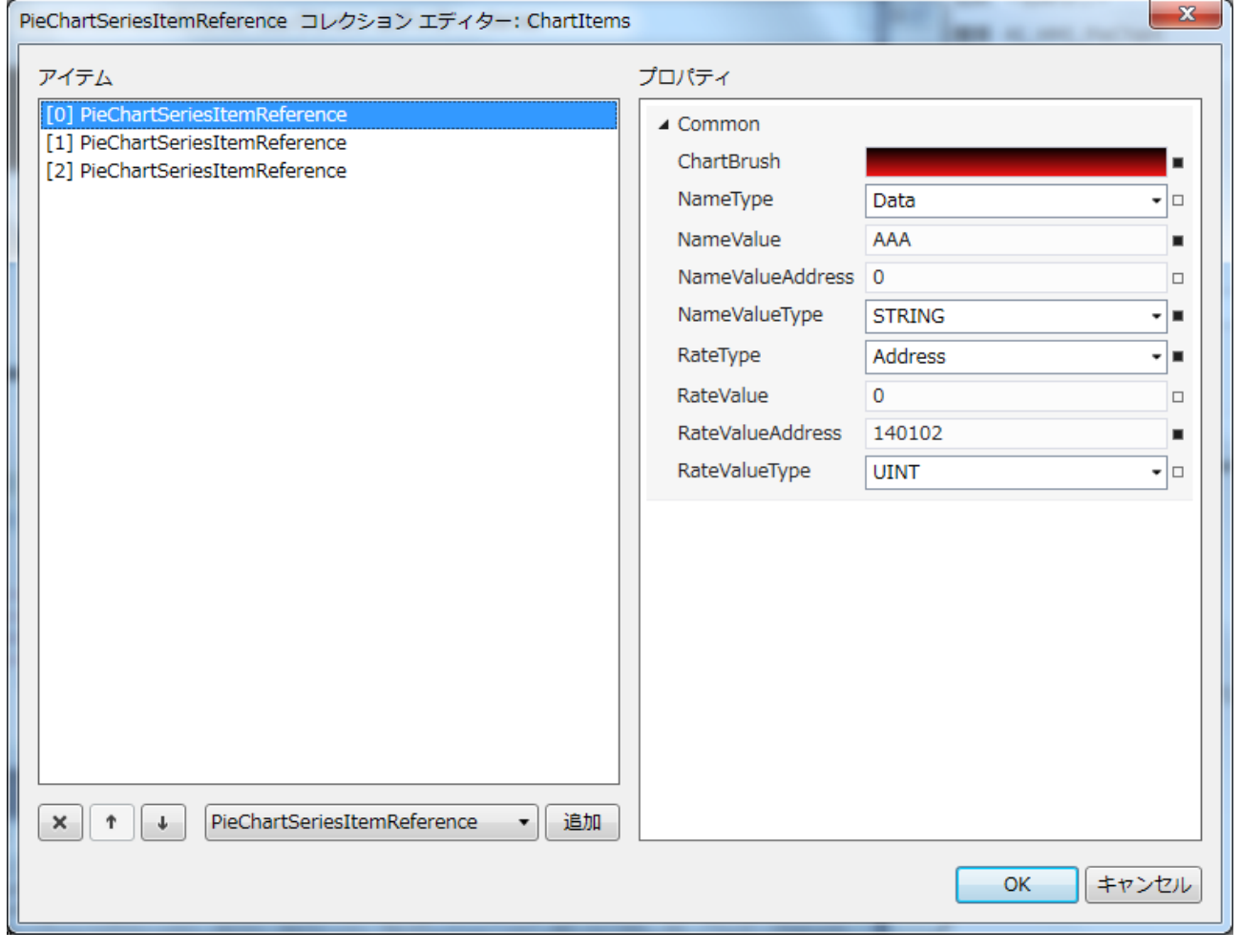

図 33-7-16 PieChartSeriesItemsReference コレクションエディタ

- $\perp$  Common
	- ├ ChartBrush
	- ├ NameType
	- ├ NameValue
	- ├ NameValueAddress
	- ├ NameValueType
	- ├ RateType ├ RateValue
	- ├ RateValueAddress
	- $\perp$  RateValueType

図 33-7-17 PieChartSeriesItemsReference の階層構造

| 項目                      | 初期値         | 内容                                                             |
|-------------------------|-------------|----------------------------------------------------------------|
|                         |             | データ毎の円グラフのブラシを設定します。                                           |
| ChartBrush              | No Brush    | 入力は VisualStudio2015Express のブラシ設定に準じます。(※1)                   |
|                         |             |                                                                |
|                         |             | ✔ 赤部分のブラシを設定                                                   |
|                         |             |                                                                |
|                         |             |                                                                |
|                         |             | $\blacksquare$ AAA                                             |
|                         |             | $\blacksquare$ BBB                                             |
|                         |             | $\blacksquare$ CCC:                                            |
|                         |             |                                                                |
|                         |             |                                                                |
|                         |             |                                                                |
|                         | Data        | データ値(円グラフの割合)を変数名、もしくは共有メモリから取得するか、<br>RateValue の値とするかを設定します。 |
|                         |             | 入力はプルダウンメニューから行います。                                            |
| RateType                |             | 入力できる値は以下の2種類です。                                               |
|                         |             | :データ値は RateValue で設定された値<br>$\sim$<br>Data                     |
|                         |             | Address :データ値は RateValueAddress で指定された共有メモリから取得                |
| <b>RateValue</b>        | 0           | データ値を設定します。                                                    |
|                         |             | データ型は RateValueType で指定します。                                    |
| <b>RateValueAddress</b> | $\Omega$    | 変数名、もしくは共有メモリから取得するデータ値の Address を指定します。                       |
|                         |             | 入力できる値は符号なし 32bit の整数値です。                                      |
|                         | <b>UINT</b> | データ値のデータ型を入力します。                                               |
|                         |             | 入力はプルダウンメニューから行います。                                            |
| RateValueType           |             | 入力できる値は以下の 6 種類です。                                             |
|                         |             | INT : 符号あり 16bit 整数                                            |
|                         |             | UINT : 符号なし 16bit 整数                                           |
|                         |             | DINT : 符号あり 32bit 整数                                           |
|                         |             | UDINT : 符号なし 32bit 整数                                          |
|                         |             | REAL :32bit 実数                                                 |
|                         |             | LREAL :64bit 実数                                                |
| NameType                | Data        | ラベル値(凡例の文字列)を変数名、もしくは共有メモリから取得するか、NameValue                    |
|                         |             | の値とするかを設定します。                                                  |
|                         |             | 入力はプルダウンメニューから行います。                                            |
|                         |             | 入力できる値は以下の2種類です。<br>:ラベル値は NameValue で設定された値<br>Data           |
|                         |             | Address :ラベル値は NameValueAddress で指定された共有メモリから取得                |
| <b>NameValue</b>        | 0           | ラベル値を設定します。                                                    |
|                         |             | データ型は NameValueType で指定します。                                    |
|                         |             |                                                                |

表 33-7-7 PieChartSeriesItemsReference 詳細(1/2)

| 項目                 | 初期値            | 内容                                       |
|--------------------|----------------|------------------------------------------|
| Name Value Address | 0              | 変数名、もしくは共有メモリから取得するラベル値の Address を指定します。 |
|                    |                | 入力できる値は符号なし 32bit の整数値です。                |
| NameValueTvpe      | <b>Strings</b> | ラベル値のデータ型を入力します。                         |
|                    |                | 入力はプルダウンメニューから行います。                      |
|                    |                | 入力できる値は以下の7種類です。                         |
|                    |                | : 符号あり 16bit 整数<br>INT.                  |
|                    |                | : 符号なし 16bit 整数<br>UINT                  |
|                    |                | : 符号あり 32bit 整数<br>DINT                  |
|                    |                | : 符号なし 32bit 整数<br><b>UDINT</b>          |
|                    |                | :32bit 実数<br><b>REAL</b>                 |
|                    |                | :64bit 実数<br>LREAL                       |
|                    |                | :文字列<br><b>Strings</b>                   |

表 33-7-7 PieChartSeriesItemsReference 詳細(2/2)
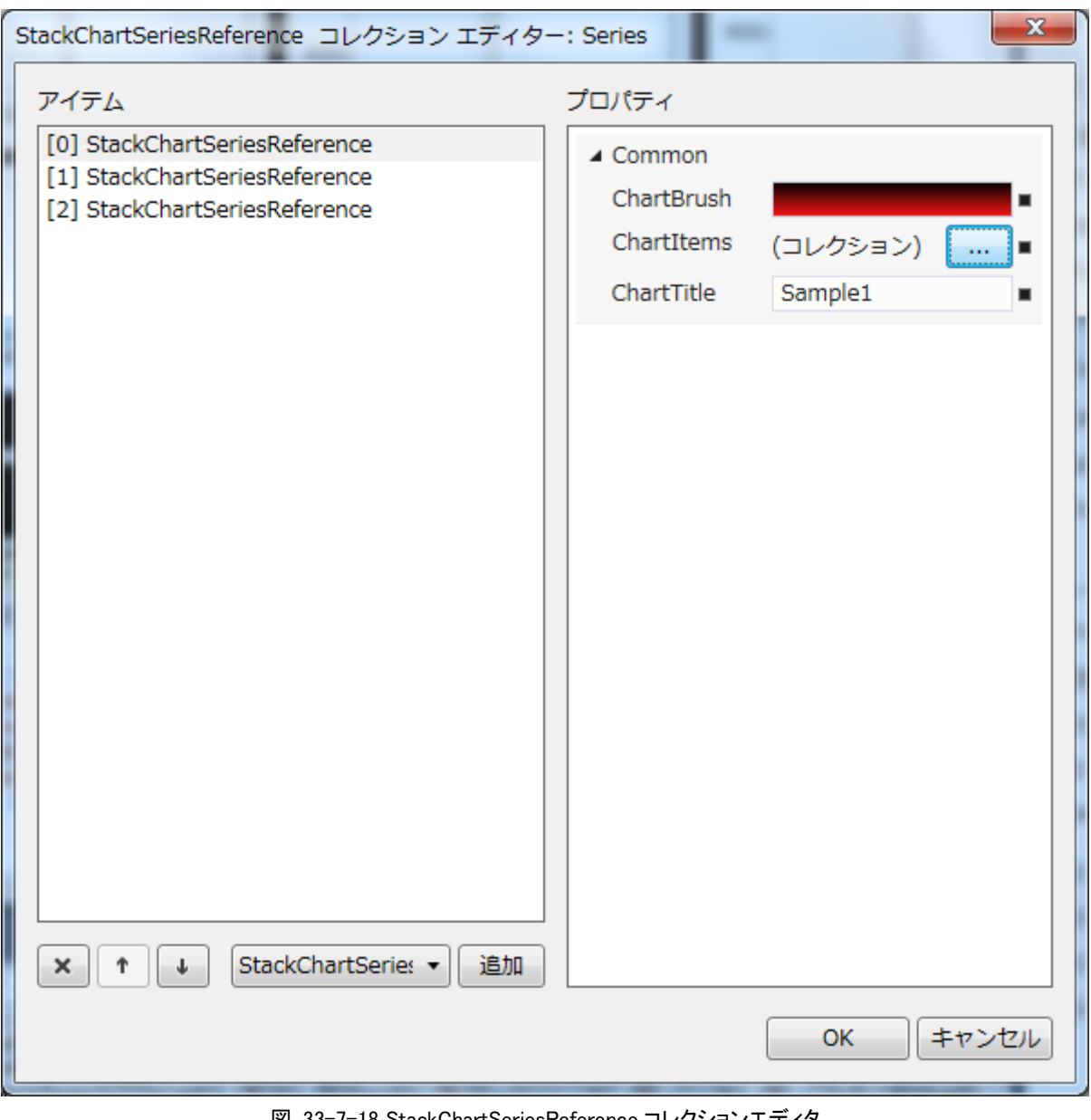

D) 積立グラフ

● StackChartSeriesReference

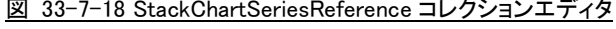

 $\perp$  Common

- ├ ChartBrush
- ├ ChartItems
- $\perp$  ChartTitle

図 33-7-19 StackChartSeriesReference の階層構造

| 項目         | 初期値    | 内容                                                                                                    |
|------------|--------|----------------------------------------------------------------------------------------------------|
|            |        | 系列毎のグラフのブラシを設定します。<br>入力は VisualStudio2015Express のブラシ設定に準じます。(※1)                                                                                       |
| ChartBrush |        | 赤部分のブラシを設定<br>CCC<br>Sample1<br><b>BBB</b><br>Sample <sub>2</sub><br>Sample <sub>3</sub><br>1000 2000<br>n                                               |
| ChartItems |        | グラフデータをコレクションとして設定できます。<br>右側のボタンを押すことで StackChartSeriesItemReference のコレクションエディタを<br>開きます。                                                              |
| ChartTile  | Sample | 系列ごとのグラフタイトルを設定します。<br>タイトルは、凡例に表示されます。<br>全てのデータ型の値を入力できます。<br>このタイトルを指定<br>CCC<br>Sample1<br><b>BBB</b><br>Sample <sub>2</sub><br>Sample3<br>1000 2000 |

表 33-7-8 StackChartSeriesReference 詳細

※1 画像の設定方法は VisualStudio2015Express の Brush 設定に準じます。 Brush の設定については AI-HMI ユーザーズマニュアルの『17-2 オブジェクトの画像を変更したい』を参照してくださ い。

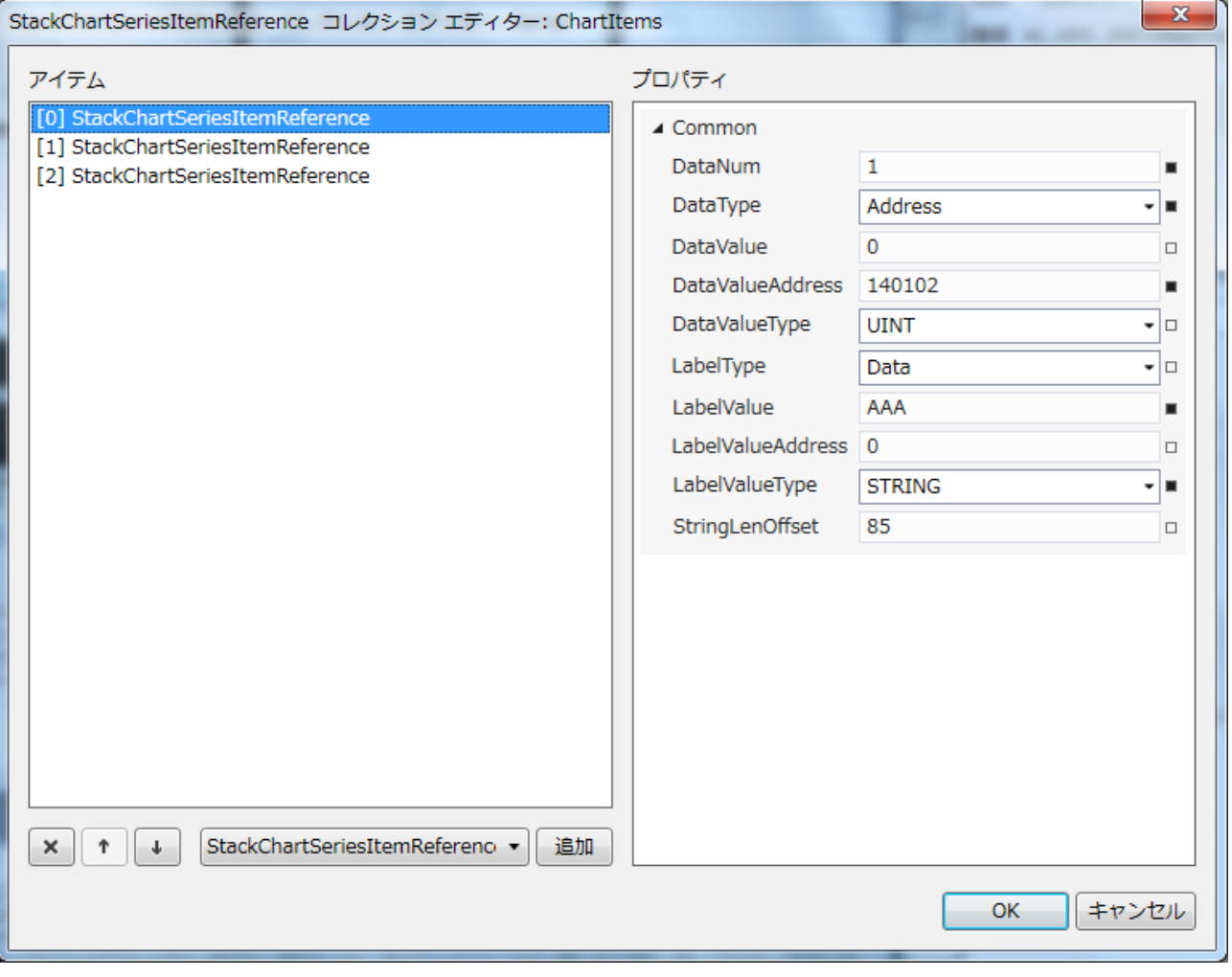

図 33-7-20 StackChartSeriesItemsReference コレクションエディタ

- $\perp$  Common
	- ├ DataNum
	- ├ DataType
	- ├ DataValue
	- ├ DataValueAddress
	- ├ DataValueType
	- ├ LabelType
	- ├ LabelValue
	- ├ LabelValueAddress
	- ├ LabelValueType
	- └ StringLenOffset

### 図 33-7-21 StackChartSeriesItemsReference の階層構造

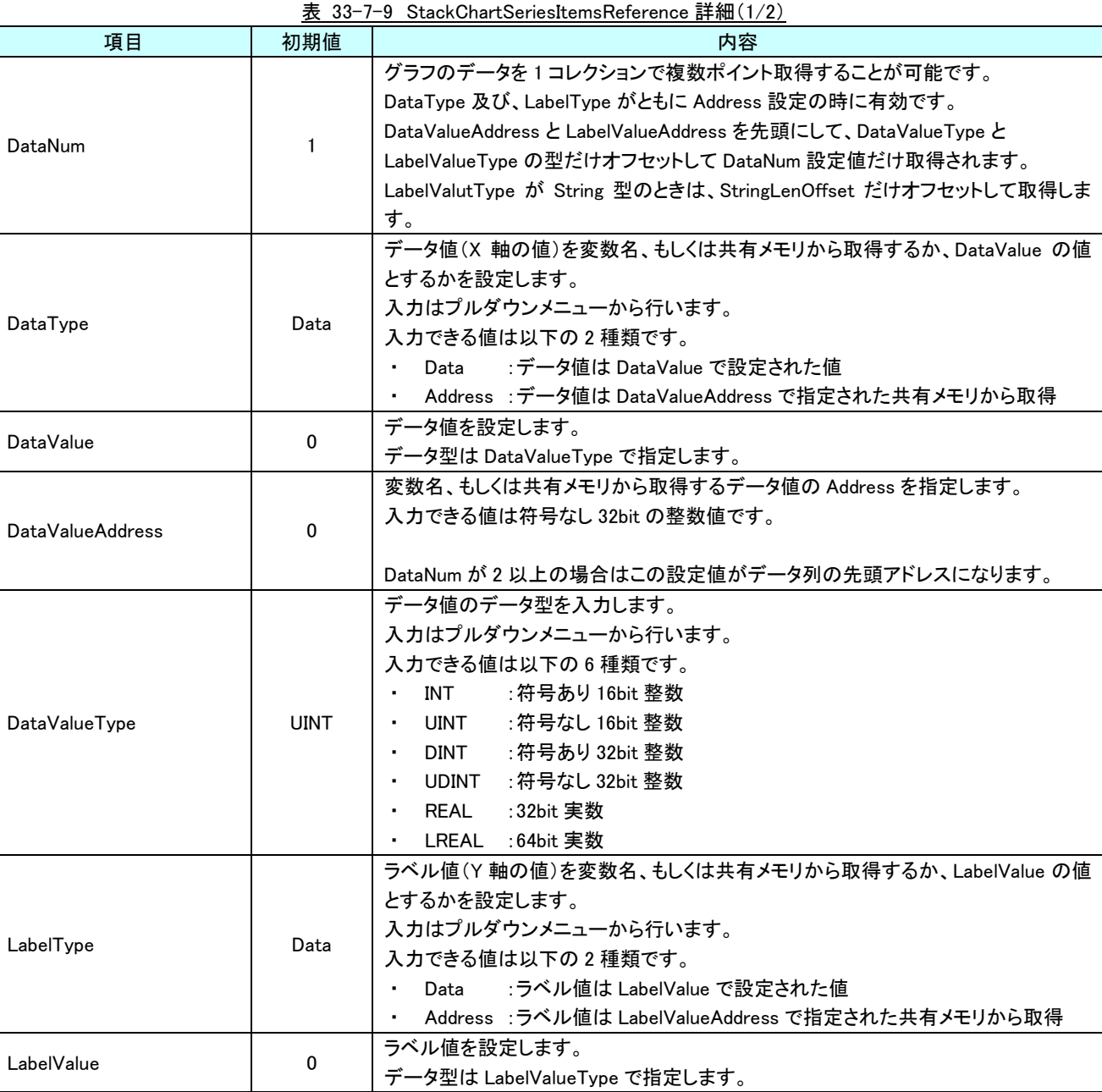

| 項目                     | 初期値            | 内容                                                                                                    |
|------------------------|----------------|----------------------------------------------------------------------------------------------------|
| LabelValueAddress      | $\Omega$       | 変数名、もしくは共有メモリから取得するラベル値の Address を指定します。<br>入力できる値は符号なし 32bit の整数値です。                                                                                                    |
|                        |                | DataNum が2以上の場合はこの設定値がデータ列の先頭アドレスになります。                                                                                                    |
| LabelValueType         | <b>Strings</b> | ラベル値のデータ型を入力します。<br>入力はプルダウンメニューから行います。<br>入力できる値は以下の7種類です。<br>: 符号あり 16bit 整数<br>INT<br>: 符号なし 16bit 整数<br>UINT<br>:符号あり 32bit 整数<br>DINT<br>:符号なし 32bit 整数<br>UDINT<br>:32bit 実数<br>REAL<br>:64bit 実数<br>LREAL<br>:文字列<br>Strings |
| <b>StringLenOffset</b> | 85             | DataNum が 2 以上で、LabelValueType が Strings かつ、LabelType が Address のと<br>き、2 個めの文字列を取得する際 LabelValueAddress からの変数名、もしくは共有メ<br>モリのオフセット数を設定します。                                                                                         |

表 33-7-5 ChartSeriesItemsReference 詳細(2/2)

# 第34章 AI HMI Position 機能詳細

# 34-1 AI HMI Appearance (Position)

<span id="page-509-0"></span>表示する画像など、ボタンの見た目の設定を行います。 ボタンの状態によって設定項目が 2 種類(標準、Common)に分類されています。

# 34-1-1 AI HMI Appearance

表示する画像など、ボタンの見た目の設定を行います。

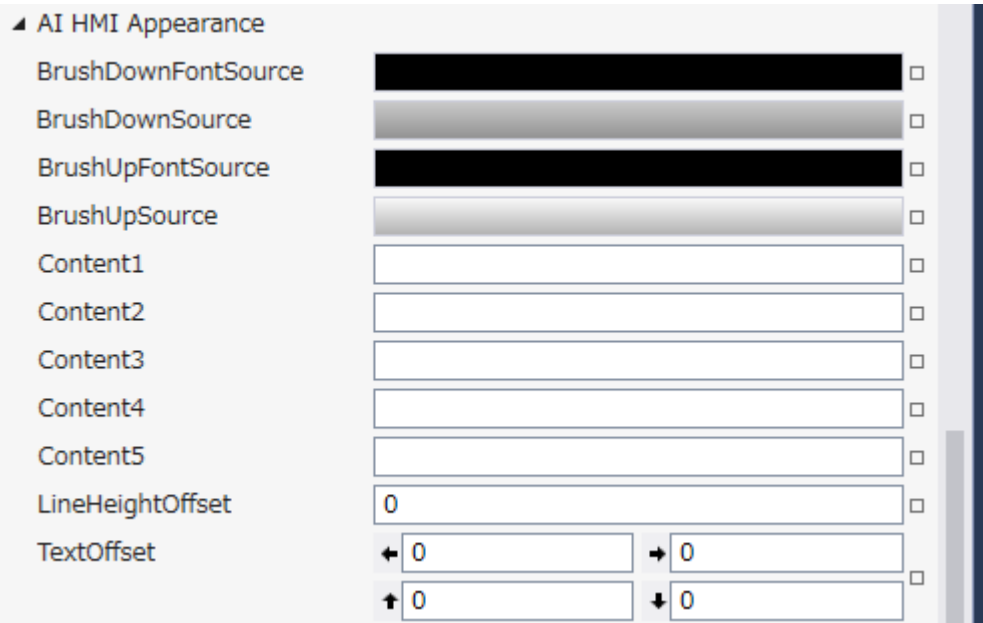

図 34-1-1-1 AI-HMI Appearance のプロパティ

- $\perp$  AI HMI Appearance(LampDisable)
	- ├ BrushDownFontSource
	- ├ BrushDownSource
	- ├ BrushUpFontSource
	- ├ BrushUpSource
	- ├ Content1
	- ├ Content2
	- ├ Content3
	- ├ Content4
	- ├ Content5
	- ├ LineHeightOffset
	- $\perp$  TextOffset

図 34-1-1-2 AI-HMI Appearance の階層構造

| 項目                         | 初期値       | 内容                                                   |
|----------------------------|-----------|------------------------------------------------------|
| <b>BrushDownFontSource</b> |           | ボタンが押されている状態のときのフォントのブラシを設定します。                      |
|                            |           | 入力は VisualStudio2015Express のブラシ設定に準じます。(※1)         |
| <b>BrushDownSource</b>     |           | ボタンが押されている状態のときのブラシを設定します。                           |
|                            |           | 入力は VisualStudio2015Express のブラシ設定に準じます。(※1)         |
| BrushUpFontSource          |           | ボタンが押されていない状態のときのフォントのブラシを設定します。                     |
|                            |           | 入力は VisualStudio2015Express のブラシ設定に準じます。(※1)         |
| BrushUpSource              |           | ボタンが押されていない状態のときのブラシを設定します。                          |
|                            |           | 入力は VisualStudio2015Express のブラシ設定に準じます。(※1)         |
|                            |           | オブジェクトに表示する文字列を設定します。                                |
|                            |           | Content1~5は表示文字列の1~5行目の表示にそれぞれ対応しています。               |
|                            |           | 空白にした場合、対応する行は無効になります。                               |
|                            |           | 全てのデータ型の値を入力できます。                                    |
|                            |           |                                                      |
|                            |           | 例)                                                   |
|                            |           | ·Content1 に「あいうえお」、Content2~5 は空白                    |
|                            |           |                                                      |
|                            |           |                                                      |
|                            | 初期値<br>なし | あいうえお                                                |
| Content1 $\sim$ Content5   |           |                                                      |
|                            |           |                                                      |
|                            |           |                                                      |
|                            |           | ·Content1 に「あいうえお」、Content3 に「ABCD」、Content2、4、5 は空白 |
|                            |           |                                                      |
|                            |           | あいうえお                                                |
|                            |           | <b>ABCD</b>                                          |
|                            |           |                                                      |
|                            |           |                                                      |
|                            |           |                                                      |
| LineHeightOffset           | 0         | オブジェクトに文字列を複数行表示した際の行間の高さのオフセットを設定します。               |
|                            |           | 入力できる値は 32bit の実数値です。                                |
| TextOffset                 | 0,0,0,0   | オブジェクトに表示する文字列の表示位置オフセットを設定します                       |
|                            |           | 入力できる値は 32bit の実数値です。                                |
|                            |           |                                                      |
|                            |           | それぞれの値は左、右、上、下からのオフセット距離として扱います。                     |

表 34-1-1-1 AI-HMI Appearance 詳細

※1 画像の設定方法は VisualStudio2015Express の Brush 設定に準じます。

Brush の設定については AI-HMI ユーザーズマニュアルの『17-2 オブジェクトの画像を変更したい』を参照してくださ い。

# 34-1-2 AI HMI Appearance (Common)

見た目の共通の設定を行います。

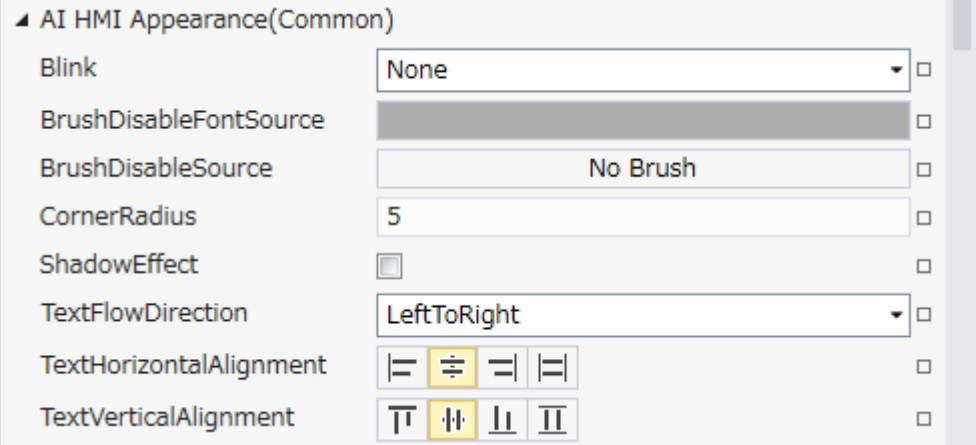

### 図 34-1-2-1 AI-HMI Appearance (Common)のプロパティ

- $\perp$  AI HMI Appearance(Common)
	- ├ Blink
	- ├ BrushDisableFontSource
	- ├ BrushDisableSource
	- ├ CornerRaidus
	- ├ ShadowEffect
	- ├ TextFlowDirection
	- ├ TextHorizontalAlignment
	- $\perp$  TextVerticalAlignment

図 34-1-2-2 AI-HMI Appearance (Common)の階層構造

| 項目                            | 初期値             | 内容                                                                                                    |
|-------------------------------|-----------------|----------------------------------------------------------------------------------------------------|
| <b>Blink</b>                  | None            | オブジェクトのブリンク(点滅)設定を入力します。<br>入力はプルダウンメニューから行います。<br>入力できる値は以下の4種類です。<br>:点滅なし<br>None<br>$\sim$<br>Slow : 1000ms 間隔で点滅<br>$\blacksquare$<br>Medium : 500ms 間隔で点滅<br>: 100ms 間隔で点滅<br>High<br>$\blacksquare$ |
| <b>BrushDisableFontSource</b> |                 | ボタンが Disable 状態のときのフォントのブラシを設定します。<br>入力は VisualStudio2015Express のブラシ設定に準じます。(※1)                                                                                                    |
| <b>BrushDisableSource</b>     | No Brush        | ボタンが Disable 状態のときのブラシを設定します。<br>入力は VisualStudio2015Express のブラシ設定に準じます。(※1)                                                                                                    |
| CornerRadius                  | $5\phantom{.0}$ | オブジェクトの角の丸みを設定します。<br>指定したピクセル分オブジェクトの角に丸みを付けて表示します。<br>入力できる値は符号あり 32bit の整数値です。<br>ここの長さを設定。                                                                                                    |
| ShadowEffect                  | チェック<br>なし      | オブジェクトの影効果の設定をします。<br>オブジェクトの右下に影を表示します。<br>入力はチェックボックスで行います。<br>影なし<br>影あり                                                                                                    |

表 34-1-2-1 AI-HMI Appearance (Common)詳細(1/2)

| 項目                       | 初期値         | 内容                                                                                                    |
|--------------------------|-------------|----------------------------------------------------------------------------------------------------|
| <b>TextFlowDirection</b> | LeftToRight | 表示する文字列を表示する際の起点となる方向を設定します。<br>入力はプルダウンメニューから行います。<br>入力できる値は以下の2種類です。<br>LeftToRight : 左側を起点に表示<br>RightToLent : 右側を起点に表示                                                                                                  |
|                          |             | 例)<br>LeftToRight<br>あいうえお<br><b>ABCD</b><br>一二三四五六七八九                                                                                                    |
|                          |             | RightToLeft<br>あいうえお<br><b>ABCD</b><br>四五六七八九                                                                                                    |
|                          | Center      | オブジェクトに表示する文字列の水平方向の配置を設定します。<br>入力はアイコンの選択で行います。<br>入力できる値は以下の2種類です。                                                                                                    |
| TextHorizontalAlignment  |             | Left<br>:文字列を左寄せ表示します。<br>:文字列を中央揃え表示します。<br>Center<br>:文字列を右寄せ表示します。<br>Right                                                                                                    |
|                          |             | : AI-HMI 上では無効です。(Left と同様の表示になります)<br>Stretch                                                                                                    |
| TextVerticalAlignment    | Center      | オブジェクトに表示する文字列の垂直方向の配置を設定します。<br>入力はアイコンの選択で行います。<br>入力できる値は以下の2種類です。<br>:文字列を上寄せ表示します。<br>Top<br>$\bullet$<br>:文字列を中央揃え表示します。<br>Center<br>$\blacksquare$<br>:文字列を下寄せ表示します。<br>Bottom<br>: AI-HMI 上では無効です。(Top と同様の表示になります) |

表 34-1-2-1 AI-HMI Appearance (Common)詳細(2/2)

※1 画像の設定方法は VisualStudio2015Express の Brush 設定に準じます。

 Brush の設定については AI-HMI ユーザーズマニュアルの『17-2 オブジェクトの画像を変更したい』を参照してくださ い。

# 34-2 AI HMI Beep (Position)

Beep 音の設定を行います。

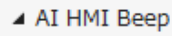

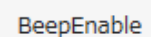

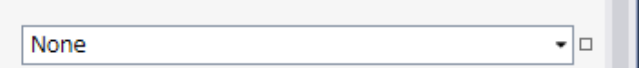

図 34-2-1 AI-HMI Beep プロパティ

 $\mathsf{\mathsf{L}}$  AI HMI Beep

 $L$  BeepEnable

図 34-2-2 AI-HMI Beep の階層構造

表 34-2-1 AI-HMI Beep 詳細

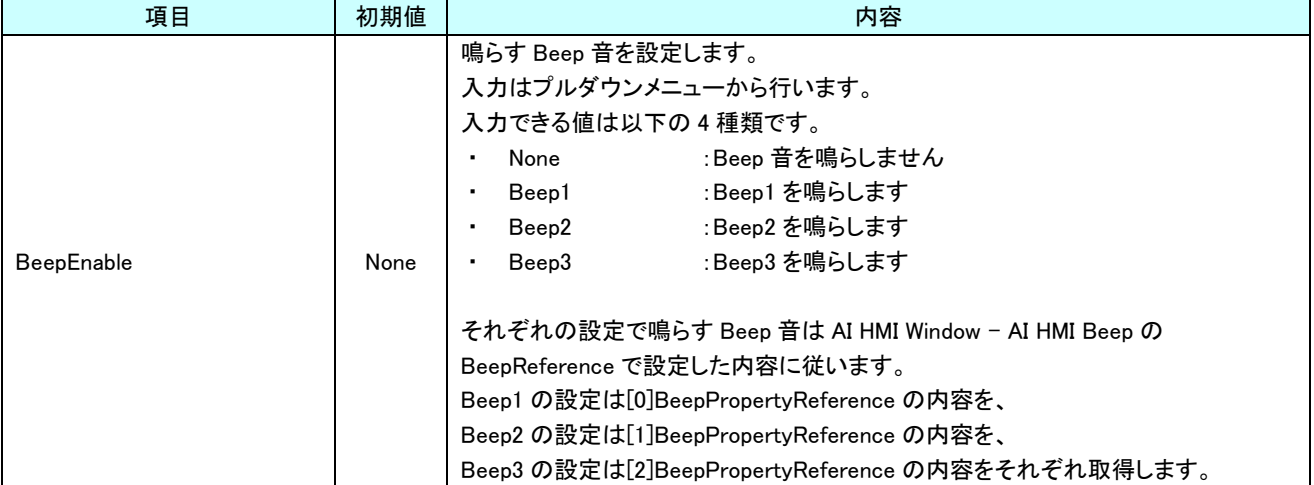

# 34-3 AI HMI Parameter (Position)

オブジェクトのサイズや位置、表示/非表示と有効/無効の設定を行います。

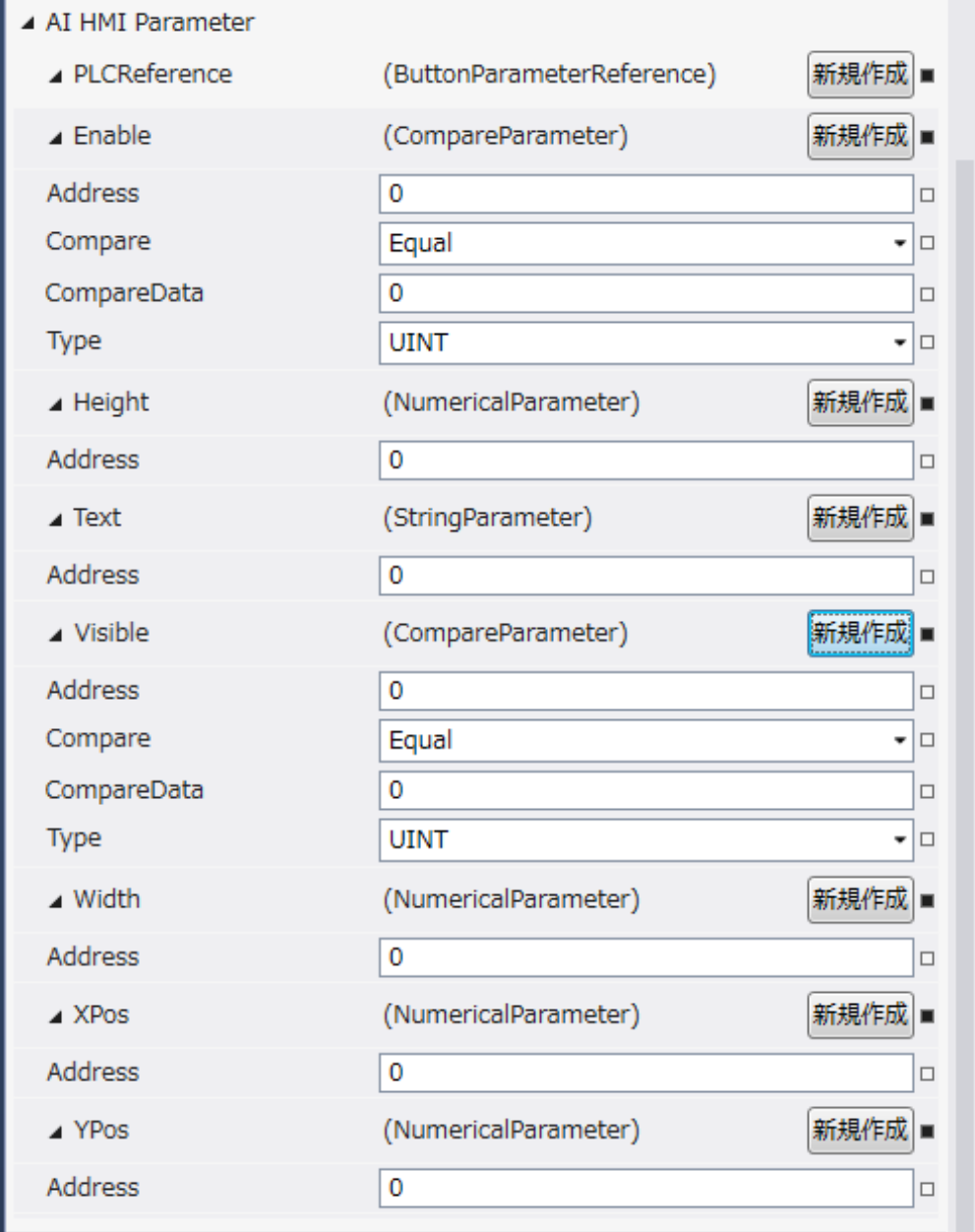

図 34-3-1 AI-HMI Parameter プロパティ

 $\mathrel{\sqsubseteq}$  AI HMI Parameter  $\vdash$  Enable  $\ensuremath{\vdash}$  Address │ ├ Compare │ ├ CompareData │ └ Type ├ Height<br>│ └ Address │ └ Address  $\vdash$  Text │ └ Address ├ Visible │ ├ Address │ ├ Compare │ ├ CompareData  $\perp$  Type ├ Width …<br>└ Address ├ XPos │ └ Address └ YPos  $L$  Address 図 34-3-2 AI-HMI Parameter の階層構造

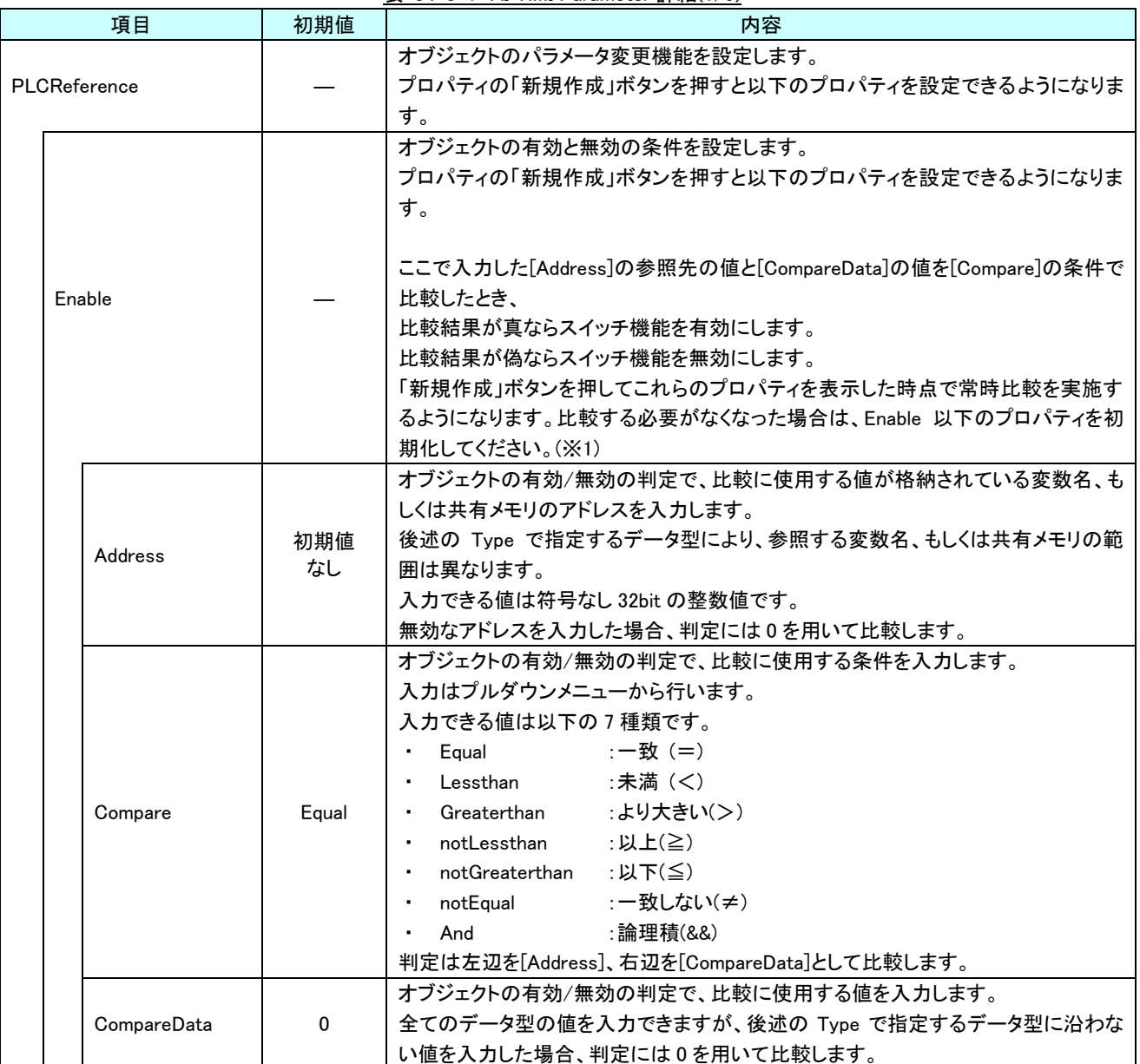

表 34-3-1 AI-HMI Parameter 詳細(1/5)

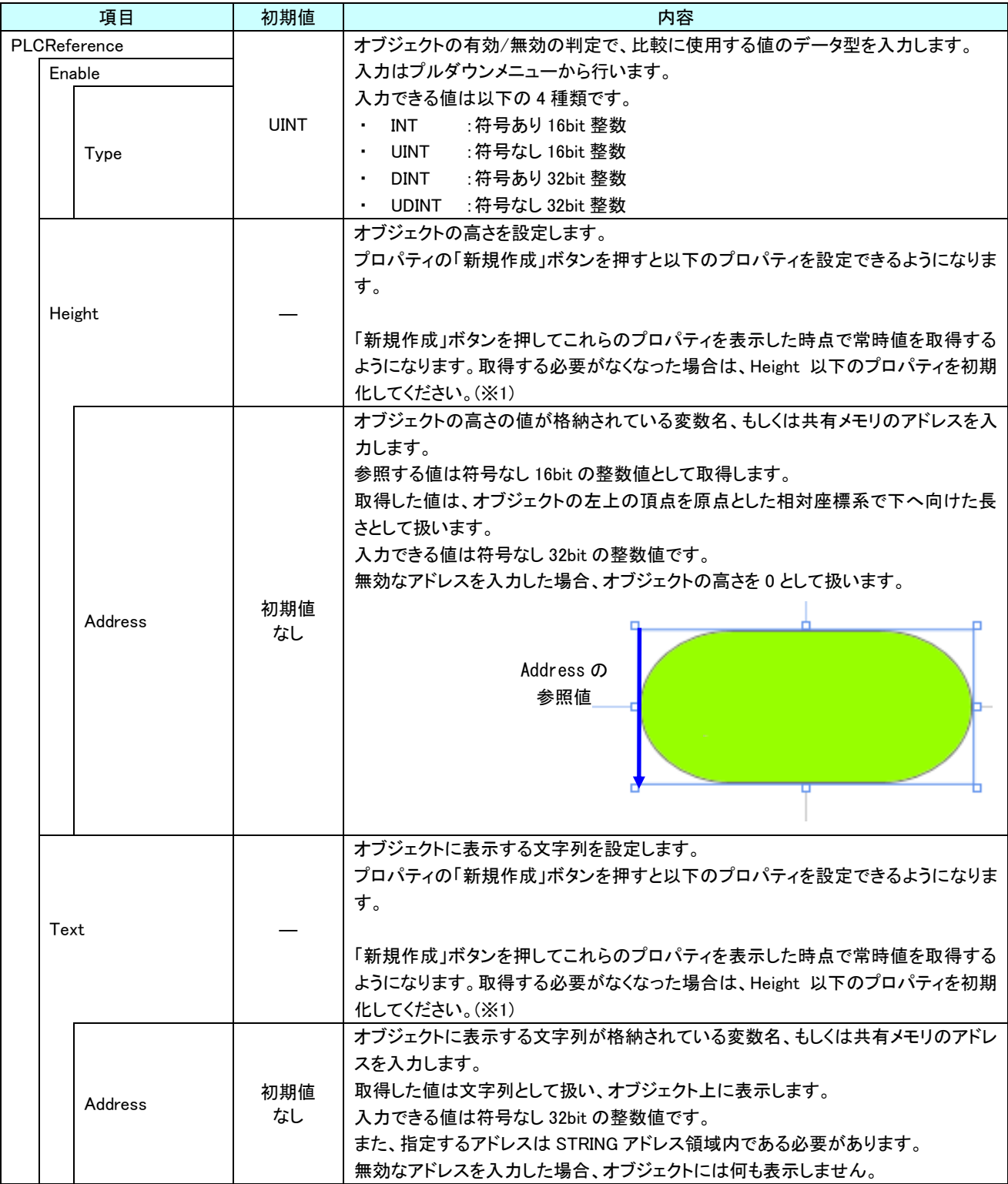

表 34-3-1 AI-HMI Parameter 詳細(2/5)

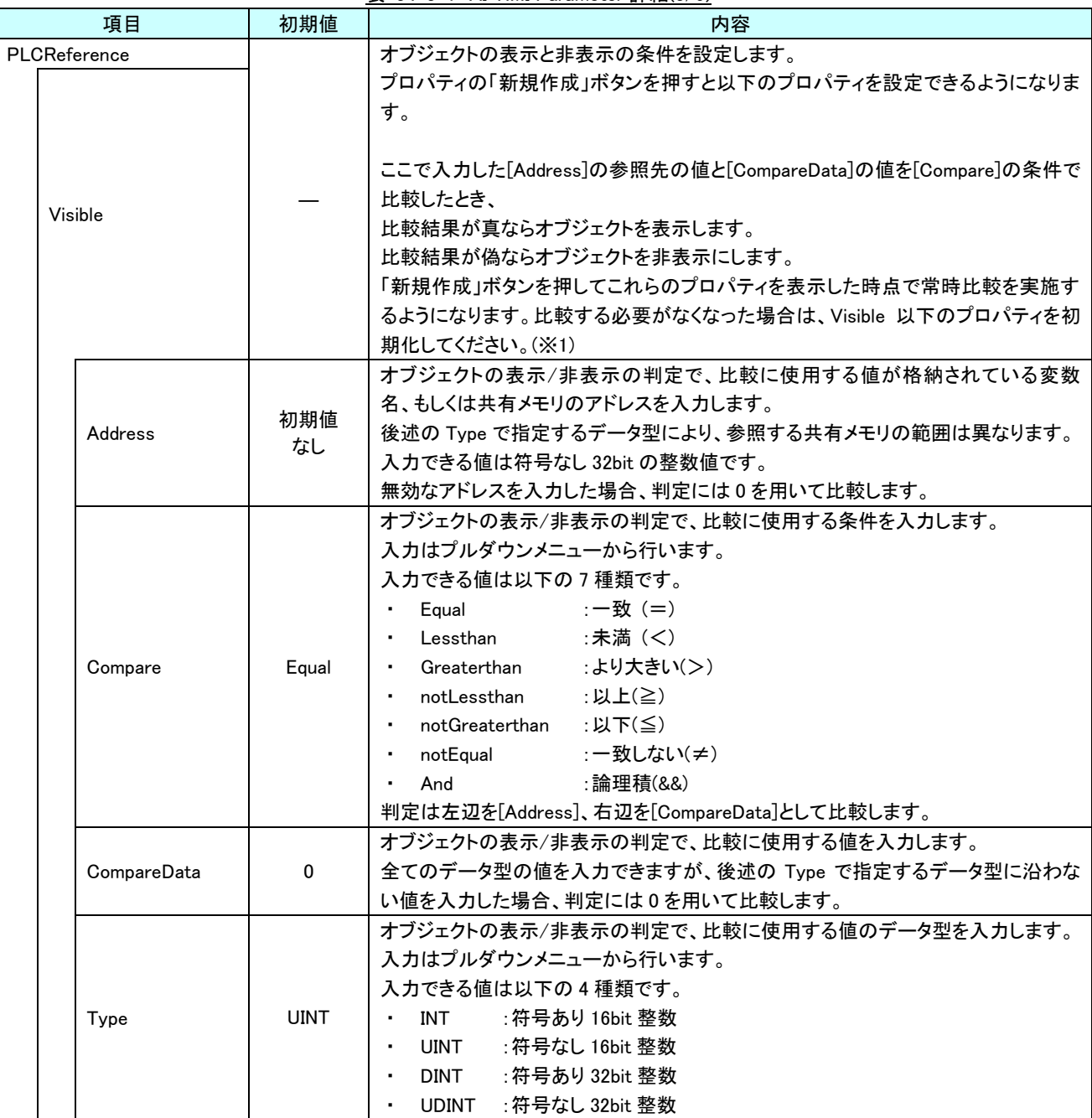

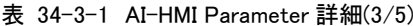

| 項目                    | 初期値       | 内容                                                                                                    |
|-----------------------|-----------|----------------------------------------------------------------------------------------------------|
| PLCReference<br>Width |           | オブジェクトの幅を設定します。<br>プロパティの「新規作成」ボタンを押すと以下のプロパティを設定できるようになりま<br>す。                                                                                                    |
|                       |           | 「新規作成」ボタンを押してこれらのプロパティを表示した時点で常時値を取得する<br>ようになります。取得する必要がなくなった場合は、Width 以下のプロパティを初期<br>化してください。(※1)                                                                                                    |
| Address               | 初期値<br>なし | オブジェクトの幅の値が格納されている変数名、もしくは共有メモリのアドレスを入力<br>します。<br>参照する値は符号なし 16bit の整数値として取得します。<br>取得した値は、オブジェクトの左上の頂点を原点とした相対座標系で右へ向けた長<br>さとして扱います。<br>入力できる値は符号なし 32bit の整数値です。<br>無効なアドレスを入力した場合、オブジェクトの幅を0として扱います。<br>Address の<br>参照値       |
| <b>XPos</b>           |           | オブジェクトの X 座標を設定します。<br>プロパティの「新規作成」ボタンを押すと以下のプロパティを設定できるようになりま<br>す。<br>「新規作成」ボタンを押してこれらのプロパティを表示した時点で常時値を取得する<br>ようになります。取得する必要がなくなった場合は、XPos 以下のプロパティを初期化<br>してください。(※1)                                                          |
| Address               | 初期値<br>なし | オブジェクトの X 座標の値が格納されている変数名、もしくは共有メモリのアドレスを<br>入力します。<br>参照する値は符号なし 16bit の整数値として取得します。<br>取得した値は、絶対座標系におけるオブジェクトの左上の頂点の X 座標として扱い<br>ます。<br>入力できる値は符号なし 32bit の整数値です。<br>無効なアドレスを入力した場合、オブジェクトの X 座標を 0 として扱います。<br>Address の<br>参照値 |

表 34-3-1 AI-HMI Parameter 詳細(4/5)

### AI-HMI リファレンスマニュアル みずまん アンチョン アクリック [第](#page-509-0) 34 章 [AI HMI Position](#page-509-0) 機能詳細

| 項目                   | 初期値       | 内容                                                                                                    |
|----------------------|-----------|----------------------------------------------------------------------------------------------------|
| PLCReference<br>YPos |           | オブジェクトの Y 座標を設定します。<br>プロパティの「新規作成」ボタンを押すと以下のプロパティを設定できるようになりま<br>す。<br>「新規作成」ボタンを押してこれらのプロパティを表示した時点で常時値を取得する<br>ようになります。取得する必要がなくなった場合は、YPos 以下のプロパティを初期化<br>してください。(※1)                                                          |
| Address              | 初期値<br>なし | オブジェクトの Y 座標の値が格納されている変数名、もしくは共有メモリのアドレスを<br>入力します。<br>参照する値は符号なし 16bit の整数値として取得します。<br>取得した値は、絶対座標系におけるオブジェクトの左上の頂点の Y 座標として扱い<br>ます。<br>入力できる値は符号なし 32bit の整数値です。<br>無効なアドレスを入力した場合、オブジェクトの Y 座標を 0 として扱います。<br>Address の<br>参照値 |

表 34-3-1 AI-HMI Parameter 詳細(5/5)

※1 プロパティを初期化する方法は AI-HMI ユーザーズマニュアルの『17-1 一度設定したプロパティを初期化したい』を 参照してください。

# 34-4 AI HMI Position (Position)

### 取得した座標を格納するアドレス等の設定を行います。

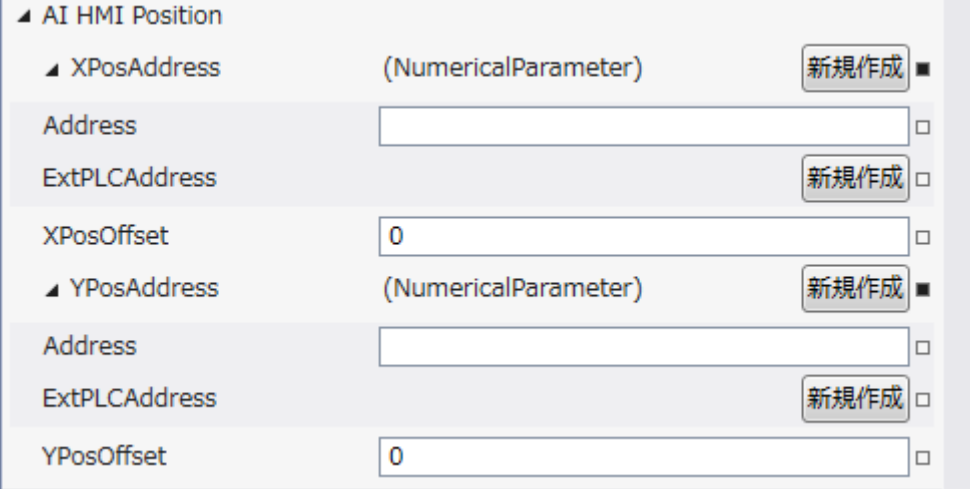

# 図 34-4-1 AI-HMI Position プロパティ

 $\mathsf{L}\,$  AI HMI Position ├ XPosAddress  $\mathsf{L}\mathsf{~Address}$ ├ XPosOffset ├ YPosAddress  $\mathsf{\mathsf{L}}$  Address  $L$  YPosOffset 図 34-4-2 AI-HMI Position の階層構造

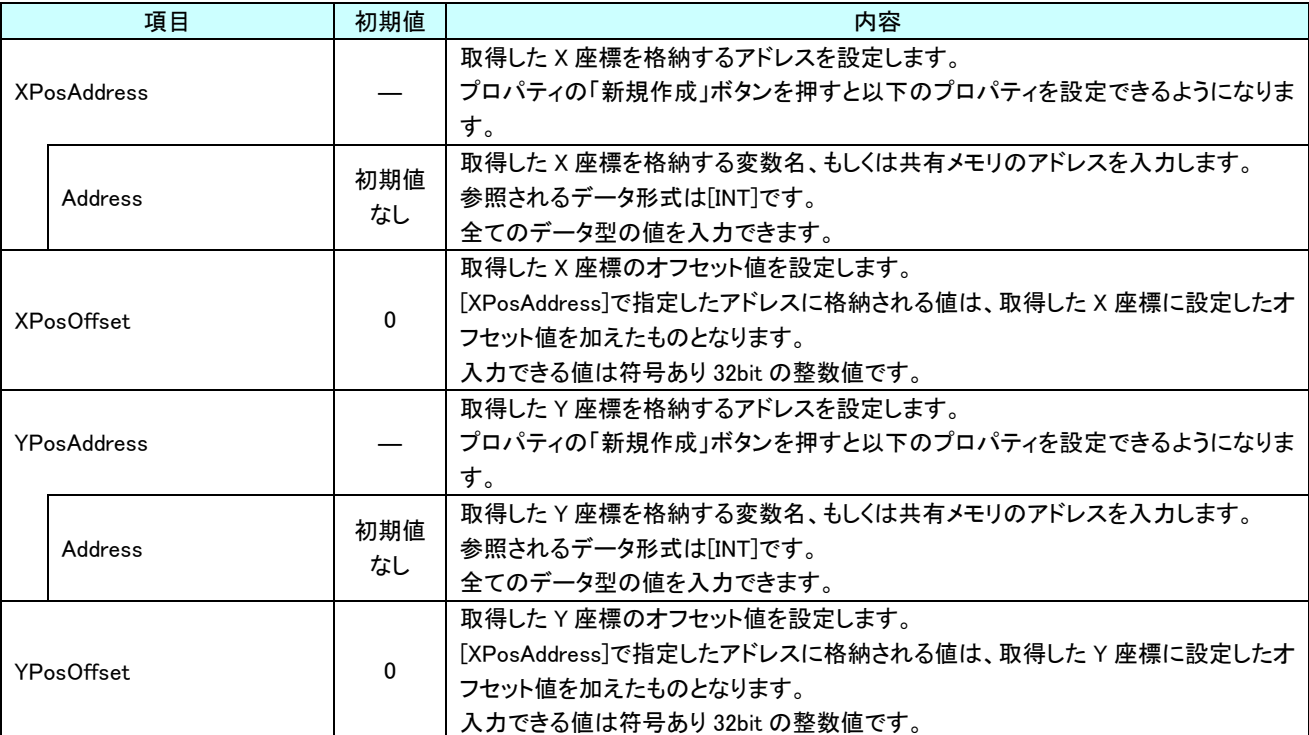

表 34-4-1 AI-HMI Position 詳細(1/2)

### このマニュアルについて

- (1)本書の内容の一部または全部を当社からの事前の承諾を得ることなく、無断で複写、複製、掲載するこ とは固くお断りします。
- (2)本書の内容に関しては、製品改良のためお断りなく、仕様などを変更することがありますのでご了承下 さい。
- (3)本書の内容に関しては万全を期しておりますが、万一ご不審な点や誤りなどお気付きのことがございま したらお手数ですが巻末記載の弊社までご連絡下さい。その際、巻末記載の書籍番号も併せてお知らせ 下さい。

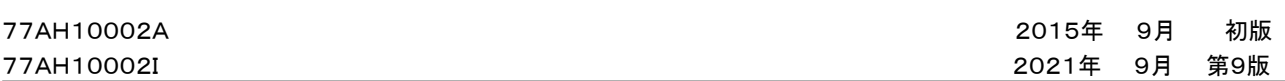

# ノレGO 株式会社アルゴシステム

本社

〒587-0021 大阪府堺市美原区小平尾656番地 TEL(072)362-5067

FAX(072)362-4856

ホームページ http://www.algosystem.co.jp/